$\overline{aws}$ 

사용자 가이드

# Amazon Elastic File System

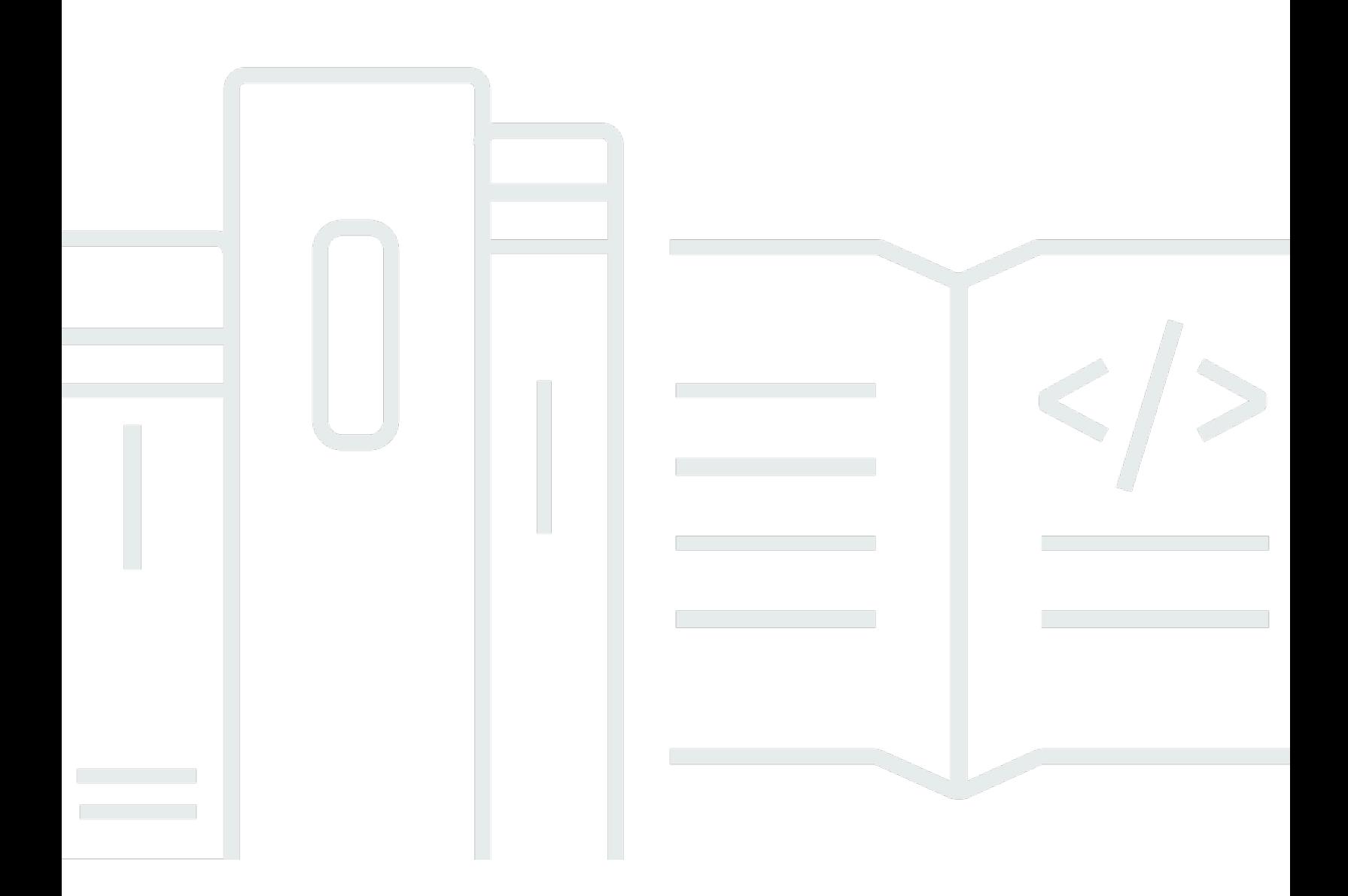

Copyright © 2024 Amazon Web Services, Inc. and/or its affiliates. All rights reserved.

### Amazon Elastic File System: 사용자 가이드

Copyright © 2024 Amazon Web Services, Inc. and/or its affiliates. All rights reserved.

Amazon의 상표 및 브랜드 디자인은 Amazon 외 제품 또는 서비스와 함께, Amazon 브랜드 이미지를 떨어뜨리거나 고객에게 혼동을 일으킬 수 있는 방식으로 사용할 수 없습니다. Amazon이 소유하지 않 은 기타 모든 상표는 Amazon과 제휴 관계이거나 관련이 있거나 후원 관계와 관계없이 해당 소유자의 자산입니다.

## **Table of Contents**

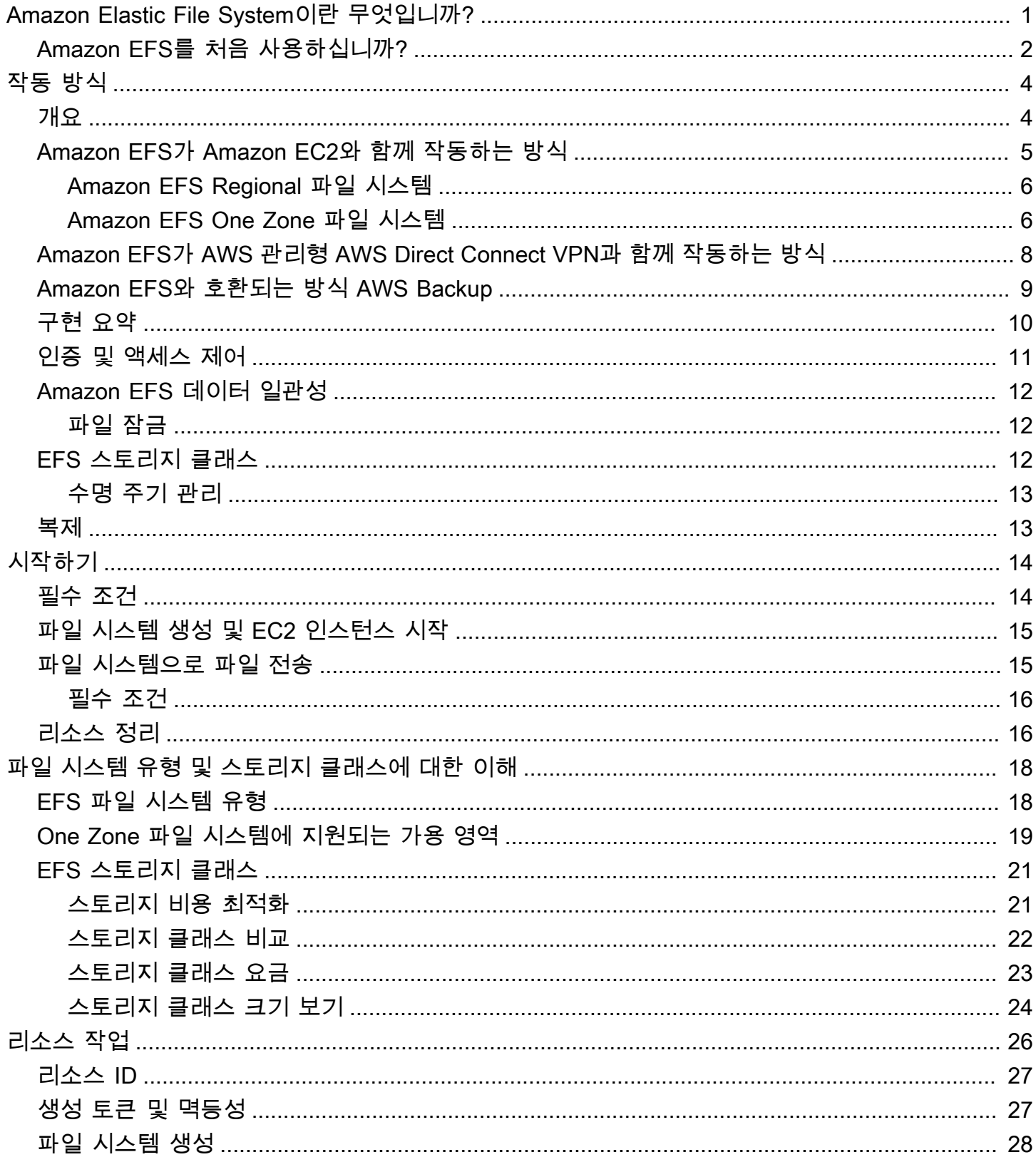

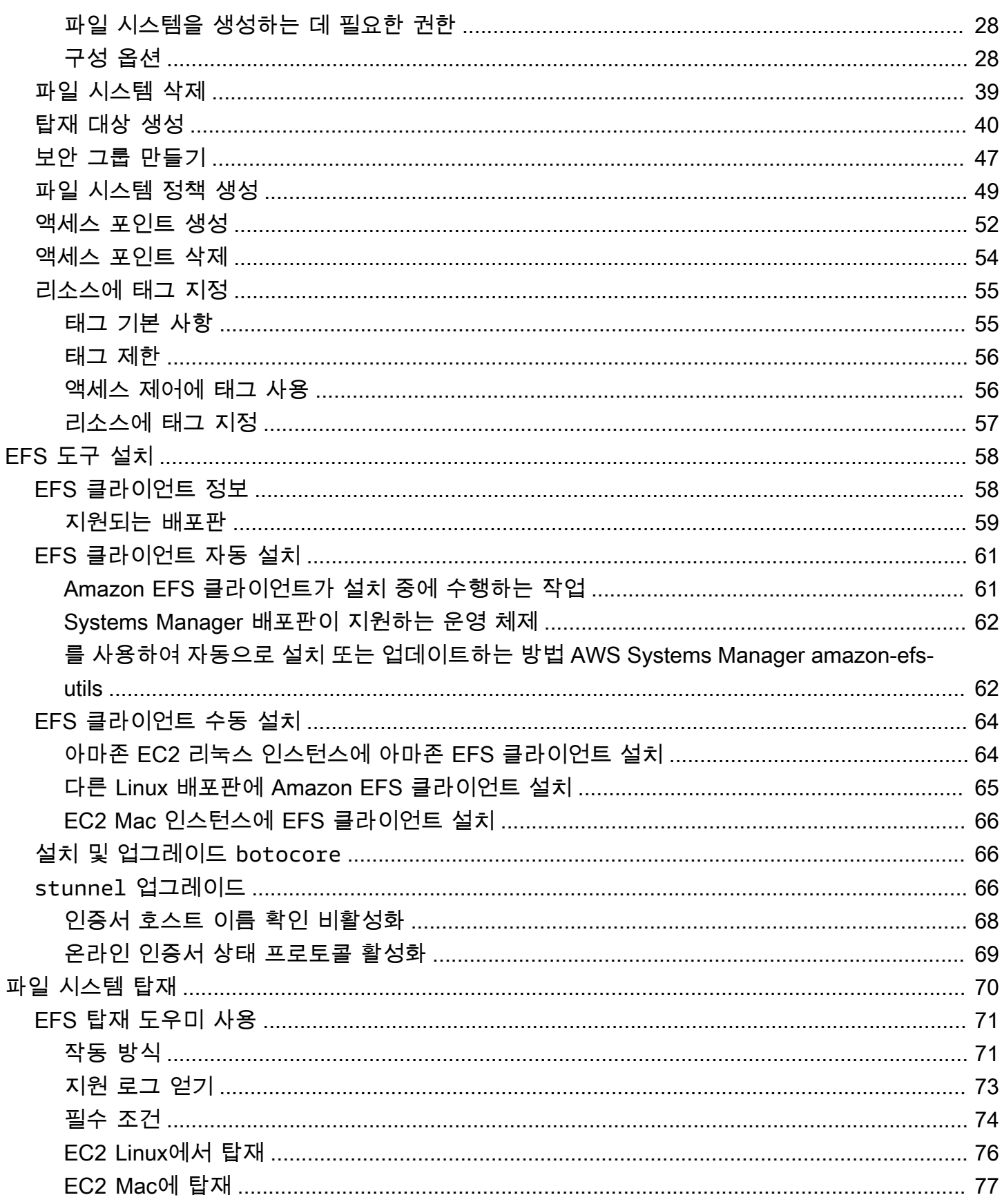

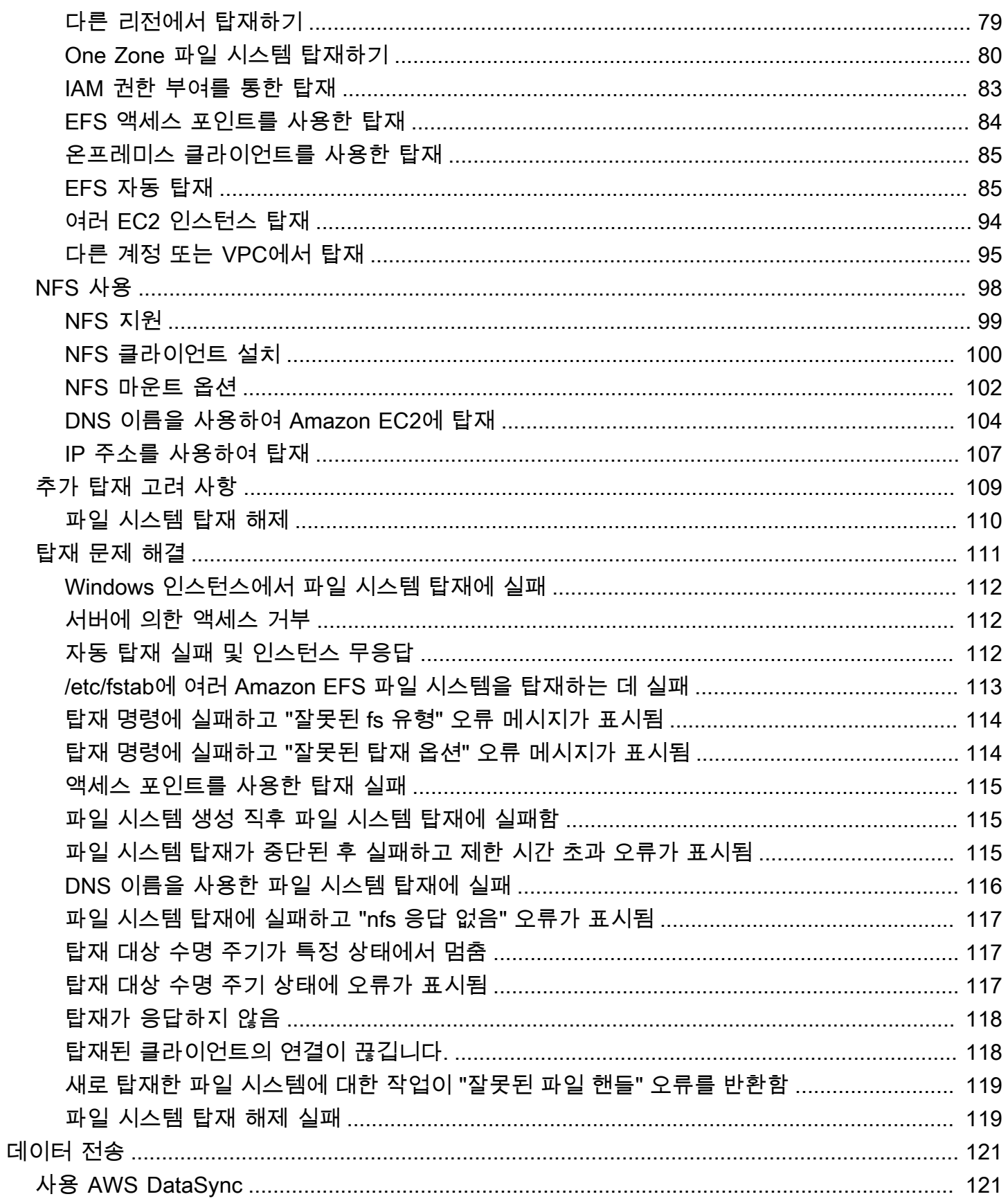

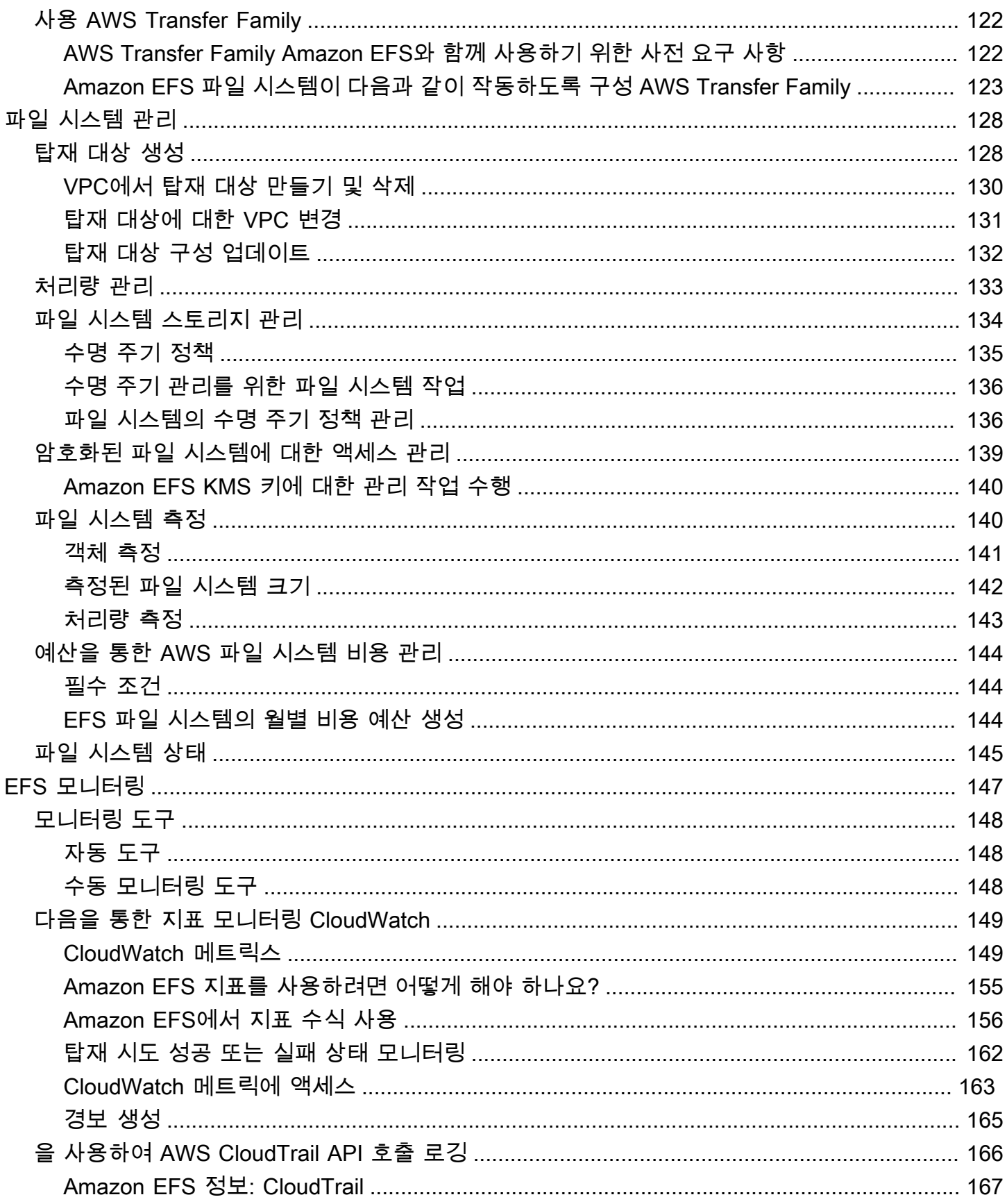

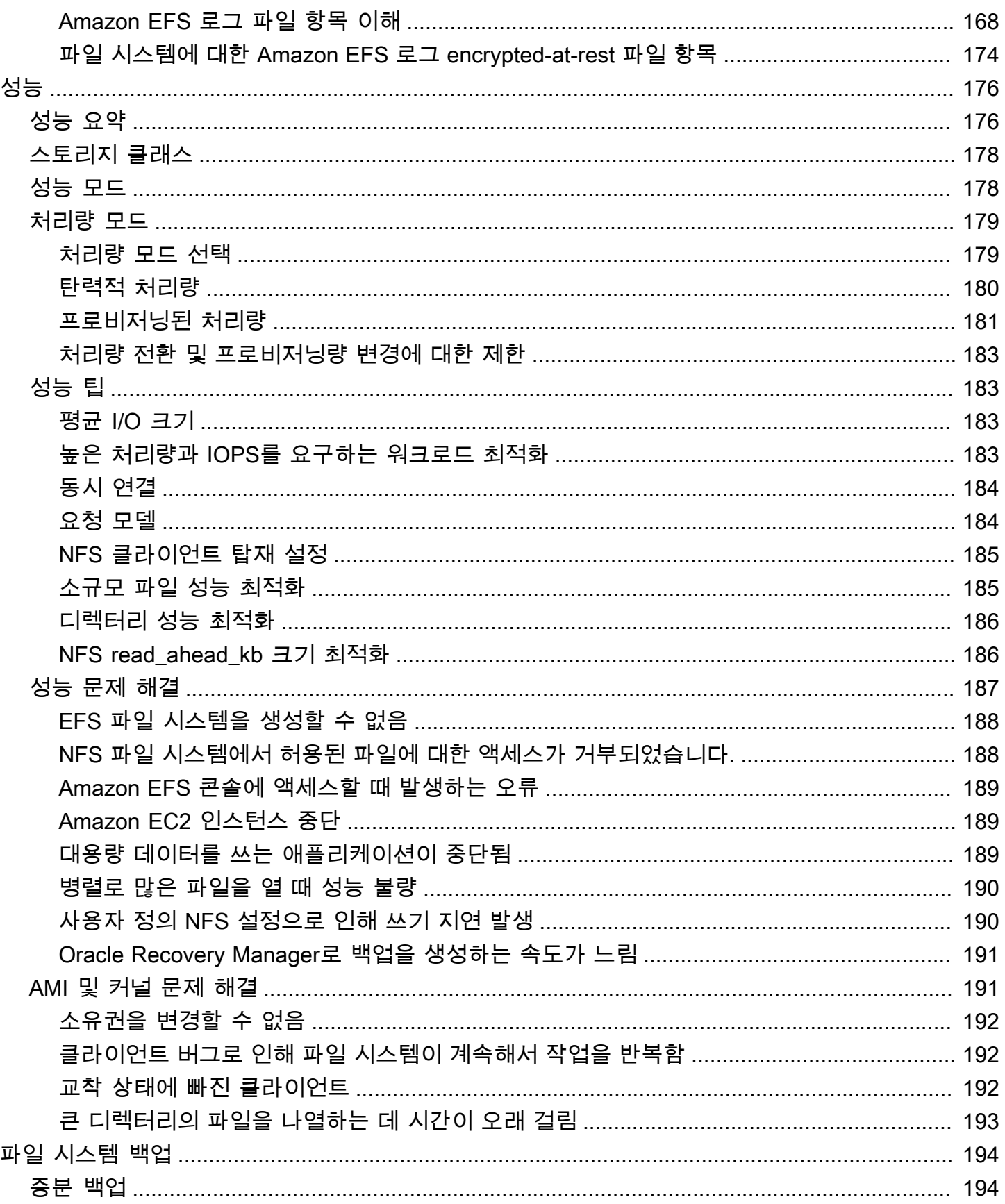

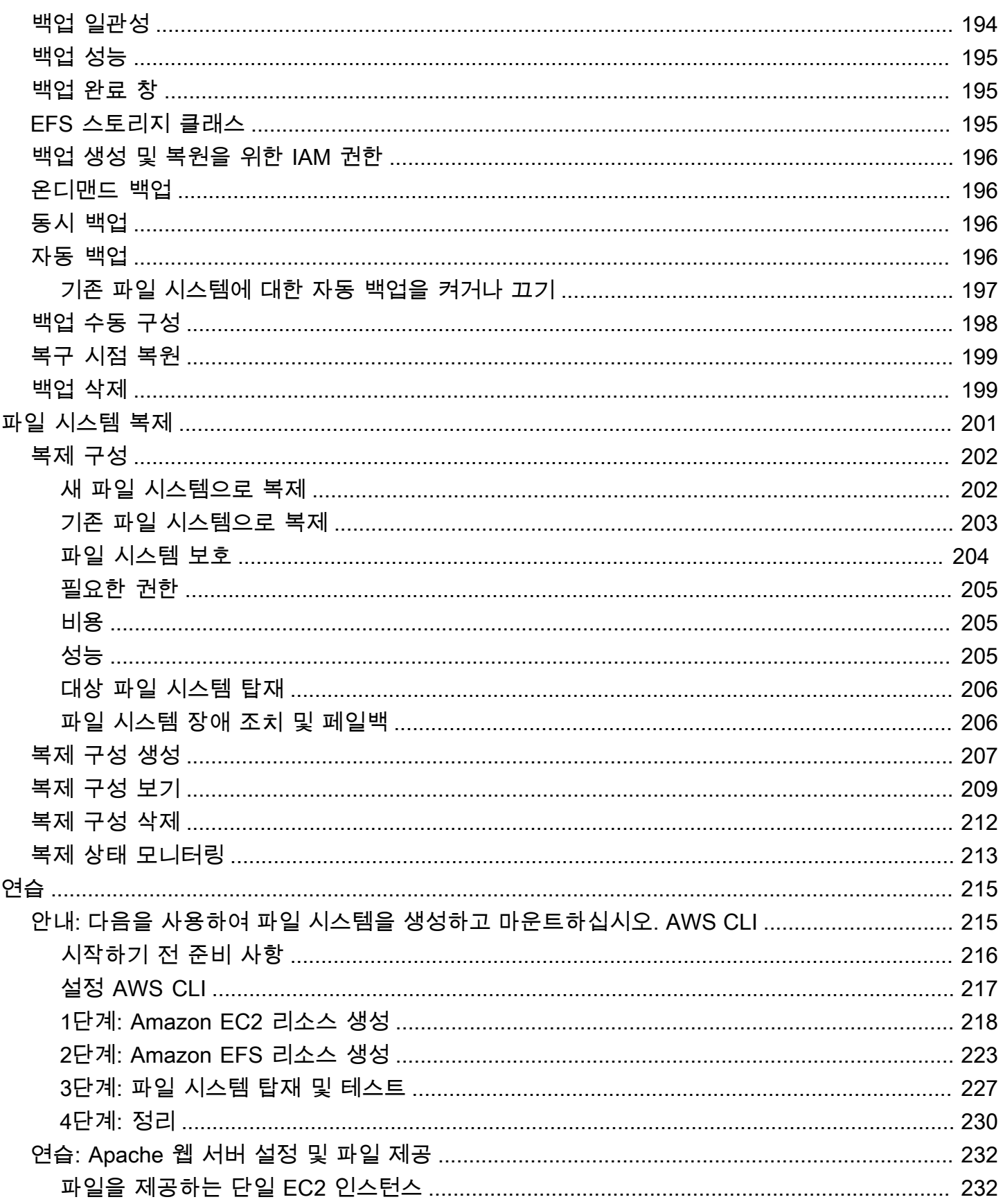

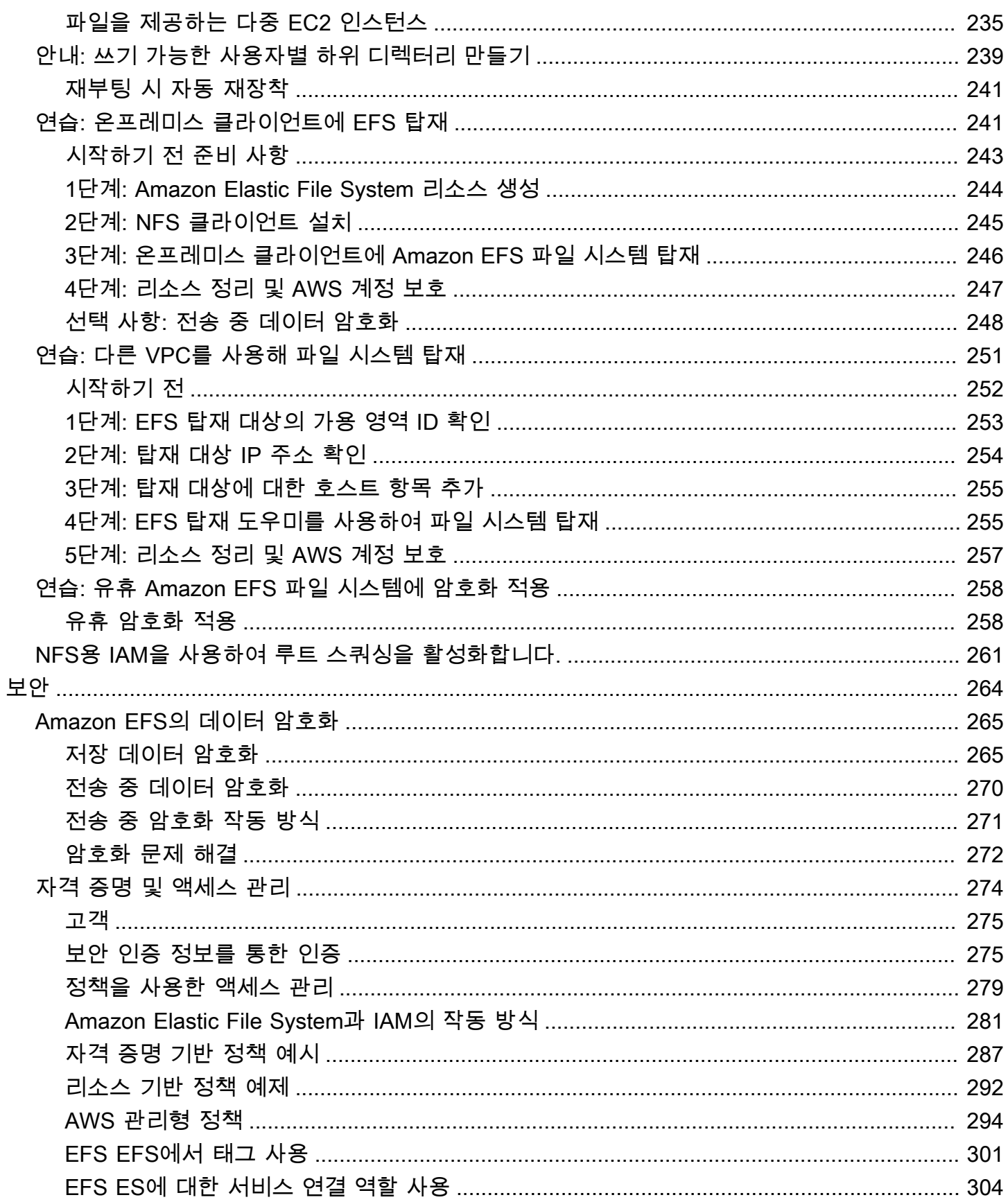

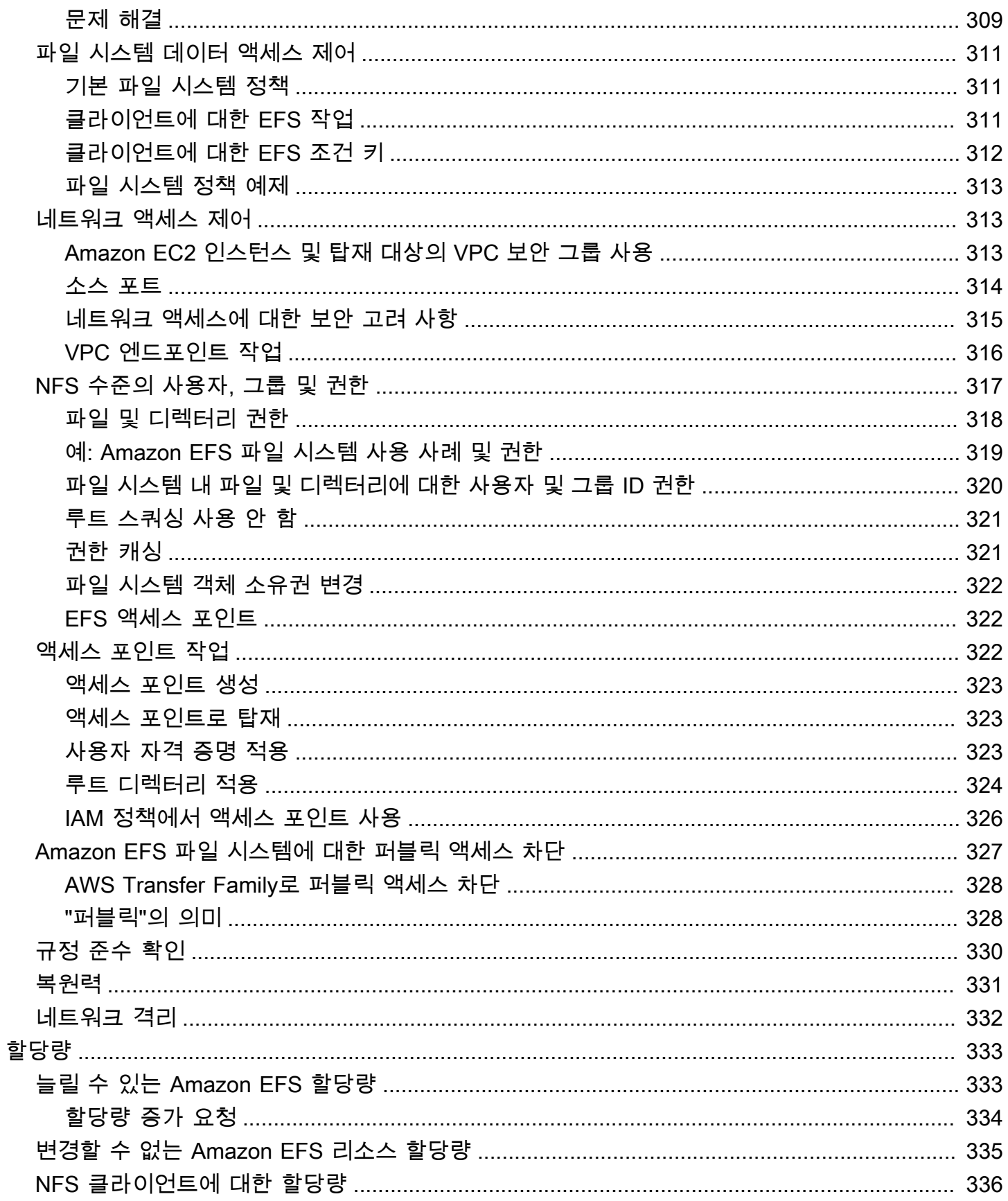

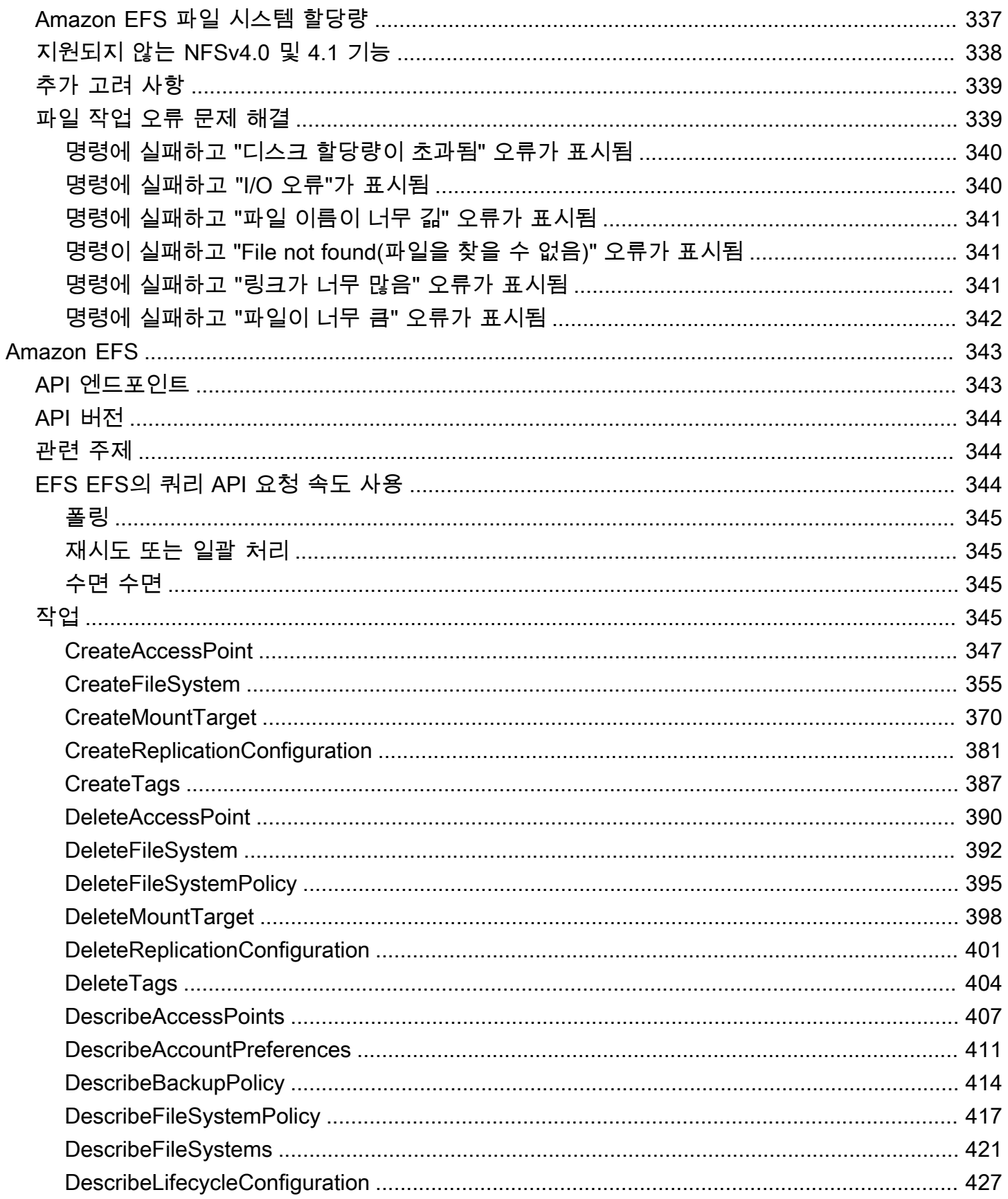

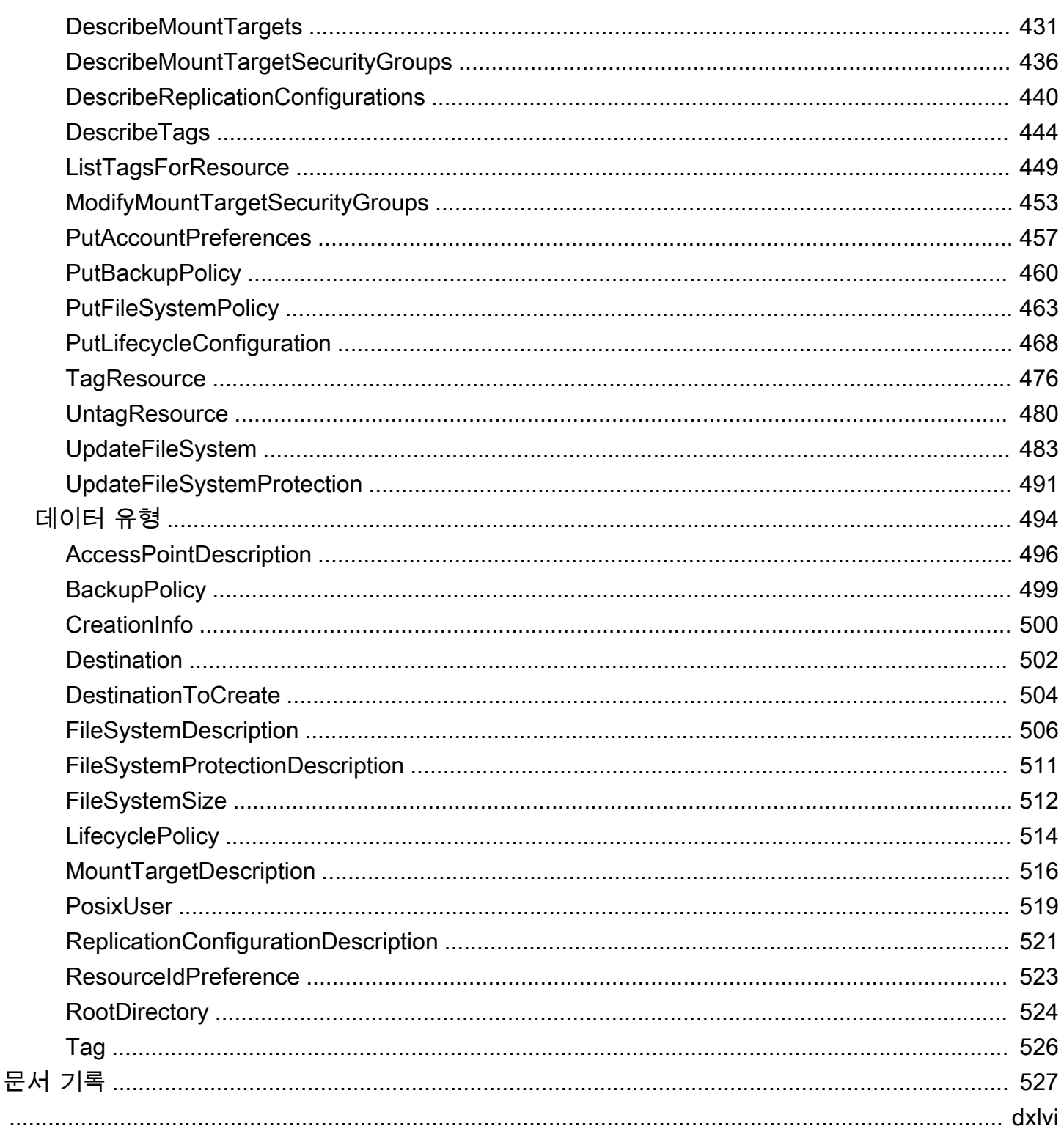

## <span id="page-12-0"></span>Amazon Elastic File System이란 무엇입니까?

Amazon Elastic File System(Amazon EFS)은 완전히 탄력적인 서버리스 파일 스토리지를 제공하므 로 스토리지 용량과 성능을 프로비저닝하거나 관리하지 않고도 파일 데이터를 공유할 수 있습니다. Amazon EFS는 애플리케이션을 중단하지 않고 페타바이트급까지 온디맨드 규모로 확장할 수 있도록 구축되었으며 파일을 추가하고 제거할 때 확장 및 축소됩니다. Amazon EFS에는 간단한 웹 서비스 인 터페이스가 있으므로 파일 시스템을 빠르고 쉽게 생성하고 구성할 수 있습니다. 모든 파일 스토리지 인 프라를 관리하는 서비스이므로 사용자는 복잡한 파일 시스템 구성을 배포, 패치 및 유지 보수하는 번잡 함에서 벗어날 수 있습니다.

Amazon EFS에서는 Network File System 버전 4(NFSv4.1 및 NFSv4.0) 프로토콜을 지원하므로 오 늘날 사용하는 애플리케이션 및 도구도 Amazon EFS에서 원활하게 작동합니다. Amazon EFS는 Amazon EC2, Amazon ECS, Amazon EKS 등을 비롯한 대부분의 유형의 Amazon Web Services 컴퓨 팅 인스턴스에서 액세스할 수 있습니다. AWS Lambda AWS Fargate

이 서비스는 확장성과 가용성이 높고 내구성이 높도록 설계되었습니다. Amazon EFS는 가용성 및 내 구성 요구 사항을 충족하기 위해 다음과 같은 파일 시스템 유형을 제공합니다.

- 지역 (권장) 지역 파일 시스템 (권장) 은 지리적으로 분리된 여러 가용 영역 내의 데이터를 중복 저 장합니다. AWS 리전여러 가용 영역에 데이터를 저장하면 한 가용 영역 중 하나 이상의 가용 영역을 사용할 수 없는 경우에도 데이터를 지속적으로 사용할 수 있습니다. AWS 리전
- One Zone One Zone 파일 시스템은 단일 가용 영역 내에 데이터를 저장합니다. 단일 가용 영역에 데이터를 저장하면 데이터에 대한 지속적인 가용성이 제공됩니다. 그러나 가용 영역 전체 또는 일부 가 손실되거나 손상되는 경우는 드물지만 이러한 유형의 파일 시스템에 저장된 데이터가 손실될 수 있습니다.

파일 시스템 유형에 대한 자세한 내용은 [EFS 파일 시스템 유형](#page-29-1) 섹션을 참조하십시오.

Amazon EFS는 광범위한 워크로드에 필요한 처리량, IOPS 및 짧은 지연 시간을 제공하도록 설계되었 습니다. EFS 파일 시스템은 페타바이트 규모까지 확장 가능하고, 높은 수준까지 처리량을 끌어 올리 고, 컴퓨팅 인스턴스에서 데이터로 대량 병렬 엑세스를 허용합니다. 대부분의 워크로드에는 범용 성능 모드와 탄력적 처리량 모드인 기본 모드를 사용하는 것이 좋습니다.

- 범용 범용 성능 모드는 웹 서비스 환경, 콘텐츠 관리 시스템, 홈 디렉터리, 일반 파일 서비스와 같이 지연 시간에 민감한 애플리케이션에 적합합니다.
- Elastic Elastic throughput 모드는 워크로드 활동의 요구 사항에 맞게 처리량 성능을 자동으로 늘 리거나 줄일 수 있도록 설계되었습니다.

#### EFS 성능 및 처리량 모드에 대한 자세한 내용은 을 참조하십시[오Amazon EFS 성능](#page-187-0).

Amazon EFS는 강력한 데이터 일관성 및 파일 잠금과 같은 file-system-access 시맨틱스를 제공합니 다. 자세한 정보는 [Amazon EFS 데이터 일관성을](#page-23-0) 참조하세요. Amazon EFS는 또한 이동식 운영 체제 인터페이스(POSIX) 권한을 통해 파일 시스템에 대한 액세스를 제어할 수 있도록 지원합니다. 자세한 정보는 [Amazon EFS의 보안](#page-275-0)을 참조하세요.

Amazon EFS는 보안 및 규정 준수 요구 사항을 충족하는 데 도움이 되는 인증, 권한 부여 및 암호화 기 능을 지원합니다. Amazon EFS는 전송 중 데이터 암호화와 유휴 데이터 암호화라는 두 가지 파일 시 스템 암호화를 지원합니다. Amazon EFS 파일 시스템을 생성할 때 유휴 상태에서의 암호화를 활성화 할 수 있습니다. 이렇게 할 경우 모든 데이터와 메타데이터가 암호화됩니다. 파일 시스템을 탑재할 시 나중에 전송 중 암호화를 활성화할 수 있습니다. EFS에 대한 NFS 클라이언트 액세스는 AWS Identity and Access Management (IAM) 정책과 네트워크 보안 정책 (예: 보안 그룹) 에 의해 제어됩니다. 자세 한 내용은 [Amazon EFS의 데이터 암호화,](#page-276-0) [Amazon Elastic File System용 자격 증명 및 액세스 관리,](#page-285-0) [NFS 클라이언트용 Amazon EFS 파일 시스템에 대한 네트워크 액세스 제어](#page-324-1) 단원을 참조하세요.

**a** Note

Microsoft Windows에 기반을 둔 Amazon EC2 인스턴스에서는 Amazon EFS를 사용할 수 없습 니다.

### <span id="page-13-0"></span>Amazon EFS를 처음 사용하십니까?

Amazon EFS를 처음 사용한다면, 다음 섹션을 순서대로 읽어보기를 권장합니다.

- 1. Amazon EFS 제품 및 요금에 대한 개요는 [Amazon EFS를](https://aws.amazon.com/efs/) 참조하세요.
- 2. Amazon EFS 기술 개요는 [Amazon EFS의 작동 방식](#page-15-0)를 참조하세요.
- 3. 다음 입문용 실습을 수행해 보세요.
	- [시작하기](#page-25-0)
	- [연습](#page-226-0)

Amazon EFS에 대해 보다 자세히 알고 싶으면 다음 단원을 참조하세요. 이 서비스에 대해 매우 자세한 설명이 나와 있습니다.

- [아마존 EFS 리소스 작업](#page-37-0)
- [Amazon EFS 파일 시스템 관리](#page-139-0)

#### • [Amazon EFS](#page-354-0)

# <span id="page-15-0"></span>Amazon EFS의 작동 방식

아래에는 Amazon EFS 사용 방법에 대한 설명, 구현 세부 정보 및 보안 고려 사항이 나와 있습니다.

주제

- [개요](#page-15-1)
- [Amazon EFS가 Amazon EC2와 함께 작동하는 방식](#page-16-0)
- [Amazon EFS가 AWS 관리형 AWS Direct Connect VPN과 함께 작동하는 방식](#page-19-0)
- [Amazon EFS와 호환되는 방식 AWS Backup](#page-20-0)
- [구현 요약](#page-21-0)
- [인증 및 액세스 제어](#page-22-0)
- [Amazon EFS 데이터 일관성](#page-23-0)
- [EFS 스토리지 클래스](#page-23-2)
- [복제](#page-24-1)

# <span id="page-15-1"></span>개요

Amazon Elastic File System (EFS) 은 단순하고 set-and-forget 탄력적인 서버리스 파일 시스템을 제공 합니다. Amazon EFS를 사용하면 파일 시스템을 생성하고, Amazon EC2 인스턴스 에 파일 시스템을 탑재한 후, 파일 시스템에 데이터를 작성하거나 파일 시스템에서 데이터를 읽을 수 있습니다. Network File System 버전 4.0 및 버전 4.1 프로토콜(NFSv4)을 통해 Virtual Private Cloud(VPC)에 Amazon EFS 파일 시스템을 탑재할 수 있습니다. 최신 Amazon Linux, Amazon Linux 2, Red Hat, Ubuntu 및 macOS Big Sur AMI 등에 있는 최신 세대의 Linux NFSv4.1 클라이언트를 Amazon EFS 탑재 도우미와 함께 사 용하는 것이 좋습니다. 지침은 [Amazon EFS 도구 설치을](#page-69-0) 참조하세요.

이 프로토콜을 지원하는 Amazon EC2 Linux 및 macOS Amazon Machine Image(AMI) 목록은 [NFS 지](#page-110-0) [원](#page-110-0) 섹션을 참조하세요. 일부 AMI의 경우 Amazon EC2 인스턴스에 파일 시스템을 탑재하려면 NFS 클 라이언트를 설치해야 합니다. 지침은 [NFS 클라이언트 설치](#page-111-0)을 참조하세요.

여러 NFS 클라이언트에서 동시에 Amazon EFS 파일 시스템에 액세스할 수 있으므로 단일 연결 이 상으로 확장되는 애플리케이션에서도 파일 시스템에 액세스할 수 있습니다. Amazon EC2 및 동일한 AWS 리전 내 여러 가용 영역에서 실행되는 기타 AWS 컴퓨팅 인스턴스는 파일 시스템에 액세스할 수 있으므로 많은 사용자가 공통 데이터 소스에 액세스하고 공유할 수 있습니다.

Amazon EFS 파일 시스템을 생성할 수 AWS 리전 있는 위치 목록은 를 참조하십시오 [Amazon Web](https://docs.aws.amazon.com/general/latest/gr/rande.html#elasticfilesystem_region)  [Services 일반 참조.](https://docs.aws.amazon.com/general/latest/gr/rande.html#elasticfilesystem_region)

VPC에서 Amazon EFS 파일 시스템에 액세스하려면 VPC에서 탑재 대상을 하나 이상 만듭니다.

- Regional 파일 시스템의 경우, AWS 리전의 각 가용 영역에 탑재 대상을 생성할 수 있습니다.
- One Zone 파일 시스템의 경우 파일 시스템과 동일한 가용 영역에 있는 단일 탑재 대상만 생성합니 다.

자세한 정보는 [EFS 스토리지 클래스을](#page-32-0) 참조하세요.

탑재 대상은 Amazon EFS 파일 시스템을 탑재할 수 있는 NFSv4 엔드포인트의 IP 주소를 제공합니다. EC2 인스턴스와 동일한 가용 영역에 있는 EFS 탑재 대상의 IP 주소로 해석되는 DNS(Domain Name Service) 이름을 사용하여 파일 시스템을 탑재합니다. AWS 리전의 각 가용 영역에 탑재 대상을 하나씩 만들 수 있습니다. VPC의 가용 영역에 서브넷이 여러 개 있는 경우 여러 서브넷 중 하나에만 탑재 대상 을 만듭니다. 이렇게 하면 해당 가용 영역의 모든 EC2 인스턴스가 탑재 대상을 공유할 수 있습니다.

**a** Note

Amazon EFS 파일 시스템은 한 번에 하나의 VPC에 있는 탑재 대상만 가질 수 있습니다.

탑재 대상 자체는 가용성이 매우 뛰어나게 설계되어 있습니다. 고가용성 및 다른 가용 영역으로의 장애 조치를 설계하는 경우 각 가용 영역에 있는 탑재 대상의 IP 주소와 DNS는 정적이며 여러 리소스가 지 원하는 중복 구성 요소입니다.

DNS 이름을 사용하여 파일 시스템을 탑재하면 이 파일 시스템을 다른 POSIX 호환 파일 시스템처럼 사용할 수 있습니다. NFS 수준 권한 및 관련 고려 사항에 대한 자세한 내용은 [NFS \(네트워크 파일 시](#page-328-0) [스템\) 수준에서 사용자, 그룹 및 권한 다루기](#page-328-0) 단원을 참조하세요.

Amazon VPC에 연결된 경우 Amazon EFS 파일 시스템을 온 프레미스 데이터 센터 서버에 마운트할 수 있습니다. AWS VPN 또는 온프레미스 서버에 EFS 파일 시스템을 마운트하여 데이터 세트를 AWS Direct Connect EFS로 마이그레이션하거나, 클라우드 버스팅 시나리오를 활성화하거나, 온프레미스 데이터를 Amazon EFS로 백업할 수 있습니다.

### <span id="page-16-0"></span>Amazon EFS가 Amazon EC2와 함께 작동하는 방식

이 섹션에서는 Amazon EFS Regional 및 One Zone 파일 시스템이 Amazon VPC의 EC2 인스턴스에 탑재되는 방법을 설명합니다.

## <span id="page-17-0"></span>Amazon EFS Regional 파일 시스템

다음 그림은 AWS 리전의 여러 가용 영역에서 Amazon EFS 파일 시스템에 액세스하는 여러 EC2 인스 턴스를 보여줍니다.

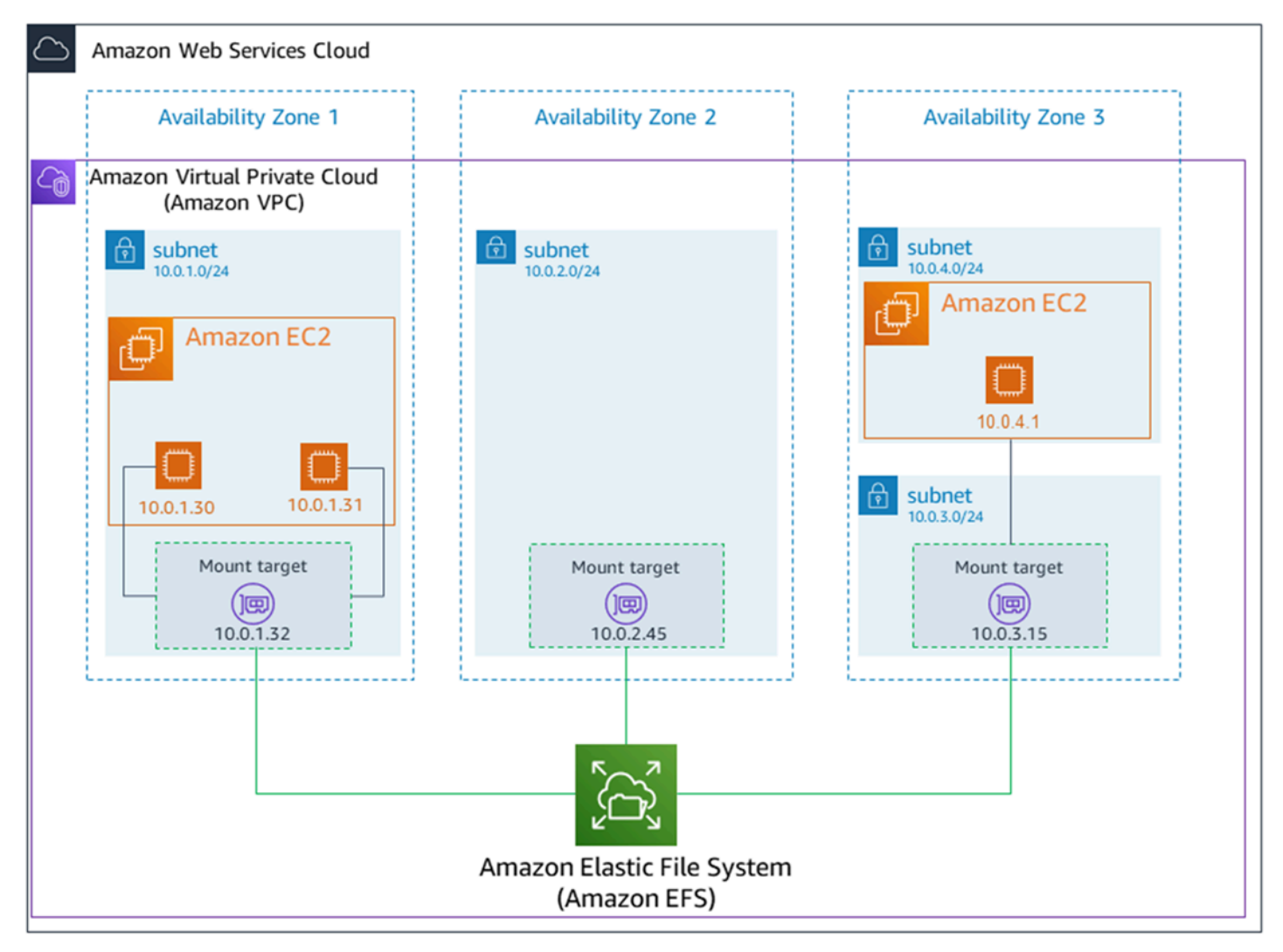

이 그림에서 Virtual Private Cloud(VPC)에는 가용 영역이 세 개 있습니다. 파일 시스템이 Regional이므 로 각 가용 영역에 탑재 대상이 생성되었습니다. 성능 및 비용의 이유로, 동일한 가용 영역 내의 탑재 대 상에서 파일 시스템에 액세스하는 것이 좋습니다. 가용 영역 중 하나에는 서브넷이 두 개 있습니다. 그 러나 탑재 대상은 두 서브넷 중 하나에서만 생성됩니다. 자세한 정보는 [EFS 탑재 도우미를 사용하여](#page-82-0)  [EFS 파일 시스템을 탑재합니다.을](#page-82-0) 참조하세요.

### <span id="page-17-1"></span>Amazon EFS One Zone 파일 시스템

다음 그림은 단일 AWS 리전의 여러 가용 영역에서 One Zone 파일 시스템에 액세스하는 여러 EC2 인 스턴스를 보여줍니다.

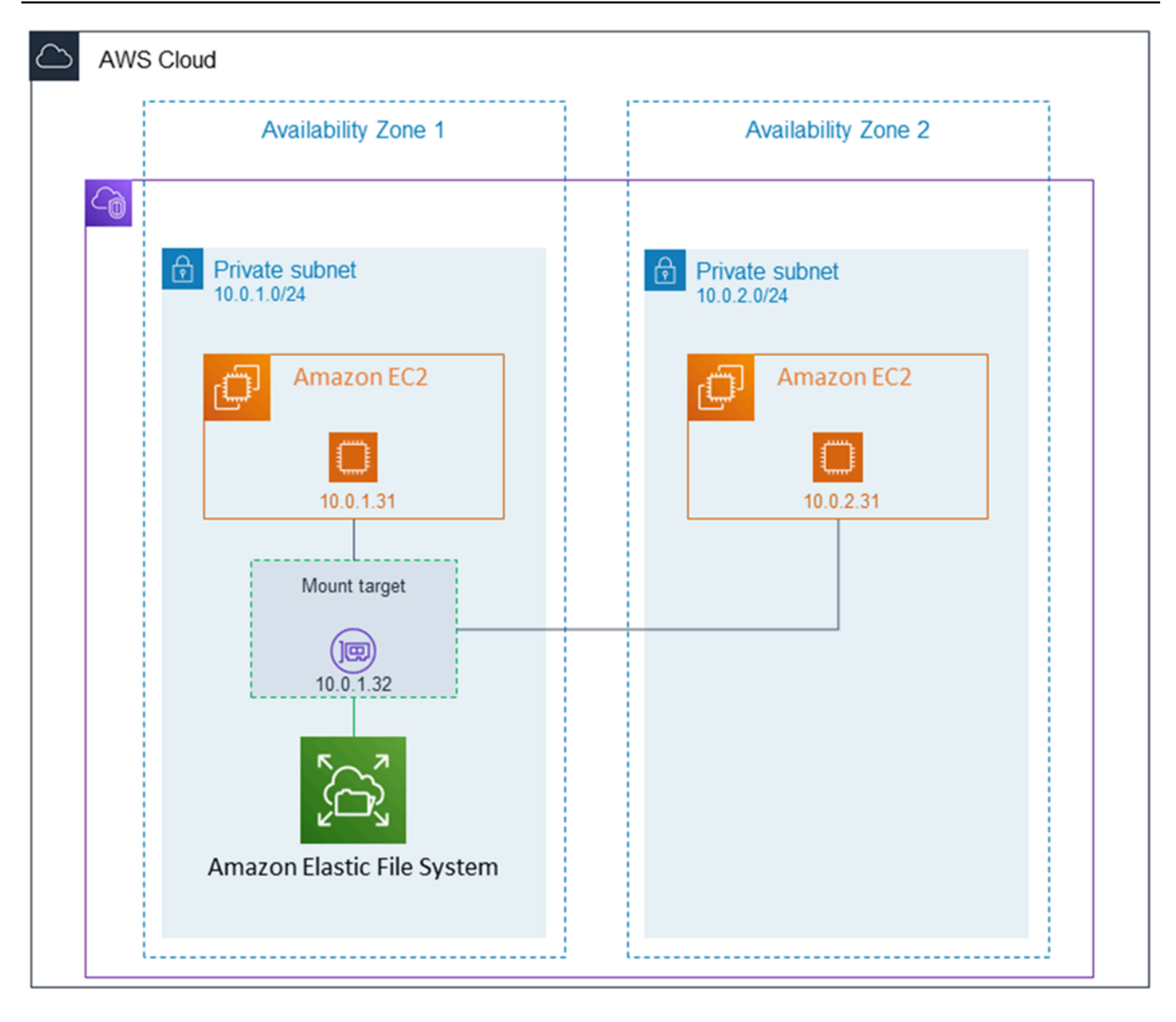

이 그림에서 VPC에는 각각 서브넷이 하나씩 있는 두 개의 가용 영역이 있습니다. 파일 시스템 유형이 One Zone이기 때문에 탑재 대상을 하나만 가질 수 있습니다. 성능과 비용을 높이려면 파일을 탑재하 려는 EC2 인스턴스와 동일한 가용 영역에 있는 탑재 대상에서 파일 시스템에 액세스하는 것이 좋습니 다.

이 예시에서는 us-west-2c 가용 영역의 EC2 인스턴스가 다른 가용 영역에 있는 탑재 대상에 액세스하 는 데 대해 EC2 데이터 액세스 요금을 지불합니다. 자세한 정보는 [One Zone 파일 시스템 탑재하기](#page-91-0)을 참조하세요.

## <span id="page-19-0"></span>Amazon EFS가 AWS 관리형 AWS Direct Connect VPN과 함께 작 동하는 방식

온프레미스 서버에 탑재된 Amazon EFS 파일 시스템을 사용하면 온프레미스 데이터를 Amazon EFS 파일 시스템의 AWS 클라우드 호스팅된 데이터로 마이그레이션할 수 있습니다. 버스팅을 이용할 수도 있습니다. 즉, 온프레미스 서버의 데이터를 Amazon EFS로 이동하고 Amazon VPC의 Amazon EC2 인 스턴스 플릿에서 데이터를 분석할 수 있습니다. 그런 다음 결과를 파일 시스템에 영구 저장하거나 결과 를 온프레미스 서버로 다시 이동할 수 있습니다.

온프레미스 서버에서 Amazon EFS를 사용할 때는 다음 사항에 주의하세요.

- 온프레미스 서버에는 Linux 기반 운영 체제가 필요합니다. Linux 커널 버전 4.0 이상을 사용하는 것 이 좋습니다.
- 간소화를 위해 DNS 이름 대신 탑재 대상 IP 주소를 사용하여 온프레미스 서버에서 Amazon EFS 파 일 시스템을 탑재하는 것이 좋습니다.

Amazon EFS 파일 시스템에 대한 온프레미스 액세스에는 추가 비용이 들지 않습니다. Amazon VPC에 AWS Direct Connect 연결하는 데 요금이 부과됩니다. 자세한 내용은 [AWS Direct Connect 요금을](https://aws.amazon.com/directconnect/pricing/) 참 조하십시오.

다음 그림은 온프레미스(온프레미스 서버에는 탑재된 파일 시스템이 있음)에서 Amazon EFS 파일 시 스템에 액세스하는 방법의 예가 나와 있습니다.

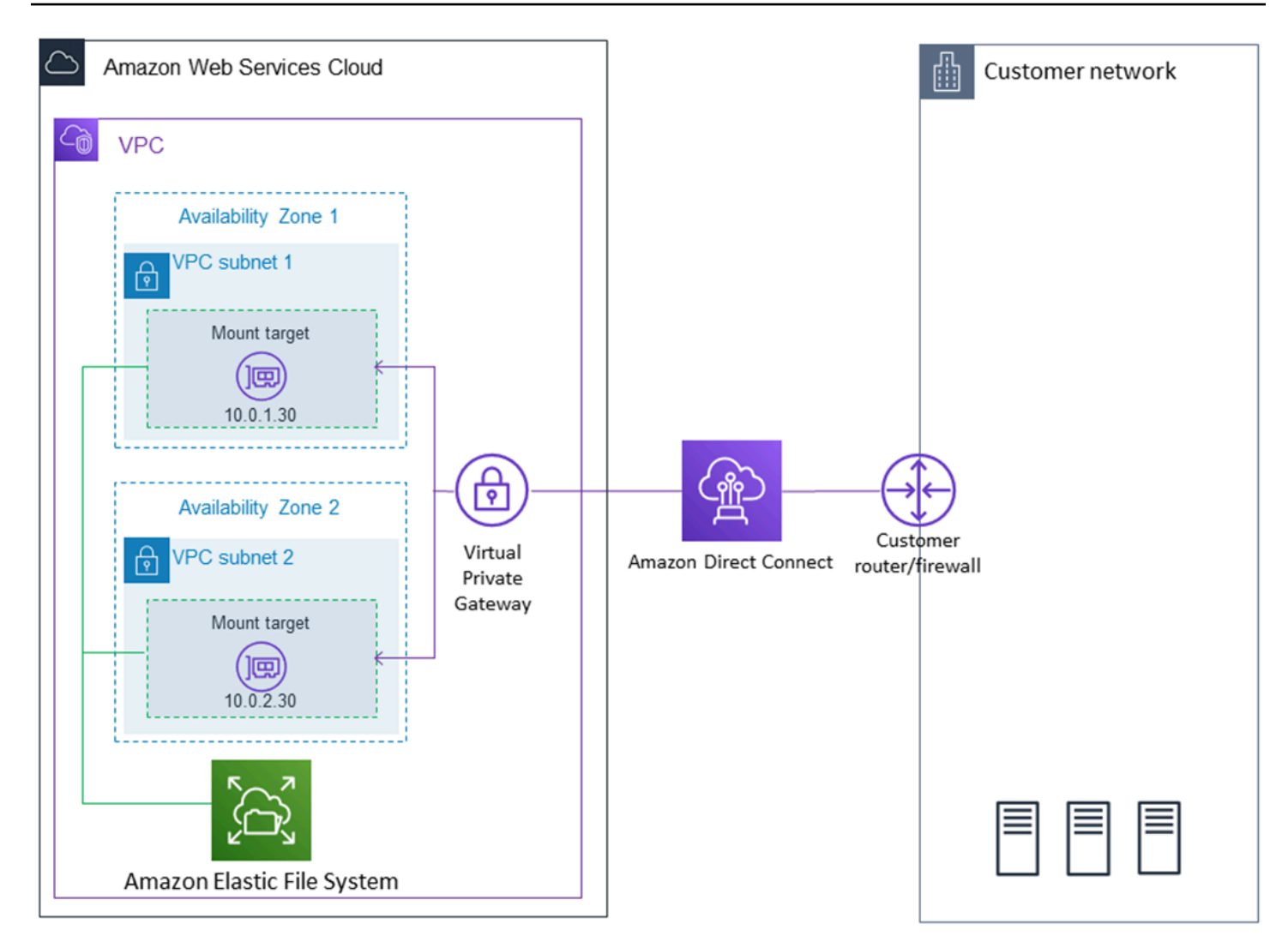

온프레미스 서버와 VPC 간의 AWS Direct Connect 연결을 통해 탑재 대상의 서브넷에 도달할 수 있다 면 VPC의 모든 탑재 대상을 사용할 수 있습니다. 온프레미스 서버에서 Amazon EFS에 액세스하려면 온프레미스 서버의 NFS 포트(2049)에 대한 인바운드 트래픽을 허용하는 규칙을 탑재 대상 보안 그룹 에 추가합니다. 세부 절차를 포함한 자세한 내용은 [연습: AWS Direct Connect 및 VPN을 사용하여 온](#page-252-1) [프레미스에 파일 시스템 생성 및 탑재를](#page-252-1) 참조하세요.

### <span id="page-20-0"></span>Amazon EFS와 호환되는 방식 AWS Backup

파일 시스템에 대한 포괄적인 백업 구현을 위해 Amazon EFS를 와 함께 사용할 수 AWS Backup있습 니다. AWS Backup 클라우드와 온프레미스의 서비스 전반에서 데이터 백업을 쉽게 중앙 집중화하고 자동화할 수 있는 완전 관리형 백업 AWS 서비스입니다. 를 사용하면 AWS Backup중앙에서 백업 정 책을 구성하고 리소스의 백업 활동을 모니터링할 수 있습니다. AWS Amazon EFS는 항상 백업 작업보 다 파일 시스템 작업을 우선시합니다. 를 사용하여 EFS 파일 시스템을 백업하는 방법에 대해 자세히 AWS Backup알아보려면 을 참조하십시[오Amazon EFS 파일 시스템 백업.](#page-205-0)

## <span id="page-21-0"></span>구현 요약

Amazon EFS에서는 파일 시스템이 기본 리소스입니다. 각 파일 시스템에는 ID, 생성 토큰, 생성 시간, 파일 시스템 크기(바이트), 파일 시스템에 대해 생성된 탑재 대상 수 및 파일 시스템 수명 주기 상태와 같은 속성이 있습니다. 자세한 정보는 [CreateFileSystem](#page-366-0)을 참조하세요.

또한 Amazon EFS는 다른 리소스에서 기본 리소스를 구성하도록 지원합니다. 여기에는 탑재 대상 및 액세스 포인트가 포함됩니다.

• 탑재 대상 – 파일 시스템에 액세스하려면 VPC 내에서 탑재 대상을 만들어야 합니다. 각 탑재 대상에 는 탑재 대상 ID, 탑재 대상이 생성된 서브넷 ID, 탑재 대상이 생성된 파일 시스템 ID, 파일 시스템을 탑재할 수 있는 IP 주소, VPC 보안 그룹 및 탑재 대상 상태와 같은 속성이 있습니다. mount 명령에 IP 주소 또는 DNS 이름을 사용할 수 있습니다.

각 파일 시스템에는 다음과 같은 형식의 DNS 이름이 있습니다.

*file-system-id*.efs.*aws-region*.amazonaws.com

mount 명령에 이 DNS 이름을 지정하여 Amazon EFS 파일 시스템을 탑재할 수 있습니다. EC2 인 스턴스 또는 온프레미스 서버의 홈 디렉터리에서 efs-mount-point 하위 디렉터리를 만든다고 가 정해 보세요. 그런 다음 탑재 명령을 실행하여 파일 시스템을 탑재합니다. 예를 들어 Amazon Linux AMI에서는 다음 mount 명령을 사용할 수 있습니다.

```
$ sudo mount -t nfs -o 
  nfsvers=4.1,rsize=1048576,wsize=1048576,hard,timeo=600,retrans=2,noresvport file-
system-DNS-name:/ ~/efs-mount-point
```
자세한 정보는 [탑재 대상 생성](#page-51-0)을 참조하세요.

• 액세스 포인트 – 액세스 포인트는 액세스 포인트를 사용하여 이루어진 모든 파일 시스템 요청에 운 영 체제 사용자, 그룹 및 파일 시스템 경로를 적용합니다. 액세스 포인트의 운영 체제 사용자 및 그룹 은 NFS 클라이언트에서 제공하는 모든 자격 증명 정보를 재정의합니다. 파일 시스템 경로는 액세스 포인트의 루트 디렉터리로 클라이언트에 노출됩니다. 이렇게 하면 공유 파일 기반 데이터 세트에 액 세스할 때 각 애플리케이션이 항상 올바른 운영 체제 자격 증명과 올바른 디렉터리를 사용할 수 있습 니다. 액세스 포인트를 사용하는 애플리케이션은 자체 디렉터리 및 해당 하위 디렉터리의 데이터에 만 액세스할 수 있습니다. 자세한 정보는 [Amazon EFS 액세스 포인트 작업을](#page-333-2) 참조하세요.

탑재 대상 및 태그는 파일 시스템과 연관된 하위 리소스입니다. 기존 파일 시스템의 컨텍스트 내에만 생성할 수 있습니다.

Amazon EFS에서는 이러한 리소스를 만들고 관리할 수 있는 API 작업을 제공합니다. 각 리소스에 대 한 생성 및 삭제 작업 외에 Amazon EFS에서는 리소스 정보를 검색하기 위한 설명 작업도 가능합니다. 이러한 리소스의 생성 및 관리 옵션은 다음과 같습니다.

- Amazon EFS 콘솔 사용 [시작하기에](#page-25-0)서 예제를 참조하세요.
- Amazon EFS 명령줄 인터페이스(CLI) 사용 [안내: Amazon EFS 파일 시스템을 생성하고 다음을 사](#page-226-1) [용하여 Amazon EC2 인스턴스에 마운트합니다. AWS CLI에](#page-226-1)서 예제를 참조하세요.
- 또한 다음과 같이 프로그래밍 방식으로 리소스를 관리할 수도 있습니다.
	- SDK 사용 AWS AWS SDK는 기본 Amazon EFS API를 래핑하여 프로그래밍 작업을 단순화합 니다. 또한 SDK 클라이언트는 사용자가 제공한 액세스 키를 사용하여 요청을 인증합니다. 자세한 내용은 [샘플 코드 및 라이브러리](https://aws.amazon.com/code) 섹션을 참조하세요.
	- 애플리케이션에서 직접 Amazon EFS API 직접 호출 어떤 이유로 인해 SDK를 사용할 수 없는 경 우, 애플리케이션에서 직접 Amazon EFS API 직접 호출을 할 수 있습니다. 그러나 이 옵션을 사용 하는 경우 요청을 인증하려면 필수 코드를 작성해야 합니다. Amazon EFS API에 대한 자세한 내 용은 [Amazon EFS](#page-354-0) 섹션을 참조하세요.

### <span id="page-22-0"></span>인증 및 액세스 제어

Amazon EFS API 요청(예: 파일 시스템 만들기)을 만들려면 유효한 보안 인증이 있어야 합니다. 또한 리소스를 만들거나 리소스에 액세스할 수 있는 권한이 있어야 합니다.

AWS Identity and Access Management (IAM) 에서 생성한 사용자 및 역할에는 리소스를 생성하거나 액세스할 수 있는 권한을 부여해야 합니다. 권한에 대한 자세한 내용은 [Amazon Elastic File System용](#page-285-0) [자격 증명 및 액세스 관리](#page-285-0)을 참조하세요.

NFS(Network File System) 클라이언트에 대한 IAM 권한 부여는 Amazon EFS의 추가 보안 옵션으로, IAM을 사용하여 NFS 클라이언트에 대한 대규모 액세스 관리를 간소화합니다. NFS 클라이언트에 대 한 IAM 권한 부여를 사용하면 IAM을 사용하여 기본적으로 확장 가능한 방식으로 EFS 파일 시스템에 대한 액세스를 관리할 수 있습니다. NFS 클라이언트에 대한 IAM 권한 부여는 클라우드 환경에도 최적 화되어 있습니다. NFS 클라이언트에 대한 IAM 권한 부여 사용에 대한 자세한 내용은 [IAM을 사용하여](#page-322-0) [파일 시스템 데이터 액세스 제어](#page-322-0) 섹션을 참조하세요.

## <span id="page-23-0"></span>Amazon EFS 데이터 일관성

Amazon EFS는 애플리케이션이 NFS에서 기대하는 close-to-open 일관성 시맨틱스를 제공합니다.

Amazon EFS에서는 다음과 같은 경우 Regional 파일 시스템의 쓰기 작업이 가용 영역 전체에서 영구 적으로 저장됩니다.

- 애플리케이션이 동기식 쓰기 작업을 수행하는 경우(예: O\_DIRECT 플래그가 지정된 open Linux 명 령 또는 fsync Linux 명령 사용)
- 애플리케이션이 파일을 닫는 경우

액세스 패턴에 따라 Amazon EFS는 close-to-open 시맨틱보다 더 강력한 일관성을 보장할 수 있습니 다. 동기식 데이터 액세스를 수행하고 비추가 쓰기를 수행하는 애플리케이션은 데이터 액세스에 대한 일관성을 유지합니다. read-after-write

### <span id="page-23-1"></span>파일 잠금

NFS 클라이언트 애플리케이션은 Amazon EFS 파일의 읽기 및 쓰기 작업에 NFS 버전 4 파일 잠금(바 이트 범위 잠금 포함)을 사용할 수 있습니다.

Amazon EFS가 파일을 잠그는 방법에 대한 다음 사항을 기억하세요.

- Amazon EFS는 권고 잠금만 지원하므로 읽기/쓰기 작업은 실행 전에 충돌하는 잠금을 확인하지 않 습니다. 예를 들어 원자 연산으로 인한 파일 동기화 문제를 방지하려면 애플리케이션이 NFS 시맨틱 (예: 일관성) 을 알고 있어야 합니다. close-to-open
- 연결된 모든 인스턴스와 파일에 액세스하는 사용자에 걸쳐 특정 파일 하나에 최대 512개의 잠금이 있을 수 있습니다.

## <span id="page-23-2"></span>EFS 스토리지 클래스

Amazon EFS는 다양한 데이터 스토리지 요구 사항에 맞는 다양한 스토리지 클래스를 제공합니다. Standard는 데이터가 기록되는 첫 번째 스토리지 클래스이며 자주 액세스하는 데이터를 위한 스토리 지 클래스입니다. 액세스 빈도가 낮은 파일의 경우 Amazon EFS는 EFS Infrequent Access(IA) 및 EFS Archive 스토리지 클래스를 제공합니다. IA 스토리지 클래스는 분기마다 몇 번 액세스하는 데이터의 비 용을 최적화하고 Archive 스토리지 클래스는 매년 몇 번 또는 그 이하로 액세스하는 데이터의 비용을 최적화합니다. EFS 스토리지 클래스에 대한 자세한 내용은 [EFS 스토리지 클래스](#page-32-0) 섹션을 참조하세요.

## <span id="page-24-0"></span>수명 주기 관리

수명 주기 전반에 걸쳐 비용 효율적으로 저장되도록 파일 시스템을 관리하려면 수명 주기 관리를 사용 하십시오. Lifecycle Management는 파일 시스템에 정의된 수명 주기 구성에 따라 스토리지 클래스 간 에 데이터를 자동으로 전환합니다. 수명 주기 구성은 파일 시스템 데이터를 다른 스토리지 클래스로 전 환할 시기를 정의하는 일련의 수명 주기 정책입니다. 자세한 정보는 [파일 시스템 스토리지 관리](#page-145-0)을 참조 하세요.

<span id="page-24-1"></span>복제

복제를 사용하여 원하는 대로 Amazon EFS 파일 시스템의 복제본을 생성할 수 있습니다. AWS 리 전 복제는 EFS 파일 시스템의 데이터와 메타데이터를 사용자가 선택한 시스템에서 생성된 새 대상 EFS 파일 시스템에 투명하고 자동으로 복제합니다. AWS 리전 EFS는 소스 및 대상 파일 시스템을 자 동으로 동기화된 상태로 유지합니다. Replication은 지속적이며 Recovery Point Objective(RPO) 및 Recovery Time Objective(RTO)를 제공하도록 설계되었습니다. 이러한 기능은 규정 준수 및 비즈니스 연속성 목표를 달성하는 데 도움이 됩니다. 자세한 내용은 [파일 시스템 복제을](#page-212-0)(를) 참조하세요.

## <span id="page-25-0"></span>Amazon Elastic File System에서 시작하기

Amazon Elastic File System (Amazon EFS) 을 사용하여 빠르게 시작하는 방법을 알아보십시오. 이 시작 연습에서는 EFS 파일 시스템을 생성하고 EC2 인스턴스를 시작합니다. 또한 를 사용하여 AWS DataSync EFS 파일 시스템으로 파일을 전송한 다음 리소스를 정리합니다.

이 시작 연습에는 다음 단계가 포함되어 있습니다.

- 1. [이 시작하기 연습을 수행하기 위한 사전 요구 사항을 검토하십시오.](#page-25-1)
- 2. [EFS 파일 시스템을 생성하고 EC2 인스턴스를 시작합니다.](#page-26-0)
- 3. [다음을 사용하여 Amazon EFS 파일 시스템으로 파일을 전송합니다. AWS DataSync](#page-26-1)
- 4. [리소스를 정리하고 AWS 계정을 보호하세요.](#page-27-1)

## <span id="page-25-1"></span>시작하기 위한 사전 요구 사항

시작하기 연습을 시작하기 전에 다음 요구 사항을 충족하는지 확인하십시오.

- Amazon EC2를 사용하고 있으며 EC2 인스턴스 시작에 익숙합니다. 관리 액세스 권한이 있는 사용 자, Key Pair, 보안 그룹이 필요합니다. AWS 계정자세한 내용은 [Amazon EC2 사용 설정을](https://docs.aws.amazon.com/AWSEC2/latest/UserGuide/get-set-up-for-amazon-ec2.html) 참조하십 시오.
- Amazon VPC, Amazon EC2 및 Amazon EFS 리소스는 모두 동일한 AWS 리전에 있습니다. 이 연습 에서는 미국 서부 (오레곤) 지역 (us-west-2) 을 사용합니다.
- 이 시작 연습에는 기본 AWS 리전 VPC가 있습니다. 기본 VPC가 없거나 신규 또는 기존 보안 그룹이 있는 새 VPC에서 파일 시스템을 마운트하려는 경우 를 참조하십시오. [Amazon EC2 인스턴스 및 탑](#page-324-2) [재 대상의 VPC 보안 그룹 사용](#page-324-2)
- 기본 보안 그룹에 대한 기본 인바운드 액세스 규칙을 변경하지 않았습니다.

AWS Command Line Interface (AWS CLI) 명령을 사용하여 Amazon EFS API를 호출하는 유사한 시작 연습을 수행할 수도 있습니다. 자세한 정보는 [안내: Amazon EFS 파일 시스템을 생성하고 다음을 사용](#page-226-1) [하여 Amazon EC2 인스턴스에 마운트합니다. AWS CLI을](#page-226-1) 참조하세요.

## <span id="page-26-0"></span>EFS 파일 시스템을 생성하고 EC2 인스턴스를 시작합니다.

이 시작하기 연습의 사전 요구 사항을 충족하는지 확인한 후 EFS 파일 시스템을 생성하고 Amazon EC2 인스턴스를 시작할 수 있습니다. 첫 번째 EFS 파일 시스템을 시작하는 데 필요한 모든 단계를 완 료하는 가장 빠른 방법은 인스턴스 시작 중에 EC2 신규 시작 마법사를 사용하는 것입니다.

**a** Note

Microsoft Windows 기반 Amazon EC2 인스턴스에는 Amazon EFS를 사용할 수 없습니다.

EC2 시작 마법사를 사용하여 EFS 파일 시스템을 생성하고 Amazon EC2 인스턴스를 시작하려면

EC2 인스턴스 시작을 생성할 때 EFS 파일 시스템을 생성하고 마운트하는 방법에 대한 지침은 Amazon [EC2에서 Amazon EFS 사용을](https://docs.aws.amazon.com/AWSEC2/latest/UserGuide/AmazonEFS.html) 참조하십시오.

다음은 인스턴스 시작 중에 EFS 파일 시스템을 생성할 때 수행하는 단계입니다.

- 1. 선택한 키 페어와 네트워크 설정을 사용하여 Linux 운영 체제에서 실행되는 EC2 인스턴스를 생성 합니다.
- 2. 권장 설정이 있고 EC2 인스턴스에 자동으로 마운트되는 공유 EFS 파일 시스템을 생성합니다.
- 3. EFS 파일 시스템을 파일 전송에 즉시 사용할 수 있도록 EC2 인스턴스를 시작합니다.

또는 Amazon EFS 콘솔에서 권장 설정 또는 사용자 지정 설정을 사용하여 파일 시스템을 생성할 수 있 습니다. AWS CLI와 API를 사용하여 파일 시스템을 생성할 수도 있습니다. 파일 시스템을 생성하기 위 한 모든 옵션에 대한 자세한 내용은 을 참조하십시[오Amazon EFS 파일 시스템 생성.](#page-39-0)

# <span id="page-26-1"></span>다음을 사용하여 Amazon EFS 파일 시스템으로 파일을 전송합니다. AWS DataSync

EFS 파일 시스템을 생성한 후 를 사용하여 기존 파일 시스템에서 EFS 파일 시스템으로 파일을 전송할 수 AWS DataSync있습니다. DataSync 인터넷을 통해 온프레미스 스토리지 시스템과 스토리지 서비스 간에 데이터를 이동 및 복제하는 작업을 간소화, 자동화 및 AWS 가속화하는 데이터 전송 서비스입니 다. AWS Direct Connect DataSync 파일 데이터는 물론 소유권, 타임스탬프, 액세스 권한과 같은 파일 시스템 메타데이터도 전송할 수 있습니다.

DataSync에 대한 자세한 정보는 [AWS DataSync](https://aws.amazon.com/datasync) 섹션을 참조하세요.

### <span id="page-27-0"></span>를 사용하여 Amazon EFS로 파일을 전송하기 위한 사전 요구 사항 AWS **DataSync**

EFS 파일 시스템으로 파일을 전송하기 전에 다음 사항이 있는지 확인하십시오.

- 파일을 전송할 수 있는 소스 NFS 파일 시스템입니다. 이 소스 시스템을 NFS 버전 3, 버전 4 또는 버 전 4.1에서 액세스 할 수 있어야 합니다. 파일 시스템의 예로는 온프레미스 데이터 센터에 있는 파일 시스템, 자체 관리형 클라우드 내의 파일 시스템 및 Amazon EFS 파일 시스템이 있습니다.
- 사용하도록 DataSync 설정되었습니다. 자세히 알아보려면 AWS DataSync 사용 설명서의 [설정을](https://docs.aws.amazon.com/datasync/latest/userguide/setting-up.html) 참 조하십시오. AWS DataSync

를 사용하여 EFS 파일 시스템으로 파일을 전송하려면 AWS DataSync

EFS 파일 시스템으로 [파일을 전송하는 DataSync 데 사용하는 방법에 대한 지침은 사용AWS](https://docs.aws.amazon.com/datasync/latest/userguide/transferring-data-datasync.html) [DataSync 설명서의 데이터 전송을](https://docs.aws.amazon.com/datasync/latest/userguide/transferring-data-datasync.html) 참조하십시오. AWS DataSync

를 사용하여 EFS 파일 시스템으로 파일을 전송할 때 수행하는 단계는 다음과 같습니다 DataSync.

- 1. Amazon EC2 인스턴스에 연결합니다.
- 2. 사용자 환경에서 에이전트를 다운로드, 배포 및 활성화하십시오.
- 3. 소스 및 대상 위치를 생성하고 구성합니다.
- 4. 작업을 생성하고 구성합니다.
- 5. 작업을 실행하여 소스에서 대상으로 파일 전송.

### <span id="page-27-1"></span>리소스를 정리하고 AWS 계정을 보호하세요

이 가이드에는 Amazon EFS를 좀 더 자세히 살펴보는 데 사용할 수 있는 연습이 포함되어 있습니다. 이 정리 단계를 수행하기 전에 이 시작하기 연습에서 만들고 연결한 리소스를 해당 연습에서 사용할 수 있습니다. 자세한 정보는 [연습](#page-226-0)을 참조하세요. 연습을 마친 뒤에, 또는 연습을 건너뛰고 다음 단계에 따 라 리소스를 정리해 AWS 계정을 보호하세요.

리소스를 정리하고 AWS 계정을 보호하려면

- 1. Amazon EC2 인스턴스에 연결합니다.
- 2. 다음 명령을 사용하여 EFS 파일 시스템 탑재를 해제합니다.

\$ sudo umount efs

- 3. Amazon Elastic File System 콘솔([https://console.aws.amazon.com/efs/\)](https://console.aws.amazon.com/efs/)을 엽니다.
- 4. 시작하기 연습의 첫 단계에서 생성한 EFS 파일 시스템을 삭제합니다.
	- a. 파일 시스템 목록에서 삭제하려는 EFS 파일 시스템을 선택합니다.
	- b. 작업에서 파일 시스템 삭제를 선택합니다.
	- c. 영구적으로 파일 시스템 삭제 대화 상자에서 삭제하려는 EFS 파일 시스템에 대한 파일 시스 템 ID를 입력한 다음 파일 시스템 삭제를 선택합니다.
- 5. 이 시작 연습을 위해 시작한 Amazon EC2 인스턴스를 종료하십시오. 지침은 사용 설명서의 [Amazon EC2 인스턴스 종료를](https://docs.aws.amazon.com/AWSEC2/latest/UserGuide/terminating-instances.html) 참조하십시오.AWS IAM Identity Center
- 6. 이 시작 연습을 위해 생성한 보안 그룹을 삭제하십시오. 지침은 사용 설명서의 [AWS IAM Identity](https://docs.aws.amazon.com/AWSEC2/latest/UserGuide/working-with-security-groups.html#deleting-security-group)  [Center 보안 그룹 삭제를](https://docs.aws.amazon.com/AWSEC2/latest/UserGuide/working-with-security-groups.html#deleting-security-group) 참조하십시오.

#### **A** Warning

VPC에 대한 기본 보안 그룹은 삭제할 수 없습니다.

# <span id="page-29-0"></span>Amazon EFS 파일 시스템 유형 및 스토리지 클래스에 대한 이해

이 섹션에서는 Amazon Elastic File System(Amazon EFS) 파일 시스템의 파일 시스템 유형 및 스토리 지 클래스 옵션에 대해 설명합니다.

## <span id="page-29-1"></span>EFS 파일 시스템 유형

Amazon EFS는 Regional 및 One Zone 파일 시스템 유형을 제공합니다.

- 지역 지역 파일 시스템 (권장) 은 지리적으로 분리된 여러 가용 영역 내에 데이터를 중복 저장합니 다. AWS 리전여러 가용 영역에 데이터를 저장하면 한 가용 영역 중 하나 이상의 가용 영역을 사용할 수 없는 경우에도 데이터를 지속적으로 사용할 수 있습니다. AWS 리전
- One Zone One Zone 파일 시스템은 단일 가용 영역 내에 데이터를 저장합니다. 단일 가용 영역에 데이터를 저장하면 데이터에 대한 지속적인 가용성이 제공됩니다. 그러나 가용 영역 전체 또는 일부 가 손실되거나 손상되는 경우는 드물지만 이러한 유형의 파일 시스템에 저장된 데이터가 손실될 수 있습니다.

드물지만 가용 AWS 영역 전체 또는 일부가 손실되거나 손상되는 경우 One Zone 스토리지 클래스 의 데이터가 손실될 수 있습니다. 예를 들어 화재, 침수 등으로 데이터가 손실될 수 있습니다. 이러 한 유형의 이벤트 외에도 One Zone 스토리지 클래스는 Regional 스토리지 클래스와 유사한 엔지 니어링 설계를 사용하여 독립적인 디스크, 호스트 및 랙 수준의 장애로부터 객체를 보호하며, 각각 99.999999999% 의 데이터 내구성을 제공하도록 설계되었습니다.

추가 데이터 보호를 위해 Amazon EFS는 One Zone 파일 시스템을 자동으로 AWS Backup백업합 니다. 파일 시스템 백업을 한 영역 내의 운영 가능한 가용 영역으로 복원하거나 다른 가용 영역으 로 복원할 수 AWS 리전있습니다. AWS 리전를 사용하여 생성 및 관리되는 EFS 파일 시스템 AWS Backup 백업은 세 개의 가용 영역에 복제되며 내구성을 고려하여 설계되었습니다. 자세한 내용은 의 [복원력을](https://docs.aws.amazon.com/aws-backup/latest/devguide/disaster-recovery-resiliency.html) 참조하십시오. AWS Backup

**a** Note

One Zone 파일 시스템은 특정 가용 영역에서만 사용할 수 있습니다. One Zone 파일 시스템 을 사용할 수 있는 가용 영역을 나열한 표는 을 참조하십시오[One Zone 파일 시스템에 지원](#page-30-0) [되는 가용 영역.](#page-30-0)

다음 표에서는 가용성, 내구성, 기타 고려 사항 등으로 파일 시스템 유형을 비교합니다.

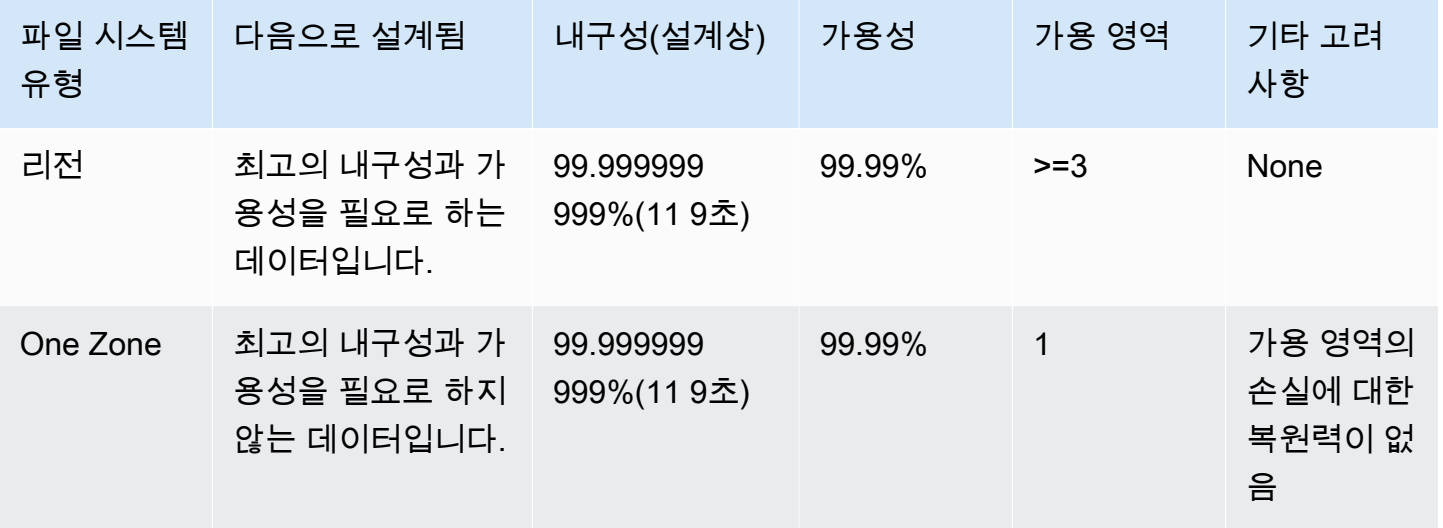

### <span id="page-30-0"></span>One Zone 파일 시스템에 지원되는 가용 영역

One Zone 파일 시스템은 특정 가용 영역에서만 사용할 수 있습니다. 다음 표에는 One Zone 파일 시스 템을 사용할 수 있는 각 가용 영역의 AZ ID AWS 리전 및 AZ ID가 나와 있습니다. AZ ID를 계정의 가용 영역에 매핑하는 방법을 보려면 Resource Access Manager 사용 설명서에서AWS 리소스의 [가용 영역](https://docs.aws.amazon.com/ram/latest/userguide/working-with-az-ids.html) [ID를](https://docs.aws.amazon.com/ram/latest/userguide/working-with-az-ids.html) 참조하십시오. AWS

One Zone 파일 시스템을 지원하는 가용 영역

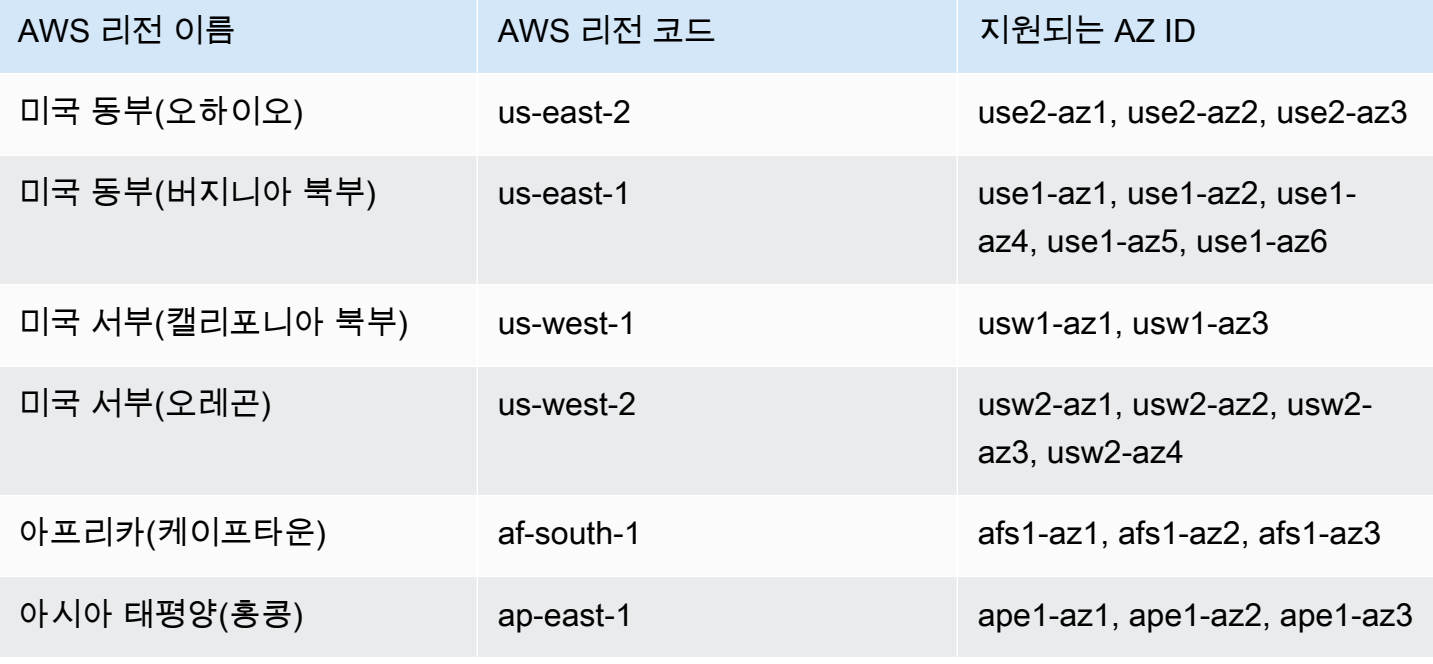

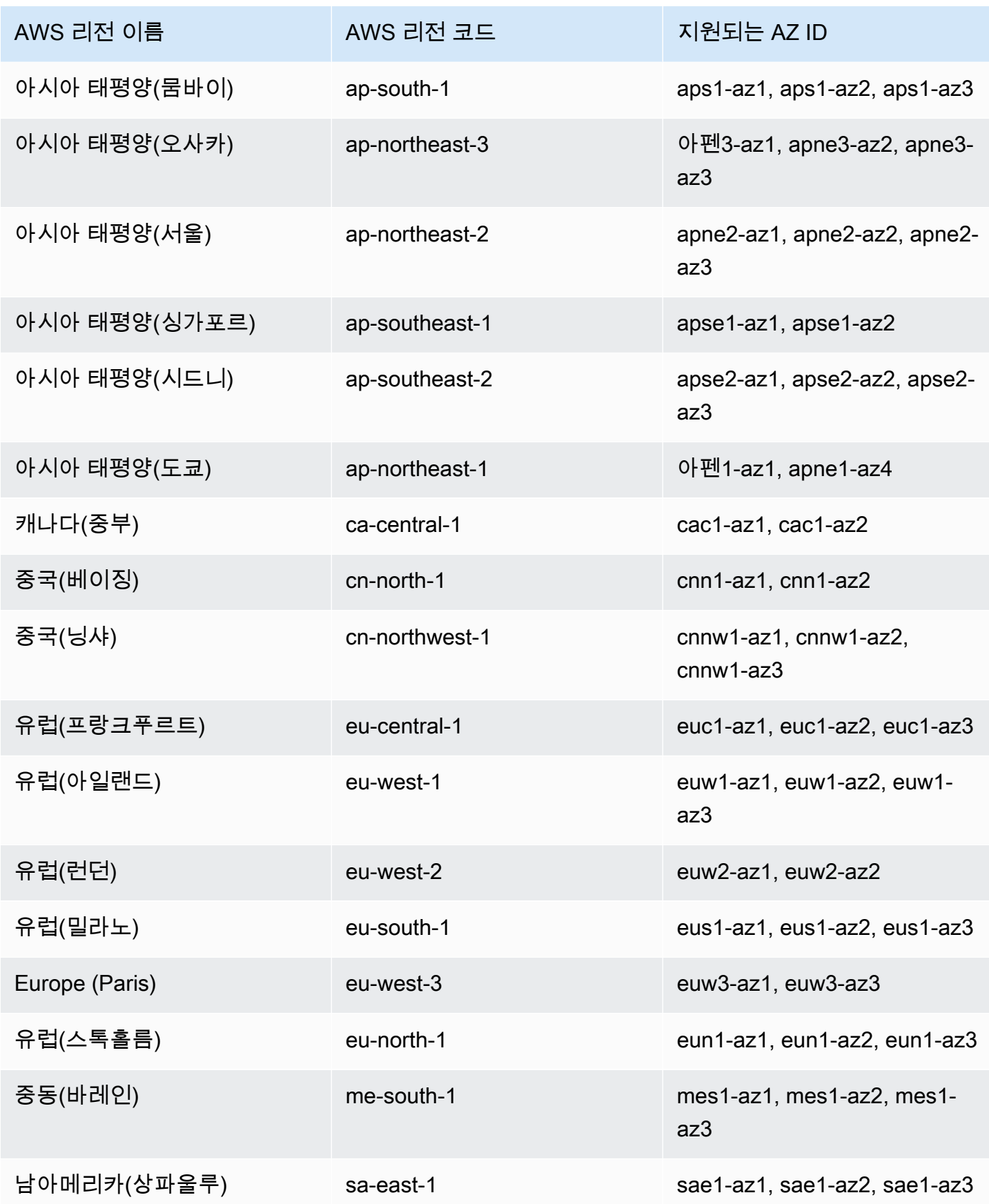

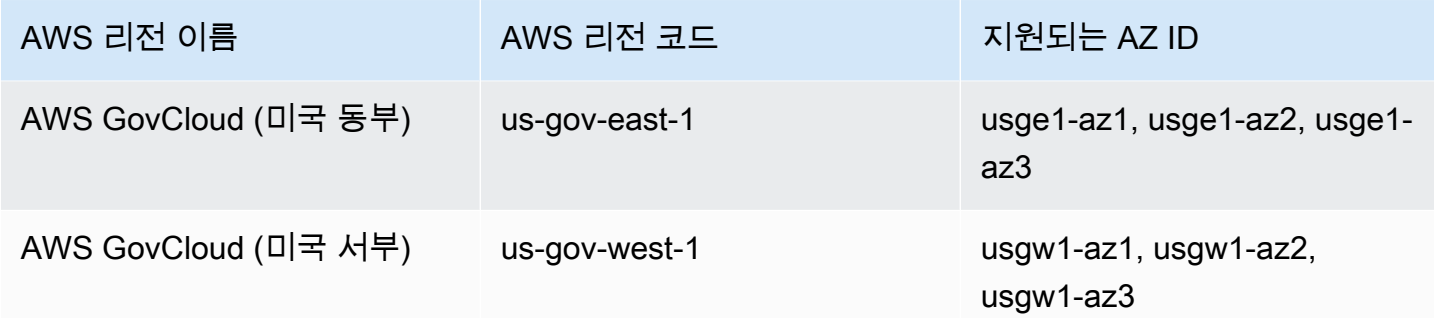

### <span id="page-32-0"></span>EFS 스토리지 클래스

Amazon EFS의 스토리지 클래스는 사용 사례에 따라 가장 효과적인 스토리지를 제공하도록 설계되었 습니다.

- EFS Standard EFS Standard 스토리지 클래스에서 솔리드 스테이트 드라이브(SSD) 스토리지를 사용하여 자주 액세스하는 파일에 대해 최저 수준의 지연 시간을 제공합니다. 새 파일 시스템 데이 터는 먼저 EFS Standard 스토리지 클래스에 기록된 다음 수명 주기 관리를 사용하여 EFS Inrequent Access 및 EFS Archive 스토리지 클래스에 계층화할 수 있습니다.
- EFS Inrequent Access (IA) 분기마다 몇 번만 액세스되는 데이터를 위한 비용 최적화된 스토리지 클래스입니다.
- EFS Archive 매년 몇 번 또는 그 이하로 액세스되는 데이터를 위한 비용 최적화된 스토리지 클래스 입니다.

EFS 아카이브 스토리지 클래스는 탄력적인 처리량을 갖춘 EFS 파일 시스템에서 지원됩니다. 파일 시스템의 Archive 스토리지 클래스에 데이터가 있으면 파일 시스템의 처리량을 버스팅 또는 프로비 저닝으로 업데이트할 수 없습니다.

### <span id="page-32-1"></span>스토리지 비용 최적화

IA 및 Archive 스토리지 클래스는 Standard 스토리지의 지연 시간 성능이 필요하지 않은 파일에 맞게 비용을 최적화합니다. 자주 액세스되지 않은 스토리지 클래스에서 읽을 때의 첫 번째 바이트 지연 시간 은 Standard 스토리지 클래스에 비해 깁니다.

수명 주기 관리를 사용하면 워크로드의 액세스 패턴을 기반으로 스토리지 클래스 간에 데이터를 자동 으로 계층화하여 스토리지 비용을 최적화할 수 있습니다. 파일 시스템에서 Standard로 전환 수명 주기 정책을 설정하여 IA 또는 Archive 스토리지 클래스에서 Standard 스토리지 클래스로 파일을 이동할 수 있습니다. 이 설정은 액세스 시 IA 또는 Archive의 파일을 Standard로 다시 전환합니다. 파일을 자주 액 세스하는 표준 스토리지 클래스에 그대로 두려면 파일 시스템에서 수명 주기 관리를 끄십시오. 자세한 정보는 [파일 시스템 스토리지 관리](#page-145-0)을 참조하세요.

### <span id="page-33-0"></span>스토리지 클래스 비교

다음 표는 스토리지 클래스를 비교합니다. 각 스토리지 클래스의 성능에 대한 자세한 내용은 [Amazon](#page-187-0) [EFS 성능](#page-187-0) 섹션을 참조하십시오.

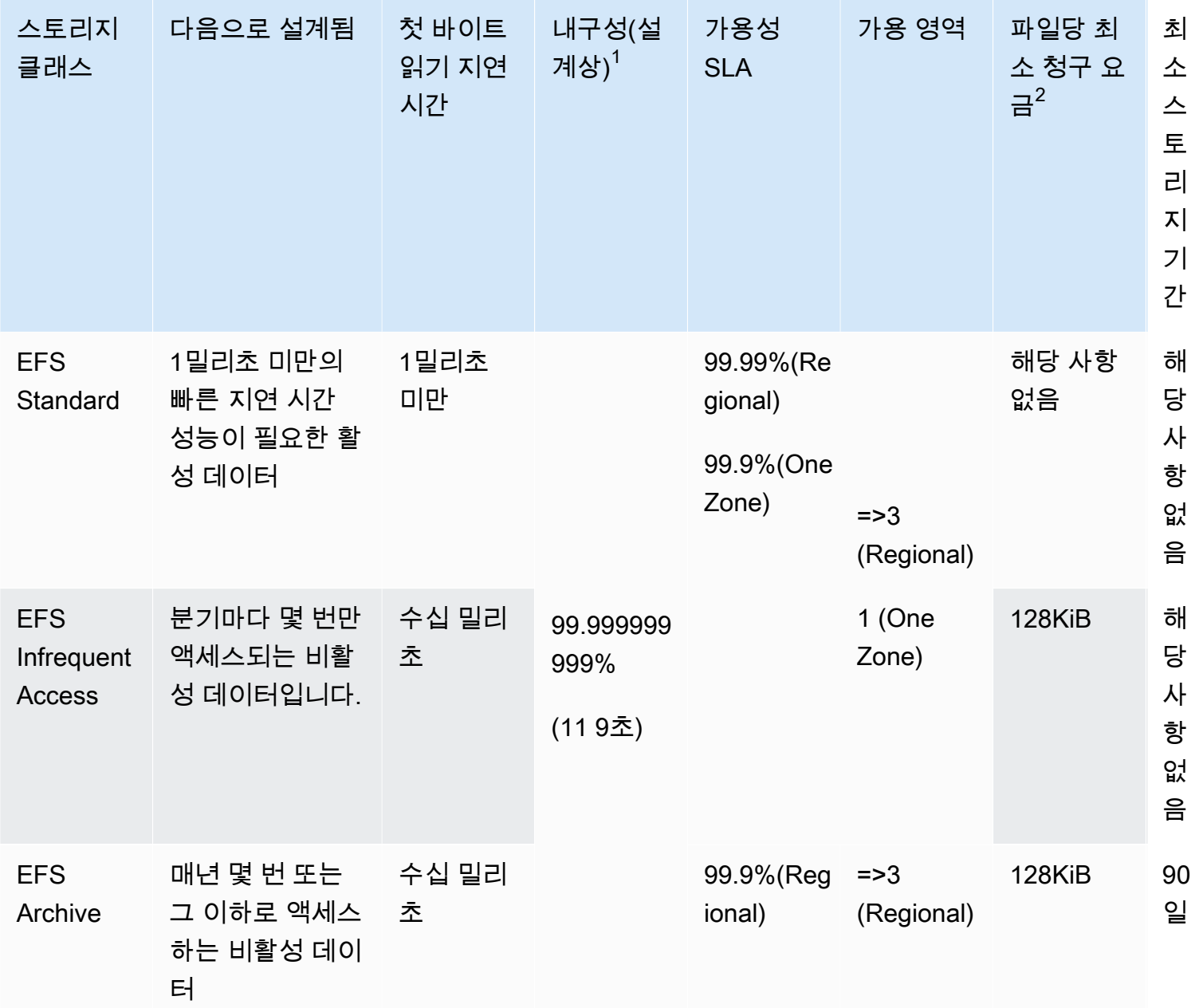

#### **a** Note

 $^{\rm 1}$  One Zone 파일 시스템은 단일 가용 AWS 영역에 데이터를 저장하기 때문에 가용 영역 내 모 든 데이터 사본에 영향을 미치는 재해 또는 기타 장애가 발생하거나 가용 영역이 파괴되는 경 우 이러한 유형의 파일 시스템에 저장된 데이터가 손실될 수 있습니다.

 $^{\text{2}}$ 2023년 11월 26일 오후 12시(PT) 이후 업데이트된 수명 주기 정책은 128KiB 미만의 파일을 IA 클래스로 계층화합니다. Amazon EFS에서 개별 파일 및 메타데이터를 측정하고 요금을 청 구하는 방법에 대한 자세한 내용은 [측정: Amazon EFS에서 파일 시스템 및 객체 크기를 보고하](#page-151-1) [는 방법](#page-151-1) 섹션을 참조하십시오.

### <span id="page-34-0"></span>스토리지 클래스 요금

각 스토리지 클래스의 데이터 양에 대해 요금이 청구됩니다. IA 또는 Archive 스토리지의 파일을 읽을 때나 수명 주기 관리를 사용하여 스토리지 클래스 간에 전환하는 데이터에 대해서도 데이터 액세스 요 금이 청구됩니다. AWS 청구서에는 각 스토리지 클래스의 용량과 해당 파일 시스템의 스토리지 클래스 에 대해 측정된 액세스가 표시됩니다. 자세한 내용은 [Amazon EFS 요금을](https://aws.amazon.com/efs/pricing) 참조하세요.

또한 Inrequent Access(IA) 및 Archive 스토리지 클래스에는 128KiB의 파일당 최소 청구 요금이 적용 됩니다. 128KiB 미만의 파일에 대한 지원은 2023년 11월 26일 오후 12시(PT) 당일 또는 그 이후에 업 데이트된 수명 주기 정책에만 사용할 수 있습니다. Amazon EFS에서 개별 파일 및 메타데이터를 측정 하고 요금을 청구하는 방법에 대한 자세한 내용은 [측정: Amazon EFS에서 파일 시스템 및 객체 크기를](#page-151-1) [보고하는 방법](#page-151-1) 섹션을 참조하십시오.

프로비저닝 처리량 또는 버스팅 처리량을 사용하는 파일 시스템에는 추가 요금이 적용됩니다.

- 프로비저닝 처리량 모드를 사용하는 파일 시스템의 경우 EFS Standard 스토리지 클래스에 있는 데 이터의 양을 기준으로 제공된 처리량을 초과하여 프로비저닝된 처리량에 대해 요금이 청구됩니다.
- 버스팅 처리량을 사용하는 파일 시스템의 경우 허용된 처리량은 Standard 스토리지 클래스에만 저 장된 데이터의 양을 기준으로 결정됩니다.

EFS 처리량 모드에 대한 자세한 내용은 을 참조하십시오[처리량 모드.](#page-190-0)

**a** Note

수명 주기 관리를 지원하는 EFS 파일 시스템을 AWS Backup 백업하는 데 사용할 때는 데이터 액세스 요금이 발생하지 않습니다. 수명 주기 관리에 대한 자세한 내용은 AWS Backup 을 참조 하십시오. [EFS 스토리지 클래스](#page-206-2)

### <span id="page-35-0"></span>스토리지 클래스 크기 보기

Amazon EFS 콘솔 AWS CLI, 또는 EFS API를 사용하여 파일 시스템의 각 스토리지 클래스에 저장된 데이터의 양을 확인할 수 있습니다.

Amazon EFS 콘솔에서 스토리지 데이터 크기 보기

파일 시스템 세부 정보 페이지의 측정된 크기 탭에는 파일 시스템의 현재 측정된 크기가 바이트의 2진 수 배수(키비바이트, 메비바이트, 기가바이트, 테비바이트)로 표시됩니다. 지표는 15분마다 생성되며 시간 경과에 따른 파일 시스템의 측정된 크기를 확인할 수 있습니다. 측정된 크기에는 파일 시스템 스 토리지 크기에 대한 다음 정보가 표시됩니다.

- 총 크기는 모든 스토리지 클래스를 포함하여 파일 시스템에 저장된 데이터의 크기(바이너리 바이트) 입니다.
- Standard의 크기는 EFS Standard 스토리지 클래스에 저장된 데이터의 크기(바이너리 바이트)입니 다.
- IA의 크기는 EFS Infrequent Access 스토리지 클래스에 저장된 데이터의 크기(바이너리 바이트)입 니다. 128KiB보다 작은 파일은 128KiB로 반올림됩니다.
- Archive의 크기는 EFS Archive 스토리지 클래스에 저장된 데이터의 크기(바이너리 바이트)입니다. 128KiB보다 작은 파일은 최대 128KiB로 반올림됩니다.

Amazon EFS 콘솔의 파일 시스템 세부 정보 페이지에 있는 모니터링 탭에서도 Storage bytes 지표 를 볼 수 있습니다. 자세한 정보는 [CloudWatch 메트릭에 액세스을](#page-174-0) 참조하세요.

를 사용하여 스토리지 데이터 크기 보기 AWS CLI

AWS CLI 또는 EFS API를 사용하여 파일 시스템의 각 스토리지 클래스에 저장된 데이터의 양을 볼 수 있습니다. describe-file-systemsCLI 명령(해당 API 작업은 [DescribeFileSystems\)](#page-432-0)을 직접 호출 하여 데이터 스토리지 세부 정보를 확인합니다.

#### \$ **aws efs describe-file-systems \**
**--region us-west-2 \ --profile adminuser**

응답에서 ValueInIA는 파일 시스템의 Inrequent Access 스토리지 클래스에서 마지막으로 측정된 크 기(바이트)를 표시합니다. ValueInStandard는 Standard 스토리지 클래스에서 마지막으로 측정한 크기(바이트)를 표시합니다. ValueInArchive는 Archive 스토리지 클래스에서 마지막으로 측정한 크 기(바이트)를 표시합니다. 세 값의 합계는 Value에 표시된 전체 파일 시스템의 크기와 같습니다.

```
{ 
    "FileSystems":[ 
       { 
           "OwnerId":"251839141158", 
           "CreationToken":"MyFileSystem1", 
           "FileSystemId":"fs-47a2c22e", 
           "PerformanceMode" : "generalPurpose", 
           "CreationTime": 1403301078, 
           "LifeCycleState":"created", 
           "NumberOfMountTargets":1, 
           "SizeInBytes":{ 
               "Value": 29313746702, 
               "ValueInIA": 675432, 
              "ValueInStandard": 29312741784, 
               "ValueInArchive":329486 
          }, 
          "ThroughputMode": "elastic" 
       } 
   \mathbf{I}}
```
디스크 사용량을 보기 및 측정하는 다른 방법은 [Amazon EFS 파일 시스템 객체 측정](#page-152-0) 섹션을 참조하세 요.

# 아마존 EFS 리소스 작업

Amazon EFS는 POSIX와 호환되는 탄력적인 공유 파일 스토리지를 제공합니다. 생성한 파일 시스템은 여러 Amazon EC2 인스턴스에서의 동시 읽기 및 쓰기 액세스를 지원합니다. 파일 시스템은 파일이 생 성된 AWS 리전 곳의 모든 가용 영역에서도 액세스할 수 있습니다.

네트워크 파일 시스템 버전 4.0 및 버전 4.1 프로토콜(NFSv4)을 사용하여 Amazon VPC를 기반으로 Virtual Private Cloud(VPC)의 EC2 인스턴스에 Amazon EFS 파일 시스템을 탑재할 수 있습니다. 자세 한 정보는 [Amazon EFS의 작동 방식을](#page-15-0) 참조하세요.

예를 들어, VPC에서 시작한 EC2 인스턴스가 한 개 이상 있다고 가정해 보겠습니다. 이제 이러한 인스 턴스에서 파일 시스템을 만들어 사용하려고 합니다. 다음은 VPC에서 Amazon EFS 파일 시스템을 사 용하기 위해 수행해야 하는 일반적인 단계입니다.

- Amazon EFS 파일 시스템 생성 파일 시스템을 생성할 때는 이름 태그를 사용하는 것이 좋습니다. 콘솔에 이름 태그 값이 표시되므로 파일 시스템을 쉽게 식별할 수 있습니다. 파일 시스템에 다른 선 택적 태그를 추가할 수도 있습니다.
- 파일 시스템의 탑재 대상 생성 VPC의 파일 시스템에 액세스하고 파일 시스템을 Amazon EC2 인스 턴스에 탑재하려면 VPC 서브넷에 탑재 대상을 생성해야 합니다.
- 보안 그룹 생성 Amazon EC2 인스턴스와 탑재 대상 모두 보안 그룹이 연결되어 있어야 합니다. 보 안 그룹은 인스턴스와 탑재 대상 간의 트래픽을 제어하는 가상 방화벽의 역할을 합니다. 탑재 대상과 연결한 보안 그룹을 사용하여 파일 시스템으로의 인바운드 트래픽을 제어할 수 있습니다. 이렇게 하 려면 탑재 대상 보안 그룹에 특정 EC2 인스턴스에서의 액세스를 허용하는 인바운드 규칙을 추가하 세요. 그런 다음 해당 EC2 인스턴스에서만 파일 시스템을 탑재할 수 있습니다.

주제

- [리소스 ID](#page-38-0)
- [생성 토큰 및 멱등성](#page-38-1)
- [Amazon EFS 파일 시스템 생성](#page-39-0)
- [Amazon EFS 파일 시스템 삭제](#page-50-0)
- [탑재 대상 생성](#page-51-0)
- [보안 그룹 만들기](#page-58-0)
- [파일 시스템 정책 생성](#page-60-0)
- [액세스 포인트 생성](#page-63-0)
- [액세스 포인트 삭제](#page-65-0)
- [Amazon EFS 리소스 태그 지정](#page-66-0)

## <span id="page-38-0"></span>리소스 ID

Amazon EFS는 EFS 리소스를 생성할 때 모든 EFS 리소스에 고유한 리소스 식별자(ID)를 할당합니다. 모든 EFS 리소스 ID는 리소스 식별자와 숫자 0~9와 소문자 a~f의 조합으로 구성됩니다.

2021년 10월 이전에는 새로 생성된 파일 시스템 및 탑재 대상 리소스에 할당된 ID가 하이픈 뒤에 8 자 예: fs-12345678)를 사용했습니다. 2021년 5월부터 2021년 10월까지는, 하이픈 뒤에 17자(예: fs-1234567890abcdef0)를 사용하도록 이러한 리소스 유형의 ID를 변경했습니다. 계정을 만든 시 기에 따라 다음 리소스 유형의 리소스가 짧은 ID를 가질 수도 있는데, 이러한 유형의 새 리소스에는 더 긴 ID가 할당됩니다. 리소스 ID는 절대 변경되지 않습니다.

## <span id="page-38-1"></span>생성 토큰 및 멱등성

멱등성은 API 요청이 한 번만 완료되도록 합니다. 멱등성 요청을 사용하면, 원래 요청이 성공적으로 완 료되면 후속 요청이 추가 영향을 미치지 않습니다. 이는 Amazon EFS API와 상호 작용할 때 중복 작업 이 생성되는 것을 방지하는 데 유용합니다.

Amazon EFS API는 클라이언트 요청 토큰을 통한 멱등성을 지원합니다. 클라이언트 요청 토큰은 작업 생성 요청을 할 때 지정하는 고유 문자열입니다.

클라이언트 요청 토큰은 최대 64자의 ASCII 문자를 포함하는 모든 문자열이 될 수 있습니다. 요청 성공 후 1분 이내에 클라이언트 요청 토큰을 재사용하는 경우 API는 원래 요청의 작업 세부 정보를 반환합 니다.

콘솔을 사용하는 경우, 콘솔에서 토큰이 생성됩니다. 콘솔에서 Custom Create 흐름을 사용하는 경우 자동으로 생성되는 생성 토큰의 형식은 다음과 같습니다.

"CreationToken": "console-d215fa78-1f83-4651-b026-facafd8a7da7"

Quick Create를 사용하여 서비스 권장 설정으로 파일 시스템을 생성하는 경우 생성 토큰의 형식은 다 음과 같습니다.

"CreationToken": "quickCreated-d7f56c5f-e433-41ca-8307-9d9c0f8a77a2"

# <span id="page-39-0"></span>Amazon EFS 파일 시스템 생성

다음에서는 AWS Management Console 및 를 사용하여 Amazon EFS 파일 시스템을 생성하는 방법을 배울 수 AWS CLI있습니다.

#### 주제

- [파일 시스템을 생성하는 데 필요한 권한](#page-39-1)
- [파일 시스템의 구성 옵션](#page-39-2)

## <span id="page-39-1"></span>파일 시스템을 생성하는 데 필요한 권한

파일 시스템 및 액세스 포인트와 같은 EFS 리소스를 생성하려면 해당 API 작업 및 리소스에 대한 AWS Identity and Access Management (IAM) 권한이 있어야 합니다.

IAM 사용자를 생성하고 사용자 정책에 따라 Amazon EFS 작업에 대한 권한을 부여합니다. 또한 역할 을 사용하여 교차 계정 권한을 부여할 수도 있습니다. 또한 Amazon Elastic File System은 사용자를 AWS 서비스 대신하여 다른 사람을 호출하는 데 필요한 권한이 포함된 IAM 서비스 연결 역할을 사용합 니다. API 작업 권한 관리에 대한 자세한 내용은 [Amazon Elastic File System용 자격 증명 및 액세스 관](#page-285-0) [리](#page-285-0) 섹션을 참조하세요.

## <span id="page-39-2"></span>파일 시스템의 구성 옵션

Amazon EFS 콘솔을 사용하거나 AWS Command Line Interface (AWS CLI)를 사용하여 파일 시 스템을 생성할 수 있습니다. AWS SDK 또는 Amazon EFS API를 직접 사용하여 프로그래밍 방식 으로 파일 시스템을 생성할 수도 있습니다. Amazon EFS API 또는 AWS SDK를 사용하는 경우 CreateFileSystem EFS API 작업을 사용하여 파일 시스템 정책을 생성할 수 있습니다.

콘솔 또는 AWS CLI에서 custom create 흐름을 사용하여 Amazon EFS 파일 시스템을 생성할 때 다음 파일 시스템 기능 및 구성 옵션에 대한 설정을 선택할 수 있습니다.

파일 시스템 유형

파일 시스템 유형은 Amazon EFS 파일 시스템이 AWS 리전내 데이터를 저장하는 데 사용하는 가용성 및 내구성을 결정합니다. 파일 시스템 유형에는 다음과 같은 선택 사항이 있습니다.

• Regional을 선택하면 한 AWS 리전내 모든 가용 영역에 걸쳐 데이터와 메타데이터를 중복으로 저장 하는 파일 시스템을 만들 수 있습니다. AWS 리전내의 각 가용 영역에 탑재 대상을 하나씩 만들 수 있 습니다. Regional은 최고 수준의 가용성과 내구성을 제공합니다.

• One Zone을 선택하면 단일 가용 영역 내에 데이터와 메타데이터를 중복 저장하는 파일 시스템을 생 성할 수 있습니다. 스토리지 클래스를 사용하는 파일 시스템은 탑재 대상을 하나만 가질 수 있습니 다. 이 탑재 대상은 파일 시스템이 생성된 가용 영역에 있어야 합니다.

#### 자동 백업

콘솔을 사용하여 파일 시스템을 생성할 때 항상 자동 백업이 활성화됩니다. CLI 또는 API를 사용하여 파일 시스템을 생성하는 경우 One Zone 파일 시스템을 생성할 때만 자동 백업이 기본적으로 활성화됩 니다. 자세한 정보는 [자동 백업을](#page-207-0) 참조하세요.

#### 수명 주기 정책

수명 주기 관리는 수명 주기 정책을 사용하여 액세스 패턴에 따라 파일을 저렴한 Inrequent Access (IA) 스토리지 클래스로 자동으로 이동하고 외부로 파일을 이동합니다. 를 사용하여 파일 시스템을 생성하 면 파일 시스템의 AWS Management Console수명 주기 정책이 다음과 같은 기본 설정으로 구성됩니 다.

- IA로의 전환은 마지막 액세스 이후 30일로 설정됩니다.
- TransitionTo아카이브는 마지막 액세스 이후 90일로 설정됩니다.
- Standard로 전환은 없음으로 설정되어 있습니다.

Amazon EFS API 또는 AWS SDK를 사용하여 파일 시스템을 생성할 때는 수명 주기 정책을 동시에 설 정할 수 없습니다. AWS CLI파일 시스템이 생성될 때까지 기다린 다음 [PutLifecycleConfiguration](#page-479-0) API 작업을 사용하여 수명 주기 정책을 업데이트해야 합니다. 자세한 정보는 [파일 시스템 스토리지 관리](#page-145-0)을 참조하세요.

#### 암호화(Encryption)

파일 시스템을 생성할 때 유휴 상태에서의 암호화를 활성화 할 수 있습니다. 파일 시스템에서 유휴 상 태의 암호화를 활성화 하면, 여기에 저장된 모든 데이터와 메타데이터가 암호화됩니다. 파일 시스템을 탑재할 시 나중에 전송 중 암호화를 활성화할 수 있습니다. Amazon EFS의 암호화에 대한 자세한 내용 은 [Amazon EFS의 데이터 암호화](#page-276-0) 섹션을 참조하세요.

VPC에서 파일 시스템 탑재 대상을 만들려면 VPC 서브넷을 지정해야 합니다. 콘솔은 선택한 AWS 리 전내의 VPC 목록을 계정에서 미리 채웁니다. 먼저 VPC를 선택하면 콘솔에 VPC의 가용 영역이 나열 됩니다. 이 목록에서 각 가용 영역의 서브넷을 선택하거나, 기본 서브넷이 존재한다면 기본 서브넷을 사용합니다. 서브넷을 선택한 후에는 서브넷에서 사용 가능한 IP 주소를 지정하거나 Amazon EFS가 주소를 자동으로 선택하도록 둡니다.

### 처리량 모드

세 가지 처리량 모드 중에서 선택할 수 있습니다.

• 탄력적(권장) - 워크로드의 성능 요구 사항에 맞게 실시간으로 자동으로 확장 및 축소되는 처리량을 제공합니다.

**a** Note

탄력적 처리량은 범용 성능 모드가 있는 파일 시스템에서만 사용할 수 있습니다.

- 프로비저닝 파일 시스템의 크기와 관계없이 사용자가 지정하는 처리량 수준을 제공합니다.
- 버스팅 파일 시스템의 Standard 스토리지에 있는 데이터 양에 따라 조정되는 처리량을 제공합니다.

자세한 정보는 [처리량 모드을](#page-190-0) 참조하세요.

**a** Note

탄력적 처리량 및 프로비저닝 처리량 모드 사용 시 추가 요금이 발생합니다. 자세한 내용은 [Amazon EFS 요금을](https://aws.amazon.com/efs/pricing/) 참조하세요.

### 성능 모드

또한 파일 시스템을 만들 때 성능 모드도 선택합니다. 범용 및 최대 I/O라는 두 가지 모드 중에서 선택 할 수 있습니다.

- 범용 모드는 작업당 지연 시간이 가장 낮으며 모든 파일 시스템에 권장됩니다.
- 최대 I/O는 범용 모드보다 긴 지연 시간을 견딜 수 있는 고도로 병렬화된 워크로드용으로 설계된 이 전 세대 성능 유형입니다. One Zone 파일 시스템 또는 탄력적 처리량을 사용하는 파일 시스템에서 는 최대 I/O 모드가 지원되지 않습니다.

**A** Important

최대 I/O에서는 작업당 지연 시간이 길어지기 때문에 모든 파일 시스템에 범용 성능 모드를 사 용하는 것이 좋습니다.

자세한 정보는 [성능 모드을](#page-189-0) 참조하세요.

<span id="page-42-0"></span>권장 설정이 있는 파일 시스템을 빠르게 생성 (콘솔)

이 단계에서는 Amazon EFS 콘솔을 사용하여 권장 설정이 포함된 Amazon EFS 파일 시스템을 생성합 니다. 사용자 지정 구성으로 파일 시스템을 생성하려는 경우 [사용자 지정 설정으로 파일 시스템 생성](#page-43-0)  [\(콘솔\)을](#page-43-0) 참조하세요.

권장 설정이 포함된 Amazon EFS 파일 시스템을 빠르게 생성하려면

- 1. AWS Management Console 로그인하고 <https://console.aws.amazon.com/efs/> 에서 Amazon EFS 콘솔을 엽니다.
- 2. 파일 시스템 생성을 선택해 파일 시스템 생성 마법사를 엽니다.
- 3. (선택 사항) 이름에 파일 시스템의 이름을 입력합니다.
- 4. Virtual Private Cloud(VPC)의 경우 VPC를 선택하거나 기본 VPC로 설정해 두세요.
- 5. 생성을 선택하여 다음과 같은 서비스 권장 설정을 사용하는 파일 시스템을 생성합니다.
	- 자동 백업을 활성화합니다. 자세한 정보는 [Amazon EFS 파일 시스템 백업을](#page-205-0) 참조하세요.
	- 다음 설정으로 구성된 대상을 탑재합니다.
		- 파일 시스템이 생성된 각 AWS 리전 가용 영역에 생성됩니다.
		- 선택한 VPC의 기본 서브넷에 있습니다.
		- VPC의 기본 보안 그룹 사용 파일 시스템이 생성된 후 보안 그룹을 관리할 수 있습니다.

자세한 정보는 [파일 시스템 네트워크 액세스 가능성 관리](#page-139-0)을 참조하세요.

- Regional 파일 시스템 유형 자세한 내용은 [EFS 파일 시스템 유형](#page-29-0) 섹션을 참조하십시오.
- 범용 성능 자세한 내용은 [성능 모드](#page-189-0) 섹션을 참조하십시오.
- 탄력적 처리량 자세한 내용은 [처리량 모드](#page-190-0) 섹션을 참조하십시오.
- Amazon EFS(aws/elasticfilesystem)의 기본 키를 사용하여 활성화된 저장 데이터 암호 화 - 자세한 내용은 [저장 데이터 암호화를](#page-276-1) 참조하세요.
- 수명 주기 관리 Amazon EFS는 다음과 같은 수명 주기 정책을 사용하여 파일 시스템을 생성 합니다.
	- IA로의 전환은 마지막 액세스 이후 30일로 설정됩니다.
	- TransitionTo아카이브는 마지막 액세스 이후 90일로 설정됩니다.
	- Standard로 전환은 없음으로 설정되어 있습니다.

자세한 정보는 [파일 시스템 스토리지 관리을](#page-145-0) 참조하세요.

파일 시스템을 생성한 후 가용성 및 내구성, 암호화 및 성능 모드를 제외한 파일 시스템의 설정을 사용자 지정할 수 있습니다.

파일 시스템 페이지는 상단에 생성한 파일 시스템의 상태를 보여주는 배너와 함께 나타납니다. 파 일 시스템을 사용할 수 있게 되면 배너에 파일 시스템 세부 정보 페이지에 액세스할 수 있는 링크 가 나타납니다.

파일 시스템 상태에 대한 자세한 내용은 [파일 시스템 상태](#page-156-0) 섹션을 참조하세요.

<span id="page-43-0"></span>사용자 지정 설정으로 파일 시스템 생성 (콘솔)

이 섹션에서는 Amazon EFS 콘솔을 사용하여 서비스 권장 설정을 사용하는 대신 사용자 지정 설정이 포함된 EFS 파일 시스템을 생성하는 프로세스를 설명합니다. 서비스 권장 설정을 사용하여 파일 시스 템을 생성하는 방법에 대한 자세한 내용은 [권장 설정이 있는 파일 시스템을 빠르게 생성 \(콘솔\)](#page-42-0)을 참조 하세요.

콘솔을 사용하여 사용자 지정 설정이 포함된 Amazon EFS 파일 시스템을 생성하는 과정은 4단계로 이 루어집니다.

- 1단계 스토리지 클래스 및 처리량 모드를 포함한 일반 파일 시스템 설정을 구성합니다.
- 2단계 Virtual Private Cloud(VPC)와 탑재 대상을 포함한 파일 시스템 네트워크 설정을 구성합니다. 각 탑재 대상에 대해 가용 영역, 서브넷, IP 주소, 보안 그룹을 설정합니다.
- 3단계 (선택 사항)파일 시스템에 대한 NFS 클라이언트 액세스를 제어하는 파일 시스템 정책을 생 성합니다.
- 4단계 파일 시스템 설정을 검토하고 변경한 다음 파일 시스템을 생성합니다.

1단계: 파일 시스템 설정 구성

- 1. AWS Management Console 로그인하고 <https://console.aws.amazon.com/efs/> 에서 Amazon EFS 콘솔을 엽니다.
- 2. 파일 시스템 생성을 선택해 파일 시스템 생성 마법사를 엽니다.
- 3. 서비스 권장 설정을 사용하여 파일 시스템을 만드는 대신 사용자 지정을 선택하면 사용자 지정 파 일 시스템을 만들 수 있습니다. 파일 시스템 설정 페이지가 열립니다.
- 4. 네트워크 설정에서 다음을 수행합니다.
	- a. (선택 사항)이름에 파일 시스템의 이름을 입력합니다.
- b. 파일 시스템 유형에서 가용성 옵션을 선택합니다.
	- Regional을 선택하면 한 AWS 리전내 모든 가용 영역에 걸쳐 파일 시스템 데이터와 메타데 이터를 중복으로 저장하는 파일 시스템을 만들 수 있습니다. Regional은 최고 수준의 가용 성과 내구성을 제공합니다.
	- One Zone을 선택하면 단일 가용 영역 내에 파일 시스템 데이터와 메타데이터를 중복 저장 하는 파일 시스템을 생성할 수 있습니다. One Zone을 선택하는 경우 파일 시스템을 생성할 가용 영역을 선택하거나 기본 값을 유지하십시오. 자세한 정보는 [EFS 스토리지 클래스을](#page-32-0) 참조하세요.
- c. 자동 백업은 기본적으로 켜져 있지 않습니다. 확인란을 선택 취소하여 자동 백업을 해제할 수 있습니다. 자세한 정보는 [Amazon EFS 파일 시스템 백업을](#page-205-0) 참조하세요.
- d. Lifecycle Management의의 경우 필요에 따라 수명 주기 정책을 변경하십시오.
	- IA로 전환 Standard 스토리지에서 파일을 마지막으로 액세스한 이후 시간을 기준으로 파 일을 Inrequent Access(IA) 스토리지 클래스로 전환할 시기를 선택합니다.
	- Archive로 전환 Standard 스토리지에서 파일을 마지막으로 액세스한 이후 시간을 기준으 로 파일을 Archive 스토리지 클래스로 전환할 시기를 선택합니다.
	- Standard로 전환 파일 시스템을 스토리지 클래스로 전환할지 여부를 선택합니다.

수명 주기 정책에 대한 자세한 내용은 [파일 시스템 스토리지 관리](#page-145-0) 섹션을 참조하십시오.

e. 암호화의 경우 저장 데이터의 암호화가 기본적으로 활성화됩니다. Amazon EFS는 기 본적으로 사용자 AWS Key Management Service (AWS KMS) EFS 서비스 키 (aws/ elasticfilesystem) 를 사용합니다. 암호화에 사용할 다른 KMS 키를 선택하려면 암호화 설정 사용자 지정을 확장하고 목록에서 키를 선택합니다. 또는 사용하려는 KMS 키의 KMS 키 ID나 Amazon 리소스 이름(ARN)을 입력합니다.

새 키를 생성해야 하는 경우 [Create an] AWS KMS key을 선택하여 AWS KMS 콘솔을 시작하 고 새 키를 생성합니다.

확인란을 선택 취소하여 저장 데이터의 암호화를 해제할 수 있습니다.

- 5. 성능 설정에서 다음을 수행합니다.
	- a. 처리량 모드의 경우 탄력적 모드가 기본적으로 선택됩니다.
		- 프로비저닝 처리량 모드를 사용하려면 프로비저닝 모드를 선택하고 프로비저닝 처리량 (MiB/s)에서 파일 시스템 요청에 프로비저닝할 처리량을 입력합니다. 최대 읽기 처리량은 입력한 처리량의 3배로 표시됩니다.

• 버스팅 처리량을 사용하려면 버스팅을 선택합니다.

Amazon EFS 파일 시스템은 다른 요청의 3분의 1 속도로 읽기 요청을 측정합니다. 처리량 모 드로 전환하면 파일 시스템의 월별 예상 비용이 표시됩니다. 파일 시스템을 사용할 수 있게 된 후에 처리량 모드를 변경할 수 있습니다.

성능 요구 사항에 맞는 올바른 처리량 모드를 선택하는 방법에 대한 자세한 내용은 [처리량 모](#page-190-0) [드](#page-190-0)을 참조하세요.

b. 성능 모드 선택에서 기본값은 범용입니다. 성능 모드를 변경하려면 추가 설정을 확장한 다음 최대 I/O를 선택합니다.

파일 시스템을 사용할 수 있게 된 후에는 성능 모드를 변경할 수 없습니다. 자세한 정보는 [성](#page-189-0) [능 모드](#page-189-0)을 참조하세요.

#### **A** Important

최대 I/O에서는 작업당 지연 시간이 길어지기 때문에 모든 파일 시스템에 범용 성능 모드를 사용하는 것이 좋습니다.

- 6. (선택 사항)파일 시스템에 태그 키-값 페어를 추가합니다.
- 7. 다음을 선택하여 파일 시스템에 대한 네트워크 액세스를 구성합니다.

<span id="page-45-0"></span>2단계: 네트워크 액세스 구성

2단계에서는 VPC와 탑재 대상을 포함한 파일 시스템의 네트워크 설정을 구성합니다.

- 1. EC2 인스턴스를 파일 시스템에 연결할 Virtual Private Cloud(VPC)를 선택합니다. 자세한 정보는 [파일 시스템 네트워크 액세스 가능성 관리을](#page-139-0) 참조하세요.
- 2. 탑재 대상의 경우 파일 시스템에 대한 탑재 대상을 하나 이상 생성합니다. 각 탑재 대상에 대해 다 음 속성을 설정하세요.
	- 가용 영역 기본적으로 탑재 대상은 AWS 리전의 각 가용 영역에 구성됩니다. 특정 가용 영역에 탑재 대상을 두지 않으려면 제거를 선택하여 해당 영역의 탑재 대상을 삭제하세요. 파일 시스템 에 액세스하려는 모든 가용 영역에 탑재 대상을 생성합니다. 추가 비용은 없습니다.
	- 서브넷 ID 가용 영역에서 사용 가능한 서브넷 중에서 선택합니다. 기본 서브넷은 미리 선택되 어 있습니다.
- IP 주소 기본적으로 Amazon EFS는 서브넷의 사용 가능한 주소 중에서 IP 주소를 자동으로 선 택합니다. 또는 서브넷에 있는 특정 IP 주소를 입력할 수 있습니다. 탑재 대상은 단일 IP 주소를 갖지만 중복되고 가용성이 높은 네트워크 리소스입니다.
- 보안 그룹 탑재 대상에 하나 이상의 보안 그룹을 지정할 수 있습니다. 자세한 정보는 [Amazon](#page-324-0)  [EC2 인스턴스 및 탑재 대상의 VPC 보안 그룹 사용을](#page-324-0) 참조하세요.

다른 보안 그룹을 추가하거나 보안 그룹을 변경하려면 보안 그룹 선택을 선택하고 목록에서 다 른 보안 그룹을 추가합니다. 기본 보안 그룹을 사용하지 않으려면 삭제할 수 있습니다. 자세한 정보는 [보안 그룹 만들기을](#page-58-0) 참조하세요.

- 3. 탑재 대상이 없는 가용 영역에 탑재 대상을 만들려면 탑재 대상 추가를 선택합니다. 탑재 대상이 각 가용 영역에 구성된 경우 이 옵션을 사용할 수 없습니다.
- 4. 다음을 선택하여 파일 시스템 정책을 저장합니다.

3단계: 파일 시스템 정책 생성(선택 사항)

이 단계에서는 파일 시스템의 파일 시스템 정책을 생성합니다. EFS 파일 시스템 정책은 해당 파일 시 스템에 대한 NFS 클라이언트 액세스를 제어하는 데 사용되는 IAM 리소스 정책입니다. 자세한 정보는 [IAM을 사용하여 파일 시스템 데이터 액세스 제어](#page-322-0)을 참조하세요.

- 1. 정책 옵션에서 사용 가능한 사전 구성 정책을 원하는 대로 조합하여 선택할 수 있습니다.
	- 기본적으로 루트 액세스를 차단
	- 기본적으로 읽기 전용 액세스를 적용
	- 모든 클라이언트에 전송 중 암호화 적용
- 2. 정책 편집기를 사용하여 사전 구성된 정책을 사용자 지정하거나 자체 정책을 만들 수 있습니다. 사 전 구성된 정책 중 하나를 선택하면 JSON 정책 정의가 정책 편집기에 나타납니다. JSON을 편집 하여 원하는 정책을 만들 수 있습니다. 변경 내용을 취소하려면 지우기를 선택합니다.

사전 구성된 정책을 정책 옵션에서 다시 사용할 수 있게 됩니다.

3. 다음을 선택하여 파일 시스템을 검토하고 생성합니다.

4단계: 검토 및 생성

- 1. 각 파일 시스템 구성 그룹을 검토하세요. 지금은 편집을 선택하여 각 그룹을 변경할 수 있습니다.
- 2. 생성을 선택하여 파일 시스템을 생성하고 파일 시스템 페이지로 돌아갑니다.

상단의 배너는 새 파일 시스템이 생성되고 있음을 나타냅니다. 파일 시스템을 사용할 수 있게 되면 배너에 새 파일 시스템 세부 정보 페이지에 액세스할 수 있는 링크가 나타납니다.

파일 시스템 생성 (AWS CLI)

를 AWS CLI사용할 때는 이러한 리소스를 순서대로 생성합니다. 먼저, 파일 시스템을 만듭니다. 그런 다음 해당 AWS CLI 명령을 사용하여 파일 시스템에 탑재 대상과 추가 선택적 태그를 생성할 수 있습니 다.

다음 예에서는 adminuser를 --profile 파라미터 값으로 사용합니다. 적절한 사용자 프로파일을 사 용하여 보안 인증 정보를 입력해야 합니다. 자세한 내용은 사용 AWS Command Line Interface 설명서 의 [를 사용하기 위한 사전 요구 사항을](https://docs.aws.amazon.com/cli/latest/userguide/getting-started-prereqs.html) 참조하십시오. AWS CLI

• 자동 백업이 활성화된 상태에서 EFS Archive 스토리지 클래스를 사용하는 암호화된 파일 시 스템을 생성하려면 다음과 같이 Amazon EFS create-file-system CLI 명령(해당 작업은 [CreateFileSystem](#page-366-0))을 사용합니다.

```
aws efs create-file-system \
--creation-token creation-token \
--encrypted \
--backup \
--performance-mode generalPurpose \
--throughput-mode bursting \
--region aws-region \
--tags Key=key,Value=value Key=key1,Value=value1 \
--profile adminuser
```
예를 들어 다음 create-file-system 명령은 us-west-2AWS 리전에 파일 시스템을 생성합 니다. 이 명령은 MyFirstFS를 생성 토큰으로 지정합니다. Amazon EFS 파일 시스템을 생성할 수 AWS 리전 있는 위치 목록은 의 Amazon [EFS 엔드포인트 및 할당량을](https://docs.aws.amazon.com/general/latest/gr/elasticfilesystem.html) 참조하십시오. Amazon Web Services 일반 참조

```
aws efs create-file-system \
--creation-token MyFirstFS \
--backup \
--encrypted \
--performance-mode generalPurpose \
--throughput-mode bursting \
--region us-west-2 \
```

```
--tags Key=Name, Value="Test File System" Key=developer, Value=rhoward \
--profile adminuser
```
파일 시스템을 만든 후 Amazon EFS에서는 다음 예에서처럼 파일 시스템 설명을 JSON으로 반환합 니다.

```
{ 
     "OwnerId": "123456789abcd", 
     "CreationToken": "MyFirstFS", 
     "Encrypted": true, 
     "FileSystemId": "fs-c7a0456e", 
     "CreationTime": 1422823614.0, 
     "LifeCycleState": "creating", 
     "Name": "Test File System", 
     "NumberOfMountTargets": 0, 
     "SizeInBytes": { 
          "Value": 6144, 
          "ValueInIA": 0, 
          "ValueInStandard": 6144 
          "ValueInArchive": 0 
     }, 
     "PerformanceMode": "generalPurpose", 
     "ThroughputMode": "bursting", 
     "Tags": [ 
        { 
           "Key": "Name", 
           "Value": "Test File System" 
        } 
    ]
}
```
• 다음 예시는 availability-zone-name 속성을 사용하여 us-west-2a 가용 영역에 One Zone 스토리지 클래스를 사용하는 파일 시스템을 생성합니다.

```
aws efs create-file-system \
--creation-token MyFirstFS \
--availability-zone-name us-west-2a \
--backup \
--encrypted \
--performance-mode generalPurpose \
--throughput-mode bursting \
--region us-west-2 \
```

```
--tags Key=Name, Value="Test File System" Key=developer, Value=rhoward \
--profile adminuser
```
파일 시스템을 만든 후 Amazon EFS에서는 다음 예에서처럼 파일 시스템 설명을 JSON으로 반환합 니다.

```
{ 
     "AvailabilityZoneId": "usw-az1", 
     "AvailabilityZoneName": "us-west-2a", 
     "OwnerId": "123456789abcd", 
     "CreationToken": "MyFirstFS", 
     "Encrypted": true, 
     "FileSystemId": "fs-c7a0456e", 
     "CreationTime": 1422823614.0, 
     "LifeCycleState": "creating", 
     "Name": "Test File System", 
     "NumberOfMountTargets": 0, 
     "SizeInBytes": { 
          "Value": 6144, 
          "ValueInIA": 0, 
          "ValueInStandard": 6144 
          "ValueInArchive": 0 
     }, 
     "PerformanceMode": "generalPurpose", 
     "ThroughputMode": "bursting", 
     "Tags": [ 
       { 
           "Key": "Name", 
           "Value": "Test File System" 
       } 
    ]
}
```
또한 Amazon EFS에서는 다음과 같이 계정에서 파일 시스템 목록을 검색하는 데 사용할 수 있는 describe-file-systems CLI 명령(해당 API 작업은 [DescribeFileSystems](#page-432-0))도 제공합니다.

```
aws efs describe-file-systems \
--region aws-region \
--profile adminuser
```
Amazon EFS는 지정된 리전에서 AWS 계정 생성한 파일 시스템의 목록을 반환합니다.

## <span id="page-50-0"></span>Amazon EFS 파일 시스템 삭제

파일 시스템 삭제는 실행 취소할 수 없는 안전하지 않은 작업입니다. 파일 시스템과 그 안에 저장된 모 든 데이터가 손실됩니다. 파일 시스템에서 삭제한 데이터는 사라지며, 해당 데이터를 복원할 수 없습 니다. 사용자가 파일 시스템에서 데이터를 삭제하면 해당 데이터는 즉시 사용할 수 없게 됩니다. EFS force가 마지막으로 데이터를 덮어씁니다.

#### **a** Note

복제 구성의 일부인 파일 시스템은 삭제할 수 없습니다. 먼저 복제 구성을 삭제해야 합니다. 자 세한 정보는 [복제 구성 삭제](#page-223-0)을 참조하세요.

**A** Important

파일 시스템을 삭제하기 전에는 항상 해당 파일 시스템의 탑재를 해제해야 합니다.

파일 시스템 삭제 (콘솔)

파일 시스템을 삭제하려면

- 1. Amazon Elastic File System 콘솔([https://console.aws.amazon.com/efs/\)](https://console.aws.amazon.com/efs/)을 엽니다.
- 2. 파일 시스템 목록에서 삭제하려는 파일 시스템을 선택합니다.
- 3. 삭제를 선택합니다.
- 4. 파일 시스템 삭제 대화 상자에 표시된 파일 시스템 ID를 입력하고 확인을 선택하여 삭제를 확인합 니다.

콘솔은 간소화된 파일 삭제를 지원합니다. 먼저 연결된 탑재 대상을 삭제한 후 파일 시스템을 삭제 합니다.

파일 시스템 삭제 (CLI)

AWS CLI 명령을 사용하여 파일 시스템을 삭제하려면 먼저 파일 시스템용으로 생성된 탑재 대상과 액 세스 포인트를 모두 삭제해야 합니다.

AWS CLI 명령의 예는 을 참조하십시오[4단계: 정리.](#page-241-0)

# <span id="page-51-0"></span>탑재 대상 생성

Amazon EFS 파일 시스템을 생성한 후 탑재 대상을 생성할 수 있습니다. Regional 스토리지 클래스 를 사용하는 Amazon EFS 파일 시스템의 경우, AWS 리전의 각 가용 영역에 탑재 대상을 생성할 수 있 습니다. One Zone 파일 시스템의 경우 파일 시스템과 동일한 가용 영역에 단일 탑재 대상만 생성할 수 있습니다. 그런 다음 Amazon EC2, Amazon ECS를 비롯한 컴퓨팅 인스턴스와 가상 사설 클라우드 (VPC) AWS Lambda 에 파일 시스템을 마운트할 수 있습니다.

다음 다이어그램은 VPC의 모든 가용 영역에 탑재 대상이 생성된 지역 파일 시스템을 보여줍니다.

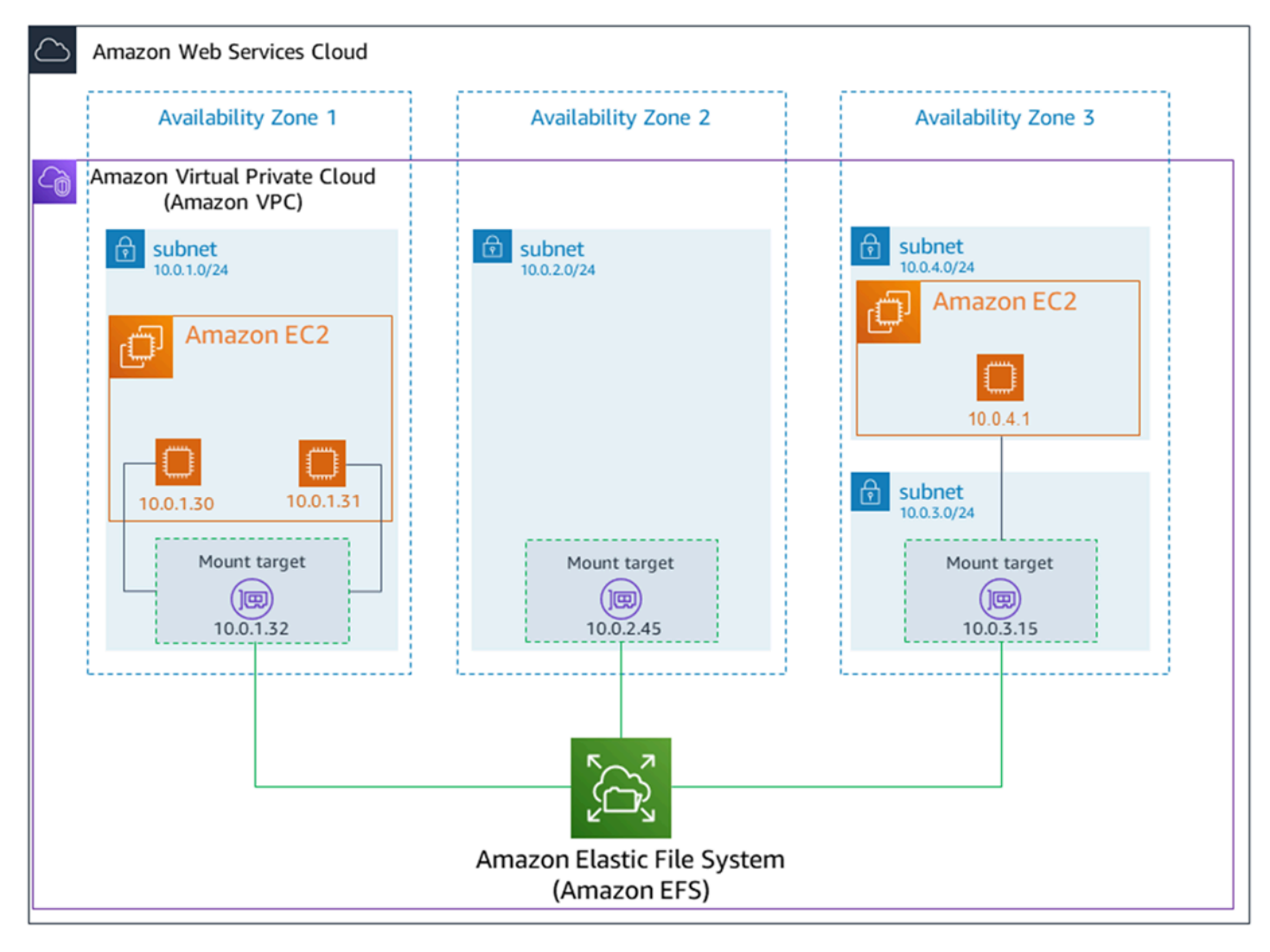

다음 다이어그램은 파일 시스템과 동일한 가용 영역에 단일 탑재 대상을 생성한 One Zone 파일 시스 템을 보여줍니다. us-west2c 가용 영역에서 EC2 인스턴스를 사용하여 파일 시스템에 액세스하면 탑 재 대상과 다른 가용 영역에 위치하기 때문에 데이터 액세스 요금이 발생합니다.

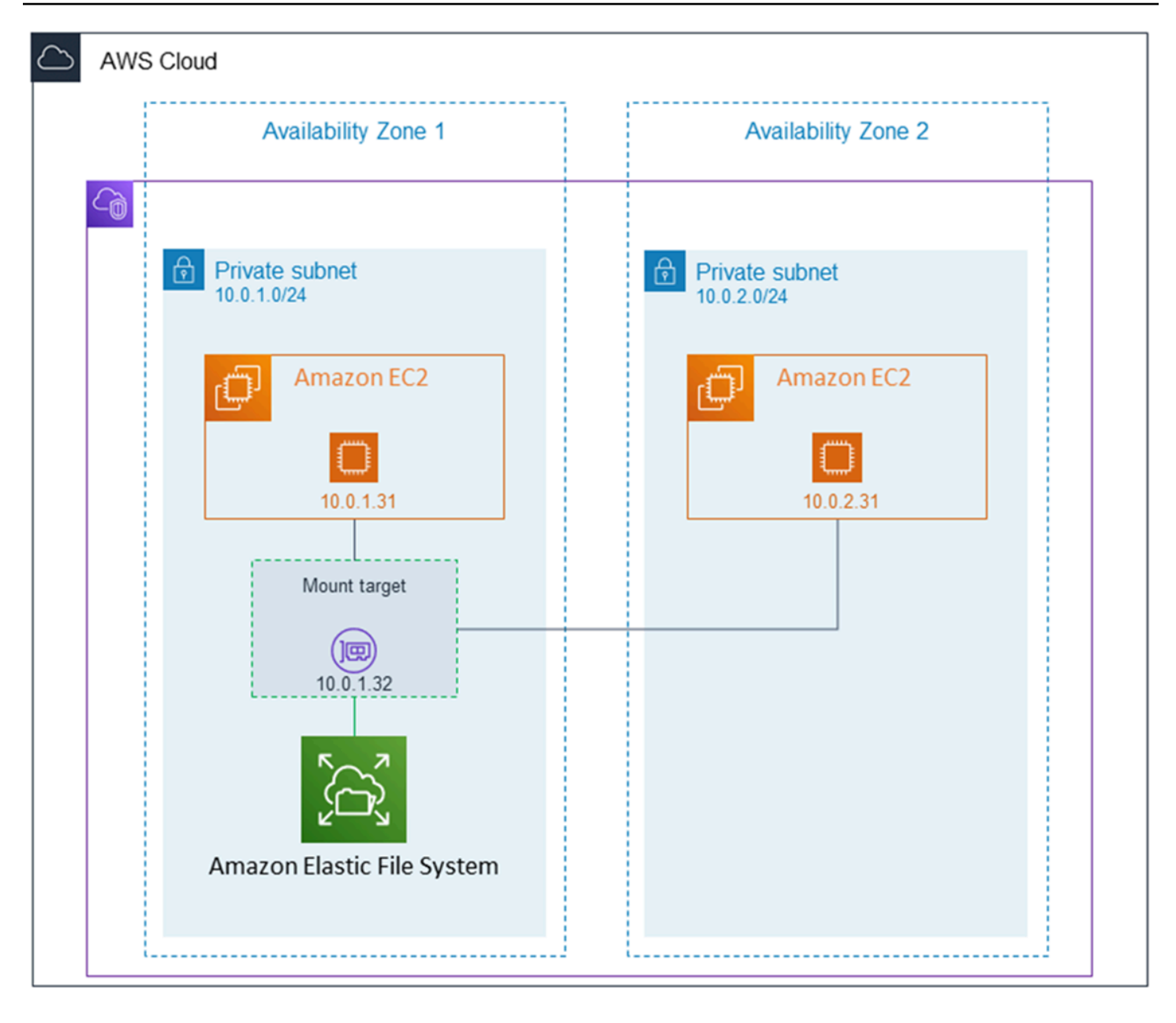

탑재 대상 보안 그룹은 트래픽을 제어하는 가상 방화벽의 역할을 수행합니다. 예를 들어, 보안 그룹은 파일 시스템에 액세스할 수 있는 클라이언트를 결정합니다. 이 섹션에서는 다음에 대해 설명합니다.

- 탑재 대상 보안 그룹 및 트래픽 활성화 관리.
- 클라이언트에 파일 시스템 탑재.
- NFS 수준 권한 고려 사항

처음에는 Amazon EC2 인스턴스의 루트 사용자만 파일 시스템에 대한 read-write-execute 권한을 가 집니다. 이 주제에서는 NFS 수준 권한에 대해 살펴보고 일반적인 시나리오에서 권한을 부여하는 방

법을 보여주는 예를 제공합니다. 자세한 정보는 [NFS \(네트워크 파일 시스템\) 수준에서 사용자, 그룹](#page-328-0)  [및 권한 다루기을](#page-328-0) 참조하세요.

AWS Management Console AWS CLI, 를 사용하거나 SDK를 사용하여 프로그래밍 방식으로 파일 시 스템의 탑재 대상을 생성할 수 있습니다. AWS 콘솔을 사용하는 경우 처음으로 파일 시스템을 만들 때 또는 파일 시스템이 생성된 후 탑재 대상을 만들 수 있습니다.

파일 시스템을 생성할 때 Amazon EFS 콘솔을 사용하여 탑재 대상을 생성하는 방법에 대한 지침은 을 참조하십시오[2단계: 네트워크 액세스 구성.](#page-45-0)

탑재 대상 관리 (콘솔)

기존 Amazon EFS 파일 시스템의 탑재 대상을 추가 또는 수정하려면 다음 절차를 사용합니다.

Amazon EFS 파일 시스템에서 탑재 대상을 관리하려면

- 1. AWS Management Console 로그인하고 <https://console.aws.amazon.com/efs/> 에서 Amazon EFS 콘솔을 엽니다.
- 2. 왼쪽 탐색 창에서 파일 시스템을 선택합니다. 파일 시스템 페이지에는 계정의 EFS 파일 시스템이 표시됩니다.
- 3. 파일 시스템 세부 정보 페이지를 표시할 이름 또는 파일 시스템 ID를 선택하여 탑재 대상을 관리할 파일 시스템을 선택합니다.
- 4. 네트워크를 선택하여 기존 탑재 대상 목록을 표시합니다.
- 5. 관리를 선택하여 가용 영역 페이지를 표시하고 수정합니다.

이 페이지에서 기존 탑재 대상의 경우 보안 그룹을 추가 및 제거하거나 탑재 대상을 삭제할 수 있 습니다. 새 탑재 대상을 생성할 수도 있습니다.

#### **a** Note

One Zone 파일 시스템의 경우 파일 시스템과 동일한 가용 영역에 있는 단일 탑재 대상만 생성할 수 있습니다.

- 탑재 대상에서 보안 그룹을 제거하려면 보안 그룹 ID 옆의 X를 선택합니다.
- 탑재 대상에 보안 그룹을 추가하려면 보안 그룹 선택을 선택하여 사용 가능한 보안 그룹 목록을 표시합니다. 또는 목록 상단의 검색 필드에 보안 그룹 ID를 입력합니다.
- 탑재 대상을 삭제하기 위해 대기열에 넣으려면 제거를 선택합니다.

**a** Note 탑재 대상을 삭제하기 전에 파일 시스템의 탑재를 해제합니다.

- 탑재 대상을 추가하려면 탑재 대상 추가를 선택합니다. 이 옵션은 EFS Regional 스토리지 클래 스를 사용하는 파일 시스템과 탑재 대상이 AWS 리전의 각 가용 영역에 아직 없는 경우에만 사 용할 수 있습니다.
- 6. 저장을 선택하여 변경 사항을 저장합니다.

Amazon EFS 파일 시스템의 VPC를 변경하려면(콘솔)

파일 시스템의 네트워크 구성을 위한 VPC를 변경하려면 파일 시스템의 기존 탑재 대상을 모두 삭제해 야 합니다.

- 1. Amazon Elastic File System 콘솔([https://console.aws.amazon.com/efs/\)](https://console.aws.amazon.com/efs/)을 엽니다.
- 2. 왼쪽 탐색 창에서 파일 시스템을 선택합니다. 파일 시스템 페이지에는 계정의 EFS 파일 시스템이 표시됩니다.
- 3. VPC를 변경하려는 파일 시스템의 경우 이름 또는 파일 시스템 ID를 선택합니다. 해당 파일 시스템 의 세부 정보 페이지가 표시됩니다.
- 4. 네트워크를 선택하여 기존 탑재 대상 목록을 표시합니다.
- 5. 관리를 선택합니다. 가용 영역 페이지가 나타납니다.
- 6. 페이지에 표시된 탑재 대상을 모두 제거합니다.
- 7. 저장을 선택하여 변경 내용을 저장하고 탑재 대상을 삭제합니다. 네트워크 탭에는 탑재 대상 상태 가 삭제 중으로 표시됩니다.
- 8. 탑재 대상 상태가 모두 삭제된 것으로 표시되면 관리를 선택합니다. 가용 영역 페이지가 나타납니 다.
- 9. Virtual Private Cloud(VPC) 목록에서 새 VPC를 선택합니다.
- 10. 탑재 대상 추가를 선택하여 새 탑재 대상을 추가합니다. 추가하는 각 탑재 대상에 대해 다음을 입 력합니다.
	- 가용 영역
	- 서브넷 ID
	- IP 주소 또는 자동으로 설정된 상태로 유지
	- 하나 이상의 보안 그룹

11. 저장을 선택하여 VPC 및 탑재 대상 변경 사항을 구현합니다.

### 탑재 대상 관리 (CLI)

#### **a** Note

One Zone 파일 시스템의 경우 파일 시스템과 동일한 가용 영역에 있는 단일 탑재 대상만 생성 할 수 있습니다.

탑재 대상을 만들려면(CLI)

• 탑재 대상을 만들려면 다음과 같이 create-mount-target CLI 명령(해당 작업: [CreateMountTarget\)](#page-381-0)을 사용합니다.

```
$ aws efs create-mount-target \
--file-system-id file-system-id \
--subnet-id subnet-id \
--security-group ID-of-the-security-group-created-for-mount-target \
--region aws-region \
--profile adminuser
```
다음 예제는 샘플 데이터가 있는 명령을 나타낸 것입니다.

```
$ aws efs create-mount-target \
-file-system-id fs-0123467
--subnet-id subnet-b3983dc4 \
--security-group sg-01234567 \
--region us-east-2 \
--profile adminuser
```
탑재 대상을 만든 후 Amazon EFS에서는 다음 예에서처럼 탑재 대상 설명을 JSON으로 반환합니 다.

```
{ 
     "MountTargetId": "fsmt-f9a14450", 
     "NetworkInterfaceId": "eni-3851ec4e", 
     "FileSystemId": "fs-b6a0451f", 
     "LifeCycleState": "available", 
     "SubnetId": "subnet-b3983dc4",
```

```
 "OwnerId": "23124example", 
     "IpAddress": "10.0.1.24"
}
```
파일 시스템의 탑재 대상 목록을 검색하려면(CLI)

• 또한 다음과 같이 [describe-mount-targets](https://docs.aws.amazon.com/cli/latest/reference/efs/describe-mount-targets.html) CLI 명령(해당 작업: [DescribeMountTargets\)](#page-442-0)을 사용하 여 파일 시스템에 대해 만든 탑재 대상의 목록을 가져올 수 있습니다.

```
{ 
     "MountTargets": [ 
         { 
              "OwnerId": "111122223333", 
              "MountTargetId": "fsmt-48518531", 
              "FileSystemId": "fs-a576a6dc", 
              "SubnetId": "subnet-88556633", 
              "LifeCycleState": "available", 
              "IpAddress": "172.31.25.203", 
              "NetworkInterfaceId": "eni-0123456789abcdef1", 
              "AvailabilityZoneId": "use2-az2", 
              "AvailabilityZoneName": "us-east-2b" 
         }, 
         { 
              "OwnerId": "111122223333", 
              "MountTargetId": "fsmt-5651852f", 
              "FileSystemId": "fs-a576a6dc", 
              "SubnetId": "subnet-44223377", 
              "LifeCycleState": "available", 
              "IpAddress": "172.31.46.181", 
              "NetworkInterfaceId": "eni-0123456789abcdefa", 
              "AvailabilityZoneId": "use2-az3", 
              "AvailabilityZoneName": "us-east-2c" 
         }, 
        \mathcal{L} "OwnerId": "111122223333", 
              "MountTargetId": "fsmt-5751852e", 
              "FileSystemId": "fs-a576a6dc", 
              "SubnetId": "subnet-a3520bcb", 
              "LifeCycleState": "available",
```
\$ aws efs describe-mount-targets --file-system-id fs-a576a6dc

```
 "IpAddress": "172.31.12.219", 
              "NetworkInterfaceId": "eni-0123456789abcdef0", 
              "AvailabilityZoneId": "use2-az1", 
              "AvailabilityZoneName": "us-east-2a" 
         } 
     ]
}
```
기존 탑재 대상을 삭제하려면(CLI)

• 기존 탑재 대상을 삭제하려면 다음과 같이 delete-mount-target AWS CLI 명령 (해당 작업 은[DeleteMountTarget\)](#page-409-0) 을 사용합니다.

**a** Note

탑재 대상을 삭제하기 전에 파일 시스템의 탑재를 해제합니다.

```
$ aws efs delete-mount-target \
--mount-target-id mount-target-ID-to-delete \
--region aws-region-where-mount-target-exists
```
다음은 샘플 데이터가 있는 예제입니다.

```
$ aws efs delete-mount-target \
--mount-target-id fsmt-5751852e \
--region us-east-2 \
```
기존 탑재 대상의 보안 그룹을 수정하려면

• 탑재 대상에 적용되는 보안 그룹을 수정하려면 다음과 같이 modify-mount-targetsecurity-group AWS CLI 명령 (해당 작[업ModifyMountTargetSecurityGroups](#page-464-0)) 을 사용하여 기 존 보안 그룹을 모두 교체하십시오.

```
$ aws efs modify-mount-target-security-groups \
--mount-target-id mount-target-ID-whose-configuration-to-update \
--security-groups security-group-ids-separated-by-space \
--region aws-region-where-mount-target-exists \
```
--profile adminuser

다음은 샘플 데이터가 있는 예제입니다.

\$ aws efs modify-mount-target-security-groups \ --mount-target-id *fsmt-5751852e* \ --security-groups *sg-1004395a sg-1114433a* \ --region *us-east-2*

자세한 정보는 [안내: Amazon EFS 파일 시스템을 생성하고 다음을 사용하여 Amazon EC2 인스턴스에](#page-226-0)  [마운트합니다. AWS CLI을](#page-226-0) 참조하세요.

## <span id="page-58-0"></span>보안 그룹 만들기

Amazon EC2 인스턴스와 탑재 대상 둘 다에는 연결된 보안 그룹이 있습니다. 보안 그룹은 인스턴스와 탑재 대상 간의 트래픽을 제어하는 가상 방화벽의 역할을 합니다. 탑재 대상을 만들 때 보안 그룹을 제 공하지 않으면 Amazon EFS에서는 VPC의 기본 보안 그룹을 탑재 대상과 연결합니다.

아무튼 EC2 인스턴스와 탑재 대상(그리고 파일 시스템) 간의 트래픽을 활성화하려면 보안 그룹에 다음 규칙을 구성해야 합니다.

- 탑재 대상과 연결한 보안 그룹은 파일 시스템을 탑재하려는 모든 EC2 인스턴스에서 NFS 포트의 TCP 프로토콜에 대한 인바운드 액세스를 허용해야 합니다.
- 파일 시스템을 탑재한 각 EC2 인스턴스에는 NFS 포트에서 탑재 대상에 대한 아웃바운드 액세스를 허용하는 보안 그룹이 있어야 합니다.

EFS 파일 시스템 탑재 대상과 연결된 보안 그룹을 변경하려면 [탑재 대상 생성](#page-51-0) 섹션을 참조하세요.

보안 그룹에 대한 자세한 내용은 [Amazon EC2 사용 설명서의 Linux 인스턴스용 Amazon EC2 보안 그](https://docs.aws.amazon.com/AWSEC2/latest/UserGuide/ec2-security-groups.html) [룹을](https://docs.aws.amazon.com/AWSEC2/latest/UserGuide/ec2-security-groups.html) 참조하십시오.

**a** Note

다음은 Amazon EC2에 대한 섹션입니다. Amazon EFS 파일 시스템을 탑재한 인스턴스에 연 결하는 데 Secure Shell(SSH)을 사용할 수 있도록 보안 그룹을 생성하는 방법을 설명합니다. Amazon EC2 인스턴스 연결에 SSH를 사용하지 않는 경우 이 섹션을 건너뛸 수 있습니다.

### 콘솔을 사용하여 보안 그룹을 생성합니다.

를 AWS Management Console 사용하여 VPC에 보안 그룹을 생성할 수 있습니다. Amazon EFS 파 일 시스템을 Amazon EC2 인스턴스에 연결하려면 보안 그룹을 2개 만들어야 합니다. 하나는 Amazon EC2 인스턴스용이고 다른 하나는 Amazon EFS 탑재 대상용입니다.

- 1. VPC에 2개의 보안 그룹을 생성합니다. 자세한 내용은 Amazon VPC 사용 설명서의 [보안 그룹 생](https://docs.aws.amazon.com/vpc/latest/userguide/working-with-security-groups.html#creating-security-groups) [성](https://docs.aws.amazon.com/vpc/latest/userguide/working-with-security-groups.html#creating-security-groups)을 참조하십시오.
- 2. VPC 콘솔에서 이들 보안 그룹에 대한 기본 규칙을 확인합니다. 두 보안 그룹에는 트래픽이 나가도 록 허용하는 아웃바운드 규칙만 있습니다.
- 3. 다음과 같이 보안 그룹에 추가 액세스 권한을 승인해야 합니다.
	- a. 다음과 같이 포트 22의 인스턴스에 대해 SSH 액세스를 허용하도록 EC2 보안 그룹에 규칙을 추가합니다. 이는 PuTTY와 같은 SSH 클라이언트를 사용하여 EC2 인스턴스에 연결하고 터 미널 인터페이스를 통해 관리할 해당 인스턴스를 관리할 계획인 경우에 유용합니다. 필요할 경우 소스 주소를 제한할 수 있습니다.

지침은 Amazon VPC 사용 설명서의 [보안 그룹에 규칙 추가를](https://docs.aws.amazon.com/vpc/latest/userguide/security-group-rules.html#adding-security-group-rules) 참조하십시오.

b. 탑재 대상 보안 그룹에 규칙을 추가하여 TCP 포트 2049에서 EC2보안 그룹으로부터의 인바 운드 액세스를 허용하십시오. Source로 할당된 보안 그룹은 EC2 인스턴스와 연결된 보안 그 룹입니다.

파일 시스템 탑재 대상과 연결된 보안 그룹을 보려면 EFS 콘솔에서 파일 시스템 세부 정보 페 이지의 네트워크 탭을 선택합니다. 자세한 정보는 [탑재 대상 생성을](#page-51-0) 참조하세요.

**a** Note

기본 아웃바운드 규칙이 모든 트래픽이 나가도록 허용하고 있기 때문에 아웃바운드 규칙 을 추가할 필요는 없습니다. (이 기본 아웃바운드 규칙을 제거하는 경우, NFS 포트에서 TCP 연결을 열어 탑재 대상 보안 그룹을 대상으로 식별하는 아웃바운드 규칙을 추가해야 합니다.)

4. 두 보안 그룹이 이 섹션에서 설명한 것처럼 인바운드와 아웃바운드 액세스를 승인하는지 확인합 니다.

### CLI를 사용하여 보안 그룹 생성

를 사용하여 보안 그룹을 생성하는 방법을 보여주는 예는 AWS CLI를 참조하십시[오1단계: Amazon](#page-229-0)  [EC2 리소스 생성.](#page-229-0)

## <span id="page-60-0"></span>파일 시스템 정책 생성

Amazon EFS 콘솔 또는 AWS CLI를 사용하여 파일 시스템 정책을 생성할 수 있습니다. AWS SDK 또 는 Amazon EFS API를 직접 사용하여 프로그래밍 방식으로 파일 시스템 정책을 생성할 수도 있습니 다. EFS 파일 시스템 정책은 20,000자로 제한됩니다. EFS 파일 시스템 정책 및 예제 사용에 대한 자세 한 내용은 [IAM을 사용하여 파일 시스템 데이터 액세스 제어](#page-322-0) 섹션을 참조하세요.

#### **a** Note

Amazon EFS 파일 시스템 정책 변경 사항이 적용되는 데 몇 분 정도 걸릴 수 있습니다.

### 파일 시스템 정책 생성 (콘솔)

- 1. Amazon Elastic File System 콘솔([https://console.aws.amazon.com/efs/\)](https://console.aws.amazon.com/efs/)을 엽니다.
- 2. 파일 시스템을 선택합니다.
- 3. 파일 시스템 페이지에서 파일 시스템 정책을 편집하거나 생성할 파일 시스템을 선택합니다. 해당 파일 시스템의 세부 정보 페이지가 표시됩니다.
- 4. 파일 시스템 정책을 선택한 다음 편집을 선택합니다. 파일 시스템 정책 페이지가 나타납니다.

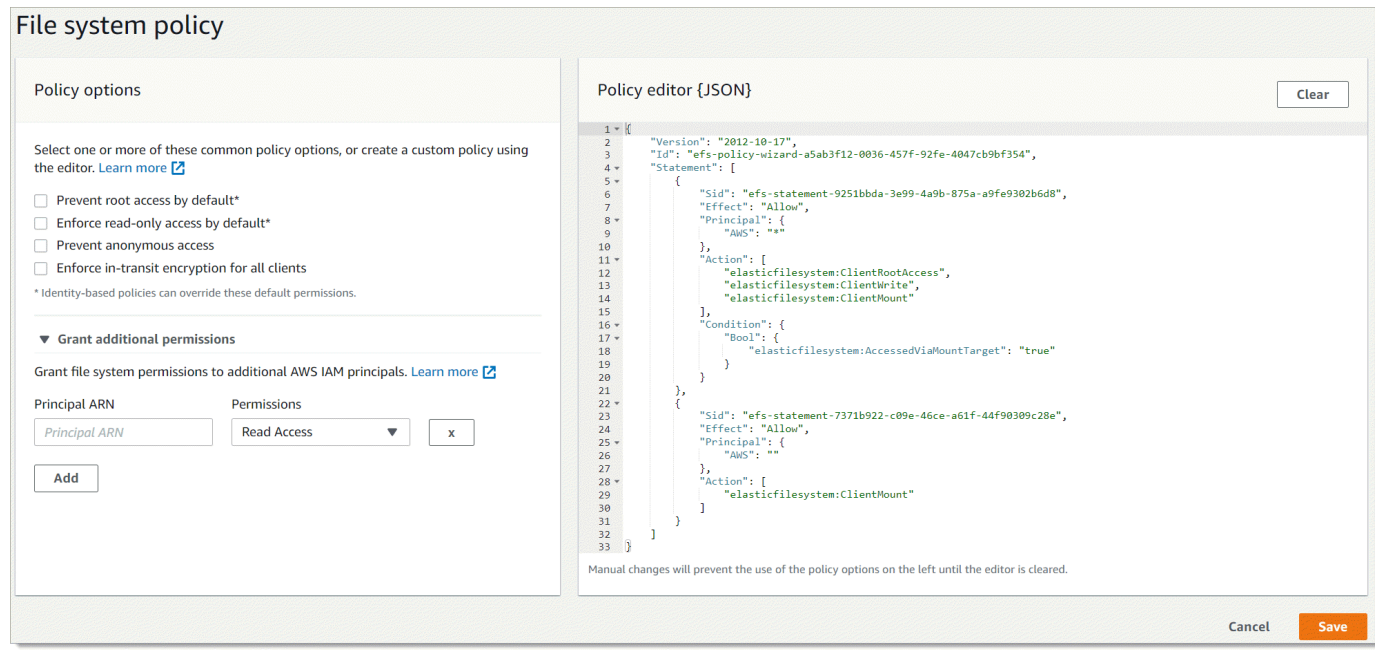

- 5. 정책 옵션에서 사전 구성된 파일 시스템 정책을 원하는 대로 조합하여 선택할 수 있습니다.
	- 기본적으로 루트 액세스를 차단 이 옵션은 허용된 EFS 작업 집합에서 ClientRootAccess를 제거합니다.
	- 기본적으로 읽기 전용 액세스를 적용 이 옵션은 허용된 EFS 작업 집합에서 ClientWriteAccess를 제거합니다.
	- 익명 액세스 방지 이 옵션은 허용된 EFS 작업 집합에서 ClientMount를 제거합니다.
	- 모든 클라이언트에 전송 중 암호화 적용 이 옵션은 암호화되지 않은 클라이언트에 대한 액세스 를 거부합니다.

사전 구성된 정책을 선택하면 정책 JSON 개체가 정책 편집기 창에 표시됩니다.

- 6. 추가 권한 부여를 사용하여 다른 IAM 보안 주체를 포함한 추가 IAM 보안 주체에 파일 시스템 권한 을 부여할 수 있습니다. AWS 계정추가를 선택하고 권한을 부여하려는 엔티티의 보안 주체 ARN을 입력합니다. 부여할 권한을 선택합니다. 추가 권한은 정책 편집기에 표시됩니다.
- 7. 정책 편집기를 사용하여 사전 구성된 정책을 사용자 지정하거나 자체 파일 시스템 정책을 만들 수 있습니다. 편집기를 사용하면 사전 구성된 정책 옵션을 사용할 수 없게 됩니다. 현재 파일 시스템 정책을 지우고 새 정책을 만들려면 지우기를 선택합니다.

편집기를 지우면 사전 구성된 정책을 다시 사용할 수 있게 됩니다.

8. 정책 편집을 완료한 후 저장을 선택합니다.

### 파일 시스템 정책 (CLI) 생성

다음 예제에서 [put-file-system-policy](https://docs.aws.amazon.com/cli/latest/reference/efs/put-file-system-policy.html)CLI 명령은 EFS 파일 시스템에 대한 지정된 AWS 계정 읽기 전용 액세스를 허용하는 파일 시스템 정책을 생성합니다. 동등한 API 명령은 [PutFileSystemPolicy입](#page-474-0)니다.

```
aws efs put-file-system-policy --file-system-id fs-01234567 --policy '{ 
     "Id": "1", 
     "Statement": [ 
         { 
              "Effect": "Allow", 
              "Action": [ 
                  "elasticfilesystem:ClientMount" 
              ], 
              "Principal": { 
                  "AWS": "arn:aws:iam::111122223333:root" 
 } 
         } 
     ]
}'
```

```
{ 
     "FileSystemId": "fs-01234567", 
     "Policy": "{ 
     "Version" : "2012-10-17", 
     "Id" : "1", 
     "Statement" : [ 
          { 
             "Sid" : "efs-statement-7c8d8687-1c94-4fdc-98b7-555555555555", 
             "Effect" : "Allow", 
             "Principal" : { 
                "AWS" : "arn:aws:iam::111122223333:root" 
             }, 
             "Action" : [ 
                "elasticfilesystem:ClientMount" 
             ], 
             "Resource" : "arn:aws:elasticfilesystem:us-east-2:555555555555:file-system/
fs-01234567" 
 } 
         \mathbf{I} }
}
```
# <span id="page-63-0"></span>액세스 포인트 생성

AWS Management Console 또는 를 사용하여 Amazon EFS 액세스 포인트를 생성할 수 AWS CLI있습 니다. AWS SDK 또는 Amazon EFS API를 직접 사용하여 프로그래밍 방식으로 액세스 포인트를 생성 할 수도 있습니다. 액세스 포인트를 생성한 후에는 수정할 수 없습니다. 파일 시스템은 최대 1,000개의 액세스 포인트를 설정할 수 있습니다. EFS 액세스 포인트에 대한 자세한 내용은 [Amazon EFS 액세스](#page-333-0) [포인트 작업](#page-333-0) 섹션을 참조하세요.

### 액세스 포인트 생성 (콘솔)

, AWS Command Line Interface (AWS CLI) AWS Management Console, Amazon EFS API 및 SDK를 사용하여 Amazon EFS 액세스 포인트를 생성하고 삭제할 수 있습니다. 액세스 포인트를 생성한 후에 는 수정할 수 없습니다. 파일 시스템은 최대 1,000개의 액세스 포인트를 설정할 수 있습니다.

#### **a** Note

동일한 파일 시스템에 액세스 포인트를 생성하라는 여러 요청을 연속으로 빠르게 전송하고 파 일 시스템이 액세스 포인트 한도인 1,000개에 가까워지면 이러한 요청에 대한 응답이 제한될 수 있습니다. 이는 파일 시스템이 명시된 액세스 포인트 할당량을 초과하지 않도록 하기 위한 것입니다.

- 1. Amazon Elastic File System 콘솔([https://console.aws.amazon.com/efs/\)](https://console.aws.amazon.com/efs/)을 엽니다.
- 2. 액세스 포인트를 선택하여 액세스 포인트 창을 엽니다.
- 3. 액세스 포인트 생성 페이지에서 액세스 포인트 생성을 선택합니다.

파일 시스템을 선택하여 액세스 포인트 생성 페이지를 열 수도 있습니다. 파일 시스템 이름 또는 파일 시스템 ID를 선택한 다음 액세스 포인트와 액세스 포인트 생성을 선택하여 해당 파일 시스템 에 대한 액세스 포인트를 생성합니다.

- a. 세부 정보 창에서 다음 정보를 입력합니다.
	- 파일 시스템 파일 시스템 이름 또는 ID를 입력하고 일치하는 파일 시스템을 선택합니다. 입력 필드를 선택할 때 나타나는 목록에서 파일 시스템을 선택할 수도 있습니다.
	- (선택 사항)이름에 액세스 포인트의 이름을 입력합니다.
	- (선택 사항)루트 디렉터리 경로 액세스 포인트의 루트 디렉터리를 지정할 수 있습니다. 기 본 액세스 포인트 루트는 /입니다. 루트 디렉터리 경로를 입력하려면 /foo/bar 형식을 사 용합니다. 자세한 정보는 [액세스 포인트를 사용하여 루트 디렉터리 적용을](#page-335-0) 참조하세요.
- b. (선택 사항)POSIX 사용자 창에서 액세스 포인트를 사용하는 NFS 클라이언트가 모든 파일 작 업에 대해 사용자 및 그룹 정보를 적용하는 데 사용할 전체 POSIX 자격 증명을 지정할 수 있 습니다. 자세한 정보는 [액세스 포인트를 사용하여 사용자 자격 증명 적용](#page-334-0)을 참조하세요.
	- 사용자 ID 사용자의 숫자 POSIX 사용자 ID입니다.
	- 그룹 ID -사용자의 숫자 POSIX 그룹 ID입니다.
	- 보조 그룹 ID 쉼표로 구분된 보조 그룹 ID 목록을 선택적으로 입력합니다.
- c. (선택 사항)루트 디렉터리 생성 권한의 경우, Amazon EFS가 루트 디렉터리 경로를 생성할 때 사용할 권한을 지정할 수 있습니다(지정되었으며 루트 디렉터리가 아직 존재하지 않는 경우). 자세한 정보는 [액세스 포인트를 사용하여 루트 디렉터리 적용](#page-335-0)을 참조하세요.

#### **a** Note

루트 디렉터리 소유권 및 권한을 지정하지 않고 루트 디렉터리가 아직 없는 경우 EFS 는 루트 디렉터리를 생성하지 않습니다. 액세스 포인트를 사용하여 파일 시스템을 탑 재하려는 시도가 실패합니다.

- 소유자 사용자 ID 루트 디렉터리 소유자로 사용할 숫자 POSIX 사용자 ID입니다.
- 소유자 그룹 ID 루트 디렉터리 소유자 그룹으로 사용할 숫자 POSIX 그룹 ID입니다.
- Permissions 디렉터리의 Unix 모드에 들어갑니다. 일반적인 구성은 755입니다. 탑재할 수 있도록 실행 비트가 액세스 포인트 사용자에 대해 설정되어 있는지 확인합니다.
- 4. 이 구성을 사용하여 액세스 포인트를 생성하려면 액세스 포인트 생성을 선택합니다.

액세스 포인트 생성 (CLI)

다음 예제에서 create-access-point CLI 명령은 EFS 파일 시스템에 대한 액세스 포인트를 생성합 니다. 동등한 API 명령은 [CreateAccessPoint입](#page-358-0)니다.

```
aws efs create-access-point --file-system-id fs-abcdef0123456789a --client-token 
 010102020-3 \
--root-directory "Path=/efs/mobileapp/
east, CreationInfo={OwnerUid=0, OwnerGid=11, Permissions=775}" \
--posix-user "Uid=22,Gid=4" \
--tags Key=Name,Value=east-users
```
요청이 성공하면 CLI는 액세스 포인트 설명으로 응답합니다.

```
{ 
     "ClientToken": "010102020-3", 
     "Name": "east-users", 
     "AccessPointId": "fsap-abcd1234ef5678901", 
     "AccessPointArn": "arn:aws:elasticfilesystem:us-east-2:111122223333:access-point/
fsap-abcd1234ef5678901", 
     "FileSystemId": "fs-01234567", 
     "LifeCycleState": "creating", 
     "OwnerId": "111122223333", 
     "PosixUser": { 
       "Gid": 4, 
       "Uid": 22 
     }, 
     "RootDirectory": { 
     "CreationInfo": { 
           "OwnerGid": 0, 
           "OwnerUid": 11, 
           "Permissions": "775" 
       }, 
          "Path": "/efs/mobileapp/east", 
     }, 
     "Tags": []
}
```
**a** Note

동일한 파일 시스템에 액세스 포인트를 생성하라는 여러 요청을 연속으로 빠르게 전송하고 파 일 시스템이 액세스 포인트 한도인 1,000개에 가까워지면 이러한 요청에 대한 응답이 제한될 수 있습니다. 이는 파일 시스템이 명시된 액세스 포인트 할당량을 초과하지 않도록 하기 위한 것입니다.

## <span id="page-65-0"></span>액세스 포인트 삭제

액세스 포인트를 삭제하면 액세스 포인트를 사용하는 모든 클라이언트가 액세스 포인트를 구성한 Amazon EFS 파일 시스템에 대한 액세스 권한을 잃게 됩니다.

액세스 포인트 삭제 (콘솔)

1. Amazon Elastic File System 콘솔([https://console.aws.amazon.com/efs/\)](https://console.aws.amazon.com/efs/)을 엽니다.

2. 왼쪽 탐색 창에서 액세스 포인트를 선택하여 액세스 포인트 페이지를 엽니다.

- 3. 삭제할 액세스 포인트를 선택합니다.
- 4. 삭제를 선택합니다.
- 5. [확인] 을 선택하여 작업을 확인하고 액세스 포인트를 삭제합니다.

액세스 포인트 삭제 (CLI)

다음 예제에서 delete-access-point CLI 명령은 지정된 액세스 포인트를 삭제합니다. 동등한 API 명령은 [DeleteAccessPoint입](#page-401-0)니다. 명령이 성공하면 서비스가 비어있는 HTTP 본문과 함께 HTTP 204 응답을 다시 돌려 줍니다.

```
aws efs delete-access-point --access-point-id fsap-092e9f80b3fb5e6f3 --client-token 
  010102020-3
```
## <span id="page-66-0"></span>Amazon EFS 리소스 태그 지정

Amazon EFS 리소스 관리를 돕기 위해 태그 형식으로 각 리소스에 고유한 메타데이터를 할당할 수 있 습니다. 태그를 사용하면 용도, 소유자 또는 환경 등 다양한 방식으로 AWS 리소스를 분류할 수 있습니 다. 이 분류는 동일 유형의 리소스가 많을 때 유용합니다. 지정한 태그에 따라 특정 리소스를 빠르게 식 별할 수 있습니다. 이 주제에서는 태그를 설명하고 태그를 생성하는 방법을 보여줍니다.

### 태그 기본 사항

태그는 AWS 리소스에 할당하는 레이블입니다. 각 태그는 사용자가 정의하는 키와 선택적 값으로 구성 됩니다.

태그를 사용하면 용도, 소유자 또는 환경 등 다양한 방식으로 AWS 리소스를 분류할 수 있습니다. 예를 들어 계정의 Amazon EFS 파일 시스템에 각 파일 시스템의 소유자를 추적하는 데 도움이 되는 태그 집 합을 정의할 수 있습니다.

각 리소스 유형에 대한 요건을 충족하는 태그 키 세트를 고안하는 것이 좋습니다. 일관된 태그 키 세트 를 사용하면 리소스를 보다 쉽게 관리할 수 있습니다. 추가하는 태그에 따라 리소스를 검색하고 필터링 할 수 있습니다.

태그는 Amazon EFS에는 의미가 없으며 엄격하게 문자열로 해석됩니다. 또한 태그는 리소스에 자동으 로 배정되지 않습니다. 태그 키와 값을 편집할 수 있으며 언제든지 리소스에서 태그를 제거할 수 있습 니다. 태그의 값을 빈 문자열로 설정할 수 있지만 태그의 값을 Null로 설정할 수는 없습니다. 해당 리소

스에 대해 키가 기존 태그와 동일한 태그를 추가하는 경우 새 값이 이전 값을 덮어씁니다. 리소스를 삭 제하면 리소스 태그도 삭제됩니다.

### 태그 제한

태그에 적용되는 기본 제한은 다음과 같습니다.

- 리소스당 최대 태그 수 50개
- 각 리소스에 대해 각 태그 키는 고유하며 하나의 값만 가질 수 있습니다.
- 최대 키 길이 UTF-8 형식의 유니코드 문자 128자
- 최대 값 길이 UTF-8 형식의 유니코드 문자 256자
- Amazon EFS는 태그에 모든 문자를 사용할 수 있지만, 다른 서비스에는 제한이 적용되기도 합니다. 서비스에서 허용되는 문자는 UTF-8로 표현할 수 있는 문자, 숫자 및 공백과 특수 문자 + - = . \_ : / @ 입니다.
- 태그 키와 값은 대/소문자를 구분합니다.
- aws:접두사는 사용하도록 AWS 예약되어 있습니다. 태그에 이 접두사가 있는 태그 키가 있는 경우 태그의 키 또는 값을 편집하거나 삭제할 수 없습니다. aws: 접두사가 지정된 태그는 리소스당 태그 수 제한에 포함되지 않습니다.

태그에만 기초하여 리소스를 업데이트 또는 삭제할 수 없습니다. 리소스 식별자를 지정해야 합니다. 예 를 들어 DeleteMe라는 태그 키로 태그를 지정한 파일 시스템을 삭제하려면 해당 파일 시스템 리소스 식별자(예: fs-1234567890abcdef0)를 지정하여 DeleteFileSystem 작업을 사용해야 합니다.

퍼블릭 또는 공유 리소스에 태그를 지정할 경우 할당하는 태그는 사용자의 AWS 계정에만 사용할 수 있습니다. 다른 AWS 계정 사람은 해당 태그에 액세스할 수 없습니다. 공유 리소스에 대한 태그 기반 액 세스 제어를 위해서는 각 리소스에 대한 액세스를 제어하는 자체 태그 세트를 AWS 계정 할당해야 합 니다.

Amazon EFS 파일 시스템 및 액세스 포인트 리소스에 태그를 지정할 수 있습니다.

### 액세스 제어에 태그 사용

태그를 사용하여 Amazon EFS 리소스에 대한 액세스를 제어하고 ABAC(속성 기반 액세스 제어)를 구 현할 수 있습니다.

**a** Note

Replication은 ABAC(속성 기반 액세스 제어)에 대한 태그 사용을 지원하지 않습니다.

## 리소스에 태그 지정

계정에 이미 존재하는 Amazon EFS 파일 시스템 및 액세스 포인트 리소스에 태그를 지정할 수 있습니 다.

파일 시스템 또는 액세스 포인트 리소스에 태그 지정 (콘솔)

• Amazon EFS 콘솔을 사용하면 리소스 세부 정보 화면의 태그 탭을 사용하여 기존 리소스에 태그 를 적용할 수 있습니다. Amazon EFS 콘솔에서는 리소스를 생성할 때 리소스의 태그를 지정할 수 있습니다. 예를 들어 키가 Name인 태그는 지정한 값을 사용할 수 있습니다. 대부분의 경우, 콘솔은 리소스 생성 직후(리소스 생성 중이 아니라) 태그를 적용합니다. 콘솔은 Name 태그에 따라 리소스 를 조직할 수도 있지만 이 태그는 Amazon EFS 서비스에 대한 의미가 없습니다.

파일 시스템 또는 액세스 포인트 리소스 (CLI) 에 태그 지정

• Amazon EFS API AWS CLI, 또는 AWS SDK를 사용하는 경우 TagResource EFS API 작업을 사 용하여 기존 리소스에 태그를 적용할 수 있습니다. 또한 일부 리소스 생성 작업에서는 리소스 생성 시 리소스의 태그를 지정할 수 있습니다.

태그 관리 AWS CLI 명령과 이에 상응하는 Amazon EFS API 작업이 다음 표에 나열되어 있습니 다.

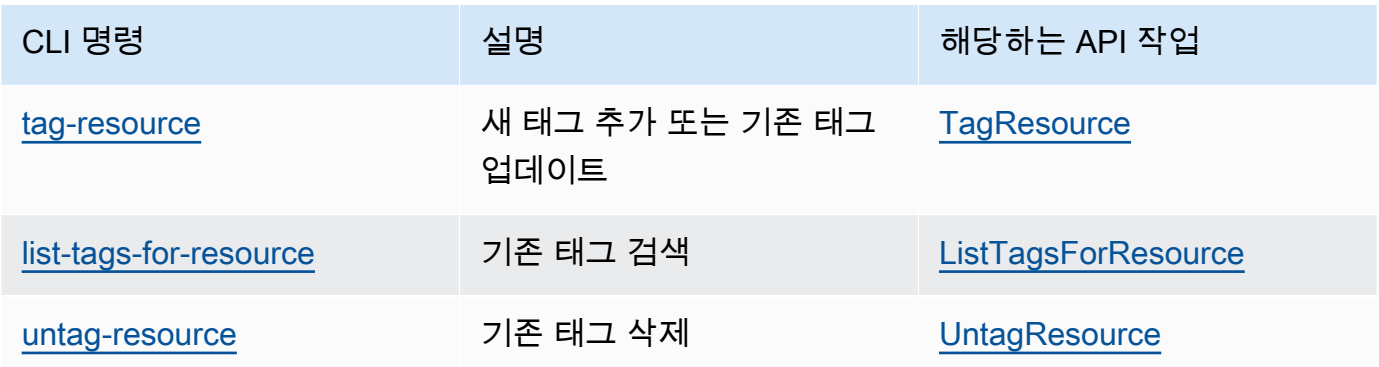

# Amazon EFS 도구 설치

이 amazon-efs-utils 패키지는 Amazon EFS 클라이언트라고도 하는 Amazon EFS 도구의 오픈 소 스 컬렉션입니다. 다음에서 Amazon EFS 클라이언트에 대한 설명을 찾을 수 있습니다. Amazon EFS 클라이언트에는 Amazon EFS 탑재 도우미가 포함되어 있어 EFS 파일 시스템을 더 쉽게 탑재할 수 있 습니다. EFS 클라이언트를 사용하면 Amazon에서 EFS 파일 시스템의 탑재 상태를 CloudWatch 모니 터링할 수 있습니다. EFS 파일 시스템을 탑재하기 전에 Amazon EC2 인스턴스에 Amazon EFS 클라 이언트를 설치해야 합니다.

주제

- [Amazon EFS 클라이언트 정보](#page-69-0)
- [Amazon EFS 클라이언트 자동 설치 또는 AWS Systems Manager 업데이트에 사용](#page-72-0)
- [Amazon EFS 클라이언트 수동 설치](#page-75-0)
- [설치 및 업그레이드 botocore](#page-77-0)
- [stunnel 업그레이드](#page-77-1)

## <span id="page-69-0"></span>Amazon EFS 클라이언트 정보

Amazon EFS 클라이언트(amazon-efs-utils)는 Amazon EFS 도구의 오픈 소스 컬렉션입니다. Amazon EFS 클라이언트를 사용하는 데 드는 추가 비용은 없으며, <https://github.com/aws/efs-utils> 에 서 GitHub 다운로드할 수 있습니다.

이 amazon-efs-utils 패키지는 아마존 리눅스 2023 (AL2023), 아마존 리눅스 2 (AL2), 아마존 리눅 스 (AL1) 아마존 머신 이미지 (AMI) 에 사전 설치되어 제공됩니다. Amazon Linux 패키지 리포지토리 에서 패키지를 사용할 수 있으며, 다른 Linux 배포판에 패키지를 빌드 및 설치할 수 있습니다. 를 AWS Systems Manager 사용하여 패키지를 자동으로 설치하거나 업데이트할 수도 있습니다. 자세한 정보는 [Amazon EFS 클라이언트 자동 설치 또는 AWS Systems Manager 업데이트에 사용](#page-72-0)을 참조하세요.

**a** Note

아마존 리눅스 (AL1) AMI는 2023년 12월 end-of-life 31일에 출시되었으며, 2024년 4월 이후 (버전 2.0 이상) 에 출시된 amazon-efs-utils 패키지에는 지원되지 않습니다. 2028년까지 의 장기 지원이 포함된 Amazon Linux 2023 (AL2023) 로 애플리케이션을 업그레이드하는 것이 좋습니다.

Amazon EFS 클라이언트에는 Amazon EFS 파일 시스템의 전송 중 데이터 암호화를 보다 쉽게 수행할 수 있는 탑재 도우미와 도구가 포함되어 있습니다. 탑재 도우미는 특정 파일 시스템 유형을 탑재할 때 사용하는 프로그램입니다. Amazon EFS 클라이언트에 포함된 탑재 도우미를 사용해 Amazon EFS 파 일 시스템을 탑재하는 것이 좋습니다. Amazon EFS 클라이언트를 사용하면 EFS 파일 시스템을 간편 하게 탑재하고 파일 시스템 성능을 개선할 수 있습니다. EFS 클라이언트 및 탑재 도우미 사용에 대한 자세한 내용은 [EFS 파일 시스템 탑재](#page-81-0) 섹션을 참조하세요.

amazon-efs-utils에는 다음 종속성이 있습니다. amazon-efs-utils 패키지를 설치할 때 설치됩 니다.

- NFS 클라이언트
	- RHEL, CentOS, Amazon Linux 및 Fedora 배포판용 nfs-utils
	- Debian 및 Ubuntu 배포판용 nfs-common
- 네트워크 릴레이(stunnel 패키지 버전 4.56 이상)
- Python(버전 3.4 이상)
- OpenSSL 1.0.2 이상
	- **a** Note

기본적으로 전송 계층 보안(TLS)으로 Amazon EFS 탑재 도우미를 사용할 때 탑재 도우미는 인 증서 호스트 이름 확인을 적용합니다. Amazon EFS 탑재 도우미는 TLS 기능에 stunnel 프 로그램을 사용합니다. 일부 Linux 버전에는 이 TLS 기능을 기본값으로 지원하는 stunnel 버 전이 포함되지 않습니다. 이런 Linux 버전 중 하나를 사용하는 경우 TLS를 사용해서 Amazon EFS 파일 시스템을 탑재할 수 없습니다.

시스템 stunnel 버전을 업그레이드 하기 위해 amazon-efs-utils 패키지를 설치한 경우 stunnel [업그레이드](#page-77-1) 섹션을 참조하세요.

를 AWS Systems Manager 사용하여 Amazon EFS 클라이언트를 관리하고 EC2 인스턴스에 amazon-efs-utils 패키지를 설치하거나 업데이트하는 데 필요한 작업을 자동화할 수 있습니다. 자세한 정보는 [Amazon EFS 클라이언트 자동 설치 또는 AWS Systems Manager 업데이트에](#page-72-0)  [사용](#page-72-0)을 참조하세요.

암호화 관련 문제는 [암호화 문제 해결을](#page-283-0) 참조하세요.

## 지원되는 배포판

Amazon EFS 클라이언트는 다음과 같은 Linux 및 Mac 배포판에 대해 검증되었습니다.

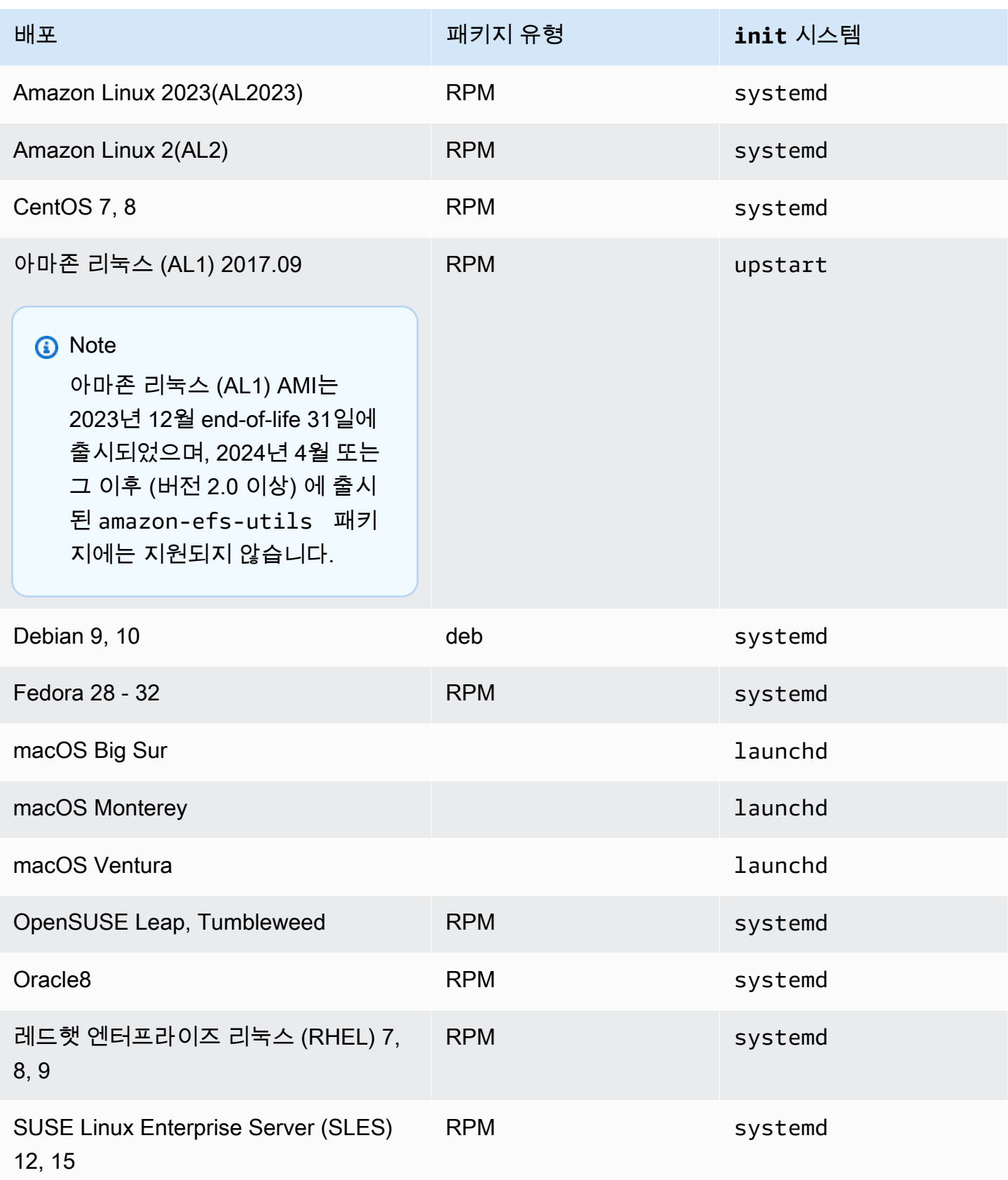
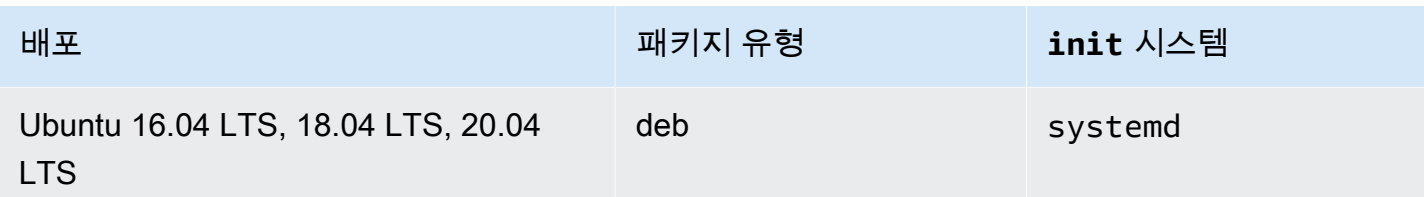

패키지가 검증된 지원되는 배포판의 전체 목록은 Github의 amazon-efs-utils [README](https://github.com/aws/efs-utils/blob/master/README.md)를 참조하 세요.

# <span id="page-72-0"></span>Amazon EFS 클라이언트 자동 설치 또는 AWS Systems Manager 업데이트에 사용

를 AWS Systems Manager 사용하여 Amazon EFS 클라이언트 (amazon-efs-utils) 의 관리를 간 소화할 수 있습니다. AWS Systems Manager 인프라를 보고 제어하는 데 사용할 수 있는 AWS AWS 서비스입니다. AWS Systems Manager 를 사용하면 EC2 인스턴스에 amazon-efs-utils 패키지를 설치하거나 업데이트하는 데 필요한 작업을 자동화할 수 있습니다. Distributor 및 상태 관리자와 같은 Systems Manager 기능을 사용하면 다음 프로세스를 자동화할 수 있습니다.

- Amazon EFS 클라이언트에 대한 버전 제어를 유지 관리합니다.
- Amazon EFS 클라이언트를 중앙 집중식으로 저장하고 Amazon EC2 인스턴스에 체계적으로 배포합 니다.
- Amazon EC2 인스턴스를 정의된 상태로 유지하는 과정을 자동화합니다.

자세한 내용은 [AWS Systems Manager 사용 설명서를](https://docs.aws.amazon.com/systems-manager/latest/userguide/what-is-systems-manager.html) 참조하세요.

## Amazon EFS 클라이언트가 설치 중에 수행하는 작업

Amazon EFS 클라이언트를 사용하여 파일 시스템 마운트 상태에 대한 Amazon CloudWatch 로그 모니터링을 자동화하고 선택한 Linux 배포의 최신 stunnel 버전으로 업그레이드할 수 있습니다. Systems Manager를 사용하여 Amazon EC2 인스턴스에 Amazon EFS 클라이언트를 설치한 경우 다 음과 같은 작업이 수행됩니다.

- [설치 및 업그레이드](#page-77-0) botocore에 설명된 것과 동일한 단계를 사용하여 botocore 패키지를 설치합 니다. Amazon EFS 클라이언트는 EFS 파일 시스템 탑재 상태를 모니터링하는 데 botocore를 사용 합니다.
- 업데이트를 통해 CloudWatch 로그의 EFS 파일 시스템 마운트 상태를 모니터링할 수 efsutils.conf 있습니다. 자세한 정보는 [탑재 시도 성공 또는 실패 상태 모니터링을](#page-173-0) 참조하세요.

• RHEL7 또는 CentOS7 를 실행하는 EC2 인스턴스의 경우 Amazon EFS 클라이언트가 [stunnel](#page-77-1) 업 [그레이드](#page-77-1)에 설명된 대로 stunnel을 자동으로 업그레이드합니다. TLS를 사용하여 EFS 파일 시스 템을 성공적으로 탑재하려면 stunnel 업그레이드가 필요하며, 이 stunnel 버전은 RHEL7과 함께 제공되지만 CentOS7는 Amazon EFS 클라이언트(amazon-efs-utils)를 지원하지 않습니다.

### Systems Manager 배포판이 지원하는 운영 체제

AWS Systems Manager 를 사용해서 Amazon EFS 클라이언트를 자동으로 업데이트하거나 설치하려 면 EC2 인스턴스에서 다음 운영 체제 중 하나를 실행해야 합니다.

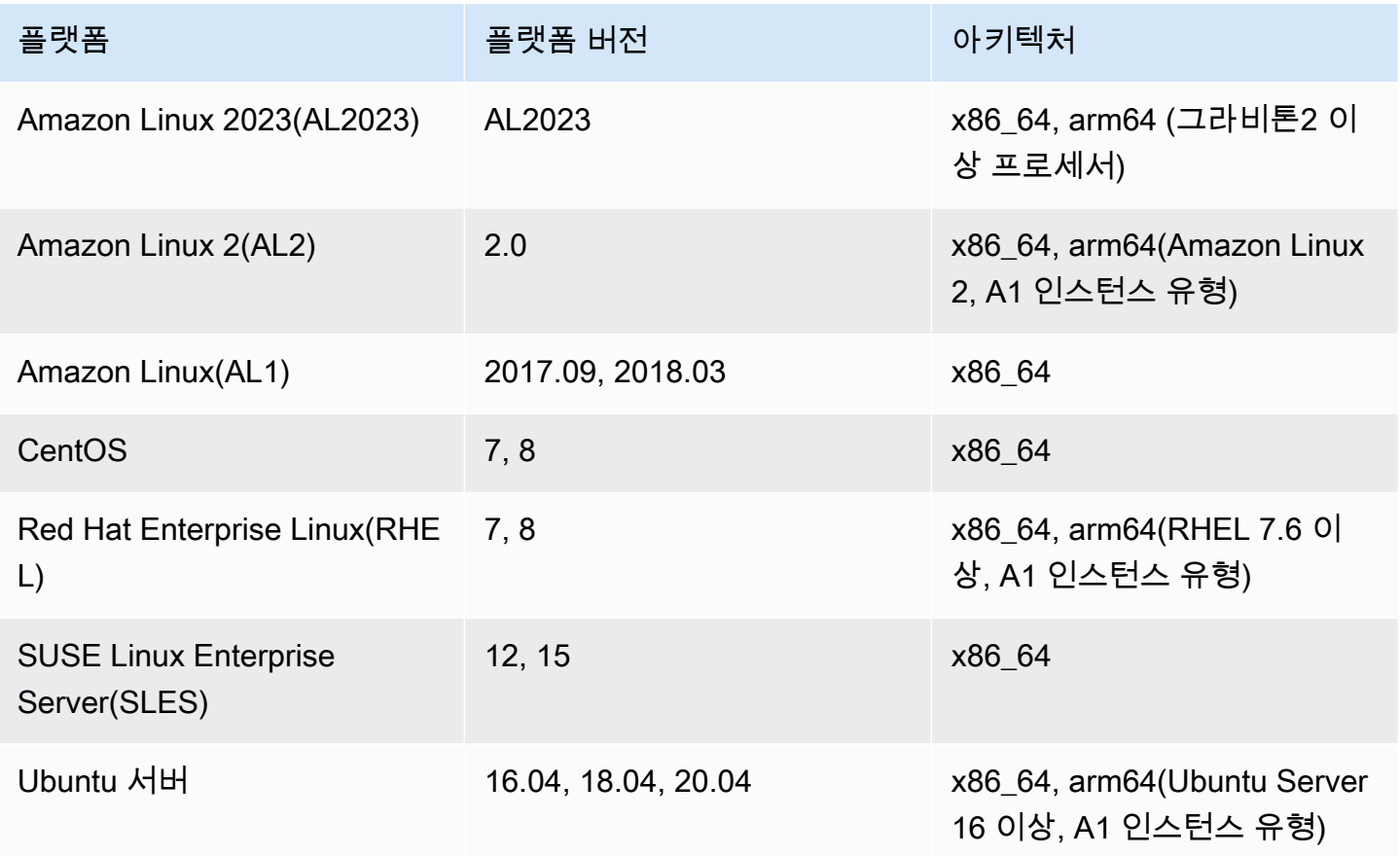

# 를 사용하여 자동으로 설치 또는 업데이트하는 방법 AWS Systems Manager amazon-efs-utils

amazon-efs-utils 패키지를 자동으로 설치하거나 업데이트하도록 Systems Manager를 설정하려면 두 가지 일회성 구성이 필요합니다.

1. 필요한 권한으로 AWS Identity and Access Management (IAM) 인스턴스 프로필을 구성합니다.

2. 상태 관리자의 설치 또는 업데이트에 사용되는 연결(일정 포함)을 구성합니다.

### <span id="page-74-0"></span>1단계: 필요한 권한으로 IAM 인스턴스 프로파일 구성

기본적으로 Amazon EFS 클라이언트를 관리하고 amazon-efs-utils 패키지를 설치 또는 업데이트할 권 한이 AWS Systems Manager 없습니다. AWS Identity and Access Management (IAM) 인스턴스 프로 파일을 사용하여 Systems Manager 액세스 권한을 부여해야 합니다. 인스턴스 프로파일은 시작할 때 IAM 역할 정보를 Amazon EC2 인스턴스에 전달하는 컨테이너입니다.

AmazonElasticFileSystemsUtils AWS 관리형 권한 정책을 사용하여 역할에 적 절한 권한을 할당하십시오. 인스턴스 프로파일의 역할을 새로 생성하거나 기존 역할에 AmazonElasticFileSystemsUtils 권한 정책을 추가할 수 있습니다. 그런 다음 이 인스턴스 프로 파일을 사용하여 Amazon EC2 인스턴스를 시작해야 합니다. 자세한 내용은 [4단계: Systems Manager](https://docs.aws.amazon.com/systems-manager/latest/userguide/setup-instance-profile.html) [용 IAM 인스턴스 프로파일 생성을](https://docs.aws.amazon.com/systems-manager/latest/userguide/setup-instance-profile.html) 참조하세요.

<span id="page-74-1"></span>2단계: 상태 관리자가 Amazon EFS 클라이언트를 설치 또는 업데이트하는 데 사용하는 연결 구성

이 amazon-efs-utils 패키지는 Distributor와 함께 제공되며 관리형 EC2 인스턴스에 바로 배 포할 수 있습니다. 설치 가능한 최신 버전을 보려면 AWS Systems Manager 콘솔 또는 선호하는 AWS 명령줄 도구를 사용할 수 있습니다. amazon-efs-utils Distributor에 액세스하려면 [https://](https://console.aws.amazon.com/systems-manager/) [console.aws.amazon.com/systems-manager/](https://console.aws.amazon.com/systems-manager/)를 열고 왼쪽 탐색 창에서 Distributor를 선택합니다. 아마 존 소유 섹션에서 AmazonEFSUtils를 찾으세요. 패키지 세부 정보를 보려면 AmazonEFSUtils를 선택 하세요. 자세한 정보는 [패키지 보기를](https://docs.aws.amazon.com/systems-manager/latest/userguide/distributor-view-packages.html) 참조하세요.

State Manager를 사용하면 관리형 EC2 인스턴스에 amazon-efs-utils 패키지를 즉시 또는 일정에 따라 설치하거나 업데이트할 수 있습니다. 또한 amazon-efs-utils가 새 EC2 인스턴스에 자동으로 설치되도록 할 수 있습니다. Distributor 및 State Manager를 사용하여 패키지를 설치하거나 업데이트 하는 방법에 대한 자세한 내용은 [Distributor 사용을](https://docs.aws.amazon.com/systems-manager/latest/userguide/distributor-working-with.html) 참조하세요.

Systems Manager 콘솔을 사용하여 인스턴스에 amazon-efs-utils 패키지를 자동으로 설치하거나 업데 이트하려면 [패키지 설치 또는 업데이트 예약 \(콘솔\) 을](https://docs.aws.amazon.com/systems-manager/latest/userguide/distributor-working-with-packages-deploy.html#distributor-deploy-sm-pkg-console) 참조하십시오. 그러면 인스턴스 세트에 적용할 상태를 정의하는 상태 관리자에 대한 연결을 생성하라는 메시지가 표시됩니다. 연결을 만들 때 다음 입 력 내용을 사용하세요.

- 파라미터에 대해 작업 > 설치 및 설치 유형 > 현재 위치 업데이트를 선택합니다.
- 대상에 권장되는 설정은 모든 인스턴스를 선택입니다. 이 설정은 AmazonEFSutils를 자동으로 설치 또는 업데이트하기 위한 대상으로 모든 신규 및 기존 EC2 인스턴스를 등록합니다. 또는 인스턴스 태

그를 지정하거나, 인스턴스를 수동으로 선택하거나, 리소스 그룹을 선택하여 인스턴스의 하위 집합 에 연결을 적용할 수 있습니다. 인스턴스 태그를 지정하는 경우, AWS Systems Manager가 Amazon EFS 클라이언트를 자동으로 설치 또는 업데이트할 수 있도록 해당 태그를 사용하여 EC2 인스턴스 를 시작해야 합니다.

• 일정 지정의 경우 AmazonEFSUtils의 권장 설정은 30일마다입니다. 컨트롤을 사용하여 연결에 대한 cron 또는 rate 일정을 생성합니다.

여러 Amazon EFS 파일 시스템을 여러 EC2 인스턴스에 마운트하는 AWS Systems Manager 데 사용 하려면 을 참조하십시오[를 사용하여 여러 EC2 인스턴스에 EFS 마운트 AWS Systems Manager.](#page-105-0)

# <span id="page-75-1"></span>Amazon EFS 클라이언트 수동 설치

아마존 리눅스 2023 (AL2023), 아마존 리눅스 2 (AL2), 아마존 리눅스 (AL1), 기타 지원되는 리눅스 배 포판을 실행하는 아마존 EC2 리눅스 인스턴스와 맥OS 빅서, 맥OS 몬터레이, macOS 벤츄라를 실행 하는 EC2 Mac 인스턴스에 Amazon EFS 클라이언트를 수동으로 설치할 수 있습니다.

이러한 운영 체제의 설치 절차는 다음 섹션에 설명되어 있습니다. Amazon EFS 클라이언트 설치 및 업 데이트에 대한 지침은 Github의 amazon-efs-utils README에서 [설치를](https://github.com/aws/efs-utils/blob/master/README.md#installation) 참조하십시오.

주제

- [아마존 EC2 리눅스 인스턴스에 아마존 EFS 클라이언트 설치](#page-75-0)
- [다른 Linux 배포판에 Amazon EFS 클라이언트 설치](#page-76-0)
- [macOS Big Sur, macOS Monterey 또는 macOS Ventura를 실행하는 EC2 Mac 인스턴스에 Amazon](#page-77-2) [EFS 클라이언트 설치](#page-77-2)

# <span id="page-75-0"></span>아마존 EC2 리눅스 인스턴스에 아마존 EFS 클라이언트 설치

다음 위치에서 Amazon EC2 Linux 인스턴스에 설치하기 위한 amazon-efs-utils 패키지:

- 아마존 리눅스용 아마존 머신 이미지 (AMI) 패키지 리포지토리. 다음은 AMI amazon-efs-utils 패키지 리포지토리에서 패키지를 설치하기 위한 지침입니다.
- AWS [efs-utils 리포지토리](https://github.com/aws/efs-utils) GitHub . amazon-efs-utils패키지 설치에 대한 자세한 내용은 을 참조 하십시오. GitHub [다른 Linux 배포판에 Amazon EFS 클라이언트 설치](#page-76-0)

#### **a** Note

- 를 사용하는 AWS Direct Connect경우 에서 설치 지침을 찾을 수 [연습: AWS Direct Connect](#page-252-0) [및 VPN을 사용하여 온프레미스에 파일 시스템 생성 및 탑재](#page-252-0) 있습니다.
- 아마존 리눅스 (AL1) AMI는 2023년 12월 end-of-life 31일에 출시되었으며, 2024년 4월 이후 (버전 2.0 이상) 에 출시된 amazon-efs-utils 패키지에는 지원되지 않습니다. 2028년까 지의 장기 지원이 포함된 아마존 리눅스 2023 (AL2023) 로 애플리케이션을 업그레이드하는 것이 좋습니다.

Amazon EC2 **amazon-efs-utils** Linux 인스턴스의 AMI 패키지 리포지토리에서 패키지를 설치하려 면

- 1. AL2023, 아마존 리눅스 2 (AL2) 또는 아마존 리눅스 (AL1) EC2 인스턴스를 생성했는지 확인하십 시오. 이 작업을 수행하는 방법에 대한 자세한 내용은 [1단계: 인스턴스 시작을](https://docs.aws.amazon.com/AWSEC2/latest/UserGuide/EC2_GetStarted.html#ec2-launch-instance) 참조하십시오.
- 2. Secure Shell(SSH)를 통해 인스턴스 터미널에 액세스하고, 적절한 사용자 이름으로 로그인합 니다. 이 작업을 수행하는 방법에 대한 자세한 내용은 [SSH를 사용하여 Linux 또는 macOS에서](https://docs.aws.amazon.com/AWSEC2/latest/UserGuide/connect-linux-inst-ssh.html)  [Linux 인스턴스에 연결을](https://docs.aws.amazon.com/AWSEC2/latest/UserGuide/connect-linux-inst-ssh.html) 참조하십시오.
- 3. 다음 명령을 실행하여 amazon-efs-utils 패키지를 설치합니다.

sudo yum install -y amazon-efs-utils

# <span id="page-76-0"></span>다른 Linux 배포판에 Amazon EFS 클라이언트 설치

Amazon Linux AMI amazon-efs-utils 패키지 리포지토리에서 패키지를 가져오고 싶지 않은 경우 에서도 패키지를 사용할 수 있습니다. GitHub

패키지를 복제한 후 Linux 배포판이 지원하는 패키지 유형에 따라 다음 방법 중 하나를 사용해 amazon-efs-utils를 빌드 및 설치할 수 있습니다.

- RPM 이 패키지 유형은 아마존 리눅스 2023 (AL2023), 아마존 리눅스 2 (AL2), 아마존 리눅스 (AL1), 레드햇 리눅스, CentOS 등에서 지원됩니다.
- DEB Ubuntu, Debian 및 유사한 시스템이 지원하는 패키지 유형입니다.

다른 Linux 배포판용 amazon-efs-utils 패키지 설치 지침은 Github의 [README에서 다른 Linux 배](https://github.com/aws/efs-utils?tab=readme-ov-file#on-other-linux-distributions) [포판을](https://github.com/aws/efs-utils?tab=readme-ov-file#on-other-linux-distributions) 참조하십시오. amazon-efs-utils

# <span id="page-77-2"></span>macOS Big Sur, macOS Monterey 또는 macOS Ventura를 실행하는 EC2 Mac 인스턴스에 Amazon EFS 클라이언트 설치

이 amazon-efs-utils 패키지는 macOS Big Sur, macOS Monterey 또는 macOS Ventura를 실행하 는 EC2 Mac 인스턴스에 설치할 수 있습니다.

Mac 인스턴스에 amazon-efs-utils 패키지를 설치하는 방법에 대한 지침은 Github의 [README에](https://github.com/aws/efs-utils?tab=readme-ov-file#on-macos-big-sur-macos-monterey-macos-sonoma-and-macos-ventura-distribution) [서 macOS Big Sur, macOS Monterey, macOS Sonoma 및 macOS 벤츄라](https://github.com/aws/efs-utils?tab=readme-ov-file#on-macos-big-sur-macos-monterey-macos-sonoma-and-macos-ventura-distribution) 배포판을 참조하십시오. amazon-efs-utils

### 다음 단계

EC2 인스턴스에 amazon-efs-utils를 설치한 후 파일 시스템을 탑재하기 위한 다음 단계를 진행하 세요.

- Amazon을 사용하여 파일 시스템의 마운트 상태를 CloudWatch 모니터링할 수 botocore 있도록 [설](#page-77-0) [치하십시오](#page-77-0).
- 전송 중 데이터를 암호화하려면 stunnel [최신 버전으로 업그레이드하세요.](#page-77-1)
- EFS 탑재 도우미를 사용하여 [파일 시스템 탑재](#page-88-0)

# <span id="page-77-0"></span>설치 및 업그레이드 **botocore**

Amazon EFS 클라이언트는 다른 AWS 서비스와 상호 작용하는 botocore 데 사용합니다. CloudWatch 로그에서 Amazon EFS 파일 시스템의 탑재 시도 성공 또는 실패를 모니터링하려는 경우 필요합니다. 자세한 정보는 [탑재 시도 성공 또는 실패 상태 모니터링](#page-173-0)을 참조하세요.

설치 및 업그레이드에 대한 지침은 botocore Github의 botocore amazon-efs-utils README에 [설치를](https://github.com/aws/efs-utils/blob/master/README.md#install-botocore) 참조하십시오.

# <span id="page-77-1"></span>**stunnel** 업그레이드

Amazon EFS 탑재 도우미에서 전송 중 데이터 암호화를 사용하려면 OpenSSL 버전 1.0.2 이상과 OCSP 및 인증서 호스트 이름 확인을 지원하는 stunnel 버전이 필요합니다. Amazon EFS 탑재 도우 미는 TLS 기능에 stunnel 프로그램을 사용합니다. 일부 Linux 버전에는 이 TLS 기능을 기본값으로 지원하지 않는 stunnel 버전이 포함되어 있습니다. 이런 Linux 배포판 중 하나를 사용하는 경우 TLS 를 사용해서 Amazon EFS 파일 시스템을 탑재할 수 없습니다.

Amazon EFS 탑재 도우미를 설치하면 다음 지침에 따라 시스템의 stunnel 버전을 업그레이드할 수 있 습니다.

Amazon Linux, Amazon Linux 2 및 기타 지원되는 Linux 배포판에서 **stunnel**을 업그레이드하려면 ([SLES 12](#page-79-0) 제외)

- 1. 웹 브라우저에서 stunnel 다운로드 페이지 [https://stunnel.org/downloads.html로](https://www.stunnel.org/downloads.html) 이동합니다.
- 2. tar.gz 형식으로 제공되는 최신 stunnel 버전을 찾습니다. 다음 단계에서 필요하므로 파일 이 름을 기록합니다.
- 3. Linux 클라이언트에서 터미널을 열어 표시된 순서대로 다음 명령을 실행합니다.
	- a. RPM의 경우:

sudo yum install -y gcc openssl-devel tcp\_wrappers-devel

DEB의 경우:

sudo apt-get install build-essential libwrap0-dev libssl-dev

b. *latest-stunnel-version*을 이전 2단계에서 기록한 파일 이름으로 교체합니다.

sudo curl -o *latest-stunnel-version*.tar.gz https://www.stunnel.org/ downloads/*latest-stunnel-version*.tar.gz

c. sudo tar xvfz *latest-stunnel-version*.tar.gz

- d. cd *latest-stunnel-version*/
- e.  $\int$  sudo ./configure

```
f. sudo make
```
g. 현재 stunnel 패키지가 bin/stunnel에 설치되어 있습니다. 새 버전을 설치하려면 다음 명 령으로 해당 디렉터리를 제거합니다.

sudo rm /bin/stunnel

h. 최신 버전 설치

sudo make install

i. 심링크 생성:

sudo ln -s /usr/local/bin/stunnel /bin/stunnel

macOS에서 stunnel을 업그레이드하려면

• EC2 Mac 인스턴스에서 터미널을 열고 다음 명령을 실행하여 최신 버전의 stunnel로 업그레이드 합니다.

brew upgrade stunnel

<span id="page-79-0"></span>SLES 12용 stunnel 업그레이드

• 다음 명령을 실행하고 zypper 패키지 관리자 지침에 따라 SLES12 실행 컴퓨팅 인스턴스에서 stunnel을 업그레이드하세요.

```
sudo zypper addrepo https://download.opensuse.org/repositories/security:Stunnel/
SLE 12 SP5/security: Stunnel.repo
sudo zypper refresh
sudo zypper install -y stunnel
```
필수 기능을 가진 stunnel 버전을 설치한 후에 Amazon EFS 권장 설정의 TLS를 사용해 파일 시스템을 탑재할 수 있습니다.

### 인증서 호스트 이름 확인 비활성화

필수 종속성을 설치할 수 없는 경우, Amazon EFS 탑재 도우미 구성 내 인증서 호스트 이름 확인을 선 택적으로 비활성화할 수 있습니다. 프로덕션 환경에서는 이 기능을 비활성화하지 않는 것이 좋습니다. 인증서 호스트 이름 확인을 비활성화하려면 다음을 수행하세요.

- 1. 선택한 텍스트 편집기를 사용해 /etc/amazon/efs/efs-utils.conf 파일을 엽니다.
- 2. stunnel\_check\_cert\_hostname 값을 false로 설정합니다.

3. 파일 변경 사항을 저장하고 닫습니다.

전송 중 데이터 암호화 사용에 대한 자세한 내용은 [EFS 파일 시스템 탑재](#page-81-0) 섹션을 참조하세요.

### 온라인 인증서 상태 프로토콜 활성화

VPC에서 CA에 연결할 수 없는 경우 파일 시스템 가용성을 극대화하기 위해 전송 중 데이터를 암호화 하도록 선택하면 OCSP(온라인 인증서 상태 프로토콜)가 기본적으로 활성화되지 않습니다. Amazon EFS는 [Amazon 인증 기관](https://www.amazontrust.com)(CA)을 사용하여 TLS 인증서를 발급하고 서명하며, CA는 OCSP를 사용하 여 해지된 인증서를 확인하도록 클라이언트에 지시합니다. 인증서의 상태를 확인하기 위해 OCSP 엔 드포인트는 가상 사설 클라우드에서 인터넷을 통해 액세스할 수 있어야 합니다. 서비스 내에서 EFS는 인증서 상태를 지속적으로 모니터링하고 감지되는 취소된 인증서를 교체할 새로운 인증서를 발급합니 다.

가장 강력한 보안을 제공하기 위해 Linux 클라이언트가 취소된 인증서를 확인할 수 있도록 OCSP를 활 성화할 수 있습니다. VPC 내에서 이러한 일이 발생할 가능성은 없지만, OCSP는 해지된 인증서가 악 의적으로 사용되지 않도록 보호합니다. EFS TLS 인증서가 취소되면 Amazon이 보안 공지를 게시하고 취소된 인증서를 거부하는 새로운 버전의 EFS 탑재 도우미를 출시합니다.

EFS와의 향후 모든 TLS 연결을 위해 Linux 클라이언트에서 OCSP 활성화

- 1. Linux 클라이언트에서 터미널을 엽니다.
- 2. 선택한 텍스트 편집기를 사용해 /etc/amazon/efs/efs-utils.conf 파일을 엽니다.
- 3. stunnel\_check\_cert\_validity 값을 true로 설정합니다.
- 4. 파일 변경 사항을 저장하고 닫습니다.

**mount** 명령의 일부로 OCSP 활성화

• 파일 시스템을 탑재할 때 다음 탑재 명령을 사용하여 OCSP를 활성화합니다.

\$ sudo mount -t efs -o tls,ocsp *fs-12345678*:/ /mnt/efs

# <span id="page-81-0"></span>EFS 파일 시스템 탑재

다음 섹션에서는 Amazon EFS 탑재 도우미를 사용해 Linux 인스턴스에 Amazon EFS 파일 시스템을 탑재하는 방법을 알아봅니다. 또한 파일 fstab를 사용하여 시스템을 다시 시작한 후 파일 시스템을 자 동으로 다시 탑재하는 방법에 대해서도 알아볼 수 있습니다. EFS 탑재 도우미를 사용하면 다음과 같은 방법으로 Amazon EFS 파일 시스템을 탑재할 수 있습니다.

- 지원되는 EC2 인스턴스에 탑재
- IAM 권한 부여를 통한 탑재
- EFS 액세스 포인트를 사용한 탑재
- 온프레미스 Linux 클라이언트로 탑재
- EC2 인스턴스 재부팅 시 EFS 파일 시스템 자동 탑재
- 새 EC2 인스턴스 생성 시 파일 시스템 탑재

**a** Note

Amazon EFS는 Amazon EC2 Windows 인스턴스에서의 탑재를 지원하지 않습니다.

EFS 마운트 도우미는 amazon-efs-utils 패키지의 일부입니다. amazon-efs-utils는 오픈 소스 Amazon EFS 도구 모음입니다. 자세한 정보는 [Amazon EFS 클라이언트 수동 설치](#page-75-1)을 참조하세요.

Amazon EFS 탑재 도우미를 제공하기 전에는 표준 Linux NFS 클라이언트를 사용해 Amazon EFS 파 일 시스템을 탑재하는 방법을 추천했었습니다. 자세한 정보는 [네트워크 파일 시스템을 사용하여 EFS](#page-109-0) [파일 시스템 탑재을](#page-109-0) 참조하세요.

주제

- [EFS 탑재 도우미를 사용하여 EFS 파일 시스템을 탑재합니다.](#page-82-0)
- [네트워크 파일 시스템을 사용하여 EFS 파일 시스템 탑재](#page-109-0)
- [추가 탑재 고려 사항](#page-120-0)
- [탑재 문제 해결](#page-122-0)

# <span id="page-82-0"></span>EFS 탑재 도우미를 사용하여 EFS 파일 시스템을 탑재합니다.

EFS 탑재 헬퍼는 [Amazon EFS 클라이언트 정보에](#page-69-0) 나열된 지원되는 배포를 실행하는 EC2 Linux 및 Mac 인스턴스에 EFS 파일 시스템을 탑재하는 데 도움을 줍니다.

Amazon EFS 탑재 도우미는 파일 시스템 탑재를 간소화시킵니다. Amazon EFS 권장 탑재 옵션이 기 본값으로 포함되어 있습니다. 또한 탑재 도우미에는 문제 해결 목적의 로깅이 기본 내장되어 있습니다. Amazon EFS 파일 시스템에 문제가 발생하는 경우 이러한 로그를 AWS Support와 공유할 수 있습니 다. 파일 시스템 탑재에 대한 자세한 내용은 [EFS 파일 시스템 탑재](#page-81-0) 섹션을 참조하세요.

**a** Note

Amazon EFS는 Amazon EC2 Windows 인스턴스에서의 탑재를 지원하지 않습니다.

#### 주제

- [작동 방식](#page-82-1)
- [지원 로그 얻기](#page-84-0)
- [EFS 탑재 도우미를 사용하기 위한 사전 조건](#page-85-0)
- [EFS 탑재 도우미를 사용하여 Amazon EC2 Linux 인스턴스에 탑재하기](#page-87-0)
- [EFS 탑재 도우미를 사용하여 Amazon EC2 Mac 인스턴스에 탑재하기](#page-88-0)
- [다른 곳에서 Amazon EFS 파일 시스템 마운트 AWS 리전](#page-90-0)
- [One Zone 파일 시스템 탑재하기](#page-91-0)
- [IAM 권한 부여를 통한 탑재](#page-94-0)
- [EFS 액세스 포인트를 사용한 탑재](#page-95-0)
- [EFS 마운트 도우미 및 VPN을 사용하여 온프레미스 Linux 클라이언트에 마운트합니다. AWS Direct](#page-96-0) **[Connect](#page-96-0)**
- [Amazon EFS 파일 시스템을 자동으로 탑재](#page-96-1)
- [를 사용하여 여러 EC2 인스턴스에 EFS 마운트 AWS Systems Manager](#page-105-0)
- [다른 AWS 계정 또는 VPC에서 EFS 파일 시스템 마운트](#page-106-0)

# <span id="page-82-1"></span>작동 방식

탑재 도우미는 Linux의 표준 mount 명령과 완전히 호환되는 efs이라는 새로운 네트워크 파일 시스템 유형을 정의합니다. 또한 탑재 도우미는 EC2 Linux 인스턴스에 있는 /etc/fstab 구성 파일의 항목을 사용해 자동으로 인스턴스 부팅 시 인스턴스에 Amazon EFS 파일 시스템을 탑재하는 것을 지원합니 다.

#### **A** Warning

파일 시스템을 자동으로 마운트하는 경우 네트워크 파일 시스템 식별에 사용하는 \_netdev 옵 션을 사용합니다. \_netdev이 빠진 경우 EC2 인스턴스가 응답을 중지합니다. 컴퓨팅 인스턴스 가 네트워킹을 시작한 후 네트워크 파일 시스템의 초기화를 완료해야 하기 때문입니다. 자세한 정보는 [자동 탑재 실패 및 인스턴스 무응답을](#page-123-0) 참조하세요.

다음 속성 중 하나만 지정하여 파일 시스템을 탑재할 수 있습니다.

- 파일 시스템 DNS 이름 파일 시스템 DNS 이름을 사용하고 있는데 탑재 도우미가 이름을 확인할 수 없는 경우(예: 다른 VPC에 파일 시스템을 마운트하는 경우) 탑재 대상 IP 주소를 대신 사용합니다. 자세한 정보는 [다른 AWS 계정 또는 VPC에서 EFS 파일 시스템 마운트](#page-106-0)을 참조하세요.
- 파일 시스템 ID 파일 시스템 ID를 사용하는 경우 탑재 도우미는 외부 리소스를 직접 호출하지 않고 탑재 대상 탄력적 네트워크 인터페이스(ENI)의 로컬 IP 주소로 파일을 확인합니다.
- 탑재 대상 IP 주소 파일 시스템 탑재 대상 중 하나의 IP 주소를 사용할 수 있습니다.

Amazon EFS 콘솔에서 이러한 모든 속성의 값을 찾을 수 있습니다. 파일 시스템 DNS 이름은 연결 화 면에서 찾을 수 있습니다.

전송 중 데이터 암호화를 Amazon EFS 파일 시스템의 탑재 옵션으로 선언하면, 탑재 도우미가 클라이 언트 stunnel 프로세스와 amazon-efs-mount-watchdog이라는 관리자 프로세스를 초기화합니 다. 이 amazon-efs-mount-watchdog 프로세스는 TLS 탑재의 상태를 모니터링하며, EFS 파일 시 스템이 TLS를 통해 처음 탑재될 때 자동으로 시작됩니다. 클라이언트가 Linux에서 실행되는 경우 이 프로세스는 해당 Linux 배포판에 따라 upstart 또는 systemd에 의해 관리됩니다. 지원되는 macOS 에서 실행되는 클라이언트의 경우 launchd에서 관리합니다.

Stunnel은 다목적 오픈 소스 네트워크 릴레이입니다. 클라이언트 stunnel 프로세스는 로컬 포트에 서 인바운드 트래픽을 수신 대기하고, 탑재 도우미는 NFS 클라이언트 트래픽을 이 로컬 포트로 리디렉 션합니다.

탑재 도우미는 TLS 버전 1.2를 사용해 파일 시스템과 통신합니다. TLS를 사용하기 위해서는 인증서가 필요하며, 신뢰할 수 있는 Amazon 인증 기관이 서명한 인증서여야 합니다. 암호화 작동 방식에 대한 자세한 내용은 [Amazon EFS의 데이터 암호화](#page-276-0) 섹션을 참조하세요.

## Amazon EFS 클라이언트에서 사용하는 탑재 옵션

Amazon EFS 탑재 도우미 클라이언트는 Amazon EFS에 최적화된 다음과 같은 탑재 옵션을 사용합니 다.

• nfsvers=4.1 - EC2 Linux 인스턴스에 탑재할 때 사용됩니다.

nfsvers=4.0 - macOS Big Sur, Monterey, Ventura를 실행하는 지원되는 EC2 Mac 인스턴스에 마 운트할 때 사용됩니다.

- rsize=1048576 NFS 클라이언트가 원하지 않는 성능 저하를 방지하기 위해 가능한 가장 큰 1048576에 대한 각 네트워크 READ 요청에 대해 수신할 수 있는 최대 데이터 바이트 수를 설정합니 다.
- wsize=1048576 NFS 클라이언트가 원하지 않는 성능 저하를 방지하기 위해 가능한 가장 큰 1048576에 대한 각 네트워크 WRITE 요청에 대해 송신할 수 있는 최대 데이터 바이트 수를 설정합 니다.
- hard NFS 요청 시간이 초과된 후에는 NFS 클라이언트의 복구 동작을 설정하여 데이터 무결성을 확인하기 위하여 서버가 응답할 때까지 NFS 요청을 무기한 재시도합니다.
- timeo=600 NFS 클라이언트가 600데시초(60초) 후에 재시도하기 전에 데이터 무결성을 확인하 기 위하여 NFS 클라이언트가 응답을 기다리는 데 사용하는 시간 초과 값을 설정합니다.
- retrans=2 NFS 클라이언트가 추가 복구 작업을 시도하기 전에 요청을 재시도하는 횟수를 2로 설정합니다.
- noresvport 네트워크 연결이 다시 설정될 때 NFS 클라이언트가 새로운 권한이 없는 전송 제어 프로토콜(TCP) 소스 포트를 사용하도록 지시합니다. 이 noresvport 옵션을 사용하면 재연결 또는 네트워크 복구 이벤트 후에도 EFS 파일 시스템을 중단 없이 사용할 수 있습니다.
- mountport=2049 macOS Big Sur, Monterey, Ventura를 실행하는 EC2 Mac 인스턴스에 마운트 할 때만 사용됩니다.

## <span id="page-84-0"></span>지원 로그 얻기

탑재 도우미에는 Amazon EFS 파일 시스템에 대한 로깅이 내장되어 있습니다. 문제 해결을 위해 AWS Support와 이러한 로그를 공유할 수 있습니다. EFS 탑재 도우미를 사용하여 클라이언트의 /var/ log/amazon/efs에 저장된 로그를 찾을 수 있습니다. EFS 탑재 도우미, stunnel 프로세스(기본값으 로 비활성화됨), stunnel 프로세스를 모니터링하는 amazon-efs-mount-watchdog 프로세스용 로그 입니다.

#### **a** Note

amazon-efs-mount-watchdog 프로세스는 각 탑재의 stunnel 프로세스를 실행시키고, Amazon EFS 파일 시스템의 탑재가 해제되었을 때 stunnel을 중단합니다. 어떤 이유로 stunnel 프로세스가 예기치 않게 종료된 경우, 이 감시 프로세스가 stunnel 프로세스를 다시 시작합니 다.

/etc/amazon/efs/efs-utils.conf의 로그 구성을 변경할 수 있습니다. 로그 변경 내용을 적용하 려면 EFS 탑재 도우미를 사용하여 파일 시스템을 탑재 해제했다가 다시 탑재해야 합니다. 탑재 도우미 와 감시 로그의 로그 용량은 20MiB로 제한되어 있습니다. Stunnel 프로세스의 로그는 기본값으로 비활 성화되어 있습니다.

#### **A** Important

Stunnel 프로세스 로그에 대한 로깅을 활성화 할 수 있습니다. 그러나 활성화된 stunnel 로그가 파일 시스템에서 상당한 공간을 사용할 수 있습니다.

# <span id="page-85-0"></span>EFS 탑재 도우미를 사용하기 위한 사전 조건

Amazon EFS 탑재 헬퍼를 사용해 Amazon EC2 인스턴스에 Amazon EFS 파일 시스템을 탑재할 수 있 습니다. 탑재 도우미를 사용하려면 다음 절차를 따라야 합니다.

- 탑재할 파일 시스템의 파일 시스템 ID EFS 탑재 도우미는 외부 리소스를 직접 호출하지 않고 탑재 대상 탄력적 네트워크 인터페이스(ENI)의 로컬 IP 주소로 파일 시스템 ID를 확인합니다.
- Amazon EFS 탑재 대상 Virtual Private Cloud(VPC)에 탑재 대상을 생성합니다. 서비스 권장 설정 을 사용하여 콘솔에서 파일 시스템을 생성하는 경우, 파일 시스템이 있는 각 가용 영역에 탑재 대상 이 생성됩니다. AWS 리전 탑재 대상을 만드는 방법에 대한 지침은 [탑재 대상 생성](#page-51-0) 섹션을 참조하세 요.

**G** Note

DNS를 통해 파일 시스템을 마운트하기 전에 새로 생성된 탑재 대상의 수명 주기 상태를 사용할 수 있게 된 후 60초 정도 기다리는 것이 좋습니다. 이렇게 기다리면 파일 시스템이 AWS 리전 있는 곳으로 DNS 레코드가 완전히 전파됩니다.

EC2 인스턴스와 다른 가용 영역에 있는 탑재 대상을 사용하면 가용 영역을 통해 전송된 데이터에 대 한 표준 EC2 요금이 부과됩니다. 또한 파일 시스템 작업의 대기 시간이 늘어날 수 있습니다.

- 다른 가용 영역의 One Zone 파일 시스템을 탑재하는 경우:
	- 파일 시스템의 가용 영역 이름 EC2 인스턴스와 다른 가용 영역에 위치한 EFS One Zone 파일 시 스템을 탑재하는 경우.
	- 탑재 대상 DNS 이름 또는 가용 영역 대신 탑재 대상의 DNS 이름을 지정할 수 있습니다.
- 지원되는 Linux 또는 macOS 배포를 실행하는 Amazon EC2 인스턴스 탑재 도우미를 사용하여 파 일 시스템을 탑재하기 위해 지원되는 배포판은 다음과 같습니다.
	- Amazon Linux 2
	- Amazon Linux 2023
	- Amazon Linux 2017.09 이상
	- macOS Big Sur
	- Red Hat Enterprise Linux(CentOS 같은 계열 시스템 포함) 버전 7 이상
	- Ubuntu 16.04 LTS 이상

macOS Big Sur를 실행하는 EC2 Mac 인스턴스는 NFS 4.0만 지원합니다.

- Amazon EFS 탑재 도우미가 EC2 인스턴스에 설치됨 탑재 도우미는 유틸리티 amazon-efsutils 패키지의 도구입니다. amazon-efs-utils 설치에 대한 자세한 내용은 [EFS 클라이언트 자](#page-72-0) [동 설치](#page-72-0) 및 [amazon-efs-utils](#page-75-1) 수동으로 설치를 참조하세요.
- The EC2 인스턴스가 VPC에 있음 연결 EC2 인스턴스는 Amazon VPC 서비스를 기반으로 하는 Virtual Private Cloud(VPC)에 있어야 합니다. 또한 에서 제공하는 DNS 서버를 사용하도록 구성해야 합니다. AWS Amazon DNS 서버에 대한 자세한 정보는 Amazon VPC 사용 설명서의 [DHCP 옵션 세](https://docs.aws.amazon.com/vpc/latest/userguide/VPC_DHCP_Options.html) [트](https://docs.aws.amazon.com/vpc/latest/userguide/VPC_DHCP_Options.html)를 참조하세요.
- VPC에 활성화된 DNS 호스트 이름이 있음 연결 중인 EC2 인스턴스의 VPC에 DNS 호스트 이름이 활성화되어 있어야 합니다. 자세한 내용은 Amazon VPC 사용 설명서의 [EC2 인스턴스 VPC에 대한](https://docs.aws.amazon.com/vpc/latest/userguide/vpc-dns.html#vpc-dns-viewing)  [DNS 호스트 이름 보기](https://docs.aws.amazon.com/vpc/latest/userguide/vpc-dns.html#vpc-dns-viewing)를 참조하세요.
- EC2 인스턴스와 파일 시스템이 다른 경우 AWS 리전- 마운트하려는 EC2 인스턴스와 파일 시스템이 다른 AWS 리전위치에 있는 경우 파일에서 region 속성을 편집해야 합니다. efs-utils.conf 자 세한 정보는 [다른 곳에서 Amazon EFS 파일 시스템 마운트 AWS 리전을](#page-90-0) 참조하세요.

**a** Note

## <span id="page-87-0"></span>EFS 탑재 도우미를 사용하여 Amazon EC2 Linux 인스턴스에 탑재하기

이 절차에는 다음이 필요합니다.

- EC2 인스턴스에 amazon-efs-utils 패키지를 설치해야 합니다. 자세한 정보는 [Amazon EFS 클](#page-75-1) [라이언트 수동 설치을](#page-75-1) 참조하세요.
- 파일 시스템에 탑재 대상을 만들었습니다. 자세한 정보는 [탑재 대상 생성](#page-51-0)을 참조하세요.

EC2 Linux 인스턴스에 탑재 도우미를 사용하여 Amazon EFS 파일 시스템을 탑재하려면

- 1. Secure Shell(SSH)를 통해 EC2 인스턴스의 터미널 창을 열고, 적절한 사용자 이름으로 로그인합 니다. 자세한 내용은 [SSH를 사용하여 Linux 또는 macOS에서 Linux 인스턴스에 연결을](https://docs.aws.amazon.com/AWSEC2/latest/UserGuide/connect-linux-inst-ssh.html) 참조하세 요.
- 2. 다음 명령을 사용하여 파일 시스템 탑재 지점으로 사용할 디렉터리 efs를 생성합니다.

```
sudo mkdir efs
```
3. 다음 명령 중 하나를 실행하여 파일 시스템을 탑재합니다.

#### **a** Note

탑재하려는 EC2 인스턴스와 파일 시스템이 다른 AWS 리전에 위치한 경우 efsutils.conf 파일의 region 속성을 편집하려면 [다른 곳에서 Amazon EFS 파일 시스템](#page-90-0)  [마운트 AWS 리전을](#page-90-0) 참조하세요.

• 파일 시스템 ID를 사용하여 탑재하려면:

sudo mount -t efs *file-system-id efs-mount-point*/

*efs-mount-point* 대신 *file-system-id* 및 efs의 위치에 탑재하려는 파일 시스템의 ID를 사용하세요.

```
sudo mount -t efs fs-abcd123456789ef0 efs/
```
또는 전송 중 데이터 암호화를 사용하려면 다음 명령을 사용하여 파일 시스템을 탑재할 수 있습 니다.

sudo mount -t efs -o tls fs-abcd123456789ef0:/ efs/

• 파일 시스템 DNS 이름을 사용하여 탑재하려면:

sudo mount -t efs -o tls *file-system-dns-name efs-mount-point*/

sudo mount -t efs -o tls fs-abcd123456789ef0.efs.us-east-2.amazonaws.com efs/

• 탑재 대상 IP 주소를 사용하여 탑재하려면:

sudo mount -t efs -o tls,mounttargetip=*mount-target-ip file-system-id efs-mountpoint*/

sudo mount -t efs -o tls,mounttargetip=192.0.2.0 fs-abcd123456789ef0 efs/

연결 대화 상자에서 파일 시스템을 탑재하기 위한 정확한 명령을 보고 복사할 수 있습니다.

- a. Amazon EFS 콘솔에서 탑재하려는 파일 시스템을 선택하여 세부 정보 페이지를 표시합니다.
- b. 이 파일 시스템에 사용할 탑재 명령을 표시하려면 오른쪽 상단에서 연결을 선택합니다.

연결 화면에는 다음 방법들로 파일 시스템을 탑재하는 데 사용할 정확한 명령이 표시됩니다.

- (DNS를 통해 탑재) EFS 탑재 도우미 또는 NFS 클라이언트에서 파일 시스템의 DNS 이름 을 사용합니다.
- (IP를 통해 탑재) 선택한 가용 영역의 탑재 대상 IP 주소를 NFS 클라이언트와 함께 사용합 니다.

### <span id="page-88-0"></span>EFS 탑재 도우미를 사용하여 Amazon EC2 Mac 인스턴스에 탑재하기

이 절차에는 다음이 필요합니다.

- EC2 Mac 인스턴스에 amazon-efs-utils 패키지를 설치해야 합니다. 자세한 정보는 [macOS Big](#page-77-2) [Sur, macOS Monterey 또는 macOS Ventura를 실행하는 EC2 Mac 인스턴스에 Amazon EFS 클라이](#page-77-2) [언트 설치](#page-77-2)을 참조하세요.
- 파일 시스템에 탑재 대상을 만들었습니다. 파일 시스템 생성 시 탑재 대상을 생성하여 기존 파일 시 스템에 추가할 수 있습니다. 자세한 정보는 [탑재 대상 생성을](#page-51-0) 참조하세요.

• macOS Big Sur, Monterey 또는 Ventura를 실행하는 EC2 Mac 인스턴스에 파일 시스템을 탑재하고 있습니다. 다른 macOS 버전은 지원되지 않습니다.

```
a Note
```
macOS Big Sur, Monterey, Ventura를 실행하는 EC2 Mac 인스턴스만 지원됩니다. 다른 macOS 버전은 Amazon EFS와 함께 사용할 수 없습니다.

macOS Big Sur, Monterey, 또는 Ventura를 실행하는 EC2 Mac 인스턴스에 EFS 탑재 도우미를 사용하 여 Amazon EFS 파일 시스템을 탑재하려면

- 1. Secure Shell(SSH)를 통해 EC2 Mac 인스턴스의 터미널 창을 열고, 적절한 사용자 이름으로 로그 인합니다. 자세한 내용은 Amazon EC2 사용 [설명서의 Mac용 SSH를 사용하여 인스턴스에 연결](https://docs.aws.amazon.com/AWSEC2/latest/UserGuide/ec2-mac-instances.html#mac-instance-ssh) 섹션을 참조하십시오.
- 2. 다음 명령을 사용하여 파일 시스템 탑재 지점으로 사용할 디렉터리를 생성합니다.

sudo mkdir efs

3. 다음 명령을 실행해 파일 시스템을 탑재합니다.

**a** Note

기본적으로 EFS 탑재 도우미는 탑재 명령의 tls 옵션 사용 여부에 관계없이 EC2 Mac 인 스턴스에 탑재할 때 전송 중 암호화를 사용합니다.

sudo mount -t efs *file-system-id efs-mount-point/*

sudo mount -t efs fs-abcd123456789ef0 efs/

탑재할 때도 tls 옵션을 사용할 수 있습니다.

sudo mount -t efs -o tls fs-abcd123456789ef0:/ efs

전송 중 암호화를 사용하지 않고 EC2 Mac 인스턴스에 파일 시스템을 탑재하려면 다음 명령에 표 시된 대로 notls 옵션을 사용합니다.

sudo mount -t efs -o notls *file-system-id efs-mount-point/*

다음과 같이 관리 콘솔의 연결 대화 상자에서 파일 시스템을 탑재하기 위한 정확한 명령을 보고 복 사할 수 있습니다.

- a. Amazon EFS 콘솔에서 탑재하려는 파일 시스템을 선택하여 세부 정보 페이지를 표시합니다.
- b. 이 파일 시스템에 사용할 탑재 명령을 표시하려면 오른쪽 상단에서 연결을 선택합니다.

연결 화면에는 다음 방법들로 파일 시스템을 탑재하는 데 사용할 정확한 명령이 표시됩니다.

- (DNS를 통해 탑재) EFS 탑재 도우미 또는 NFS 클라이언트에서 파일 시스템의 DNS 이름 을 사용합니다.
- (IP를 통해 탑재) 선택한 가용 영역의 탑재 대상 IP 주소를 NFS 클라이언트와 함께 사용합 니다.

### <span id="page-90-0"></span>다른 곳에서 Amazon EFS 파일 시스템 마운트 AWS 리전

파일 시스템과 AWS 리전 다른 Amazon EC2 인스턴스에서 EFS 파일 시스템을 마운트하는 경우 파일 의 region 속성 값을 편집해야 합니다. efs-utils.conf

**efs-utils.conf**에서 리전 속성을 편집하려면

- 1. Secure Shell(SSH)를 통해 EC2 인스턴스의 터미널에 액세스하고, 적절한 사용자 이름으로 로그 인합니다. 이 작업을 수행하는 방법에 대한 자세한 내용은 Amazon EC2 사용 설명서의 [SSH를 사](https://docs.aws.amazon.com/AWSEC2/latest/UserGuide/AccessingInstancesLinux.html) [용하여 Linux 인스턴스에 연결을](https://docs.aws.amazon.com/AWSEC2/latest/UserGuide/AccessingInstancesLinux.html) 참조하십시오.
- 2. 선호하는 편집기를 사용하여 efs-utils.conf 파일을 찾아서 엽니다.
- 3. 다음 줄을 찾습니다.

#region = us-east-1

- a. 해당 줄의 주석 처리를 제거합니다.
- b. 파일 시스템이 us-east-1 리전에 없는 경우 us-east-1을 파일 시스템이 위치한 리전의 ID 로 교체하세요.
- c. 변경 사항을 저장합니다.
- 4. 리전 간 탑재를 위한 호스트 항목을 추가합니다. 이 작업을 수행하는 방법에 대한 자세한 내용은 [3](#page-266-0) [단계: 탑재 대상에 대한 호스트 항목 추가](#page-266-0) 섹션을 참조하세요.

5. [Linux](#page-87-0) 또는 [Mac](#page-88-0) 인스턴스용 EFS 탑재 도우미를 사용하여 파일 시스템을 탑재합니다.

## <span id="page-91-0"></span>One Zone 파일 시스템 탑재하기

Amazon EFS One Zone 파일 시스템은 파일 시스템과 동일한 가용 영역에 있는 탑재 대상을 하나만 지 원합니다. 탑재 대상을 더 추가할 수 없습니다. 이 섹션에서는 One Zone 파일 시스템을 탑재할 때 고려 할 사항을 설명합니다.

파일 시스템의 탑재 대상과 동일한 가용 영역에 있는 Amazon EC2 컴퓨팅 인스턴스를 사용하여 EFS 파일 시스템에 액세스하면 가용 영역 간 데이터 전송 요금을 피하고 성능을 높일 수 있습니다.

이 섹션에는 다음 절차가 포함됩니다.

- EC2 인스턴스에 amazon-efs-utils package를 설치했습니다. 자세한 정보는 [Amazon EFS 클](#page-75-1) [라이언트 수동 설치을](#page-75-1) 참조하세요.
- 파일 시스템에 대한 탑재 대상을 만들었습니다. 자세한 정보는 [탑재 대상 생성을](#page-51-0) 참조하세요.

EC2의 One Zone 파일 시스템을 다른 가용 영역에 탑재

다른 가용 영역에 위치한 EC2 인스턴스에 One Zone 파일 시스템을 탑재하는 경우 탑재 도우미 탑재 명령에서 파일 시스템의 가용 영역 이름 또는 파일 시스템 탑재 대상의 DNS 이름을 지정해야 합니다.

다음 명령을 사용하여 파일 시스템 탑재 지점으로 사용할 efs라는 디렉터리를 생성합니다.

sudo mkdir efs

EFS 탑재 도우미를 사용하여 파일 시스템을 탑재하려면 다음 명령을 사용합니다. 명령은 파일 시스템 의 가용 영역 이름을 지정합니다.

sudo mount -t efs -o az=*availability-zone-name*,tls *file-system-id mount-point*/

다음은 샘플 값이 포함된 명령입니다.

sudo mount -t efs -o az=us-east-1a,tls fs-abcd1234567890ef efs/

다음 명령은 파일 시스템 탑재 대상의 DNS 이름을 지정하여 파일 시스템을 탑재합니다.

sudo mount -t efs -o tls *mount-target-dns-name mount-point*/

다음은 예제 탑재 대상 DNS 이름이 포함된 명령입니다.

sudo mount -t efs -o tls us-east-1a.fs-abcd1234567890ef9.efs.us-east-1.amazonaws.com efs/

EFS 탑재 도우미를 사용하여 다른 가용 영역에 One Zone 파일 시스템을 자동으로 탑재합니다.

다른 가용 영역에 위치한 EC2 인스턴스에 One Zone 파일 시스템을 탑재하기 위하여 /etc/fstab를 사용하는 경우 /etc/fstab 항목에 파일 시스템의 가용 영역 이름 또는 파일 시스템 탑재 대상의 DNS 이름을 지정해야 합니다.

```
availability-zone-name.file-system-id.efs.aws-region.amazonaws.com:/ efs-mount-point
  efs defaults,_netdev,noresvport,tls 0 0
```

```
us-east-1a.fs-abc123def456a7890.efs.us-east-1.amazonaws.com:/ efs-one-zone efs 
 defaults, _netdev, noresvport, tls 0 0
```
NFS로 One Zone 파일 시스템을 자동으로 탑재합니다.

다른 가용 영역에 위치한 EC2 인스턴스에 One Zone 스토리지를 사용하여 EFS 파일 시스템을 탑재하 기 위하여 /etc/fstab을 사용하는 경우 /etc/fstab 항목에서 파일 시스템의 가용 영역 이름 또는 파일 시스템 탑재 대상의 DNS 이름을 지정해야 합니다.

```
availability-zone-name.file-system-id.efs.aws-region.amazonaws.com:/ efs-mount-point
  nfs4 
  nfsvers=4.1,rsize=1048576,wsize=1048576,hard,timeo=600,retrans=2,noresvport,_netdev 0 
 \Omega
```

```
us-east-1a.fs-abc123def456a7890.efs.us-east-1.amazonaws.com:/ efs-one-zone nfs4 
 nfsvers=4.1,rsize=1048576,wsize=1048576,hard,timeo=600,retrans=2,noresvport,_netdev 0 
 0
```
/etc/fstab 파일을 편집하는 방법 및 이 명령에 사용된 값에 대한 자세한 내용은 [NFS를 사용하여](#page-103-0) [EFS 파일 시스템을 자동으로 탑재합니다.](#page-103-0) 섹션을 참조하세요.

One Zone 파일 시스템을 사용하여 파일 시스템을 다른 AWS 컴퓨팅 인스턴스에 마운트 합니다.

Amazon Elastic Container Service, Amazon Elastic Kubernetes Service AWS Lambda또는 에서 단일 영역 파일 시스템을 사용하는 경우, EFS 파일 시스템이 위치한 것과 동일한 가용 영역을 사용하도록 서비스를 구성해야 합니다. 그림은 다음과 같으며 다음 섹션에 설명되어 있습니다.

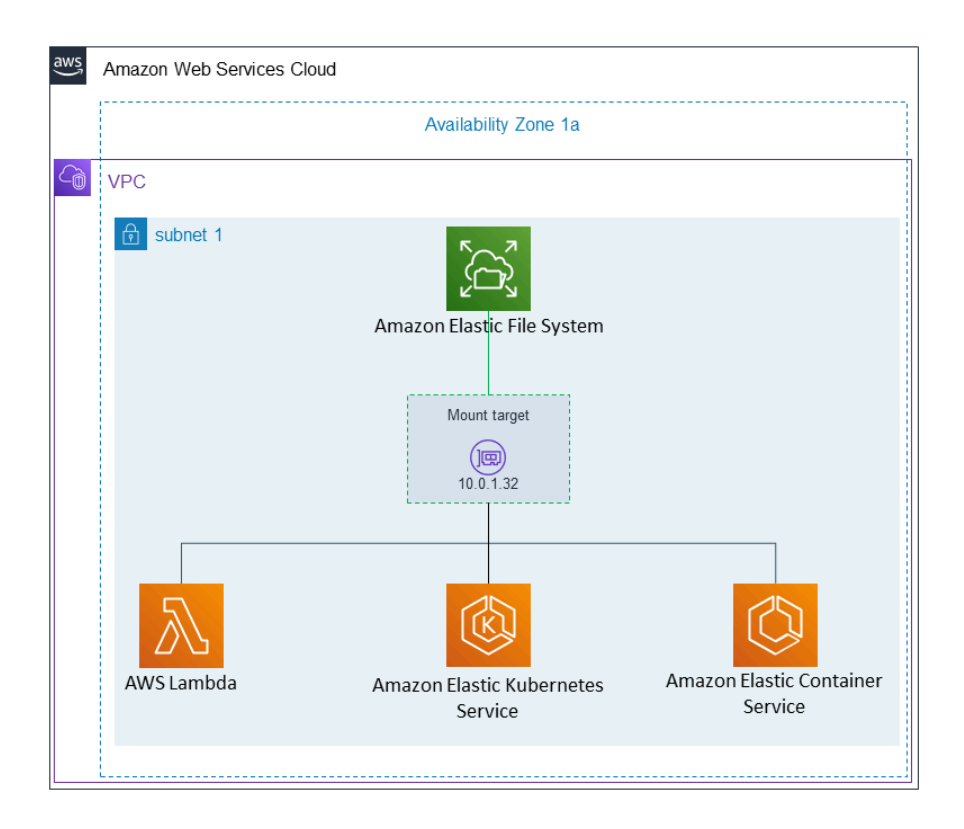

Amazon Elastic Container Service에서 연결

Amazon ECS에서 Amazon EFS 파일 시스템을 사용하여 컨테이너 인스턴스의 플릿 간에 파일 시스템 데이터를 공유할 수 있으므로 해당 작업이 차지한 인스턴스와 상관없이 동일한 영구 스토리지에 액세 스할 수 있습니다. Amazon EFS One Zone 파일 시스템을 Amazon ECS와 함께 사용하려면 태스크를 시작할 때 파일 시스템과 동일한 가용 영역에 있는 서브넷만 선택해야 합니다. 자세한 내용을 알아보려 면 Amazon Elastic Container Service 개발자 안내서의 [Amazon EFS 볼륨을](https://docs.aws.amazon.com/AmazonECS/latest/developerguide/efs-volumes.html) 참조하세요.

Amazon Elastic Kubernetes 서비스에서 연결

Amazon EKS의 One Zone 파일 시스템을 탑재하는 경우, Amazon EFS 액세스 포인트를 지원하는 Amazon EFS [컨테이너 스토리지 인터페이스\(](https://docs.aws.amazon.com/eks/latest/userguide/efs-csi.html)CSI) 드라이버를 사용하여 Amazon EKS 또는 자체 관리 형 Kubernetes 클러스터의 여러 포드 간에 파일 시스템을 공유할 수 있습니다. 아마존 EFS CSI 드라이 버는 Fargate 스택에 설치됩니다. Amazon EFS One Zone 파일 시스템과 함께 Amazon EFS CSI 드라

이버를 사용하는 경우, 포드를 시작할 때 nodeSelector 옵션을 사용하여 파일 시스템과 동일한 가용 영역 내에서 스케줄링되도록 할 수 있습니다.

에서 연결 AWS Lambda

Amazon EFS와 AWS Lambda 를 사용하여 함수 호출 간에 데이터를 공유하고, 대용량 참조 데이터 파 일을 읽고, 영구 및 공유 스토어에 함수 출력을 작성할 수 있습니다. Lambda는 함수 인스턴스를 동일 한 가용 영역 및 서브넷에 있는 Amazon EFS 탑재 대상에 안전하게 연결합니다. One Zone 파일 시스 템과 Lambda를 사용하는 경우, 파일 시스템과 동일한 가용 영역에 있는 서브넷에서만 간접 호출을 시 작하도록 함수를 구성하십시오.

### <span id="page-94-0"></span>IAM 권한 부여를 통한 탑재

AWS Identity and Access Management (IAM) 인증을 사용하여 Linux 인스턴스에 Amazon EFS 파일 시스템을 마운트하려면 EFS 마운트 도우미를 사용합니다. NFS 클라이언트에 대한 IAM 권한 부여에 대한 자세한 내용은 [IAM을 사용하여 파일 시스템 데이터 액세스 제어](#page-322-0) 섹션을 참조하세요.

다음 섹션에서 파일 시스템 탑재 지점으로 사용할 디렉터리를 생성해야 합니다. 다음 명령으로 탑재 지 점 디렉터리 efs를 생성할 수 있습니다.

sudo mkdir efs

그런 다음 *efs-mount-point*의 인스턴스를 efs로 바꿀 수 있습니다.

#### EC2 인스턴스 프로파일을 사용하여 IAM 을 통해 탑재

인스턴스 프로파일이 있는 Amazon EC2 인스턴스에 IAM 권한 부여로 탑재하는 경우 다음과 같이 tls 및 iam 탑재 옵션을 사용합니다.

\$ sudo mount -t efs -o tls,iam *file-system-id efs-mount-point*/

인스턴스 프로파일이 있는 Amazon EC2 인스턴스에 IAM 권한을 부여하여 자동으로 탑재하려면 EC2 인스턴스의 /etc/fstab 파일에 다음 줄을 추가합니다.

*file-system-id*:/ *efs-mount-point* efs \_netdev,tls,iam 0 0

### 명명된 프로파일을 사용하여 IAM을 통해 탑재

자격 증명 파일 ~/.aws/credentials 또는 구성 파일에 있는 IAM 자격 증명을 사용하여 IAM 인증을 통해 AWS CLI 마운트할 수 있습니다. AWS CLI ~/.aws/config "awsprofile"이 지정되어 있지 않으면 "기본" 프로파일이 사용됩니다.

보안 인증 파일을 사용하여 Linux 인스턴스에 IAM 권한을 부여하여 탑재하려면 다음과 같이 tls, awsprofile 및 iam 탑재 옵션을 사용합니다.

\$ sudo mount -t efs -o tls,iam,awsprofile=*namedprofile file-system-id efs-mount-point*/

보안 인증 파일을 사용하여 Linux 인스턴스에 IAM 권한을 부여하여 자동으로 탑재하려면 EC2 인스턴 스의 /etc/fstab 파일에 다음 줄을 추가합니다.

*file-system-id*:/ *efs-mount-point* efs \_netdev,tls,iam,awsprofile=*namedprofile* 0 0

### <span id="page-95-0"></span>EFS 액세스 포인트를 사용한 탑재

EFS 액세스 포인트만 사용하여 EFS 파일 시스템을 탑재하려면 EFS 탑재 도우미를 사용해야 합니다.

#### **a** Note

EFS 액세스 포인트를 사용하여 파일 시스템을 탑재할 때는 파일 시스템에 대한 탑재 대상을 하나 이상 구성해야 합니다.

액세스 포인트를 사용하여 파일 시스템을 탑재하는 경우 탑재 명령에 일반 탑재 옵션 외에 accesspoint-id 및 tls 탑재 옵션이 포함됩니다. 예를 들면 다음과 같습니다.

\$ sudo mount -t efs -o tls,accesspoint=*access-point-id file-system-id efs-mount-point*

액세스 포인트를 사용하여 파일 시스템을 자동으로 탑재하려면 EC2 인스턴스의 /etc/fstab 파일에 다음 줄을 추가합니다.

*file-system-id efs-mount-point* efs \_netdev,tls,accesspoint=*access-point-id* 0 0

EFS 액세스 포인트에 대한 자세한 내용은 [Amazon EFS 액세스 포인트 작업](#page-333-0) 섹션을 참조하세요.

# <span id="page-96-0"></span>EFS 마운트 도우미 및 VPN을 사용하여 온프레미스 Linux 클라이언트에 마 운트합니다. AWS Direct Connect

또는 VPN을 통해 Amazon VPC에 AWS Direct Connect 연결된 경우 Amazon EFS 파일 시스템을 온 프레미스 데이터 센터 서버에 마운트할 수 있습니다. 다음 그림은 온프레미스에서 Amazon EFS 파일 시스템을 마운트하는 AWS 서비스 데 필요한 개략도를 보여줍니다.

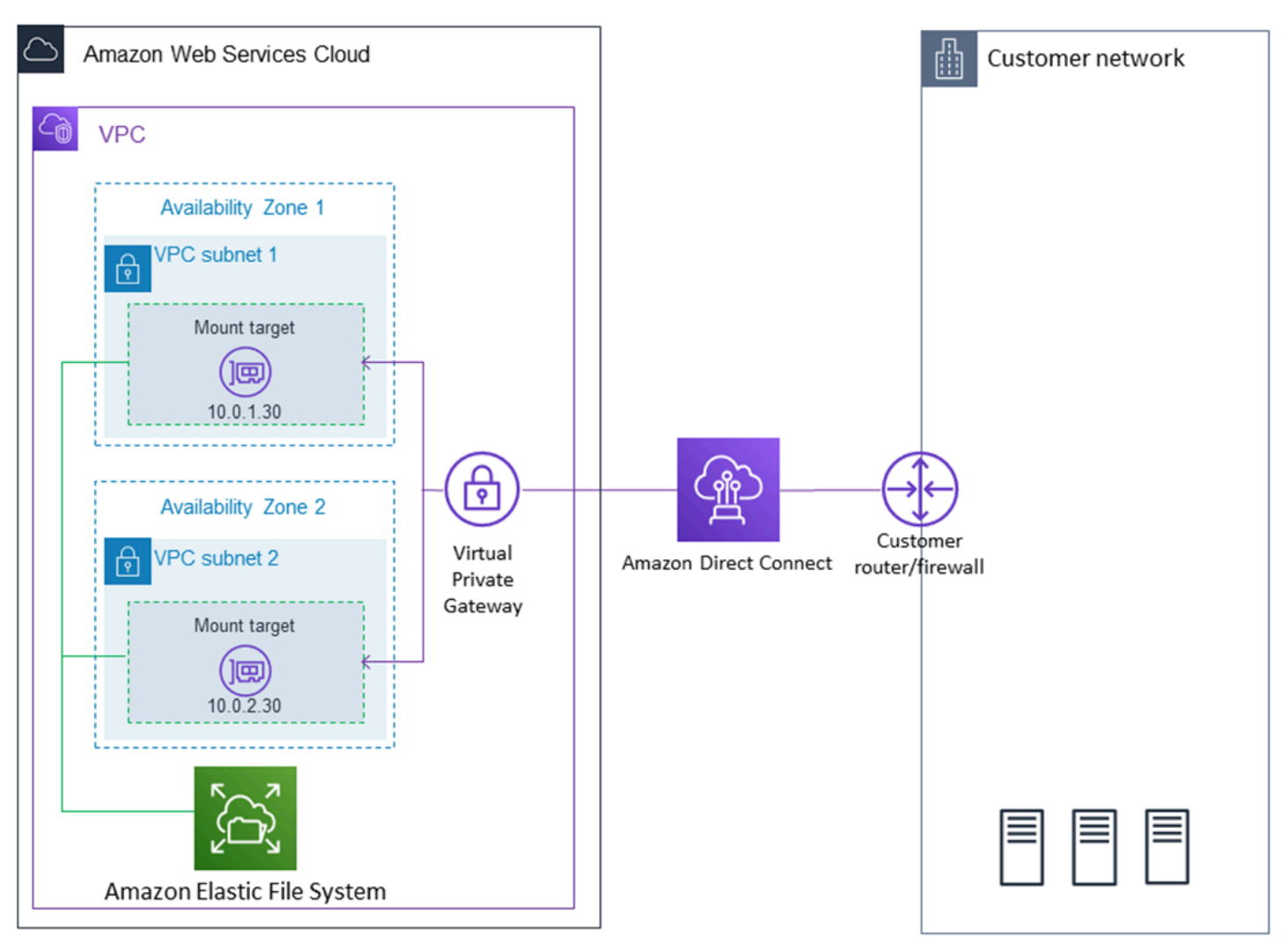

amazon-efs-utilswith AWS Direct Connect 및 VPN을 사용하여 Amazon EFS 파일 시스템을 온 프 레미스 Linux 클라이언트에 마운트하는 방법에 대한 자세한 내용은 을 참조하십시오[연습: AWS Direct](#page-252-0) [Connect 및 VPN을 사용하여 온프레미스에 파일 시스템 생성 및 탑재](#page-252-0).

# <span id="page-96-1"></span>Amazon EFS 파일 시스템을 자동으로 탑재

EFS 탑재 도우미 또는 NFS를 사용하여 재부팅할 때 EFS 파일 시스템을 자동으로 마운트하도록 Amazon EC2 인스턴스를 구성할 수 있습니다.

- EFS 탑재 도우미 사용:
	- EC2 인스턴스 시작 마법사를 사용하여 새 EC2 Linux 인스턴스를 생성할 때 EFS 파일 시스템을 연결
	- EFS 파일 시스템에 대한 항목으로 EC2 /etc/fstab 파일을 업데이트합니다.
- EC2 Linux 및 Mac 인스턴스를 지원하기 위해 [EFS 탑재 도우미 없이 NFS를](#page-103-0) 사용하여 EC2 /etc/ fstab 파일을 업데이트합니다.

**a** Note

EFS 탑재 도우미는 macOS Big Sur 또는 Monterey를 실행하는 Amazon EC2 Mac 인스턴스에 서의 자동 탑재를 지원하지 않습니다. 대신 [NFS를 사용하여 EC2 Mac 인스턴스의 /etc/fstab 파](#page-103-0) [일을 구성](#page-103-0)하여 EFS 파일 시스템을 자동으로 탑재할 수 있습니다.

주제

- [EFS 탑재 도우미를 사용하여 EFS 파일 시스템을 자동으로 다시 마운트하기](#page-97-0)
- [NFS를 사용하여 EFS 파일 시스템을 자동으로 탑재합니다.](#page-103-0)

<span id="page-97-0"></span>EFS 탑재 도우미를 사용하여 EFS 파일 시스템을 자동으로 다시 마운트하기

EFS 탑재 도우미를 사용하여 인스턴스가 다시 시작될 때 EFS 파일 시스템을 자동으로 다시 탑재하도 록 EC2 Linux 인스턴스에서 /etc/fstab를 구성합니다.

주제

- [EC2 인스턴스를 생성할 때 EFS 파일 시스템을 연결하여 재부팅 시 자동 탑재 가능](#page-97-1)
- [EFS 탑재 도우미와 함께 /etc/fstab을 사용하여 EFS 파일 시스템을 자동으로 다시 탑재합니다.](#page-99-0)

<span id="page-97-1"></span>EC2 인스턴스를 생성할 때 EFS 파일 시스템을 연결하여 재부팅 시 자동 탑재 가능

이 방법은 EFS 탑재 도우미를 사용하여 EC2 인스턴스에 파일 시스템 업데이트 /etc/fstab 파일을 탑재 합니다. 탑재 도우미는 [amazon-efs-utils](#page-69-1) 도구 세트의 일부입니다.

EC2 인스턴스 시작 마법사를 사용하여 새 Amazon EC2 Linux 인스턴스를 생성할 때 Amazon EFS 파 일 시스템을 자동으로 탑재하도록 구성할 수 있습니다. EC2 인스턴스는 인스턴스가 처음 시작될 때와 다시 시작될 때마다 파일 시스템을 자동으로 탑재합니다.

#### **a** Note

Amazon EFS 파일 시스템은 인스턴스 시작 시 macOS Big Sur 또는 Monterey를 실행하는 Amazon EC2 Mac 인스턴스에 탑재하는 것을 지원하지 않습니다.

이 절차를 수행하려면 먼저 Amazon EFS 파일 시스템을 만들어야 합니다. 자세한 내용은 Amazon EFS 시작하기 연습의 [권장 설정이 있는 파일 시스템을 빠르게 생성 \(콘솔\)](#page-42-0) 섹션을 참조하세요.

**a** Note

Microsoft Windows 기반 Amazon EC2 인스턴스에는 Amazon EFS를 사용할 수 없습니다.

키 페어가 아직 없으면 먼저 키 페어를 만들어야 Amazon EC2 인스턴스를 시작하고 해당 인스턴스에 연결할 수 있습니다. Amazon EC2 사용 설명서의 [Amazon EC2 사용 설정의](https://docs.aws.amazon.com/AWSEC2/latest/UserGuide/get-set-up-for-amazon-ec2.html) 단계에 따라 키 페어를 생 성하십시오. 이미 키 페어가 있다면 이 연습에서 사용할 수 있습니다.

EC2 인스턴스가 시작 시 자동으로 EFS 파일 시스템을 탑재하도록 구성

- 1. [https://console.aws.amazon.com/ec2/에](https://console.aws.amazon.com/ec2/)서 Amazon EC2 콘솔을 엽니다.
- 2. 인스턴스 시작을 선택합니다.
- 3. 1단계: Amazon Machine Image(AMI) 선택)에서 목록 맨 위의 Amazon Linux AMI를 찾아 선택을 선택합니다.
- 4. 2단계: 인스턴스 유형 선택에서 다음: 인스턴스 세부 정보 구성을 선택합니다.
- 5. 3단계: 인스턴스 세부 정보 구성에서 다음 정보를 제공합니다.
	- 네트워크의 경우 탑재하려는 EFS 파일 시스템과 동일한 VPC에 대한 항목을 선택합니다.
	- 서브넷의 경우 모든 가용 영역의 기본 서브넷을 선택합니다.
	- 파일 시스템의 경우 탑재하려는 EFS 파일 시스템을 선택합니다. 파일 시스템 ID 옆에 표시된 경 로는 EC2 인스턴스가 사용하게 될 탑재 지점입니다. 이 경로는 사용자가 변경할 수 있습니다.
	- 고급 세부 정보에서, 사용자 데이터를 자동으로 생성할 수 있으며 파일 시스템에서 지정한 EFS 파일 시스템을 탑재하는 데 필요한 명령도 확인할 수 있습니다.
- 6. 다음: 스토리지 추가를 선택합니다.
- 7. 다음: 태그 추가를 선택합니다.
- 8. 인스턴스 이름을 지정한 후 다음: 보안 그룹 구성을 선택합니다.

9. 6단계: 보안 그룹 구성에서 보안 그룹 할당을 기존 보안 그룹 선택으로 설정합니다. 기본 보안 그룹 을 선택하고 EFS 파일 시스템에 액세스할 수 있는지 확인합니다.

이 보안 그룹을 사용하여 Secure Shell(SSH)로 EC2 인스턴스에 액세스할 수 없습니다. SSH 액세 스의 경우, 나중에 기본 보안을 편집하고 SSH를 허용하는 규칙을 추가하거나 SSH를 허용하는 새 보안 그룹을 추가할 수 있습니다. 다음 설정을 사용할 수 있습니다.

- 유형: SSH
- 프로토콜: TCP
- 포트 범위: 22
- 소스: 위치 무관 0.0.0.0/0
- 10. 검토 및 시작을 선택합니다.
- 11. 시작을 선택합니다.

12. 생성한 키 페어의 확인란을 선택한 다음 인스턴스 시작을 선택합니다.

이제 EC2 인스턴스가 시작될 때와 재부팅될 때마다 EFS 파일 시스템을 탑재하도록 구성되었습니다.

<span id="page-99-0"></span>EFS 탑재 도우미와 함께 **/etc/fstab**을 사용하여 EFS 파일 시스템을 자동으로 다시 탑재합니다.

/etc/fstab 파일에는 파일 시스템에 대한 정보가 들어 있습니다. 인스턴스 시작 중에 실행되는 mount -a 명령은 /etc/fstab에 나열된 파일 시스템을 탑재합니다. 이 절차에서는 인스턴스가 다시 시작될 때 EFS 탑재 도우미를 사용하여 EFS 파일 시스템을 자동으로 다시 탑재하도록 EC2 Linux 인 스턴스에서 /etc/fstab를 수동으로 업데이트합니다.

**a** Note

Amazon EFS 파일 시스템은 macOS Big Sur 또는 Monterey를 실행하는 Amazon EC2 Mac 인스턴스에서 EFS 마운트 도우미와 함께 /etc/fstab을 사용하는 자동 탑재를 지원하지 않 습니다. 대신 NFS와 [/etc/fstab](#page-103-0)을 사용하여 macOS Big Sur 및 Monterey를 실행하는 EC2 Mac 인스턴스에 파일 시스템을 자동으로 탑재할 수 있습니다.

이 두 방법 모두 EFS 탑재 도우미를 사용하여 파일 시스템을 탑재합니다. 탑재 도우미는 amazonefs-utils 도구 세트의 일부입니다.

amazon-efs-utils 도구는 Amazon Linux와 Amazon Linux 2 Amazon Machine Image(AMI)에 설치 할 수 있습니다. amazon-efs-utils에 대한 자세한 정보는 [Amazon EFS 도구 설치](#page-69-1) 섹션을 참조하 십시오. Red Hat Enterprise Linux(RHEL)와 같은 다른 Linux 배포판을 사용하는 경우, amazon-efsutils를 수동으로 빌드하고 설치하세요. 자세한 정보는 [다른 Linux 배포판에 Amazon EFS 클라이언](#page-76-0) [트 설치](#page-76-0)을 참조하세요.

사전 조건

이 절차를 성공적으로 구현하려면 다음 요구 사항을 충족해야 합니다.

- 자동으로 다시 탑재하려는 Amazon EFS 파일 시스템을 이미 생성했습니다. 자세한 정보는 [권장 설](#page-42-0) [정이 있는 파일 시스템을 빠르게 생성 \(콘솔\)을](#page-42-0) 참조하세요.
- EFS 파일 시스템을 자동으로 다시 탑재하도록 구성하려는 EC2 Linux 인스턴스를 이미 생성했습니 다.
- EFS 탑재 도우미는 EC2 Linux 인스턴스에 설치됩니다. 자세한 정보는 [Amazon EFS 도구 설치을](#page-69-1) 참 조하세요.

EC2 인스턴스의 /etc/fstab 파일 업데이트

- 1. EC2 인스턴스에 연결합니다.
	- MacOS 또는 Linux를 실행하는 컴퓨터에서 인스턴스에 연결하려면 SSH 명령에 대해 .pem 파 일을 지정합니다. 이렇게 하려면 -i 옵션 및 프라이빗 키의 경로를 사용합니다.
	- Windows를 실행하는 컴퓨터에서 인스턴스에 연결하려면 둘 중 하나 MindTerm 또는 PuTTY를 사용할 수 있습니다. PuTTY를 사용하려면 설치하고 .pem 파일을 .ppk 파일로 변환합니다.

자세한 내용은 Amazon EC2 사용 설명서의 다음 항목을 참조하십시오.

- [PuTTY를 사용하여 윈도우에서 리눅스 인스턴스에 연결](https://docs.aws.amazon.com/AWSEC2/latest/UserGuide/putty.html)
- [SSH를 사용하여 리눅스 또는 macOS에서 리눅스 인스턴스에 연결](https://docs.aws.amazon.com/AWSEC2/latest/UserGuide/connect-linux-inst-ssh.html)
- 2. 편집기에서 /etc/fstab 파일을 엽니다.
- 3. IAM 권한 부여 또는 EFS 액세스 포인트를 사용하여 자동으로 탑재하려면:
	- 인스턴스 프로파일이 있는 Amazon EC2 인스턴스에 IAM 권한을 부여하여 자동으로 탑재하려 면 /etc/fstab 파일에 다음 줄을 추가합니다.

*file-system-id*:/ *efs-mount-point* efs \_netdev,noresvport,tls,iam 0 0

• 보안 인증 파일을 사용하여 Linux 인스턴스에 IAM 권한을 부여하여 자동으로 탑재하려면 / etc/fstab 파일에 다음 줄을 추가합니다.

```
file-system-id:/ efs-mount-point efs 
  _netdev,noresvport,tls,iam,awsprofile=namedprofile 0 0
```
• EFS 액세스 포인트를 사용하여 파일 시스템을 자동으로 탑재하려면 /etc/fstab 파일에 다음 줄을 추가합니다.

*file-system-id*:/ *efs-mount-point* efs \_netdev,noresvport,tls,iam,accesspoint=*access-point-id* 0 0

#### **A** Warning

파일 시스템을 자동으로 마운트하는 경우 네트워크 파일 시스템 식별에 사용하는 \_netdev 옵션을 사용합니다. \_netdev이 빠진 경우 EC2 인스턴스가 응답을 중지합니다. 컴퓨팅 인스턴스가 네트워킹을 시작한 후 네트워크 파일 시스템의 초기화를 완료해야 하 기 때문입니다. 자세한 정보는 [자동 탑재 실패 및 인스턴스 무응답](#page-123-0)을 참조하세요.

자세한 내용은 [IAM 권한 부여를 통한 탑재](#page-94-0) 및 [EFS 액세스 포인트를 사용한 탑재](#page-95-0) 섹션을 참조하세 요.

- 4. 파일에 대한 변경 사항을 저장합니다.
- 5. mount 명령을 'all' 및 'verbose' 옵션과 함께 'fake'옵션을 사용하여 fstab 항목을 테스 트합니다.

```
$ sudo mount -fav
home/ec2-user/efs : successfully mounted
```
이제 EC2 인스턴스가 다시 시작될 때마다 EFS 파일 시스템을 탑재하도록 구성되었습니다.

```
a Note
```
경우에 따라 탑재된 Amazon EFS 파일 시스템의 상태에 관계없이 Amazon EC2 인스턴스를 시작해야 할 수 있습니다. 이 경우 /etc/fstab 파일의 파일 시스템 항목에 nofail 옵션을 추 가하세요.

## /etc/fstab 파일에 추가한 코드 줄은 다음 작업을 수행합니다.

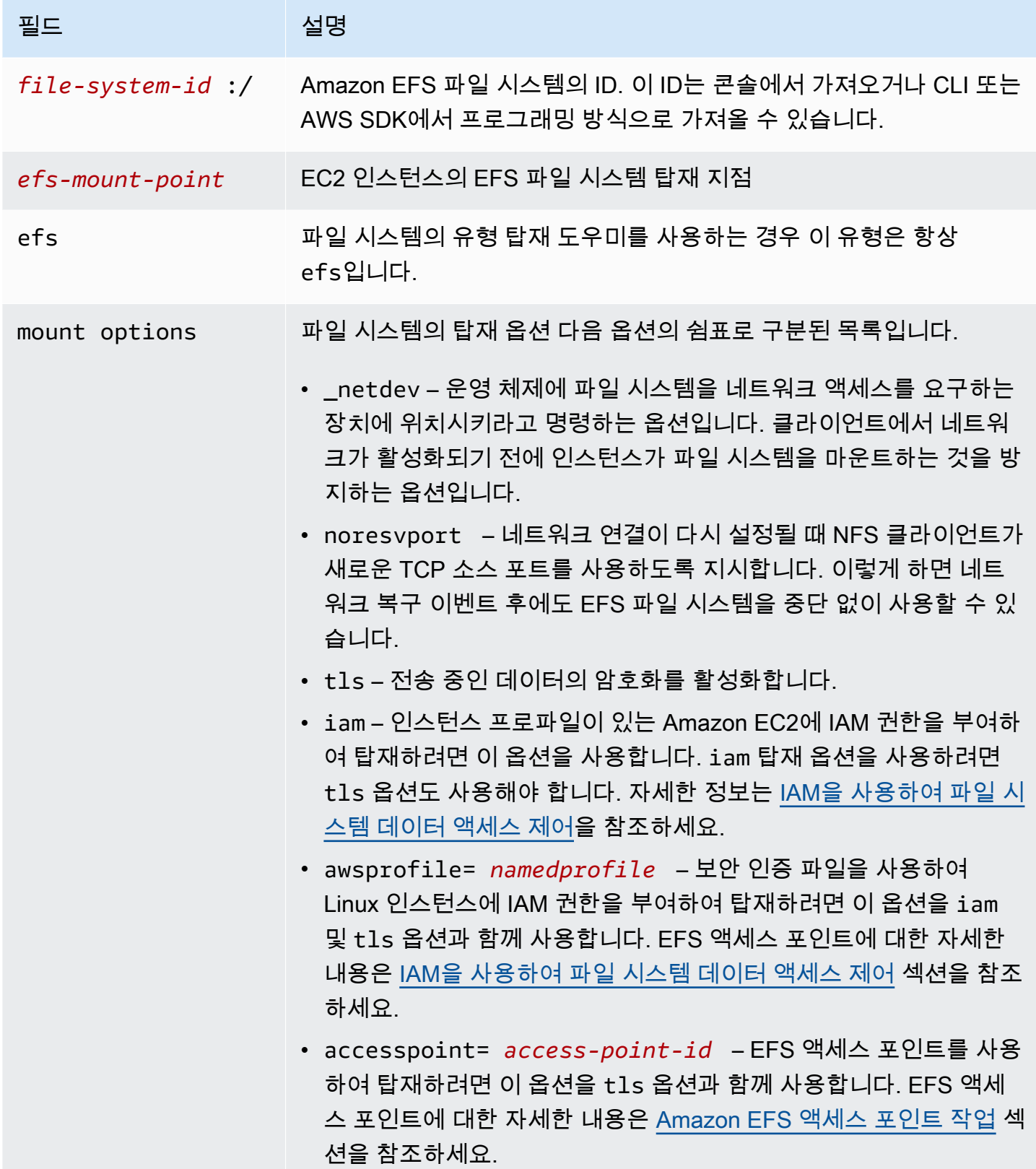

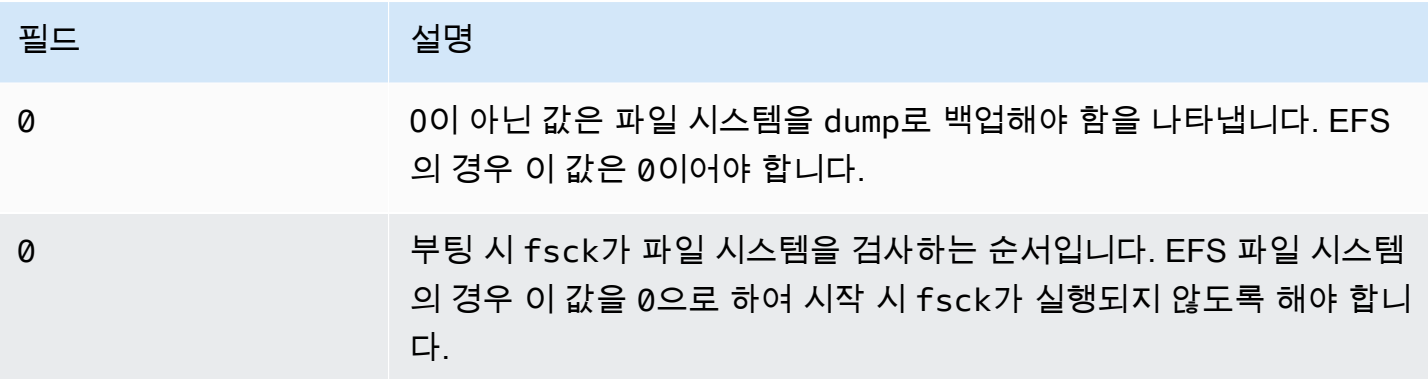

<span id="page-103-0"></span>NFS를 사용하여 EFS 파일 시스템을 자동으로 탑재합니다.

EC2 인스턴스의 **/etc/fstab** 파일을 업데이트하려면

- 1. EC2 인스턴스에 연결합니다.
	- MacOS 또는 Linux를 실행하는 컴퓨터에서 인스턴스에 연결하려면 SSH 명령에 대해 .pem 파 일을 지정합니다. 이렇게 하려면 -i 옵션 및 프라이빗 키의 경로를 사용합니다.
	- Windows를 실행하는 컴퓨터에서 인스턴스에 연결하려면 둘 중 하나 MindTerm 또는 PuTTY를 사용할 수 있습니다. PuTTY를 사용하려면 설치하고 .pem 파일을 .ppk 파일로 변환합니다.

자세한 내용은 Amazon EC2 사용 설명서의 다음 항목을 참조하십시오.

- [PuTTY를 사용하여 윈도우에서 리눅스 인스턴스에 연결](https://docs.aws.amazon.com/AWSEC2/latest/UserGuide/putty.html)
- [SSH를 사용하여 리눅스 또는 macOS에서 리눅스 인스턴스에 연결](https://docs.aws.amazon.com/AWSEC2/latest/UserGuide/connect-linux-inst-ssh.html)
- 2. 편집기에서 /etc/fstab 파일을 엽니다.
- 3. EFS 탑재 도우미 대신 NFS를 사용하여 파일 시스템을 자동으로 탑재하려면 /etc/fstab 파일에 다음 줄을 추가합니다.
	- *file\_system\_id*를 탑재하려는 파일 시스템의 ID로 바꾸세요.
	- *aws-region#* 파일 시스템이 있는 AWS 리전 것으로 바꾸십시오 (예:). us-east-1
	- *mount\_point#* 파일 시스템의 탑재 지점으로 바꾸세요.

```
file_system_id.efs.aws-region.amazonaws.com:/ mount_point nfs4 
 nfsvers=4.1,rsize=1048576,wsize=1048576,hard,timeo=600,retrans=2,noresvport,_netdev 
  0 0
```
## /etc/fstab 파일에 추가한 코드 줄은 다음 작업을 수행합니다.

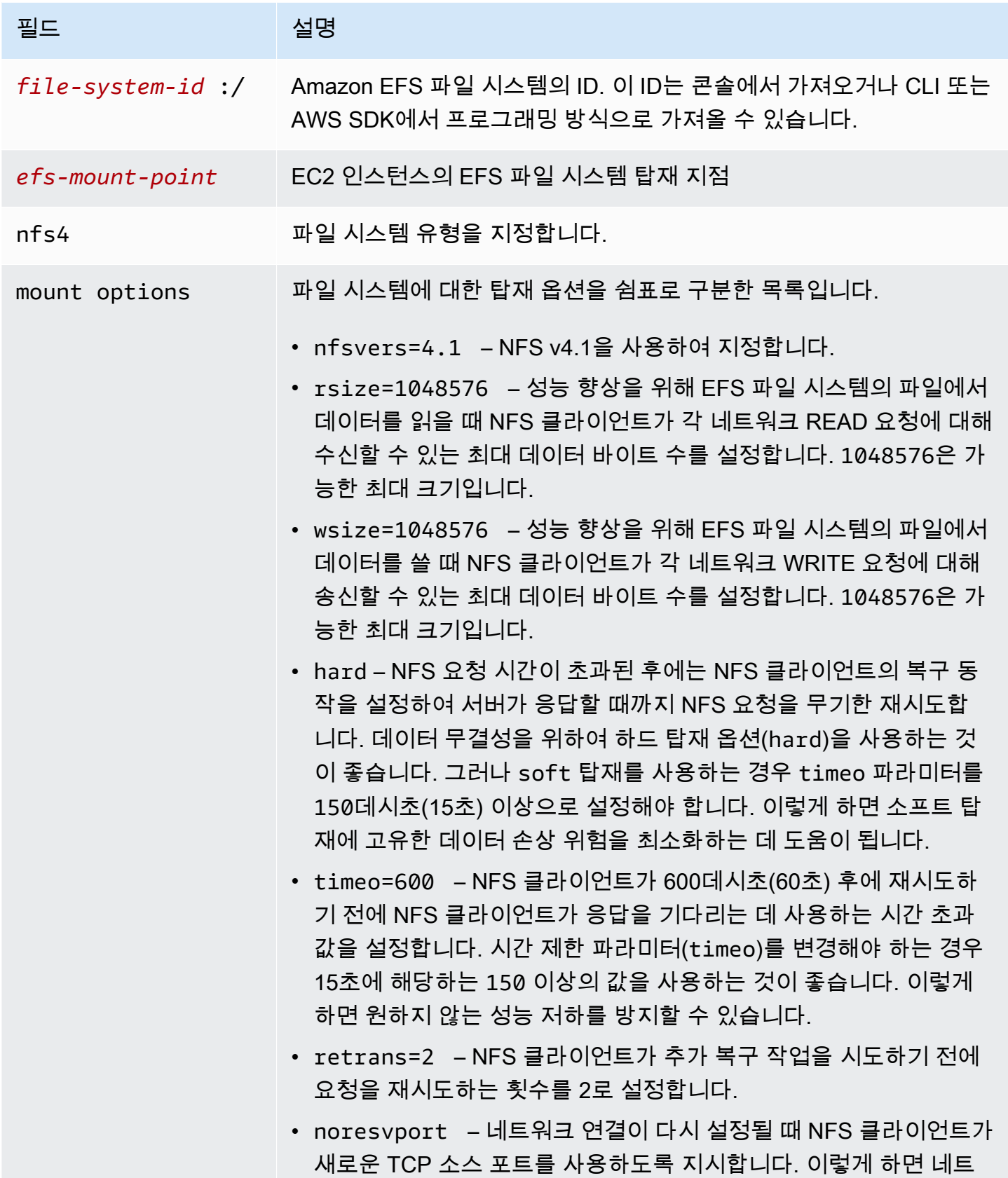

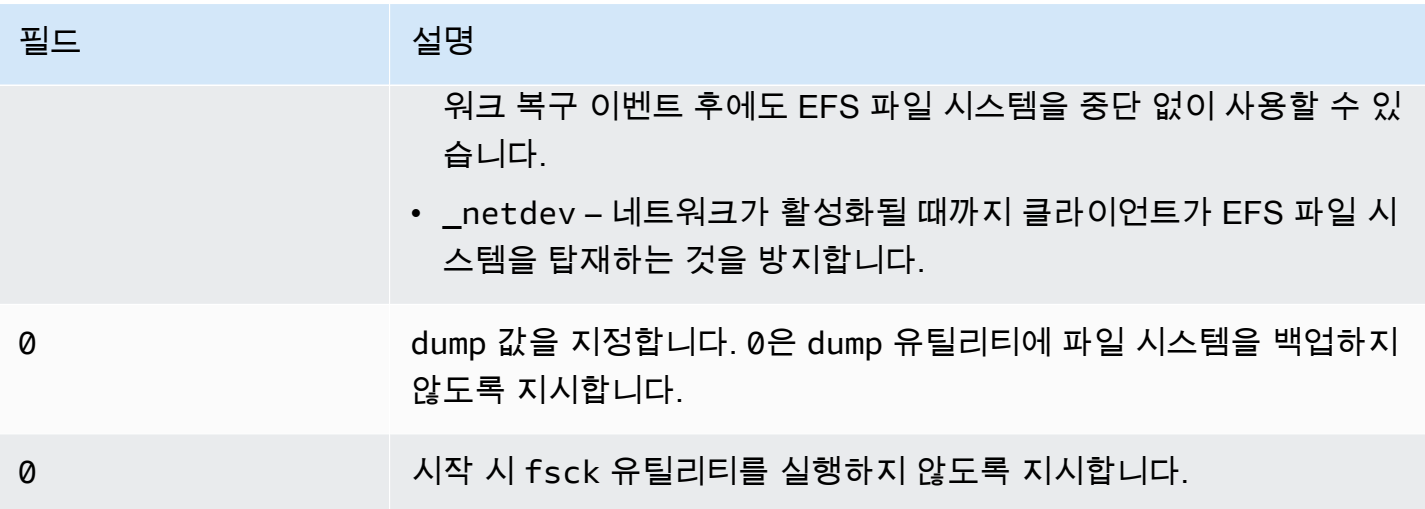

## <span id="page-105-0"></span>를 사용하여 여러 EC2 인스턴스에 EFS 마운트 AWS Systems Manager

명령을 사용하여 인스턴스에 로그인하지 않고도 EFS 파일 시스템을 여러 Amazon EC2 인스턴스에 원격으로 안전하게 마운트할 수 있습니다. AWS Systems Manager Run AWS Systems Manager Run Command에 대한 자세한 내용은 AWS Systems Manager 사용 설명서의AWS Systems Manager [run](https://docs.aws.amazon.com/systems-manager/latest/userguide/execute-remote-commands.html)  [command](https://docs.aws.amazon.com/systems-manager/latest/userguide/execute-remote-commands.html) 항목을 참조하십시오. 이 방법을 사용하여 EFS 파일 시스템을 탑재하려면 다음 사전 조건이 필요합니다.

- 1. EC2 인스턴스는 AmazonElasticFileSystemsUtils 권한 정책이 포함된 인스턴스 프로파일과 함께 시작됩니다. 자세한 정보는 [1단계: 필요한 권한으로 IAM 인스턴스 프로파일 구성](#page-74-0)을 참조하세 요.
- 2. Amazon EFS 클라이언트 (amazon-efs-utils 패키지) 버전 1.28.1 이상이 EC2 인스턴스에 설치되어 있습니다. AWS Systems Manager를 사용하여 인스턴스에 패키지를 자동으로 설치할 수 있습니다. 자세한 정보는 [2단계: 상태 관리자가 Amazon EFS 클라이언트를 설치 또는 업데이트하는 데 사용하](#page-74-1) [는 연결 구성](#page-74-1)을 참조하세요.

#### 콘솔을 사용하여 여러 EFS 파일 시스템을 여러 EC2 인스턴스에 탑재하려면

- 1. <https://console.aws.amazon.com/systems-manager/>에서 AWS Systems Manager 콘솔을 엽니다.
- 2. 탐색 창에서 Run Command를 선택합니다.
- 3. Run a command를 선택합니다.
- 4. Commands 검색 필드에 **AWS-RunShellScript**를 입력합니다.
- 5. 선택 AWS- RunShell 스크립트.
- 6. 명령 파라미터에 탑재하려는 각 EFS 파일 시스템에 사용할 탑재 명령을 입력합니다. 예:

```
sudo mount -t efs -o tls fs-12345678:/ /mnt/efs
sudo mount -t efs -o tls,accesspoint=fsap-12345678 fs-01233210 /mnt/efs
```
Amazon EFS 클라이언트를 사용하는 EFS 탑재 명령에 대한 자세한 내용은 [EFS 탑재 도우미를](#page-87-0)  [사용하여 Amazon EC2 Linux 인스턴스에 탑재하기](#page-87-0) 또는 [EFS 탑재 도우미를 사용하여 Amazon](#page-88-0)  [EC2 Mac 인스턴스에 탑재하기를](#page-88-0) 참조하세요.

- 7. 명령을 실행할 대상 AWS Systems Manager 관리형 EC2 인스턴스를 선택합니다.
- 8. 기타 원하는 추가 설정을 지정하세요. 그런 다음 실행을 선택하여 명령을 실행하고 명령에 지정된 EFS 파일 시스템을 탑재합니다.

명령을 실행하면 명령 기록에서 상태를 볼 수 있습니다.

### <span id="page-106-0"></span>다른 AWS 계정 또는 VPC에서 EFS 파일 시스템 마운트

EFS 탑재 도우미를 사용하여 NFS 클라이언트 및 EFS 액세스 포인트에 대한 IAM 권한 부여를 사 용하여 Amazon EFS 파일 시스템을 탑재할 수 있습니다. 기본적으로 EFS 탑재 도우미는 도메인 이 름 서비스(DNS)를 사용하여 EFS 탑재 대상의 IP 주소를 확인합니다. 다른 계정이나 Virtual Private Cloud(VPC)에서 파일 시스템을 탑재하는 경우, EFS 탑재 대상을 수동으로 확인해야 합니다.

그런 다음, NFS 클라이언트에 사용할 올바른 EFS 탑재 대상 IP 주소를 결정하기 위한 지침을 찾을 수 있습니다. 또한 해당 IP 주소를 사용하여 EFS 파일 시스템을 탑재하도록 클라이언트를 구성하기 위한 지침을 찾을 수 있습니다.

#### 다른 VPC에서 IAM 또는 액세스 포인트를 사용하여 탑재

VPC 피어링 연결 또는 전송 게이트웨이를 사용하여 VPC를 연결하면 VPC가 다른 계정에 속해 있더라 도 하나의 VPC에 있는 Amazon EC2 인스턴스가 다른 VPC의 EFS 파일 시스템에 액세스할 수 있습니 다.

#### 필수 조건

절차를 사용하기 전에 다음 단계를 수행하세요.

• EFS 파일 시스템을 탑재하려는 컴퓨팅 인스턴스에 유틸리티 amazon-efs-utils 세트의 일부인 Amazon EFS 클라이언트를 설치합니다. amazon-efs-utils에 포함된 EFS 탑재 도우미를 사용하 여 파일 시스템을 탑재합니다. amazon-efs-utils를 설치하는 방법에 대한 지침은 [Amazon EFS](#page-69-1) [도구 설치](#page-69-1) 섹션을 참조하세요.

- 인스턴스에 연결한 IAM 역할에 대해 IAM 정책에서 ec2:DescribeAvailabilityZones 작업을 허용하세요. IAM 엔티티에 AWS 관리형 정책을 AmazonElasticFileSystemsUtils 연결하여 엔 티티에 필요한 권한을 제공하는 것이 좋습니다.
- 다른 곳에서 마운트하는 AWS 계정경우 다른 사람의 기본 ARN에 대한 elasticfilesystem:DescribeMountTarget 작업을 허용하도록 파일 시스템 리소스 정책을 업데이트하십시오. AWS 계정예:

```
{ 
     "Id": "access-point-example03", 
     "Statement": [ 
        \sqrt{ } "Sid": "access-point-statement-example03", 
              "Effect": "Allow", 
              "Principal": {"AWS": "arn:aws:iam::555555555555"}, 
              "Action": "elasticfilesystem:DescribeMountTargets", 
              "Resource": "arn:aws:elasticfilesystem:us-east-2:111122223333:file-
system/fs-12345678" 
         } 
     ]
}
```
시스템 리소스 정책에 대한 자세한 내용은 [Amazon EFS 내의 리소스 기반 정책](#page-293-0) 섹션을 참조하세요.

- botocore를 설치합니다. EFS 클라이언트는 다른 VPC에 파일 시스템을 탑재할 때 파일 시스템 DNS 이름을 확인할 수 없는 경우 botocore를 사용하여 탑재 대상 IP 주소를 검색합니다. 자세한 내용은 amazon-efs-utils README 파일에서 [botocore 설치](https://github.com/aws/efs-utils#Install-botocore)를 참조하세요.
- VPC 피어링 연결 또는 VPC 전송 게이트웨이를 설정합니다.

VPC 피어링 연결 또는 VPC 전송 게이트웨이를 사용하여 클라이언트의 VPC와 EFS 파일 시스템의 VPC를 연결합니다. VPC 피어링 연결 또는 전송 게이트웨이를 사용하여 VPC를 연결하면 VPC가 다 른 계정에 속해 있더라도 하나의 VPC에 있는 Amazon EC2 인스턴스가 다른 VPC의 EFS 파일 시스 템에 액세스할 수 있습니다.

전송 게이트웨이는 VPC와 온프레미스 네트워크를 상호 연결하는 데 사용할 수 있는 네트워크 전송 허브입니다. 자세한 내용은 Amazon VPC 전송 게이트웨이 가이드의 [전송 게이트웨이 시작하기](https://docs.aws.amazon.com/vpc/latest/tgw/tgw-getting-started.html)를 참조하세요.

VPC 피어링 연결은 두 VPC 간의 네트워킹 연결입니다. 이러한 유형의 연결을 사용하면 프라이빗 Internet Protocol version 4(IPv4) 또는 Internet Protocol version 6(IPv6) 주소를 사용하여 이들 간의 트래픽을 라우팅할 수 있습니다. VPC 피어링을 사용하여 동일한 AWS 리전 VPC 내에서 또는 둘 사
이에 VPC를 연결할 수 있습니다. AWS 리전 VPC 피어링에 대한 자세한 내용은 Amazon VPC 피어 링 가이드의 [VPC 피어링이란?](https://docs.aws.amazon.com/vpc/latest/peering/Welcome.html)을 참조하세요.

파일 시스템의 고가용성을 보장하려면 항상 NFS 클라이언트와 동일한 가용 영역(AZ)에 있는 EFS 탑 재 대상 IP 주소를 사용하는 것이 좋습니다. 다른 계정에 있는 EFS 파일 시스템을 탑재하는 경우, NFS 클라이언트와 EFS 탑재 대상이 동일한 가용 영역 ID에 있는지 확인하십시오. AZ 이름은 계정마다 다 를 수 있으므로 이 요구 사항이 적용됩니다.

IAM 또는 액세스 포인트를 사용하여 다른 VPC에 EFS 파일 시스템 탑재

- 1. EC2 인스턴스에 연결합니다.
	- MacOS 또는 Linux를 실행하는 컴퓨터에서 인스턴스에 연결하려면 SSH 명령에 대해 .pem 파 일을 지정합니다. 이렇게 하려면 -i 옵션 및 프라이빗 키의 경로를 사용합니다.
	- Windows를 실행하는 컴퓨터에서 인스턴스에 연결하려면 둘 중 하나 MindTerm 또는 PuTTY를 사용할 수 있습니다. PuTTY를 사용하려면 설치하고 .pem 파일을 .ppk 파일로 변환합니다.

자세한 내용은 Amazon EC2 사용 설명서의 다음 항목을 참조하십시오.

- [PuTTY를 사용하여 윈도우에서 리눅스 인스턴스에 연결](https://docs.aws.amazon.com/AWSEC2/latest/UserGuide/putty.html)
- [SSH를 사용하여 리눅스 또는 macOS에서 리눅스 인스턴스에 연결](https://docs.aws.amazon.com/AWSEC2/latest/UserGuide/connect-linux-inst-ssh.html)
- 2. 다음 명령을 사용하여 파일 시스템을 탑재할 디렉터리를 생성합니다.

\$ sudo mkdir /mnt/efs

3. IAM 권한 부여를 사용하여 파일 시스템을 탑재하려면 다음 명령을 사용합니다.

\$ sudo mount -t efs -o tls,iam *file-system-dns-name* /mnt/efs/

EFS에서 IAM 권한 부여를 사용하는 방법에 대한 자세한 내용은 [IAM을 사용하여 파일 시스템 데](#page-322-0) [이터 액세스 제어](#page-322-0) 섹션을 참조하세요.

EFS 액세스 포인트를 사용하여 파일 시스템을 탑재하려면 다음 명령을 사용합니다.

\$ sudo mount -t efs -o tls,accesspoint=*access-point-id file-system-dns-name* /mnt/ efs/

EFS 액세스 포인트에 대한 자세한 내용은 [Amazon EFS 액세스 포인트 작업](#page-333-0) 섹션을 참조하세요.

다른 AWS 리전에서 Amazon EFS 파일 시스템 탑재

파일 시스템이 AWS 리전 아닌 다른 VPC에서 EFS 파일 시스템을 마운트하는 경우 파일을 편집해야 합니다. efs-utils.conf /dist/efs-utils.conf에서 다음 줄을 찾습니다.

#region = us-east-1

해당 줄의 주석 처리를 제거하고 파일 시스템이 위치한 리전의 ID 값을 바꾸세요(us-east-1에 없는 경우).

동일한 AWS 계정 VPC의 다른 VPC에서 마운트하기

공유 VPC를 사용하면 다른 사람이 소유한 Amazon EC2 인스턴스 중 하나가 AWS 계정 소유한 Amazon EFS 파일 시스템을 탑재할 수 있습니다. AWS 계정공유 VPC에 대한 자세한 내용은 Amazon VPC 피어링 설명서의 [공유 VPC 작업을](https://docs.aws.amazon.com/vpc/latest/userguide/vpc-sharing.html) 참조하세요.

VPC 공유를 설정하면 EC2 인스턴스가 DNS(Domain Name System) 이름 확인 또는 EFS 탑재 도우미 를 사용하여 EFS 파일 시스템을 탑재할 수 있습니다. EFS 탑재 도우미를 사용하여 EFS 파일 시스템을 탑재하는 것이 좋습니다.

# 네트워크 파일 시스템을 사용하여 EFS 파일 시스템 탑재

**a** Note

이 섹션에서는 amazon-efs-utils 패키지 없이 Amazon EFS 파일 시스템을 마운트하는 방법을 배울 수 있습니다. 파일 시스템에서 전송 중 데이터 암호화를 사용하려면 전송 계층 보안(TLS) 을 사용해 파일 시스템을 탑재해야 합니다. 그러려면 amazon-efs-utils 패키지를 사용하는 것이 좋습니다. 자세한 정보는 [Amazon EFS 도구 설치을](#page-69-0) 참조하세요.

다음에서는 네트워크 파일 시스템(NFS) 클라이언트를 설치하는 방법과 Amazon EC2 인스턴스에 Amazon EFS 파일 시스템을 탑재하는 방법에 대해 알아봅니다. 또한 mount 명령에 대한 설명과 mount 명령에서 파일 시스템의 도메인 이름 시스템(DNS) 이름을 지정하는 데 사용할 수 있는 옵션에 대한 설명도 찾을 수 있습니다. 또한 파일 fstab을 사용하여 시스템을 다시 시작한 후 파일 시스템을 자동으로 다시 탑재하는 방법에 대해서도 알아볼 수 있습니다.

#### **a** Note

파일 시스템을 탑재하려면 관련 AWS 리소스를 만들고, 구성하고, 시작해야 합니다. 자세한 지 침은 [Amazon Elastic File System에서 시작하기](#page-25-0) 섹션을 참조하십시오.

#### **G** Note

파일 시스템을 탑재하기 전에 Amazon EC2 인스턴스에 대한 VPC 보안 그룹을 생성하고 필 요한 인바운드 및 아웃바운드 액세스가 가능한 탑재 대상을 만들어야 합니다. 자세한 정보는 [Amazon EC2 인스턴스 및 탑재 대상의 VPC 보안 그룹 사용을](#page-324-0) 참조하세요.

### 주제

- [NFS 지원](#page-110-0)
- [NFS 클라이언트 설치](#page-111-0)
- [권장 NFS 탑재 옵션](#page-113-0)
- [DNS 이름을 사용하여 Amazon EC2에 탑재](#page-115-0)
- [IP 주소를 사용하여 탑재](#page-118-0)

## <span id="page-110-0"></span>NFS 지원

Amazon EC2 인스턴스에 파일 시스템을 탑재하는 경우, Amazon EFS에서는 네트워크 파일 시스템 버 전 4.0 및 4.1(NFSv4) 프로토콜을 지원합니다. NFSv4.0도 계속 지원되지만 NFSv4.1 사용을 권장합니 다. Amazon EC2 인스턴스에 Amazon EFS 파일 시스템을 탑재하려면 선택한 NFSv4 프로토콜을 지원 하는 NFS 클라이언트도 필요합니다. macOS Big Sur를 실행하는 Amazon EC2 Mac 인스턴스는 NFS v4.0만 지원합니다.

Amazon EFS는 nconnect 탑재 옵션을 지원하지 않습니다.

#### **a** Note

Linux 커널 버전 5.4.\*의 경우, 리눅스 NFS 클라이언트는 read\_ahead\_kb 기본값인 128KB를 사용합니다. 이 값을 15MB로 늘리는 것이 좋습니다. 자세한 정보는 NFS read ahead kb 크기 [최적화](#page-197-0)을 참조하세요.

최적의 성능을 구현하고 다양한 유형의 알려진 NFS 클라이언트 버그를 피하기 위해 최신 Linux 커널을 사용하는 것이 좋습니다. 엔터프라이즈 Linux 배포판을 사용하는 경우 다음을 권장합니다.

- Amazon Linux 2
- Amazon Linux 2017.09 이상
- Red Hat Enterprise Linux(CentOS 같은 계열 시스템 포함) 버전 7 이상
- Ubuntu 16.04 LTS 이상
- SLES 12 Sp2 이상

다른 배포판이나 사용자 지정 커널을 사용하고 있는 경우 커널 버전 4.3 이상을 권장합니다.

#### **a** Note

RHEL 6.9는 [병렬로 많은 파일을 열 때 성능 불량](#page-201-0)으로 인해 특정 워크로드에 대해서는 차선일 수 있습니다.

#### **a** Note

Microsoft Windows를 실행하는 Amazon EC2 인스턴스에 Amazon EFS 파일 시스템을 탑재하 는 것은 지원되지 않습니다.

### AMI 및 커널 버전 문제 해결

EC2 인스턴스에서 Amazon EFS를 사용하는 경우 특정 AMI 또는 커널 버전과 관련된 문제를 해결하려 면 [AMI 및 커널 문제 해결](#page-202-0) 섹션을 참조하세요.

### <span id="page-111-0"></span>NFS 클라이언트 설치

Amazon EC2 인스턴스에 Amazon EFS 파일 시스템을 탑재하려면 먼저 NFS 클라이언트를 설치해야 합니다. EC2 인스턴스에 연결하고 NFS 클라이언트를 설치하려면 EC2 인스턴스의 퍼블릭 DNS 이름 과 로그인한 사용자 이름이 필요합니다. 인스턴스의 사용자 이름은 일반적으로 ec2-user입니다.

EC2 인스턴스 연결 및 NFS 클라이언트 설치

1. EC2 인스턴스에 연결합니다. 인스턴스 연결에 대한 다음 내용에 유의하세요.

- macOS 또는 Linux를 실행 중인 컴퓨터에서 인스턴스에 연결하려면 -i 옵션과 프라이빗 키 경 로를 사용하여 Secure Shell(SSH) 클라이언트에 .pem 파일을 지정합니다.
- Windows를 실행하는 컴퓨터에서 인스턴스에 연결하려면 둘 중 하나 MindTerm 또는 PuTTY 를 사용할 수 있습니다. PuTTY를 사용하려면, 이를 먼저 설치하고 다음 절차에 따라 .pem 파일 을 .ppk 파일로 변환해야 합니다.

자세한 내용은 Amazon EC2 사용 설명서의 다음 항목을 참조하십시오.

- [PuTTY를 사용하여 Windows에서 Linux 인스턴스에 연결](https://docs.aws.amazon.com/AWSEC2/latest/UserGuide/putty.html)
- [SSH를 사용하여 Linux 인스턴스에 연결](https://docs.aws.amazon.com/AWSEC2/latest/UserGuide/AccessingInstancesLinux.html)

SSH가 작동하려면 키가 공개적으로 표시되지 않아야 합니다. chmod 400 *filename*.pem 명령 을 사용하여 이 권한을 설정할 수 있습니다. 자세한 내용은 [키 페어 생성을](https://docs.aws.amazon.com/AWSEC2/latest/UserGuide/get-set-up-for-amazon-ec2.html#create-a-key-pair) 참조하세요.

2. (선택 사항)업데이트를 가져오고 재부팅합니다.

\$ sudo yum -y update \$ sudo reboot

- 3. 재부팅 후 EC2 인스턴스에 다시 연결합니다.
- 4. NFS 클라이언트를 설치합니다.

Amazon Linux AMI 또는 Red Hat Linux AMI를 사용 중인 경우 다음 명령으로 NFS 클라이언트를 설치합니다.

\$ sudo yum -y install nfs-utils

Ubuntu Amazon EC2 AMI를 사용 중인 경우 다음 명령으로 NFS 클라이언트를 설치합니다.

\$ sudo apt-get -y install nfs-common

5. 다음 명령을 사용하여 NFS 서비스를 시작합니다. RHEL 7의 경우:

\$ **sudo service nfs start**

RHEL 8의 경우:

\$ **sudo service nfs-server start**

### 6. 다음과 같이 NFS 서비스가 시작되었는지 확인합니다.

```
$ sudo service nfs status
Redirecting to /bin/systemctl status nfs.service
# nfs-server.service - NFS server and services 
    Loaded: loaded (/usr/lib/systemd/system/nfs-server.service; disabled; vendor 
  preset: disabled) 
   Active: active (exited) since Wed 2019-10-30 16:13:44 UTC; 5s ago 
   Process: 29446 ExecStart=/usr/sbin/rpc.nfsd $RPCNFSDARGS (code=exited, status=0/
SUCCESS) 
   Process: 29441 ExecStartPre=/bin/sh -c /bin/kill -HUP `cat /run/gssproxy.pid` 
  (code=exited, status=0/SUCCESS) 
   Process: 29439 ExecStartPre=/usr/sbin/exportfs -r (code=exited, status=0/SUCCESS) 
 Main PID: 29446 (code=exited, status=0/SUCCESS) 
    CGroup: /system.slice/nfs-server.service
```
사용자 지정 커널을 사용하는 경우(사용자 지정 AMI를 빌드한 경우), 최소한 NFSv4.1 클라이언트 커널 모듈과 적절한 NFS4 사용자 공간 탑재 도우미를 포함해야 합니다.

#### **a** Note

Amazon EC2 인스턴스를 시작할 때 Amazon Linux AMI 2016.03.0 또는 Amazon Linux AMI 2016.09.0을 선택하면 기본적으로 AMI에 이미 포함되어 있으므로 nfsutils를 설치할 필요가 없습니다.

다음: 파일 시스템 탑재

다음 절차 중 하나에 따라 파일 시스템을 탑재합니다.

- [DNS 이름을 사용하여 Amazon EC2에 탑재](#page-115-0)
- [IP 주소를 사용하여 탑재](#page-118-0)
- [Amazon EFS 파일 시스템을 자동으로 탑재](#page-96-0)

# <span id="page-113-0"></span>권장 NFS 탑재 옵션

다음 Linux 탑재 옵션 값을 사용하는 것이 좋습니다.

• noresvport – 네트워크 연결이 다시 설정될 때 NFS 클라이언트가 새로운 권한이 없는 전송 제어 프로토콜(TCP) 소스 포트를 사용하도록 지시합니다. 이전 버전의 Linux 커널(버전 v5.4 이하)에 포함 된 NFS 클라이언트 소프트웨어에는 NFS 클라이언트가 연결이 끊기면 동일한 TCP 소스 포트에서 재연결을 시도하는 동작이 포함되어 있습니다. 이 동작은 TCP RFC를 준수하지 않으므로 이러한 클 라이언트가 EFS 파일 시스템에 빠르게 다시 연결하지 못할 수 있습니다.

noresvport 옵션을 사용하면 NFS 클라이언트가 EFS 파일 시스템에 투명하게 다시 연결되므로 네 트워크 복구 이벤트 후 다시 연결할 때 중단 없는 가용성을 유지할 수 있습니다.

#### **A** Important

재연결 또는 네트워크 복구 이벤트 후에도 EFS 파일 시스템의 가용성이 중단되지 않도록 하 려면 noresvport 탑재 옵션을 사용하는 것이 좋습니다. [EFS 탑재 도우미를](#page-81-0) 사용하여 파일 시스템을 탑재하는 것을 고려해 보세요. EFS 탑재 도우미 는 Amazon EFS 파일 시스템에 최적화된 NFS 탑재 옵션을 사용합니다.

- rsize=1048576 NFS 클라이언트가 각 네트워크 READ 요청에 대해 수신할 수 있는 최대 데이터 바이트 수를 설정합니다. 이 값은 EFS 파일 시스템의 파일에서 데이터를 읽을 때 적용됩니다. 성능 이 저하되지 않도록 최대한 큰 크기(최대 1048576)를 사용하는 것이 좋습니다.
- wsize=1048576 NFS 클라이언트가 각 네트워크 WRITE 요청에 대해 전송할 수 있는 최대 데이 터 바이트 수를 설정합니다. 이 값은 EFS 파일 시스템의 파일에 데이터를 쓸 때 적용됩니다. 성능이 저하되지 않도록 최대한 큰 크기(최대 1048576)를 사용하는 것이 좋습니다.
- hard NFS 요청 시간이 초과된 후에는 NFS 클라이언트의 복구 동작을 설정하여 서버가 응답할 때 까지 NFS 요청을 무기한 재시도합니다. 데이터 무결성을 위하여 하드 탑재 옵션(hard)을 사용하는 것이 좋습니다. 그러나 soft 탑재를 사용하는 경우 timeo 파라미터를 150데시초(15초) 이상으로 설정해야 합니다. 이렇게 하면 소프트 탑재에 고유한 데이터 손상 위험을 최소화하는 데 도움이 됩니 다.
- timeo=600 NFS 클라이언트가 600데시초(60초) 후에 재시도하기 전에 NFS 클라이언트가 응답 을 기다리는 데 사용하는 시간 초과 값을 설정합니다. 시간 제한 파라미터(timeo)를 변경해야 하는 경우 15초에 해당하는 150 이상의 값을 사용하는 것이 좋습니다. 이렇게 하면 원하지 않는 성능 저 하를 방지할 수 있습니다.
- retrans=2 NFS 클라이언트가 추가 복구 작업을 시도하기 전에 요청을 재시도하는 횟수를 2로 설정합니다.
- \_netdev /etc/fstab에서 네트워크가 활성화될 때까지 클라이언트가 EFS 파일 시스템을 탑재 하는 것을 방지합니다.

• nofail – 탑재된 EFS 파일 시스템의 상태와 관계없이 EC2 인스턴스를 시작해야 하는 경우, /etc/ fstab 파일의 파일 시스템 항목에 nofail 옵션을 추가합니다.

위의 기본값을 사용하지 않는 경우 다음 사항에 유의하세요.

- 일반적으로 기본값과 다른 탑재 옵션을 설정하지 마세요. 성능 저하 및 기타 문제가 발생할 수 있습 니다. 예를 들어, 읽기 또는 쓰기 버퍼 크기를 변경하거나 속성 캐싱을 비활성화하면 성능이 저하될 수 있습니다.
- Amazon EFS는 소스 포트를 무시합니다. Amazon EFS 소스 포트를 변경하더라도 어떠한 영향도 미 치지 않습니다.
- Amazon EFS는 nconnect 탑재 옵션을 지원하지 않습니다.
- Amazon EFS는 Kerberos 보안 변형을 지원하지 않습니다. 예를 들어 다음 탑재 명령은 실패합니다.

\$ mount -t nfs4 -o krb5p <DNS\_NAME>:/ /efs/

- DNS 이름을 사용하여 파일 시스템을 탑재하는 것이 좋습니다. 이 이름은 Amazon EC2 인스턴스와 동일한 가용 영역에서 Amazon EFS 탑재 대상의 IP 주소로 해석됩니다. Amazon EC2 인스턴스와 다른 가용 영역에 있는 탑재 대상을 사용하면 가용 영역을 통해 전송된 데이터에 대한 표준 EC2 요 금이 부과됩니다. 또한 파일 시스템 작업의 대기 시간이 늘어날 수 있습니다.
- 추가 탑재 옵션과 기본값에 대한 자세한 설명은 Linux 설명서의 [man fstab](http://man7.org/linux/man-pages/man5/fstab.5.html) 및 [man nfs](https://linux.die.net/man/5/nfs) 페이지를 참조하세요.

## <span id="page-115-0"></span>DNS 이름을 사용하여 Amazon EC2에 탑재

#### **a** Note

파일 시스템을 마운트하기 전에 탑재 대상 보안 그룹에 EC2 보안 그룹으로부터의 인바운드 NFS 액세스를 허용하는 규칙을 추가해야 합니다. 자세한 정보는 [Amazon EC2 인스턴스 및 탑](#page-324-0) [재 대상의 VPC 보안 그룹 사용](#page-324-0)을 참조하세요.

• 파일 시스템 DNS 이름 - 파일 시스템의 DNS 이름을 사용하는 것은 가장 간단한 탑재 옵션입니다. 파 일 시스템 DNS 이름은 연결 중인 Amazon EC2 인스턴스의 가용 영역에서 탑재 대상의 IP 주소를 자 동으로 확인합니다. DNS 이름은 콘솔에서 확인할 수 있으며, 파일 시스템 ID가 있는 경우에는 다음 규칙에 따라 파일 시스템 ID를 구성할 수 있습니다.

*file-system-id*.efs.*aws-region*.amazonaws.com

#### **a** Note

파일 시스템 DNS 이름을 위한 DNS 확인의 경우 클라이언트 인스턴스와 동일한 가용 영역 에 있는 탑재 대상이 Amazon EFS 파일 시스템에 있어야 합니다.

• 파일 시스템 DNS 이름을 사용하면 다음 명령으로 Amazon EC2 Linux 인스턴스에 파일 시스템을 탑재할 수 있습니다.

```
sudo mount -t nfs -o 
 nfsvers=4.1,rsize=1048576,wsize=1048576,hard,timeo=600,retrans=2,noresvport file-
system-id.efs.aws-region.amazonaws.com:/ /efs-mount-point
```
• 파일 시스템 DNS 이름을 사용하면 다음 명령으로 지원되는 macOS 버전(Big Sur, Monterey, Ventura)을 실행하는 Amazon EC2 Mac 인스턴스에 파일 시스템을 탑재할 수 있습니다.

```
sudo mount -t nfs -o 
 nfsvers=4.0,rsize=65536,wsize=65536,hard,timeo=600,retrans=2,noresvport,mountport=2049 file-
system-id.efs.aws-region.amazonaws.com:/ /efs
```
**A** Important

지원되는 macOS 버전을 실행하는 EC2 Mac 인스턴스에 마운트할 때 EFS 파일 시스템에 성공적으로 연결하려면 mountport=2049를 사용해야 합니다.

• 탑재 대상 DNS 이름 - 2016년 12월에 파일 시스템 DNS 이름을 도입했습니다. 이전 버전과의 호환 성을 위해 각 가용 영역 탑재 대상에 대한 DNS 이름을 계속해서 제공하고 있습니다. 탑재 대상 DNS 이름의 일반 형식은 다음과 같습니다.

*availability-zone*.*file-system-id*.efs.*aws-region*.amazonaws.com

**a** Note

가용 영역 전반의 탑재 대상 DNS 이름 확인이 지원됩니다.

일부 경우, 탑재 대상을 삭제한 후 동일한 가용 영역에 새 탑재 대상을 생성할 수 있습니다. 이 경우, 가용 영역에 새로 만든 탑재 대상의 DNS 이름은 기존 탑재 대상의 DNS 이름과 동일합니다.

연결 대화 상자에서 파일 시스템을 탑재하기 위한 정확한 명령을 보고 복사할 수 있습니다.

#### 파일 시스템의 마운트 명령을 보려면

- 1. Amazon EFS 콘솔에서 탑재하려는 파일 시스템을 선택하여 세부 정보 페이지를 표시합니다.
- 2. 이 파일 시스템에 사용할 탑재 명령을 표시하려면 오른쪽 상단에서 연결을 선택합니다.

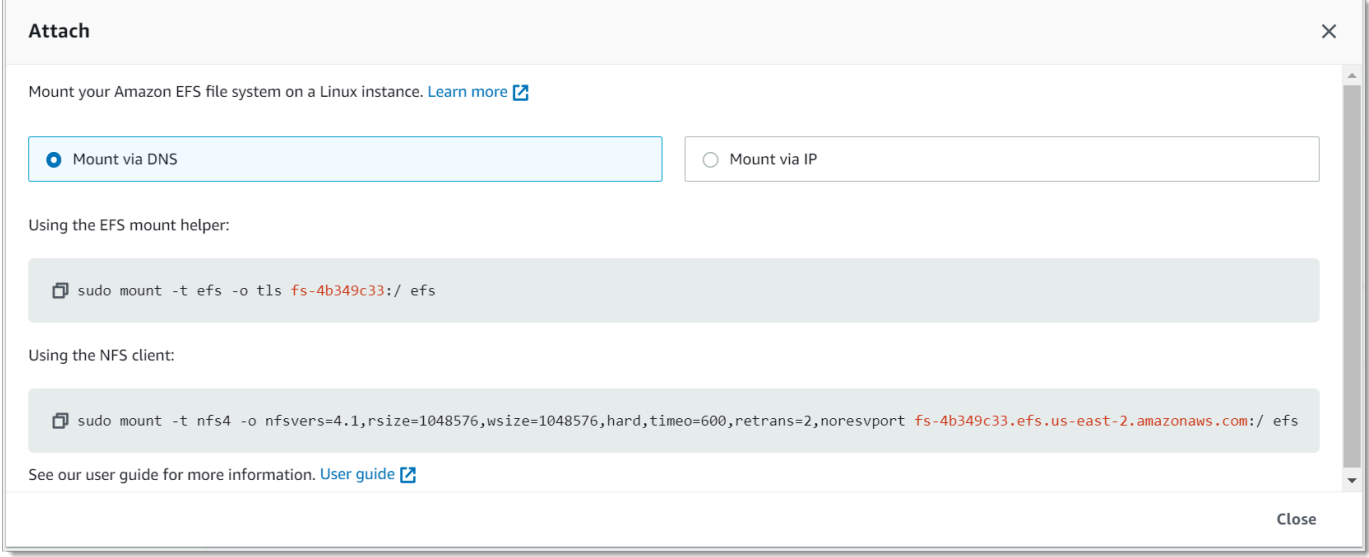

연결 화면에는 파일 시스템을 탑재하는 데 사용할 정확한 명령이 표시됩니다.

3. 기본 DNS를 통한 탑재 보기에는 EFS 탑재 도우미 또는 NFS 클라이언트를 사용하여 탑재할 때 파 일 시스템의 DNS 이름을 사용하여 파일 시스템을 탑재하는 명령이 표시됩니다.

Amazon AWS 리전 EFS를 지원하는 서버 목록은 의 Amazon [Elastic File System을](https://docs.aws.amazon.com/general/latest/gr/rande.html#elasticfilesystem-region) 참조하십시오 AWS 일반 참조.

mount 명령에서 DNS 이름을 사용할 수 있으려면 다음에 해당해야 합니다.

• 연결 중인 EC2 인스턴스가 VPC 내에 있어야 하고, Amazon에서 제공하는 DNS 서버를 사용하도 록 구성되어 있어야 합니다. Amazon DNS 서버에 대한 자세한 정보는 Amazon VPC 사용 설명서의 [DHCP 옵션 세트를](https://docs.aws.amazon.com/vpc/latest/userguide/VPC_DHCP_Options.html) 참조하세요.

- 연결 중인 EC2 인스턴스의 VPC에는 DNS 확인 및 DNS 호스트 이름이 활성화되어 있어야 합니다. 자세한 내용은 Amazon VPC 사용 설명서의 [EC2 인스턴스의 DNS 호스트 이름 보기를](https://docs.aws.amazon.com/vpc/latest/userguide/vpc-dns.html#vpc-dns-viewing) 참조하세요.
- 연결 중인 EC2 인스턴스는 EFS 파일 시스템과 동일한 VPC 내에 있어야 합니다. 다른 위치 또는 다른 VPC에서 파일 시스템에 액세스하고 탑재하는 방법에 대한 자세한 내용은 [연습: AWS Direct](#page-252-0) [Connect 및 VPN을 사용하여 온프레미스에 파일 시스템 생성 및 탑재](#page-252-0) 및 [연습: 다른 VPC를 사용해](#page-262-0)  [파일 시스템 탑재](#page-262-0) 섹션을 참조하세요.

**a** Note

탑재 대상을 만든 후 파일 시스템을 탑재하기 전에 90초 가량 기다리는 것이 좋습니다. 이렇게 기다리면 DNS 레코드가 파일 시스템이 AWS 리전 있는 위치로 완전히 전파될 수 있습니다.

## <span id="page-118-0"></span>IP 주소를 사용하여 탑재

DNS 이름을 사용하여 Amazon EFS 파일 시스템을 탑재하는 방법의 대안으로 Amazon EC2 인스턴스 에서 탑재 대상의 IP 주소를 사용하여 파일 시스템을 탑재할 수 있습니다. IP 주소를 통한 탑재는 DNS 호스트 이름이 비활성화된 VPC와 같이 DNS가 비활성화된 환경에서 작동합니다.

탑재 대상 IP 주소를 사용하여 파일 시스템 탑재는 기본적으로 DNS 이름을 사용하여 파일 시스템을 탑 재하도록 구성된 애플리케이션의 폴백 옵션으로 구성할 수도 있습니다. 탑재 대상 IP 주소에 연결할 때 EC2 인스턴스는 연결 중인 인스턴스와 동일한 가용 영역에서 탑재 대상 IP 주소를 사용하여 탑재해야 합니다.

연결 대화 상자에서 파일 시스템을 탑재하기 위한 정확한 명령을 보고 복사할 수 있습니다.

**a** Note

파일 시스템을 탑재하기 전에 탑재 대상 보안 그룹에 대해 EC2 보안 그룹으로부터의 인바운드 NFS 액세스를 허용하는 규칙을 추가해야 합니다. 자세한 정보는 [Amazon EC2 인스턴스 및 탑](#page-324-0) [재 대상의 VPC 보안 그룹 사용](#page-324-0)을 참조하세요.

탑재 대상 IP 주소를 사용하여 EFS 파일 시스템을 탑재하기 위한 정확한 명령을 보고 복사하려면

- 1. Amazon Elastic File System 콘솔([https://console.aws.amazon.com/efs/\)](https://console.aws.amazon.com/efs/)을 엽니다.
- 2. Amazon EFS 콘솔에서 탑재하려는 파일 시스템을 선택하여 세부 정보 페이지를 표시합니다.

### 3. 이 파일 시스템에 사용할 탑재 명령을 표시하려면 오른쪽 상단에서 연결을 선택합니다.

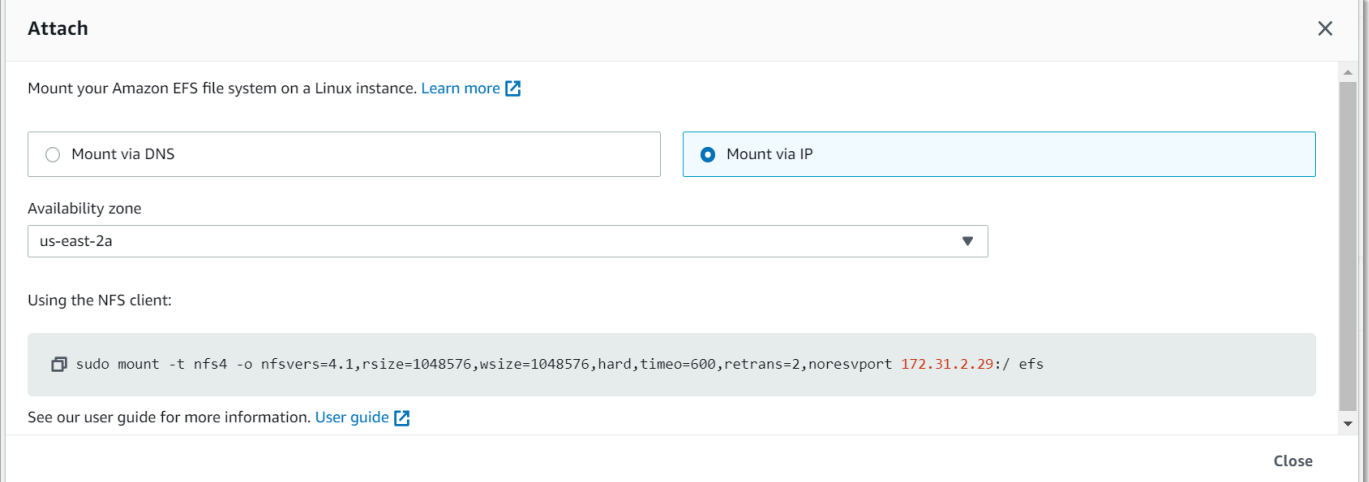

4. 연결 화면에는 파일 시스템을 탑재하는 데 사용할 정확한 명령이 표시됩니다.

선택한 가용 영역에 NFS 클라이언트가 있는 탑재 대상 IP 주소를 사용하여 파일 시스템을 탑재하 는 명령을 표시하려면 IP를 통한 탑재(Mount via IP)를 선택합니다.

• mount 명령에서 탑재 대상의 IP 주소를 사용하여 다음 명령으로 Amazon EC2 Linux 인스턴스에 파 일 시스템을 탑재할 수 있습니다.

```
sudo mount -t nfs -o 
  nfsvers=4.1,rsize=1048576,wsize=1048576,hard,timeo=600,retrans=2,noresvport mount-
target-IP:/ /efs
```
• mount 명령에서 탑재 대상의 IP 주소를 사용하여 다음 명령으로 macOS Big Sur를 실행하는 Amazon EC2 Mac 인스턴스에 파일 시스템을 탑재할 수 있습니다.

```
sudo mount -t nfs -o 
  nfsvers=4.0,rsize=65536,wsize=65536,hard,timeo=600,retrans=2,noresvport,mountport=2049 mount-
target-IP:/ /efs
```
**A** Important

macOS Big Sur를 실행하는 EC2 Mac 인스턴스에 마운트할 때 EFS 파일 시스템에 성공적으 로 연결하려면 mountport=2049를 사용해야 합니다.

## IP 주소를 사용하여 마운트하기 AWS CloudFormation

AWS CloudFormation 템플릿의 IP 주소를 사용하여 파일 시스템을 마운트할 수도 있습니다. 자세한 내용은 커뮤니티에서 제공하는 구성 파일을 위한 awsdocs/elastic-beanstalk-samples 리포지토리의 [storage-efs-mountfilesystem-ip-addr.config를](https://github.com/awsdocs/elastic-beanstalk-samples/blob/master/configuration-files/community-provided/instance-configuration/storage-efs-mountfilesystem-ip-addr.config) 참조하십시오. GitHub

# 추가 탑재 고려 사항

다음 Linux 탑재 옵션 값을 사용하는 것이 좋습니다.

- rsize=1048576 NFS 클라이언트가 각 네트워크 READ 요청에 대해 수신할 수 있는 최대 데이터 바이트 수를 설정합니다. 이 값은 EFS 파일 시스템의 파일에서 데이터를 읽을 때 적용됩니다. 성능 이 저하되지 않도록 최대한 큰 크기(최대 1048576)를 사용하는 것이 좋습니다.
- wsize=1048576 NFS 클라이언트가 각 네트워크 WRITE 요청에 대해 전송할 수 있는 최대 데이 터 바이트 수를 설정합니다. 이 값은 EFS 파일 시스템의 파일에 데이터를 쓸 때 적용됩니다. 성능이 저하되지 않도록 최대한 큰 크기(최대 1048576)를 사용하는 것이 좋습니다.
- hard NFS 요청 시간이 초과된 후에는 NFS 클라이언트의 복구 동작을 설정하여 서버가 응답할 때 까지 NFS 요청을 무기한 재시도합니다. 데이터 무결성을 위하여 하드 탑재 옵션(hard)을 사용하는 것이 좋습니다. 그러나 soft 탑재를 사용하는 경우 timeo 파라미터를 150데시초(15초) 이상으로 설정해야 합니다. 이렇게 하면 소프트 탑재에 고유한 데이터 손상 위험을 최소화하는 데 도움이 됩니 다.
- timeo=600 NFS 클라이언트가 600데시초(60초) 후에 재시도하기 전에 NFS 클라이언트가 응답 을 기다리는 데 사용하는 시간 초과 값을 설정합니다. 시간 제한 파라미터(timeo)를 변경해야 하는 경우 15초에 해당하는 150 이상의 값을 사용하는 것이 좋습니다. 이렇게 하면 원하지 않는 성능 저 하를 방지할 수 있습니다.
- retrans=2 NFS 클라이언트가 추가 복구 작업을 시도하기 전에 요청을 재시도하는 횟수를 2로 설정합니다.
- noresvport 네트워크 연결이 다시 설정될 때 NFS 클라이언트가 새로운 권한이 없는 전송 제어 프로토콜(TCP) 소스 포트를 사용하도록 지시합니다. 이렇게 하면 네트워크 복구 이벤트 후에도 EFS 파일 시스템을 중단 없이 사용할 수 있습니다.
- \_netdev /etc/fstab에서 네트워크가 활성화될 때까지 클라이언트가 EFS 파일 시스템을 탑재 하는 것을 방지합니다.

일반적으로 기본값과 다른 탑재 옵션을 설정하지 마세요. 성능 저하 및 기타 문제가 발생할 수 있습니 다. 위의 기본값을 사용하지 않으면 다음 사항에 유의하세요.

- 읽기 또는 쓰기 버퍼 크기를 변경하거나 속성 캐싱을 비활성화하면 성능이 저하될 수 있습니다.
- Amazon EFS는 소스 포트를 무시합니다. Amazon EFS 소스 포트를 변경하더라도 어떠한 영향도 미 치지 않습니다.
- Amazon EFS는 Kerberos 보안 변형을 지원하지 않습니다. 예를 들어 다음 탑재 명령은 실패합니다.

\$ mount -t nfs4 -o krb5p <DNS\_NAME>:/ /efs/

- DNS 이름을 사용하여 파일 시스템을 탑재하는 것이 좋습니다. Amazon EFS는 외부 리소스를 직접 호출하지 않고 Amazon EC2 인스턴스와 동일한 가용 영역에 있는 Amazon EFS 탑재 대상의 IP 주 소로 이 이름을 확인합니다. Amazon EC2 인스턴스와 다른 가용 영역에 있는 탑재 대상을 사용하면 가용 영역을 통해 전송된 데이터에 대한 표준 EC2 요금이 부과됩니다. 또한 파일 시스템 작업의 대 기 시간이 늘어날 수 있습니다.
- 추가 탑재 옵션과 기본값에 대한 자세한 설명은 Linux 설명서의 [man fstab](http://man7.org/linux/man-pages/man5/fstab.5.html) 및 [man nfs](https://linux.die.net/man/5/nfs) 페이지를 참조하세요.

**a** Note

탑재된 EFS 파일 시스템의 상태와 관계없이 EC2 인스턴스를 시작해야 하는 경우, /etc/ fstab 파일의 파일 시스템 항목에 nofail 옵션을 추가합니다.

### <span id="page-121-0"></span>파일 시스템 탑재 해제

파일 시스템을 삭제하기 전에 파일 시스템이 연결된 모든 Amazon EC2 인스턴스에서 파일 시스템을 탑재 해제하는 것이 좋습니다. 인스턴스 자체에서 umount 명령을 실행하여 Amazon EC2 인스턴스에 서 파일 시스템의 탑재를 해제할 수 있습니다. AWS CLI AWS Management Console, 또는 AWS SDK 를 통해 Amazon EFS 파일 시스템을 마운트 해제할 수 없습니다. Linux를 실행하는 Amazon EC2 인스 턴스에 연결된 Amazon EFS 파일 시스템을 탑재 해제하려면 다음과 같이 umount 명령을 사용합니다.

umount */mnt/efs*

다른 umount 옵션은 지정하지 않는 것이 좋습니다. 기본값과 다른 그 밖의 umount 옵션은 설정하지 않는 것이 좋습니다.

df 명령을 실행하여 Amazon EFS 파일 시스템이 탑재 해제되었는지 확인할 수 있습니다. 이 명령은 Linux 기반 Amazon EC2 인스턴스에 현재 탑재된 파일 시스템에 대한 디스크 사용량 통계를 표시합니 다. 탑재 해제하려는 Amazon EFS 파일 시스템이 df 명령 출력에 나열되어 있지 않으면 그 파일 시스 템은 탑재 해제된 것입니다.

Example – Amazon EFS 파일 시스템의 탑재 상태 식별 및 탑재 해제

```
$ df -TFilesystem Type 1K-blocks Used Available Use% Mounted on 
/dev/sda1 ext4 8123812 1138920 6884644 15% / 
availability-zone.file-system-id.efs.aws-region.amazonaws.com :/ nfs4 9007199254740992 
  0 9007199254740992 0% /mnt/efs
```
\$ umount /mnt/efs

 $$ df -T$ 

Filesystem Type 1K-blocks Used Available Use% Mounted on /dev/sda1 ext4 8123812 1138920 6884644 15% /

# 탑재 문제 해결

아래에서는 Amazon EFS의 파일 시스템 탑재 문제 해결에 대한 정보를 알아봅니다.

- [Windows 인스턴스에서 파일 시스템 탑재에 실패](#page-123-0)
- [서버에 의한 액세스 거부](#page-123-1)
- [자동 탑재 실패 및 인스턴스 무응답](#page-123-2)
- [/etc/fstab에 여러 Amazon EFS 파일 시스템을 탑재하는 데 실패](#page-124-0)
- [탑재 명령에 실패하고 "잘못된 fs 유형" 오류 메시지가 표시됨](#page-125-0)
- [탑재 명령에 실패하고 "잘못된 탑재 옵션" 오류 메시지가 표시됨](#page-125-1)
- [액세스 포인트를 사용한 탑재 실패](#page-126-0)
- [파일 시스템 생성 직후 파일 시스템 탑재에 실패함](#page-126-1)
- [파일 시스템 탑재가 중단된 후 실패하고 제한 시간 초과 오류가 표시됨](#page-126-2)
- [DNS 이름을 사용한 파일 시스템 탑재에 실패](#page-127-0)
- [파일 시스템 탑재에 실패하고 "nfs 응답 없음" 오류가 표시됨](#page-128-0)
- [탑재 대상 수명 주기가 특정 상태에서 멈춤](#page-128-1)
- [탑재 대상 수명 주기 상태에 오류가 표시됨](#page-128-2)
- [탑재가 응답하지 않음](#page-129-0)
- [탑재된 클라이언트의 연결이 끊깁니다.](#page-129-1)
- [새로 탑재한 파일 시스템에 대한 작업이 "잘못된 파일 핸들" 오류를 반환함](#page-130-0)
- [파일 시스템 탑재 해제 실패](#page-130-1)

### <span id="page-123-0"></span>Windows 인스턴스에서 파일 시스템 탑재에 실패

Microsoft Windows의 Amazon EC2 인스턴스에서 파일 시스템 탑재에 실패.

취할 조치

Windows EC2 인스턴스에 Amazon EFS를 사용하지 않습니다. 지원하지 않기 때문입니다.

<span id="page-123-1"></span>서버에 의한 액세스 거부

파일 시스템 탑재가 실패하고 다음 메시지가 표시됩니다.

/efs mount.nfs4: access denied by server while mounting 127.0.0.1:/

NFS 클라이언트에 파일 시스템을 탑재할 권한이 없는 경우 이 문제가 발생할 수 있습니다.

취할 조치

IAM을 사용하여 파일 시스템을 탑재하려는 경우 탑재 명령에서 -o iam 옵션을 사용해야 합니다. 그 러면 보안 인증을 EFS 탑재 대상에 전달하도록 EFS 탑재 도우미에 지시합니다. 여전히 액세스 권한이 없는 경우 파일 시스템 정책과 자격 증명 정책을 확인하여 연결에 적용되는 DENY 절이 없는지, 연결에 적용되는 ALLOW 절이 하나 이상 있는지 확인합니다. 자세한 내용은 [IAM을 사용하여 파일 시스템 데](#page-322-0) [이터 액세스 제어](#page-322-0) 및 [파일 시스템 정책 생성](#page-60-0) 섹션을 참조하세요.

## <span id="page-123-2"></span>자동 탑재 실패 및 인스턴스 무응답

\_netdev 옵션을 선언하지 않은 상태에서 파일 시스템을 인스턴스에 자동 탑재하는 경우에 발생할 수 있는 문제입니다. \_netdev이 빠진 경우 EC2 인스턴스가 응답을 중지합니다. 컴퓨팅 인스턴스가 네트 워킹을 시작한 후 네트워크 파일 시스템의 초기화를 완료해야 하기 때문입니다.

#### 취할 조치

이 문제가 발생하는 경우 AWS Support에 문의하십시오.

## <span id="page-124-0"></span>/etc/fstab에 여러 Amazon EFS 파일 시스템을 탑재하는 데 실패

/etc/fstab에 2개 이상의 Amazon EFS 항목이 있는 systemd init system을 사용하는 인스턴스의 경 우, 항목 일부 또는 전체가 탑재되지 않는 경우가 있을 수 있습니다. 이 경우, dmesg 출력에 다음과 유 사하게 한 줄 이상의 줄이 표시됩니다.

NFS: nfs4\_discover\_server\_trunking unhandled error -512. Exiting with error EIO

취할 조치

이 경우 /etc/systemd/system/mount-nfs-sequentially.service에 새 systemd service 파일을 생성하는 것이 좋습니다. 파일에 포함할 코드는 파일 시스템을 수동으로 탑재하는지 아니면 Amazon EFS 탑재 도우미를 사용하는지에 따라 달라집니다.

• 파일 시스템을 수동으로 탑재하는 경우 ExecStart 명령이 네트워크 파일 시스템(NFS4)을 가리켜 야 합니다. 파일에 다음 코드를 붙여넣습니다.

[Unit] Description=Workaround for mounting NFS file systems sequentially at boot time After=remote-fs.target [Service] Type=oneshot ExecStart=/bin/mount -avt nfs4 RemainAfterExit=yes [Install]

- 
- Amazon EFS 탑재 도우미를 사용하는 경우 전송 계층 보안(TLS)을 사용하려면 ExecStart 명령이 NFS4 대신 EFS를 가리켜야 합니다. 파일에 다음 코드를 붙여넣습니다.

[Unit] Description=Workaround for mounting NFS file systems sequentially at boot time After=remote-fs.target [Service] Type=oneshot ExecStart=/bin/mount -avt efs

```
/etc/fstab에 여러 Amazon EFS 파일 시스템을 탑재하는 데 실패 113
```
RemainAfterExit=yes

WantedBy=multi-user.target

파일 생성 후 다음 두 명령을 실행합니다.

1. sudo systemctl daemon-reload

2. sudo systemctl enable mount-nfs-sequentially.service

그리고 Amazon EC2 인스턴스를 다시 시작합니다. 통상 1초 이내에 요청대로 파일 시스템이 탑재됩니 다.

## <span id="page-125-0"></span>탑재 명령에 실패하고 "잘못된 fs 유형" 오류 메시지가 표시됨

탑재 명령에 실패하고 다음 오류 메시지가 표시됩니다.

mount: wrong fs type, bad option, bad superblock on 10.1.25.30:/, missing codepage or helper program, or other error (for several filesystems (e.g. nfs, cifs) you might need a /sbin/mount.<type> helper program) In some cases useful info is found in syslog - try dmesg | tail or so.

취할 조치

이 메시지를 수신한 경우 nfs-utils(또는 Ubuntu의 경우 nfs-common) 패키지를 설치합니다. 자세 한 정보는 [NFS 클라이언트 설치](#page-111-0)을 참조하세요.

## <span id="page-125-1"></span>탑재 명령에 실패하고 "잘못된 탑재 옵션" 오류 메시지가 표시됨

탑재 명령에 실패하고 다음 오류 메시지가 표시됩니다.

mount.nfs: an incorrect mount option was specified

취할 조치

이 오류 메시지는 주로 사용 중인 Linux 배포판이 Network File System 버전 4.0 및 4.1(NFSv4)을 지원 하지 않음을 의미합니다. 이러한 경우에 해당하는지 확인하려면 다음 명령을 실행합니다.

\$ grep CONFIG\_NFS\_V4\_1 /boot/config\*

앞선 명령에서 # CONFIG\_NFS\_V4\_1 is not set이 반환되면 사용 중인 Linux 배포판에서 NFSv4.1이 지원되지 않는 것입니다. NFSv4.1을 지원하는 Amazon Elastic Compute Cloud(Amazon EC2)용 Amazon Machine Image(AMI) 목록은 [NFS 지원](#page-110-0) 섹션을 참조하세요.

### <span id="page-126-0"></span>액세스 포인트를 사용한 탑재 실패

액세스 포인트로 탑재할 때 탑재 명령이 실패하고 다음 오류 메시지가 표시됩니다.

mount.nfs4: mounting *access\_point* failed, reason given by server: No such file or directory

#### 취할 조치

이 오류 메시지는 지정된 EFS 경로가 존재하지 않는 것을 나타냅니다. 액세스 포인트 루트 디렉터리에 대한 소유권과 권한을 제공해야 합니다. EFS는 이 정보를 사용하여 디렉터리를 생성합니다. 자세한 정 보는 [Amazon EFS 액세스 포인트 작업을](#page-333-0) 참조하세요.

루트 디렉터리 소유권 및 권한을 지정하지 않고 루트 디렉터리가 아직 없는 경우 EFS는 루트 디렉터리 를 생성하지 않습니다. 이 경우 액세스 포인트를 사용하여 파일 시스템을 탑재하려는 시도가 실패합니 다.

### <span id="page-126-1"></span>파일 시스템 생성 직후 파일 시스템 탑재에 실패함

탑재 대상 생성 후 DNS(Domain Name Service) 레코드가 AWS 리전내에 완전히 전파되는 데 최대 90 초까지 걸릴 수 있습니다.

취할 조치

예를 들어 AWS CloudFormation 템플릿을 사용하여 프로그래밍 방식으로 파일 시스템을 만들고 마운 트하는 경우 대기 조건을 구현하는 것이 좋습니다.

### <span id="page-126-2"></span>파일 시스템 탑재가 중단된 후 실패하고 제한 시간 초과 오류가 표시됨

파일 시스템 탑재 명령이 1~2분 동안 중단된 후 실패하고 제한 시간 초과 오류가 표시됩니다. 다음 코 드에 예가 나와 있습니다.

```
$ sudo mount -t nfs -o 
  nfsvers=4.1,rsize=1048576,wsize=1048576,hard,timeo=600,retrans=2,noresvport mount-
target-ip:/ mnt
```
*[2+ minute wait here]*

#### mount.nfs: Connection timed out \$A

#### 취할 조치

이 오류는 Amazon EC2 인스턴스 또는 탑재 대상 보안 그룹이 제대로 구성되지 않았기 때문에 발생할 수 있습니다. 탑재 대상 보안 그룹에 EC2 보안 그룹의 NFS 액세스를 허용하는 인바운드 규칙이 있는 지 확인합니다.

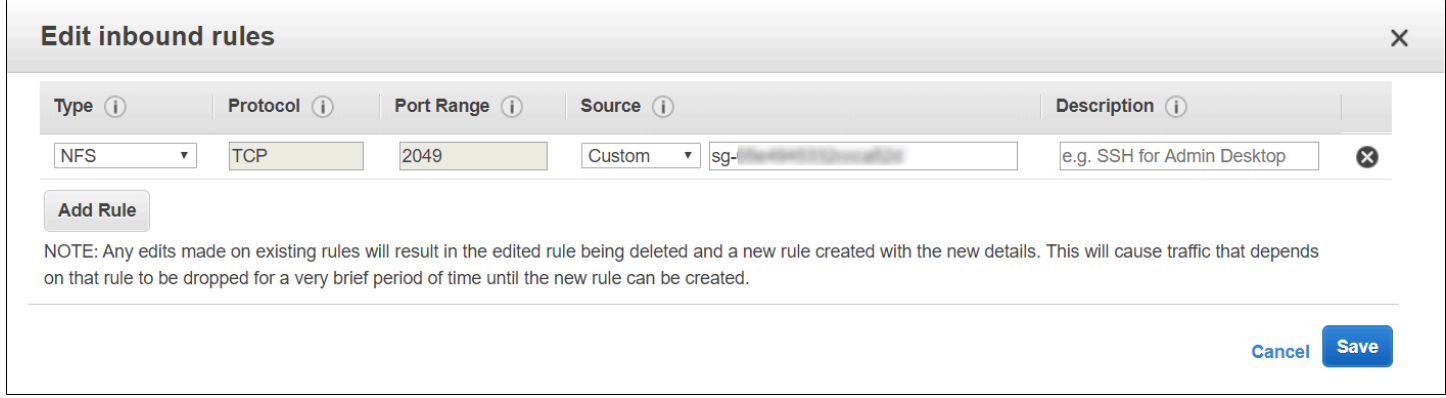

### 자세한 정보는 [보안 그룹 만들기](#page-58-0)을 참조하세요.

지정한 탑재 대상 IP 주소가 올바른지 확인합니다. 잘못된 IP 주소를 지정했고 해당 IP 주소에는 탑재를 거부할 다른 이유가 없는 경우 이 문제가 발생할 수 있습니다.

## <span id="page-127-0"></span>DNS 이름을 사용한 파일 시스템 탑재에 실패

amazon-efs-utils 클라이언트를 사용하지 않고 NFS 클라이언트를 사용하여 파일 시스템의 DNS 이름을 사용하여 파일 시스템을 탑재하려고 하면 다음 예와 같이 실패합니다.

```
$ sudo mount -t nfs -o 
 nfsvers=4.1,rsize=1048576,wsize=1048576,hard,timeo=600,retrans=2,noresvport file-
system-id.efs.aws-region.amazonaws.com:/ mnt 
mount.nfs: Failed to resolve server file-system-id.efs.aws-region.amazonaws.com: 
   Name or service not known. 
$
```
취할 조치

VPC 구성을 확인합니다. 사용자 지정 VPC를 사용하는 경우, DNS 설정이 활성화되어 있는지 확인합 니다. 자세한 내용을 알아보려면 Amazon VPC 사용 설명서의 [VPC에 대한 DNS 속성을](https://docs.aws.amazon.com/vpc/latest/userguide/vpc-dns.html) 참조하세요. 또한 파일 시스템 및 탑재 대상 DNS 이름은 존재하는 VPC 외부에서 확인할 수 없습니다.

mount 명령에서 DNS 이름을 사용하여 파일 시스템을 탑재하려면 먼저 다음과 같이 해야 합니다.

- Amazon EFS 탑재 대상이 Amazon EC2 인스턴스와 동일한 가용 영역에 있는지 확인합니다.
- Amazon EC2 인스턴스와 동일한 VPC에 탑재 대상이 있는지 확인합니다. 그렇지 않으면 다른 VPC 에 있는 EFS 탑재 대상에 대해 DNS 이름 확인을 사용할 수 없습니다. 자세한 정보는 [다른 AWS 계](#page-106-0) [정 또는 VPC에서 EFS 파일 시스템 마운트을](#page-106-0) 참조하세요.
- Amazon에서 제공하는 DNS 서버를 사용하도록 구성된 Amazon VPC 내에서 Amazon EC2 인스 턴스를 연결합니다. 자세한 정보는 Amazon VPC 사용 설명서의 [Amazon VPC 내의 DHCP 옵션 세](https://docs.aws.amazon.com/vpc/latest/userguide/VPC_DHCP_Options.html) [트](https://docs.aws.amazon.com/vpc/latest/userguide/VPC_DHCP_Options.html)를 참조하세요.
- 연결 중인 Amazon EC2 인스턴스의 Amazon VPC에 DNS 호스트 이름이 활성화되어 있는지 확인합 니다. 자세한 내용을 알아보려면 Amazon VPC 사용 설명서의 [VPC의 DNS 속성](https://docs.aws.amazon.com/vpc/latest/userguide/vpc-dns.html#vpc-dns-support)을 참조하세요.

## <span id="page-128-0"></span>파일 시스템 탑재에 실패하고 "nfs 응답 없음" 오류가 표시됨

"nfs: server\_name still not responding"와 TCP(Transmission Control Protocol) 다시 연 결 이벤트 시 메시지와 함께 Amazon EFS 파일 시스템 탑재에 실패한 경우.

취할 조치

네트워크 연결이 다시 구현될 때 NFS 클라이언트가 새로운 TCP 소스 포트를 사용하도록 noresvport 탑재 옵션을 사용하세요. 이렇게 하면 네트워크 복구 이벤트 후 네트워크를 중단 없이 사 용할 수 있습니다.

### <span id="page-128-1"></span>탑재 대상 수명 주기가 특정 상태에서 멈춤

탑재 대상 수명 주기 상태가 creating 또는 deleting 상태에서 멈췄습니다.

취할 조치

<span id="page-128-2"></span>CreateMountTarget 또는 DeleteMountTarget 호출을 다시 시도해 보세요.

### 탑재 대상 수명 주기 상태에 오류가 표시됨

탑재 대상 수명 주기 상태가 오류로 표시됩니다.

#### 취할 조치

Virtual Private Cloud(VPC)의 호스팅 영역이 충돌하는 경우 Amazon EFS는 새 파일 시스템 탑재 대상 에 필요한 도메인 이름 시스템(DNS) 레코드를 생성할 수 없습니다. Amazon EFS는 고객 소유 호스팅

영역 내에 새 레코드를 생성할 수 없습니다. efs.*<region>*.amazonaws.com DNS 범위가 충돌하는 호스팅 영역을 유지 관리해야 하는 경우 별도의 VPC에 호스팅 영역을 생성하세요. VPC의 DNS 고려 사항에 대한 자세한 내용은 [VPC의 DNS 속성을](https://docs.aws.amazon.com/vpc/latest/userguide/vpc-dns.html) 참조하세요.

이 문제를 해결하려면 VPC에서 충돌하는 efs.*<region>*.amazonaws.com 호스트를 삭제하고 탑재 대상을 다시 생성하세요. 탑재 대상 삭제에 대한 자세한 내용은 [탑재 대상 생성](#page-51-0) 섹션을 참조하세요.

### <span id="page-129-0"></span>탑재가 응답하지 않음

Amazon EFS 탑재가 응답하지 않는 것으로 나타납니다. 예를 들어 ls와 같은 명령이 중단됩니다.

취할 조치

이 오류는 다른 애플리케이션이 대량의 데이터를 파일 시스템에 쓰는 경우 발생할 수 있습니다. 기록 중인 파일에 대한 액세스를 작업이 완료될 때까지 차단할 수 있습니다. 일반적으로, 기록 중인 파일에 액세스하려고 하는 모든 명령 또는 애플리케이션은 중단 상태로 보일 수 있습니다. 예를 들어, ls 명령 이 기록 중인 파일에 접근하려고 하면 이 명령이 중단될 수 있습니다. 일부 Linux 배포판에서 ls 명령 에 별칭을 지정해서 이 명령이 디렉터리 내용을 나열하는 것 외에 파일 속성까지 검색하도록 했기 때문 입니다.

이 문제를 해결하려면 다음 예에서처럼 다른 애플리케이션이 Amazon EFS 탑재에 파일을 쓰고 있으며 Uninterruptible sleep(D) 상태인지 확인합니다.

\$ ps aux | grep large\_io.py root 33253 0.5 0.0 126652 5020 pts/3 D+ 18:22 0:00 python large\_io.py /efs/large\_file

여기에 해당하는 사례임이 확인되면 다른 쓰기 작업이 완료될 때까지 기다리거나 차선책을 실행해 문 제를 해결할 수 있습니다. ls 예제에서는 별칭 대신 /bin/ls 명령을 직접 사용할 수 있습니다. 이렇게 하면 파일 쓰기를 중단하지 않고 명령을 처리할 수 있습니다. 일반적으로, 데이터를 쓰는 애플리케이션 이 fsync(2) 등을 사용하여 정기적으로 데이터 플러시를 강행하면 다른 응용 프로그램에 대한 파일 시스템의 응답성이 개선될 수 있습니다. 그러나 이렇게 하면 해당 애플리케이션이 데이터를 쓸 때는 성 능이 저하될 수 있습니다.

## <span id="page-129-1"></span>탑재된 클라이언트의 연결이 끊깁니다.

Amazon EFS 파일 시스템에 탑재된 클라이언트는 여러 가지 원인으로 인해 연결이 끊길 수 있습니다. NFS 클라이언트는 중단 시 자동으로 다시 연결되도록 설계되어 일상적인 연결 끊김이 애플리케이션 성능 및 가용성에 미치는 영향을 최소화합니다. 대부분의 경우 클라이언트는 몇 초 내에 투명하게 다시 연결됩니다.

그러나 이전 버전의 Linux 커널(버전 v5.4 이하)에 포함된 NFS 클라이언트 소프트웨어에는 연결이 끊 긴 경우 NFS 클라이언트가 동일한 TCP 소스 포트에서 재연결을 시도하도록 하는 동작이 포함되어 있 습니다. 이 동작은 TCP RFC를 준수하지 않으므로 이러한 클라이언트가 NFS 서버(이 경우 EFS 파일 시스템)에 대한 연결을 빠르게 다시 설정하지 못할 수 있습니다.

이 문제를 해결하려면 Amazon EFS 탑재 도우미를 사용하여 EFS 파일 시스템을 탑재하는 것이 좋습 니다. EFS 탑재 도우미는 Amazon EFS 파일 시스템에 최적화된 탑재 설정을 사용합니다. EFS 클라이 언트 및 탑재 도우미에 대한 자세한 내용은 [Amazon EFS 도구 설치](#page-69-0) 섹션을 참조하세요.

EFS 탑재 도우미를 사용할 수 없는 경우 이 문제를 방지하려면 NFS 클라이언트가 새 TCP 소스 포트 를 사용하여 연결을 다시 설정하도록 지시하는 noresvport NFS 탑재 옵션을 사용하는 것이 좋습니 다. 자세한 정보는 [권장 NFS 탑재 옵션](#page-113-0)을 참조하세요.

### <span id="page-130-0"></span>새로 탑재한 파일 시스템에 대한 작업이 "잘못된 파일 핸들" 오류를 반환함

새로 탑재한 파일 시스템에 대해 수행한 작업이 bad file handle 오류를 반환합니다.

Amazon EC2 인스턴스가 지정된 IP 주소를 사용하여 파일 시스템 하나와 탑재 대상 하나에 연결되어 있는데 파일 시스템 및 탑재 대상이 삭제된 경우 이 오류가 발생할 수 있습니다. 새 파일 시스템 및 탑재 대상을 만들어 동일한 탑재 대상 IP 주소를 사용하는 Amazon EC2 인스턴스에 연결하면 이 문제가 발 생할 수 있습니다.

#### 취할 조치

이 문제를 파일 시스템을 탑재 해제한 다음 Amazon EC2 인스턴스에 파일 시스템을 다시 탑재하여 해 결할 수 있습니다. Amazon EFS 파일 시스템 탑재 해제에 대한 자세한 내용은 [파일 시스템 탑재 해제](#page-121-0) 섹션을 참조하세요.

### <span id="page-130-1"></span>파일 시스템 탑재 해제 실패

파일 시스템이 사용 중인 경우 탑재를 해제할 수 없습니다.

#### 취할 조치

다음 방법을 통해 이 문제를 해결할 수 있습니다.

- 지연 탑재 해제를 사용하면 실행 시 파일 시스템 계층 구조에서 파일 시스템을 분리한 umount -l가 더 이상 사용량이 많지 않은 파일 시스템에 대한 모든 참조를 즉시 정리합니다.
- 읽기 및 쓰기 작업이 완료되기 기다린 후 다시 umount 명령을 실행합니다.
- umount -f 명령을 사용하여 강제로 탑재 해제합니다.

### **A** Warning

탑재 해제를 강제 적용하면 현재 파일 시스템에서 수행되고 있는 데이터 읽기 및 쓰기 작업 이 중단됩니다. 이 옵션을 사용하는 방법에 대한 자세한 내용 및 지침은 [umount 매뉴얼 페이](https://man7.org/linux/man-pages/man8/umount.8.html) [지](https://man7.org/linux/man-pages/man8/umount.8.html)를 참조하세요.

# Amazon EFS로 데이터 전송

AWS Transfer Family 및 AWS DataSync 를 사용하여 Amazon EFS 파일 시스템으로 데이터를 전송 할 수 있습니다. AWS DataSync NFS (네트워크 파일 시스템), SMB (서버 메시지 블록) 파일 서버, 자 체 관리형 객체 스토리지 간에는 물론 서비스 간에도 데이터를 복사할 수 있는 온라인 데이터 전송 서 비스입니다. AWS Amazon DataSync EFS와 함께 사용하는 방법에 대한 자세한 내용은 을 참조하십시 오[Amazon EFS로 데이터를 전송하는 AWS DataSync 데 사용.](#page-132-0)

AWS Transfer Family SFTP (보안 파일 전송 프로토콜), FTP (파일 전송 프로토콜), FTP를 통한 보안 소켓 계층 (FTPS) 프로토콜을 통해 Amazon EFS 파일 시스템에서 파일을 주고받는 데 사용할 수 있는 완전 관리형 AWS 서비스입니다. Transfer Family를 사용하면 비즈니스 파트너에게 데이터 배포, 공급 망, 콘텐츠 관리 및 웹 서비스 애플리케이션과 같은 사용 사례에 대해 Amazon EFS 파일 시스템에 저 장된 파일에 대한 액세스 권한을 제공할 수 있습니다. Transfer Family를 Amazon EFS에서 사용하는 방법에 대한 자세한 내용은 [Amazon EFS로 데이터를 전송하는 AWS Transfer Family 데 사용](#page-133-0) 섹션을 참조하세요.

### 주제

- [Amazon EFS로 데이터를 전송하는 AWS DataSync 데 사용](#page-132-0)
- [Amazon EFS로 데이터를 전송하는 AWS Transfer Family 데 사용](#page-133-0)

# <span id="page-132-0"></span>Amazon EFS로 데이터를 전송하는 AWS DataSync 데 사용

AWS DataSync 온프레미스 스토리지 시스템 간 및 스토리지 서비스 간 데이터 이동 및 복제를 간 소화, 자동화 및 가속화하는 온라인 데이터 전송 서비스입니다. AWS DataSync NFS (네트워크 파 일 시스템), SMB (서버 메시지 블록) 파일 서버, 자체 관리형 객체 스토리지, Amazon S3 버킷, AWS Snowcone Amazon EFS 파일 시스템, Windows File Server용 FSx 파일 시스템 간에 데이터를 복사할 수 있습니다.

또한 를 DataSync 사용하여 두 EFS 파일 시스템 간에 파일을 전송할 수 있습니다. 여기에는 서로 다른 s에 있는 파일 시스템과 다른 AWS 리전 s에서 소유한 파일 시스템이 포함됩니다. AWS 계정 EFS 파일 시스템 간에 데이터를 DataSync 복사하는 데 사용하면 일회성 데이터 마이그레이션, 분산 워크로드에 대한 주기적 데이터 수집, 데이터 보호 및 복구를 위한 자동 복제를 수행할 수 있습니다.

자세한 내용은 [Amazon Elastic File System에서 시작하기](#page-25-0) 및 [AWS DataSync 사용 설명서](https://docs.aws.amazon.com/datasync/latest/userguide/)를 참조하세 요.

# <span id="page-133-0"></span>Amazon EFS로 데이터를 전송하는 AWS Transfer Family 데 사용

AWS Transfer Family 다음 프로토콜을 통해 Amazon EFS 파일 시스템으로 또는 Amazon EFS 파일 시스템에서 파일을 전송하는 데 사용할 수 있는 완전 관리형 AWS 서비스입니다.

- Secure Shell(SSH) File Transfer 프로토콜(SFTP)(AWS Transfer for SFTP)
- File Transfer 프로토콜 보안(FTPS)(AWS Transfer for FTPS)
- File Transfer 프로토콜(FTP)(AWS Transfer for FTP)

Transfer Family를 사용하면 공급업체, 파트너 또는 고객과 같은 제3자가 인프라를 관리할 필요 없이 전 세계 규모로 지원되는 프로토콜을 통해 파일에 안전하게 액세스할 수 있습니다. 또한 이제 SFTP, FTPS 및 FTP 클라이언트를 사용하여 Windows, macOS 및 Linux 환경에서 EFS 파일 시스템에 쉽게 액세스할 수 있습니다. 이를 통해 NFS 클라이언트 및 액세스 포인트를 넘어 여러 환경의 사용자까지 데이터 접근성을 확장할 수 있습니다.

Transfer Family를 사용하여 Amazon EFS 파일 시스템에서 데이터를 전송하는 것은 다른 클라이언트 사용과 동일한 방식으로 처리됩니다. 자세한 내용은 [처리량 모드](#page-190-0) 및 [아마존 EFS 할당량](#page-344-0) 섹션을 참조하 세요.

자세한 AWS Transfer Family내용은 [AWS Transfer Family 사용 설명서를](https://docs.aws.amazon.com/transfer/latest/userguide/what-is-aws-transfer-family.html) 참조하십시오.

### **a** Note

2021년 1월 6일 이전에 생성된 퍼블릭 액세스를 허용하는 정책이 적용된 Amazon EFS 파일 시스템을 보유한 사용자의 경우 Amazon EFS와 함께 AWS 계정 Transfer Family를 사용하는 것은 기본적으로 비활성화되어 있습니다. Transfer Family를 사용하여 파일 시스템에 액세스할 수 있도록 하려면 에 문의하십시오 AWS Support.

### 주제

- [AWS Transfer Family Amazon EFS와 함께 사용하기 위한 사전 요구 사항](#page-133-1)
- [Amazon EFS 파일 시스템이 다음과 같이 작동하도록 구성 AWS Transfer Family](#page-134-0)

## <span id="page-133-1"></span>AWS Transfer Family Amazon EFS와 함께 사용하기 위한 사전 요구 사항

Transfer Family를 사용하여 Amazon EFS 파일 시스템의 파일에 액세스하려면 구성이 다음 조건을 충 족해야 합니다.

- Transfer Family 서버와 Amazon EFS 파일 시스템은 같은 AWS 리전에 있습니다.
- IAM 정책은 Transfer Family에서 사용하는 IAM 역할에 액세스할 수 있도록 구성되어 있습니다. 자세 한 내용은AWS Transfer Family 사용 설명서의 [IAM 역할 및 정책 생성을](https://docs.aws.amazon.com/transfer/latest/userguide/requirements-roles.html) 참조하세요.
- (선택 사항)Transfer Family 서버를 다른 계정에서 소유한 경우 크로스 계정 액세스를 활성화하세요.
	- 파일 시스템 정책이 공개 액세스를 허용하지 않는지 확인하세요. 자세한 정보는 [Amazon EFS 파](#page-338-0) [일 시스템에 대한 퍼블릭 액세스 차단을](#page-338-0) 참조하세요.
	- 크로스 계정 액세스를 활성화하도록 파일 시스템 정책을 수정합니다. 자세한 정보는 [Transfer](#page-136-0) [Family에 대한 크로스 계정 액세스 구성을](#page-136-0) 참조하세요.

# <span id="page-134-0"></span>Amazon EFS 파일 시스템이 다음과 같이 작동하도록 구성 AWS Transfer Family

Transfer Family와 함께 작동하도록 Amazon EFS 파일 시스템을 구성하려면 다음 단계가 필요합니다.

- 단계 1. Transfer Family 사용자에게 할당된 POSIX ID 목록을 가져옵니다.
- 단계 2. Transfer Family 사용자에게 할당된 POSIX ID를 사용하여 Transfer Family 사용자가 파일 시 스템의 디렉터리에 액세스할 수 있는지 확인합니다.
- 단계 3. Transfer Family에서 사용하는 IAM 역할에 액세스할 수 있도록 IAM을 구성합니다.

Transfer Family 사용자의 파일 및 디렉터리 권한 설정

Transfer Family 사용자가 EFS 파일 시스템의 필요한 파일 및 디렉터리에 액세스할 수 있는지 확인하 세요. Transfer Family 사용자에게 할당된 POSIX ID 목록을 사용하여 디렉터리에 액세스 권한을 할당 합니다. 이 예제에서 사용자는 EFS 탑재 지점 아래에 transferFam이라는 이름이 지정된 디렉터리 를 생성합니다. 사용 사례에 따라 디렉터리 생성은 선택 사항입니다. 필요한 경우 EFS 파일 시스템에 서 이름과 위치를 선택할 수 있습니다.

Transfer Family의 POSIX 사용자에게 파일 및 디렉터리 권한을 할당하려면

- 1. Amazon EC2 인스턴스에 연결합니다. Amazon EFS는 Linux 기반 EC2 인스턴스에 의한 탑재만 지원합니다.
- 2. EFS 파일 시스템이 EC2 인스턴스에 아직 탑재되어 있지 않은 경우 이를 탑재합니다. 자세한 정보 는 [EFS 파일 시스템 탑재을](#page-81-0) 참조하세요.
- 3. 다음 예에서는 EFS 파일 시스템에 디렉터리를 생성하고 해당 그룹을 Transfer Family 사용자의 POSIX 그룹 ID(이 예에서는 1101)로 변경합니다.

a. 다음 명령을 실행해 efs/transferFam 디렉터리를 생성합니다. 실제로는 선택한 파일 시스 템의 이름과 위치를 사용할 수 있습니다.

```
[ec2-user@ip-192-0-2-0 ~]$ ls 
efs efs-mount-point efs-mount-point2
[ec2-user@ip-192-0-2-0 ~]$ ls efs
[ec2-user@ip-192-0-2-0 ~]$ sudo mkdir efs/transferFam
[ec2-user@ip-192-0-2-0 ~]$ ls -l efs
total 0
drwxr-xr-x 2 root root 6 Jan 6 15:58 transferFam
```
b. 다음 명령을 사용하여 Transfer Family 사용자에게 할당된 POSIX GID로 efs/transferFam 그룹을 변경합니다.

```
[ec2-user@ip-192-0-2-0 ~]$ sudo chown :1101 efs/transferFam/
```
c. 변경을 확인합니다.

```
[ec2-user@ip-192-0-2-0 ~]$ ls -l efs
total 0
drwxr-xr-x 2 root 1101 6 Jan 6 15:58 transferFam
```
Transfer Family에서 사용하는 IAM 역할에 대한 액세스를 활성화합니다.

Transfer Family에서는 EFS 파일 시스템에 대한 사용자 액세스를 정의하는 리소스 기반 IAM 정책과 IAM 역할을 생성합니다. 자세한 내용은AWS Transfer Family 사용 설명서의 [IAM 역할 및 정책 생성](https://docs.aws.amazon.com/transfer/latest/userguide/requirements-roles.html)을 참조하세요. IAM 자격 증명 정책 또는 파일 시스템 정책을 사용하여 EFS 파일 시스템에 대한 Transfer Family IAM 역할 액세스 권한을 부여해야 합니다.

다음은 IAM 역할 EFS-role-for-transfer에 ClientMount(읽기) 및 ClientWrite 액세스 권한 을 부여하는 파일 시스템 정책의 예시입니다.

```
{ 
     "Version": "2012-10-17", 
     "Id": "efs-policy-wizard-8698b356-4212-4d30-901e-ad2030b57762", 
     "Statement": [ 
          { 
              "Sid": "Grant-transfer-role-access", 
              "Effect": "Allow", 
              "Principal": {
```

```
 "AWS": "arn:aws:iam::111122223333:role/EFS-role-for-transfer" 
             }, 
             "Action": [ 
                 "elasticfilesystem:ClientWrite", 
                 "elasticfilesystem:ClientMount" 
 ] 
         } 
     ]
}
```
파일 시스템 정책 생성에 대한 자세한 내용은 [파일 시스템 정책 생성](#page-60-0) 섹션을 참조하세요. 자격 증명 기 반 IAM 정책을 사용하여 EFS 리소스에 대한 액세스를 제한하는 방법에 대한 자세한 내용은 [Amazon](#page-293-0)  [EFS의 자격 증명 기반 정책](#page-293-0) 섹션을 참조하세요.

<span id="page-136-0"></span>Transfer Family에 대한 크로스 계정 액세스 구성

파일 시스템에 액세스하는 데 사용된 Transfer Family 서버가 다른 AWS 계정서버에 속하는 경우 해당 계정에 파일 시스템에 대한 액세스 권한을 부여해야 합니다. 또한 파일 시스템 정책은 비공개여야 합 니다. 파일 시스템에 대한 퍼블릭 액세스 차단에 대한 자세한 내용은 [Amazon EFS 파일 시스템에 대한](#page-338-0) [퍼블릭 액세스 차단](#page-338-0) 섹션을 참조하세요.

파일 시스템 정책에서 파일 시스템에 다른 AWS 계정 액세스 권한을 부여할 수 있습니다. Amazon EFS 콘솔에서 파일 시스템 정책 편집기의 추가 권한 부여 섹션을 사용하여 부여하려는 파일 시스템 액 세스 권한 AWS 계정 및 수준을 지정합니다. 파일 시스템 정책 생성 또는 편집에 대한 자세한 내용은 [파](#page-60-0) [일 시스템 정책 생성](#page-60-0) 섹션을 참조하세요.

계정 ID 또는 계정 Amazon 리소스 이름(ARN)을 사용하여 계정을 지정할 수 있습니다. ARN에 대한 자 세한 내용은 IAM 사용 설명서의 [IAM ARN](https://docs.aws.amazon.com/IAM/latest/UserGuide/reference_identifiers.html#identifiers-arns) 단원을 참조하세요.

다음 예는 파일 시스템에 대한 크로스 계정 액세스 권한을 부여하는 비공개 파일 시스템 정책입니다. 여기에는 다음과 같은 두 개의 명령문이 있습니다.

- 1. 첫 번째 명령문인 NFS-client-read-write-via-fsmt는 파일 시스템 탑재 대상을 사용하여 파 일 시스템에 액세스하는 NFS 클라이언트에 읽기, 쓰기 및 루트 권한을 부여합니다.
- 2. 두 번째 명령문에서는 Grant-cross-account-access 사용자 계정의 이 EFS 파일 시스템에 액 세스해야 하는 Transfer Family 서버를 소유한 계정인 AWS 계정 111122223333에 읽기 및 쓰기 권 한만 부여합니다.

```
 "Statement": [ 
         { 
             "Sid": "NFS-client-read-write-via-fsmt", 
              "Effect": "Allow", 
              "Principal": { 
                  "AWS": "*" 
             }, 
              "Action": [ 
                  "elasticfilesystem:ClientRootAccess", 
                  "elasticfilesystem:ClientWrite", 
                  "elasticfilesystem:ClientMount" 
             ], 
              "Condition": { 
                  "Bool": { 
                      "elasticfilesystem:AccessedViaMountTarget": "true" 
 } 
 } 
         }, 
         { 
              "Sid": "Grant-cross-account-access", 
              "Effect": "Allow", 
             "Principal": { 
                  "AWS": "arn:aws:iam::111122223333:root" 
             }, 
              "Action": [ 
                  "elasticfilesystem:ClientWrite", 
                  "elasticfilesystem:ClientMount" 
 ] 
         } 
     ]
}
```
다음 파일 시스템 정책은 Transfer Family에서 사용하는 IAM 역할에 대한 액세스 권한을 부여하는 설 명문을 추가합니다.

```
{ 
     "Statement": [ 
          { 
               "Sid": "NFS-client-read-write-via-fsmt", 
               "Effect": "Allow", 
               "Principal": { 
                   "AWS": "*" 
               },
```
}

```
 "Action": [ 
                  "elasticfilesystem:ClientRootAccess", 
                  "elasticfilesystem:ClientWrite", 
                  "elasticfilesystem:ClientMount" 
              ], 
              "Condition": { 
                  "Bool": { 
                       "elasticfilesystem:AccessedViaMountTarget": "true" 
 } 
             } 
         }, 
         { 
              "Sid": "Grant-cross-account-access", 
              "Effect": "Allow", 
              "Principal": { 
                  "AWS": "arn:aws:iam::111122223333:root" 
              }, 
              "Action": [ 
                  "elasticfilesystem:ClientWrite", 
                  "elasticfilesystem:ClientMount" 
              ] 
         }, 
         { 
              "Sid": "Grant-transfer-role-access", 
              "Effect": "Allow", 
              "Principal": { 
                  "AWS": "arn:aws:iam::111122223333:role/EFS-role-for-transfer" 
              }, 
              "Action": [ 
                  "elasticfilesystem:ClientWrite", 
                  "elasticfilesystem:ClientMount" 
              ] 
         } 
    \mathbf{I}
```
# Amazon EFS 파일 시스템 관리

파일 시스템 관리 태스크는 파일 시스템 만들기 및 삭제, 태그 관리 파일 시스템 백업, 액세스, 기존 파 일 시스템의 탑재 태상의 네트워크 액세스 가능성 등을 지칭합니다.

다음 섹션에 설명된 대로 를 사용하거나 AWS Command Line Interface (AWS CLI) 또는 API를 사용 하여 프로그래밍 방식으로 이러한 파일 시스템 관리 작업을 수행할 수 있습니다. AWS Management Console

주제

- [파일 시스템 네트워크 액세스 가능성 관리](#page-139-0)
- [파일 시스템 처리량 관리](#page-144-0)
- [파일 시스템 스토리지 관리](#page-145-0)
- [암호화된 파일 시스템에 대한 액세스 관리](#page-150-0)
- [측정: Amazon EFS에서 파일 시스템 및 객체 크기를 보고하는 방법](#page-151-0)
- [AWS 예산을 사용하여 Amazon EFS 파일 시스템 비용 관리](#page-155-0)
- [파일 시스템 상태](#page-156-0)

# <span id="page-139-0"></span>파일 시스템 네트워크 액세스 가능성 관리

파일 시스템용으로 생성한 탑재 대상을 사용하여 Amazon EC2 또는 가상 사설 클라우드 (VPC) 의 다 른 AWS 컴퓨팅 인스턴스에 파일 시스템을 탑재합니다. 파일 시스템 네트워크 액세스 가능성 관리란 탑재 대상 관리를 지칭합니다.

다음 그림에서는 VPC의 EC2 인스턴스가 탑재 대상을 사용하여 Amazon EFS 파일 시스템에 액세스하 는 방법을 보여줍니다.

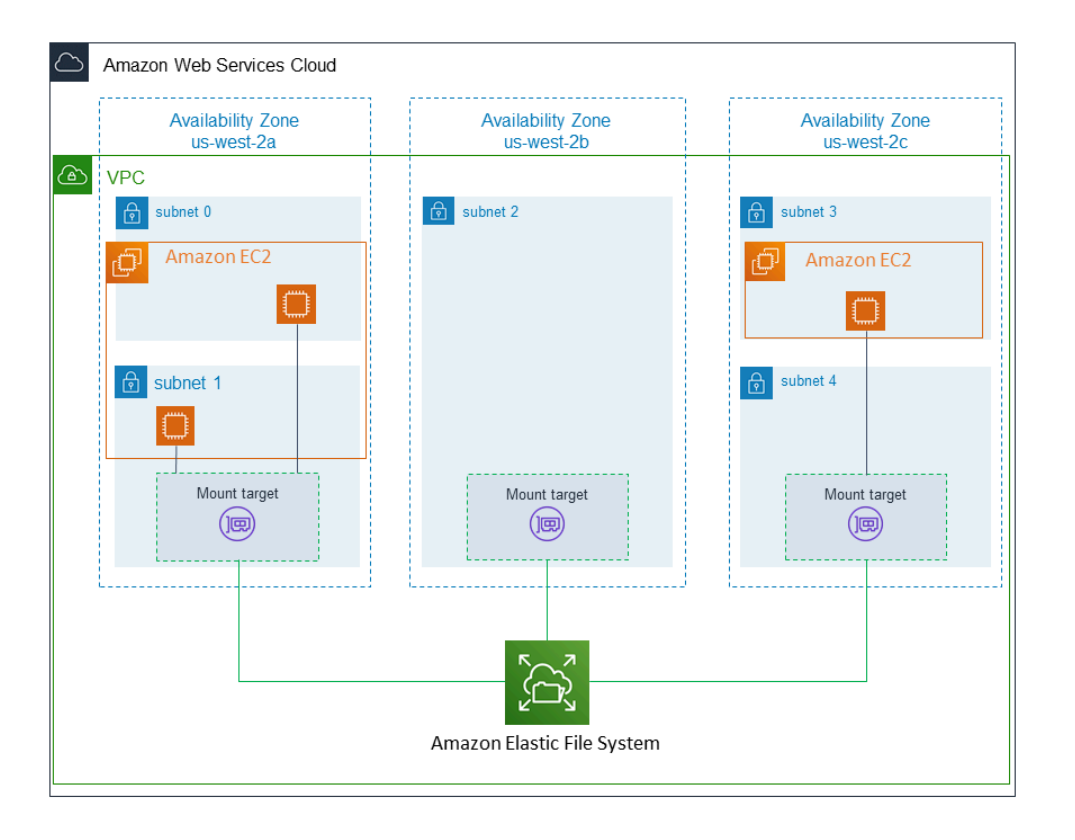

이 그림에서는 다양한 VPC 서브넷에서 시작된 EC2 인스턴스 3개가 Amazon EFS 파일 시스템에 액세 스합니다. 또한 각 가용 영역의 서브넷 수와 관계없이 가용 영역마다 탑재 대상이 하나씩 있는 것을 알 수 있습니다.

가용 영역당 탑재 대상은 한 개만 만들 수 있습니다. 그림의 한 가용 영역에서 보듯이, 가용 영역에 서브 넷이 여러 개 있는 경우에는 여러 서브넷 중 하나에서만 탑재 대상을 만듭니다. 가용 영역에 탑재 대상 이 하나만 있는 한 해당 가용 영역의 서브넷 중 하나에서 시작된 EC2 인스턴스는 동일한 탑재 대상을 공유할 수 있습니다.

탑재 대상 관리란 다음 활동을 지칭합니다.

- VPC에서 탑재 대상 만들기 및 삭제 파일 시스템에 액세스하려는 각 가용 영역에서 탑재 대상을 적 어도 하나씩 만들어야 합니다.
- 탑재 대상 구성 업데이트 탑재 대상을 만들 때 탑재 대상에 보안 그룹을 연결합니다. 보안 그룹은 탑재 대상 간의 트래픽을 제어하는 가상 방화벽의 역할을 수행합니다. 인바운드 규칙을 추가하여 탑 재 대상에 대한 액세스를 제어하고, 이로써 파일 시스템에 대한 액세스를 제어할 수 있습니다. 탑재 대상을 만든 후에 그 탑재 대상에 할당된 보안 그룹을 수정해야 할 수 있습니다.

다음 섹션에서는 파일 시스템의 네트워크 액세스 가능성 관리에 대해 설명합니다.

### 주제

- [VPC에서 탑재 대상 만들기 및 삭제](#page-141-0)
- [탑재 대상에 대한 VPC 변경](#page-142-0)
- [탑재 대상 구성 업데이트](#page-143-0)

## <span id="page-141-0"></span>VPC에서 탑재 대상 만들기 및 삭제

VPC에서 Amazon EFS 파일 시스템에 액세스하려면 탑재 대상이 필요합니다. Amazon EFS 파일 시스 템에는 다음이 적용됩니다.

- 각 가용 영역에 탑재 대상을 하나씩 만들 수 있습니다.
- VPC의 가용 영역에 서브넷이 여러 개 있는 경우 여러 서브넷 중 하나에만 탑재 대상을 만들 수 있습 니다. 가용 영역의 모든 EC2 인스턴스는 탑재 대상 하나를 공유할 수 있습니다.

### **a** Note

각 가용 영역에서는 탑재 대상 한 개를 만드는 것이 좋습니다. 다른 가용 영역에서 만든 탑재 대 상을 통해 가용 영역의 EC2 인스턴스에 파일 시스템을 탑재하기 위해서는 비용과 관련된 고려 사항이 있습니다. 자세한 내용은 [Amazon EFS](https://aws.amazon.com/efs/)를 참조하세요. 또한 항상 인스턴스의 가용 영역 에 로컬로 배치된 탑재 대상을 사용하여 부분적인 장애 가능성을 없앱니다. 탑재 대상의 영역 이 다운되면 해당 탑재 대상을 통해 파일 시스템에 액세스할 수 없습니다.

탑재 대상을 삭제하면 파일 시스템의 모든 탑재가 강제로 해제되어 이러한 탑재를 사용하는 인스턴스 또는 애플리케이션이 중단될 수 있습니다. 애플리케이션 중단을 피하기 위해서는 탑재 대상을 삭제하 기 전에 애플리케이션을 중지하고 파일 시스템의 탑재를 해제합니다. 자세한 정보는 [탑재 대상 생성](#page-51-0)을 참조하세요.

**a** Note

탑재 대상을 삭제하기 전에 파일 시스템의 탑재를 해제합니다. 자세한 정보는 [파일 시스템 탑](#page-121-0) [재 해제](#page-121-0)을 참조하세요.

파일 시스템은 한 번에 VPC 하나에서 한 개만 사용할 수 있습니다. 즉, 탑재 대상은 한 번에 VPC 하나 의 파일 시스템에 대해 여러 개를 만들 수 있습니다. 다른 VPC에서 파일 시스템에 액세스하려는 경우, 먼저 현재 VPC에서 탑재 대상을 삭제합니다. 그런 다음 다른 VPC에서 탑재 대상을 새로 만듭니다.

AWS Management Console,, API를 사용하여 파일 시스템에서 탑재 대상을 생성하고 관리할 수 있습 니다. AWS CLI기존 탑재 대상의 경우 보안 그룹을 추가 및 제거하거나 탑재 대상을 삭제할 수 있습니 다. 자세한 정보는 [탑재 대상 생성을](#page-51-0) 참조하세요.

### <span id="page-142-0"></span>탑재 대상에 대한 VPC 변경

Amazon EFS 파일 시스템은 한 번에 Amazon VPC 서비스를 기반으로 하는 VPC 하나에서 한 개만 사 용할 수 있습니다. 즉, 파일 시스템의 VPC에서 탑재 대상을 만들고 이러한 탑재 대상을 사용하여 파일 시스템에 액세스할 수 있습니다.

이러한 대상에서 Amazon EFS 파일 시스템을 탑재할 수 있습니다.

- 동일한 VPC에 있는 EC2 인스턴스
- VPC 피어링으로 연결된 VPC의 EC2 인스턴스
- 온프레미스 서버를 사용하여 AWS Direct Connect
- Amazon VPC를 사용하여 AWS 가상 사설망 (VPN) 을 통한 온프레미스 서버

VPC 피어링 연결은 두 VPC 간에 트래픽을 라우팅할 수 있도록 하기 위한 두 VPC 사이의 네트워킹 연 결입니다. 연결은 프라이빗 인터넷 프로토콜 버전 4(IPv4) 또는 인터넷 프로토콜 버전 6(IPv6) 주소를 사용할 수 있습니다. Amazon EFS에서 VPC 피어링을 사용하는 방법에 대한 자세한 내용은 [다른 AWS](#page-106-0)  [계정 또는 VPC에서 EFS 파일 시스템 마운트](#page-106-0) 섹션을 참조하세요.

다른 VPC의 EC2 인스턴스에서 파일 시스템에 액세스하려면 다음을 수행해야 합니다.

- 현재 탑재 대상을 삭제합니다.
- VPC를 변경합니다.
- 새 탑재 대상을 생성합니다.

에서 이러한 단계를 수행하는 방법에 대한 자세한 내용은 을 AWS Management Console참조하십시 오. [Amazon EFS 파일 시스템의 VPC를 변경하려면\(콘솔\)](#page-54-0)

### CLI 사용

다른 VPC의 파일 시스템을 사용하려면 먼저 이전에 VPC에서 만든 탑재 대상을 삭제합니다. 그런 다음 다른 VPC에서 탑재 대상을 새로 만듭니다. AWS CLI 명령의 예는 [탑재 대상 관리 \(CLI\)](#page-55-0) 섹션을 참조하 세요.

### <span id="page-143-0"></span>탑재 대상 구성 업데이트

파일 시스템의 탑재 대상을 만든 후 적용된 보안 그룹을 업데이트하려고 할 수 있습니다. 기존 탑재 대 상의 IP 주소는 변경할 수 없습니다. IP 주소를 변경하려면 탑재 대상을 삭제한 다음 새 주소로 탑재 대 상을 새로 만듭니다. 탑재 대상을 삭제하면 기존 파일 시스템의 탑재가 모두 해제됩니다.

#### **a** Note

탑재 대상을 삭제하기 전에 파일 시스템의 탑재를 해제합니다.

각 탑재 대상에는 IP 주소도 있습니다. 탑재 대상을 만들 때, 탑재 대상을 배치할 서브넷에서 IP 주소를 선택할 수 있습니다. 값을 생략하면 해당 서브넷에서 사용하지 않는 IP 주소를 Amazon EFS가 자동으 로 선택합니다.

탑재 대상을 만든 후에 IP 주소를 변경하는 Amazon EFS 작업은 없습니다. 따라서 프로그래밍 방식으 로 또는 AWS CLI를 사용하여 IP 주소를 변경할 수 없습니다. 그러나 콘솔에서는 IP 주소를 변경할 수 있습니다. 보이지는 않지만, 이때 콘솔은 탑재 대상을 삭제하고 다시 만듭니다.

#### **A** Warning

탑재 대상의 IP 주소를 변경하면 기존 파일 시스템 탑재가 모두 해제되므로 파일 시스템을 다 시 탑재해야 합니다.

파일 시스템 네트워크 액세스 가능성에 대한 어떠한 구성 변경도 파일 시스템 자체에 영향을 미치지는 않습니다. 파일 시스템과 데이터는 변경되지 않고 남아 있습니다.

### 보안 그룹 수정

보안 그룹은 인바운드 및 아웃바운드 액세스를 정의합니다. 탑재 대상과 연결된 보안 그룹을 변경하는 경우 필수 인바운드 및 아웃바운드 액세스를 승인해야 합니다. 그렇게 하면 EC2 인스턴스가 파일 시스 템과 통신할 수 있습니다.
보안 그룹에 대한 자세한 내용은 [Amazon EC2 사용 설명서의 Linux 인스턴스용 Amazon EC2 보안 그](https://docs.aws.amazon.com/AWSEC2/latest/UserGuide/ec2-security-groups.html) [룹을](https://docs.aws.amazon.com/AWSEC2/latest/UserGuide/ec2-security-groups.html) 참조하십시오.

탑재 대상의 보안 그룹을 수정하려면 을 참조하십시오. [탑재 대상 생성](#page-51-0)

## 파일 시스템 처리량 관리

Elastic은 기본 처리량 모드이며 대부분의 사용 사례에 권장됩니다. 탄력적 처리량을 사용하면 워크로 드 활동의 요구 사항에 맞게 성능이 자동으로 확장 또는 축소됩니다. 하지만 워크로드의 특정 액세스 패턴(처리량, 지연 시간, 스토리지 요구 사항 포함)을 알고 있다면 처리량 모드를 변경할 수 있습니다.

선택할 수 있는 다른 처리량 모드는 다음과 같습니다.

- 프로비저닝 처리량 파일 시스템의 크기나 버스트 크레딧 잔고에 관계없이 파일 시스템이 제공할 수 있는 처리량 수준을 지정합니다.
- 버스팅 처리량 처리량은 파일 시스템의 스토리지 용량에 따라 조정되며 하루 최대 12시간 동안 더 높은 수준으로 버스팅을 지원합니다.

Amazon EFS 처리량 모드에 대한 자세한 내용은 [처리량 모드](#page-190-0) 섹션을 참조하세요.

#### **a** Note

파일 시스템을 사용할 수 있게 된 후에 처리량 모드와 프로비저닝된 처리량을 변경할 수 있습 니다. 하지만 파일 시스템을 프로비저닝 처리량으로 변경하거나 프로비저닝 처리량을 늘릴 때 마다 최소 24시간을 기다려야 처리량을 다시 변경하거나 프로비저닝된 양을 줄일 수 있습니다.

Amazon EFS 콘솔, AWS Command Line Interface (AWS CLI) 및 Amazon EFS API를 사용하여 파일 시스템 처리량 모드를 관리할 수 있습니다.

파일 시스템 처리량을 관리하려면(콘솔)

- 1. Amazon Elastic File System 콘솔([https://console.aws.amazon.com/efs/\)](https://console.aws.amazon.com/efs/)을 엽니다.
- 2. 왼쪽 탐색 창에서 파일 시스템을 선택하여 계정의 EFS 파일 시스템 목록을 표시합니다.
- 3. 처리량 모드를 변경하려는 파일 시스템을 선택합니다.
- 4. 파일 시스템 세부 정보 페이지의 일반 섹션에서 편집을 선택합니다. 편집 페이지가 표시됩니다.
- 5. 처리량 모드 설정을 수정합니다.

• 탄력적 처리량 또는 프로비저닝 처리량을 사용하려면 향상됨을 선택한 다음 탄력적 또는 프로 비저닝을 선택합니다.

프로비저닝을 선택한 경우 프로비저닝 처리량(MiB/s)에 파일 시스템 요청에 따라 프로비저닝할 처리량을 입력합니다. 최대 읽기 처리량은 입력한 처리량의 3배로 표시됩니다. EFS 파일 시스 템은 다른 요청의 1/3 속도로 읽기 요청을 측정합니다. 처리량을 입력하면 파일 시스템의 월별 예상 비용이 표시됩니다.

**a** Note

파일 시스템을 사용할 수 있게 된 후에 처리량 모드와 프로비저닝된 처리량을 변경할 수 있습니다. 하지만 파일 시스템 처리량을 Provisioned로 변경하거나 프로비저닝된 처리 량을 늘릴 때마다 최소 24시간을 기다려야 처리량 모드를 다시 변경하거나 프로비저닝 된 양을 줄일 수 있습니다.

• 버스팅 처리량을 사용하려면 버스팅을 선택합니다.

성능 요구 사항에 맞는 올바른 처리량 모드를 선택하는 방법에 대한 자세한 내용은 [처리량 모드](#page-190-0)을 참조하세요.

6. 변경 사항을 적용하려면 변경 사항 저장을 선택합니다.

파일 시스템 처리량 관리(CLI)

• [update-file-system](https://docs.aws.amazon.com/cli/latest/reference/efs/update-file-system.html) CLI 명령 또는 [UpdateFileSystem](#page-494-0) API 작업을 사용하여 파일 시스템의 처리량 모드를 변경합니다.

## 파일 시스템 스토리지 관리

수명 주기 전반에 걸쳐 비용 효율적으로 저장되도록 파일 시스템을 관리하려면 수명 주기 관리를 사용 하면 파일 시스템에 정의된 수명 주기 구성에 따라 스토리지 클래스 간에 데이터를 자동으로 전환할 수 있습니다. 수명 주기 구성은 파일 시스템 데이터를 다른 스토리지 클래스로 전환할 시기를 정의하는 일 련의 수명 주기 정책입니다.

# 수명 주기 정책

수명 주기 정책은 파일을 EFS IA (Inrequent Access) 및 EFS Archive 스토리지 클래스로 전환하거나 외부로 파일을 전환해야 하는 시기를 수명 주기 관리에 지시합니다. 전환 시간은 Standard 스토리지 클 래스에서 파일에 마지막으로 액세스한 시간을 기준으로 합니다. 수명 주기 정책은 EFS 파일 시스템 전 체에 적용됩니다.

EFS 수명 주기 정책은 다음과 같습니다.

- IA로 전환 분기마다 몇 번만 액세스되는 데이터에 대해 비용을 절감할 수 있는 Inrequent Access 스토리지로 파일을 이동할 시기를 수명 주기 관리에 지시합니다. 기본적으로 Standard 스토리지에 서 30일 동안 액세스하지 않은 파일은 IA로 전환됩니다.
- 아카이브로 전환 매년 몇 번 또는 그 이하로 액세스되는 데이터에 대해 비용이 최적화된 아카이브 스토리지 클래스로 파일을 이동할 시기를 수명 주기 관리에 지시합니다. 기본적으로 Standard 스토 리지에서 90일 동안 액세스되지 않은 파일은 Archive로 전환됩니다.
- 표준으로 전환 파일을 IA 또는 Archive에서 다시 표준 스토리지로 전환할지 여부를 수명 주기 관 리에 지시합니다. 표준 스토리지는 자주 액세스하는 데이터에 1밀리초 미만의 읽기 지연 시간을 제 공합니다. 기본적으로 파일은 Standard 스토리지로 다시 이동되지 않고 IA 또는 Archive 스토리지 클 래스에 남아 있습니다. 가장 빠른 지연 시간을 요구하는, 성능에 민감한 사용 사례(예: 대용량의 작은 파일을 처리하는 애플리케이션)의 경우 최초 액세스 시 파일을 Standard 스토리지로 전환하도록 선 택하십시오.

파일 시스템의 수명 주기 정책 구성에 대한 자세한 내용은 [파일 시스템의 수명 주기 정책 관리](#page-147-0) 섹션을 참조하십시오.

Standard 스토리지 클래스에서 마지막으로 액세스한 시간을 확인하기 위해 내부 타이머는 파일이 마지막으로 액세스된 시간을 추적합니다(공개적으로 볼 수 있는 POSIX 파일 시스템 속성은 제외). Standard의 파일에 액세스할 때마다 수명 주기 관리 타이머가 재설정됩니다. 수명 주기 관리가 파일을 IA 또는 Archive 스토리지 클래스로 이동한 후, 파일은 액세스 시 파일을 Standard로 다시 이동하도록 수명 주기 관리에 지시하는 Standard로의 전환 정책이 설정되지 않는 한 무기한 보관됩니다.

디렉터리의 내용 나열과 같은 메타데이터 작업은 파일 액세스로 간주되지 않습니다. 파일의 내용을 IA 또는 Archive 스토리지 클래스로 전환하는 동안 파일이 Standard 스토리지 클래스에 저장되고 해당 스 토리지 요금이 청구됩니다.

## 수명 주기 관리를 위한 파일 시스템 작업

수명 주기 관리에 대한 파일 시스템 작업은 EFS 파일 시스템 워크로드에 대한 작업보다 우선 순위가 낮습니다. 파일을 IA 및 Archive 스토리지로 전환하거나 탈퇴하는 데 필요한 시간은 파일 크기와 파일 시스템 워크로드에 따라 달라집니다.

파일 이름, 소유권 정보 및 파일 시스템 디렉터리 구조가 포함된 파일 메타데이터는 일관된 메타데이터 성능 보장을 위해 항상 Standard 스토리지에 저장됩니다. 파일 시스템의 IA 또는 Archive 스토리지 클 래스에 있는 파일에 대한 모든 쓰기 작업은 먼저 Standard 스토리지 클래스에 기록된 후 24시간 후에 해당 스토리지 클래스로 전환될 수 있습니다.

## <span id="page-147-0"></span>파일 시스템의 수명 주기 정책 관리

를 사용하여 서비스 권장 설정을 사용하는 Amazon EFS 파일 시스템을 생성할 때 파일 시스템의 수명 주기 정책은 다음과 같은 기본 설정을 사용합니다. AWS Management Console

- IA로의 전환은 마지막 액세스 이후 30일로 설정됩니다.
- Archive로 전환은 마지막 액세스 이후 90일로 설정되어 있습니다.
- Standard로 전환은 없음으로 설정되어 있습니다.

서비스 권장 설정을 사용하여 파일 시스템을 생성하는 방법에 대한 자세한 내용은 [권장 설정이 있는 파](#page-42-0) [일 시스템을 빠르게 생성 \(콘솔\)](#page-42-0)을 참조하세요.

파일 시스템을 생성한 후 또는 사용자 지정된 설정으로 파일 시스템을 생성할 때 수명 주기 정책을 구 성할 수 있습니다.

IA로 전환 및 Archive로 전환 수명 주기 정책에 사용할 수 있는 값은 다음과 같습니다.

- None(없음)
- 마지막 액세스 이후 1일
- 마지막 액세스 이후 7일
- 마지막 액세스 이후 14일
- 마지막 액세스 이후 30일
- 마지막 액세스 이후 60일
- 마지막 액세스 이후 90일
- 마지막 액세스 이후 180일
- 마지막 액세스 이후 270일
- 마지막 액세스 이후 365일

Standard로 전환 수명 주기 정책에 사용할 수 있는 값은 다음과 같습니다.

- None(없음)
- 최초 액세스 시

다음 절차에 설명된 대로 AWS Management Console 및 를 사용하여 수명 주기 정책을 구성할 수 있습 니다. AWS CLI

기존 파일 시스템의 수명 주기 정책 관리(콘솔)

를 사용하여 기존 파일 시스템에 대한 수명 주기 정책을 설정할 수 있습니다. AWS Management Console

- 1. AWS Management Console 로그인하고 <https://console.aws.amazon.com/efs/> 에서 Amazon EFS 콘솔을 엽니다.
- 2. 파일 시스템을 선택하면 계정의 파일 시스템 목록이 표시됩니다.
- 3. 수명 주기 정책을 수정하려는 파일 시스템을 선택합니다.
- 4. 파일 시스템 세부 정보 페이지의 일반 섹션에서 편집을 선택합니다. 편집 페이지가 표시됩니다.
- 5. 수명 주기 관리의 경우 다음 수명 주기 정책을 변경할 수 있습니다.
	- IA로의 전환을 사용 가능한 설정 중 하나로 설정합니다. IA 스토리지로의 파일 이동을 중지하려 면 없음을 선택합니다.
	- Archive로 전환을 사용 가능한 설정 중 하나로 설정합니다. Archive 스토리지로의 파일 이동을 중지하려면 없음을 선택합니다.
	- 메타데이터가 아닌 작업을 위해 액세스하는 경우 IA 스토리지에 있는 파일을 Standard 스토리 지로 옮기려면 Standard로 전환에서 첫 액세스 시로 설정하십시오.

최초 액세스 시 IA에서 Archive 스토리지로의 파일 이동을 중지하려면 없음으로 설정합니다. 6. 변경 사항을 저장하려면 변경 사항 저장을 선택합니다.

기존 파일 시스템의 수명 주기 정책 관리(CLI)

#### 를 사용하여 파일 시스템의 수명 주기 정책을 설정하거나 수정할 수 있습니다. AWS CLI

• 수명 주기 관리를 관리하는 파일 시스템의 파일 시스템 ID를 지정하여 [put-lifecycle](https://docs.aws.amazon.com/cli/latest/reference/efs/put-lifecycle-configuration.html)[configuration](https://docs.aws.amazon.com/cli/latest/reference/efs/put-lifecycle-configuration.html) AWS CLI 명령 또는 [PutLifecycleConfiguration](#page-479-0) API 명령을 실행합니다.

```
$ aws efs put-lifecycle-configuration \
--file-system-id File-System-ID \
--lifecycle-policies "[{\"TransitionToIA\":\"AFTER_60_DAYS\"},
{\"TransitionToPrimaryStorageClass\":\"AFTER_1_ACCESS\"},{\"TransitionToArchive\":
\"AFTER_90_DAYS\"}]" \
--region us-west-2 \
--profile adminuser
```
응답은 다음과 같습니다.

```
{ 
      "LifecyclePolicies": [ 
          { 
               "TransitionToIA": "AFTER_60_DAYS" 
          }, 
          { 
               "TransitionToPrimaryStorageClass": "AFTER_1_ACCESS" 
          }, 
          { 
               "TransitionToArchive": "AFTER_90_DAYS" 
          } 
    \mathbf{I}}
```
기존 파일 시스템에서 수명 주기 관리 중지(CLI)

• put-lifecycle-configuration 명령을 실행하여 수명 주기 관리를 중지하는 파일 시스템의 파일 시스템 ID를 지정합니다. --lifecycle-policies 속성을 비워 두세요.

```
$ aws efs put-lifecycle-configuration \
--file-system-id File-System-ID \
--lifecycle-policies \
--region us-west-2 \
--profile adminuser
```
### 응답은 다음과 같습니다.

```
{ 
     "LifecyclePolicies": []
}
```
# 암호화된 파일 시스템에 대한 액세스 관리

Amazon EFS를 사용하여 암호화된 파일 시스템을 생성할 수 있습니다. Amazon EFS는 전송 중 암호 화와 유휴 암호화라는 두 가지 파일 시스템 암호화를 지원합니다. 수행해야 하는 모든 키 관리는 저장 된 암호화와만 관련이 있습니다. Amazon EFS는 전송 중 암호화를 위한 키를 자동으로 관리합니다.

유휴 암호화를 사용하는 파일 시스템을 생성한 경우, 유휴 데이터와 메타데이터가 암호화됩니 다. Amazon EFS는 키 관리에 AWS Key Management Service (AWS KMS) 를 사용합니다. 유 휴 암호화를 사용하는 파일 시스템을 생성할 때 AWS KMS key를 지정합니다. KMS 키는 aws/ elasticfilesystem (Amazon AWS 관리형 키 EFS용) 키일 수도 있고 사용자가 관리하는 고객 관 리형 키일 수도 있습니다.

파일 데이터(파일 콘텐츠)는 파일 시스템을 생성할 때 지정한 KMS 키를 사용하여 유휴 암호화됩니다. 메타데이터(파일 이름, 디렉터리 이름, 디렉터리 콘텐츠)는 Amazon EFS에서 관리하는 키를 사용하여 암호화됩니다.

파일 시스템의 EFS는 AWS 관리형 키 파일 시스템의 메타데이터 (예: 파일 이름, 디렉터리 이름, 디렉 터리 콘텐츠) 를 암호화하기 위한 KMS 키로 사용됩니다. 사용자가 유휴 파일 데이터(파일 내용) 암호 화에 사용한 고객 관리형 키를 소유합니다.

KMS 키와 암호화된 파일 시스템 내용에 액세스하는 사람을 관리합니다. 이 액세스는 AWS Identity and Access Management (IAM) 정책과 모두에 의해 제어됩니다. AWS KMS IAM 정책은 Amazon EFS API 작업에 대한 사용자의 액세스를 제어합니다. AWS KMS 키 정책은 파일 시스템 생성 시 지정한 KMS 키에 대한 사용자 액세스를 제어합니다. 자세한 내용은 다음 자료를 참조하세요.

- IAM 사용 설명서의 [IAM 사용자](https://docs.aws.amazon.com/IAM/latest/UserGuide/id_users.html)
- AWS Key Management Service 개발자 안내서의 [AWS KMS키 정책](https://docs.aws.amazon.com/kms/latest/developerguide/key-policies.html)
- AWS Key Management Service 개발자 안내서의 [부여 사용](https://docs.aws.amazon.com/kms/latest/developerguide/grants.html)

키 관리자는 외부 키를 가져올 수 있습니다. 또한 키를 활성화, 비활성화, 삭제하여 수정할 수도 있습니 다. (유휴 암호화 파일 시스템을 생성할 때) 지정한 KMS 키의 상태가 내용에 대한 액세스에 영향을 줍

니다. KMS 키는 사용자가 해당 키를 사용하여 암호화된 encrypted-at-rest 파일 시스템의 콘텐츠에 액 세스할 수 있는 enabled 상태여야 합니다.

## Amazon EFS KMS 키에 대한 관리 작업 수행

다음에서 Amazon EFS 파일 시스템과 연결된 KMS 키를 활성화, 비활성화, 삭제하는 방법을 알아볼 수 있습니다. 또 이런 작업을 수행할 때 파일 시스템에서 기대할 수 있는 동작에 대해 배울 수 있습니다.

파일 시스템의 KMS 키 액세스 관리

고객 관리형 KMS 키를 비활성화하거나 삭제할 수 있습니다. 또는 KMS 키의 Amazon EFS를 취소할 수 있습니다. 키에 대한 Amazon EFS 비활성화 또는 취소는 취소 가능한 작업입니다. 그러나 KMS 키 삭제는 주의를 기울여야 하는 작업입니다. KMS 키 삭제는 취소할 수 없는 작업이기 때문입니다.

탑재한 파일 시스템에 사용하는 KMS 키의 비활성화 및 삭제에는 다음이 적용됩니다.

- 해당 KMS 키는 새 encrypted-at-rest 파일 시스템의 키로 사용할 수 없습니다.
- 해당 KMS 키를 사용하는 기존 encrypted-at-rest 파일 시스템은 일정 시간이 지나면 작동을 멈춥니 다.

기존 탑재 파일 시스템에 대한 Amazon EFS 액세스 권한을 취소할 때의 동작은 연결된 KMS 키를 비활 성화 또는 삭제했을 때의 동작과 같습니다. 즉, encrypted-at-rest 파일 시스템은 계속 작동하지만 일정 시간이 지나면 작동이 중지됩니다.

Amazon EFS 액세스를 비활성화, 삭제 또는 취소한 KMS 키가 있는 마운트된 encrypted-at-rest 파일 시스템에 대한 액세스를 차단할 수 있습니다. 이를 위해 파일 시스템 탑재를 해제하고 Amazon EFS 탑 재 대상을 삭제합니다.

즉시 삭제할 수는 없지만 AWS KMS key 7~30일 내에 삭제를 예약할 수 있습니다. KMS 키 삭제가 예 정되어 있는 경우 암호화 작업에 KMS 키를 사용할 수 없습니다. 예약된 KMS 키 삭제를 취소할 수도 있습니다.

고객 관리형 KMS 키를 비활성화하고 다시 활성화하는 방법을 알아보려면 AWS Key Management Service 개발자 안내서의 [키 활성화 및 비활성화를](https://docs.aws.amazon.com/kms/latest/developerguide/enabling-keys.html) 참조하세요. 고객 관리형 KMS 키 삭제를 예약하는 방법을 알아보려면 AWS Key Management Service 개발자 안내서의 [KMS 키 삭제](https://docs.aws.amazon.com/kms/latest/developerguide/deleting-keys.html)를 참조하세요.

# 측정: Amazon EFS에서 파일 시스템 및 객체 크기를 보고하는 방법

다음 섹션에서는 Amazon EFS가 파일 시스템 크기 및 파일 시스템 내 객체 크기를 보고하는 방법을 설 명합니다.

## Amazon EFS 파일 시스템 객체 측정

Amazon EFS 시스템에서 볼 수 있는 객체는 일반 파일, 디렉터리, 심볼 링크 및 특수 파일(FIFO 및 소 켓)일 수 있습니다. inode에 대한 메타데이터 2KiB(키비바이트) 및 데이터 4KiB 단위로 이러한 객체를 각각 측정합니다. 다음 목록은 파일 시스템 객체의 여러 유형에 대해 측정된 데이터 크기를 설명합니 다.

• 일반 파일 - 일반 파일의 측정된 데이터 크기는 다음 4KiB 증분으로 반올림한 파일의 논리적 크기입 니다. 단, 스파스 파일의 경우 이보다 작을 수 있습니다.

스파스 파일은 논리적 크기에 도달하기 전에는 파일의 어떤 위치에도 데이터를 쓰지 않는 파일입니 다. 스파스 파일의 경우 사용되는 실제 스토리지가 다음 4KiB로 반올림된 논리적 크기보다 작을 수 있습니다. 이 경우 Amazon EFS에서는 사용된 실제 스토리지를 측정된 데이터 크기로 보고합니다.

- 디렉터리 디렉터리의 측정된 데이터 크기는 디렉터리 항목에 사용된 실제 스토리지와 해당 항목을 보관하는 데이터 구조를 다음 4KiB 단위로 반올림한 값입니다. 이 메타데이터 데이터 크기에는 파일 데이터가 사용하는 실제 스토리지가 포함되지 않습니다.
- 심볼 링크 및 특수 파일 이러한 객체의 측정된 데이터 크기는 항상 4KiB입니다.

Amazon EFS가 NFSv4.1 space\_used 속성을 통해 객체에 사용되는 공간을 보고하는 경우 여기에는 객체의 메타데이터 크기가 아니라 객체의 현재 측정된 데이터 크기가 포함됩니다. 파일의 디스크 사용 량 측정에는 du 및 stat라는 두 가지 유틸리티를 사용할 수 있습니다. 다음은 빈 파일에서 -k 옵션과 함께 du 유틸리티를 사용하여 출력을 KB 단위로 반환하는 방법을 보여주는 예시입니다.

\$ **du -k file** 4 file

다음은 빈 파일에서 stat 유틸리티를 사용하여 파일의 디스크 사용량을 반환하는 방법을 보여주는 예 시입니다.

```
$ /usr/bin/stat --format="%b*%B" file | bc
4096
```
디렉터리의 크기를 측정하려면 stat 유틸리티를 사용합니다. Blocks 값을 찾은 다음 이 값에 블록 크 기를 곱합니다. 다음은 빈 디렉터리에서 stat 유틸리티를 사용하는 방법을 보여주는 예입니다.

```
$ /usr/bin/stat --format="%b*%B" . | bc
4096
```
## Amazon EFS 파일 시스템의 측정된 크기

Amazon EFS 파일 시스템의 측정된 크기에는 모든 EFS 스토리지 클래스에 있는 모든 현재 객체 크기 의 합계가 포함됩니다. 각 객체의 크기는 측정 시간(예: 오전 8시~오전 9시) 동안 객체의 크기를 나타내 는 대표 표본에서 계산합니다.

빈 파일이 파일 시스템의 측정된 크기 중 6KiB(2KiB의 메타데이터 + 4KiB의 데이터)를 차지합니다. 생 성 시 파일 시스템에는 빈 루트 디렉터리가 하나뿐이므로 측정된 크기는 6KiB입니다.

특정 파일 시스템의 측정된 크기는 해당 시간 동안 해당 파일 시스템에 대해 소유자 계정에 청구되는 사용량을 정의합니다.

#### **a** Note

계산된 측정 크기는 해당 시간 중 특성 시점에서 파일 시스템의 일관된 스냅샷을 나타내지 않 습니다. 매 시간 또는 가능한 경우 해당 시간 이전의 다양한 시점에서 파일 시스템 내에 존재하 는 객체의 크기를 나타냅니다. 이러한 크기가 합산되어 해당 시간에 대해 측정된 파일 시스템 의 크기를 결정합니다. 따라서 파일 시스템의 측정된 크기는 파일 시스템에 대한 쓰기가 없는 경우 저장된 객체의 측정된 크기와 일치합니다.

Amazon EFS 파일 시스템에 대해 측정된 크기는 다음과 같은 방법으로 확인할 수 있습니다.

• [describe-file-systems](https://docs.aws.amazon.com/cli/latest/reference/efs/describe-file-systems.html) AWS CLI 명령과 [DescribeFileSystemA](#page-432-0)PI 작업을 사용한 응답에는 다음이 포 함됩니다.

```
"SizeInBytes":{ 
              "Timestamp": 1403301078, 
              "Value": 29313744866, 
              "ValueInIA": 675432, 
              "ValueInStandard": 29312741784 
              "ValueInArchive": 327650 
          }
```
ValueInStandard의 측정된 크기는 [버스팅 처리량](#page-190-0) 모드를 사용하는 파일 시스템의 I/O 처리량 기 준 및 버스트 속도를 결정하는 데에도 사용됩니다.

• 각 스토리지 클래스의 측정된 총 데이터 크기를 표시하는 StorageBytes CloudWatch 지표를 확 인하십시오. StorageBytes 지표에 대한 자세한 내용은 [아마존 EFS용 아마존 CloudWatch 메트릭](#page-160-0) [스](#page-160-0)를 참고하세요.

• Linux의 df 명령은 EC2 인스턴스의 터미널 프롬프트에서 실행합니다.

파일 시스템 루트에서 이 du 명령을 스토리지 측정 목적으로 사용하지 마십시오. 응답에는 파일 시스 템 측정에 사용된 전체 집합 데이터가 반영되지 않기 때문입니다.

**a** Note

ValueInStandard의 측정된 크기는 I/O 처리량 기준 및 버스트 속도를 확인하는 데에도 사용 됩니다. 자세한 정보는 [처리량 버스트을](#page-192-0) 참조하세요.

#### Infrequent Access 및 Archive 스토리지 클래스 측정

EFS IA (Inrequent Access) 및 아카이브 스토리지 클래스는 4KiB 단위로 측정되며 파일당 최소 청구 요 금은 128KiB입니다. IA 및 Archive 파일 메타데이터(파일당 2KiB)는 항상 Standard 스토리지 클래스에 저장되고 측정됩니다. 128KiB 미만의 파일에 대한 지원은 2023년 11월 26일 오후 12시(PT) 당일 또는 그 이후에 업데이트된 수명 주기 정책에만 사용할 수 있습니다. IA 및 Archive 스토리지에 대한 데이터 액세스는 128MiB 단위로 측정됩니다.

StorageBytes CloudWatch 메트릭을 사용하여 각 스토리지 클래스의 측정된 데이터 크기를 볼 수 있 습니다. 또한 지표에는 IA 및 Archive 스토리지 클래스 내에서 소규모 파일 반올림에 사용된 총 바이트 수가 표시됩니다. 지표 보기에 CloudWatch 대한 자세한 내용은 을 참조하십시오. [CloudWatch 메트릭](#page-174-0) [에 액세스](#page-174-0) StorageBytes 지표에 대한 자세한 내용은 [아마존 EFS용 아마존 CloudWatch 메트릭스를](#page-160-0) 참고하세요.

## 처리량 측정

Amazon EFS는 다른 파일 시스템 I/O 작업의 1/3 속도로 읽기 요청 처리량을 측정합니다. 예를 들어 읽 기 및 쓰기 처리량 모두에서 초당 30MB (MiBps) 를 구동하는 경우 읽기 부분은 유효 MiBps 처리량의 10으로 계산되고 쓰기 부분은 MiBps 30으로 계산되며 측정된 처리량을 합한 값은 40입니다. MiBps 소 비율에 맞게 조정된 이 총 처리량은 지표에 반영됩니다. MeteredIOBytes CloudWatch

### 탄력적 처리량 측정

파일 시스템에 대해 탄력적 처리량 모드를 활성화한 경우 파일 시스템에서 읽거나 파일 시스템에 쓴 메 타데이터 및 데이터의 양에 대해서만 비용을 지불하면 됩니다. Elastic 처리량 모드 측정기를 사용하는 Amazon EFS 파일 시스템은 메타데이터 읽기를 읽기 작업으로, 메타데이터 쓰기는 쓰기 작업으로 청 구합니다. 메타데이터 작업은 4KiB 단위로 측정되고 데이터 작업은 32KiB 단위로 측정됩니다.

## 프로비저닝 처리량 측정

프로비저닝된 처리량 모드를 사용하는 파일 시스템의 경우 처리량이 활성화된 시간에 대해서만 비용 을 지불하면 됩니다. Amazon EFS는 프로비저닝된 처리량 모드가 활성화된 상태에서 1시간에 한 번 씩 파일 시스템을 측정합니다. 프로비저닝된 처리량 모드가 1시간 미만으로 설정된 경우의 측정 시 Amazon EFS는 밀리초 단위의 정밀도를 사용하여 시간 평균을 계산합니다.

# AWS 예산을 사용하여 Amazon EFS 파일 시스템 비용 관리

AWS 예산을 사용하여 Amazon EFS 파일 시스템 비용을 계획하고 관리할 수 있습니다.

콘솔에서 AWS 예산 관련 작업을 수행할 수 있습니다. AWS Billing and Cost Management AWS 예산 을 사용하려면 EFS 파일 시스템에 대한 월별 비용 예산을 생성해야 합니다. 비용이 예산 금액을 초과 할 것으로 예상되는 경우 알림을 발송하도록 예산을 설정한 다음, 필요에 따라 예산을 유지하도록 조정 할 수 있습니다.

AWS 예산 사용과 관련된 비용이 있습니다. 일반적으로 처음 두 예산은 무료입니다. AWS 계정비용을 포함한 AWS 예산에 대한 자세한 내용은 [사용 설명서의AWS Billing 예산을 통한 비용 관리를](https://docs.aws.amazon.com/awsaccountbilling/latest/aboutv2/budgets-managing-costs.html) 참조하십 시오.

예산 매개변수를 사용하여 계정 AWS 리전, 서비스 또는 태그 수준에서 Amazon EFS 비용 및 사용에 대한 사용자 지정 예산을 설정할 수 있습니다. 다음 섹션에서는 예산을 사용하여 EFS 파일 시스템에 비용 예산을 설정하는 방법에 대한 자세한 설명을 찾을 수 있습니다. AWS 이렇게 하려면 비용 할당 태 그를 사용합니다.

## 필수 조건

다음 섹션에서 참조하는 절차를 수행하려면 다음 사항이 있는지 확인합니다.

- EFS 파일 시스템
- 다음 AWS Identity and Access Management 권한이 있는 (IAM) 정책:
	- AWS Billing and Cost Management 콘솔 액세스.
	- elasticfilesystem:CreateTags 및 elasticfilesystem:DescribeTags 작업을 수행할 수 있는 능력.

## EFS 파일 시스템의 월별 비용 예산 생성

태그를 사용하여 Amazon EFS 파일 시스템의 월별 비용 예산을 생성하는 과정은 3단계로 진행됩니다.

태그를 사용하여 EFS 파일 시스템의 월별 비용 예산을 생성하려면

- 1. 비용을 추적할 파일 시스템을 식별하는 데 사용할 태그를 생성합니다. 자세한 방법은 [Amazon](#page-66-0)  [EFS 리소스 태그 지정](#page-66-0)(을)를 참조하세요.
- 2. 비용 할당 태그의 경우 결제 및 비용 관리 콘솔에서 태그를 활성화합니다. 자세한 절차는AWS Billing 사용 설명서에서 [사용자 지정 비용 할당 태그 활성화를](https://docs.aws.amazon.com/awsaccountbilling/latest/aboutv2/activating-tags.html) 참조하세요.
- 3. Billing and Cost Management 콘솔의 예산 아래에서 예산 단위로 월별 비용 예산을 생성합니다. AWS 자세한 절차는AWS Billing 사용 설명서의 [비용 예산 만들기를](https://docs.aws.amazon.com/awsaccountbilling/latest/aboutv2/budgets-create.html) 참조하세요.

EFS 월별 비용 예산을 생성한 후 예산 대시보드에서 이 예산을 볼 수 있습니다. 이 대시보드에는 다음 과 같은 예산 데이터가 표시됩니다.

- 예산 기간 동안 예산에 발생한 현재 비용 및 사용량.
- 예산 기간 동안의 예산 비용.
- 예산 기간에 대한 예상 비용.
- 예산 금액과 비교하여 비용을 보여주는 백분율.
- 예산 금액과 비교하여 예상 비용을 보여주는 백분율.

EFS 비용 예산 보기에 대한 자세한 내용은AWS Billing 사용 설명서의 [예산 보기](https://docs.aws.amazon.com/awsaccountbilling/latest/aboutv2/budgets-view.html)를 참조하세요.

# 파일 시스템 상태

Amazon EFS 콘솔 또는 AWS CLI를 사용하여 Amazon EFS 파일 시스템의 상태를 볼 수 있습니다. Amazon EFS 파일 시스템은 다음 표에 설명된 상태 값 중 하나를 가질 수 있습니다.

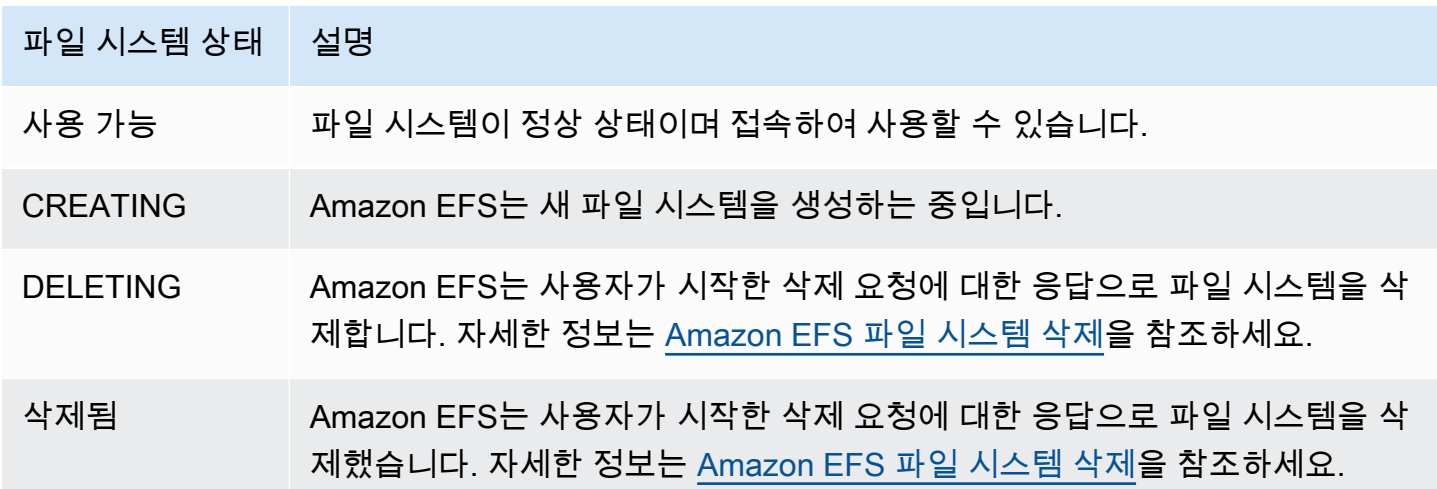

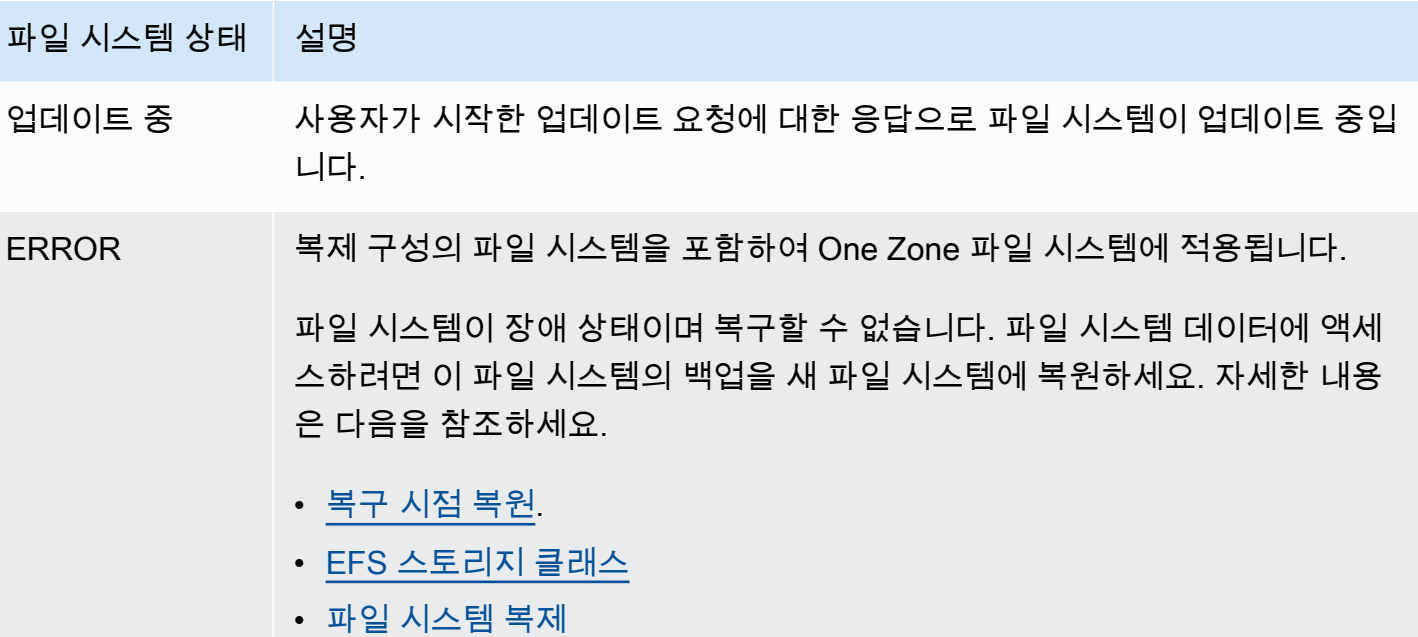

# Amazon EFS 모니터링

모니터링은 Amazon EFS와 AWS 솔루션의 안정성, 가용성 및 성능을 유지하는 데 있어 중요한 부분입 니다. 다중 지점 장애가 발생할 경우 더 쉽게 디버깅할 수 있도록 AWS 솔루션의 모든 부분에서 모니터 링 데이터를 수집하는 것이 좋습니다. 하지만 Amazon EFS 모니터링을 시작하기 전에 다음 질문에 대 한 답변을 포함하는 모니터링 계획을 작성하세요.

- 모니터링의 목표
- 모니터링할 리소스
- 이러한 리소스를 모니터링하는 빈도
- 사용할 모니터링 도구
- 모니터링 작업을 수행할 사람
- 문제 발생 시 알려야 할 대상

다음 단계에서는 다양한 시간과 다양한 부하 조건에서 성능을 측정하여 환경에서 일반 Amazon EFS 성능의 기준선을 설정합니다. Amazon EFS를 모니터링할 때 과거 모니터링 데이터를 저장하는 것이 좋습니다. 이 저장된 데이터는 현재 성능 데이터와 비교하고, 일반 성능 패턴과 성능 이상을 식별하고, 문제 해결 방법을 제안하는 기준이 됩니다.

예를 들어 Amazon EFS에서 네트워크 처리량, 읽기, 쓰기 및 메타데이터 작업에 대한 I/O, 클라이언트 연결, 파일 시스템에 대한 버스트 크레딧 밸런스 등을 모니터링할 수 있습니다. 성능이 정해진 기준에 못 미치는 경우, 워크로드에 맞게 파일 시스템을 최적화하기 위해 파일 시스템의 크기 또는 연결된 클 라이언트 수를 변경해야 할 수 있습니다.

기준선을 설정하려면 최소한 다음 항목을 모니터링해야 합니다.

- 파일 시스템의 네트워크 처리량
- 파일 시스템에 연결된 클라이언트 수
- 각 파일 시스템 작업(데이터 읽기, 쓰기 및 메타데이터 작업 포함)에 필요한 바이트 수

주제

- [모니터링 도구](#page-159-0)
- [아마존을 통한 아마존 EFS 지표 모니터링 CloudWatch](#page-160-1)
- [를 사용하여 Amazon EFS API 호출을 로깅합니다. AWS CloudTrail](#page-177-0)

# <span id="page-159-0"></span>모니터링 도구

AWS Amazon EFS를 모니터링하는 데 사용할 수 있는 다양한 도구를 제공합니다. 이들 도구 중에는 모니터링을 자동으로 수행하도록 구성할 수 있는 도구도 있지만, 수동 작업이 필요한 도구도 있습니다. 모니터링 작업은 최대한 자동화하는 것이 좋습니다.

## 자동 모니터링 도구

다음과 같은 자동 모니터링 도구를 사용하여 Amazon EFS를 관찰하고 문제 발생 시 보고할 수 있습니 다.

- Amazon CloudWatch Alarms 지정한 기간 동안 단일 지표를 관찰하고 일정 기간 동안 지정된 임계값을 기준으로 지표의 값을 기준으로 하나 이상의 작업을 수행합니다. 작업은 아마존 심플 알 림 서비스 (Amazon SNS) 주제 또는 Amazon EC2 Auto Scaling 정책으로 전송되는 알림입니다. CloudWatch 경보는 특정 상태에 있다는 이유만으로 작업을 호출하지 않습니다. 상태가 변경되고 지정된 기간 동안 유지되어야 합니다. 자세한 정보는 [아마존을 통한 아마존 EFS 지표 모니터링](#page-160-1)  [CloudWatch](#page-160-1)을 참조하세요.
- Amazon CloudWatch Logs AWS CloudTrail 또는 다른 소스에서 로그 파일을 모니터링, 저장 및 액세스합니다. 자세한 내용은 Amazon CloudWatch 사용 설명서의 [로그 파일 모니터링을](https://docs.aws.amazon.com/AmazonCloudWatch/latest/logs/WhatIsCloudWatchLogs.html) 참조하십 시오.
- Amazon CloudWatch Events 이벤트를 매칭하고 하나 이상의 대상 함수 또는 스트림으로 라우팅 하여 변경하고, 상태 정보를 캡처하고, 수정 조치를 취합니다. 자세한 내용은 Amazon CloudWatch 사용 설명서의 [Amazon CloudWatch Events란 무엇입니까?](https://docs.aws.amazon.com/AmazonCloudWatch/latest/events/WhatIsCloudWatchEvents.html) 를 참조하십시오.
- AWS CloudTrail 로그 모니터링 계정 간에 로그 파일을 공유하고, CloudTrail 로그 파일을 CloudWatch Logs로 전송하여 실시간으로 모니터링하고, Java로 로그 처리 애플리케이션을 작성하 고, 전송 후 로그 파일이 변경되지 않았는지 확인합니다 CloudTrail. 자세한 내용은 AWS CloudTrail 사용 설명서의 [CloudTrail 로그 파일 작업을](https://docs.aws.amazon.com/awscloudtrail/latest/userguide/cloudtrail-working-with-log-files.html) 참조하십시오.

# 수동 모니터링 도구

Amazon EFS 모니터링의 또 다른 중요한 부분은 Amazon CloudWatch 경보에서 다루지 않는 항목을 수동으로 모니터링하는 것입니다. Amazon EFS 및 기타 AWS Management Console at-a-glance 대시 보드는 AWS 환경 상태를 보여줍니다. CloudWatch 또한 파일 시스템에서 로그 파일을 확인하는 것이 좋습니다.

- Amazon EFS 콘솔에서 파일 시스템에 대해 다음과 같은 항목을 찾을 수 있습니다.
	- 현재 측정된 크기
- 탑재 대상 수
- 수명 주기 상태
- CloudWatch 홈 페이지에는 다음이 표시됩니다.
	- 현재 경보 및 상태
	- 경보 및 리소스 그래프
	- 서비스 상태

또한 다음을 CloudWatch 사용하여 수행할 수 있습니다.

- [사용자 지정 대시보드를](https://docs.aws.amazon.com/AmazonCloudWatch/latest/DeveloperGuide/CloudWatch_Dashboards.html) 만들어 사용하는 서비스 모니터링
- 지표 데이터를 그래프로 작성하여 문제를 해결하고 추세 파악
- 모든 AWS 리소스 메트릭을 검색하고 찾아보십시오.
- 문제에 대해 알려주는 경보 생성 및 편집

# <span id="page-160-1"></span>아마존을 통한 아마존 EFS 지표 모니터링 CloudWatch

Amazon CloudWatch EFS의 원시 데이터를 수집하여 읽기 쉬운 실시간에 가까운 지표로 처리하는 Amazon을 사용하여 파일 시스템을 모니터링할 수 있습니다. 이러한 통계는 15개월간 기록되므로 웹 애플리케이션이나 서비스가 어떻게 실행되고 있는지 전체적으로 더 잘 파악할 수 있습니다.

기본적으로 Amazon EFS 지표 데이터는 일부 개별 지표에 대해 별도로 명시되지 않는 한 1분 CloudWatch 간격으로 자동 전송됩니다. Amazon EFS 콘솔은 Amazon의 원시 데이터를 기반으로 일 련의 그래프를 표시합니다 CloudWatch. 필요에 따라 콘솔의 그래프 CloudWatch 대신 파일 시스템에 대한 데이터를 가져오는 것을 선호할 수도 있습니다.

CloudWatchAmazon에 대한 자세한 내용은 [Amazon CloudWatch 사용 설명서를](https://docs.aws.amazon.com/AmazonCloudWatch/latest/monitoring/WhatIsCloudWatch.html) 참조하십시오.

Amazon EFS CloudWatch 지표는 원시 바이트로 보고됩니다. 바이트는 단위의 십진수나 이진수에 반 올림되지 않습니다.

## <span id="page-160-0"></span>아마존 EFS용 아마존 CloudWatch 메트릭스

Amazon EFS 지표는 EFS 네임스페이스를 사용하며 단일 차원인 FileSystemId에 대한 지표 를 제공합니다. 파일 시스템의 ID는 Amazon EFS 콘솔에서 찾아볼 수 있으며, 그 형식은 fsabcdef0123456789a를 따릅니다.

AWS/EFS 네임스페이스에 포함된 지표는 다음과 같습니다.

#### **TimeSinceLastSync**

복제 구성에서 대상 파일 시스템에 마지막으로 성공적으로 동기화한 이후 경과된 시간을 표시합니 다. TimeSinceLastSync 값이 성공적으로 복제되기 전에 발생한 소스 파일 시스템의 모든 데이 터 변경은 성공적으로 복제되었습니다. TimeSinceLastSync 이후에 발생한 소스의 모든 변경 사 항은 완전히 복제되지 않을 수 있습니다.

단위: 초

유효한 통계: Minimum, Maximum, Average

#### **PercentIOLimit**

파일 시스템이 범용 성능 모드의 I/O 제한에 얼마나 가깝게 도달해있는지 나타냅니다.

#### 단위: 백분율

유효한 통계: Minimum, Maximum, Average

#### **BurstCreditBalance**

파일 시스템의 버스트 크레딧 수 파일 시스템은 버스트 크레딧을 사용하여 일정 시간 파일 시스템 의 기준 레벨을 넘는 처리량 레벨까지 버스팅할 수 있습니다.

Minimum 통계는 해당 기간을 통틀어서 가장 작은 버스트 크레딧 밸런스를 말합니다. Maximum 통 계는 해당 기간을 통틀어서 가장 큰 버스트 크레딧 밸런스를 말합니다. 그리고 Average 통계는 해 당 기간 중 평균 버스트 크레딧 밸런스를 말합니다.

단위: 바이트

유효한 통계: Minimum, Maximum, Average

#### **PermittedThroughput**

파일 시스템이 구동할 수 있는 최대 처리량입니다.

- 탄력적 처리량을 사용하는 파일 시스템의 경우 이 값은 파일 시스템의 최대 쓰기 처리량을 반영 합니다.
- 프로비저닝된 처리량을 사용하는 파일 시스템의 경우, EFS Standard 스토리지 클래스에 저장된 데이터 양이 파일 시스템에서 프로비저닝한 것보다 더 많은 처리량을 구동하도록 허용하는 경우, 이 지표에는 프로비저닝된 양 대신 더 높은 처리량이 반영됩니다.
- 버스팅 처리량 모드의 파일 시스템에서 이 값은 파일 시스템 크기 및 의 함수입니다. BurstCreditBalance

Minimum 통계는 해당 기간을 통틀어서 최소 허용 처리량을 말합니다. Maximum 통계는 해당 기간 을 통틀어서 최고 허용 처리량을 말합니다. 그리고 Average 통계는 해당 기간 중 평균 허용 처리량 을 말합니다.

#### **a** Note

읽기 작업은 다른 작업의 3분의 1 비율로 측정됩니다.

단위: 바이트/초

유효한 통계: Minimum, Maximum, Average

#### **MeteredIOBytes**

데이터 읽기, 데이터 쓰기, 메타데이터 작업 등 각 파일 시스템 작업에 대해 측정된 바이트 수로, 읽 기 작업은 다른 작업의 3분의 1 비율로 측정됩니다.

와 MeteredIOBytes 비교되는 [CloudWatch 메트릭 수학 식을](#page-169-0) 만들 수 있습니다. PermittedThroughput 이 값이 같으면 파일 시스템에 할당된 전체 처리량을 소비하게 됩니다. 이 경우 처리량을 높이기 위해 파일 시스템의 처리량 모드를 변경하는 것을 고려할 수 있습니다.

Sum 통계는 모든 파일 시스템 작업과 연결되어 측정된 총 바이트 수입니다. Minimum 통계는 해당 기간 중 가장 작은 작업의 크기입니다. Maximum 통계는 해당 기간 중 가장 큰 작업의 크기입니다. Average 통계는 해당 기간 중 작업의 평균 크기입니다. SampleCount 통계는 모든 작업의 수를 제공합니다.

단위:

- Minimum, Maximum, Average 및 Sum 통계일 때 바이트
- SampleCount 통계일 때 수

유효한 통계: Minimum, Maximum, Average, Sum, SampleCount

#### **TotalIOBytes**

각 파일 시스템 작업(데이터 읽기, 쓰기 및 메타데이터 작업 포함)에 필요한 실제 바이트 수 이 는 파일 시스템이 측정하는 처리량이 아니라 애플리케이션이 구동하는 실제 양입니다. 이것은 PermittedThroughput에 표시된 수치보다 많을 수 있습니다.

Sum 통계는 모든 파일 시스템 작업과 연결된 총 바이트 수입니다. Minimum 통계는 해당 기간 중 가 장 작은 작업의 크기입니다. Maximum 통계는 해당 기간 중 가장 큰 작업의 크기입니다. Average 통계는 해당 기간 중 작업의 평균 크기입니다. SampleCount 통계는 모든 작업의 수를 제공합니다.

#### **a** Note

일정 기간 초당 평균 작업 수를 계산하려면 SampleCount 통계를 초 단위의 해당 기간으로 나누면 됩니다. 일정 기간 평균 처리량(바이트/초)을 계산하려면 Sum 통계를 초 단위의 해 당 기간으로 나누면 됩니다.

단위:

- Minimum, Maximum, Average 및 Sum 통계일 때 바이트
- SampleCount 통계일 때 수

유효한 통계: Minimum, Maximum, Average, Sum, SampleCount

#### **DataReadIOBytes**

각 파일 시스템 읽기 작업의 실제 바이트 수입니다.

Sum 통계는 읽기 작업과 연결된 총 바이트 수입니다. Minimum 통계는 해당 기간 중 가장 작은 읽기 작업의 크기입니다. Maximum 통계는 해당 기간 중 가장 큰 읽기 작업의 크기입니다. Average 통 계는 해당 기간 중 읽기 작업의 평균 크기입니다. 그리고 SampleCount 통계는 읽기 작업의 수를 제공합니다.

단위:

- Minimum, Maximum, Average 및 Sum 통계일 때 바이트
- SampleCount 통계일 때 수

유효한 통계: Minimum, Maximum, Average, Sum, SampleCount

#### **DataWriteIOBytes**

각 파일 시스템 쓰기 작업의 실제 바이트 수입니다.

Sum 통계는 쓰기 작업과 연결된 총 바이트 수입니다. Minimum 통계는 해당 기간 중 가장 작은 쓰기 작업의 크기입니다. Maximum 통계는 해당 기간 중 가장 큰 쓰기 작업의 크기입니다. Average 통 계는 해당 기간 중 쓰기 작업의 평균 크기입니다. 그리고 SampleCount 통계는 쓰기 작업의 수를 제공합니다.

단위:

• Minimum, Maximum, Average 및 Sum 통계일 때 바이트

• SampleCount 통계일 때 수

유효한 통계: Minimum, Maximum, Average, Sum, SampleCount

#### **MetadataIOBytes**

각 메타데이터 작업의 실제 바이트 수입니다.

Sum 통계는 메타데이터 작업과 연결된 총 바이트 수입니다. Minimum 통계는 해당 기간 중 가장 작 은 메타데이터 작업의 크기입니다. Maximum 통계는 해당 기간 중 가장 큰 메타데이터 작업의 크기 입니다. Average 통계는 해당 기간 중 평균 메타데이터 작업의 크기입니다. 그리고 SampleCount 통계는 메타데이터 작업의 수를 제공합니다.

단위:

- Minimum, Maximum, Average 및 Sum 통계일 때 바이트
- SampleCount 통계일 때 수

유효한 통계: Minimum, Maximum, Average, Sum, SampleCount

#### **MetadataReadIOBytes**

각 메타데이터 읽기 작업의 실제 바이트 수입니다.

Sum통계는 메타데이터 읽기 작업과 관련된 총 바이트 수입니다. Minimum통계는 해당 기간 중 가 장 작은 메타데이터 읽기 작업의 크기입니다. Maximum통계는 해당 기간 중 가장 큰 메타데이터 읽 기 작업의 크기입니다. Average통계는 해당 기간 동안의 메타데이터 읽기 작업의 평균 크기입니 다. SampleCount통계는 메타데이터 읽기 작업 수를 제공합니다.

단위:

- Minimum, Maximum, Average 및 Sum 통계일 때 바이트
- SampleCount 통계일 때 수

유효한 통계: Minimum, Maximum, Average, Sum, SampleCount

#### **MetadataWriteIOBytes**

각 메타데이터 쓰기 작업의 실제 바이트 수입니다.

Sum통계는 메타데이터 쓰기 작업과 관련된 총 바이트 수입니다. Minimum통계는 해당 기간 중 가 장 작은 메타데이터 쓰기 작업의 크기입니다. Maximum통계는 해당 기간 중 가장 큰 메타데이터 쓰 기 작업의 크기입니다. Average통계는 해당 기간 동안의 메타데이터 쓰기 작업의 평균 크기입니 다. SampleCount통계는 메타데이터 쓰기 작업 수를 제공합니다.

#### 단위:

- Minimum, Maximum, Average 및 Sum 통계일 때 바이트
- SampleCount 통계일 때 수

유효한 통계: Minimum, Maximum, Average, Sum, SampleCount

#### **ClientConnections**

파일 시스템에 연결된 클라이언트 수 표준 클라이언트를 사용할 경우 탑재된 Amazon EC2 인스턴 스마다 하나씩 연결됩니다.

#### **a** Note

1분 이상의 기간에 대한 평균 ClientConnections를 계산하려면 Sum 통계를 기간(분 단 위)으로 나눕니다.

단위: 클라이언트 연결 수

유효한 통계: Sum

#### **StorageBytes**

EFS 스토리지 클래스에 저장된 데이터 양을 포함한 파일 시스템의 크기(바이트)입니다. 이 지표는 CloudWatch 15분마다 생성됩니다.

이 StorageBytes 지표에는 다음과 같은 차원이 있습니다.

- Total모든 스토리지 클래스에서 파일 시스템에 저장된 데이터의 측정된 크기 (바이트) 입니 다. EFS IA (빈번 액세스) 및 EFS 아카이브 스토리지 클래스의 경우 128KiB보다 작은 파일은 128KiB로 반올림됩니다.
- StandardEFS Standard 스토리지 클래스에 저장된 데이터의 측정된 크기 (바이트) 입니다.
- IAEFS Inrequent Access 스토리지 클래스에 저장된 데이터의 실제 크기 (바이트) 입니다.
- IASizeOverhead작은 파일을 128KiB로 반올림한 후의 EFS Inrequent Access 스토리지 클래 스 (IA차원으로 표시) 의 실제 데이터 크기와 측정된 스토리지 클래스 크기 간의 차이 (바이트) 입 니다.
- ArchiveEFS Archive 스토리지 클래스에 저장된 데이터의 실제 크기 (바이트) 입니다.

• ArchiveSizeOverhead작은 파일을 128KiB로 반올림한 후의 EFS Archive 스토리지 클래스 (Archive차원으로 표시) 의 실제 데이터 크기와 측정된 스토리지 클래스 크기 간의 차이 (바이 트) 입니다.

단위: 바이트

유효한 통계: Minimum, Maximum, Average

#### **a** Note

StorageBytes는 기본 1024 단위(키비바이트, 메비바이트, 기가바이트, 테비바이트)를 사 용하여 Amazon EFS 콘솔 파일 시스템 지표 페이지에 표시됩니다.

## Amazon EFS 지표를 사용하려면 어떻게 해야 하나요?

Amazon EFS에서 보고하는 지표는 다양한 방법으로 분석이 기능한 정보를 제공합니다. 다음 목록은 몇 가지 일반적인 지표 사용 사례를 보여 줍니다. 모든 사용 사례를 망라한 것은 아니지만 시작하는 데 참고가 될 것입니다.

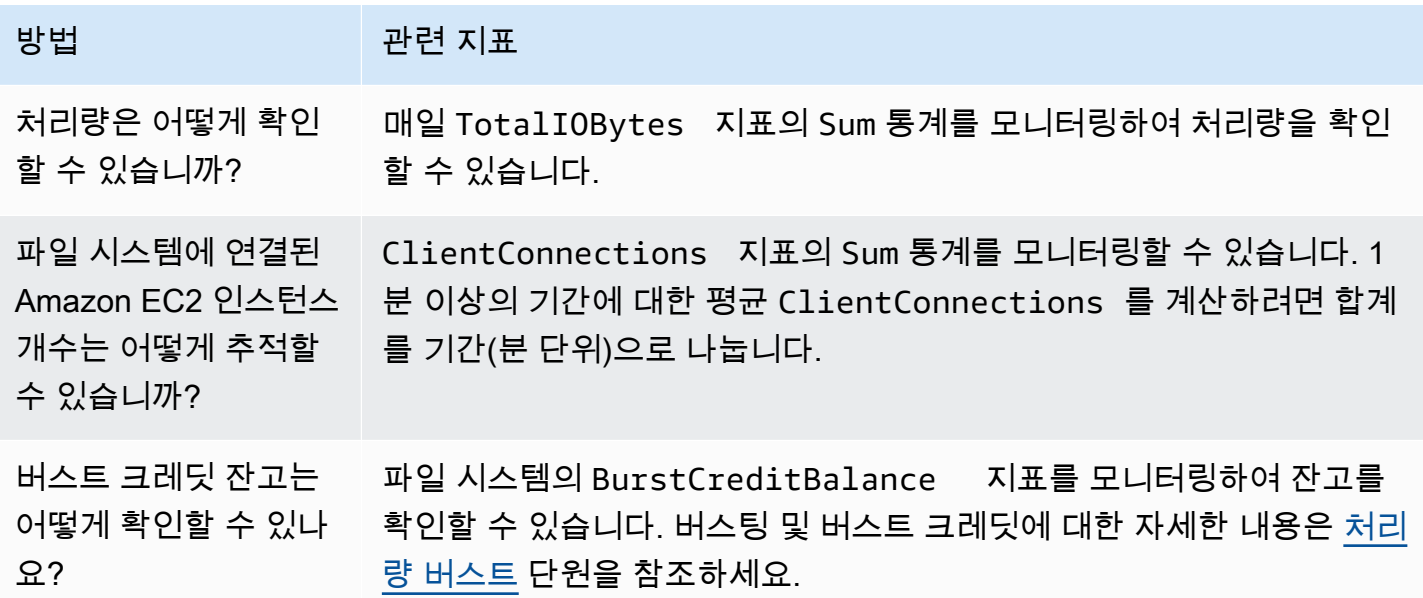

CloudWatch 지표를 사용하여 처리량 성능을 모니터링합니다.

처리량 모니터링 CloudWatch 지표 (TotalIOBytesReadIOBytes,WriteIOBytes, 및MetadataIOBytes) 는 파일 시스템에서 발생하는 실제 처리량을 나타냅니다. 지표 MeteredIOBytes는 구동 중인 전체 측정된 처리량의 계산을 나타냅니다. Amazon EFS 콘솔 모니터 링 섹션의 처리량 사용률(%) 그래프를 사용하여 처리량 사용률을 모니터링할 수 있습니다. 사용자 지 정 CloudWatch 대시보드나 다른 모니터링 도구를 사용하는 경우 다음과 MeteredIOBytes 비교되는 [CloudWatch 지표 수학 식을](#page-169-0) 만들 수 있습니다. PermittedThroughput

PermittedThroughput은 파일 시스템에 허용되는 처리량을 측정합니다. 이 값은 다음 방법 중 하나 를 기반으로 합니다.

- Elastic throughput 내 파일 시스템의 경우 이 값은 파일 시스템의 최대 쓰기 처리량을 반영합니다.
- 프로비저닝된 처리량을 사용하는 파일 시스템의 경우, EFS Standard 스토리지 클래스에 저장된 데 이터 양이 파일 시스템에서 프로비저닝한 것보다 더 많은 처리량을 구동하도록 허용하는 경우, 이 지 표에는 프로비저닝된 양 대신 더 높은 처리량이 반영됩니다.
- 버스팅 처리량을 사용하는 파일 시스템의 경우 이 값은 파일 시스템 크기 및 의 함수입니다. BurstCreditBalance BurstCreditBalance를 모니터링하여 파일 시스템이 기본 속도가 아닌 버스트 속도로 작동하고 있는지 확인하세요. 밸런스가 지속적으로 0에 가깝거나 거의 0에 가까운 경 우 추가 처리량을 확보하려면 탄력적 처리량 또는 프로비저닝된 처리량으로 전환하는 것이 좋습니 다.

MeteredIOBytes과 PermittedThroughput 값이 같으면 파일 시스템이 사용 가능한 모든 처리량 을 소비하게 됩니다. 프로비저닝된 처리량을 사용하는 파일 시스템의 경우 추가 처리량을 프로비저닝 할 수 있습니다.

## Amazon EFS에서 지표 수식 사용

메트릭 수학을 사용하면 여러 CloudWatch 메트릭을 쿼리하고 수학 식을 사용하여 이러한 메트릭을 기 반으로 새 시계열을 만들 수 있습니다. CloudWatch 콘솔에서 결과 시계열을 시각화하고 대시보드에 추가할 수 있습니다. 예를 들어, Amazon EFS 지표를 사용해 60으로 나눈 DataRead 작업의 샘플 수를 가져올 수 있습니다. 1분 동안 파일 시스템의 초당 읽기 수(평균)입니다. 지표 수학에 대한 자세한 내용 은 Amazon [사용 CloudWatch 설명서의 지표 수학 사용을](https://docs.aws.amazon.com/AmazonCloudWatch/latest/monitoring/using-metric-math.html) 참조하십시오.

다음은 Amazon EFS에 유용하게 사용할 수 있는 지표 수식 표현식입니다.

주제

- [지표 수학: 처리량 \(단위:%\) MiBps](#page-168-0)
- [지표 수식: 처리량\(%\)](#page-168-1)
- [지표 수식: 허용 처리량 사용률 백분율](#page-169-0)
- [지표 수식: 처리량 IOPS](#page-170-0)
- [지표 수식: IOPS\(%\)](#page-171-0)
- [지표 수식: 평균 I/O 크기\(KiB\)](#page-171-1)
- [Amazon EFS의 AWS CloudFormation 템플릿을 통해 지표 수식을 사용](#page-172-0)

### <span id="page-168-0"></span>지표 수학: 처리량 (단위:%) MiBps

특정 기간의 평균 처리량 (in MiBps) 을 계산하려면 먼저 합계 통계 (DataReadIOBytes, DataWriteIOBytesMetadataIOBytes, 또는TotalIOBytes) 를 선택하십시오. 그런 다음 MiB로 값을 변환한 후 기간을 초로 계산한 수로 나눕니다.

예가 되는 로직이 'TotalIOBytes 합계 ÷ 1048576(MiB로 변환) ÷ 초(기간을 초로 계산)'이라고 가정 하겠습니다.

그러면 CloudWatch 측정치 정보는 다음과 같습니다.

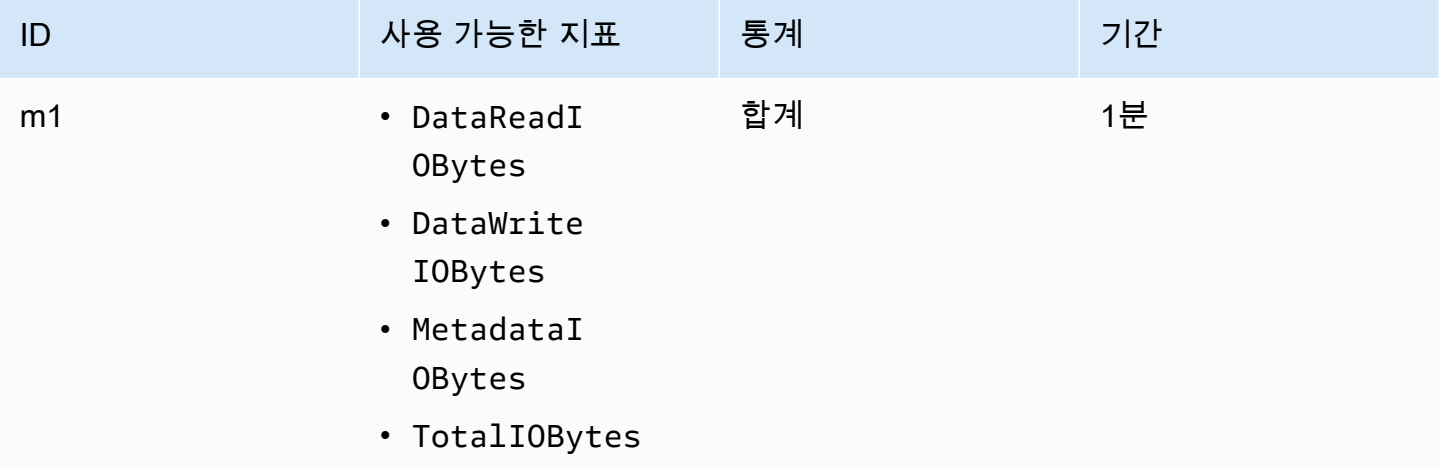

지표 수식 ID와 표현식은 다음과 같습니다.

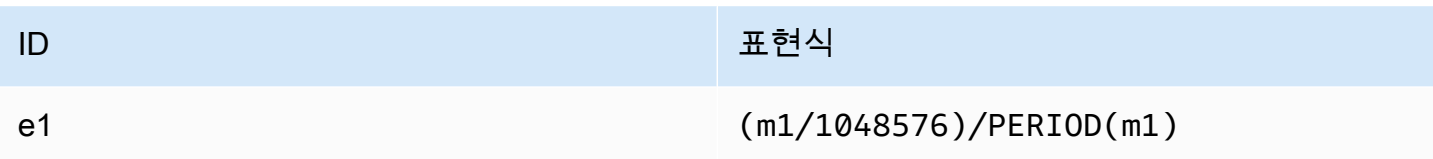

### <span id="page-168-1"></span>지표 수식: 처리량(%)

이 지표 수식 표현식은 다양한 I/O 유형에 사용되는 전체 처리량 중 백분율(예: 총 처리량 중 읽 기 요청으로 구동되는 비율)을 계산합니다. 특정 기간의 여러 I/O 유형(DataReadIOBytes,

DataWriteIOBytes 또는 MetadataIOBytes) 중 하나가 사용하는 전체 처리량(%)을 계산하려면 먼 저 각 합계 통계에 100을 곱합니다. 그런 다음 같은 기간 동안 TotalIOBytes의 합계 통계로 결과를 나눕니다.

예가 되는 로직이 '(DataReadIOBytes 합계 x 100 (퍼센트로 변환)) ÷ TotalIOBytes 합계'라고 가정 하겠습니다.

그러면 CloudWatch 메트릭 정보는 다음과 같습니다.

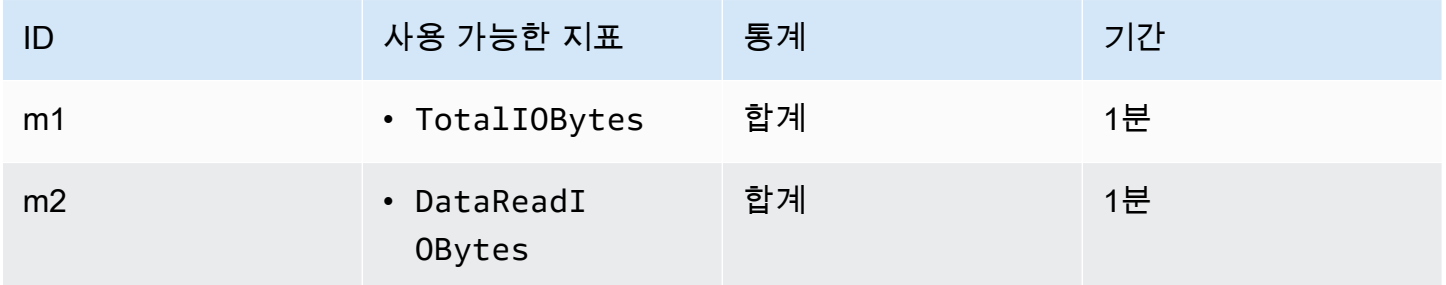

지표 수식 ID와 표현식은 다음과 같습니다.

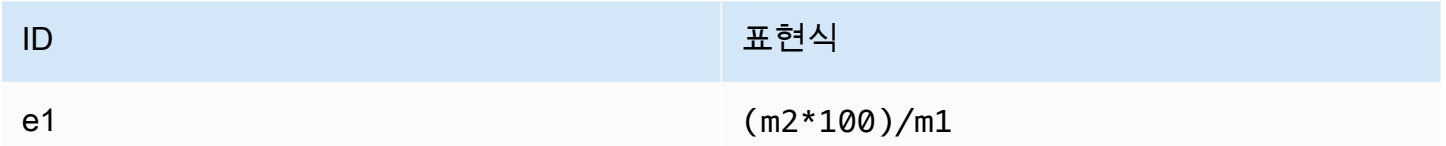

## <span id="page-169-0"></span>지표 수식: 허용 처리량 사용률 백분율

일정 기간 동안 허용된 처리량 사용률 (MeteredIOBytes) 을 계산하려면 먼저 처리량에 100을 곱하 십시오. MiBps 그런 다음 같은 기간 동안 MiB로 변환한 PermittedThroughput의 평균 통계로 결과 를 나눕니다.

예제 논리가 다음과 같다고 가정해 보겠습니다. ( MiBps x 100 단위의 처리량에 대한 메트릭 수학 식 (백분율로 변환)) ÷ (PermittedThroughput÷ 1,048,576 (바이트를 MiB로 변환하는 경우) 의 합계)

그러면 측정치 정보는 다음과 같습니다. CloudWatch

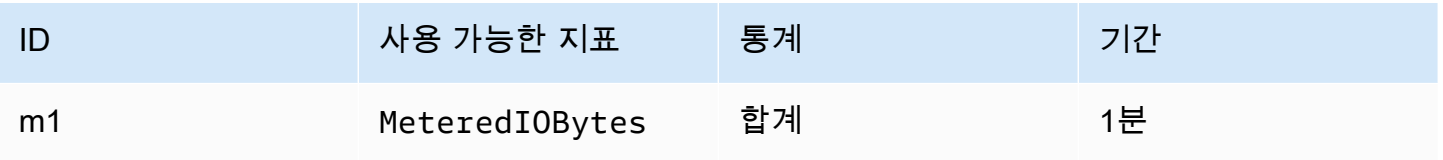

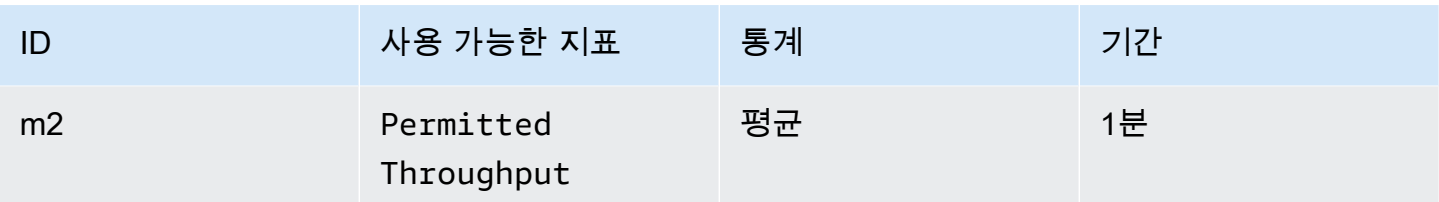

지표 수식 ID와 표현식은 다음과 같습니다.

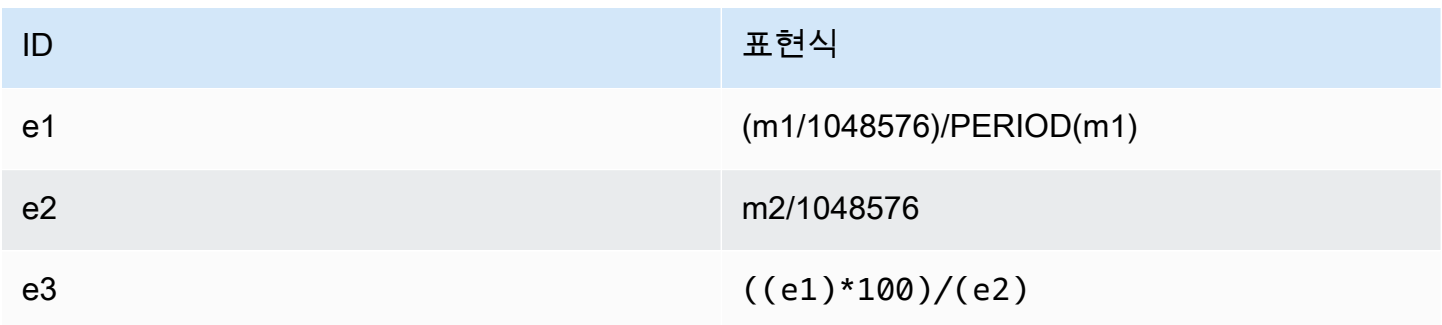

<span id="page-170-0"></span>지표 수식: 처리량 IOPS

특정 기간에 대한 초당 평균 작업(IOPS)를 계산하려면 샘플 수 통계(DataReadIOBytes, DataWriteIOBytes, MetadataIOBytes, TotalIOBytes)를 해당 기간의 초로 나눕니다.

예가 되는 로직이 'DataWriteIOBytes 샘플 수 ÷ 초(기간을 초로 계산)'이라고 가정하겠습니다.

그러면 CloudWatch 메트릭 정보는 다음과 같습니다.

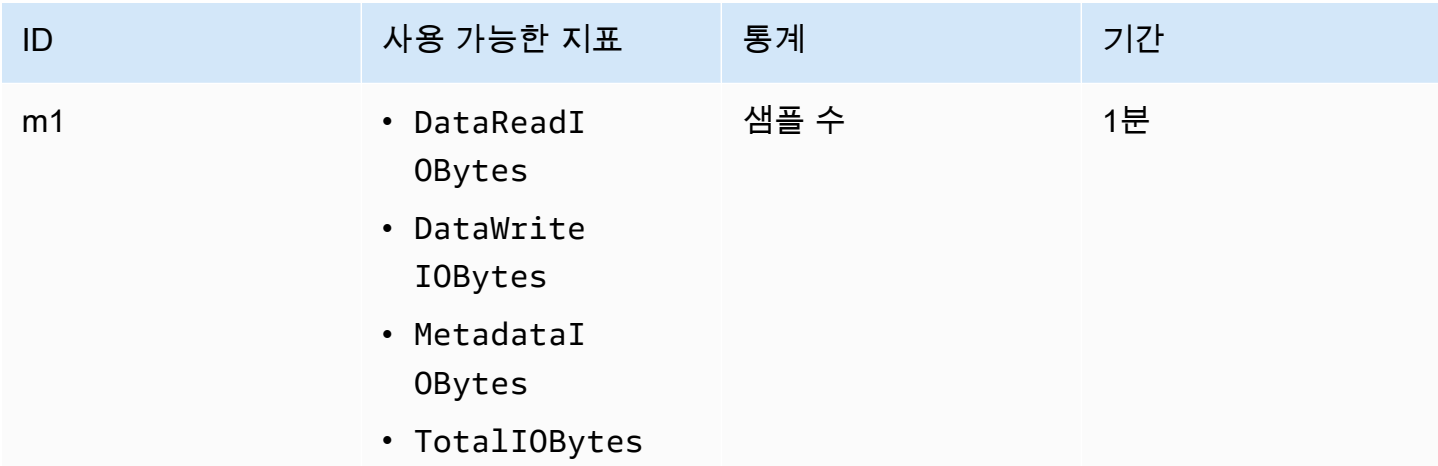

지표 수식 ID와 표현식은 다음과 같습니다.

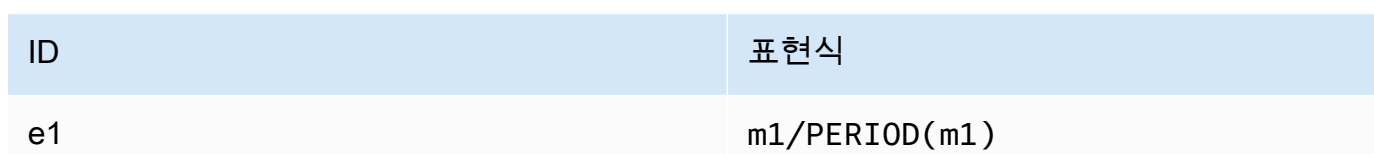

<span id="page-171-0"></span>지표 수식: IOPS(%)

특정 기간의 여러 I/O 유형(DataReadIOBytes, DataWriteIOBytes, MetadataIOBytes)의 초 당 IOPS(%)를 계산하려면 먼저 샘플 수 통계에 100을 곱합니다. 그런 다음 같은 기간에 해당 값을 TotalIOBytes의 샘플 수 통계로 나눕니다.

예가 되는 로직이 '(MetadataIOBytes 샘플 수 x 100 (퍼센트로 변환)) ÷ TotalIOBytes 샘플 수'라 고 가정하겠습니다.

그러면 CloudWatch 메트릭 정보는 다음과 같습니다.

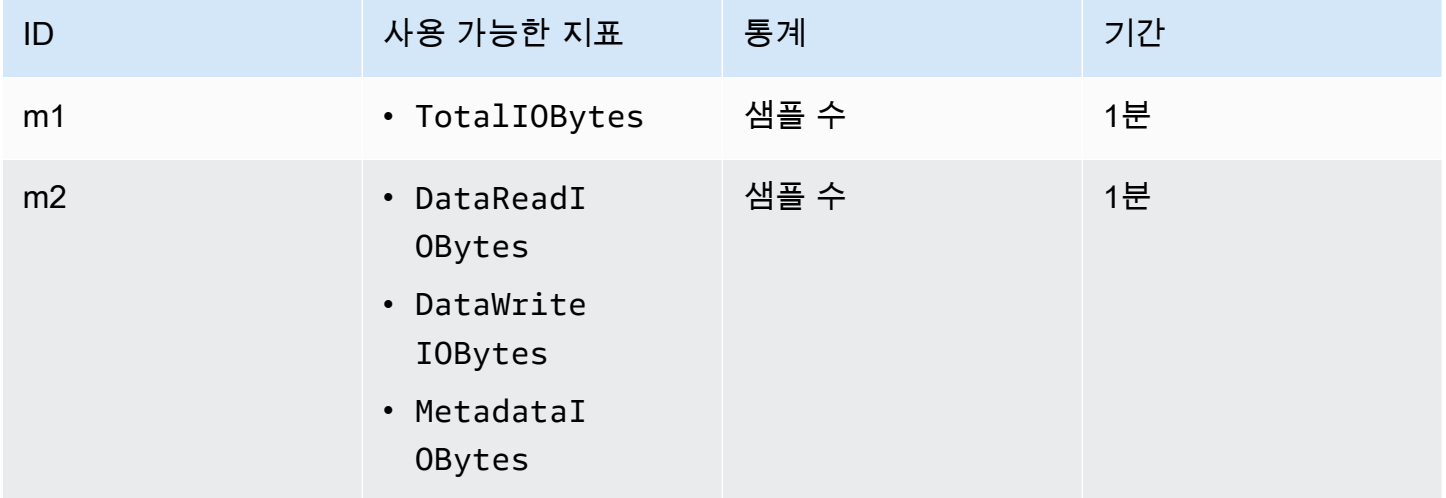

지표 수식 ID와 표현식은 다음과 같습니다.

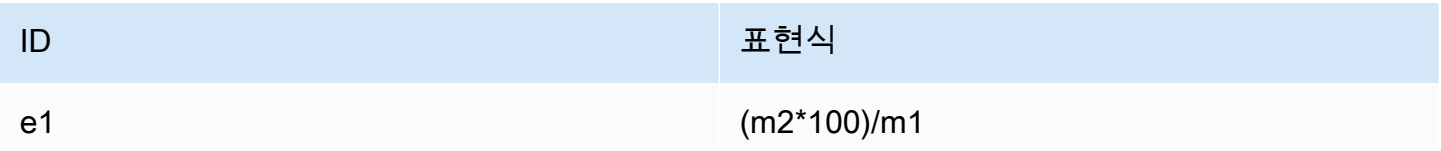

### <span id="page-171-1"></span>지표 수식: 평균 I/O 크기(KiB)

특정 기간에 대한 평균 I/O 크기(KiB)를 계산하려면 DataReadIOBytes, DataWriteIOBytes, MetadataIOBytes 지표의 합계 통계를 해당 지표의 샘플 수 통계로 나눕니다.

예가 되는 로직이 '(DataReadIOBytes 합계 ÷ 1024 (KiB로 변환)) ÷ DataReadIOBytes 샘플 수'라고 가정하겠습니다.

그러면 CloudWatch 메트릭 정보는 다음과 같습니다.

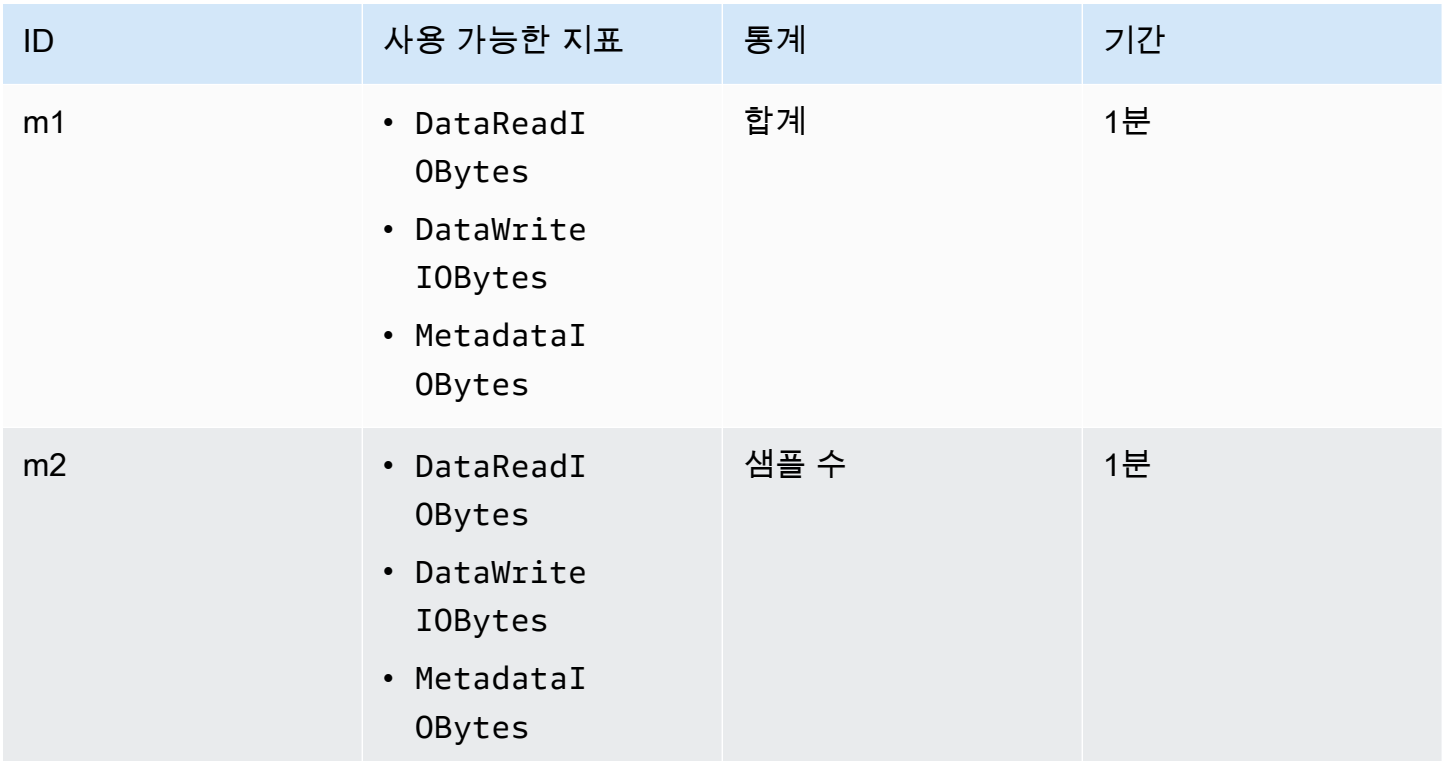

#### 지표 수식 ID와 표현식은 다음과 같습니다.

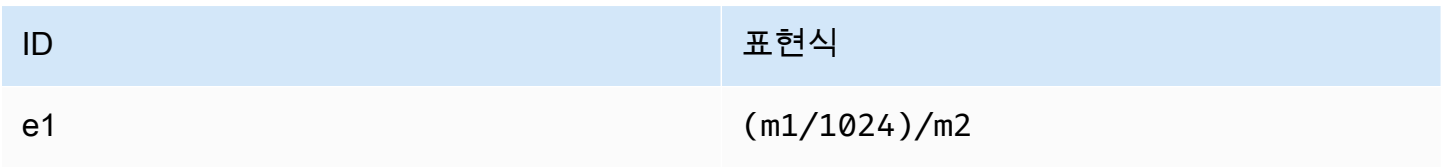

### <span id="page-172-0"></span>Amazon EFS의 AWS CloudFormation 템플릿을 통해 지표 수식을 사용

AWS CloudFormation 템플릿을 통해 메트릭 수학 식을 만들 수도 있습니다. [Amazon EFS 자습서](https://github.com/aws-samples/amazon-efs-tutorial) [에서](https://github.com/aws-samples/amazon-efs-tutorial) 이러한 템플릿 중 하나를 다운로드하여 사용자 지정하여 사용할 수 있습니다 GitHub. AWS CloudFormation 템플릿 사용에 대한 자세한 내용은 사용 설명서의 AWS CloudFormation AWS CloudFormation [템플릿](https://docs.aws.amazon.com/AWSCloudFormation/latest/UserGuide/template-guide.html) 사용을 참조하십시오.

# 탑재 시도 성공 또는 실패 상태 모니터링

Amazon CloudWatch Logs를 사용하면 클라이언트에 로그인하지 않고도 EFS 파일 시스템에 대한 탑재 시도의 성공 또는 실패를 원격으로 모니터링하고 보고할 수 있습니다. 다음 절차를 사용하여 CloudWatch 로그를 사용하여 파일 시스템 탑재 시도의 성공 또는 실패를 모니터링하도록 EC2 인스턴 스를 구성하십시오.

로그에서 CloudWatch 탑재 시도 성공 또는 실패 알림을 활성화하려면

- 1. EC2 인스턴스에 amazon-efs-utils를 설치하여 파일 시스템을 탑재합니다. 자세한 내용은 [Amazon EFS 클라이언트 자동 설치 또는 AWS Systems Manager 업데이트에 사용](#page-72-0) 또는 [Amazon](#page-75-0)  [EFS 클라이언트 수동 설치](#page-75-0)을 참조하세요.
- 2. 파일 시스템을 탑재할 EC2 인스턴스에 botocore 설치합니다. 자세한 정보는 [설치 및 업그레이](#page-77-0) 드 [botocore](#page-77-0)을 참조하세요.
- 3. 에서 CloudWatch 로그 기능을 amazon-efs-utils 활성화하십시오. 를 AWS Systems Manager 사용하여 설치하고 amazon-efs-utils 구성하면 자동으로 CloudWatch 로깅이 수행됩니다. amazon-efs-utils 패키지를 수동으로 설치하는 경우 cloudwatch-log 섹션에서 해당 # enabled = true 줄의 주석을 제거하여 /etc/amazon/efs/efs-utils.conf 구성 파일을 수동으로 업데이트해야 합니다. 다음 명령 중 하나를 사용하여 CloudWatch 로그를 수동으로 활성 화하십시오.

Linux 인스턴스의 경우:

```
sudo sed -i -e '/\[cloudwatch-log\]/{N;s/# enabled = true/enabled = true/}' /etc/
amazon/efs/efs-utils.conf
```
macOS 인스턴스의 경우:

```
EFS_UTILS_VERSION= efs-utils-version
sudo sed -i -e '/\[cloudwatch-log\]/{N;s/# enabled = true/enabled = true/;}' /usr/
local/Cellar/amazon-efs-utils/${EFS_UTILS_VERSION}/libexec/etc/amazon/efs/efs-
utils.conf
```
Mac2 인스턴스의 경우:

```
EFS_UTILS_VERSION= efs-utils-version
```

```
sudo sed -i -e '/\[cloudwatch-log\]/{N;s/# enabled = true/enabled = true/;}' /opt/
homebrew/Cellar/amazon-efs-utils/${EFS_UTILS_VERSION}/libexec/etc/amazon/efs/efs-
utils.conf
```
4. 선택적으로 CloudWatch 로그 그룹 이름을 구성하고 efs-utils.conf 파일에 로그 보존 날짜를 설정할 수 있습니다. 마운트된 각 파일 시스템에 CloudWatch 대해 별도의 로그 그룹을 만들려면 다음과 같이 efs-utils.conf 파일의 log\_group\_name 필드 끝에 추가하십시오/{fs\_id}.

```
[cloudwatch-log]
log_qroup_name = /aws/efs/utils/{fs_id}
```
5. AmazonElasticFileSystemsUtils AWS 관리형 정책을 EC2 인스턴스에 연결한 IAM 역할 또 는 인스턴스에 구성된 AWS 자격 증명에 연결합니다. Systems Manager를 사용하여 이를 수행할 수 있습니다. 자세한 내용은 [1단계: 필요한 권한으로 IAM 인스턴스 프로파일 구성](#page-74-0) 섹션을 참조하 세요.

다음은 탑재 시도 상태 로그 항목의 예입니다.

Successfully mounted fs-12345678.efs.us-east-1.amazonaws.com at /home/ec2-user/efs Mount failed, Failed to resolve "fs-01234567.efs.us-east-1.amazonaws.com"

로그에서 탑재 상태를 보려면 CloudWatch

- 1. <https://console.aws.amazon.com/cloudwatch/>에서 CloudWatch 콘솔을 엽니다.
- 2. 탐색 창에서 로그 그룹을 선택합니다.
- 3. /aws/efs/utils 로그 그룹을 선택합니다. 각 Amazon EC2 인스턴스 및 EFS 파일 시스템 조합에 대 한 로그 스트림이 표시됩니다.
- 4. 로그 스트림을 선택하면 탑재 시도 성공 또는 실패 상태를 비롯한 특정 로그 이벤트를 볼 수 있습 니다.

<span id="page-174-0"></span>CloudWatch 메트릭에 액세스

다음과 같은 여러 가지 CloudWatch 방법으로 Amazon EFS 지표를 볼 수 있습니다.

- Amazon EFS 콘솔에서
- CloudWatch 콘솔에서
- CloudWatch CLI 사용

• API 사용 CloudWatch

다음의 절차는 다양한 도구를 사용하여 지표에 액세스하는 방법을 설명합니다.

Amazon EFS 콘솔에서 CloudWatch 지표 및 경보를 보려면

- 1. AWS Management Console 로그인하고 <https://console.aws.amazon.com/efs/> 에서 Amazon EFS 콘솔을 엽니다.
- 2. 파일 시스템을 선택합니다.
- 3. CloudWatch 지표를 보려는 파일 시스템을 선택합니다.
- 4. 모니터링을 선택하여 파일 시스템 지표 페이지를 표시합니다.

파일 시스템 메트릭 페이지에는 파일 시스템에 대한 기본 CloudWatch 메트릭 집합이 표시됩니다. 구성한 모든 CloudWatch 경보도 이러한 지표와 함께 표시됩니다. 최대 I/O 성능 모드를 사용하는 파일 시스템의 경우 기본 지표 세트에는 입출력 비율 제한 대신 버스트 크레딧 밸런스가 포함됩니 다. 설정을 열어 액세스할 수 있는 지표 설정 대화 상자를 사용하여 기본 설정을 재정의할 수 있습 니다.

#### **a** Note

처리량 사용률 (%) 지표는 CloudWatch 지표가 아니라 CloudWatch 지표 수학을 사용하여 도출됩니다.

- 5. 다음과 같이 파일 시스템 지표 페이지의 컨트롤을 사용하여 지표와 경보가 표시되는 방식을 조정 할 수 있습니다.
	- 디스플레이 모드를 시계열 또는 단일 값 사이에서 전환합니다.
	- 파일 시스템에 구성된 모든 CloudWatch 경보를 표시하거나 숨깁니다.
	- 에서 CloudWatch CloudWatch 메트릭을 보려면 자세히 보기를 선택하십시오.
	- 대시보드에 추가를 선택하여 CloudWatch 대시보드를 열고 표시된 지표를 추가합니다.
	- 표시된 지표 시간 창을 1시간에서 1주일로 조정합니다.

CloudWatch 콘솔을 사용하여 지표를 보려면

- 1. [https://console.aws.amazon.com/cloudwatch/](https://console.aws.amazon.com/cloudwatch) 에서 CloudWatch 콘솔을 엽니다.
- 2. 탐색 창에서 지표(Metrics)를 선택합니다.
- 3. EFS 네임스페이스를 선택합니다.
- 4. (선택 사항)지표를 보려면 검색 필드에 이름을 입력합니다.
- 5. (선택 사항) 차원별로 필터링하려면 FileSystemId를 선택합니다.

에서 지표에 액세스하려면 AWS CLI

• [list-metrics](https://docs.aws.amazon.com/cli/latest/reference/cloudwatch/list-metrics.html) 명령과 --namespace "AWS/EFS" 네임스페이스를 사용합니다. 자세한 내용은 [AWS CLI 명령 참조를](https://docs.aws.amazon.com/cli/latest/reference/) 참조하세요.

CloudWatch API에서 지표에 액세스하려면

• [GetMetricStatistics](https://docs.aws.amazon.com/AmazonCloudWatch/latest/APIReference/API_GetMetricStatistics.html)을 호출합니다. 자세한 내용은 [Amazon CloudWatch API 레퍼런스를](https://docs.aws.amazon.com/AmazonCloudWatch/latest/APIReference/) 참 조하십시오.

## Amazon EFS를 모니터링하기 위한 CloudWatch 경보 생성

CloudWatch 경보 상태가 변경될 때 Amazon SNS 메시지를 보내는 경보를 생성할 수 있습니다. 경보 는 지정한 기간 동안 단일 지표를 감시합니다. 이 경보는 여러 기간에 대해 주어진 임계값과 지표 값을 비교하여 하나 이상의 작업을 수행합니다. 이 작업은 Amazon SNS 주제 또는 Auto Scaling 정책으로 전송되는 알림입니다.

경보는 지속적인 상태 변경에 대한 조치만 호출합니다. CloudWatch 경보는 특정 상태에 있다는 이유 만으로 작업을 호출하지 않습니다. 상태가 변경되고 지정된 기간 동안 유지되어야 합니다.

Amazon EFS에서 CloudWatch 경보를 사용하는 중요한 용도 중 하나는 파일 시스템에 유휴 상태의 암 호화를 적용하는 것입니다. 생성할 때 Amazon EFS 파일 시스템에 유휴 상태의 암호화를 활성화할 수 있습니다. Amazon EFS 파일 시스템에 데이터 encryption-at-rest 정책을 적용하려면 Amazon을 사용 하여 파일 시스템 생성을 CloudWatch 탐지하고 AWS CloudTrail 저장 중 암호화가 활성화되어 있는지 확인할 수 있습니다. 자세한 정보는 [연습: 유휴 Amazon EFS 파일 시스템에 암호화 적용을](#page-269-0) 참조하세 요.

**a** Note 현재는 전송 중 암호화를 적용할 수 없습니다.

다음 절차에서는 Amazon EFS에 대한 경보를 만드는 방법을 간략하게 설명합니다.

### 콘솔을 사용하여 경보를 설정하려면 CloudWatch

- 1. <https://console.aws.amazon.com/cloudwatch/>에서 AWS Management Console 로그인하고 CloudWatch 콘솔을 엽니다.
- 2. 경보 생성을 선택합니다. 그러면 Create Alarm Wizard가 시작됩니다.
- 3. EFS 지표를 선택하고 Amazon EFS 지표를 스크롤하여 경보를 생성할 지표를 찾습니다. 이 대화 상자에서 Amazon EFS 지표를 표시하려면 파일 시스템의 파일 시스템 ID를 검색합니다. 경보를 생성할 지표를 선택하고 다음을 선택합니다.
- 4. 지표에 대한 이름, 설명, 다음 경우 항상 값을 입력합니다.
- 5. 경보 상태에 도달했을 때 이메일을 CloudWatch 보내려면 Wever this alarm: 필드에서 상태가 ALARM임을 선택합니다. 알림 보내기: 필드에서 기존 SNS 주제를 선택합니다. 주제 생성을 선택 한 경우 새 이메일 구독 목록에 대한 명칭 및 이메일 주소를 설정할 수 있습니다. 이 목록은 향후 경 보를 위해 필드에 저장되고 표시됩니다.

#### **a** Note

새 Amazon SNS 주제를 생성하기 위해 주제 생성을 사용할 경우 이메일 주소는 알림을 받 기 전에 검증되어야 합니다. 이메일은 경보가 경보 상태에 입력될 때만 전송됩니다. 이러 한 경보 상태 변경이 이메일이 검증되기 전에 발생할 경우에는 알림을 받지 못합니다.

6. 이제 경보 미리 보기 영역에서 생성할 경보를 미리 볼 수 있습니다. 경보 생성을 선택합니다.

### 를 사용하여 알람을 설정하려면 AWS CLI

• [put-metric-alarm](https://docs.aws.amazon.com/cli/latest/reference/cloudwatch/put-metric-alarm.html)을 호출합니다. 자세한 내용은 [AWS CLI 명령 참조를](https://docs.aws.amazon.com/cli/latest/reference/) 참조하세요.

CloudWatch API를 사용하여 알람을 설정하려면

• [PutMetricAlarm](https://docs.aws.amazon.com/AmazonCloudWatch/latest/APIReference/API_PutMetricAlarm.html)을 호출합니다. 자세한 내용은 [Amazon CloudWatch API 참조를](https://docs.aws.amazon.com/AmazonCloudWatch/latest/APIReference/) 참조하십시오.

# <span id="page-177-0"></span>를 사용하여 Amazon EFS API 호출을 로깅합니다. AWS CloudTrail

Amazon EFS는 Amazon EFS의 사용자, 역할 또는 서비스가 수행한 작업의 기록을 제공하는 AWS 서 비스와 통합됩니다. AWS CloudTrail CloudTrail Amazon EFS 콘솔에서의 호출 및 Amazon EFS API 작업에 대한 코드 호출을 포함하여 Amazon EFS에 대한 모든 API 호출을 이벤트로 캡처합니다.

트레일을 생성하면 Amazon EFS용 CloudTrail 이벤트를 포함하여 Amazon S3 버킷에 이벤트를 지속 적으로 전송할 수 있습니다. 트레일을 구성하지 않아도 CloudTrail 콘솔의 이벤트 기록에서 최신 이벤 트를 계속 볼 수 있습니다. 에서 수집한 CloudTrail 정보를 사용하여 Amazon EFS에 이루어진 요청, 요 청이 이루어진 IP 주소, 요청한 사람, 요청 시기 및 추가 세부 정보를 확인할 수 있습니다.

자세한 내용은 [AWS CloudTrail 사용 설명서를](https://docs.aws.amazon.com/awscloudtrail/latest/userguide/) 참조하세요.

## Amazon EFS 정보: CloudTrail

CloudTrail 계정을 만들 AWS 계정 때 활성화됩니다. Amazon EFS에서 활동이 발생하면 해당 활동이 CloudTrail 이벤트 기록의 다른 AWS 서비스 이벤트와 함께 이벤트에 기록됩니다. AWS 계정에서 최신 이벤트를 확인, 검색 및 다운로드할 수 있습니다. 자세한 내용은 이벤트 [기록으로 CloudTrail 이벤트 보](https://docs.aws.amazon.com/awscloudtrail/latest/userguide/view-cloudtrail-events.html) [기를](https://docs.aws.amazon.com/awscloudtrail/latest/userguide/view-cloudtrail-events.html) 참조하십시오.

Amazon EFS용 이벤트를 AWS 계정포함하여 진행 중인 이벤트 기록을 보려면 트레일을 생성하십시 오. 트레일을 사용하면 CloudTrail Amazon S3 버킷에 로그 파일을 전송할 수 있습니다. 기본적으로 콘 솔에서 트레일을 생성하면 트레일이 모든 AWS 리전코드에 적용됩니다. 트레일은 AWS 파티션의 모든 AWS 리전 이벤트를 기록하고 지정한 Amazon S3 버킷으로 로그 파일을 전송합니다. 또한 CloudTrail 로그에서 수집된 이벤트 데이터를 추가로 분석하고 이에 따라 조치를 취하도록 다른 AWS 서비스를 구 성할 수 있습니다. 자세한 내용은AWS CloudTrail 사용 설명서에서 다음 주제를 참조하세요.

- [추적 생성 개요](https://docs.aws.amazon.com/awscloudtrail/latest/userguide/cloudtrail-create-and-update-a-trail.html)
- [CloudTrail 지원되는 서비스 및 통합](https://docs.aws.amazon.com/awscloudtrail/latest/userguide/cloudtrail-aws-service-specific-topics.html#cloudtrail-aws-service-specific-topics-integrations)
- [에 대한 Amazon SNS 알림 구성 CloudTrail](https://docs.aws.amazon.com/awscloudtrail/latest/userguide/getting_notifications_top_level.html)
- [여러 지역에서 CloudTrail 로그 파일 수신 및 여러](https://docs.aws.amazon.com/awscloudtrail/latest/userguide/receive-cloudtrail-log-files-from-multiple-regions.html) [계정으로부터 CloudTrail 로그 파일](https://docs.aws.amazon.com/awscloudtrail/latest/userguide/cloudtrail-receive-logs-from-multiple-accounts.html) 수신

모든 Amazon EFS [API 호출은](#page-354-0) 에 의해 기록됩니다 CloudTrail. 예를 들어,,CreateFileSystem, CreateMountTarget 에 대한 호출은 CloudTrail 로그 파일에 항목을 생성합니다. CreateTags

모든 이벤트 및 로그 항목에는 요청을 생성한 사용자에 대한 정보가 들어 있습니다. 신원 정보를 이용 하면 다음을 쉽게 알아볼 수 있습니다.

- 요청이 루트 사용자 자격 증명으로 이루어졌는지 AWS Identity and Access Management (IAM) 사용 자 자격 증명으로 이루어졌는지 여부.
- 역할 또는 연동 사용자를 위한 임시 보안 인증으로 요청을 생성하였는지.
- 다른 AWS 서비스에서 요청했는지 여부.

자세한 내용은 [CloudTrail 사용자 안내서의 UserIdentity](https://docs.aws.amazon.com/awscloudtrail/latest/userguide/cloudtrail-event-reference-user-identity.html) 요소를 참조하십시오.AWS CloudTrail

## Amazon EFS 로그 파일 항목 이해

트레일은 지정한 Amazon S3 버킷에 이벤트를 로그 파일로 전송할 수 있는 구성입니다. CloudTrail 로 그 파일은 하나 이상의 로그 항목을 포함합니다. 이벤트는 모든 소스의 단일 요청을 나타내며 요청된 작업, 작업 날짜 및 시간, 요청 매개 변수 등에 대한 정보를 포함합니다. CloudTrail 로그 파일은 공개 API 호출의 정렬된 스택 트레이스가 아니므로 특정 순서로 표시되지 않습니다.

다음 예제는 콘솔에서 파일 시스템용 태그를 생성할 때의 CreateTags 작업을 보여주는 CloudTrail 로 그 항목을 보여줍니다.

```
{ 
  "eventVersion": "1.06", 
  "userIdentity": { 
   "type": "Root", 
   "principalId": "111122223333", 
   "arn": "arn:aws:iam::111122223333:root", 
   "accountId": "111122223333", 
   "accessKeyId": "AKIAIOSFODNN7EXAMPLE", 
   "sessionContext": { 
    "attributes": { 
     "mfaAuthenticated": "false", 
     "creationDate": "2017-03-01T18:02:37Z" 
    } 
   } 
  }, 
  "eventTime": "2017-03-01T19:25:47Z", 
  "eventSource": "elasticfilesystem.amazonaws.com", 
  "eventName": "CreateTags", 
  "awsRegion": "us-west-2", 
  "sourceIPAddress": "192.0.2.0", 
  "userAgent": "console.amazonaws.com", 
  "requestParameters": { 
   "fileSystemId": "fs-00112233", 
   "tags": [{ 
     "key": "TagName", 
     "value": "AnotherNewTag" 
    } 
  \mathbf{I} }, 
  "responseElements": null, 
  "requestID": "dEXAMPLE-feb4-11e6-85f0-736EXAMPLE75",
```
```
 "eventID": "eEXAMPLE-2d32-4619-bd00-657EXAMPLEe4", 
  "eventType": "AwsApiCall", 
  "apiVersion": "2015-02-01", 
  "recipientAccountId": "111122223333"
}
```
다음 예제는 콘솔에서 파일 시스템의 태그가 삭제될 때의 DeleteTags 작업을 보여주는 CloudTrail 로 그 항목을 보여줍니다.

```
\{ "eventVersion": "1.06", 
  "userIdentity": { 
   "type": "Root", 
   "principalId": "111122223333", 
   "arn": "arn:aws:iam::111122223333:root", 
   "accountId": "111122223333", 
   "accessKeyId": "AKIAIOSFODNN7EXAMPLE", 
   "sessionContext": { 
    "attributes": { 
     "mfaAuthenticated": "false", 
    "creationDate": "2017-03-01T18:02:37Z" 
    } 
   } 
  }, 
  "eventTime": "2017-03-01T19:25:47Z", 
  "eventSource": "elasticfilesystem.amazonaws.com", 
  "eventName": "DeleteTags", 
  "awsRegion": "us-west-2", 
  "sourceIPAddress": "192.0.2.0", 
  "userAgent": "console.amazonaws.com", 
  "requestParameters": { 
   "fileSystemId": "fs-00112233", 
   "tagKeys": [] 
  }, 
  "responseElements": null, 
  "requestID": "dEXAMPLE-feb4-11e6-85f0-736EXAMPLE75", 
  "eventID": "eEXAMPLE-2d32-4619-bd00-657EXAMPLEe4", 
  "eventType": "AwsApiCall", 
  "apiVersion": "2015-02-01", 
  "recipientAccountId": "111122223333"
}
```
## EFS 서비스 연결 역할에 대한 로그 항목

Amazon EFS 서비스 연결 역할은 리소스에 대한 AWS API 호출을 수행합니다. EFS 서비스 연결 역 할에서 이루어진 호출에 username: AWSServiceRoleForAmazonElasticFileSystem 대한 CloudTrail 로그 항목이 표시됩니다. EFS 및 서비스 연결 역할에 대한 자세한 내용은 [EFS ES에 대한](#page-315-0) [서비스 연결 역할 사용](#page-315-0) 섹션을 참조하세요.

다음 예는 Amazon EFS가 AWSServiceRoleForAmazonElasticFileSystem 서비스 연결 역할을 생성할 때의 CreateServiceLinkedRole 작업을 보여주는 CloudTrail 로그 항목을 보여줍니다.

```
{ 
         "eventVersion": "1.05", 
         "userIdentity": { 
                  "type": "IAMUser", 
                  "principalId": "111122223333", 
                  "arn": "arn:aws:iam::111122223333:user/user1", 
                  "accountId": "111122223333", 
                  "accessKeyId": "A111122223333", 
                  "userName": "user1", 
                  "sessionContext": { 
                           "attributes": { 
                                    "mfaAuthenticated": "false", 
                                    "creationDate": "2019-10-23T22:45:41Z" 
            } 
                  }, 
                  "invokedBy": "elasticfilesystem.amazonaws.com" 
         }, 
         "eventTime": "2019-10-23T22:45:41Z", 
         "eventSource": "iam.amazonaws.com", 
         "eventName": "CreateServiceLinkedRole", 
         "awsRegion": "us-east-1", 
         "sourceIPAddress": "192.0.2.0", 
         "userAgent": "user_agent", 
         "requestParameters": { 
                  "aWSServiceName": "elasticfilesystem.amazonaws.com" 
         }, 
         "responseElements": { 
                  "role": { 
                           "assumeRolePolicyDocument": 
  "111122223333-10-111122223333Statement111122223333Action111122223333AssumeRole111122223333Effect
%22%3A%20%22Allow%22%2C%20%22Principal%22%3A%20%7B%22Service%22%3A%20%5B%22 
  elasticfilesystem.amazonaws.com%22%5D%7D%7D%5D%7D",
```

```
            "arn": "arn:aws:iam::111122223333:role/aws-service-role/
elasticfilesystem.amazonaws.com/AWSServiceRoleForAmazonElasticFileSystem", 
                          "roleId": "111122223333", 
                          "createDate": "Oct 23, 2019 10:45:41 PM", 
                          "roleName": "AWSServiceRoleForAmazonElasticFileSystem", 
                          "path": "/aws-service-role/elasticfilesystem.amazonaws.com/" 
                 } 
        }, 
         "requestID": "11111111-2222-3333-4444-abcdef123456", 
         "eventID": "11111111-2222-3333-4444-abcdef123456", 
         "eventType": "AwsApiCall", 
         "recipientAccountId": "111122223333"
}
```
다음 예제는 에 나와 있는 AWSServiceRoleForAmazonElasticFileSystem 서비스 연결 역 할의 CreateNetworkInterface 작업을 보여주는 CloudTrail 로그 항목을 보여줍니다. sessionContext

```
{ 
         "eventVersion": "1.05", 
         "userIdentity": { 
                   "type": "AssumedRole", 
                   "principalId": "AIDACKCEVSQ6C2EXAMPLE", 
                   "arn": "arn:aws:sts::0123456789ab:assumed-role/
AWSServiceRoleForAmazonElasticFileSystem/0123456789ab", 
                   "accountId": "0123456789ab", 
                   "sessionContext": { 
                            "sessionIssuer": { 
                                      "type": "Role", 
                                      "principalId": "AIDACKCEVSQ6C2EXAMPLE", 
                                      "arn": "arn:aws:iam::0123456789ab:role/aws-service-role/
elasticfilesystem.amazonaws.com/AWSServiceRoleForAmazonElasticFileSystem", 
                                      "accountId": "0123456789ab", 
                                      "userName": "AWSServiceRoleForAmazonElasticFileSystem" 
                            }, 
                            "webIdFederationData": {}, 
                            "attributes": { 
                                      "mfaAuthenticated": "false", 
                                      "creationDate": "2019-10-23T22:50:05Z" 
            } 
                   }, 
                   "invokedBy": "AWS Internal" 
         },
```

```
    "eventTime": "20You 19-10-23T22:50:05Z", 
         "eventSource": "ec2.amazonaws.com", 
         "eventName": "CreateNetworkInterface", 
         "awsRegion": "us-east-1", 
         "sourceIPAddress": "elasticfilesystem.amazonaws.com", 
         "userAgent": "elasticfilesystem.amazonaws.com", 
         "requestParameters": { 
                  "subnetId": "subnet-71e2f83a", 
                  "description": "EFS mount target for fs-1234567 (fsmt-1234567)", 
                  "groupSet": {}, 
                  "privateIpAddressesSet": {} 
        }, 
         "responseElements": { 
                  "requestId": "0708e4ad-03f6-4802-b4ce-4ba987d94b8d", 
                  "networkInterface": { 
                            "networkInterfaceId": "eni-0123456789abcdef0", 
                            "subnetId": "subnet-12345678", 
                            "vpcId": "vpc-01234567", 
                            "availabilityZone": "us-east-1b", 
                            "description": "EFS mount target for fs-1234567 (fsmt-1234567)", 
                            "ownerId": "666051418590", 
                           "requesterId": "0123456789ab", 
                            "requesterManaged": true, 
                            "status": "pending", 
                            "macAddress": "00:bb:ee:ff:aa:cc", 
                            "privateIpAddress": "192.0.2.0", 
                            "privateDnsName": "ip-192-0-2-0.ec2.internal", 
                            "sourceDestCheck": true, 
                            "groupSet": { 
                                     "items": [ 
\{                        "groupId": "sg-c16d65b6", 
                                                        "groupName": "default" 
1 1 1 1 1 1 1
                ] 
                           }, 
                            "privateIpAddressesSet": { 
                                     "item": [ 
\{                        "privateIpAddress": "192.0.2.0", 
                                                        "primary": true 
1 1 1 1 1 1 1
                ] 
                           },
```

```
            "tagSet": {} 
                  } 
         }, 
         "requestID": "11112222-3333-4444-5555-666666777777", 
         "eventID": "aaaabbbb-1111-2222-3333-444444555555", 
         "eventType": "AwsApiCall", 
         "recipientAccountId": "111122223333"
}
```
### EFS 인증을 위한 로그 항목

NFS 클라이언트에 대한 Amazon EFS 권한 부여 NewClientConnection 및 UpdateClientConnection CloudTrail 이벤트 발생. 초기 연결 및 재연결 직후에 연결이 승인되면 NewClientConnection 이벤트가 발생합니다. 연결이 재승인되고 허용된 작업 목록이 변경되면 UpdateClientConnection 이 발생합니다. 허용된 작업의 새 목록에 ClientMount가 포함되지 않 은 경우에도 이벤트가 발생합니다. EFS 권한 부여에 대한 자세한 내용은 [IAM을 사용하여 파일 시스템](#page-322-0) [데이터 액세스 제어](#page-322-0) 섹션을 참조하세요.

다음 예는 이벤트를 보여주는 CloudTrail 로그 항목을 보여줍니다. NewClientConnection

```
{ 
     "eventVersion": "1.05", 
     "userIdentity": { 
         "type": "AssumedRole", 
         "principalId": "AIDACKCEVSQ6C2EXAMPLE", 
         "arn": "arn:aws:sts::0123456789ab:assumed-role/abcdef0123456789", 
         "accountId": "0123456789ab", 
         "accessKeyId": "AKIAIOSFODNN7EXAMPLE ", 
         "sessionContext": { 
              "sessionIssuer": { 
                  "type": "Role", 
                  "principalId": "AIDACKCEVSQ6C2EXAMPLE", 
                  "arn": "arn:aws:iam::0123456789ab:role/us-east-2", 
                  "accountId": "0123456789ab", 
                  "userName": "username" 
              }, 
              "webIdFederationData": {}, 
              "attributes": { 
                  "mfaAuthenticated": "false", 
                  "creationDate": "2019-12-23T17:50:16Z" 
              }, 
              "ec2RoleDelivery": "1.0"
```

```
 } 
     }, 
     "eventTime": "2019-12-23T18:02:12Z", 
     "eventSource": "elasticfilesystem.amazonaws.com", 
     "eventName": "NewClientConnection", 
     "awsRegion": "us-east-2", 
     "sourceIPAddress": "AWS Internal", 
     "userAgent": "elasticfilesystem", 
     "requestParameters": null, 
     "responseElements": null, 
     "eventID": "27859ac9-053c-4112-aee3-f3429719d460", 
     "readOnly": true, 
     "resources": [ 
         { 
              "accountId": "0123456789ab", 
              "type": "AWS::EFS::FileSystem", 
              "ARN": "arn:aws:elasticfilesystem:us-east-2:0123456789ab:file-system/
fs-01234567" 
         }, 
         { 
              "accountId": "0123456789ab", 
              "type": "AWS::EFS::AccessPoint", 
              "ARN": "arn:aws:elasticfilesystem:us-east-2:0123456789ab:access-point/
fsap-0123456789abcdef0" 
         } 
     ], 
     "eventType": "AwsServiceEvent", 
     "recipientAccountId": "0123456789ab", 
     "serviceEventDetails": { 
         "permissions": { 
              "ClientRootAccess": true, 
              "ClientMount": true,
```

```
 "ClientWrite": true 
     }, 
     "sourceIpAddress": "10.7.3.72" 
 }
```
}

## 파일 시스템에 대한 Amazon EFS 로그 encrypted-at-rest 파일 항목

Amazon EFS는 전송 중 암호화와 유휴 암호화라는 두 가지 파일 시스템 암호화 사용 옵션을 제공합니 다. 자세한 정보는 [Amazon EFS의 데이터 암호화을](#page-276-0) 참조하세요.

Amazon EFS는 데이터 키를 생성하고 Amazon EFS 데이터를 복호화하기 위한 AWS KMS API 요청을 할 때 [암호화 컨텍스트를](https://docs.aws.amazon.com/kms/latest/developerguide/encryption-context.html) 전송합니다. 파일 시스템 ID는 유휴 암호화가 적용된 모든 파일 시스템에 대 한 암호화 컨텍스트입니다. CloudTrail 로그 항목 requestParameters 필드의 암호화 컨텍스트는 다 음과 비슷합니다.

"EncryptionContextEquals": {} "aws:elasticfilesystem:filesystem:id" : "*fs-4EXAMPLE*"

# Amazon EFS 성능

다음 섹션에서는 Amazon EFS 성능에 대한 개요와 파일 시스템 구성이 주요 성능 차원에 미치는 영향 을 설명합니다. 또한 파일 시스템의 성능을 최적화하기 위한 몇 가지 중요한 팁과 권장 사항도 제공합 니다.

### 주제

- [성능 요약](#page-187-0)
- [스토리지 클래스](#page-189-0)
- [성능 모드](#page-189-1)
- [처리량 모드](#page-190-0)
- [Amazon EFS 성능 팁](#page-194-0)
- [Amazon EFS 문제 해결: 성능 문제](#page-198-0)
- [AMI 및 커널 문제 해결](#page-202-0)

# <span id="page-187-0"></span>성능 요약

파일 시스템 성능은 일반적으로 지연 시간, 처리량, 초당 입출력 작업 처리량(IOPS)의 차원을 사용하여 측정됩니다. 이러한 차원에서의 Amazon EFS 성능은 파일 시스템의 구성에 따라 달라집니다. 다음 구 성은 Amazon EFS 파일 시스템 성능에 영향을 미칩니다.

- 파일 시스템 유형 Regional 또는 One Zone
- 성능 모드 범용 또는 최대 I/O

**A** Important

최대 I/O 성능 모드는 범용 성능 모드보다 작업당 지연 시간이 더 깁니다. 더 빠른 성능을 위 해 항상 범용 성능 모드를 사용하는 것이 좋습니다. 자세한 정보는 [성능 모드을](#page-189-1) 참조하세요.

• 처리량 모드 - 탄력적, 프로비저닝 또는 버스팅

다음 표에는 범용 성능 모드를 사용하는 파일 시스템의 성능 사양과 파일 시스템 유형 및 처리량 모드 의 가능한 다양한 조합이 요약되어 있습니다.

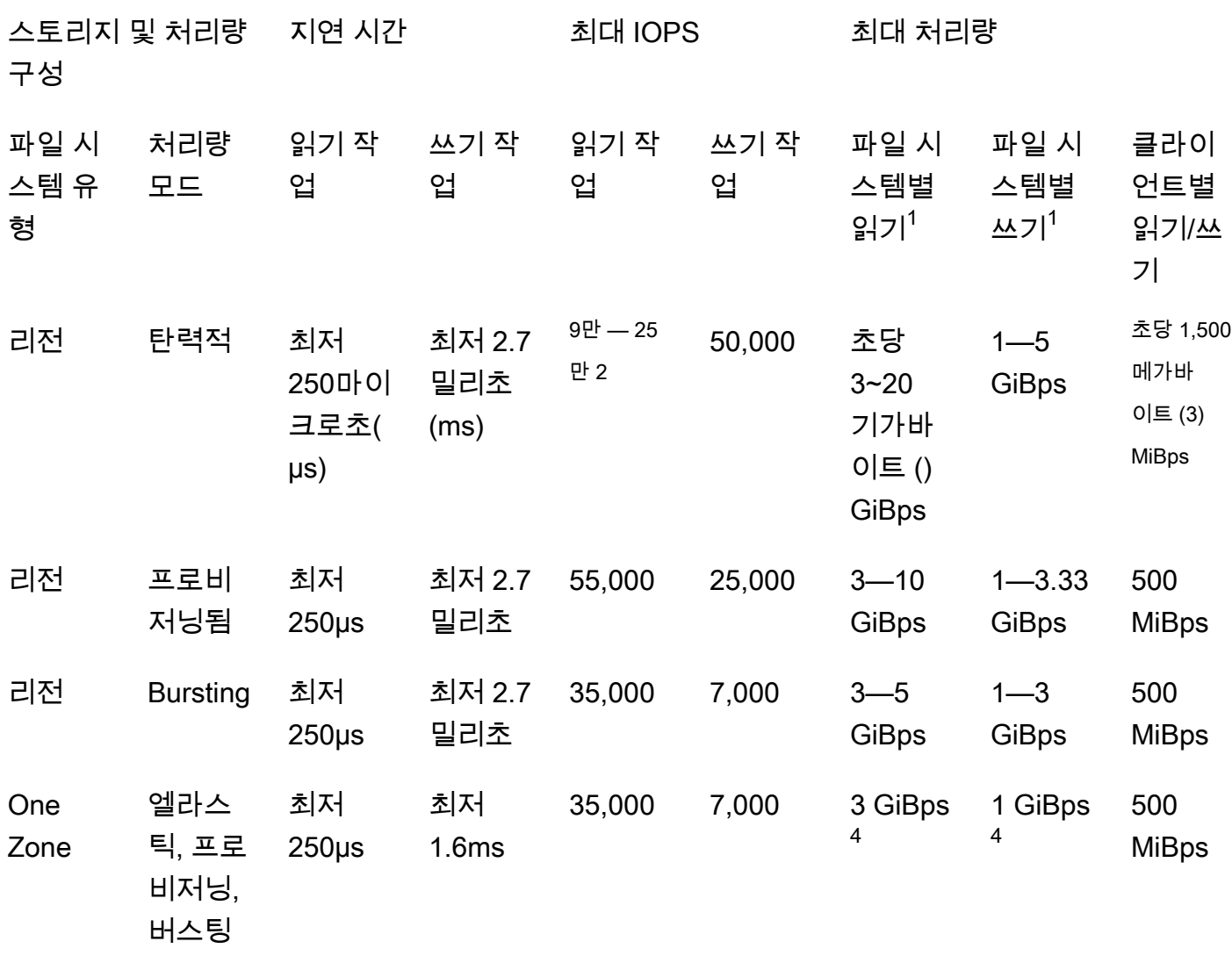

범용 성능 모드를 사용하는 파일 시스템의 성능 사양

#### **a** Note

각주:

- 1. 최대 읽기 및 쓰기 처리량은 AWS 리전에 따라 달라집니다. 처리량이 AWS 리전의 최대 처 리량을 초과하는 경우 처리량 할당량을 늘려야 합니다. Amazon EFS 서비스 팀은 모든 추가 처리량 요청을 고려합니다. case-by-case 승인은 워크로드 유형에 따라 달라질 수 있습니다. 할당량 증가 요청에 대해 자세히 알아보려면 [아마존 EFS 할당량](#page-344-0) 섹션을 참조하세요.
- 2. 탄력적 처리량을 사용하는 파일 시스템은 자주 액세스하지 않는 데이터에 대해 최대 90,000 읽기 IOPS를, 자주 액세스하는 데이터에 대해 최대 250,000 읽기 IOPS를 구동할 수 있습

니다. 최대 IOPS를 달성하기 위한 추가 권장 사항이 적용됩니다. 자세한 정보는 [the section](#page-194-1) [called "높은 처리량과 IOPS를 요구하는 워크로드 최적화"](#page-194-1)을 참조하세요.

- 3. 탄력적 처리량을 사용하고 Amazon EFS 클라이언트 (버전) 또는 Amazon EFS CSI 드라이 버 (aws-efs-csi-driver) amazon-efs-utils 버전 2.0 이상을 사용하여 마운트한 파일 시스템의 경우 최대 읽기 및 쓰기 처리량은 MiBps 1,500입니다. 다른 모든 파일 시스템의 경우 처리 량 한도는 500입니다. MiBps Amazon EFS 클라이언트에 대한 자세한 내용은 을 참조하십 시오. [Amazon EFS 도구 설치](#page-69-0)
- 4. 버스팅 처리량을 사용하는 One Zone 파일 시스템은 버스팅 처리량을 사용하는 지역 파일 시스템과 동일한 per-file-system 읽기 및 쓰기 처리량을 제공할 수 있습니다 (최대 읽기 5개 GiBps , 쓰기 최대 3개 GiBps ).

# <span id="page-189-0"></span>스토리지 클래스

Amazon EFS 스토리지 클래스는 사용 사례에 따라 가장 효과적인 스토리지를 제공하도록 설계되었습 니다.

- EFS Standard 스토리지 클래스에서 솔리드 스테이트 드라이브(SSD) 스토리지를 사용하여 자주 액 세스하는 파일에 대해 최저 수준의 지연 시간을 제공합니다. 이 스토리지 클래스는 읽기의 경우 250 마이크로초, 쓰기의 경우 2.7밀리초의 낮은 첫 번째 바이트 지연 시간을 제공합니다.
- EFS Inrequent Access (IA) 및 EFS Archive 스토리지 클래스는 자주 액세스하는 데이터에 필요한 지 연 시간 성능이 필요하지 않은 자주 액세스하는 데이터를 저장합니다. 이러한 스토리지 클래스는 수 십 밀리초의 첫 번째 바이트 지연 시간을 제공합니다.

EFS 스토리지 클래스에 대한 자세한 내용은 [the section called "EFS 스토리지 클래스"](#page-32-0) 섹션을 참조하 세요.

## <span id="page-189-1"></span>성능 모드

Amazon EFS는 범용 및 최대 I/O라는 두 가지 성능 모드를 제공합니다.

• 범용 모드는 작업당 지연 시간이 가장 낮으며 파일 시스템의 기본 성능 모드입니다. One Zone 파일 시스템은 항상 범용 성능 모드를 사용합니다. 더 빠른 성능을 위해 항상 범용 성능 모드를 사용하는 것이 좋습니다.

• 최대 I/O 모드는 범용 모드보다 긴 지연 시간을 견딜 수 있는 고도로 병렬화된 워크로드용으로 설계 된 이전 세대 성능 유형입니다. One Zone 파일 시스템 또는 탄력적 처리량을 사용하는 파일 시스템 에서는 최대 I/O 모드가 지원되지 않습니다.

#### **A** Important

최대 I/O에서는 작업당 지연 시간이 길어지기 때문에 모든 파일 시스템에 범용 성능 모드를 사용하는 것이 좋습니다.

범용 성능 모드를 사용하는 파일 시스템에 사용할 수 있는 IOPS 한도 내에서 워크로드가 유지되도 록 하기 위해 PercentIOLimit CloudWatch 지표를 모니터링할 수 있습니다. 자세한 정보는 [아마존](#page-160-0) [EFS용 아마존 CloudWatch 메트릭스을](#page-160-0) 참조하세요.

애플리케이션은 성능 모드와 관련된 한도까지 IOPS를 탄력적으로 확장할 수 있습니다. IOPS는 별도 로 청구되지 않으며, IOPS는 파일 시스템의 처리량 계산에 포함됩니다. 모든 네트워크 파일 시스템 (NFS) 요청은 4킬로바이트(KB) 의 처리량 또는 실제 요청 및 응답 크기 중 큰 쪽을 기준으로 계산됩니 다.

## <span id="page-190-0"></span>처리량 모드

파일 시스템의 처리량 모드에 따라 파일 시스템에서 사용할 수 있는 처리량이 결정됩니다. Amazon EFS는 탄력적, 프로비저닝, 버스팅이라는 세 가지 처리량 모드를 제공합니다. 쓰기 처리량보다 높은 읽기 처리량을 제공할 수 있도록 읽기 처리량이 할인됩니다. 각 처리량 모드에서 사용할 수 있는 최대 처리량은 AWS 리전에 따라 달라집니다. 지역별 최대 파일 시스템 처리량에 대한 자세한 내용은 [아마](#page-344-0) [존 EFS 할당량을](#page-344-0) 참조하세요.

파일 시스템은 읽기 및 쓰기 처리량을 합쳐 100%를 달성할 수 있습니다. 예를 들어 파일 시스템이 읽기 처리량 한도의 33%를 사용하는 경우 그 파일 시스템은 동시에 쓰기 처리량 한도의 최대 67%까지 달성 할 수 있습니다. 콘솔의 파일 시스템 세부 정보 페이지에 있는 처리량 사용률(%) 그래프에서 파일 시스 템의 처리량 사용량을 모니터링할 수 있습니다. 자세한 정보는 [CloudWatch 지표를 사용하여 처리량](#page-166-0)  [성능을 모니터링합니다.을](#page-166-0) 참조하세요.

### 파일 시스템의 올바른 처리량 모드 선택

파일 시스템에 적합한 처리량 모드를 선택하는 것은 워크로드의 성능 요구 사항에 따라 달라집니다.

- 탄력적 처리량 (권장) 예측하기 어려운 워크로드 및 성능 요구 사항이 급증하거나 예측할 수 없는 경우 또는 애플리케이션이 처리량을 5% 이하로 높이는 경우에는 기본 탄력적 average-to-peak 처리 량을 사용하십시오. 자세한 정보는 [탄력적인 처리량을](#page-191-0) 참조하세요.
- 프로비저닝된 처리량 워크로드의 성능 요구 사항을 알고 있거나 애플리케이션이 5% 이상의 비율 로 처리량을 구동하는 경우 프로비저닝된 처리량을 사용하십시오. average-to-peak 자세한 정보는 [프로비저닝된 처리량](#page-192-0)을 참조하세요.
- 버스팅 처리량 파일 시스템의 스토리지 용량에 따라 처리량이 확장되는 경우 버스팅 처리량을 사용 하십시오.

버스팅 처리량을 사용한 후 애플리케이션의 처리량이 제한된 경우 (예: 허용 처리량의 80% 이상을 사용하거나 버스트 크레딧을 모두 사용한 경우) Elastic 또는 Provisioned 처리량을 사용해야 합니다. 자세한 정보는 [처리량 버스트을](#page-192-1) 참조하세요.

CloudWatch Amazon을 사용하면 지표와 MeteredIOBytes 지표를 비교하여 워크로드의 average-topeak 비율을 확인할 수 있습니다. PermittedThroughput Amazon EFS 지표에 대한 자세한 내용은 [아마존 EFS용 아마존 CloudWatch 메트릭스](#page-160-0) 섹션을 참조하세요.

## <span id="page-191-0"></span>탄력적인 처리량

Elastic throughput (Elastic throughput) 을 사용하는 파일 시스템의 경우, Amazon EFS는 워크로드 활 동의 요구에 맞게 처리량 성능을 자동으로 늘리거나 줄입니다. 탄력적 처리량은 성능 요구 사항을 예측 하기 어려운 급증하거나 예측할 수 없는 워크로드 또는 평균 최대 처리량의 5% 이하 (비율) 로 처리량 을 높이는 애플리케이션에 가장 적합한 처리량 모드입니다. average-to-peak

Elastic 처리량을 사용하는 파일 시스템의 처리량 성능은 자동으로 확장되므로 애플리케이션 요구 사항 에 맞게 처리 용량을 지정하거나 프로비저닝할 필요가 없습니다. 읽거나 쓴 메타데이터와 데이터의 양 만큼만 비용을 지불하고 Elastic throughput 사용 중에는 버스트 크레딧이 누적되거나 소비되지 않습니 다.

**a** Note

탄력적 처리량은 범용 성능 모드를 사용하는 파일 시스템에서만 사용할 수 있습니다.

지역별 탄력적 처리량 한도에 대한 자세한 내용은 을 참조하십시오[늘릴 수 있는 Amazon EFS 할당량.](#page-344-1)

## <span id="page-192-0"></span>프로비저닝된 처리량

프로비저닝된 처리량을 사용하면 파일 시스템의 크기나 버스트 크레딧 밸런스에 관계없이 파일 시 스템이 구동할 수 있는 처리량 수준을 지정합니다. 워크로드의 성능 요구 사항을 알고 있거나 애플리 케이션이 처리량을 해당 비율의 5% 이상으로 제어하는 경우 프로비저닝된 처리량을 사용하십시오. average-to-peak

프로비저닝된 처리량을 사용하는 파일 시스템의 경우 파일 시스템에 설정된 처리량에 따라 요금이 부 과됩니다. 한 달에 청구되는 처리량은 Standard 스토리지에서 파일 시스템에 포함된 기준 처리량을 초 과하여 프로비저닝된 처리량을 기준으로 하며, AWS 리전의 일반적인 버스팅 기준 처리량 한도까지 초 과하여 청구됩니다.

파일 시스템의 기준 처리량이 프로비저닝된 처리량을 초과하는 경우 파일 시스템에 허용된 버스팅 처 리량 (해당 기준선 처리량 한도인\ 버스팅 기준 처리량까지) 을 자동으로 사용합니다. AWS 리전

처리량당 제한에 대한 자세한 내용은 을 참조하십시오. RegionProvisioned [늘릴 수 있는 Amazon EFS](#page-344-1) [할당량](#page-344-1)

<span id="page-192-1"></span>처리량 버스트

파일 시스템의 스토리지 용량에 따라 처리량이 확장되어야 하는 워크로드에는 버스팅 처리량을 사용 하는 것이 좋습니다. 버스팅 처리량의 경우 기본 처리량은 Standard 스토리지 클래스의 파일 시스템 크 기에 비례하며 스토리지의 KiBps 각 GiB당 50입니다. 버스트 크레딧은 파일 시스템이 기본 처리량 이 하로 소비할 때 누적되고, 처리량이 기본 속도를 초과하면 차감됩니다.

버스트 크레딧을 사용할 수 있는 경우 파일 시스템은 스토리지 MiBps TiB당 최대 100개까지 처리량을 높일 수 있으며, 최대 100개까지 AWS 리전 처리할 수 있습니다. MiBps 버스트 크레딧을 사용할 수 없 는 경우 파일 시스템은 MiBps TiB당 최대 50개 (최소 1개) 의 스토리지를 구동할 수 있습니다. MiBps

지역별 버스팅 처리량에 대한 자세한 내용은 을 참조하십시오. [General resource quotas that cannot](#page-346-0)  [be changed](#page-346-0)

Amazon EFS 버스트 크레딧에 대한 이해

버스팅 처리량을 사용하면 각 파일 시스템은 EFS Standard 스토리지 클래스에 저장된 파일 시스템의 크기에 따라 결정되는 기준 속도에 따라 시간이 지남에 따라 버스트 크레딧을 획득합니다. 기본 속도 는 스토리지의 테비바이트 [TiB] MiBps 당 50입니다 (스토리지 KiBps GiB당 50에 해당). Amazon EFS 는 쓰기 작업 속도의 최대 3분의 1까지 읽기 작업을 측정하므로 파일 시스템은 읽기 처리량 GiB당 최대 150개 또는 쓰기 처리량 KiBps GiB당 KiBps 50까지 기본 속도를 적용할 수 있습니다.

파일 시스템은 기준 측정 속도로 지속적으로 처리량을 높일 수 있습니다. 파일 시스템은 비활성 상태이 거나 처리량이 기준 측정 속도 이하로 떨어질 때마다 버스트 크레딧을 누적합니다. 누적된 버스트 크레 딧은 파일 시스템에 처리량을 기준 속도 이상으로 끌어올릴 수 있는 기능을 제공합니다.

예를 들어 표준 스토리지 클래스의 측정 데이터가 100GiB인 파일 시스템의 기준 처리량은 5입니다. MiBps 24시간 동안 사용하지 않는 동안 파일 시스템은 432,000MiB 상당의 크레딧 (5MiB × 86,400초 = 432,000MiB) 을 획득하며, 이 크레딧을 사용하여 72분 동안 100에서 MiBps 버스트하는 데 사용할 수 있습니다 (432,000MiB ÷ 100 = 72분). MiBps

1TiB보다 큰 파일 시스템은 나머지 50%의 시간 동안 비활성 상태이면 최대 50%의 시간 동안 항상 버 스트할 수 있습니다.

다음 표는 버스팅 동작의 예를 보여 줍니다.

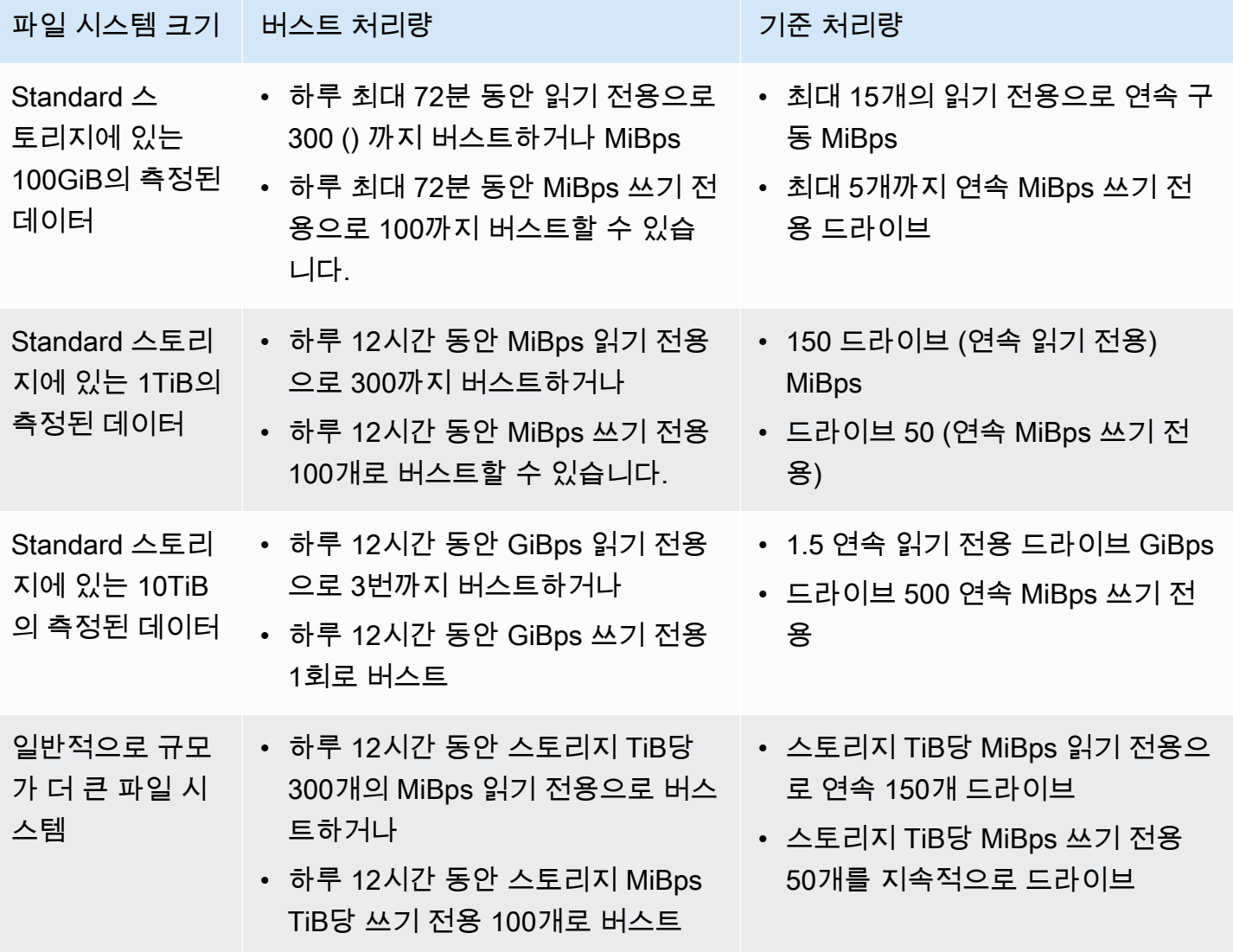

### **a** Note

Amazon EFS는 기준 요금이 더 낮더라도 모든 파일 시스템에 1의 MiBps 측정된 처리량을 제 공합니다.

기준 속도 및 버스트 속도를 결정할 때 사용되는 파일 시스템 크기는 [DescribeFileSystems](#page-432-0) API 작업을 통해 사용 가능한 ValueInStandard로 측정된 크기와 동일합니다.

파일 시스템이 획득할 수 있는 최대 크레딧 잔고는 1TiB보다 작은 파일 시스템의 경우 2.1TiB 이고, 1TiB보다 큰 파일 시스템의 경우 저장된 TiB당 2.1TiB입니다. 즉, 파일 시스템은 최대 12 시간 동안 연속으로 버스트하는 데 충분한 크레딧을 축적할 수 있습니다.

## 처리량 전환 및 프로비저닝량 변경에 대한 제한

기존 파일 시스템의 처리량 모드를 전환하고 처리량을 변경할 수 있습니다. 하지만 처리량 모드를 프로 비저닝된 처리량으로 전환하거나 프로비저닝된 처리량을 변경한 후에는 24시간 동안 다음 작업이 제 한됩니다.

• 프로비저닝된 처리량 모드에서 엘라스틱 또는 버스팅 처리량 모드로 전환.

• 프로비저닝된 처리량 감소.

# <span id="page-194-0"></span>Amazon EFS 성능 팁

Amazon EFS를 사용할 때는 다음 성능 팁을 명심하세요.

## 평균 I/O 크기

Amazon EFS의 분산 특성 덕분에 높은 수준의 가용성, 내구성 및 확장성을 구현할 수 있습니다. 이러 한 분산 아키텍처로 인해 각 파일 작업에서 약간의 지연 오버헤드가 생기는데, 이렇게 작업당 지연 시 간이 있으므로 평균 I/O 크기가 늘어남에 따라 전체 처리량도 대개 증가합니다. 대량의 데이터에 대해 오버헤드가 분할 사용되기 때문입니다.

## <span id="page-194-1"></span>높은 처리량과 IOPS를 요구하는 워크로드 최적화

높은 처리량과 IOPS가 필요한 워크로드의 경우 범용 성능 모드 및 탄력적 처리량으로 구성된 지역 파 일 시스템을 사용하십시오.

**a** Note

자주 액세스하는 데이터에 대해 최대 250,000 읽기 IOPS를 달성하려면 파일 시스템에서 탄력 적 처리량을 사용해야 합니다.

최고 수준의 성능을 달성하려면 다음과 같이 애플리케이션 또는 워크로드를 구성하여 병렬화를 활용 해야 합니다.

- 1. 최소한 사용 중인 클라이언트 수와 동일한 수의 디렉터리를 사용하여 모든 클라이언트와 디렉터리 에 워크로드를 균등하게 분배하십시오.
- 2. 개별 스레드를 별개의 데이터 세트 또는 파일에 맞게 조정하여 경합을 최소화합니다.
- 3. 단일 탑재 대상에서 클라이언트당 최소 64개의 스레드를 사용하여 10개 이상의 NFS 클라이언트에 워크로드를 분산합니다.

## 동시 연결

Amazon EFS 파일 시스템을 최대 수천 개의 Amazon EC2 및 기타 AWS 컴퓨팅 인스턴스에 동시에 마 운트할 수 있습니다. 더 많은 인스턴스에서 병렬화할 수 있는 애플리케이션인 경우, 인스턴스 간 집계 를 통해 파일 시스템의 처리량을 더 높은 수준으로 끌어올릴 수 있습니다.

### 요청 모델

파일 시스템에 대한 비동기 쓰기를 활성화하면, 보류 중인 쓰기 작업은 Amazon EC2 인스턴스에서 버 퍼링된 다음 Amazon EFS에 비동기식으로 기록됩니다. 비동기 쓰기는 일반적으로 지연 시간이 더 짧 습니다. 비동기 쓰기를 수행하는 경우 커널은 캐싱에 추가 메모리를 사용합니다.

비동기 쓰기를 활성화한 파일 시스템 또는 캐시 우회 옵션(예: O\_DIRECT)을 사용하여 파일을 여는 파 일 시스템에서는 Amazon EFS에 비동기 요청을 생성합니다. 모든 작업은 클라이언트와 Amazon EFS 를 왕복합니다.

**a** Note

선택한 요청 모델은 일관성(여러 Amazon EC2 인스턴스를 사용하는 경우)과 속도를 절충합니 다. 동기 쓰기를 사용하면 다음 요청을 처리하기 전에 각 쓰기 요청 트랜잭션을 완료하여 데이 터 일관성을 높일 수 있습니다. 비동기 쓰기를 사용하면 보류 중인 쓰기 작업을 버퍼링하여 처 리량을 높일 수 있습니다.

## NFS 클라이언트 탑재 설정

[EFS 파일 시스템 탑재](#page-81-0)과 [추가 탑재 고려 사항에](#page-120-0) 설명된 대로 권장 탑재 옵션을 사용하고 있는지 확인 하세요.

Amazon EC2 인스턴스에 파일 시스템을 탑재하는 경우, Amazon EFS에서는 네트워크 파일 시스템 버전 4.0 및 4.1(NFSv4) 프로토콜을 지원합니다. NFSv4.1은 NFSv4.0(초당 파일 1,000개 미만)에 비 해 소규모 파일 병렬 읽기 작업(초당 파일 10,000개 이상)에서 더 나은 성능을 제공합니다. macOS Big Sur를 실행하는 Amazon EC2 macOS 인스턴스의 경우 NFSv4.0만 지원됩니다.

다음 탑재 옵션은 사용하지 마세요.

- noac, actimeo=0, acregmax=0, acdirmax=0 이 옵션은 성능에 매우 큰 영향을 미치는 속성 캐 시를 비활성화합니다.
- lookupcache=pos, lookupcache=none 이 옵션은 성능에 매우 큰 영향을 미치는 파일 이름 조 회 캐시를 비활성화합니다.
- fsc- 이 옵션은 로컬 파일 캐싱을 활성화하지만 NFS 캐시 일관성을 변경하지 않으며 지연 시간을 줄이지 않습니다.

#### **a** Note

파일 시스템을 탑재할 때 NFS 클라이언트의 읽기 및 쓰기 버퍼 크기를 1MB로 늘리는 것을 고 려 해 보세요.

## 소규모 파일 성능 최적화

파일 다시 열기를 최소화하고, 병렬 처리를 증가시키고, 가능한 경우 참조 파일을 번들링하여 소규모 파일의 성능을 개선할 수 있습니다.

• 서버로의 왕복 횟수를 최소화하세요.

나중에 워크플로에서 필요할 경우 파일을 불필요하게 닫지 마세요. 파일 설명자를 열어 두면 캐시에 있는 로컬 사본에 직접 액세스할 수 있습니다. 파일 열기, 닫기 및 메타데이터 작업은 일반적으로 비 동기적으로 또는 파이프라인을 통해 수행할 수 없습니다.

소규모 파일을 읽거나 쓸 때는 두 번의 추가 왕복이 중요합니다.

각 왕복(파일 열기, 파일 닫기)에는 메가바이트 단위의 대량 데이터를 읽거나 쓰는 시간만큼 걸릴 수 있습니다. 컴퓨팅 작업을 시작할 때 입력 또는 출력 파일을 한 번 열고 전체 작업 기간 동안 열어 두는 것이 더 효율적입니다.

- 병렬 처리를 사용하면 왕복 시간이 미치는 영향을 줄일 수 있습니다.
- 참조 파일을 .zip 파일로 번들링합니다. 일부 애플리케이션은 크기가 작고 대부분 읽기 전용인 참 조 파일을 대량으로 사용합니다. 이러한 파일을 하나의 .zip 파일로 번들링하면 한 번의 열고 닫기 왕복으로 여러 파일을 읽을 수 있습니다.

.zip 형식을 사용하면 개별 파일에 무작위로 액세스할 수 있습니다.

### 디렉터리 성능 최적화

동시에 수정되는 매우 큰 디렉터리(10만 개 이상의 파일)에 대해 목록(ls) 작업을 수행하는 경우 Linux NFS 클라이언트가 응답을 반환하지 않고 중단될 수 있습니다. 이 문제는 Amazon Linux 2 커널 4.14, 5.4, 5.10으로 이식된 커널 5.11에서 수정되었습니다.

가능하면 파일 시스템의 디렉터리 수를 10,000개 미만으로 유지하는 것이 좋습니다. 중첩된 하위 디렉 터리를 최대한 많이 사용하세요.

디렉터리를 목록을 작성할 때 필요하지 않은 파일 특성은 디렉터리 자체에 저장되지 않으므로 가져오 지 마세요.

NFS read\_ahead\_kb 크기 최적화

NFS read\_ahead\_kb 속성은 Linux 커널이 순차적 읽기 작업 중에 미리 읽거나 이리 가져올 킬로바이 트 수를 정의합니다.

Linux 커널 버전 5.4.\* 이전의 경우 read\_ahead\_kb 값은 값 rsize(탑재 옵션에 설정된 클라이언트 구성 읽기 버퍼 크기)에 NFS\_MAX\_READAHEAD를 곱하여 설정됩니다. [권장 탑재 옵션을](#page-120-0) 사용할 경우 이 공식은 read\_ahead\_kb을 15MB로 설정합니다.

**a** Note

리눅스 커널 버전 5.4.\*부터 리눅스 NFS 클라이언트는 read\_ahead\_kb 기본값인 128KB를 사용합니다. 이 값을 15MB로 늘리는 것이 좋습니다.

amazon-efs-utils 버전 1.33.2 이상에서 사용할 수 있는 Amazon EFS 탑재 도우미는 파일 시스템 을 탑재한 후 자동으로 read\_ahead\_kb 값을 15\* rsize 또는 15MB로 수정합니다.

Linux 커널 5.4 이상의 경우 탑재 도우미를 사용하여 파일 시스템을 탑재하지 않는 경우 성능 향상을 위 해 수동으로 read\_ahead\_kb를 15MB로 설정하는 것이 좋습니다. 파일 시스템을 탑재한 후 다음 명 령을 사용하여 read\_ahead\_kb 값을 재설정할 수 있습니다. 이 명령을 사용하기 전에 다음 값을 교체 하세요.

- *read-ahead-value-kb*를 원하는 크기(킬로바이트)로 교체합니다.
- *efs-mount-point*를 파일 시스템의 탑재 포인트를 교체합니다.

```
device_number=$(stat -c '%d' efs-mount-point)
((major = ($device_number & 0xFFF00) >> 8))
((minor = ($device_number & 0xFF) | (($device_number >> 12) & 0xFFF00)))
sudo bash -c "echo read-ahead-value-kb > /sys/class/bdi/$major:$minor/read_ahead_kb"
```
다음 예제는 read\_ahead\_kb 크기를 15MB로 설정합니다.

```
device_number=$(stat -c '%d' efs)
((major = ($device_number & QxFFF00) >> 8))((minor = ($device_number & 0xFF) | (($device_number >> 12) & 0xFFF00)))sudo bash -c "echo 15000 > /sys/class/bdi/$major:$minor/read_ahead_kb"
```
## <span id="page-198-0"></span>Amazon EFS 문제 해결: 성능 문제

<span id="page-198-1"></span>일반적으로 Amazon EFS에 문제가 발생해 문제를 해결하는 경우 최신 Linux 커널을 사용하고 있는지 확인하세요. 엔터프라이즈 Linux 배포판을 사용하는 경우 다음을 권장합니다.

- Amazon Linux 2(커널 4.3 이상)
- Amazon Linux 2015.09 이상
- RHEL 7.3 이상
- Ubuntu 16.04 버전 모두
- 커널 3.13.0-83 이상의 Ubuntu 14.04
- SLES 12 Sp2 이상

다른 배포판이나 사용자 지정 커널을 사용하고 있는 경우 커널 버전 4.3 이상을 권장합니다.

#### **a** Note

RHEL 6.9는 [병렬로 많은 파일을 열 때 성능 불량](#page-201-0)으로 인해 특정 워크로드에 대해서는 차선일 수 있습니다.

#### 주제

- [EFS 파일 시스템을 생성할 수 없음](#page-199-0)
- [NFS 파일 시스템에서 허용된 파일에 대한 액세스가 거부되었습니다.](#page-199-1)
- [Amazon EFS 콘솔에 액세스할 때 발생하는 오류](#page-200-0)
- [Amazon EC2 인스턴스 중단](#page-200-1)
- [대용량 데이터를 쓰는 애플리케이션이 중단됨](#page-200-2)
- [병렬로 많은 파일을 열 때 성능 불량](#page-201-0)
- [사용자 정의 NFS 설정으로 인해 쓰기 지연 발생](#page-201-1)
- [Oracle Recovery Manager로 백업을 생성하는 속도가 느림](#page-202-1)

## <span id="page-199-0"></span>EFS 파일 시스템을 생성할 수 없음

EFS 파일 시스템 생성 요청이 실패하고 다음 메시지가 표시됩니다.

User: arn:aws:iam::111122223333:user/*username* is not authorized to perform: elasticfilesystem:CreateFileSystem on the specified resource.

취할 조치

AWS Identity and Access Management (IAM) 정책을 확인하여 지정된 리소스 조건으로 EFS 파일 시 스템을 생성할 권한이 있는지 확인하십시오. 자세한 정보는 [Amazon Elastic File System용 자격 증명](#page-285-0)  [및 액세스 관리을](#page-285-0) 참조하세요.

## <span id="page-199-1"></span>NFS 파일 시스템에서 허용된 파일에 대한 액세스가 거부되었습니다.

16개 이상의 액세스 그룹 ID(GID)가 할당된 사용자가 NFS 파일 시스템에서 작업을 수행하려고 하면 파일 시스템에서 허용된 파일에 대한 액세스가 거부될 수 있습니다. 이 문제는 NFS 프로토콜이 사용자 당 최대 16개의 GID를 지원하고 [RFC 5531에](https://www.rfc-editor.org/rfc/rfc5531) 정의된 대로 NFS 클라이언트 요청에서 추가 GID가 잘리 기 때문에 발생합니다.

#### 취할 조치

각 사용자에게 16개 이하의 액세스 그룹(GID)이 할당되지 않도록 NFS 사용자 및 그룹 매핑을 재구성 하세요.

### <span id="page-200-0"></span>Amazon EFS 콘솔에 액세스할 때 발생하는 오류

이 섹션에서는 Amazon EFS 관리 콘솔에 액세스할 때 사용자가 겪을 수 있는 오류를 설명합니다.

**ec2:DescribeVPCs**에 대한 보안 인증 정보를 인증하는 중 오류가 발생했습니다.

Amazon EFS 콘솔에 액세스할 때 다음 오류 메시지가 표시됩니다.

AuthFailure: An error occurred authenticating your credentials for ec2:DescribeVPCs.

이 오류는 로그인 보안 인증이 Amazon EC2 서비스를 통해 성공적으로 인증되지 않았음을 나타냅 니다. Amazon EFS 콘솔은 사용자가 선택한 VPC에서 EFS 파일 시스템을 생성할 때 사용자 대신 Amazon EC2 서비스를 직접 호출합니다.

### 취할 조치

Amazon EFS 콘솔에 액세스하는 클라이언트의 시간이 올바르게 설정되었는지 확인하세요.

### <span id="page-200-1"></span>Amazon EC2 인스턴스 중단

파일 시스템을 먼저 탑재 해제하지 않고 파일 시스템 탑재 대상을 삭제했기 때문에 Amazon EC2 인스 턴스가 중단될 수 있습니다.

### 취할 조치

파일 시스템 탑재 대상을 삭제하기 전에 파일 시스템의 탑재를 해제합니다. Amazon EFS 파일 시스템 탑재 해제에 대한 자세한 내용은 [파일 시스템 탑재 해제](#page-121-0) 섹션을 참조하세요.

### <span id="page-200-2"></span>대용량 데이터를 쓰는 애플리케이션이 중단됨

Amazon EFS에 대용량 데이터를 쓰는 애플리케이션이 중단되어 인스턴스가 재부팅됩니다.

#### 취할 조치

애플리케이션이 Amazon EFS에 데이터를 전부 쓰는 데 시간이 너무 오래 걸리는 경우, 프로세스가 응 답 없음 상태로 보이기 때문에 Linux가 재부팅될 수 있습니다. 이러한 동작은 두 가지 커널 구성 파라미 터, 즉 kernel.hung\_task\_panic 및 kernel.hung\_task\_timeout\_secs로 정의합니다.

다음 예에서는 ps 명령과 D를 사용해 인스턴스가 재부팅되기 전에 중단 프로세스의 상태를 보고함으 로써 이 프로세스가 I/O 대기 중임을 알립니다.

\$ ps aux | grep large\_io.py root 33253 0.5 0.0 126652 5020 pts/3 D+ 18:22 0:00 python large\_io.py /efs/large\_file

재부팅되지 않도록 하려면 제한 시간을 늘리거나 중단 작업이 감지되면 커널 패닉을 비활성화하도록 합니다. 다음 명령은 대부분의 Linux 시스템에서 중단 작업 커널 패닉을 비활성화합니다.

\$ sudo sysctl -w kernel.hung\_task\_panic=0

## <span id="page-201-0"></span>병렬로 많은 파일을 열 때 성능 불량

애플리케이션이 여러 파일을 병렬로 열 때 I/O 병렬화를 통해 예상된 성능 향상을 보이지 않습니다.

취할 조치

이 문제는 네트워크 파일 시스템 버전 4(NFSv4) 클라이언트 및 NFSv4.1을 사용하는 RHEL 6 클라이언 트가 NFS 열기 및 닫기 작업을 직렬화하기 때문에 발생합니다. NFS 프로토콜 버전 4.1과 제안한 [Linux](#page-198-1) [배포판](#page-198-1) 중 하나를 사용하면 이 문제가 발생하지 않습니다.

NFSv4.1을 사용할 수 없는 경우에는 Linux NFSv4.0 클라이언트가 사용자 ID 및 그룹 ID별로 열기 및 닫기 요청을 직렬화합니다. 이러한 직렬화는 여러 프로세스 또는 여러 스레드가 동시에 요청을 발급하 는 경우에도 발생합니다. 모든 ID가 일치하는 경우 클라이언트는 NFS 서버로 열기 또는 닫기 작업을 한 번에 하나만 보낼 수 있습니다. 이러한 문제를 해결하려면 다음 중 한 가지 방법을 시도하면 됩니다.

- 동일한 Amazon EC2 인스턴스의 다른 사용자 ID에서 각 프로세스를 실행할 수 있습니다.
- 모든 열기 요청에서 사용자 ID를 동일하게 남겨 두고 대신 그룹 ID 세트를 수정할 수 있습니다.
- 별도의 Amazon EC2 인스턴스에서 각 프로세스를 실행할 수 있습니다.

### <span id="page-201-1"></span>사용자 정의 NFS 설정으로 인해 쓰기 지연 발생

사용자 정의 NFS 클라이언트 설정이 있고, Amazon EC2 인스턴스가 다른 Amazon EC2 인스턴스의 파일 시스템에 대해 수행되는 쓰기 작업을 확인하는 데 최대 3초가 걸립니다.

#### 취할 조치

이 문제가 발생하면 다음 중 한 가지 방법으로 해결할 수 있습니다.

• 데이터를 읽는 Amazon EC2 인스턴스의 NFS 클라이언트에 속성 캐싱이 활성화되어 있으면 파일 시 스템을 탑재 해제합니다. 그런 다음 noac 옵션을 사용해 탑재 해제해 속성 캐싱을 비활성화합니다. NFSv4.1의 속성 캐싱은 기본적으로 활성화되어 있습니다.

**a** Note 클라이언트 측 캐싱을 비활성화하면 애플리케이션의 성능이 잠재적으로 저하될 수 있습니 다.

• 또한 NFS 프로시저와 호환되는 프로그래밍 언어를 사용하여 요청 시 속성 캐시를 지울 수도 있습니 다. 이렇게 하려면 읽기 요청 직전에 ACCESS 프로시저 요청을 보낼 수 있습니다.

예를 들어 Python 프로그래밍 언어를 사용하여 다음 호출을 구성할 수 있습니다.

# Does an NFS ACCESS procedure request to clear the attribute cache, given a path to the file import os os.access(path, os.W\_OK)

## <span id="page-202-1"></span>Oracle Recovery Manager로 백업을 생성하는 속도가 느림

Oracle Recovery Manager가 120초 동안 중지된 후 백업 작업을 시작하는 경우 Oracle Recovery Manager를 사용하여 백업을 생성하는 속도가 느릴 수 있습니다.

취할 조치

이런 문제에 직면한 경우 Oracle 도움말 센터의 [NFS의 직접 NFS 클라이언트 제어 활성화 및 비활성](https://docs.oracle.com/database/122/HPDBI/enabling-and-disabling-direct-nfs-client-control-of-nfs.htm#HPDBI-GUID-27DDB55B-F79E-4F40-8228-5D94456E620B) [화](https://docs.oracle.com/database/122/HPDBI/enabling-and-disabling-direct-nfs-client-control-of-nfs.htm#HPDBI-GUID-27DDB55B-F79E-4F40-8228-5D94456E620B)에 설명된 것처럼 Oracle Direct NFS를 비활성화합니다.

**a** Note

Amazon EFS는 Oralce Direct NFS를 지원하지 않습니다.

# <span id="page-202-0"></span>AMI 및 커널 문제 해결

아래에는 Amazon EC2 인스턴스에서 Amazon EFS를 사용하는 경우 특정 Amazon Machine Image(AMI) 또는 커널 버전과 관련된 문제 해결 정보가 나와 있습니다.

#### 주제

- [소유권을 변경할 수 없음](#page-203-0)
- [클라이언트 버그로 인해 파일 시스템이 계속해서 작업을 반복함](#page-203-1)
- [교착 상태에 빠진 클라이언트](#page-203-2)
- [큰 디렉터리의 파일을 나열하는 데 시간이 오래 걸림](#page-204-0)

## <span id="page-203-0"></span>소유권을 변경할 수 없음

Linux chown 명령을 사용하여 파일/디렉터리의 소유권을 변경할 수 없습니다.

이 버그가 있는 커널 버전

2.6.32

취할 조치

다음을 수행하여 이런 오류를 해결할 수 있습니다.

- EFS 루트 디렉터리의 소유권을 변경하는 데 필요한 1회 설정 단계에 대해 chown을 수행하면 최신 커널을 실행하는 인스턴스에서 chown 명령을 실행할 수 있습니다. 예를 들어, Amazon Linux 최신 버전을 사용합니다.
- chown이 프로덕션 워크플로의 일부인 경우 chown을 사용할 수 있도록 커널 버전을 업데이트해야 합니다.

## <span id="page-203-1"></span>클라이언트 버그로 인해 파일 시스템이 계속해서 작업을 반복함

클라이언트 버그로 인해 파일 시스템이 계속해서 작업을 반복합니다.

### 취할 조치

클라이언트 소프트웨어를 최신 버전으로 업데이트합니다.

### <span id="page-203-2"></span>교착 상태에 빠진 클라이언트

클라이언트가 교착 상태에 빠집니다.

이 버그가 있는 커널 버전

• 커널 Linux 3.10.0-229.20.1.el7.x86\_64가 설치된 CentOS-7

• 커널 Linux 4.2.0-18-generic이 설치된 Ubuntu 15.10

취할 조치

다음 중 하나를 수행하십시오.

- 최신 커널 버전으로 업그레이드합니다. CentOS-7의 경우 커널 버전 Linux 3.10.0-327 이상에 수정 사항이 포함되어 있습니다.
- 이전 커널 버전으로 다운그레이드합니다.

## <span id="page-204-0"></span>큰 디렉터리의 파일을 나열하는 데 시간이 오래 걸림

이 문제는 NFS 클라이언트가 나열 작업을 완료하기 위해 디렉터리를 반복해서 오가는 동안 디렉터리 가 변경되는 경우 발생할 수 있습니다. 이렇게 반복하는 중 디렉터리의 콘텐츠가 변경되었음이 감지될 때마다 NFS 클라이언트는 처음부터 다시 반복하기 시작합니다. 따라서 파일 변경이 빈번하게 일어나 는 큰 디렉터리에서 ls 명령을 완료하는 데 시간이 오래 걸릴 수 있습니다.

이 버그가 있는 커널 버전

CentOS 및 RHEL 커널 버전 2.6.32-696.el6 이하

취할 조치

이 문제를 해결하려면 최신 커널 버전으로 업그레이드하세요.

# Amazon EFS 파일 시스템 백업

AWS Backup Amazon EFS 파일 시스템을 백업하여 데이터를 보호하는 간단하고 비용 효율적인 방법 입니다. AWS Backup 는 백업의 생성, 마이그레이션, 복원 및 삭제를 단순화하는 동시에 향상된 보고 및 감사를 제공하도록 설계된 통합 백업 서비스입니다. AWS Backup 법률, 규정 및 전문 규정 준수를 위한 중앙 집중식 백업 전략을 보다 쉽게 개발할 수 있습니다. AWS Backup 또한 다음을 수행할 수 있 는 중앙 위치를 제공하여 AWS 스토리지 볼륨, 데이터베이스 및 파일 시스템을 더 간단하게 보호할 수 있습니다.

- 백업하려는 AWS 리소스를 구성하고 감사하십시오.
- 백업 예약 자동화
- 보존 정책 설정
- 최근 백업 및 복원 활동 모두 모니터링

Amazon EFS는 기본적으로 와 AWS Backup통합됩니다. EFS 콘솔, API 및 AWS Command Line Interface (AWS CLI) 를 사용하여 파일 시스템의 자동 백업을 활성화할 수 있습니다. 자동 백업은 자동 백업에 대한 AWS Backup 권장 설정이 포함된 기본 백업 계획을 사용합니다. 자세한 정보는 [자동 백](#page-207-0) [업](#page-207-0)을 참조하세요. 백업 빈도, 백업 시기, 백업 보존 기간, 백업의 수명 주기 정책을 지정하는 자체 백업 계획을 [수동으로 설정하는](#page-209-0) 데도 사용할 AWS Backup 수 있습니다. 그런 다음 Amazon EFS 파일 시스 템 또는 기타 AWS 리소스를 해당 백업 계획에 할당할 수 있습니다.

# 증분 백업

AWS Backup EFS 파일 시스템의 증분 백업을 수행합니다. 초기 백업 중에는 전체 파일 시스템의 복사 본이 생성됩니다. 해당 파일 시스템의 후속 백업 중에는 변경, 추가 또는 제거된 파일 및 디렉터리만 복 사됩니다. 각 증분 백업마다 전체 AWS Backup 복원을 위해 필요한 참조 데이터를 보존합니다. 이 접 근 방법을 사용하면 백업을 완료하는 데 필요한 시간이 최소화되며 데이터를 복제하지 않으므로 스토 리지 비용이 절약됩니다.

# 백업 일관성

Amazon EFS는 가용성이 뛰어나도록 설계되었습니다. AWS Backup에서 백업이 수행되는 동안 Amazon EFS 파일 시스템에 액세스하고 이를 수정할 수 있습니다. 그러나 백업이 수행되는 동안 파일 시스템을 수정하면 중복된 데이터, 편향된 데이터 또는 제외된 데이터 등의 불일치가 발생할 수 있습니 다. 이러한 수정 사항에는 쓰기, 이름 변경, 이동 또는 삭제 작업이 포함됩니다. 일관된 백업을 위해서는 백업 프로세스가 진행되는 동안 파일 시스템을 수정하는 애플리케이션 또는 프로세스를 일시 중지하 는 것이 좋습니다. 또는 파일 시스템이 수정되지 않는 기간에 백업이 수행되도록 예약합니다.

# 백업 성능

를 사용하면 일반적으로 다음과 같은 백업 및 복원 속도를 기대할 수 AWS Backup있습니다. 대용량 파 일이나 디렉터리가 포함된 워크로드와 같은 일부 워크로드의 경우 요금이 더 저렴할 수 있습니다.

- Backup 속도는 초당 1,000개 또는 초당 300메가바이트 (MBps) 중 느린 쪽입니다.
- 초당 파일 500개 또는 150Mbps 중 느린 쪽의 복원 속도.

백업 작업의 최대 기간은 30일입니다. AWS Backup

AWS Backup 사용에는 누적된 버스트 크레딧이 소비되지 않으며 범용 성능 모드 파일 작업 제한에 포 함되지 않습니다. 자세한 정보는 [Amazon EFS 파일 시스템 할당량](#page-348-0)을 참조하세요.

## 백업 완료 창

원할 경우 백업의 완료 기간을 지정할 수 있습니다. 이 기간은 백업을 완료해야 하는 기간을 정의합니 다. 완료 기간을 지정하는 경우 파일 시스템의 크기 및 구조, 예상 성능을 반드시 고려해야 합니다. 이렇 게 하면 기간 중에 백업을 완료할 수 있습니다.

지정된 기간 중에 완료되지 않은 백업은 미완료 상태로 플래그가 지정됩니다. 예약된 다음 백업 중에는 중단된 지점부터 AWS Backup 다시 시작합니다. [AWS Backup 관리 콘솔에](https://console.aws.amazon.com/backup)서 모든 백업의 상태를 확 인할 수 있습니다.

# EFS 스토리지 클래스

데이터가 속한 스토리지 클래스에 상관없이 EFS 파일 시스템의 모든 데이터를 백업하는 데 사용할 AWS Backup 수 있습니다. Lifecycle Management가 활성화되고 Infrequent Access(IA) 또는 Archive 스토리지 클래스에 데이터가 있는 EFS 파일 시스템을 백업할 때는 데이터 액세스 요금이 부과되지 않 습니다.

복구 시점을 복원하면 모든 파일이 Standard 스토리지 클래스에 복원됩니다. 스토리지 클래스에 대한 자세한 내용은 [EFS 스토리지 클래스](#page-32-0) 및 [파일 시스템 스토리지 관리](#page-145-0) 섹션을 참조하세요.

# 백업 생성 및 복원을 위한 IAM 권한

elasticfilesystem:backup 및 elasticfilesystem:restore 작업을 사용하여 IAM 엔터티 (사용자, 그룹, 역할 등)가 EFS 파일 시스템에 대한 백업을 생성하거나 복원하도록 허용하거나 거부합 니다. 파일 시스템 정책 또는 자격 증명 기반 IAM 정책에서 이러한 작업을 사용할 수 있습니다. 자세한 내용은 [Amazon Elastic File System용 자격 증명 및 액세스 관리](#page-285-0) 및 [IAM을 사용하여 파일 시스템 데이](#page-322-0) [터 액세스 제어](#page-322-0) 섹션을 참조하세요.

# 온디맨드 백업

[AWS Backup 관리 콘솔](https://console.aws.amazon.com/backup) 또는 CLI를 사용하면 단일 리소스를 백업 볼트 온디맨드에 저장할 수 있습니 다. 예약된 백업과 달리 백업 계획을 생성하여 온디맨드 백업을 시작할 필요가 없습니다. 수명 주기를 백업에 계속 할당하여 복구 시점을 콜드 스토리지 티어로 자동 이동하고 삭제할 시기를 명시할 수 있습 니다.

## 동시 백업

AWS Backup 백업을 리소스당 하나의 동시 백업으로 제한합니다. 따라서 백업 작업이 이미 진행 중인 경우에는 예약된 백업 또는 온디맨드 백업이 실패할 수 있습니다. AWS Backup 할당량에 대한 자세한 내용은AWS Backup 개발자 안내서의 [AWS Backup 제한을](https://docs.aws.amazon.com/aws-backup/latest/devguide/aws-backup-limits.html) 참조하세요.

# <span id="page-207-0"></span>자동 백업

Amazon EFS 콘솔을 사용하여 파일 시스템을 생성하면 자동 백업이 기본적으로 활성화됩니다. CLI 또 는 API를 사용하여 파일 시스템을 생성한 후 자동 백업을 켤 수 있습니다. 기본 EFS 백업 계획은 자동 백업에 AWS Backup 권장되는 설정, 즉 35일의 보존 기간이 있는 일일 백업을 사용합니다. 기본 EFS 백업 계획을 사용하여 생성된 백업은 기본 EFS 백업 볼트에 저장되며, 이 볼트도 사용자를 대신하여 EFS에서 생성합니다. 기본 백업 계획 및 백업 볼트는 삭제할 수 없습니다. 콘솔을 사용하여 기본 백업 계획 설정을 편집할 수 있습니다. AWS Backup 자세한 내용은AWS Backup 개발자 안내서의 [옵션 3:](https://docs.aws.amazon.com/aws-backup/latest/devguide/create-auto-backup.html) [자동 백업 생성을](https://docs.aws.amazon.com/aws-backup/latest/devguide/create-auto-backup.html) 참조하세요. [AWS Backup 콘솔을](https://console.aws.amazon.com/backup) 사용하여 모든 자동 백업을 확인하고 기본 EFS 백 업 계획 설정을 편집할 수 있습니다. 다음 섹션에 설명된 대로 Amazon EFS 콘솔 또는 CLI를 사용하여 언제든지 자동 백업을 해제할 수 있습니다.

Amazon EFS는 자동 백업이 활성화된 경우 값이 enabled인 aws:elasticfilesystem:default-backup 시스템 태그 키를 EFS 파일 시스템에 적용합니다.

#### **a** Note

자동 백업은 AWS Backup 서비스 옵트아웃 구성에서 제외됩니다. 자세한 내용은AWS Backup 개발자 안내서에서 [AWS Backup시작하기](https://docs.aws.amazon.com/aws-backup/latest/devguide/getting-started.html)를 참조하세요.

### 기존 파일 시스템에 대한 자동 백업을 켜거나 끄기

파일 시스템을 생성한 후 콘솔, CLI 또는 EFS API를 사용하여 자동 백업을 켜거나 끌 수 있습니다.

기존 파일 시스템에 대한 자동 백업을 켜거나 끄기(콘솔)

- 1. Amazon Elastic File System 콘솔([https://console.aws.amazon.com/efs/\)](https://console.aws.amazon.com/efs/)을 엽니다.
- 2. 파일 시스템 페이지에서 자동 백업을 켜거나 끌 파일 시스템을 선택하고 파일 시스템 세부 정보 페 이지를 표시합니다.
- 3. 일반 설정 탭에서 편집을 선택하세요.
- 4. 자동 백업을 켜려면 자동 백업 사용을 선택합니다.
	- 자동 백업을 끄려면 자동 백업 사용을 선택 해제합니다.
- 5. 변경 사항 저장을 선택합니다.

기존 파일 시스템에 대한 자동 백업을 켜거나 끄기(CLI)

- put-backup-policy CLI 명령(해당 API 작업은 [PutBackupPolicy\)](#page-471-0)을 사용하여 기존 파일 시스 템에 대해 자동 백업을 켜거나 끕니다.
	- 다음 명령어를 사용하여 자동 백업을 켭니다.

```
$ aws efs put-backup-policy --file-system-id fs-01234567 \
--backup-policy Status="ENABLED"
```
EFS는 새 백업 정책으로 응답합니다.

```
{ 
    "BackupPolicy": { 
        "Status": "ENABLING" 
    }
}
```
• 다음 명령어를 사용하여 자동 백업을 끕니다.

```
$ aws efs put-backup-policy --file-system-id fs-01234567 \
--backup-policy Status="DISABLED"
```
EFS는 새 백업 정책으로 응답합니다.

```
{ 
    "BackupPolicy": { 
        "Status": "DISABLING" 
    }
}
```
## <span id="page-209-0"></span>백업을 수동으로 구성하는 AWS Backup 데 사용

를 AWS Backup 사용하여 파일 시스템 백업을 수동으로 설정하는 경우 먼저 백업 계획을 작성합니다. 백업 계획은 백업 일정, 백업 기간, 보존 정책, 수명 주기 정책 및 태그를 정의합니다. [AWS Backup 관](https://console.aws.amazon.com/backup) [리 콘솔](https://console.aws.amazon.com/backup) AWS CLI, 또는 AWS Backup API를 사용하여 백업 계획을 생성할 수 있습니다. 백업 계획의 일환으로 다음을 정의할 수 있습니다.

- 일정 백업 수행 시기
- 백업 기간 백업을 시작해야 하는 기간
- 수명 주기 복구 시점을 콜드 스토리지로 이동할 시기와 삭제할 시기
- 백업 볼트 백업 규칙에 따라 생성된 복구 시점을 구성하는 데 사용

백업 계획이 생성되면 태그 또는 Amazon EFS 파일 시스템 ID를 사용하여 특정 Amazon EFS 파일 시 스템을 백업 계획에 할당합니다. 계획이 할당되면 정의한 백업 계획에 따라 AWS Backup 이 사용자를 대신하여 Amazon EFS 파일 시스템 백업을 자동으로 시작합니다. AWS Backup 콘솔을 사용하여 백 업 구성을 관리하거나 백업 활동을 모니터링할 수 있습니다. 자세한 내용은 [AWS Backup 개발자 안내](https://docs.aws.amazon.com/aws-backup/latest/devguide/whatisbackup.html) [서](https://docs.aws.amazon.com/aws-backup/latest/devguide/whatisbackup.html)를 참조하세요.

**a** Note

소켓 및 명명된 파이프는 지원되지 않으며 백업에서 생략됩니다.

# 복구 시점 복원

[AWS Backup 콘솔](https://console.aws.amazon.com/backup) 또는 CLI를 사용하면 복구 시점을 새로운 EFS 파일 시스템 또는 기존 파일 시스템 으로 복원할 수 있습니다. 전체 파일 시스템을 복원하는 전체 복원을 수행할 수 있습니다. 또는 부분 복원을 사용하여 특정 파일 및 디렉터리를 복원할 수 있습니다. 특정 파일 또는 디렉터리를 복원하려 면 탑재 지점에 대한 상대 경로를 지정해야 합니다. 예를 들어, 파일 시스템이 /user/home/myname/ efs에 탑재되고 파일 경로가 user/home/myname/efs/file1인 경우 /file1을 입력합니다. 경로 는 대소문자를 구분하며 특수 문자, 와일드카드 또는 정규식(regex) 문자열을 포함할 수 없습니다.

**a** Note

복구 시점을 복원하려면 사용자에게 backup:StartRestoreJob 권한이 있어야 합니다.

전체 또는 부분 복원을 수행하면 복구 시점이 복원 디렉터리 aws-backup-restore\_*timestampof-restore*로 복원됩니다. 복원이 완료되면 파일 시스템의 루트에서 복원 디렉터리를 볼 수 있습니 다. 동일한 경로에 대해 복원을 여러 번 시도하면 복원된 항목이 포함된 여러 디렉터리가 존재할 수 있 습니다. 복원이 완료되지 않으면 aws-backup-failed-restore\_*timestamp-of-restore* 디렉 터리를 확인할 수 있습니다. restore 및 failed-restore 디렉터리를 모두 사용한 후에는 수동으로 삭제해야 합니다.

**a** Note

기존 EFS 파일 시스템으로의 부분 복원의 경우 파일 시스템 루트 디렉토리 아래의 새 디렉토 리로 파일 및 디렉토리를 AWS Backup 복원합니다. 지정된 항목의 전체 계층 구조는 복구 디렉 터리에 보존됩니다. 예를 들어, 디렉터리 A에 하위 디렉터리 B, C, D가 포함된 경우 A, B, C, D 가 복구될 때 계층 구조가 AWS Backup 유지됩니다.

복구 시점을 복원한 후 적절한 디렉터리로 복원할 수 없는 데이터 조각은 aws-backup-lost+found 디렉터리에 배치됩니다. 백업이 수행되는 동안 파일 시스템을 수정하면 조각이 이 디렉터리로 이동할 수 있습니다.

### 백업 삭제

기본 EFS 백업 볼트 액세스 정책은 복구 지점 삭제를 거부하도록 설정되어 있습니다. EFS 파일 시스 템의 기존 백업을 삭제하려면 볼트 액세스 정책을 변경해야 합니다. 볼트 액세스 정책을 수정하지 않고 EFS 복구 시점을 삭제하려고 하면 다음 오류 메시지가 나타납니다.

"Access Denied: Insufficient privileges to perform this action. Please consult with the account administrator for necessary permissions."

기본 백업 볼트 액세스 정책을 편집하려면 정책을 편집할 권한이 있어야 합니다. 자세한 내용은 IAM 사 용 설명서의 [모든 IAM 작업 허용\(관리자 액세스\)](https://docs.aws.amazon.com/IAM/latest/UserGuide/id_credentials_delegate-permissions_examples.html#creds-policies-all-iam) 을 참조하세요.

에서 EFS 복구 지점을 삭제하려면 AWS Backup

- 1. <https://console.aws.amazon.com/backup>에서 AWS Backup 콘솔을 엽니다.
- 2. 탐색 창에서 백업 볼트를 선택합니다.
- 3. 백업 볼트 목록에서 aws/efs/automatic-backup-vault를 선택합니다.
- 4. 볼트 세부 정보 페이지에서 오른쪽 상단 모서리에 있는 액세스 관리를 선택합니다. 액세스 정책 편 집 페이지가 나타납니다.
- 5. EFS 백업 볼트에서 모든 작업을 허용하려면 JSON 편집기에서 "Effect": "Deny", 라인을 찾 아 편집해서 "Effect": "Allow",를 읽으세요.
- 6. 변경 사항을 저장하려면 정책 저장을 선택합니다.
- 7. 저장소 세부 정보 페이지에서 백업 섹션으로 아래로 스크롤한 다음 백업 목록에서 삭제하려는 복 구 시점을 선택합니다. 작업을 선택한 후 삭제를 선택합니다.
- 8. 지침을 따라 삭제를 확인합니다. 그런 다음 복구 시점 삭제를 선택합니다.

# 파일 시스템 복제

원하는 대로 EFS 파일 시스템의 복제본을 생성할 수 있습니다. AWS 리전 EFS 파일 시스템에서 복제 를 활성화하면 Amazon Elastic File System(Amazon EFS)은 소스 파일 시스템의 데이터와 메타데이터 를 대상 파일 시스템에 자동으로 투명하게 복제합니다. 재해가 발생하거나 게임데이 연습을 수행할 때 복제 파일 시스템으로 장애 조치한 다음 기본 파일 시스템으로 페일백하여 작업을 재개할 수 있습니다. 대상 파일 시스템을 생성하고 소스 파일 시스템과 동기화된 상태로 유지하는 프로세스를 관리하기 위 해 Amazon EFS는 복제 구성을 사용합니다. 파일 시스템의 복제 구성 생성에 대한 자세한 내용은 [복제](#page-213-0) [구성](#page-213-0) 섹션을 참조하십시오.

파일 시스템에 대한 복제 구성이 생성되면 Amazon EFS는 소스 및 대상 파일 시스템을 자동으로 동기 화된 상태로 유지합니다. 소스 파일 시스템의 변경 내용은 대상 파일 시스템에 point-in-time 일관된 방 식으로 전송되지 않고 대신 복제의 마지막 동기화 시간을 기준으로 전송됩니다. 마지막 동기화 시간은 소스와 대상 간에 마지막으로 성공적으로 동기화가 완료된 시간을 나타냅니다. 마지막 동기화 시간을 기준으로 소스 파일 시스템에서 변경한 내용은 대상 파일 시스템에 복제되지만, 마지막 동기화 시간 이 후에 소스 파일 시스템에서 변경된 내용은 복제되지 않을 수 있습니다. 자세한 정보는 [복제 상태 모니](#page-224-0) [터링](#page-224-0)을 참조하세요.

EFS를 사용할 수 있는 모든 AWS 리전 지역에서 복제가 가능합니다. 기본적으로 비활성화되어 있는 리전에서 Replication을 사용하려면 먼저 리전에 옵트인해야 합니다. 자세한 내용은AWS 일반 참조 안 내서에서 [AWS 리전관리를](https://docs.aws.amazon.com/general/latest/gr/rande-manage.html#rande-manage-enable) 참조하세요. 나중에 리전을 옵트아웃하는 경우 Amazon EFS는 해당 리전 의 모든 복제 활동을 일시 중지합니다. 해당 리전의 복제 활동을 재개하려면 다시 AWS 리전에 옵트인 해야 합니다.

**a** Note

Replication은 ABAC(속성 기반 액세스 제어)에 대한 태그 사용을 지원하지 않습니다.

주제

- [복제 구성](#page-213-0)
- [복제 구성 생성](#page-218-0)
- [복제 구성 보기](#page-220-0)
- [복제 구성 삭제](#page-223-0)
- [복제 상태 모니터링](#page-224-0)

# <span id="page-213-0"></span>복제 구성

파일 시스템의 복제 구성을 생성할 때 복제를 생성할 AWS 리전 및 새 대상 파일 시스템에 복제할지 기 존 대상 파일 시스템에 복제할지 여부를 선택합니다.

#### **a** Note

파일 시스템은 하나의 복제 구성에만 포함될 수 있습니다. 다른 복제 구성에서는 대상 파일 시 스템을 소스 파일 시스템으로 사용할 수 없습니다.

### 새 파일 시스템으로 복제

Amazon EFS는 자동으로 새 파일 시스템을 생성하고 소스 파일 시스템의 데이터와 메타데이터를 선택 한 새 읽기 전용 대상 파일 시스템에 복사합니다. AWS 리전 대상 파일 시스템은 다음 속성을 사용하여 생성됩니다.

- 파일 시스템 유형 파일 시스템 유형은 AWS 리전내 Amazon EFS 파일 시스템이 데이터를 저장하 는 데 사용하는 가용성 및 내구성을 결정합니다.
	- Regional을 선택하면 AWS 리전내 모든 가용 영역에 걸쳐 데이터와 메타데이터를 중복으로 저장 하는 파일 시스템을 만들 수 있습니다.
	- One Zone을 선택하면 단일 가용 영역 내에 데이터와 메타데이터를 중복 저장하는 파일 시스템을 생성할 수 있습니다.

파일 시스템 유형에 대한 자세한 내용은 [EFS 파일 시스템 유형](#page-29-0) 섹션을 참조하십시오.

• 암호화 - 모든 대상 파일 시스템은 저장 중 암호화가 활성화된 상태로 생성됩니다. 대상 파일 시스템 을 암호화하는 데 사용되는 AWS Key Management Service (AWS KMS) 키를 지정할 수 있습니다. KMS 키를 지정하지 않으면 Amazon EFS의 서비스 관리형 KMS 키가 사용됩니다.

### **A** Important

대상 파일 시스템이 생성되면 KMS 키를 변경할 수 없습니다.

• 자동 백업 - One Zone 스토리지를 사용하는 대상 파일 시스템의 경우 자동 백업이 기본적으로 활성 화됩니다. 파일 시스템이 생성되면 자동 백업 설정을 변경할 수 있습니다. 자세한 내용은 [자동 백업](#page-207-0) 섹션을 참조하세요.

- 성능 모드 대상 파일 시스템이 One Zone 스토리지를 사용하지 않는 한 대상 파일 시스템의 성능 모 드는 소스 파일 시스템의 성능 모드와 일치합니다. 이 경우에는 범용 성능 모드가 사용됩니다. 성능 모드는 변경할 수 없습니다.
- 처리량 모드 대상 파일 시스템의 처리량 모드가 소스 파일 시스템의 처리량 모드와 일치합니다. 파 일 시스템이 생성되면 해당 모드를 수정할 수 있습니다.

소스 파일 시스템의 처리량 모드가 프로비저닝된 경우, 소스 파일의 프로비저닝된 양이 대상 파일 시 스템 지역의 한도를 초과하지 않는 한, 대상 파일 시스템의 프로비저닝된 처리량은 소스 파일 시스템 의 처리량과 일치합니다. 소스 파일 시스템의 프로비저닝량이 대상 파일 시스템의 리전 한도를 초과 하는 경우 대상 파일 시스템의 프로비저닝 처리량은 리전 한도가 됩니다. 자세한 정보는 [늘릴 수 있](#page-344-1) [는 Amazon EFS 할당량](#page-344-1)을 참조하세요.

• 수명 주기 관리 - 대상 파일 시스템에서 수명 주기 관리를 사용할 수 없습니다. 대상 파일 시스템이 생성되면 이를 활성화할 수 있습니다. 자세한 정보는 [파일 시스템 스토리지 관리을](#page-145-0) 참조하세요.

### 기존 파일 시스템으로 복제

EFS는 소스 파일 시스템의 데이터와 메타데이터를 AWS 리전 사용자가 선택한 대상 파일 시스템에 복 제합니다. 복제 중에 EFS는 파일 시스템 간의 데이터 차이를 식별하여 대상 파일 시스템에 차이를 적 용합니다.

기존 파일 시스템으로 복제할 경우 다음 요구 사항이 적용됩니다.

• 대상 파일 시스템의 복제 덮어쓰기 보호를 비활성화해야 합니다. 복제 덮어쓰기 보호 기능은 파일 시 스템이 복제 구성의 대상으로 사용되는 것을 방지합니다. 보호 비활성화에 대한 자세한 내용은 [파일](#page-215-0) [시스템 보호](#page-215-0) 섹션을 참조하십시오.

복제 덮어쓰기 보호를 비활성화하려면 Elasticfilesystem: 작업에 대한 권한이 필요합니다. UpdateFileSystemProtection 자세한 정보는 [AWS 관리형 정책:](#page-306-0)  [AmazonElasticFileSystemFullAccess을](#page-306-0) 참조하세요.

• 소스 파일 시스템이 암호화된 경우 대상 파일 시스템도 암호화해야 합니다. 또한 소스 파일이 암호화 되지 않고 대상 파일 시스템이 암호화된 경우 장애 조치를 수행한 후 소스 대상으로 페일백할 수 없 습니다. 암호화에 대한 자세한 내용은 [Amazon EFS의 데이터 암호화](#page-276-0) 섹션을 참조하세요.

## <span id="page-215-0"></span>파일 시스템 보호

Amazon EFS 파일 시스템을 생성할 때 복제 덮어쓰기 보호가 기본적으로 활성화됩니다. 복제 덮어쓰 기 보호 기능은 파일 시스템이 복제 구성의 대상으로 사용되는 것을 방지합니다. 복제 구성에서 파일 시스템을 대상으로 사용하려면 먼저 보호를 비활성화해야 합니다. 복제 구성을 삭제하면 파일 시스템 의 복제 덮어쓰기 보호가 다시 활성화되고 파일 시스템은 쓰기 가능해집니다.

복제 덮어쓰기 보호를 비활성화하려면 elasticfilesystem:UpdateFileSystemProtection 작업에 대한 권한이 필요합니다. 자세한 정보는 [AWS 관리형 정책:](#page-306-0)  [AmazonElasticFileSystemFullAccess을](#page-306-0) 참조하세요.

Amazon EFS 파일 시스템의 복제 덮어쓰기 보호 상태는 다음 표에 설명된 상태 값 중 하나를 가질 수 있습니다.

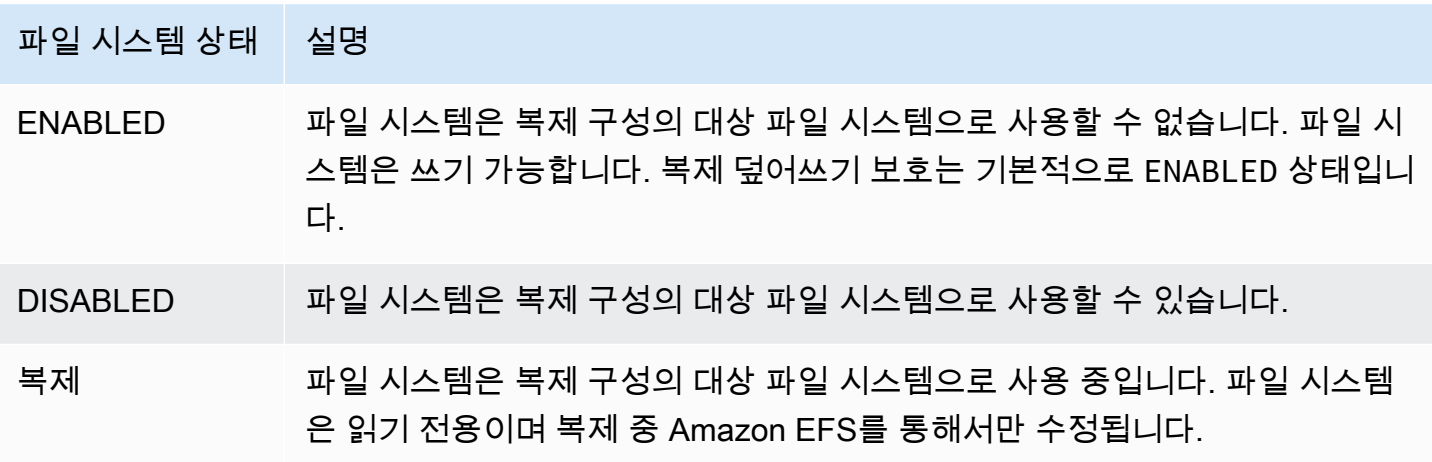

복제 덮어쓰기 보호 비활성화(콘솔)

- 1. AWS Management Console 로그인하고 <https://console.aws.amazon.com/efs/> 에서 Amazon EFS 콘솔을 엽니다.
- 2. 왼쪽 탐색 창에서 파일 시스템을 선택합니다.
- 3. 파일 시스템 목록에서 복제 구성에서 대상 파일 시스템으로 사용하려는 Amazon EFS 파일 시스템 을 선택합니다.
- 4. 파일 시스템 보호 섹션에서 복제 덮어쓰기 보호를 끕니다.
# 필요한 권한

Amazon EFS는 AWSServiceRoleForAmazonElasticFileSystem이라는 EFS 서비스 연결 역할 을 사용하여 소스 및 대상 파일 시스템 간의 복제 상태를 동기화합니다. EFS 복제를 사용하려면 IAM 객체(사용자, 그룹, 역할 등)가 서비스 연결 역할, 복제 구성 및 파일 시스템을 생성할 수 있도록 다음 권 한을 구성할 수 있습니다.

- elasticfilesystem:CreateReplicationConfiguration\*
- elasticfilesystem:DeleteReplicationConfiguration\*
- elasticfilesystem:DescribeFileSystem
- elasticfilesystem:DescribeReplicationConfigurations
- elasticfilesystem:CreateFileSystem<sup>\*</sup>
- iam:CreateServiceLinkedRole – [EFS ES에 대한 서비스 연결 역할 사용](#page-315-0)에서 예제를 참조하세 요.

**a** Note

\* 대신 AmazonElasticFileSystemFullAccess 관리형 정책을 사용하여 필요 한 모든 EFS 권한을 자동으로 가져올 수 있습니다. 자세한 정보는 [AWS 관리형 정책:](#page-306-0) [AmazonElasticFileSystemFullAccess을](#page-306-0) 참조하세요.

## 비용

복제를 용이하게 하기 위해 Amazon EFS는 대상 파일 시스템에 숨겨진 디렉터리와 메타데이터를 생성 합니다. 이는 요금이 청구되는 약 12MiB의 측정된 데이터에 해당합니다. 파일 시스템 스토리지 측정에 대한 자세한 내용은 [측정: Amazon EFS에서 파일 시스템 및 객체 크기를 보고하는 방법](#page-151-0) 섹션을 참조하 세요.

## <span id="page-216-0"></span>성능

페일백 프로세스 중에 새 복제를 생성하거나 기존 복제의 방향을 바꾸면 Amazon EFS는 복제를 지원 하는 일련의 일회성 설정 작업을 포함하는 초기 동기화를 수행합니다. 초기 동기화가 완료되는 데 걸리 는 시간은 소스 파일 시스템의 크기 및 그 내부의 파일 수에 따라 다릅니다.

초기 복제가 완료된 후 Amazon EFS는 대부분의 파일 시스템의 Recovery Point Objective(RPO)를 15 분으로 유지합니다. 그러나 소스 파일 시스템에 자주 변경되는 파일이 있고 1억 개 이상의 파일 또는

100GB보다 큰 파일이 있는 경우 복제에 15분 이상 걸릴 수 있습니다. 마지막 복제가 성공적으로 완료 된 시점 모니터링에 대한 자세한 내용은 [복제 상태 모니터링을](#page-224-0) 참조하세요.

콘솔, AWS Command Line Interface (AWS CLI), API 및 Amazon을 사용하여 마지막으로 동기화에 성 공한 시기를 모니터링할 수 CloudWatch 있습니다. CloudWatch에서는 [TimeSinceLastSync](#page-160-0)EFS 메트 릭을 사용합니다. 자세한 정보는 [복제 상태 모니터링](#page-224-0)을 참조하세요.

## 대상 파일 시스템 탑재

Amazon EFS는 대상 파일 시스템을 생성할 때 탑재 대상을 생성하지 않습니다. 대상 파일 시스템을 탑 재하려면 탑재 대상을 하나 이상 생성해야 합니다. 자세한 내용은 [EFS 탑재 도우미를 사용하여 EFS](#page-82-0) [파일 시스템을 탑재합니다.](#page-82-0) 섹션을 참조하세요.

대상 파일 시스템은 복제 구성의 구성원인 동안 읽기 전용이므로, 해당 시스템에 대한 모든 쓰기 작업 이 실패합니다. 하지만 테스트 및 개발을 비롯한 읽기 전용 사용 사례에는 대상 파일 시스템을 사용할 수 있습니다.

### <span id="page-217-0"></span>파일 시스템 장애 조치 및 페일백

재해가 발생하거나 게임데이 연습을 수행할 때 복제 구성을 삭제하여 복제 파일 시스템으로 장애 조치 할 수 있습니다. 복제 구성이 삭제되면 복제본이 쓰기 가능해지며, 애플리케이션 워크플로에서 이를 사 용할 수 있습니다. 재해가 완화되거나 게임데이 연습이 끝나면 복제본을 기본 파일 시스템으로 계속 사 용하거나 페일백을 수행하여 원래 기본 파일 시스템에서 작업을 재개할 수 있습니다.

페일백 프로세스 중에 복제본 파일 시스템의 변경 내용을 취소하거나 기본 시스템에 다시 복사하여 보 존할 수 있습니다.

- 장애 조치 중에 복제본에 대한 변경 내용을 무시하려면 기본 파일 시스템에서 원래 복제 구성을 다시 생성하십시오. 기본 파일 시스템에서는 복제본 파일 시스템이 복제 대상입니다. 복제 중에 Amazon EFS는 복제본 파일 시스템의 데이터를 기본 데이터와 일치하도록 업데이트하여 파일 시스템을 동기 화합니다.
- 장애 조치 중에 복제본에 대한 변경 내용을 복제하려면 복제본 파일 시스템에서 복제 구성을 생성하 십시오. 복제본 파일 시스템에서는 기본 파일 시스템이 복제 대상입니다. 복제 중에 Amazon EFS는 복제본 파일 시스템의 차이점을 식별하여 기본 파일 시스템으로 다시 전송합니다. 복제가 완료되면 원래 복제 구성을 다시 생성하거나 새 구성을 생성하여 기본 파일 시스템 복제를 재개할 수 있습니 다.

Amazon EFS에서 복제 프로세스를 완료하는 데 걸리는 시간은 파일 시스템의 크기 및 그 내부의 파일 수와 같은 요인에 따라 달라집니다. 자세한 정보는 [성능을](#page-216-0) 참조하세요.

# 복제 구성 생성

Amazon EFS 콘솔, API 또는 를 사용하여 EFS 파일 시스템을 AWS CLI 복제할 수 있습니다. 다음 섹션 에서는 이러한 각 방법을 사용하는 방법에 대한 자세한 지침을 제공합니다.

### 복제 구성을 생성하려면(콘솔)

- 1. AWS Management Console 로그인하고 <https://console.aws.amazon.com/efs/> 에서 Amazon EFS 콘솔을 엽니다.
- 2. 복제할 파일 시스템을 엽니다.
	- a. 왼쪽 탐색 창에서 파일 시스템을 선택합니다.
	- b. 파일 시스템 목록에서 복제하려는 Amazon EFS 파일 시스템을 선택합니다. 선택한 파일 시스 템은 기존 복제 구성의 소스 또는 대상 파일 시스템이 될 수 없습니다.
- 3. 복제 탭을 선택한 다음 복제 섹션에서 복제 생성을 선택합니다. 복제 생성 페이지가 열립니다.
- 4. 복제 설정 섹션에서 복제 설정을 정의합니다.
	- a. 복제 구성에서 파일 시스템을 새 파일 시스템에 복제할지 기존 파일 시스템에 복제할지 선택 합니다.
	- b. [대상 AWS 리전] AWS 리전 에서 파일 시스템을 복제할 위치를 선택합니다.
- 5. 새 대상 파일 시스템으로 복제하는 경우 대상 파일 시스템 설정 섹션에서 대상 파일 시스템 설정을 정의합니다.
	- a. 파일 시스템 유형에서 파일 시스템의 스토리지 옵션을 선택합니다.
		- 한 지역 내에서 지리적으로 분리된 여러 가용 영역에 데이터를 중복 저장하는 파일 시스템 을 만들려면 [Regional] 을 선택합니다. AWS 리전
		- 내의 단일 가용 영역 내에 데이터를 중복 저장하는 파일 시스템을 만들려면 [One Zone] 을 선택한 다음 [ AWS 리전가용 영역] 을 선택합니다.

자세한 정보는 [EFS 파일 시스템 유형을](#page-29-0) 참조하세요.

#### **a** Note

Amazon EFS를 사용할 수 있는 AWS 리전 의 모든 가용 영역에서는 One Zone 파 일 시스템을 사용할 수 없습니다.

b. 암호화의 경우 대상 파일 시스템에서 저장 데이터의 암호화가 자동으로 활성화됩니다. 기본 적으로 EFS는 Amazon EFS(aws/elasticfilesystem)용 AWS Key Management Service (AWS KMS) 서비스 키를 사용합니다. 다른 KMS 키를 사용하려면 KMS 키를 선택하거나 기 존 키의 ARN을 입력합니다.

#### **A** Important

파일 시스템이 생성된 후에는 KMS 키를 변경할 수 없습니다.

6. 기존 대상 파일 시스템에 복제하는 경우 EFS 찾아보기를 선택한 다음 파일 시스템을 선택합니다. 대상 파일 시스템의 경로가 대상 상자에 표시됩니다.

파일 시스템에서 복제 덮어쓰기 보호가 활성화된 경우 보호를 비활성화하라는 경고 메시지가 표 시됩니다. 보호를 비활성화하려면 보호 비활성화를 선택한 다음 복제 덮어쓰기 보호를 해제합니 다. 보호를 비활성화한 후 새로 고침 버튼을 클릭하여 메시지를 지웁니다.

7. 복제 생성을 선택합니다. 새 파일 시스템으로 복제하는 경우 복제를 확인하라는 메시지가 표시됩 니다. 입력 상자에 확인을 입력한 다음 복제 생성을 클릭합니다.

복제 섹션이 표시되고 복제 세부 정보가 표시됩니다. 복제 상태 값은 처음에는 활성화이고 마지막 동기화는 비어 있습니다. 상태가 활성화됨으로 표시되면 마지막 동기화는 초기 동기화 진행 중으 로 표시됩니다.

8. 대상 파일 시스템의 구성 정보를 보려면 대상 파일 시스템 위에 있는 파일 시스템 ID를 선택합니 다. 대상 파일 시스템의 파일 시스템 세부 정보 페이지가 새 브라우저 탭에 표시됩니다(브라우저 설정에 따라 다름).

### 복제 구성을 만들려면(CLI)

복제 구성을 생성하려면 create-replication-configuration CLI 명령을 사용합니다. 동등한 API 명령은 [CreateReplicationConfiguration입](#page-392-0)니다.

Example : Regional 대상 파일 시스템의 복제 구성을 생성합니다.

다음 예제에서는 파일 시스템 *fs-0123456789abcdef1*에 대한 복제 구성을 생성합니다. 이 예제 에서는 Region 파라미터를 사용하여 에서 대상 파일 시스템을 생성합니다. *eu-west-2* AWS 리 전KmsKeyId 파라미터는 대상 파일 시스템을 암호화할 때 사용할 KMS 키 ID를 지정합니다.

```
aws efs create-replication-configuration \
--source-file-system-id fs-0123456789abcdef1 \
```

```
--destinations "[{\"Region\":\"eu-west-2\", \"KmsKeyId\":\"arn:aws:kms:us-
east-2:111122223333:key\/abcd1234-ef56-ab78-cd90-1111abcd2222\"}]"
```
는 다음과 같이 AWS CLI 응답합니다.

```
{ 
     "SourceFileSystemArn": "arn:aws:elasticfilesystem:us-east-1:111122223333:file-
system/fs-0123456789abcdef1", 
     "SourceFileSystemRegion": "us-east-1", 
     "Destinations": [ 
         { 
              "Status": "ENABLING", 
              "FileSystemId": "fs-0123456789abcde22", 
              "Region": "eu-west-2" 
         } 
     ], 
     "SourceFileSystemId": "fs-0123456789abcdef1", 
     "CreationTime": 1641491892.0, 
     "OriginalSourceFileSystemArn": "arn:aws:elasticfilesystem:us-
east-1:111122223333:file-system/fs-0123456789abcdef1"
}
```
Example : One Zone 대상 파일 시스템의 복제 구성을 생성합니다.

다음 예제에서는 파일 시스템 *fs-0123456789abcdef1*에 대한 복제 구성을 생성합니다. 이 예시에 서는 AvailabilityZoneName 파라미터를 사용하여 *us-west-2a* 가용 영역에서 One Zone 대상 파일 시스템을 생성합니다. KMS 키가 지정되지 않았으므로 대상 파일 시스템은 계정의 Amazon EFS (aws/elasticfilesystem) 기본 AWS KMS 서비스 키를 사용하여 암호화됩니다.

```
aws efs create-replication-configuration \
--source-file-system-id fs-0123456789abcdef1 \
--destinations AvailabilityZoneName=us-west-2a
```
# 복제 구성 보기

파일 시스템의 복제 구성을 보려면 Amazon EFS 콘솔 또는 AWS CLI를 사용할 수 있습니다.

복제 구성을 보려면(콘솔)

- 1. Amazon Elastic File System 콘솔([https://console.aws.amazon.com/efs/\)](https://console.aws.amazon.com/efs/)을 엽니다.
- 2. 왼쪽 탐색 창에서 파일 시스템을 선택합니다.
- 3. 목록에서 파일 시스템을 선택합니다.
- 4. 복제 탭을 선택하여 복제 섹션을 표시합니다.

복제 섹션에서 복제 구성에 대한 다음 정보를 볼 수 있습니다.

• 복제 상태는 활성화 중, 활성화됨, 삭제 중, 일시 중지 중, 일시 중지됨 또는 오류일 수 있습니다.

복제 구성을 만든 후 소스 또는 대상 지역을 옵트아웃하면 일시 중지 상태가 발생합니다. 파일 시스템에 대한 복제를 재개하려면 AWS 리전에 다시 옵트인해야 합니다. 자세한 내용은AWS 일 반 참조 안내서에서 [AWS 리전관리를](https://docs.aws.amazon.com/general/latest/gr/rande-manage.html#rande-manage-enable) 참조하세요.

복제가 생성된 후 파일 시스템을 소스 또는 대상 파일 시스템으로 사용하면 복제 중 상태가 발생 합니다.

오류 상태는 소스 또는 대상 파일 시스템(또는 둘 다)에 장애가 발생하여 복구할 수 없는 경우 발 생합니다. 자세한 정보는 [복제 상태 모니터링을](#page-224-0) 참조하세요. 복구하려면 복제 구성을 삭제한 다 음 장애가 발생한 파일 시스템(소스 또는 대상)의 가장 최근 백업을 새 파일 시스템으로 복원해 야 합니다.

- 복제 방향은 데이터가 복제되는 방향을 나타냅니다. 나열된 첫 번째 파일 시스템이 소스이고 해 당 데이터가 나열된 두 번째 파일 시스템(대상)으로 복제되고 있습니다.
- 마지막 동기화는 대상 파일 시스템에서 마지막으로 성공적으로 동기화된 시간을 나타냅니다. 이 시간 이전에 발생한 소스 파일 시스템의 모든 데이터 변경 사항은 대상 파일 시스템에 성공적 으로 복제되었습니다. 이 시간 이후에 발생한 모든 변경 사항은 완전히 복제되지 않을 수 있습니 다.
- 복제 파일 시스템은 파일 시스템 ID, 복제 구성에서의 역할 (소스 또는 대상), 위치, 권한별로 복 제 구성의 각 파일 시스템을 나열합니다. AWS 리전 소스 파일 시스템에는 쓰기 가능 권한이 있 고 대상 파일 시스템에는 읽기 전용 권한이 있습니다.

복제 구성을 보려면(CLI)

복제 구성을 검색하려면 describe-replication-configurations CLI 명령을 사용합니다. 특정 파일 시스템의 복제 구성 또는 특정 파일 시스템의 모든 복제 구성을 볼 수 AWS 리전있습니다. AWS 계정 동등한 API 명령은 [DescribeReplicationConfigurations입](#page-451-0)니다.

파일 시스템에 대한 복제 구성을 보려면 file-system-id URI 요청 파라미터를 사용합니다. 소스 또 는 대상 파일 시스템의 ID를 지정할 수 있습니다.

**aws efs describe-replication-configurations --file-system-id** *fs-0123456789abcdef1*

```
{ 
     "Replications": [ 
         { 
             "SourceFileSystemArn": "arn:aws:elasticfilesystem:eu-
west-1:111122223333:file-system/fs-abcdef0123456789a", 
             "CreationTime": 1641491892.0, 
             "SourceFileSystemRegion": "eu-west-1", 
             "OriginalSourceFileSystemArn": "arn:aws:elasticfilesystem:eu-
west-1:111122223333:file-system/fs-abcdef0123456789a", 
             "SourceFileSystemId": "fs-abcdef0123456789a", 
             "Destinations": [ 
\overline{a} "Status": "ENABLED", 
                     "FileSystemId": "fs-0123456789abcdef1", 
                     "Region": "us-east-1" 
 } 
 ] 
         } 
     ]
}
```
에서 계정의 모든 복제 구성을 보려면 file-system-id 매개 변수를 지정하지 마세요. AWS 리전

#### **aws efs describe-replication-configurations**

```
{ 
     "Replications": [ 
         { 
             "SourceFileSystemArn": "arn:aws:elasticfilesystem:eu-
west-1:555555555555:file-system/fs-0123456789abcdef1", 
             "CreationTime": 1641491892.0, 
             "SourceFileSystemRegion": "eu-west-1", 
             "OriginalSourceFileSystemArn": "arn:aws:elasticfilesystem:eu-
west-1:555555555555:file-system/fs-0123456789abcdef1", 
             "SourceFileSystemId": "fs-0123456789abcdef1", 
             "Destinations": [ 
\overline{a} "Status": "ENABLED", 
                     "FileSystemId": "fs-abcdef0123456789a", 
                     "Region": "us-east-1", 
                     "LastReplicatedTimestamp": 1641491802.375 
 }
```

```
 ] 
         }, 
         { 
             "SourceFileSystemArn": "arn:aws:elasticfilesystem:eu-
west-1:555555555555:file-system/fs-021345abcdef6789a", 
             "CreationTime": 1641491822.0, 
             "SourceFileSystemRegion": "eu-west-1", 
             "OriginalSourceFileSystemArn": "arn:aws:elasticfilesystem:eu-
west-1:555555555555:file-system/fs-021345abcdef6789a", 
             "SourceFileSystemId": "fs-021345abcdef6789a", 
             "Destinations": [ 
\overline{a} "Status": "ENABLED", 
                     "FileSystemId": "fs-012abc3456789def1", 
                     "Region": "us-east-1", 
                     "LastReplicatedTimestamp": 1641491823.575 
 } 
 ] 
         } 
    \mathbf{I}}
```
## 복제 구성 삭제

대상 파일 시스템으로 장애 조치해야 하는 경우 해당 시스템이 구성원으로 속해 있는 복제 구성을 삭제 하세요. 복제 구성을 삭제하면 대상 파일 시스템이 쓰기 가능 상태가 되고 복제 덮어쓰기 보호가 다시 활성화됩니다. 자세한 정보는 [파일 시스템 장애 조치 및 페일백을](#page-217-0) 참조하세요.

복제 구성을 삭제하고 대상 파일 시스템을 쓰기 가능으로 변경하는 작업을 완료하는 데 몇 분 정도 걸 릴 수 있습니다. 구성을 삭제한 후 Amazon EFS는 다음 명명 규칙을 사용하여 대상 파일 시스템의 루 트 디렉터리에 있는 lost+found 디렉터리에 일부 데이터를 쓸 수 있습니다.

efs-replication-lost+found-*source-file-system-id-TIMESTAMP*

**a** Note

복제 구성의 일부인 파일 시스템은 삭제할 수 없습니다. 파일 시스템을 삭제하기 전에 복제 구 성을 삭제해야 합니다.

콘솔, CLI 또는 API를 사용하여 소스 또는 대상 파일 시스템에서 기존 복제 구성을 삭제할 수 있습니다.

복제 구성을 삭제하려면(콘솔)

- 1. Amazon Elastic File System 콘솔([https://console.aws.amazon.com/efs/\)](https://console.aws.amazon.com/efs/)을 엽니다.
- 2. 왼쪽 탐색 창에서 파일 시스템을 선택합니다.
- 3. 복제 구성에서 삭제하려는 소스 또는 대상 파일 시스템을 선택합니다.
- 4. 복제 탭을 선택하여 복제 섹션을 표시합니다.

5. 복제 구성을 삭제하려면 복제 삭제를 선택합니다. 확인 메시지가 나타나면 선택을 확인합니다.

### 복제 구성을 삭제하려면(CLI)

복제 구성을 검색하려면 delete-replication-configuration CLI 명령을 사용합니다. 동등한 API 명령은 [DeleteReplicationConfiguration](#page-412-0)입니다.

삭제할 복제 구성을 지정하려면 source-file-system-id 파라미터를 사용합니다.

```
aws efs --region us-west-2 delete-replication-configuration \
--source-file-system-id fs-0123456789abcdef1
```
# <span id="page-224-0"></span>복제 상태 모니터링

복제 구성에서 마지막으로 동기화에 성공한 시간을 모니터링할 수 있습니다. 이 시간 이전에 발생한 소 스 파일 시스템의 모든 데이터 변경 사항은 대상 파일 시스템에 성공적으로 복제되었습니다. 이 시간 이후에 발생한 모든 변경 사항은 완전히 복제되지 않을 수 있습니다. 마지막 복제가 성공적으로 완료된 시기를 모니터링하려면 콘솔, CLI, API 또는 Amazon을 사용할 수 있습니다. CloudWatch

- 콘솔에서 파일 시스템 세부 정보 > 복제 섹션의 마지막 동기화 속성은 소스와 대상 간의 마지막 동 기화에 성공한 시간을 보여줍니다.
- CLI 또는 API에서 Destination 객체의 LastReplicatedTimestamp 속성은 마지막으로 성공 적으로 동기화가 완료된 시간을 표시합니다. 이 속성에 액세스하려면 describe-replicationconfigurations CLI 명령을 사용합니다. [DescribeReplicationConfigurations](#page-451-0)는 동등한 API 작업 입니다.
- CloudWatchIn Amazon EFS의 TimeSinceLastSync CloudWatch 지표는 마지막으로 성공 적으로 동기화가 완료된 이후 경과된 시간을 보여줍니다. 자세한 정보는 [아마존 EFS용 아마존](#page-160-0) [CloudWatch 메트릭스을](#page-160-0) 참조하세요.

콘솔, CLI 또는 API를 사용하여 복제 구성 상태를 모니터링할 수도 있습니다. 복제 구성에는 다음 표에 설명된 상태 값 중 하나가 있을 수 있습니다.

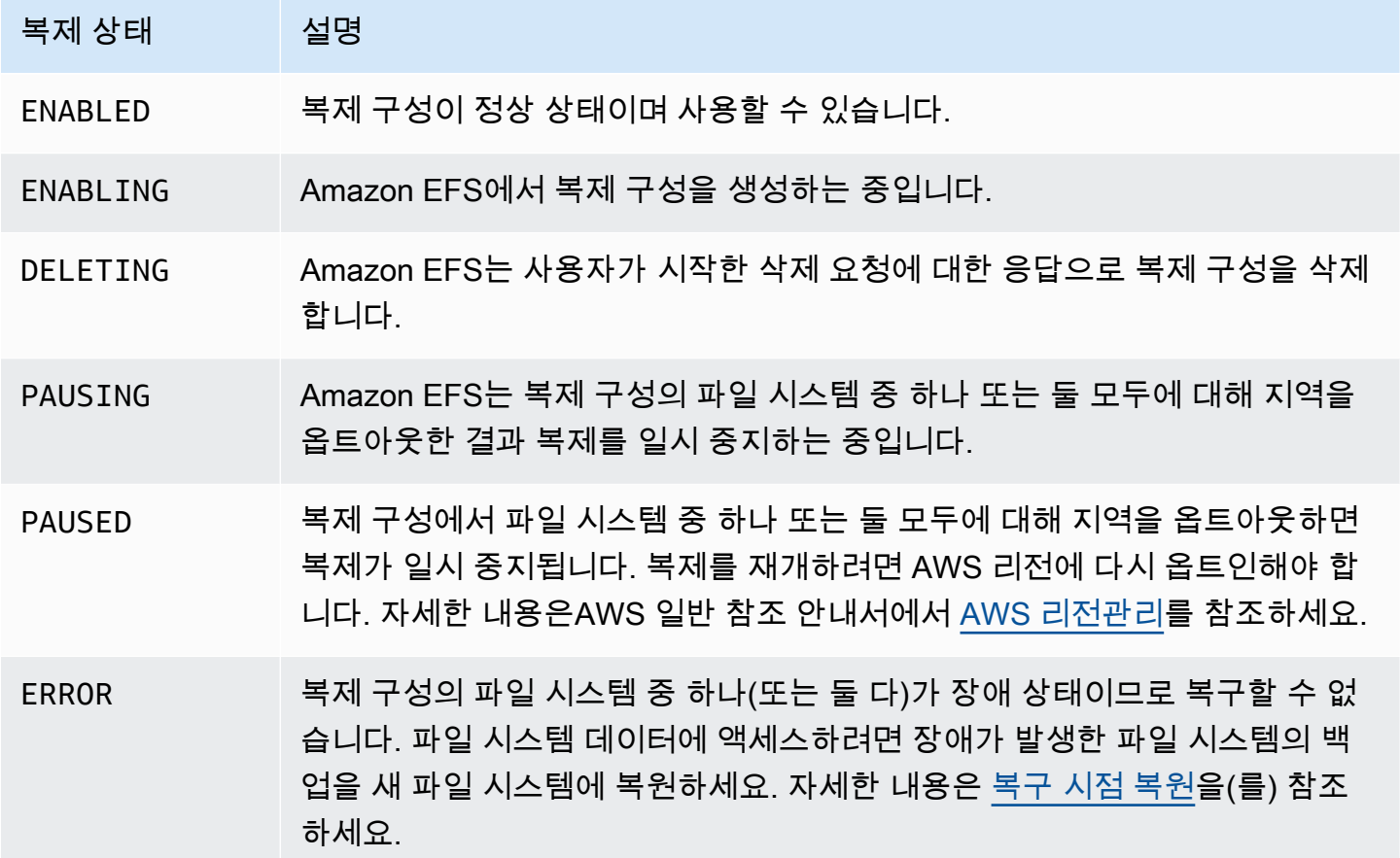

# Amazon Elastic File System 연습

이 단원에서는 Amazon EFS를 살펴보기 위해 종단 간 설정을 테스트하기 위해 사용할 수 있는 연습을 제공합니다.

주제

- [안내: Amazon EFS 파일 시스템을 생성하고 다음을 사용하여 Amazon EC2 인스턴스에 마운트합니](#page-226-0) [다. AWS CLI](#page-226-0)
- [연습: Apache 웹 서버 설정 및 Amazon EFS 파일 제공](#page-243-0)
- [연습: 쓰기 가능한 사용자별 하위 디렉토리 만들기 및 재부팅 시 자동 재마운트 구성](#page-250-0)
- [연습: AWS Direct Connect 및 VPN을 사용하여 온프레미스에 파일 시스템 생성 및 탑재](#page-252-0)
- [연습: 다른 VPC를 사용해 파일 시스템 탑재](#page-262-0)
- [연습: 유휴 Amazon EFS 파일 시스템에 암호화 적용](#page-269-0)
- [안내: NFS 클라이언트에 대한 IAM 인증을 사용하여 루트 스쿼싱을 활성화합니다.](#page-272-0)

# <span id="page-226-0"></span>안내: Amazon EFS 파일 시스템을 생성하고 다음을 사용하여 Amazon EC2 인스턴스에 마운트합니다. AWS CLI

이 안내에서는 를 사용하여 Amazon EFS API를 살펴봅니다. AWS CLI 또한 암호화된 Amazon EFS 파 일 시스템을 만들어 VPC의 Amazon EC2 인스턴스에 탑재한 다음 설정을 테스트합니다.

**a** Note 이 연습은 시작하기 연습과 유사합니다. [시작하기](#page-25-0) 연습에서는 콘솔을 사용하여 EC2 및 Amazon EFS 리소스를 만듭니다. 이 안내에서는 주로 Amazon EFS AWS CLI API에 익숙해지 기 위해 를 사용하여 동일한 작업을 수행합니다.

이 안내에서는 계정에 다음과 같은 리소스를 생성합니다. AWS

- Amazon EC2 리소스:
	- (EC2 인스턴스 및 Amazon EFS 파일 시스템의) 보안 그룹 2개.

적절한 인바운드/아웃바운드 액세스를 승인하는 규칙을 이러한 보안 그룹에 추가합니다. 이렇게 하면 표준 NFSv4.1 TCP 포트를 사용하여 탑재 대상을 통해 EC2 인스턴스를 파일 시스템에 연결 할 수 있습니다.

- VPC의 Amazon EC2 인스턴스.
- Amazon EFS 리소스:
	- 파일 시스템.
	- 파일 시스템의 탑재 대상입니다.

EC2 인스턴스에 파일 시스템을 탑재하려면 VPC에서 탑재 대상을 만들어야 합니다. VPC의 각 가 용 영역에 탑재 대상을 하나씩 만들 수 있습니다. 자세한 정보는 [Amazon EFS의 작동 방식을](#page-15-0) 참조 하세요.

그런 다음 EC2 인스턴스에서 파일 시스템을 테스트합니다. 이 연습 마지막의 정리 단계에서는 이러한 리소스를 제거하는 방법을 설명합니다.

이 연습에서는 미국 서부(오레곤) 리전(us-west-2)에 이러한 리소스를 모두 만듭니다. 어느 AWS 리 전 것을 사용하든 일관되게 사용해야 합니다. VPC, EC2 리소스, Amazon EFS 리소스 등 모든 리소스 가 동일한 AWS 리전에 있어야 합니다.

<span id="page-227-0"></span>시작하기 전 준비 사항

- 의 루트 자격 증명을 사용하여 AWS 계정 콘솔에 로그인하고 시작하기 연습을 시도할 수 있습니다. 하지만 AWS Identity and Access Management (IAM) 에서는 사용자의 AWS 계정루트 자격 증명을 사용하지 말 것을 권장합니다. 대신 계정에서 관리자 사용자를 만들어 해당 보안 인증을 사용하여 계 정에서 리소스를 관리합니다. 대신 계정에서 관리자 사용자를 만들어 해당 보안 인증을 사용하여 계 정에서 리소스를 관리합니다. 자세한 내용은 사용 설명서의 [IAM Identity Center 사용자에 대한 AWS](https://docs.aws.amazon.com/singlesignon/latest/userguide/get-started-assign-account-access-user.html) [계정 액세스 권한 할당을A](https://docs.aws.amazon.com/singlesignon/latest/userguide/get-started-assign-account-access-user.html)WS IAM Identity Center 참조하십시오.
- 자신의 계정에서 만든 기본 VPC 또는 사용자 지정 VPC를 사용할 수 있습니다. 이 연습에서는 기본 VPC 구성을 사용합니다. 단, 사용자 지정 VPC를 사용하는 경우 다음을 확인하세요.
	- DNS 호스트 이름이 사용됩니다. 자세한 내용은 Amazon VPC 사용 설명서의 [VPC에 대한 DNS 지](https://docs.aws.amazon.com/vpc/latest/userguide/vpc-dns.html#vpc-dns-viewing) [원 업데이트](https://docs.aws.amazon.com/vpc/latest/userguide/vpc-dns.html#vpc-dns-viewing)를 참조하세요.
	- 인터넷 게이트웨이가 VPC에 연결되어 있습니다. 자세한 내용은 [Amazon VPC 사용 설명서의](https://docs.aws.amazon.com/vpc/latest/userguide/VPC_Internet_Gateway.html) 인 터넷 게이트웨이 단원을 참조하세요.
	- VPC 서브넷이 VPC 서브넷에서 시작된 인스턴스의 퍼블릭 IP 주소를 요청하도록 구성되어 있습 니다. 자세한 내용은 Amazon VPC 사용 설명서의 [VPC에서 IP 주소 지정](https://docs.aws.amazon.com/vpc/latest/userguide/vpc-ip-addressing.html)을 참조하세요.
- VPC 라우팅 테이블에 모든 인터넷 바인딩된 트래픽을 인터넷 게이트웨이로 보내는 규칙이 포함 되어 있습니다.
- 관리자 프로필을 AWS CLI 설정하고 추가해야 합니다.

## 설정 AWS CLI

AWS CLI 및 사용자 프로필을 설정하려면 다음 지침을 따르십시오.

설정하려면 AWS CLI

1. AWS CLI를 다운로드하고 구성합니다. 관련 지침은AWS Command Line Interface 사용 설명서에 서 다음 주제를 참조하세요.

[AWS 명령줄 인터페이스로 설정하기](https://docs.aws.amazon.com/cli/latest/userguide/cli-chap-getting-set-up.html)

[AWS 명령줄 인터페이스 설치](https://docs.aws.amazon.com/cli/latest/userguide/installing.html)

[AWS 명령줄 인터페이스 구성](https://docs.aws.amazon.com/cli/latest/userguide/cli-chap-getting-started.html)

2. 프로필을 설정합니다.

AWS CLI config파일에 사용자 자격 증명을 저장합니다. 이 연습의 예제 CLI 명령은 adminuser 프로필을 지정합니다. config 파일에 adminuser 프로필을 생성합니다. 또 다음과 같이 config 파일에 관리자 사용자 프로필을 기본값으로 설정할 수도 있습니다.

```
[profile adminuser]
aws_access_key_id = admin user access key ID
aws_secret_access_key = admin user secret access key
region = us-west-2
[default]
aws_access_key_id = admin user access key ID
aws_secret_access_key = admin user secret access key
region = us-west-2
```
위 프로필도 AWS 리전기본값을 설정합니다. CLI 명령에서 리전을 지정하지 않으면 us-west-2 리 전이 할당됩니다.

3. 명령 프롬프트에 다음 명령을 입력하여 설정을 확인합니다. 이들 명령은 명시적으로 보안 인증을 제공하지 않으므로 기본 프로필의 자격 증명이 사용됩니다.

• help 명령 사용해 보기

또 --profile 파라미터를 사용하여 명시적으로 사용자 프로필을 지정할 수 있습니다.

aws help

aws help  $\setminus$ --profile adminuser

#### 다음 단계

[1단계: Amazon EC2 리소스 생성](#page-229-0)

<span id="page-229-0"></span>1단계: Amazon EC2 리소스 생성

이 단계에서는 다음 작업을 수행합니다.

- 보안 그룹 2개를 만듭니다.
- 추가 액세스를 승인하는 규칙을 보안 그룹에 추가합니다.
- EC2 인스턴스를 시작합니다. 다음 단계에서는 이 인스턴스에서 Amazon EFS 파일 시스템을 만들어 탑재합니다.

#### 주제

- [1.1단계: 보안 그룹 2개 만들기](#page-229-1)
- [1.2단계: 인바운드/아웃바운드 액세스를 승인하는 규칙을 보안 그룹에 추가](#page-231-0)
- [1.3단계: EC2 인스턴스 시작](#page-232-0)

### <span id="page-229-1"></span>1.1단계: 보안 그룹 2개 만들기

이 단원에서는 EC2 인스턴스 및 Amazon EFS 탑재 대상의 VPC에서 보안 그룹을 만듭니다. 이 연습의 후반부에서는 이러한 보안 그룹을 EC2 인스턴스 및 Amazon EFS 탑재 대상에 할당합니다. 보안 그룹 에 대한 자세한 내용은 [Linux 인스턴스용 Amazon EC2 보안 그룹을](https://docs.aws.amazon.com/AWSEC2/latest/UserGuide/ec2-security-groups.html#vpc-security-groups) 참조하십시오.

#### 보안 그룹 생성

1. create-security-group CLI 명령을 사용해 두 개의 보안 그룹을 생성합니다.

a. EC2 인스턴스에 대한 보안 그룹(efs-walkthrough1-ec2-sg)을 생성하고 VPC ID를 제공 합니다.

```
$ aws ec2 create-security-group \
--region us-west-2 \
--group-name efs-walkthrough1-ec2-sg \
--description "Amazon EFS walkthrough 1, SG for EC2 instance" \
--vpc-id vpc-id-in-us-west-2 \
--profile adminuser
```
보안 그룹 ID를 기록합니다. 다음은 응답의 예입니다.

```
{ 
     "GroupId": "sg-aexample"
}
```
다음 명령을 사용하여 VPC ID를 찾을 수 있습니다.

\$ aws ec2 describe-vpcs

b. Amazon EFS 탑재 대상에 대한 보안 그룹(efs-walkthrough1-mt-sg)을 생성합니다. VPC ID를 제공해야 합니다.

```
$ aws ec2 create-security-group \
--region us-west-2 \
--group-name efs-walkthrough1-mt-sg \
--description "Amazon EFS walkthrough 1, SG for mount target" \
--vpc-id vpc-id-in-us-west-2 \
--profile adminuser
```
보안 그룹 ID를 기록합니다. 다음은 응답의 예입니다.

```
{ 
     "GroupId": "sg-aexample"
}
```
2. 보안 그룹을 확인합니다.

```
aws ec2 describe-security-groups \
```

```
--group-ids list of security group IDs separated by space \
--profile adminuser \
--region us-west-2
```
두 보안 그룹에는 모든 트래픽이 나가도록 허용하는 아웃바운드 규칙 하나를 갖고 있습니다.

다음 섹션에서 다음 사항을 활성화하는 추가 액세스 권한을 승인합니다.

- EC2 인스턴스에 연결되도록 활성화합니다.
- EC2 인스턴스와 Amazon EFS 탑재 대상(이 연습의 후반부에 이러한 보안 그룹을 연결함) 간 트 래픽을 활성화합니다.

<span id="page-231-0"></span>1.2단계: 인바운드/아웃바운드 액세스를 승인하는 규칙을 보안 그룹에 추가

이 단계에서는 인바운드/아웃바운드 액세스를 승인하는 규칙을 보안 그룹에 추가합니다.

규칙 추가

1. 모든 호스트에서 SSH를 사용해 EC2 인스턴스에 연결할 수 있도록 EC2 인스턴스(efswalkthrough1-ec2-sg)의 보안 그룹에 대해 수신 Secure Shell(SSH) 연결을 승인합니다.

```
$ aws ec2 authorize-security-group-ingress \
--group-id id of the security group created for EC2 instance \
--protocol tcp \
--port 22 \backslash--cidr 0.0.0.0/0 \
--profile adminuser \
--region us-west-2
```
보안 그룹에 추가한 인바운드 및 아웃바운드 규칙이 있는지 확인합니다.

```
aws ec2 describe-security-groups \
--region us-west-2 \
--profile adminuser \
--group-id security-group-id
```
2. Amazon EFS 탑재 대상(efs-walkthrough1-mt-sg)의 보안 그룹에 대해 인바운드 액세스 권한 을 승인합니다.

명령 프롬프트에서 관리자 프로필을 사용하여 다음 AWS CLI authorize-security-groupingress 명령을 실행하여 인바운드 규칙을 추가합니다.

```
$ aws ec2 authorize-security-group-ingress \
--group-id ID of the security group created for Amazon EFS mount target \
--protocol tcp \setminus--port 2049 \
--source-group ID of the security group created for EC2 instance \
--profile adminuser \
--region us-west-2
```
3. 이제 두 보안 그룹이 인바운드 액세스를 승인하는지 확인합니다.

```
aws ec2 describe-security-groups \
--group-names efs-walkthrough1-ec2-sg efs-walkthrough1-mt-sg \
--profile adminuser \
--region us-west-2
```
<span id="page-232-0"></span>1.3단계: EC2 인스턴스 시작

이 단계에서는 EC2 인스턴스를 시작합니다.

EC2 인스턴스 시작

- 1. EC2 인스턴스 시작 시 제공해야 하는 다음 정보를 수집합니다.
	- 키 페어 이름:
		- 소개 정보는 [Amazon EC2 사용 설정을](https://docs.aws.amazon.com/AWSEC2/latest/UserGuide/get-set-up-for-amazon-ec2.html) 참조하십시오.
		- .pem 파일을 생성하는 방법에 대한 지침은 Amazon EC2 사용 설명서의 [키 페어 생성을](https://docs.aws.amazon.com/AWSEC2/latest/WindowsGuide/get-set-up-for-amazon-ec2.html#create-a-key-pair) 참조 하십시오.
	- 시작하려는 Amazon Machine Image(AMI)의 ID입니다.

EC2 인스턴스를 시작하는 데 사용하는 AWS CLI 명령에는 파라미터로 배포하려는 AMI의 ID가 필요합니다. 이 연습에서는 Amazon Linux HVM AMI를 사용합니다.

#### a Note

대부분의 범용 Linux 기반 AMI를 사용할 수 있습니다. 다른 Linux AMI를 사용하는 경우, 배포의 패키지 관리자를 사용하여 인스턴스에 NFS 클라이언트를 설치해야 합니다. 또 한 필요할 때 소프트웨어 패키지를 추가해야 할 수도 있습니다.

Amazon Linux HVM AMI의 경우 [Amazon Linux AMI에](https://aws.amazon.com/amazon-linux-ami/)서 최신 ID를 찾을 수 있습니다. 다음과 같이 Amazon Linux AMI ID 테이블에서 ID 값을 선택합니다.

- US West Oregon(미국 서부 오레곤) 리전을 선택합니다. 이 연습은 미국 서부(오레곤) 리전 (us-west-2)에 모든 리소스를 생성했다고 가정합니다.
- EBS 지원 HVM 64비트 유형을 선택합니다(CLI 명령에서 인스턴스 스토어를 지원하지 않는 t2.micro 인스턴스 유형을 지정하기 때문).
- EC2 인스턴스에 생성한 보안 그룹 ID.
- AWS 리전. 이 연습에서는 us-west-2 리전을 사용합니다.
- 인스턴스를 시작하려는 VPC 서브넷 ID. describe-subnets 명령을 사용해 서브넷 목록을 가 져올 수 있습니다.

```
$ aws ec2 describe-subnets \
--region us-west-2 \
--filters "Name=vpc-id,Values=vpc-id" \
--profile adminuser
```
서브넷 ID를 선택한 후 describe-subnets 결과의 다음 값을 기록합니다.

- 서브넷 ID 탑재 대상 생성 때 이 값이 필요합니다. 이 연습에서는 EC2 인스턴스를 시작한 동 일한 서브넷에 탑재 대상을 생성합니다.
- 서브넷 가용 영역 이 값은 EC2 인스턴스에 파일 시스템을 탑재할 때 사용하는 탑재 대상의 DNS 이름을 구성하기 위해 필요합니다.
- 2. 다음 AWS CLI run-instances 명령을 실행하여 EC2 인스턴스를 시작합니다.

```
$ aws ec2 run-instances \
--image-id AMI ID \
--count 1 \setminus--instance-type t2.micro \
--associate-public-ip-address \
```

```
--key-name key-pair-name \
--security-group-ids ID of the security group created for EC2 instance \
--subnet-id VPC subnet ID \
--region us-west-2 \
--profile adminuser
```
- 3. run-instances 명령이 반환한 인스턴스 ID를 기록합니다.
- 4. 생성한 EC2 인스턴스에 EC2 인스턴스 연결과 파일 시스템 탑재에 사용할 퍼블릭 DNS 이름이 있 어야 합니다. 퍼블릭 DNS 이름은 다음 형식을 갖고 있습니다.

```
ec2-xx-xx-xx-xxx.compute-1.amazonaws.com
```
다음 CLI 명령을 실행하고 퍼블릭 DNS 이름을 기록합니다.

```
aws ec2 describe-instances \
--instance-ids EC2 instance ID \
--region us-west-2 \ 
--profile adminuser
```
퍼블릭 DNS 이름을 찾지 못하는 경우 EC2 인스턴스를 시작한 VPC 구성을 확인합니다. 자세한 정 보는 [시작하기 전 준비 사항](#page-227-0)을 참조하세요.

5. (선택 사항)생성한 EC2 인스턴스에 이름을 할당합니다. 이렇게 하려면 키 이름과 인스턴스에 할당 하려는 이름으로 설정된 값으로 태그를 추가합니다. 다음 AWS CLI create-tags 명령을 실행하 여 이 작업을 수행할 수 있습니다.

```
$  aws ec2 create-tags \
--resources EC2-instance-ID \
--tags Key=Name,Value=Provide-instance-name  \
--region us-west-2 \
--profile adminuser
```
다음 단계

<span id="page-234-0"></span>[2단계: Amazon EFS 리소스 생성](#page-234-0)

2단계: Amazon EFS 리소스 생성

이 단계에서는 다음 작업을 수행합니다.

- 암호화된 EFS 파일 시스템을 생성합니다.
- 수명 주기 관리를 활성화합니다.
- EC2 인스턴스를 시작한 가용 영역에서 탑재 대상을 만듭니다.

#### 주제

- [2.1단계: Amazon EFS 파일 시스템 생성](#page-235-0)
- [2.2단계: 수명 주기 관리 활성화](#page-236-0)
- [2.3 단계: 탑재 대상 만들기](#page-237-0)

<span id="page-235-0"></span>2.1단계: Amazon EFS 파일 시스템 생성

이 단계에서는 Amazon EFS 파일 시스템을 생성합니다. FileSystemId를 적어 두고 다음 단계에서 파일 시스템의 탑재 대상을 생성할 때 사용합니다.

파일 시스템을 만들려면

- 파일 시스템을 생성하고, 필요한 경우 Name 태그를 추가합니다.
	- a. 명령 프롬프트에서 다음 AWS CLI create-file-system 명령을 실행합니다.

```
$ aws efs create-file-system \
--encrypted \
--creation-token FileSystemForWalkthrough1 \
--tags Key=Name,Value=SomeExampleNameValue \
--region us-west-2 \
--profile adminuser
```
응답은 다음과 같습니다.

```
{ 
     "OwnerId": "111122223333", 
     "CreationToken": "FileSystemForWalkthrough1", 
     "FileSystemId": "fs-c657c8bf", 
     "CreationTime": 1548950706.0, 
     "LifeCycleState": "creating", 
     "NumberOfMountTargets": 0, 
     "SizeInBytes": { 
         "Value": 0, 
         "ValueInIA": 0,
```

```
 "ValueInStandard": 0 
     }, 
     "PerformanceMode": "generalPurpose", 
     "Encrypted": true, 
     "KmsKeyId": "arn:aws:kms:us-west-2:111122223333:a5c11222-7a99-43c8-9dcc-
abcdef123456", 
     "ThroughputMode": "bursting", 
     "Tags": [ 
          { 
              "Key": "Name", 
              "Value": "SomeExampleNameValue" 
          } 
    \mathbf{1}}
```
b. FileSystemId 값을 기록해 둡니다. 이 값은 [2.3 단계: 탑재 대상 만들기](#page-237-0) 단원에서 이 파일 시스템에 대한 탑재 대상을 생성할 때 필요합니다.

<span id="page-236-0"></span>2.2단계: 수명 주기 관리 활성화

이 단계에서는 Infrequent Access 스토리지 클래스를 사용하기 위해 파일 시스템에서 수명 주기 관리 를 활성화합니다. 자세한 내용은 [파일 시스템 스토리지 관리](#page-145-0) 및 [EFS 스토리지 클래스](#page-32-0) 섹션을 참조하세 요.

수명 주기 관리 활성화

• 명령 프롬프트에서 다음 AWS CLI put-lifecycle-configuration 명령을 실행합니다.

```
$ aws efs put-lifecycle-configuration \
--file-system-id fs-c657c8bf \
--lifecycle-policies TransitionToIA=AFTER_30_DAYS \
--region us-west-2 \
--profile adminuser
```
응답은 다음과 같습니다.

```
{ 
   "LifecyclePolicies": [ 
     { 
          "TransitionToIA": "AFTER_30_DAYS"
```

```
 } 
     ]
}
```
### <span id="page-237-0"></span>2.3 단계: 탑재 대상 만들기

이 단계에서는 EC2 인스턴스에서 시작한 가용 영역에서 파일 시스템의 탑재 대상을 만듭니다.

- 1. 다음 정보가 있는지 확인합니다.
	- 탑재 대상을 생성하려는 파일 시스템의 ID(예: fs-example).
	- [1단계에](https://docs.aws.amazon.com/efs/latest/ug/wt1-create-ec2-resources.html)서 EC2 인스턴스를 시작한 VPC 서브넷 ID.

이 연습에서는 EC2 인스턴스를 시작한 동일한 서브넷에 탑재 대상을 생성하기 때문에 서브넷 ID(예: subnet-example)가 필요합니다.

- 이전 단계에서 탑재 대상에 대해 생성한 보안 그룹의 ID.
- 2. 명령 프롬프트에서 다음 AWS CLI create-mount-target 명령을 실행합니다.

```
$ aws efs create-mount-target \
--file-system-id file-system-id \
--subnet-id subnet-id \
--security-group ID-of-the security-group-created-for-mount-target \
--region us-west-2 \
--profile adminuser
```
응답은 다음과 같습니다.

```
{ 
     "MountTargetId": "fsmt-example", 
     "NetworkInterfaceId": "eni-example", 
     "FileSystemId": "fs-example", 
     "PerformanceMode" : "generalPurpose", 
     "LifeCycleState": "available", 
     "SubnetId": "fs-subnet-example", 
     "OwnerId": "account-id", 
    "IpAddress": "xxx.xx.xx.xxx"
}
```
3. 또 describe-mount-targets 명령을 사용해 파일 시스템에 생성한 탑재 대상에 대한 설명을 가져올 수 있습니다.

```
$ aws efs describe-mount-targets \
--file-system-id file-system-id \
--region us-west-2 \
--profile adminuser
```
다음 단계

[3단계: EC2 인스턴스에 파일 시스템 탑재 및 테스트](#page-238-0)

## <span id="page-238-0"></span>3단계: EC2 인스턴스에 파일 시스템 탑재 및 테스트

이 단계에서는 다음 작업을 수행합니다.

#### 주제

- [3.1단계: 정보 수집](#page-238-1)
- [3.2단계: EC2 인스턴스에 NFS 클라이언트 설치](#page-239-0)
- [3.3단계: EC2 인스턴스에 파일 시스템 탑재 및 테스트](#page-240-0)

### <span id="page-238-1"></span>3.1단계: 정보 수집

이 단원의 단계를 수행하면서 다음 정보가 있는지 확인합니다.

• 다음 형식으로 된 EC2 인스턴스의 퍼블릭 DNS 이름:

ec2-xx-xxx-xxx-xx.*aws-region*.compute.amazonaws.com

• 파일 시스템의 DNS 이름. 다음 일반 형식을 사용하여 DNS 이름을 구성할 수 있습니다.

*file-system-id*.efs.*aws-region*.amazonaws.com

탑재 대상을 사용하여 파일 시스템을 탑재한 EC2 인스턴스에서는 탑재 대상의 IP 주소에 대해 파일 시스템의 DNS 이름을 확인합니다.

**a** Note

Amazon EFS에서는 Amazon EC2 인스턴스에 퍼블릭 IP 주소 또는 퍼블릭 DNS 이름이 없어 도 됩니다. 앞에 나열된 사항은 이 연습 예제에서 SSH를 사용하여 VPC 외부에서 인스턴스에 연결할 수 있도록 하기 위한 요구 사항입니다.

### <span id="page-239-0"></span>3.2단계: EC2 인스턴스에 NFS 클라이언트 설치

Windows에서 또는 Linux, macOS X나 기타 Unix 변형을 실행하는 컴퓨터에서 EC2 인스턴스에 연결할 수 있습니다.

NFS 클라이언트 설치

- 1. EC2 인스턴스에 연결합니다.
	- macOS나 Linux를 실행 중인 컴퓨터에서 인스턴스에 연결하려면, -i 옵션과 프라이빗 키 경로 를 사용하여 SSH 명령에 .pem 파일을 지정합니다.
	- Windows를 실행하는 컴퓨터에서 인스턴스에 연결하려면 둘 중 하나 MindTerm 또는 PuTTY 를 사용할 수 있습니다. PuTTY를 사용하려면, 이를 먼저 설치하고 다음 절차에 따라 .pem 파일 을 .ppk 파일로 변환해야 합니다.

자세한 내용은 Amazon EC2 사용 설명서의 다음 항목을 참조하십시오.

- [PuTTY를 사용하여 윈도우에서 리눅스 인스턴스에 연결](https://docs.aws.amazon.com/AWSEC2/latest/UserGuide/putty.html)
- [SSH를 사용하여 리눅스 또는 macOS에서 리눅스 인스턴스에 연결](https://docs.aws.amazon.com/AWSEC2/latest/UserGuide/connect-linux-inst-ssh.html)
- 2. SSH 세션을 사용해 EC2 인스턴스에서 다음 명령을 실행합니다.
	- a. (선택 사항)업데이트를 가져오고 재부팅합니다.

재부팅 후 EC2 인스턴스에 다시 연결합니다.

```
$ sudo yum -y update 
$ sudo reboot
```
b. NFS 클라이언트를 설치합니다.

\$ **sudo yum -y install nfs-utils**

#### **a** Note

Amazon EC2 인스턴스를 시작할 때 Amazon Linux AMI 2016.03.0 Amazon Linux AMI를 선택하면 기본적으로 nfs-utils가 AMI에 이미 포함되어 있으므로 설치할 필 요가 없습니다.

<span id="page-240-0"></span>3.3단계: EC2 인스턴스에 파일 시스템 탑재 및 테스트

이제 EC2 인스턴스에 파일 시스템을 탑재합니다.

1. 디렉터리("efs-mount-point")를 만듭니다.

```
$ mkdir ~/efs-mount-point
```
2. Amazon EFS 파일 시스템을 탑재합니다.

```
$ sudo mount -t nfs -o 
 nfsvers=4.1,rsize=1048576,wsize=1048576,hard,timeo=600,retrans=2,noresvport mount-
target-DNS:/ ~/efs-mount-point
```
EC2 인스턴스는 IP 주소에 대해 탑재 대상의 DNS 이름을 확인할 수 있습니다. 직접 탑재 대상의 IP 주소를 지정할 수도 있습니다.

```
$ sudo mount -t nfs -o 
 nfsvers=4.1,rsize=1048576,wsize=1048576,hard,timeo=600,retrans=2,noresvport mount-
target-ip:/  ~/efs-mount-point
```
- 3. EC2 인스턴스에 Amazon EFS 파일 시스템을 탑재했습니다. 이제 파일을 생성할 수 있습니다.
	- a. 디렉터리를 변경합니다.

```
$ cd ~/efs-mount-point
```
b. 디렉터리 내용을 나열합니다.

```
$ ls -al
```
비어 있어야 합니다.

drwxr-xr-x 2 root root 4096 Dec 29 22:33 . drwx------ 4 ec2-user ec2-user 4096 Dec 29 22:54 ..

c. 생성 시 파일 시스템의 루트 디렉터리는 루트 사용자가 소유하며 루트 사용자의 쓰기가 가능 합니다. 따라서 파일을 추가할 수 있도록 권한을 변경해야 합니다.

\$ **sudo chmod go+rw .**

ls -al 명령을 사용하면 권한이 변경된 것을 확인할 수 있습니다.

drwxrwxrwx 2 root root 4096 Dec 29 22:33 . drwx------ 4 ec2-user ec2-user 4096 Dec 29 22:54 ..

d. 텍스트 파일을 생성합니다.

\$ **touch test-file.txt** 

e. 디렉터리 내용을 나열합니다.

\$ **ls -l**

이제 Amazon EFS 파일 시스템을 만들어 VPC의 EC2 인스턴스에 탑재했습니다.

탑재한 파일 시스템은 재부팅하면 탑재가 해제됩니다. 디렉터리를 자동으로 다시 탑재하려면 fstab 파일을 사용합니다. 자세한 정보는 [재부팅 시 자동 재장착을](#page-252-1) 참조하세요. Auto Scaling 그룹을 사용 하여 EC2 인스턴스를 시작하는 경우 시작 구성에서 스크립트를 설정할 수도 있습니다. 예시는 [연습:](#page-243-0)  [Apache 웹 서버 설정 및 Amazon EFS 파일 제공단](#page-243-0)원을 참조하세요.

다음 단계

<span id="page-241-0"></span>[4단계: 정리](#page-241-0)

4단계: 정리

만든 리소스가 더 이상 필요 없는 경우 제거해야 합니다. CLI를 사용하여 제거할 수 있습니다.

• EC2 리소스(EC2 인스턴스 및 두 보안 그룹)를 제거합니다. 탑재 대상을 삭제하면 Amazon EFS는 네트워크 인터페이스를 삭제합니다.

• Amazon EFS 리소스(파일 시스템, 탑재 대상)를 제거합니다.

이 안내에서 만든 AWS 리소스를 삭제하려면

1. 이 연습을 위해 생성한 EC2 인스턴스를 종료합니다.

```
$ aws ec2 terminate-instances \
--instance-ids instance-id \
--profile adminuser
```
콘솔을 사용해 EC2 리소스 또한 삭제할 수 있습니다. 지침은 [인스턴스 종료](https://docs.aws.amazon.com/AWSEC2/latest/UserGuide/terminating-instances.html#terminating-instances-console) 섹션을 참조하세요. 2. 탑재 대상을 삭제합니다.

파일 시스템을 삭제하기 전에 파일 시스템에 생성한 탑재 대상을 삭제해야 합니다. describemount-targets CLI 명령을 사용해 탑재 대상 목록을 가져올 수 있습니다.

```
$ aws efs describe-mount-targets \
--file-system-id file-system-ID \
--profile adminuser \
--region aws-region
```
그런 다음 delete-mount-target CLI 명령을 사용해 탑재 대상을 삭제합니다.

```
$ aws efs delete-mount-target \
--mount-target-id ID-of-mount-target-to-delete \
--profile adminuser \
--region aws-region
```
3. (선택 사항)생성한 두 개 보안 그룹을 삭제합니다. 보안 그룹 생성은 무료입니다.

먼저 탑재 대상의 보안 그룹을 생성한 후 EC2 인스턴스의 보안 그룹을 삭제해야 합니다. 탑재 대 상의 보안 그룹에 EC2 보안 그룹을 참조하는 규칙이 있기 때문입니다. 따라서 EC2 인스턴스의 보 안 그룹을 먼저 삭제할 수 없습니다.

지침은 Amazon EC2 사용 설명서의 [보안 그룹 삭제를](https://docs.aws.amazon.com/cli/latest/userguide/cli-ec2-sg.html#deleting-a-security-group) 참조하십시오.

4. delete-file-system CLI 명령을 사용해 파일 시스템을 삭제합니다. describe-filesystems CLI 명령을 사용해 파일 시스템 목록을 가져올 수 있습니다. 이 응답에서 파일 시스템 ID 를 얻을 수 있습니다.

```
aws efs describe-file-systems \
--profile adminuser \
--region aws-region
```
파일 시스템 ID를 제공해 파일 시스템을 삭제합니다.

```
$ aws efs delete-file-system \
--file-system-id ID-of-file-system-to-delete \
--region aws-region \
--profile adminuser
```
# <span id="page-243-0"></span>연습: Apache 웹 서버 설정 및 Amazon EFS 파일 제공

Apache 웹 서버를 실행하면서 Amazon EFS 파일 시스템에 저장된 파일을 제공하는 EC2 인스턴스를 보유하고 있을 수 있습니다. 이러한 인스턴스는 단일 EC2 인스턴스일 수 있습니다. 그러나 애플리케이 션에서 필요로 하는 경우에는 Amazon EFS 파일 시스템에서 파일을 제공하는 EC2 인스턴스를 여러 개 보유할 수 있습니다. 아래에서는 이와 관련하여 다음 절차를 설명합니다.

- [EC2 인스턴스에서 Apache 웹 서버 설정](#page-243-1)
- [Auto Scaling 그룹을 만들어 여러 EC2 인스턴스에서 Apache 웹 서버 설정](#page-246-0). 애플리케이션 요구 사 항에 따라 그룹의 EC2 인스턴스 수를 늘리거나 줄일 수 있는 AWS 서비스인 Amazon EC2 Auto Scaling을 사용하여 여러 EC2 인스턴스를 생성할 수 있습니다. 웹 서버가 여러 개인 경우 서버 간 요 청 트래픽 분산을 위해 로드 밸런서도 필요합니다.

**a** Note

두 절차 모두 리소스는 전부 미국 서부(오레곤) 리전(us-west-2)에서 만듭니다.

## <span id="page-243-1"></span>파일을 제공하는 단일 EC2 인스턴스

아래 단계를 따르면 Amazon EFS 파일 시스템에서 만든 파일을 제공하도록 단일 EC2 인스턴스에서 Apache 웹 서버를 설정할 수 있습니다.

1. 이 시작하기 연습의 단계를 따라하세요, 그러면 다음으로 구성된 작업 구성을 완료할 수 있습니다.

- Amazon EFS 파일 시스템
- EC2 인스턴스
- EC2 인스턴스에 탑재된 파일 시스템

지침은 [Amazon Elastic File System에서 시작하기](#page-25-0)을 참조하세요. 단계를 수행하면서 다음을 기록 합니다.

- EC2 인스턴스의 퍼블릭 DNS 이름.
- EC2 인스턴스를 시작한 동일한 가용 영역에 생성한 탑재 대상의 퍼블릭 DNS 이름.
- 2. (선택 사항)시작하기 연습에서 생성한 탑재 지점의 파일 시스템의 탑재를 해제할 수도 있습니다.

\$ sudo umount ~/*efs-mount-point*

이 연습에서는 파일 시스템에 대한 또 다른 탑재 지점을 생성합니다.

- 3. EC2 인스턴스에 Apache 웹 서버를 설치하고 다음과 같이 구성합니다.
	- a. EC2 인스턴스에 연결하고 Apache 웹 서버를 설치합니다.

\$ sudo yum -y install httpd

b. 서비스를 시작합니다.

\$ sudo service httpd start

c. 탑재 지점을 만듭니다.

먼저 /etc/httpd/conf/httpd.conf 파일의 DocumentRoot이 /var/www/html을 가리 킨다는 점을 유념하세요(DocumentRoot "/var/www/html").

문서 루트 아래 하위 디렉터리에 Amazon EFS 파일 시스템을 탑재합니다.

/var/www/html에서 파일 시스템의 탑재 지점으로 사용할 efs-mount-point라는 이름의 하위 디렉터리를 생성합니다.

\$ sudo mkdir /var/www/html/efs-mount-point

d. 다음 명령을 사용하여 Amazon EFS 파일 시스템을 탑재합니다. file-system-id를 파일 시스템의 ID로 바꾸세요.

```
$ sudo mount -t efs file-system-id:/ /var/www/html/efs-mount-point
```
- 4. 설정을 테스트합니다.
	- a. 시작하기 연습에서 생성했던 EC2 인스턴스 보안 그룹에 위치에 무관하게 TCP 포트 80에서 HTTP 트래픽을 허용하는 규칙을 추가합니다.

규칙을 추가하면 EC2 인스턴스 보안 그룹에 다음 인바운드 규칙이 포함됩니다.

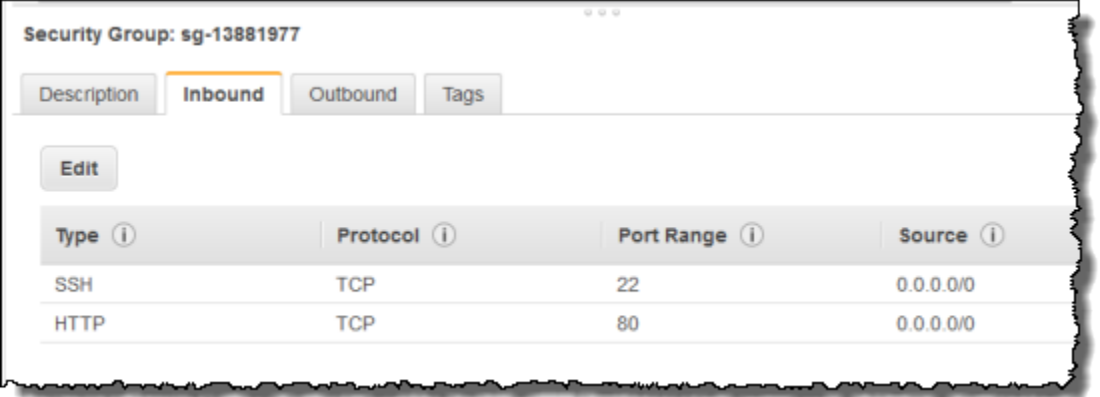

지침은 [콘솔을 사용하여 보안 그룹을 생성합니다.을](#page-59-0) 참조하세요.

- b. 샘플 html 파일을 생성합니다.
	- i. 디렉터리를 탑재 지점으로 변경합니다.

\$ cd /var/www/html/efs-mount-point

ii. sampledir에 대한 하위 디렉터리를 생성하고 소유권을 변경합니다.

```
$ sudo mkdir sampledir 
$ sudo chown ec2-user sampledir
$ sudo chmod -R o+r sampledir
```
그런 다음 sampledir 하위 디렉터리에 파일을 생성할 수 있도록 디렉터리를 변경합니 다.

\$ cd sampledir

iii. 샘플 hello.html 파일을 생성합니다.

\$ echo "<html><h1>Hello from Amazon EFS</h1></html>" > hello.html

c. 브라우저 창을 열고 파일에 액세스할 URL을 입력합니다(EC2 인스턴스의 퍼블릭 DNS 이름 뒤에 파일 이름이 있음). 예:

http://*EC2-instance-public-DNS*/efs-mount-point/sampledir/hello.html

이제 Amazon EFS 파일 시스템에 저장된 웹 페이지를 서비스합니다.

#### **a** Note

위의 설정에서는 부팅 시 웹 서버(httpd)를 자동으로 시작하도록 EC2 인스턴스를 구성하지 않 고 부팅 시 파일 시스템을 탑재하지 않습니다. 다음 연습에서는 이러한 설정을 완료하기 위해 시작 구성을 만듭니다.

## <span id="page-246-0"></span>파일을 제공하는 다중 EC2 인스턴스

다음 단계를 따르면 여러 EC2 인스턴스에서 Amazon EFS 파일 시스템의 동일한 콘텐츠를 제공하여 확장성 및 가용성을 개선할 수 있습니다.

1. [권장 설정이 있는 파일 시스템을 빠르게 생성 \(콘솔\)](#page-42-0) 연습의 단계를 따라합니다. 그러면 Amazon EFS 파일 시스템을 생성해 테스트할 수 있습니다.

**A** Important

이 연습에서는 시작하기 연습에서 생성했던 EC2 인스턴스를 사용하지 않습니다. 대신 새 EC2 인스턴스를 시작합니다.

- 2. 다음 단계에 따라 VPC에 로드 밸런서를 생성합니다.
	- a. 로드 밸런서 정의

기본 구성 섹션에서 파일 시스템을 탑재할 EC2 인스턴스를 생성한 장소의 VPC를 선택합니 다.

서브넷 선택 섹션에서 사용 가능한 모든 서브넷을 선택합니다. 자세한 내용은 다음 섹션의 cloud-config 스크립트를 참조하세요.

b. 보안 그룹 할당

로드 밸런서에 다음과 같이 위치에 무관하게 포트 80으로부터의 HTTP 액세스를 허용하는 새 보안 그룹을 생성합니다.

- 유형: HTTP
- $\cdot$  프로토콜·TCP
- 포트 범위: 80
- 소스: 위치 무관(0.0.0.0/0)

#### **a** Note

모든 것이 작동을 할 경우, 로드 밸런서에서만 HTTP 트래픽을 허용하도록 EC2 인스 턴스 보안 그룹의 인바운드 액세스 규칙을 업데이트 할 수 있습니다.

c. 상태 확인 구성

Ping Path 값을 /efs-mount-point/test.html로 설정합니다. efs-mount-point은 파 일 시스템을 탑재한 하위 디렉터리입니다. 이 절차 뒷부분에서 여기에 test.html 페이지를 추가합니다.

**a** Note

EC2 인스턴스를 추가하지 않습니다. 나중에 EC2 인스턴스를 시작하고 이 로드 밸런서를 지정하는 Auto Scaling 그룹을 생성합니다.

로드 밸런서를 생성하는 방법에 대한 자세한 내용은 Elastic Load Balancing 사용 설명서의 [Elastic](https://docs.aws.amazon.com/elasticloadbalancing/latest/userguide/elb-getting-started.html)  [Load Balancing 시작하기](https://docs.aws.amazon.com/elasticloadbalancing/latest/userguide/elb-getting-started.html)를 참조하세요.

두 개 EC2 인스턴스와 Auto Scaling 그룹을 생성합니다. 먼저 인스턴스를 설명하는 시작 구성을 생 성합니다. 그런 다음 시작 구성을 지정해 Auto Scaling 그룹을 생성합니다. 다음 단계에서는 Amazon EC2 콘솔에서 Auto Scaling 그룹을 생성하기 위해 지정하는 구성 정보를 제공합니다.

- 1. 왼쪽 AUTO SCALING 아래에서 시작 구성을 선택합니다.
- 2. Auto Scaling 그룹 생성을 선택해 마법사를 시작합니다.
- 3. 출범 구성 생성을 선택합니다.
- 4. 빠른 시작에서 Amazon Linux 2 AMI 최신 버전을 선택합니다. 시작하기 연습의 [EFS 파일 시스템](#page-26-0) [을 생성하고 EC2 인스턴스를 시작합니다.에](#page-26-0)서 사용한 것과 동일한 AMI입니다.
- 5. 고급 섹션에서 다음을 수행합니다.
	- IP 주소 입력에는 모든 인스턴스에 퍼블릭 IP 주소 할당을 선택합니다.
	- 사용자 데이터 상자에 다음 스크립트를 복사해 붙여 넣습니다.

(시작하기 연습을 따라한 경우 us-west-2 리전에 파일 시스템을 생성했기 때문에)*filesystem-id* 및 *aws-region*에 대한 값을 제공해 스크립트를 업데이트해야 합니다.

스크립트에서 다음에 유의하세요.

- 스크립트는 NFS 클라이언트와 Apache 웹 서버를 설치합니다.
- echo 명령은 파일 시스템의 DNS 이름과 탑재되는 하위 디렉터리를 식별하는 다음 항목을 / etc/fstab 파일에 기록합니다. 각 시스템이 재부팅된 후 파일이 탑재되도록 만드는 항목입 니다. 파일 시스템의 DNS 이름이 동적으로 구성된다는 점을 유념하세요. 자세한 정보는 [DNS](#page-115-0)  [이름을 사용하여 Amazon EC2에 탑재을](#page-115-0) 참조하세요.

*file-system-ID*.efs.*aws-region*.amazonaws.com:/ /var/www/html/efs-mount-point nfs4 defaults

- efs-mount-point 하위 디렉터리를 생성하고, 여기에 파일 시스템을 탑재합니다.
- ELB 상태 확인이 (이 파일을 Ping 지점으로 지정한 로드 밸런서를 생성할 때) 파일을 검색할 수 있도록 test.html 페이지를 생성합니다.

사용자 데이터 스크립트에 대한 자세한 내용은 [인스턴스 메타데이터 및](https://docs.aws.amazon.com/AWSEC2/latest/UserGuide/ec2-instance-metadata.html#instancedata-add-user-data) 사용자 데이터를 참조 하십시오.

```
#cloud-config
package_upgrade: true
packages:
- nfs-utils
- httpd
runcmd:
```

```
- echo "$(curl -s http://169.254.169.254/latest/meta-data/placement/availability-
zone).file-system-id.efs.aws-region.amazonaws.com:/ /var/www/html/efs-mount-
point nfs4 defaults" >> /etc/fstab
- mkdir /var/www/html/efs-mount-point
- mount -a
- touch /var/www/html/efs-mount-point/test.html
- service httpd start
- chkconfig httpd on
```
- 6. 보안 그룹 할당에서 기존 보안 그룹 선택을 선택한 다음 EC2 인스턴스에 대해 생성한 보안 그룹을 선택합니다.
- 7. 다음 정보를 사용해 Auto Scaling 그룹 세부 정보를 구성합니다.
	- a. 그룹 크기는 **Start with 2 instances**를 선택합니다. EC2 인스턴스를 두 개 생성합니다.
	- b. 네트워크 목록에서 VPC를 선택합니다.
	- c. 이전 단계에서 시작 구성을 생성할 때 사용자 데이터 스크립트에 탑재 대상 ID를 지정할 시 사 용했던 동일한 가용 영역의 서브넷을 선택합니다.
	- d. 고급 세부 정보 섹션
		- i. 로드 밸런싱에 탄력적 로드 밸런서에서 트래픽 수신을 선택한 후 이 연습에서 생성한 로 드 밸런서를 선택합니다.
		- ii. 상태 확인 유형에서 ELB를 선택합니다.
- 8. Amazon EC2 Auto Scaling 사용 설명서의 [확장 및 로드 밸런싱된 애플리케이션 설정의](https://docs.aws.amazon.com/autoscaling/latest/userguide/as-register-lbs-with-asg.html) 지침에 따 라 Auto Scaling 그룹을 생성하세요. 적용되는 경우, 이전 테이블의 정보를 사용하세요.
- 9. 성공적으로 Auto Scaling 그룹을 생성하면 nfs-utils 및 Apache 웹 서버가 설치된 2개 EC2 인 스턴스가 구현됩니다. 인스턴스별로 /var/www/html/efs-mount-point 하위 디렉터리와 여 기에 탑재된 Amazon EFS 파일 시스템을 확인합니다. EC2 인스턴스에 연결하는 방법에 대한 지 침은 Amazon EC2 사용 설명서의 [Linux 인스턴스에 연결을](https://docs.aws.amazon.com/AWSEC2/latest/UserGuide/connect-to-linux-instance.html) 참조하십시오.

**a** Note

Amazon EC2 인스턴스를 시작할 때 Amazon Linux AMI 2016.03.0 Amazon Linux AMI를 선택하면 기본적으로 nfs-utils가 AMI에 이미 포함되어 있으므로 설치할 필요가 없습 니다.

- 10. 샘플 페이지(index.html)를 생성합니다.
	- a. 디렉터리를 변경합니다.

\$ cd /var/www/html/efs-mount-point

- b. sampledir에 대한 하위 디렉터리를 생성하고 소유권을 변경합니다. 그런 다음 sampledir 하위 디렉터리에 파일을 생성할 수 있도록 디렉터리를 변경합니다. 앞서 [파일을 제공하는 단](#page-243-1) [일 EC2 인스턴스을](#page-243-1) 적용했다면 sampledir 하위 디렉터리가 생성되어 있을 것입니다. 이 경 우, 이 단계를 건너뛸 수 있습니다.
	- \$ sudo mkdir sampledir \$ sudo chown ec2-user sampledir \$ sudo chmod -R o+r sampledir
	- \$ cd sampledir
- c. 샘플 index.html 파일을 생성합니다.

\$ echo "<html><h1>Hello from Amazon EFS</h1></html>" > index.html

11. 이제 설정을 테스트할 수 있습니다. 로드 밸런서의 퍼블릭 DNS 이름을 사용해 index.html 페이지 에 액세스합니다.

http://*load balancer public DNS Name*/efs-mount-point/sampledir/index.html

로드 밸런서가 Apache 웹 서버를 실행하는 EC2 인스턴스 중 하나에 요청을 전송합니다. 이후 웹 서버는 Amazon EFS 파일 시스템에 저장된 파일을 서비스합니다.

# <span id="page-250-0"></span>연습: 쓰기 가능한 사용자별 하위 디렉토리 만들기 및 재부팅 시 자 동 재마운트 구성

Amazon EFS 파일 시스템을 생성하여 EC2 인스턴스에 로컬로 마운트하면 *## ### #### # ##### #####*. 일반적인 사용 사례 중 하나는 EC2 인스턴스에서 생성한 각 사용자에 대해 이 파일 시스템 루 트 아래에 "쓰기 가능한" 하위 디렉터리를 생성하여 사용자의 홈 디렉터리에 마운트하는 것입니다. 그 러면 사용자가 홈 디렉터리에 생성한 모든 파일 및 하위 디렉터리가 Amazon EFS 파일 시스템에 생성 됩니다.

이 연습에서는 먼저 EC2 인스턴스에서 사용자 "마이크"를 생성합니다. 그런 다음 Amazon EFS 하위 디렉터리를 사용자 mike의 홈 디렉터리에 마운트합니다. 이 안내에서는 시스템 재부팅 시 하위 디렉터 리를 자동으로 다시 마운트하도록 구성하는 방법도 설명합니다.

Amazon EFS 파일 시스템을 생성하여 EC2 인스턴스의 로컬 디렉터리에 마운트했다고 가정해 보겠습 니다. *EFSRoot##* 부르겠습니다.

**a** Note

[시작하기](#page-25-0)연습에 따라 EC2 인스턴스에 Amazon EFS 파일 시스템을 생성하여 EC2 인스턴스에 마운트할 수 있습니다.

다음 단계에서는 사용자 (마이크) 를 생성하고, 사용자를 위한 하위 디렉터리 (*EFSRoot*/mike) 를 생 성하고, 사용자 mike를 하위 디렉터리의 소유자로 지정하여 전체 권한을 부여하고, 마지막으로 사용자 의 홈 디렉터리에 Amazon EFS 하위 디렉터리를 마운트합니다 (/home/mike).

- 1. 사용자 마이크 생성:
	- EC2 인스턴스에 로그인합니다. 루트 권한 (이 경우sudo 명령 사용) 을 사용하여 사용자 를mike 생성하고 암호를 할당합니다.

\$ sudo useradd -c "Mike Smith" mike \$ sudo passwd mike

이렇게 하면 사용자의 홈 디렉토리인 /home/mike도 생성됩니다.

- 2. *EFSRoot##* 사용자를 위한 하위 디렉토리를 생성합니다mike.
	- a. mike*EFSRoot##* 하위 디렉터리를 생성합니다.

\$ sudo mkdir /*EFSroot*/mike

*EFSRoot#* 로컬 디렉토리 이름으로 바꿔야 합니다.

b. 루트 사용자 및 루트 그룹은/mike 하위 디렉터리의 소유자입니다 (ls -l명령을 사용하여 확인할 수 있음). 이 하위 디렉터리에서 사용자에게mike 전체 권한을 부여하려면 디렉터리 의mike 소유권을 부여하십시오.

\$ sudo chown mike:mike /*EFSroot*/mike
drwxr-xr-x 4 root 4096 Feb  $522:37.$ root dr-xr-xr-x 25 root  $522:20...$ root 4096 Feb 4096 Feb 4 01:18 mike drwxr-xr-x 2 mike mike

3. mount명령을 사용하여 *EFSRoot* /mike 하위 디렉터리를 mike의 홈 디렉터리에 마운트합니다.

\$ sudo mount -t nfs -o nfsvers=4.1,rsize=1048576,wsize=1048576,hard,timeo=600,retrans=2,noresvport *mounttarget-DNS*:/mike /home/mike

*### ## DNS* 주소는 원격 Amazon EFS 파일 시스템 루트를 식별합니다.

이제 사용자 mike의 홈 디렉터리는 Amazon EFS 파일 시스템에서 mike가 쓸 수 있는 하위 디렉터리입 니다. 이 탑재 대상을 마운트 해제하면 사용자는 다시 마운트하지 않으면 해당 EFS 디렉터리에 액세스 할 수 없습니다. 이 경우 루트 권한이 필요합니다.

## 재부팅 시 자동 재장착

시스템을 재부팅한 후 파일을fstab 사용하여 파일 시스템을 자동으로 다시 마운트할 수 있습니다. 자 세한 정보는 [Amazon EFS 파일 시스템을 자동으로 탑재](#page-96-0) 단원을 참조하세요.

# 연습: AWS Direct Connect 및 VPN을 사용하여 온프레미스에 파일 시스템 생성 및 탑재

이 안내에서는 를 사용하여 온-프레미스 클라이언트에 파일 시스템을 만들고 마운트합니다. AWS Management Console 이렇게 하려면 AWS Direct Connect 연결 또는 () 상의 연결을 사용합니다. AWS Virtual Private Network AWS VPN

**a** Note

Microsoft Windows 기반 클라이언트에서 Amazon EFS를 사용하는 것은 지원되지 않습니다.

주제

- [시작하기 전 준비 사항](#page-254-0)
- [1단계: Amazon Elastic File System 리소스 생성](#page-255-0)
- [2단계: NFS 클라이언트 설치](#page-256-0)
- [3단계: 온프레미스 클라이언트에 Amazon EFS 파일 시스템 탑재](#page-257-0)
- [4단계: 리소스 정리 및 AWS 계정 보호](#page-258-0)
- [선택 사항: 전송 중 데이터 암호화](#page-259-0)

이 안내에서는 이미 AWS Direct Connect 또는 VPN에 연결되어 있다고 가정합니다. 아직 연결되어 있 지 않은 경우 지금 연결 프로세스를 시작하고 연결이 설정되면 이 연습 화면으로 돌아갈 수 있습니다. 에 대한 AWS Direct Connect자세한 내용은 [AWS Direct Connect 사용 설명서를](https://docs.aws.amazon.com/directconnect/latest/UserGuide/) 참조하십시오. VPN 연결 설정에 대한 자세한 내용은 Amazon VPC 사용 설명서의 [VPN 연결을](https://docs.aws.amazon.com/vpc/latest/userguide/vpn-connections.html) 참조하세요.

AWS Direct Connect 또는 VPN 연결이 있는 경우 Amazon VPC에 Amazon EFS 파일 시스템과 탑재 대상을 생성합니다. 그런 다음 amazon-efs-utils 도구를 다운로드하여 설치합니다. 그런 다음 온프레미 스 클라이언트에서 파일 시스템을 테스트합니다. 이 연습 마지막의 정리 단계에서는 이러한 리소스를 제거하는 방법을 설명합니다.

이 연습에서는 미국 서부(오레곤) 리전(us-west-2)에 이러한 리소스를 모두 만듭니다. 어느 AWS 리 전 것을 사용하든 일관되게 사용해야 합니다. 다음 다이어그램과 같이 VPC, 탑재 대상, Amazon EFS 파일 시스템 등 모든 리소스가 AWS 리전동일해야 합니다.

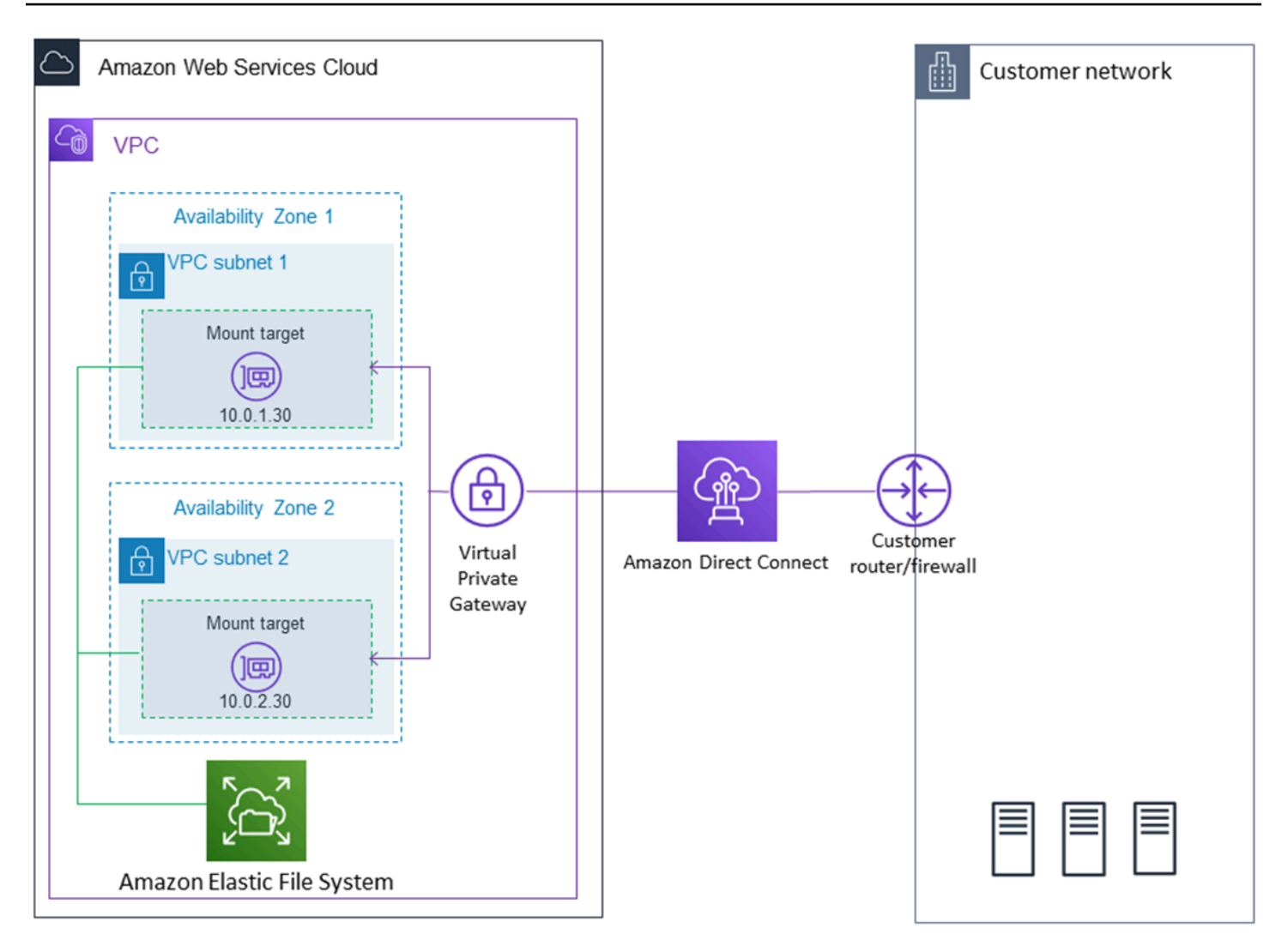

**a** Note

경우에 따라 로컬 애플리케이션이 EFS 파일 시스템을 사용할 수 있는지 알아야 할 수도 있습 니다. 이러한 경우 첫 번째 탑재 지점을 일시적으로 사용할 수 없게 되더라도 애플리케이션이 다른 탑재 지점 IP 주소를 가리킬 수 있어야 합니다. 이 시나리오에서는 가용성을 높이기 위해 두 개의 온프레미스 클라이언트를 서로 다른 가용 영역을 통해 파일 시스템에 연결하는 것이 좋습니다.

# <span id="page-254-0"></span>시작하기 전 준비 사항

의 루트 자격 증명을 사용하여 AWS 계정 콘솔에 로그인하고 이 연습을 시도할 수 있습니다. 하지만 AWS Identity and Access Management (IAM) 모범 사례에서는 사용자의 AWS 계정루트 자격 증명을 사용하지 않는 것이 좋습니다. 대신 계정에서 관리자 사용자를 만들어 해당 보안 인증을 사용하여 계정 에서 리소스를 관리합니다. 자세한 내용은 사용 설명서의 [IAM Identity Center 사용자에 대한 AWS 계](https://docs.aws.amazon.com/singlesignon/latest/userguide/get-started-assign-account-access-user.html) [정 액세스 권한 할당을A](https://docs.aws.amazon.com/singlesignon/latest/userguide/get-started-assign-account-access-user.html)WS IAM Identity Center 참조하십시오.

자신의 계정에서 만든 기본 VPC 또는 사용자 지정 VPC를 사용할 수 있습니다. 이 연습에서는 기본 VPC 구성을 사용합니다. 단, 사용자 지정 VPC를 사용하는 경우 다음을 확인하세요.

- 인터넷 게이트웨이가 VPC에 연결되어 있습니다. 자세한 내용은 [Amazon VPC 사용 설명서의](https://docs.aws.amazon.com/vpc/latest/userguide/VPC_Internet_Gateway.html) 인터 넷 게이트웨이 단원을 참조하세요.
- VPC 라우팅 테이블에 모든 인터넷 바인딩된 트래픽을 인터넷 게이트웨이로 보내는 규칙이 포함되 어 있습니다.

<span id="page-255-0"></span>1단계: Amazon Elastic File System 리소스 생성

이 단계에서는 Amazon EFS 파일 시스템 및 탑재 대상을 생성합니다.

Amazon EFS 파일 시스템을 생성하려면

- 1. [https://console.aws.amazon.com/efs/에](https://console.aws.amazon.com/efs/)서 Amazon EFS 콘솔을 엽니다.
- 2. 파일 시스템 생성을 선택합니다.
- 3. VPC 목록에서 기본 VPC를 선택합니다.
- 4. 모든 가용 영역이 확인란을 선택합니다. 모두 기본 서브넷, 자동 IP 주소, 기본 보안 그룹이 선택되 어 있어야 합니다. 이것이 탑재 대상입니다. 자세한 정보는 [탑재 대상 생성을](#page-51-0) 참조하세요.
- 5. 다음 단계를 선택합니다.
- 6. 파일 시스템의 이름을 지정하고 범용을 기본 성능 모드로 선택한 후 다음 단계를 선택합니다.
- 7. 파일 시스템 생성을 선택합니다.
- 8. 목록에서 파일 시스템을 선택하고 보안 그룹 값을 기록해 둡니다. 다음 단계에서 이 값을 사용합니 다.

방금 생성한 파일 시스템에는 탑재 대상이 있습니다. 각 탑재 대상에는 연결된 보안 그룹이 있습니다. 보안 그룹은 네트워크 트래픽을 제어하는 가상 방화벽의 역할을 수행합니다. 탑재 대상을 만들 때 보안 그룹을 제공하지 않으면 Amazon EFS에서는 VPC의 기본 보안 그룹을 탑재 대상과 연결합니다. 이전 단계를 정확히 따랐다면 탑재 대상은 기본 보안 그룹을 사용하고 있는 것입니다.

다음으로 탑재 대상의 보안 그룹에 네트워크 파일 시스템(NFS) 포트(2049)로의 인바운드 트래픽을 허 용하는 규칙을 추가합니다. 를 사용하여 VPC에 있는 탑재 대상의 보안 그룹에 규칙을 추가할 수 있습 니다. AWS Management Console

#### NFS 포트로의 인바운드 트래픽을 허용하려면

- 1. AWS Management Console [로그인하고 https://console.aws.amazon.com/ec2/ 에서 Amazon EC2](https://console.aws.amazon.com/ec2/)  [콘솔을 엽니다.](https://console.aws.amazon.com/ec2/)
- 2. 네트워크 및 보안에서 보안 그룹을 선택합니다.
- 3. 파일 시스템과 연결된 보안 그룹을 선택합니다. [1단계: Amazon Elastic File System 리소스 생성의](#page-255-0) 마지막 부분에서 이 값을 기록해 두었습니다.
- 4. 보안 그룹 목록 아래에 나타나는 탭 창에서 인바운드 탭을 선택합니다.
- 5. 편집을 선택합니다.
- 6. 규칙 추가를 선택하고 다음 유형의 규칙을 선택합니다.
	- 유형 NFS
	- 출처 모든 소스

모든 소스는 테스트용으로만 사용하는 것이 좋습니다. 온프레미스 클라이언트의 IP 주소로 사용자 지정 소스 세트를 만들거나 클라이언트 자체의 콘솔을 사용하고 내 IP를 선택할 수 있습니다.

### **a** Note

기본 아웃바운드 규칙이 모든 트래픽이 나가도록 허용하고 있기 때문에 아웃바운드 규칙 을 추가할 필요는 없습니다. 이 기본 아웃바운드 규칙이 없는 경우, NFS 포트에서 TCP 연 결을 열어 탑재 대상 보안 그룹을 대상으로 식별하는 아웃바운드 규칙을 추가해야 합니다.

## <span id="page-256-0"></span>2단계: NFS 클라이언트 설치

이 단계에서는 NFS 클라이언트를 설치합니다.

온프레미스 서버에 NFS 클라이언트를 설치하려면

#### **a** Note

전송 중에 데이터를 암호화해야 하는 경우 NFS 클라이언트 대신 Amazon EFS 탑재 도우미 amazon-efs-utils를 사용하세요. amazon-efs-utils설치에 대한 자세한 내용은 선택 사항: 전송 데이터 암호화 섹션을 참조하십시오.

1. 온프레미스 클라이언트용 터미널에 액세스하세요.

2. NFS를 설치합니다.

Red Hat Linux를 사용하는 경우 다음 명령으로 NFS를 설치합니다.

\$ sudo yum -y install nfs-utils

Ubuntu를 사용하는 경우 다음 명령으로 NFS를 설치합니다.

\$ sudo apt-get -y install nfs-common

## <span id="page-257-0"></span>3단계: 온프레미스 클라이언트에 Amazon EFS 파일 시스템 탑재

#### 탑재 디렉터리를 생성하려면

1. 다음 명령으로 마운트 지점에 대한 디렉터리를 만듭니다.

Example

mkdir ~/efs

- 2. 가용 영역에서 탑재 대상의 선호하는 IP 주소를 선택합니다. 온프레미스 Linux 클라이언트에서 지 연 시간을 측정할 수 있습니다. 그러려면 여러 가용 영역에 있는 EC2 인스턴스의 IP 주소를 기준 으로 ping 같은 터미널 기반 도구를 사용하여 지연 시간이 가장 낮은 인스턴스를 찾으세요.
- 탑재 명령을 실행하여 탑재 대상의 IP 주소를 사용하여 파일 시스템을 탑재합니다.

```
$ sudo mount -t nfs -o 
 nfsvers=4.1,rsize=1048576,wsize=1048576,hard,timeo=600,retrans=2,noresvport mount-
target-IP:/ ~/efs
```
Amazon EFS 파일 시스템을 탑재했습니다. 이제 다음 절차로 테스트를 실시할 수 있습니다.

Amazon EFS 파일 시스템 연결을 테스트하려면

1. 만든 디렉터리를 다음 명령을 사용하여 새 디렉터리로 변경합니다.

\$ cd ~/efs

2. 하위 디렉터리를 만들고 해당 하위 디렉터리의 소유권을 EC2 인스턴스 사용자로 변경합니다. 그 런 다음 아래 명령을 사용하여 새 디렉터리로 이동합니다.

```
$ sudo mkdir getting-started
$ sudo chown ec2-user getting-started
$ cd getting-started
```
3. 다음 명령을 사용하여 텍스트 파일을 만듭니다.

\$ touch test-file.txt

4. 다음 명령을 사용하여 디렉터리 콘텐츠를 나열합니다.

 $$ 1s -a1$ 

따라서 다음 파일이 생성됩니다.

-rw-rw-r-- 1 *username username* 0 Nov 15 15:32 test-file.txt

/etc/fstab 파일에 항목을 추가하는 방법으로 자동으로 파일 시스템을 탑재할 수도 있습니다. 자세 한 정보는 [Amazon EFS 파일 시스템을 자동으로 탑재을](#page-96-0) 참조하세요.

**A** Warning

파일 시스템을 자동으로 마운트하는 경우 네트워크 파일 시스템 식별에 사용하는 \_netdev 옵 션을 사용합니다. \_netdev이 빠진 경우 EC2 인스턴스가 응답을 중지합니다. 컴퓨팅 인스턴스 가 네트워킹을 시작한 후 네트워크 파일 시스템의 초기화를 완료해야 하기 때문입니다. 자세한 정보는 [자동 탑재 실패 및 인스턴스 무응답을](#page-123-0) 참조하세요.

### <span id="page-258-0"></span>4단계: 리소스 정리 및 AWS 계정 보호

연습을 마친 뒤에, 또는 연습을 건너뛰고 다음 단계에 따라 리소스를 정리해 AWS 계정을 보호해야 합 니다.

### 리소스를 정리하고 리소스를 보호하려면 AWS 계정

1. 다음 명령을 사용하여 Amazon EFS 파일 시스템 탑재를 해제합니다.

\$ sudo umount ~/efs

- 2. [https://console.aws.amazon.com/efs/에](https://console.aws.amazon.com/efs/)서 Amazon EFS 콘솔을 엽니다.
- 3. 파일 시스템 목록에서 삭제하려는 Amazon EFS 파일 시스템을 선택합니다.
- 4. 작업에서 파일 시스템 삭제를 선택합니다.
- 5. 영구적으로 파일 시스템 삭제 대화 상자에서 삭제하려는 Amazon EFS 파일 시스템에 대한 파일 시스템 ID를 입력한 다음 파일 시스템 삭제를 선택합니다.
- 6. [https://console.aws.amazon.com/ec2/에](https://console.aws.amazon.com/ec2/)서 Amazon EC2 콘솔을 엽니다.
- 7. 탐색 창에서 보안 그룹을 선택합니다.
- 8. 이 연습에서 규칙을 추가했던 보안 그룹의 이름을 선택합니다.

### **A** Warning

VPC에 대한 기본 보안 그룹은 삭제할 수 없습니다.

- 9. 작업에서 인바운드 규칙을 선택합니다.
- 10. 추가한 인바운드 규칙 마지막 부분의 X를 선택한 다음 저장을 선택합니다.

# <span id="page-259-0"></span>선택 사항: 전송 중 데이터 암호화

전송 데이터를 암호화하려면 NFS 클라이언트 대신 Amazon EFS 마운트 도우미를 사용하십시오. amazon-efs-utils

amazon-efs-utils 패키지는 Amazon EFS 도구의 오픈 소스 컬렉션입니다. 이 amazon-efs-utils 컬렉션 에는 Amazon EFS로 전송되는 데이터를 더 쉽게 암호화할 수 있는 마운트 도우미 및 도구가 함께 제공 됩니다. 이 패키지에 대한 자세한 내용은 [Amazon EFS 도구 설치](#page-69-0) 섹션을 참조하세요. 이 패키지는 에 서 무료로 다운로드할 수 있으며 GitHub, 패키지의 리포지토리를 복제하여 다운로드할 수 있습니다.

에서 amazon-efs-utils 복제하려면 GitHub

- 1. 온프레미스 클라이언트용 터미널에 액세스하세요.
- 2. 터미널에서 다음 명령을 GitHub 사용하여 원하는 디렉터리로 amazon-efs-utils 도구를 복제합니 다.

git clone https://github.com/aws/efs-utils

이제 패키지가 준비되었으니 설치할 수 있습니다. 이 설치는 온프레미스 클라이언트의 Linux 배포판에 따라 다르게 처리됩니다. 다음 배포판이 지원됩니다.

- Amazon Linux 2
- Amazon Linux
- Red Hat Enterprise Linux(CentOS 같은 계열 시스템 포함) 버전 7 이상
- Ubuntu 16.04 LTS 이상

RPM amazon-efs-utils 패키지로 빌드하고 설치하려면

- 1. 클라이언트에서 터미널을 열고 복제된 amazon-efs-utils 패키지가 있는 디렉터리로 이동합니다. **GitHub**
- 2. 다음 명령을 사용하여 패키지를 빌드합니다.

make rpm

**a** Note 빌드하지 않은 경우 다음 명령을 사용해 rpm-builder 패키지를 설치합니다.

sudo yum -y install rpm-build

3. 다음 명령을 사용하여 패키지를 설치합니다.

sudo yum -y install build/amazon-efs-utils\*rpm

deb amazon-efs-utils 패키지로 빌드하고 설치하려면

- 1. 클라이언트에서 터미널을 열고 복제된 amazon-efs-utils 패키지가 있는 디렉터리로 이동합니다. **GitHub**
- 2. 다음 명령을 사용하여 패키지를 빌드합니다.

./build-deb.sh

3. 다음 명령을 사용하여 패키지를 설치합니다.

sudo apt-get install build/amazon-efs-utils\*deb

패키지를 설치한 후 AWS 리전 with AWS Direct Connect 또는 VPN에서 amazon-efs-utils 사용하도록 구성하십시오.

에서 amazon-efs-utils 사용하도록 구성하려면 AWS 리전

- 1. 선택한 텍스트 편집기를 사용해 편집을 위하여 /etc/amazon/efs/efs-utils.conf 파일을 엽니다.
- 2. "dns\_name\_format = {fs\_id}.efs.*{region}*.amazonaws.com" 라인을 찾습니다.
- 3. *{region}*을 해당 AWS 리전의 ID로 변경하세요(예: us-west-2).

온프레미스 클라이언트에 EFS 파일 시스템을 탑재하려면 먼저 온프레미스 Linux 클라이언트에서 터 미널을 여세요. 시스템을 탑재하려면 파일 시스템 ID, 탑재 대상 중 하나의 탑재 대상 IP 주소 및 파일 시스템의 AWS 리전이 필요합니다. 파일 시스템에 탑재 대상을 여러 개 만든 경우 이 중 하나를 선택할 수 있습니다.

해당 정보가 있으면 다음 세 단계로 파일 시스템을 탑재할 수 있습니다.

#### 탑재 디렉터리를 생성하려면

1. 다음 명령으로 마운트 지점에 대한 디렉터리를 만듭니다.

Example

mkdir ~/efs

2. 가용 영역에서 탑재 대상의 선호하는 IP 주소를 선택합니다. 온프레미스 Linux 클라이언트에서 지 연 시간을 측정할 수 있습니다. 그러려면 여러 가용 영역에 있는 EC2 인스턴스의 IP 주소를 기준 으로 ping 같은 터미널 기반 도구를 사용하여 지연 시간이 가장 낮은 인스턴스를 찾으세요.

### **/etc/hosts**를 업데이트하려면

• 파일 시스템 ID 및 탑재 대상 IP 주소를 포함하는 로컬 /etc/hosts 파일에 다음 형식으로 항목을 추가합니다.

*mount-target-IP-Address file-system-ID*.efs.*region*.amazonaws.com

#### Example

192.0.2.0 fs-12345678.efs.us-west-2.amazonaws.com

### 탑재 디렉터리를 생성하려면

1. 다음 명령으로 마운트 지점에 대한 디렉터리를 만듭니다.

Example

mkdir ~/efs

2. 그런 다음 탑재 명령을 실행하여 파일 시스템을 탑재합니다.

Example

sudo mount -t efs fs-12345678 ~/efs

전송 중 데이터의 암호화를 사용하려는 경우 탑재 명령은 다음과 같습니다.

Example

sudo mount -t efs -o tls fs-12345678 ~/efs

# 연습: 다른 VPC를 사용해 파일 시스템 탑재

이 연습에서는 다른 Virtual Private Cloud(VPC)에 있는 Amazon EFS 파일 시스템을 탑재하도록 Amazon EC2 인스턴스를 설정합니다. 이 작업은 EFS 탑재 도우미를 사용하여 수행할 수 있습니다. 탑 재 도우미는 amazon-efs-utils 도구 세트의 일부입니다. amazon-efs-utils에 대한 자세한 정보 는 [Amazon EFS 도구 설치](#page-69-0) 섹션을 참조하십시오.

클라이언트의 VPC와 EFS 파일 시스템의 VPC는 VPC 피어링 연결 또는 VPC 전송 게이트웨이를 사용 하여 연결되어야 합니다. VPC 피어링 연결 또는 전송 게이트웨이를 사용하여 VPC를 연결하면 VPC가 다른 계정에 속해 있더라도 하나의 VPC에 있는 Amazon EC2 인스턴스가 다른 VPC의 EFS 파일 시스 템에 액세스할 수 있습니다.

### **a** Note

Microsoft Windows 기반 클라이언트에서 Amazon EFS를 사용하는 것은 지원되지 않습니다.

### 주제

- [시작하기 전](#page-263-0)
- [1단계: EFS 탑재 대상의 가용 영역 ID 확인](#page-264-0)
- [2단계: 탑재 대상 IP 주소 확인](#page-265-0)
- [3단계: 탑재 대상에 대한 호스트 항목 추가](#page-266-0)
- [4단계: EFS 탑재 도우미를 사용하여 파일 시스템 탑재](#page-266-1)
- [5단계: 리소스 정리 및 AWS 계정 보호](#page-268-0)

# <span id="page-263-0"></span>시작하기 전

이 연습에서는 다음이 이미 있다고 가정합니다.

- amazon-efs-utils 도구 세트는 이 절차를 사용하기 전에 EC2 인스턴스에 설치됩니다. amazonefs-utils를 설치하는 방법에 대한 지침은 [Amazon EFS 도구 설치](#page-69-0) 단원을 참조하세요.
- 다음 중 하나입니다.
	- EFS 파일 시스템이 있는 VPC와 EC2 인스턴스가 있는 VPC 간의 VPC 피어링 연결. VPC 피어 링 연결은 두 VPC 간의 네트워킹 연결입니다. 이러한 유형의 연결을 사용하면 프라이빗 Internet Protocol version 4(IPv4) 또는 Internet Protocol version 6(IPv6) 주소를 사용하여 이들 간의 트래 픽을 라우팅할 수 있습니다. VPC 피어링을 사용하여 동일한 AWS 리전 VPC 내에서 또는 둘 사이 에 VPC를 연결할 수 있습니다. AWS 리전자세한 정보는 Amazon VPC 피어링 가이드의 [Amazon](https://docs.aws.amazon.com/vpc/latest/peering/create-vpc-peering-connection.html)  [VPC 피어링 연결 생성 및 수락](https://docs.aws.amazon.com/vpc/latest/peering/create-vpc-peering-connection.html)을 참조하세요.
	- EFS 파일 시스템이 있는 VPC와 EC2 인스턴스가 있는 VPC를 연결하는 전송 게이트웨이. 전송 게 이트웨이는 VPC와 온프레미스 네트워크를 상호 연결하는 데 사용할 수 있는 네트워크 전송 허브 입니다. 자세한 내용은 Amazon VPC 전송 게이트웨이 가이드의 [전송 게이트웨이 시작하기](https://docs.aws.amazon.com/vpc/latest/tgw/tgw-getting-started.html)를 참 조하세요.

# <span id="page-264-0"></span>1단계: EFS 탑재 대상의 가용 영역 ID 확인

파일 시스템의 고가용성을 보장하려면 항상 NFS 클라이언트와 동일한 가용 영역(AZ)에 있는 EFS 탑 재 대상 IP 주소를 사용하는 것이 좋습니다. 다른 계정에 있는 EFS 파일 시스템을 탑재하는 경우, NFS 클라이언트와 EFS 탑재 대상이 동일한 가용 영역 ID에 있는지 확인하세요. 가용 영역 이름은 계정마다 다를 수 있으므로 이 요구 사항이 적용됩니다.

EC2 인스턴스의 가용 영역 ID를 확인하려면

- 1. EC2 인스턴스에 연결합니다.
	- MacOS 또는 Linux를 실행하는 컴퓨터에서 인스턴스에 연결하려면 SSH 명령에 대해 .pem 파 일을 지정합니다. 이렇게 하려면 -i 옵션 및 프라이빗 키의 경로를 사용합니다.
	- Windows를 실행하는 컴퓨터에서 인스턴스에 연결하려면 둘 중 하나 MindTerm 또는 PuTTY를 사용할 수 있습니다. PuTTY를 사용하려면 설치하고 .pem 파일을 .ppk 파일로 변환합니다.

자세한 내용은 Amazon EC2 사용 설명서의 다음 항목을 참조하십시오.

- [SSH를 사용하여 리눅스 또는 macOS에서 리눅스 인스턴스에 연결](https://docs.aws.amazon.com/AWSEC2/latest/UserGuide/connect-linux-inst-ssh.html)
- [PuTTY를 사용하여 윈도우에서 리눅스 인스턴스에 연결](https://docs.aws.amazon.com/AWSEC2/latest/UserGuide/putty.html)
- 2. 다음과 같이 describe-availability-zones CLI 명령을 사용하여 EC2 인스턴스가 있는 가 용 영역 ID를 확인합니다.

```
[ec2-user@ip-10.0.0.1] $ aws ec2 describe-availability-zones --zone-name
{ 
     "AvailabilityZones": [ 
         \left\{ \right. "State": "available", 
               "ZoneName": "us-east-2b", 
               "Messages": [], 
               "ZoneId": "use2-az2", 
               "RegionName": "us-east-2" 
          } 
    \mathbf{I}}
```
가용 영역 ID는 ZoneId 속성인 use2-az2에 반환됩니다.

<span id="page-265-0"></span>2단계: 탑재 대상 IP 주소 확인

이제 EC2 인스턴스의 가용 영역 ID를 알았으므로 동일한 가용 영역 ID에 있는 탑재 대상의 IP 주소를 검색할 수 있습니다.

동일한 가용 영역 ID에서 탑재 대상 IP 주소 확인

• 다음과 같이 describe-mount-targets CLI 명령을 사용하여 use2-az2 AZ ID에서 파일 시스 템의 탑재 대상 IP 주소를 검색합니다.

```
$ aws efs describe-mount-targets --file-system-id file_system_id
{ 
     "MountTargets": [ 
         { 
              "OwnerId": "111122223333", 
              "MountTargetId": "fsmt-11223344", 
   =====> "AvailabilityZoneId": "use2-az2", 
              "NetworkInterfaceId": "eni-048c09a306023eeec", 
              "AvailabilityZoneName": "us-east-2b", 
              "FileSystemId": "fs-01234567", 
              "LifeCycleState": "available", 
              "SubnetId": "subnet-06eb0da37ee82a64f", 
              "OwnerId": "958322738406", 
   =====> "IpAddress": "10.0.2.153" 
         }, 
... 
         { 
              "OwnerId": "111122223333", 
              "MountTargetId": "fsmt-667788aa", 
              "AvailabilityZoneId": "use2-az3", 
              "NetworkInterfaceId": "eni-0edb579d21ed39261", 
              "AvailabilityZoneName": "us-east-2c", 
              "FileSystemId": "fs-01234567", 
              "LifeCycleState": "available", 
              "SubnetId": "subnet-0ee85556822c441af", 
              "OwnerId": "958322738406", 
              "IpAddress": "10.0.3.107" 
         } 
    \mathbf{I}}
```
use2-az2 가용 영역 ID에 있는 탑재 대상의 IP 주소는 10.0.2.153입니다.

# <span id="page-266-0"></span>3단계: 탑재 대상에 대한 호스트 항목 추가

이제 탑재 대상 IP 주소를 EFS 파일 시스템의 호스트 이름에 매핑하는 EC2 인스턴스의 /etc/hosts 파일에 입력할 수 있습니다.

탑재 대상에 대한 호스트 항목 추가

1. EC2 인스턴스의 /etc/hosts 파일에 탑재 대상 IP 주소에 대한 줄을 추가합니다. 사용되는 항목 형식은 m*ount-target-IP-Address file-system-ID*.efs.*region*.amazonaws.com입 니다. 다음 명령을 사용하여 파일에 줄을 추가합니다.

echo "10.0.2.153 fs-01234567.efs.us-east-2.amazonaws.com" | sudo tee -a /etc/hosts

2. EC2 인스턴스 및 탑재 대상의 VPC 보안 그룹에 필요에 따라 EFS 시스템에 대한 액세스를 허용하 는 규칙이 있는지 확인하세요. 자세한 정보는 [Amazon EC2 인스턴스 및 탑재 대상의 VPC 보안 그](#page-324-0) [룹 사용](#page-324-0)을 참조하세요.

## <span id="page-266-1"></span>4단계: EFS 탑재 도우미를 사용하여 파일 시스템 탑재

EFS 파일 시스템을 탑재하려면 먼저 EC2 인스턴스에 탑재 디렉터리를 생성합니다. 그런 다음, EFS 탑 재 도우미를 사용하여 IAM 권한 부여 또는 EFS 액세스 포인트를 사용하여 파일 시스템을 탑재할 수 있 습니다. 자세한 내용은 [IAM을 사용하여 파일 시스템 데이터 액세스 제어](#page-322-0) 및 [Amazon EFS 액세스 포인](#page-333-0) [트 작업](#page-333-0) 섹션을 참조하세요.

탑재 디렉터리를 생성하려면

• 다음 명령을 사용하여 파일 시스템을 탑재할 디렉터리를 생성합니다.

\$ sudo mkdir /mnt/efs/

IAM 권한 부여를 사용하여 파일 시스템 탑재

• 다음 명령을 사용하여 IAM 권한 부여를 통해 파일 시스템을 탑재합니다.

\$ sudo mount -t efs -o tls,iam *file-system-id* /mnt/efs/

#### EFS 액세스 포인트를 사용하여 파일 시스템 탑재

• EFS 액세스 포인트를 사용하여 파일 시스템을 탑재하려면 다음 명령을 사용합니다.

\$ sudo mount -t efs -o tls,accesspoint=*access-point-id file-system-id* /mnt/efs/

Amazon EFS 파일 시스템을 탑재했습니다. 이제 다음 절차로 테스트를 실시할 수 있습니다.

Amazon EFS 파일 시스템 연결을 테스트하려면

1. 만든 디렉터리를 다음 명령을 사용하여 새 디렉터리로 변경합니다.

\$ cd ~/mnt/efs

2. 하위 디렉터리를 만들고 해당 하위 디렉터리의 소유권을 EC2 인스턴스 사용자로 변경합니다. 그 런 다음 아래 명령을 사용하여 새 디렉터리로 이동합니다.

```
$ sudo mkdir getting-started
$ sudo chown ec2-user getting-started
$ cd getting-started
```
3. 다음 명령을 사용하여 텍스트 파일을 만듭니다.

\$ touch test-file.txt

4. 다음 명령을 사용하여 디렉터리 콘텐츠를 나열합니다.

 $$ 1s -a1$ 

따라서 다음 파일이 생성됩니다.

-rw-rw-r-- 1 *username username* 0 Nov 15 15:32 test-file.txt

/etc/fstab 파일에 항목을 추가하는 방법으로 자동으로 파일 시스템을 탑재할 수도 있습니다. 자세 한 정보는 EFS 탑재 도우미와 함께 /etc/fstab[을 사용하여 EFS 파일 시스템을 자동으로 다시 탑재](#page-99-0) [합니다.](#page-99-0)을 참조하세요.

#### **A** Warning

파일 시스템을 자동으로 마운트하는 경우 네트워크 파일 시스템 식별에 사용하는 \_netdev 옵 션을 사용합니다. \_netdev이 빠진 경우 EC2 인스턴스가 응답을 중지합니다. 컴퓨팅 인스턴스 가 네트워킹을 시작한 후 네트워크 파일 시스템의 초기화를 완료해야 하기 때문입니다. 자세한 정보는 [자동 탑재 실패 및 인스턴스 무응답을](#page-123-0) 참조하세요.

### <span id="page-268-0"></span>5단계: 리소스 정리 및 AWS 계정 보호

이 연습을 완료한 후 또는 연습을 탐색하지 않으려면 다음 단계를 수행해야 합니다. 그러면 리소스가 정리되고 AWS 계정이 보호됩니다.

리소스를 정리하고 리소스를 보호하려면 AWS 계정

1. 다음 명령을 사용하여 Amazon EFS 파일 시스템 탑재를 해제합니다.

\$ sudo umount ~/efs

- 2. [https://console.aws.amazon.com/efs/에](https://console.aws.amazon.com/efs/)서 Amazon EFS 콘솔을 엽니다.
- 3. 파일 시스템 목록에서 삭제하려는 Amazon EFS 파일 시스템을 선택합니다.
- 4. 작업에서 파일 시스템 삭제를 선택합니다.
- 5. 영구적으로 파일 시스템 삭제 대화 상자에서 삭제하려는 Amazon EFS 파일 시스템에 대한 파일 시스템 ID를 입력한 다음 파일 시스템 삭제를 선택합니다.
- 6. [https://console.aws.amazon.com/ec2/에](https://console.aws.amazon.com/ec2/)서 Amazon EC2 콘솔을 엽니다.
- 7. 탐색 창에서 보안 그룹을 선택합니다.
- 8. 이 연습에서 규칙을 추가했던 보안 그룹의 이름을 선택합니다.

### **A** Warning

VPC에 대한 기본 보안 그룹은 삭제할 수 없습니다.

- 9. 작업에서 인바운드 규칙을 선택합니다.
- 10. 추가한 인바운드 규칙 마지막 부분의 X를 선택한 다음 저장을 선택합니다.

# 연습: 유휴 Amazon EFS 파일 시스템에 암호화 적용

다음은 Amazon CloudWatch를 이용하여 유휴 암호화를 적용하는 방법에 대한 세부 정보를 확인할 수 있습니다.AWS CloudTrail. 이 연습은AWS백서[Amazon EFS 암호화 파일 시스템으로 유휴 데이터 암](https://d1.awsstatic.com/whitepapers/Security/amazon-efs-encrypted-filesystems.pdf) [호화](https://d1.awsstatic.com/whitepapers/Security/amazon-efs-encrypted-filesystems.pdf).

### **a** Note

이 연습에서 설명하는 저장 시 암호화된 Amazon EFS 파일 시스템의 생성을 적용하는 방법은 더 이상 사용되지 않습니다. 유휴 암호화가 적용된 파일 시스템의 생성을 적용하는 기본 방법 은elasticfilesystem:Encrypted에서 조건 키AWS Identity and Access Management자 격 증명 기반 정책 자세한 정보는 [예: 암호화된 파일 시스템 생성 적용을](#page-301-0) 참조하십시오. 이 연습 을 사용하여 CloudWatch 경보를 생성하여 IAM 정책이 암호화되지 않은 파일 시스템의 생성을 방해하는지 확인할 수 있습니다.

# 유휴 암호화 적용

조직에서 특정 분류를 충족하거나 특정 애플리케이션이나 워크로드, 환경과 연결된 데이터에 유휴 암 호화가 필요할 수 있습니다. 탐정 제어를 이용하여 Amazon EFS 파일 시스템에 유휴 데이터 암호화 정 책을 적용할 수 있습니다. 이 컨트롤은 파일 시스템 생성을 감지하고, 유휴 암호화가 활성화 되어있는 지 확인합니다.

유휴 암호화가 적용되지 않은 파일 시스템을 감지한 경우 여러 방법으로 대응할 수 있습니다. 파일 시 스템 및 탑재 대상을 삭제하거나, 관리자에게 알리는 것 등을 예로 들 수 있습니다.

유휴 암호화가 적용되지 않은 파일 시스템을 삭제하지만 데이터는 유지하기 원하는 경우 먼저 유휴 암 호화가 적용된 새 파일 시스템을 생성합니다. 그리고 데이터를 유휴 암호화가 적용된 새 파일 시스템으 로 복사합니다. 데이터를 복사한 후 유휴 암호화가 적용되지 않은 파일 시스템을 삭제할 수 있습니다.

유휴 상태에서 암호화되지 않은 파일 시스템 감지

CloudWatch 경보를 생성하여 CloudTrail 로그를 모니터링할 수 있습니다.CreateFileSystem이벤트 를 트리거합니다. 그러면 생성된 파일 시스템에 유휴 암호화가 적용되지 않은 경우 관리자에게 이를 알 리는 경보를 트리거 할 수 있습니다.

지표 필터 생성

암호화되지 않은 Amazon EFS 파일 시스템이 생성될 때 트리거되는 CloudWatch 경보를 생성하려면 다음 절차를 사용합니다.

시작하기 전에 CloudWatch Logs 로그 그룹에 CloudTrail 로그를 전송하는 기존 추적이 생성되어야 합 니다. 자세한 내용은 단원을 참조하십시오.[CloudWatch Logs Logs에 이벤트 전송의](https://docs.aws.amazon.com/awscloudtrail/latest/userguide/send-cloudtrail-events-to-cloudwatch-logs.html)AWS CloudTrail사 용 설명서.

지표 필터를 생성하려면

- 1. [https://console.aws.amazon.com/cloudwatch/에](https://console.aws.amazon.com/cloudwatch/)서 CloudWatch 콘솔을 엽니다.
- 2. 탐색 창에서 로그를 선택합니다.
- 3. 로그 그룹 목록에서 CloudTrail 로그 이벤트에 대해 생성한 로그 그룹을 선택합니다.
- 4. 지표 필터 생성을 선택합니다.
- 5. 로그 지표 필터 정의 페이지에서 필터 패턴을 선택한 후 다음을 입력합니다.

{ (\$.eventName = CreateFileSystem) && (\$.responseElements.encrypted IS FALSE) }

- 6. [Assign Metric]을 선택합니다.
- 7. 필터 이름의 경우 **UnencryptedFileSystemCreated**를 입력합니다.
- 8. 지표 네임스페이스에 **CloudTrailMetrics**를 입력합니다.
- 9. 지표 이름에 **UnencryptedFileSystemCreatedEventCount**를 입력합니다.
- 10. 고급 지표 설정 표시를 선택합니다.
- 11. Metric Value(지표 값)의 경우 **1**을 입력합니다.
- 12. Create Filter(필터 생성)를 선택합니다.

### 경보 만들기

지표 필터를 생성한 후 이 절차를 따라 경보를 생성합니다.

### 경보를 만들려면

- 1. 온필터의 경우로그 그룹\_이름페이지, 다음UnencryptedFileSystemCreated필터 이름, 선택경보 생성.
- 2. 경보 생성페이지에서 다음 파라미터를 설정합니다.
	- 이름에 **Unencrypted File System Created**을 입력합니다.
	- Whenever(다음 경우 항상) 다음을 수행합니다.
		- 조건을 *> = 1*로 설정합니다.
		- 기간:을 *1* 연속 기간으로 설정합니다.
- 누락 데이터 처리에서 양호(임계값을 위반하지 않음)을 선택합니다.
- 작업에서 다음을 수행합니다.
	- 이 경보가 발생할 경우 항상에 상태가 ALARM입니다를 선택합니다.
	- 알림 보내기에서 NotifyMe를 선택한 다음 새 목록을 선택하고 이 목록에 고유한 주제 이름을 입력합니다.
	- Email list(이메일 목록)에 알림을 보낼 이메일 주소를 입력합니다. 이 경보를 생성했음을 확인 하기 위해 이 주소에서 이메일을 받게 됩니다.
- 경보 미리 보기에서 다음을 수행합니다.
	- 기간의 경우 1분을 선택합니다.
	- 통계의 경우 표준 및 합계를 선택합니다.
- 3. 경보 생성(Create Alarm)을 선택합니다.

### 암호화되지 않은 파일 시스템 생성에 대한 경보 테스트

다음과 같이 유휴 암호화가 적용되지 않은 파일 시스템을 생성해 경보를 테스트 할 수 있습니다.

유휴 암호화가 적용되지 않은 파일 시스템을 생성해 경보를 테스트

- 1. 에 로그인합니다.AWS Management Console다음 에서 Amazon EFS 콘솔을 엽니다.[https://](https://console.aws.amazon.com/efs/)  [console.aws.amazon.com/efs/.](https://console.aws.amazon.com/efs/)
- 2. 선택파일 시스템 생성를 표시하는 방법파일 시스템 생성대화 상자.
- 3. 유휴 상태에서 암호화되지 않은 파일 시스템을 만들려면사용자 지정를 표시하는 방법파일 시스템 설정페이지.
- 4. 용일반설정에서 다음을 입력합니다.
	- a. (선택 사항) a 입력이름파일 시스템에 사용됩니다.
	- b. 유지수명 주기 관리,성능 모드, 및처리량 모드기본값을 설정합니다.
	- c. 끄기암호화를 삭제하여유휴 데이터 암호화 활성화.
- 5. 선택다음를 계속 진행합니다.네트워크 액세스구성 프로세스의 단계입니다.
- 6. 기본값을 선택합니다.Virtual Private Cloud(VPC).
- 7. 용탑재 대상에서 기본값을 선택합니다.보안 그룹탑재 대상당
- 8. 선택다음를 표시하는 방법파일 시스템 정책페이지.
- 9. 선택다음를 계속 진행합니다.검토 및 생성페이지.

10. 파일 시스템을 검토하고생성파일 시스템을 생성하고파일 시스템페이지.

추적이 로깅합니다.CreateFileSystemCloudWatch Logs 로그 그룹에 이벤트를 전송합니다. 이벤트 는 지표 경보를 트리거하고 CloudWatch Logs Logs에 변경에 대한 알림을 전송합니다.

# 안내: NFS 클라이언트에 대한 IAM 인증을 사용하여 루트 스쿼싱을 활성화합니다.

이 연습에서는 단일 관리 워크스테이션을 제외한 모든AWS 보안 주체에 대해 Amazon EFS 파일 시 스템에 대한 루트 액세스를 방지하도록 Amazon EFS를 구성합니다. 이렇게 하려면 NFSAWS Identity and Access Management (네트워크 파일 시스템) 클라이언트에 대한 (IAM) 인증을 구성해야 합니다. EFS에서 NFS 클라이언트에 대한 IAM 권한 부여를 구성하는 방법에 대한 자세한 내용은 [IAM을 사용](#page-322-0) [하여 파일 시스템 데이터 액세스 제어](#page-322-0) 단원을 참조하십시오.

이를 위해서는 다음과 같이 두 개의 IAM 권한 정책을 구성해야 합니다.

- 파일 시스템에 대한 읽기 및 쓰기 액세스를 명시적으로 허용하고 루트 액세스를 암시적으로 거부하 는 EFS 파일 시스템 정책을 생성합니다.
- Amazon EC2 인스턴스 프로필을 사용하여 파일 시스템에 대한 루트 액세스가 필요한 Amazon EC2 관리 워크스테이션에 IAM ID를 할당합니다. Amazon EC2 인스턴스 프로필에 대한 자세한 내용은 사 용 AWS Identity and Access Management설명서의 [인스턴스 프로필 사용을](https://docs.aws.amazon.com/IAM/latest/UserGuide/id_roles_use_switch-role-ec2_instance-profiles.html) 참조하십시오.
- 관리 워크스테이션의 IAM 역할에 AmazonElasticFileSystemClientFullAccess AWS 관 리형 정책을 할당합니다. EFSAWS 관리형 정책에 대한 자세한 내용은 을 참조하십시[오Amazon](#page-285-0) [Elastic File System용 자격 증명 및 액세스 관리.](#page-285-0)

NFS 클라이언트에 대한 IAM 권한 부여를 사용하여 루트 스쿼싱을 활성화하려면 다음 절차를 따르십 시오.

파일 시스템에 대한 루트 액세스를 방지하려면

- 1. Amazon Elastic File System 콘솔([https://console.aws.amazon.com/efs/\)](https://console.aws.amazon.com/efs/)을 엽니다.
- 2. 파일 시스템을 선택합니다.
- 3. File systems(파일 시스템) 페이지에서 루트 스쿼싱을 활성화할 파일 시스템을 선택합니다.
- 4. 파일 시스템 세부 정보 페이지에서 파일 시스템 정책을 선택한 다음 편집을 선택합니다. File system policy(파일 시스템 정책) 페이지가 나타납니다.

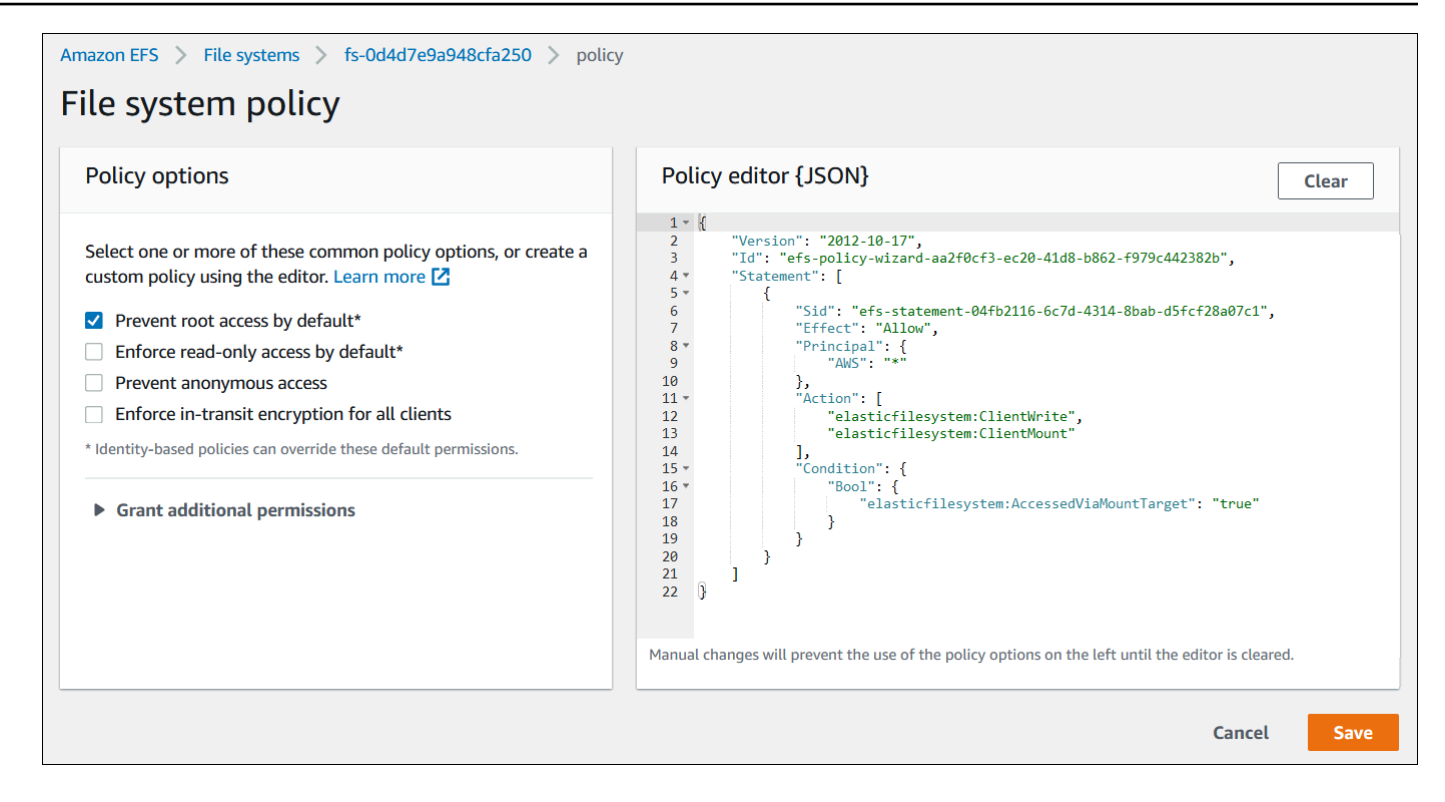

- 5. 정책 옵션에서 기본적으로 루트 액세스 방지\*를 선택합니다. 정책 JSON 객체는 정책 편집기에 표 시됩니다.
- 6. 저장을 선택하여 파일 시스템 정책을 저장합니다.

익명이 아닌 클라이언트는 자격 증명 기반 정책을 통해 파일 시스템에 대한 루트 액세스를 얻을 수 있 습니다. AmazonElasticFileSystemClientFullAccess관리형 정책을 워크스테이션 역할에 연 결하면 IAM은 ID 정책에 따라 워크스테이션에 루트 액세스 권한을 부여합니다.

관리 워크스테이션에서 루트 액세스를 활성화하려면

- 1. [https://console.aws.amazon.com/iam/에](https://console.aws.amazon.com/iam/)서 IAM 콘솔을 엽니다.
- 2. Amazon EC2 역할이라는 섹션을 참조하세요EFS-client-root-access. IAM은 생성한 EC2 역할과 동일한 이름으로 인스턴스 프로필을 생성합니다.
- 3. 생성한 EC2 역할에 AWS 관리형 정책 AmazonElasticFileSystemClientFullAccess를 할 당합니다. 이 정책의 내용은 다음과 같습니다.

```
{ 
     "Version": "2012-10-17", 
     "Statement": [ 
       { 
            "Effect": "Allow",
```

```
 "Action": [ 
                      "elasticfilesystem:ClientMount", 
                      "elasticfilesystem:ClientRootAccess", 
                      "elasticfilesystem:ClientWrite", 
                      "elasticfilesystem:DescribeMountTargets" 
           ], 
           "Resource": "*" 
      } 
  ]
}
```
- 4. 다음 설명에 따라 관리 워크스테이션으로 사용 중인 EC2 인스턴스에 인스턴스 프로파일을 연결합 니다. 자세한 내용은 Linux 인스턴스용 Amazon EC2 사용 설명서의 [인스턴스에 IAM 역할](https://docs.aws.amazon.com/AWSEC2/latest/UserGuide/iam-roles-for-amazon-ec2.html#attach-iam-role) 연결을 참조하세요.
	- a. [https://console.aws.amazon.com/ec2/에](https://console.aws.amazon.com/ec2/)서 Amazon EC2 콘솔을 엽니다.
	- b. 탐색 창에서 Instances(인스턴스)를 선택합니다.
	- c. 인스턴스를 선택합니다. Actions(작업)에서 Instance Settings(인스턴스 설정), Attach/Replace IAM role(IAM 역할 연결/바꾸기)을 차례로 선택합니다.
	- d. 첫 번째 단계에서 생성한 IAM 역할인 EFS-client-root-access를 선택하고 Apply(적 용)를 선택합니다.
- 5. 관리 워크스테이션에 EFS 탑재 헬퍼를 설치합니다. EFS 마운트 도우미 및 amazon-efs-utils 패키 지에 대한 자세한 내용은 을 참조하십시오[Amazon EFS 도구 설치.](#page-69-0)
- 6. 다음 명령을 iam 탑재 옵션과 함께 사용하여 관리 워크스테이션에 EFS 파일 시스템을 탑재합니 다.

\$ sudo mount -t efs -o tls,iam *file-system-id*:/ *efs-mount-point*

IAM 인증을 통해 파일 시스템을 자동으로 마운트하도록 Amazon EC2 인스턴스를 구성할 수 있습 니다. IAM 인증을 통한 EFS 시스템 탑재에 대한 자세한 내용은 섹션을 참조하세요[IAM 권한 부여](#page-94-0) [를 통한 탑재.](#page-94-0)

# Amazon EFS의 보안

AWS [공동 책임 모델 공동 책임 모델](https://aws.amazon.com/compliance/shared-responsibility-model/) 이 모델에 설명된 대로 AWS 는 모든 모델을 실행하는 글로벌 인 프라를 보호할 책임이 AWS 클라우드있습니다. 사용자는 인프라에서 호스팅되는 콘텐츠를 관리해야 합니다. 사용하는 AWS 서비스 의 보안 구성과 관리 작업에 대한 책임도 사용자에게 있습니다. 데이터 프라이버시에 대한 자세한 내용은 [데이터 프라이버시 FAQ를](https://aws.amazon.com/compliance/data-privacy-faq) 참조하세요. 유럽의 데이터 보호에 대한 자세한 내용은 AWS 보안 블로그의 [AWS 공동 책임 모델 및 GDPR](https://aws.amazon.com/blogs/security/the-aws-shared-responsibility-model-and-gdpr/) 블로그 게시물을 참조하세요.

데이터 보호를 위해 AWS 계정 자격 증명을 보호하고 AWS IAM Identity Center OR AWS Identity and Access Management (IAM) 을 사용하여 개별 사용자를 설정하는 것이 좋습니다. 이렇게 하면 개별 사 용자에게 자신의 직무를 충실히 이행하는 데 필요한 권한만 부여됩니다. 또한 다음과 같은 방법으로 데 이터를 보호하는 것이 좋습니다.

- 각 계정에 멀티 팩터 인증 설정(MFA)을 사용하세요.
- SSL/TLS를 사용하여 리소스와 통신할 수 있습니다. AWS TLS 1.2는 필수이며 TLS 1.3를 권장합니 다.
- 를 사용하여 API 및 사용자 활동 로깅을 설정합니다. AWS CloudTrail
- 포함된 모든 기본 보안 제어와 함께 AWS 암호화 솔루션을 사용하십시오 AWS 서비스.
- Amazon S3에 저장된 민감한 데이터를 검색하고 보호하는 데 도움이 되는 Amazon Macie와 같은 고 급 관리형 보안 서비스를 사용하세요.
- 명령줄 인터페이스 또는 API를 AWS 통해 액세스할 때 FIPS 140-2로 검증된 암호화 모듈이 필요 한 경우 FIPS 엔드포인트를 사용하십시오. 사용 가능한 FIPS 엔드포인트에 대한 자세한 내용은 [FIPS\(Federal Information Processing Standard\) 140-2](https://aws.amazon.com/compliance/fips/)를 참조하세요.

고객의 이메일 주소와 같은 기밀 정보나 중요한 정보는 태그나 이름 필드와 같은 자유 양식 필드에 입 력하지 않는 것이 좋습니다. 여기에는 콘솔 AWS CLI, API 또는 AWS 서비스 AWS SDK를 사용하여 EFS 또는 기타 작업을 수행하는 경우가 포함됩니다. 이름에 사용되는 태그 또는 자유 형식 텍스트 필 드에 입력하는 모든 데이터는 청구 또는 진단 로그에 사용될 수 있습니다. 외부 서버에 URL을 제공할 때 해당 서버에 대한 요청을 검증하기 위해 보안 인증 정보를 URL에 포함시켜서는 안 됩니다.

주제

- [Amazon EFS의 데이터 암호화](#page-276-0)
- [Amazon Elastic File System용 자격 증명 및 액세스 관리](#page-285-0)
- [IAM을 사용하여 파일 시스템 데이터 액세스 제어](#page-322-0)
- [NFS 클라이언트용 Amazon EFS 파일 시스템에 대한 네트워크 액세스 제어](#page-324-1)
- [NFS \(네트워크 파일 시스템\) 수준에서 사용자, 그룹 및 권한 다루기](#page-328-0)
- [Amazon EFS 액세스 포인트 작업](#page-333-0)
- [Amazon EFS 파일 시스템에 대한 퍼블릭 액세스 차단](#page-338-0)
- [Amazon EFS에 대한 규정 준수 검증](#page-341-0)
- [Amazon EFS의 레질리언스](#page-342-0)
- [Amazon EFS를 위한 네트워크 격리](#page-343-0)

# <span id="page-276-0"></span>Amazon EFS의 데이터 암호화

Amazon EFS는 전송 중 데이터 암호화와 유휴 데이터 암호화라는 두 가지 파일 시스템 암호화를 지원 합니다. Amazon EFS 파일 시스템을 생성할 때 저장 데이터 암호화를 활성화할 수 있습니다. 파일 시 스템을 탑재할 때 전송 중 데이터 암호화를 활성화할 수 있습니다.

명령줄 인터페이스 또는 API를 AWS 통해 액세스할 때 FIPS 140-2로 검증된 암호화 모듈이 필요 한 경우 FIPS 엔드포인트를 사용하십시오. 사용 가능한 FIPS 엔드포인트에 대한 자세한 내용은 [FIPS\(Federal Information Processing Standard\) 140-2](https://aws.amazon.com/compliance/fips/)를 참조하세요.

조직이 유휴 상태의 데이터 및 메타데이터 암호화를 요구하는 기업 정책이나 규제 정책을 준수해야 하 는 경우 전송 중 데이터 암호화를 사용하여 파일 시스템을 탑재하는 유휴 암호화된 파일 시스템을 생성 하는 것이 좋습니다.

### 저장 데이터 암호화

AWS Management Console, 를 사용하거나 Amazon EFS API 또는 AWS SDK 중 하나를 통해 프로그 래밍 방식으로 암호화된 파일 시스템을 생성할 수 있습니다. AWS CLI조직에서 특정 분류를 충족하거 나 특정 애플리케이션이나 워크로드, 환경과 연결된 모든 데이터를 암호화해야 할 수 있습니다.

EFS 파일 시스템을 생성한 후에는 암호화 설정을 변경할 수 없습니다. 즉, 암호화되지 않은 파일 시스 템을 수정하여 암호화할 수 없습니다. 대신 암호화된 새 파일 시스템을 생성해야 합니다.

**a** Note

AWS 키 관리 인프라는 연방 정보 처리 표준 (FIPS) 140-2에서 승인한 암호화 알고리즘을 사용 합니다. 이 인프라는 미국 국립 표준 기술 연구소(NIST) 800-57 표준의 권장 사항에 부합됩니 다.

# 유휴 암호화된 Amazon EFS 파일 시스템 생성 적용

AWS Identity and Access Management (IAM) 자격 증명 기반 정책의 elasticfilesystem:Encrypted IAM 조건 키를 사용하여 사용자가 유휴 암호화된 Amazon EFS 파일 시스템을 생성할 수 있는지 여부를 제어할 수 있습니다. 조건 키 사용에 관한 자세한 내용은 [예: 암](#page-301-0) [호화된 파일 시스템 생성 적용](#page-301-0) 섹션을 참조하세요.

또한 내부에 서비스 제어 정책 (SCP) 을 AWS Organizations 정의하여 조직 내 모든 AWS 계정 사용자에게 EFS 암호화를 적용할 수 있습니다. 의 서비스 제어 정책에 대한 자세한 내용은 AWS Organizations 사용 설명서의 [서비스 제어 정책을](https://docs.aws.amazon.com/organizations/latest/userguide/orgs_manage_policies_scps.html#orgs_manage_policies_scp) 참조하십시오. AWS Organizations

### 콘솔을 사용해 유휴 파일 시스템 암호화

Amazon EFS 콘솔을 사용하여 새 파일 시스템을 생성하면 유휴 암호화가 기본적으로 활성화됩니다. 다음 절차는 콘솔에서 새 파일 시스템을 생성할 때 암호화를 활성화하는 방법을 설명하고 있습니다.

**a** Note

AWS CLI, API 및 SDK를 사용하여 새 파일 시스템을 생성할 때는 유휴 암호화가 기본적으로 활성화되지 않습니다. 자세한 정보는 [파일 시스템 생성 \(AWS CLI\)을](#page-47-0) 참조하세요.

EFS 콘솔에서 새 파일 시스템을 암호화하려면

- 1. Amazon Elastic File System 콘솔([https://console.aws.amazon.com/efs/\)](https://console.aws.amazon.com/efs/)을 엽니다.
- 2. 파일 시스템 생성을 선택해 파일 시스템 생성 마법사를 엽니다.
- 3. (선택 사항) 이름에 파일 시스템의 이름을 입력합니다.
- 4. Virtual Private Cloud(VPC)의 경우 VPC를 선택하거나 기본 VPC로 설정해 두세요.
- 5. 생성을 선택하여 다음과 같은 서비스 권장 설정을 사용하는 파일 시스템을 생성합니다.
	- 기본 AWS KMS key Amazon EFS (aws/elasticfilesystem) 를 사용하여 저장된 데이터를 암호화할 수 있습니다.
	- 자동 백업 켜짐 자세한 내용은 [Amazon EFS 파일 시스템 백업](#page-205-0) 섹션을 참조하세요.
	- 탑재 대상 Amazon EFS는 다음 설정으로 탑재 대상을 생성합니다.
		- 파일 시스템이 생성된 각 AWS 리전 가용 영역에 있습니다.
		- 선택한 VPC의 기본 서브넷에 있습니다.

• VPC의 기본 보안 그룹을 사용합니다. 파일 시스템이 생성되면 보안 그룹을 관리할 수 있습니 다.

자세한 정보는 [파일 시스템 네트워크 액세스 가능성 관리](#page-139-0)을 참조하세요.

- 범용 성능 모드 자세한 내용은 [성능 모드](#page-189-0) 섹션을 참조하세요.
- 탄력적 처리량 모드 자세한 내용은 [처리량 모드](#page-190-0) 섹션을 참조하세요.
- 30일 정책을 통해 활성화된 수명 주기 관리 자세한 내용은 [파일 시스템 스토리지 관리](#page-145-0) 섹션을 참조하세요.
- 6. 파일 시스템 페이지는 상단에 생성한 파일 시스템의 상태를 보여주는 배너와 함께 나타납니다. 파 일 시스템을 사용할 수 있게 되면 배너에 파일 시스템 세부 정보 페이지에 액세스할 수 있는 링크 가 나타납니다.

이제 새 encrypted-at-rest 파일 시스템이 생겼습니다.

### 유휴 암호화 작동 방식

암호화가 적용된 파일 시스템의 경우, 데이터와 메타데이터가 자동으로 암호화된 후 파일 시스템에 기 록됩니다. 유사하게 데이터와 메타데이터를 읽을 때, 자동으로 암호화를 해제한 후 애플리케이션으로 전달됩니다. Amazon EFS는 해당 프로세스를 투명하게 처리하기 때문에 애플리케이션을 수정할 필요 가 없습니다.

Amazon EFS는 유휴 시 EFS 데이터 및 메타데이터 암호화에 업계 표준인 AES-256 암호화 알고리즘 을 사용합니다. 자세한 내용은AWS Key Management Service 개발자 안내서의 [암호화 기초를](https://docs.aws.amazon.com/kms/latest/developerguide/crypto-intro.html) 참조하 세요.

Amazon EFS에서 사용하는 방법 AWS KMS

Amazon EFS는 키 관리를 위해 AWS Key Management Service (AWS KMS) 와 통합됩니다. Amazon EFS는 고객 관리형 키를 사용하여 다음과 같은 방식으로 파일 시스템을 암호화합니다.

- 저장된 메타데이터 암호화 Amazon EFS는 Amazon EFS를 사용하여 파일 시스템 메타데이터 (즉aws/elasticfilesystem, 파일 이름, 디렉터리 이름, 디렉터리 콘텐츠) 를 암호화하고 해독합 니다. AWS 관리형 키
- 저장 데이터 암호화 고객 관리형 키를 선택해 파일 데이터(파일의 내용)를 암호화하고 암호를 해제 합니다. 이 고객 관리형 키에 대한 권한을 활성화, 비활성화 또는 취소할 수 있습니다. 이 고객 관리형 키는 다음 두 유형 중 하나일 수 있습니다.
- AWS 관리형 키 Amazon EFS의 경우 기본 고객 관리 aws/elasticfilesystem 키입니다. 고객 관리형 키를 생성하고 저장하는 데 요금이 부과되는 것은 아니지만, 사용 요금이 있습니다. 자세한 내용은 [AWS Key Management Service 요금을](https://aws.amazon.com/kms/pricing/) 참조하세요.
- 고객 관리형 키 여러 사용자나 서비스에 대한 키 정책 및 권한을 구성할 수 있는 가장 유연한 KMS 키입니다. 고객 관리 키 생성에 대한 자세한 내용은 AWS Key Management Service 개발자 안내서의 [키 생성을](https://docs.aws.amazon.com/kms/latest/developerguide/create-keys.html) 참조하십시오.

고객 관리형 키를 데이터 암호화 및 암호화 해제를 위해 사용하면 키 교체를 활성화할 수 있습니 다. 키 순환을 활성화하면 1년에 한 번 AWS KMS 자동으로 키를 교체합니다. 또한 고객 관리형 키 를 사용하면 고객 관리형 키에 대한 액세스를 비활성화, 재활성화, 삭제, 취소하는 시기를 선택할 수 있습니다. 자세한 정보는 [파일 시스템의 KMS 키 액세스 관리](#page-151-0)을 참조하세요.

#### **A** Important

Amazon EFS는 대칭적인 고객 관리형 키만 허용합니다. Amazon EFS에서는 비대칭 고객 관 리형 키를 사용할 수 없습니다.

유휴 데이터 암호화 및 암호화 해제는 투명하게 처리됩니다. 하지만 Amazon EFS와 관련된 AWS 계정 ID는 AWS KMS 작업과 관련된 AWS CloudTrail 로그에 표시됩니다. 자세한 정보는 [파일 시스템에 대](#page-185-0) [한 Amazon EFS 로그 encrypted-at-rest 파일 항목을](#page-185-0) 참조하세요.

다음에 대한 Amazon EFS 주요 정책 AWS KMS

키 정책은 고객 관리형 키(CMK)에 대한 액세스를 제어하는 기본적인 방법입니다. 키 정책에 대한 자세 한 내용은AWS Key Management Service 개발자 안내서의 [AWS KMS의 키 정책](https://docs.aws.amazon.com/kms/latest/developerguide/key-policies.html)을 참조하세요. 다음 목록은 암호화된 저장 파일 시스템에 대해 Amazon EFS에서 필요하거나 지원하는 모든 AWS KMS관 련 권한을 설명합니다.

- kms:Encrypt (선택 사항) 일반 텍스트를 사이퍼텍스트로 암호화합니다. 이 권한은 기본 키 정책에 포함되어 있습니다.
- kms:Decrypt (필수 사항) 사이퍼텍스트를 암호화 해제합니다. 사이퍼텍스트는 이전에 암호화한 일 반 텍스트입니다. 이 권한은 기본 키 정책에 포함되어 있습니다.
- kms: ReEncrypt (선택 사항) 클라이언트 측 데이터의 일반 텍스트를 노출하지 않고 새 고객 관리 키로 서버 측 데이터를 암호화합니다. 먼저 데이터를 복호화한 후 다시 암호화합니다. 이 권한은 기 본 키 정책에 포함되어 있습니다.
- kms: GenerateData KeyWithout 일반 텍스트 (필수) 고객 관리 키로 암호화된 데이터 암호화 키를 반환합니다. 이 권한은 kms: Key\*의 기본 키 정책에 포함됩니다. GenerateData
- kms: CreateGrant (필수) 누가 어떤 조건에서 키를 사용할 수 있는지 지정하는 권한 부여를 키에 추 가합니다. 이런 권한 부여는 키 정책을 대체하는 권한 메커니즘입니다. 권한 부여에 대한 자세한 내 용은AWS Key Management Service 개발자 안내서의 [권한 부여 사용을](https://docs.aws.amazon.com/kms/latest/developerguide/grants.html) 참조하세요. 이 권한은 기본 키 정책에 포함되어 있습니다.
- kms: DescribeKey (필수) 지정된 고객 관리 키에 대한 세부 정보를 제공합니다. 이 권한은 기본 키 정책에 포함되어 있습니다.
- kms: ListAliases (선택 사항) 계정의 모든 키 별칭을 나열합니다. 콘솔을 사용해 암호화된 파일 시 스템을 생성하는 경우, 이 권한이 KMS 키 선택 목록을 채웁니다. 최상의 사용자 경험을 제공하기 위 해 이 권한을 사용하는 것이 좋습니다. 이 권한은 기본 키 정책에 포함되어 있습니다.

AWS 관리형 키 아마존 EFS KMS 정책용

AWS 관리형 키 Amazon EFS의 KMS 정책 aws/elasticfilesystem JSON은 다음과 같습니다.

```
{ 
     "Version": "2012-10-17", 
     "Id": "auto-elasticfilesystem-1", 
     "Statement": [ 
          { 
              "Sid": "Allow access to EFS for all principals in the account that are 
  authorized to use EFS", 
              "Effect": "Allow", 
              "Principal": { 
                   "AWS": "*" 
              }, 
              "Action": [ 
                   "kms:Encrypt", 
                   "kms:Decrypt", 
                   "kms:ReEncrypt*", 
                   "kms:GenerateDataKey*", 
                   "kms:CreateGrant", 
                   "kms:DescribeKey" 
              ], 
              "Resource": "*", 
              "Condition": { 
                   "StringEquals": { 
                       "kms:ViaService": "elasticfilesystem.us-east-2.amazonaws.com", 
                       "kms:CallerAccount": "111122223333"
```

```
 } 
 } 
         }, 
          { 
              "Sid": "Allow direct access to key metadata to the account", 
              "Effect": "Allow", 
              "Principal": { 
                  "AWS": "arn:aws:iam::111122223333:root" 
              }, 
              "Action": [ 
                  "kms:Describe*", 
                  "kms:Get*", 
                  "kms:List*", 
                  "kms:RevokeGrant" 
              ], 
              "Resource": "*" 
         } 
    \mathbf{I}}
```
# 전송 중 데이터 암호화

Amazon EFS 탑재 도우미를 사용해 파일 시스템을 탑재할 때 전송 계층 보안(TLS)을 활성화시켜 Amazon EFS 파일 시스템에서 전송 중 데이터 암호화를 활성화할 수 있습니다. 자세한 정보는 [EFS 탑](#page-82-0) [재 도우미를 사용하여 EFS 파일 시스템을 탑재합니다.을](#page-82-0) 참조하세요.

전송 중 데이터 암호화를 Amazon EFS 파일 시스템의 탑재 옵션으로 선언하면, 탑재 도우미가 클라이 언트 stunnel 프로세스를 초기화합니다. Stunnel은 다목적 오픈 소스 네트워크 릴레이입니다. 클라이언 트 stunnel 프로세스는 로컬 포트에서 인바운드 트래픽을 수신 대기하고, 탑재 도우미는 NFS(Network File System) 클라이언트 트래픽을 이 로컬 포트로 리디렉션합니다. 탑재 도우미는 TLS 버전 1.2를 사 용해 파일 시스템과 통신합니다.

전송 중 데이터 암호화를 활성화하고, 탑재 도우미로 Amazon EFS 파일 시스템을 탑재하려면

- 1. Secure Shell(SSH)를 통해 인스턴스 터미널에 액세스하고, 적절한 사용자 이름으로 로그인합 니다. 이 작업을 수행하는 방법에 대한 자세한 내용은 [SSH를 사용하여 Linux 또는 macOS에서](https://docs.aws.amazon.com/AWSEC2/latest/UserGuide/connect-linux-inst-ssh.html)  [Linux 인스턴스에 연결을](https://docs.aws.amazon.com/AWSEC2/latest/UserGuide/connect-linux-inst-ssh.html) 참조하십시오.
- 2. 다음 명령을 실행해 파일 시스템을 탑재합니다.

sudo mount -t efs -o tls *fs-12345678*:/ */mnt/efs*

# 전송 중 암호화 작동 방식

전송 중 데이터의 암호화를 활성화하려면 TLS를 사용하여 Amazon EFS에 연결합니다. EFS 탑재 도우 미를 사용하여 파일 시스템을 탑재하는 것이 좋습니다. NFS mount로 탑재하는 것보다 탑재 프로세스 가 간단하기 때문입니다. EFS 탑재 도우미는 TLS에 stunnel을 사용하는 프로세스를 관리합니다. 탑 재 도우미를 사용하지 않아도 전송 중 데이터 암호화를 활성화할 수 있습니다. 다음은 고수준에서 이를 처리하는 단계별 방법입니다.

탑재 도우미 없이 전송 중 데이터 암호화 활성화 방법

- 1. stunnel을 다운로드해 설치하고, 애플리케이션이 수신 대기하는 포트를 기록합니다. 해당 지침 은 stunnel [업그레이드](#page-77-0) 섹션을 참조하세요.
- 2. stunnel을 실행해 TLS를 사용하는 포트 2049의 Amazon EFS 파일 시스템에 연결합니다.
- 3. NFS 클라이언트를 사용해 localhost:*port*을 탑재합니다. *port*는 첫 번째 단계에서 기록한 포 트입니다.

연결 별로 전송 중 데이터 암호화를 구성했기 때문에, 구성한 각 탑재에서는 전용 stunnel 프로세스 가 인스턴스에서 실행됩니다. 기본적으로 이 탑재 도우미가 사용하는 stunnel 프로세스가 로컬 포트 20049~21049에서 수신을 대기하고, 포트 2049에서 Amazon EFS에 연결합니다.

**a** Note

기본적으로 TLS로 Amazon EFS 탑재 도우미를 사용하면 인증서 호스트 이름 확인이 적용됩 니다. Amazon EFS 탑재 도우미는 TLS 기능에 stunnel 프로그램을 사용합니다. 일부 Linux 버전에는 이 TLS 기능을 기본값으로 지원하지 않는 stunnel 버전이 포함되어 있습니다. 이런 Linux 버전 중 하나를 사용하는 경우 TLS를 사용해서 Amazon EFS 파일 시스템을 탑재할 수 없습니다.

amazon-efs-utils 패키지를 설치한 후 시스템의 stunnel 버전을 업그레이드하려면 을 참조하십 시오. stunnel [업그레이드](#page-77-0)

암호화 관련 문제는 [암호화 문제 해결을](#page-283-0) 참조하세요.

전송 중 데이터 암호화를 사용하는 경우 NFS 클라이언트 설정이 변경됩니다. 능동적으로 탑재한 파일 시스템을 검사할 때, 다음 예와 같이 127.0.0.1이나 localhost에 탑재된 파일 시스템을 확인할 수 있 습니다.

\$ mount | column -t

127.0.0.1:/ on /home/ec2-user/efs type nfs4  $(rw,$ relatime,vers=4.1,rsize=1048576,wsize=1048576,namlen=255,hard,proto=tcp,port=20127,timeo=6

TLS와 Amazon EFS 탑재 도우미로 탑재를 할 때 로컬 포트로 탑재되도록 NFS 클라이언트를 다시 구 성합니다. EFS 탑재 도우미가 이 로컬 포트에서 수신 대기하는 클라이언트 stunnel 프로세스를 시작 하며, stunnel 프로세스는 TLS를 사용하여 EFS 파일 시스템에 대해 암호화된 연결을 엽니다. EFS 탑재 도우미가 암호화된 연결과 연결된 구성에 대한 설정과 유지 관리를 맡습니다.

다음 명령을 사용해 로컬 탑재 지점에 해당되는 Amazon EFS 파일 시스템 ID를 파악할 수 있습니다. *efs-mount-point*를 파일 시스템이 탑재된 로컬 경로로 바꿉니다.

grep -E "Successfully mounted.\**efs-mount-point*" /var/log/amazon/efs/mount.log | tail -1

전송 중 데이터 암호화에 탑재 도우미를 사용하면 amazon-efs-mount-watchdog이라는 프로세스 가 생성됩니다. 이 프로세스는 각 탑재의 stunnel 프로세스를 실행시키고, Amazon EFS 파일 시스템의 탑재가 해제되었을 때 stunnel을 중단합니다. 어떤 이유로 stunnel 프로세스가 예기치 않게 종료된 경 우, 이 감시 프로세스가 stunnel 프로세스를 다시 시작합니다.

### <span id="page-283-0"></span>암호화 문제 해결

아래에서는 Amazon EFS의 암호화 문제 해결에 대한 정보를 알아봅니다.

- [전송 중 데이터 암호화를 사용한 탑재에 실패](#page-283-1)
- [전송 중 데이터 암호화를 사용한 탑재가 중단됨](#page-284-0)
- [E ncrypted-at-rest 파일 시스템을 생성할 수 없습니다.](#page-284-1)
- [사용할 수 없는 암호화된 파일 시스템](#page-285-1)

### <span id="page-283-1"></span>전송 중 데이터 암호화를 사용한 탑재에 실패

기본적으로 전송 계층 보안(TLS)으로 Amazon EFS 탑재 도우미를 사용할 때 호스트 이름 확인을 적용 합니다. 일부 시스템은 이 기능을 지원하지 않습니다(예: Red Hat Enterprise Linux 또는 CentOS 사용 하는 경우). 이 경우 TLS를 사용한 EFS 파일 시스템 탑재에 실패합니다.

#### 취할 조치

클라이언트의 stunnel 버전을 호스트 이름 확인을 지원하는 버전으로 업그레이드하는 것이 좋습니다. 자세한 정보는 stunnel [업그레이드](#page-77-0)을 참조하세요.

# <span id="page-284-0"></span>전송 중 데이터 암호화를 사용한 탑재가 중단됨

가능성은 낮지만 클라이언트 측 이벤트로 인해 Amazon EFS 파일 시스템에 대한 암호화된 연결이 해 제되거나 중단될 수도 있습니다.

취할 조치

전송 중 데이터 암호화가 적용된 Amazon EFS 파일 시스템 연결이 중단되는 경우 다음 단계를 수행합 니다.

- 1. stunnel 서비스가 클라이언트에서 실행되고 있는지 확인합니다.
- 2. 감시 애플리케이션 amazon-efs-mount-watchdog가 클라이언트에서 실행되고 있는지 확인합니 다. 다음 명령으로 이 애플리케이션 실행 여부를 확인할 수 있습니다.

ps aux | grep [a]mazon-efs-mount-watchdog

- 3. 지원 로그를 확인합니다. 자세한 정보는 [지원 로그 얻기을](#page-84-0) 참조하세요.
- 4. stunnel 로그를 활성화한 후 여기의 정보를 확인하는 방법도 있습니다. /etc/amazon/efs/efsutils.conf의 로그 구성을 변경해 stunnel 로그를 활성화할 수 있습니다. 그러나 이렇게 하기 위 해서는 탑재 도우미가 있는 파일 시스템의 탑재를 해제한 후 다시 탑재해야 합니다. 그래야 변경 사 항이 적용됩니다.

**A** Important

활성화된 stunnel 로그가 파일 시스템에서 상당한 공간을 사용할 수 있습니다.

중단이 계속되면 AWS Support에 문의하십시오.

<span id="page-284-1"></span>E ncrypted-at-rest 파일 시스템을 생성할 수 없습니다.

새 encrypted-at-rest 파일 시스템을 만들려고 했습니다. 하지만 사용할 수 AWS KMS 없다는 오류 메시 지가 나타납니다.

취할 조치

이 오류는 드문 경우지만 사용자 서버에서 일시적으로 사용할 수 AWS KMS 없게 되는 경우에 발생할 수 있습니다. AWS 리전이런 경우에는 완전히 사용할 수 있을 때까지 AWS KMS 기다린 다음 파일 시 스템을 다시 생성해 보십시오.

# <span id="page-285-1"></span>사용할 수 없는 암호화된 파일 시스템

암호화된 파일 시스템이 계속 NFS 서버 오류를 반환합니다. 다음 이유 중 하나로 인해 EFS에서 마스 터 키를 검색할 수 없는 AWS KMS 경우 이러한 오류가 발생할 수 있습니다.

- 키가 비활성화되어 있습니다.
- 키가 삭제됐습니다.
- Amazon EFS가 키를 사용할 수 있는 권한이 취소되었습니다.
- AWS KMS 을 (를) 일시적으로 사용할 수 없습니다.

취할 조치

먼저 AWS KMS 키가 활성화되었는지 확인합니다. 콘솔에서 키를 확인하면 됩니다. 자세한 내용은 AWS Key Management Service 개발자 안내서에서 [키 보기](https://docs.aws.amazon.com/kms/latest/developerguide/viewing-keys.html)를 참조하세요.

키가 활성화되어 있지 않으면 활성화합니다. 자세한 내용은AWS Key Management Service 개발자 안 내서의 [키 활성화 및 비활성화](https://docs.aws.amazon.com/kms/latest/developerguide/enabling-keys.html)를 참조하세요.

키가 삭제 대기 중인 경우, 이 상태가 키를 비활성화합니다. 삭제를 취소한 후 키를 다시 활성화할 수 있 습니다. 자세한 내용은AWS Key Management Service 개발자 안내서에서 [키 삭제 예약 및 취소](https://docs.aws.amazon.com/kms/latest/developerguide/deleting-keys.html#deleting-keys-scheduling-key-deletion)를 참 조하세요.

키가 활성화되어 있는데도 문제가 계속 발생하거나 키를 다시 활성화하는 데 문제가 발생하는 경우 AWS Support에 문의하세요.

# <span id="page-285-0"></span>Amazon Elastic File System용 자격 증명 및 액세스 관리

AWS Identity and Access Management(IAM)은 관리자가 AWS 리소스에 대한 액세스를 안전하게 제어 할 수 있도록 지원하는 AWS 서비스입니다. IAM 관리자는 어떤 사용자가 Amazon EFS 리소스를 사용 할 수 있도록 인증(로그인)되고 권한이 부여(권한 있음)될 수 있는지 제어합니다. IAM은 추가 비용 없이 사용할 수 있는 AWS 서비스입니다.

#### 주제

- [고객](#page-286-0)
- [보안 인증 정보를 통한 인증](#page-286-1)
- [정책을 사용한 액세스 관리](#page-290-0)
- [Amazon Elastic File System과 IAM의 작동 방식](#page-292-0)
- [Amazon Elastic File System의 자격 증명 기반 정책 예제](#page-298-0)
- [Amazon Elastic File System에 대한 리소스 기반 정책 예제](#page-303-0)
- [Amazon EFS에 대한 AWS 관리형 정책](#page-305-0)
- [EFS EFS에서 태그 사용](#page-312-0)
- [EFS ES에 대한 서비스 연결 역할 사용](#page-315-0)
- [Amazon Elastic File System 자격 증명 및 액세스 문제 해결](#page-320-0)

### <span id="page-286-0"></span>고객

AWS Identity and Access Management(IAM)를 사용하는 방법은 Amazon EFS에서 수행하는 작업에 따라 달라집니다.

서비스 사용자 – Amazon EFS 서비스를 사용하여 작업을 수행하는 경우 필요한 보안 인증과 권한은 관 리자가 제공합니다. 작업 수행을 위해 더 많은 Amazon EFS 기능을 이용한다면 추가 권한이 필요할 수 있습니다. 액세스 권한 관리 방식을 이해하면 적절한 권한을 관리자에게 요청할 수 있습니다. Amazon EFS의 기능에 액세스할 수 없다면 [Amazon Elastic File System 자격 증명 및 액세스 문제 해결](#page-320-0) 섹션을 참조하세요.

서비스 관리자 – 회사에서 Amazon EFS 리소스를 책임지고 있다면 Amazon EFS에 대한 완전한 액세 스 권한이 있을 것입니다. 서비스 관리자의 직무는 서비스 사용자가 액세스해야 하는 Amazon EFS 기 능과 리소스를 결정하는 것입니다. 그런 다음, IAM 관리자에게 요청을 제출하여 서비스 사용자의 권 한을 변경해야 합니다. 이 페이지의 정보를 검토하여 IAM의 기본 개념을 이해하세요. 회사가 Amazon EFS 에서 IAM을 사용하는 방법에 대해 자세히 알아보려면 [Amazon Elastic File System과 IAM의 작동](#page-292-0)  [방식](#page-292-0) 섹션을 참조하세요.

IAM 관리자 - IAM 관리자라면 Amazon EFS에 대한 액세스 관리 정책 작성 방법을 자세히 알아두 는 것이 좋습니다. IAM에서 사용할 수 있는 Amazon EFS 자격 증명 기반 정책의 예제를 확인하려면 [Amazon Elastic File System의 자격 증명 기반 정책 예제](#page-298-0) 섹션을 참조하세요.

# <span id="page-286-1"></span>보안 인증 정보를 통한 인증

인증은 ID 보안 인증 정보를 사용하여 AWS에 로그인하는 방식입니다. AWS 계정 루트 사용자 또는 IAM 사용자로 또는 IAM 역할을 수임하여 인증(AWS에 로그인)되어야 합니다.

보안 인증 정보 소스를 통해 제공된 보안 인증 정보를 사용하여 페더레이션형 ID로 AWS에 로그인 할 수 있습니다. AWS IAM Identity Center (IAM Identity Center) 사용자, 회사의 Single Sign-On 인증, Google 또는 Facebook 보안 인증 정보가 페더레이션형 ID의 예입니다. 페더레이션 ID로 로그인할 때 관리자가 이전에 IAM 역할을 사용하여 ID 페더레이션을 설정했습니다. 페더레이션을 사용하여 AWS 에 액세스하면 간접적으로 역할을 수임합니다.

사용자 유형에 따라 AWS Management Console 또는AWS 액세스 포털에 로그인할 수 있습니다. AWS 에 로그인하는 방법에 대한 자세한 내용은 AWS 로그인 사용 설명서의 [AWS 계정에 로그인하는 방](https://docs.aws.amazon.com/signin/latest/userguide/how-to-sign-in.html) [법](https://docs.aws.amazon.com/signin/latest/userguide/how-to-sign-in.html)을 참조하세요.

AWS에 프로그래밍 방식으로 액세스하는 경우, AWS에서는 보안 인증 정보를 사용하여 요청에 암호화 방식으로 서명할 수 있는 소프트웨어 개발 키트(SDK) 및 명령줄 인터페이스(CLI)를 제공합니다. AWS 도구를 사용하지 않는 경우 요청에 직접 서명해야 합니다. 권장 방법을 사용하여 요청에 직접 서명하는 방법에 대한 자세한 내용은 IAM 사용 설명서의 [AWS API 요청에 서명](https://docs.aws.amazon.com/IAM/latest/UserGuide/reference_aws-signing.html)을 참조하세요.

사용하는 인증 방법과 상관없이 추가 보안 정보를 제공해야 할 수도 있습니다. 예를 들어, AWS에서 는 다중 인증(MFA)을 사용하여 계정의 보안을 강화하는 것을 권장합니다. 자세한 내용은 AWS IAM Identity Center 사용 설명서의 [다중 인증](https://docs.aws.amazon.com/singlesignon/latest/userguide/enable-mfa.html) 및 IAM 사용 설명서의 [AWS에서 다중 인증\(MFA\) 사용을](https://docs.aws.amazon.com/IAM/latest/UserGuide/id_credentials_mfa.html) 참조 하세요.

### AWS 계정 루트 사용자

AWS 계정을 생성할 때는 해당 계정의 모든 AWS 서비스 및 리소스에 대한 완전한 액세스 권한이 있는 단일 로그인 자격 증명으로 시작합니다. 이 보안 인증 정보는 AWS 계정 루트 사용자라고 하며, 계정을 생성할 때 사용한 이메일 주소와 암호로 로그인하여 액세스합니다. 일상적인 작업에는 루트 사용자를 가급적 사용하지 않는 것이 좋습니다. 루트 사용자 보안 인증 정보를 보호하고 루트 사용자만 수행할 수 있는 작업을 수행하는 데 사용합니다. 루트 사용자로 로그인해야 하는 작업의 전체 목록은 IAM 사용 자 안내서의 [루트 사용자 보안 인증이 필요한 작업](https://docs.aws.amazon.com/IAM/latest/UserGuide/root-user-tasks.html)을 참조하세요.

### 페더레이션 ID

가장 좋은 방법은 관리자 액세스가 필요한 사용자를 포함한 사용자가 자격 증명 공급자와의 페더레이 션을 통해 임시 보안 인증을 사용하여 AWS 서비스에 액세스하도록 요구하는 것입니다.

페더레이션 보안 인증 정보는 엔터프라이즈 사용자 디렉터리, 웹 자격 증명 공급자, AWS Directory Service, Identity Center 디렉터리의 사용자 또는 보안 인증 정보 소스를 통해 제공된 보안 인증 정보를 사용하여 AWS 서비스에 액세스하는 모든 사용자입니다. 페더레이션 보안 인증 정보는 AWS 계정에 액세스할 때 역할을 수임하고 역할은 임시 보안 인증 정보를 제공합니다.

중앙 집중식 액세스 관리를 위해 AWS IAM Identity Center을 사용하는 것이 좋습니다. IAM Identity Center에서 사용자 및 그룹을 생성하거나 모든 AWS 계정 및 애플리케이션에서 사용하기 위해 고유한 보안 인증 정보 소스의 사용자 및 그룹 집합에 연결하고 동기화할 수 있습니다. IAM Identity Center에
대한 자세한 내용은 AWS IAM Identity Center 사용 설명서에서 [IAM Identity Center란 무엇인가요?를](https://docs.aws.amazon.com/singlesignon/latest/userguide/what-is.html) 참조하세요.

### IAM 사용자 및 그룹

[IAM 사용자는](https://docs.aws.amazon.com/IAM/latest/UserGuide/id_users.html) 단일 개인 또는 애플리케이션에 대한 특정 권한을 가지고 있는 AWS 계정 내 자격 증명 입니다. 가능하면 암호 및 액세스 키와 같은 장기 보안 인증이 있는 IAM 사용자를 생성하는 대신 임시 보안 인증을 사용하는 것이 좋습니다. 하지만 IAM 사용자의 장기 자격 증명이 필요한 특정 사용 사례가 있는 경우 액세스 키를 교체하는 것이 좋습니다. 자세한 내용은 IAM 사용 설명서의 [장기 보안 인증이](https://docs.aws.amazon.com/IAM/latest/UserGuide/best-practices.html#rotate-credentials) [필요한 사용 사례의 경우 정기적으로 액세스 키 교체](https://docs.aws.amazon.com/IAM/latest/UserGuide/best-practices.html#rotate-credentials)를 참조하세요.

[IAM 그룹은](https://docs.aws.amazon.com/IAM/latest/UserGuide/id_groups.html) IAM 사용자 컬렉션을 지정하는 자격 증명입니다. 귀하는 그룹으로 로그인할 수 없습니다. 그룹을 사용하여 여러 사용자의 권한을 한 번에 지정할 수 있습니다. 그룹을 사용하면 대규모 사용자 집합의 권한을 더 쉽게 관리할 수 있습니다. 예를 들어 IAMAdmins라는 그룹이 있고 이 그룹에 IAM 리 소스를 관리할 권한을 부여할 수 있습니다.

사용자는 역할과 다릅니다. 사용자는 한 사람 또는 애플리케이션과 고유하게 연결되지만, 역할은 해당 역할이 필요한 사람이라면 누구나 수임할 수 있습니다. 사용자는 영구적인 장기 보안 인증 정보를 가지 고 있지만, 역할은 임시 보안 인증만 제공합니다. 자세한 내용은 IAM 사용 설명서의 [IAM 사용자를 만들](https://docs.aws.amazon.com/IAM/latest/UserGuide/id.html#id_which-to-choose) [어야 하는 경우\(역할이 아님\)를](https://docs.aws.amazon.com/IAM/latest/UserGuide/id.html#id_which-to-choose) 참조하세요.

#### IAM 역할

[IAM 역할은](https://docs.aws.amazon.com/IAM/latest/UserGuide/id_roles.html) 특정 권한을 가지고 있는 AWS 계정 계정 내 자격 증명입니다. IAM 사용자와 유사하지만, 특정 개인과 연결되지 않습니다. [역할 전환하](https://docs.aws.amazon.com/IAM/latest/UserGuide/id_roles_use_switch-role-console.html)여 AWS Management Console에서 IAM 역할을 임시로 수임할 수 있습니다. AWS CLI 또는 AWS API 작업을 호출하거나 사용자 지정 URL을 사용하여 역할을 수임할 수 있습니다. 역할 사용 방법에 대한 자세한 내용은 IAM 사용 설명서의 [IAM 역할 사용](https://docs.aws.amazon.com/IAM/latest/UserGuide/id_roles_use.html)을 참조하 세요.

임시 보안 인증 정보가 있는 IAM 역할은 다음과 같은 상황에서 유용합니다.

- 페더레이션 사용자 액세스 페더레이션 ID에 권한을 부여하려면 역할을 생성하고 해당 역할의 권한 을 정의합니다. 페더레이션 보안 인증 정보가 인증되면 역할이 연결되고 역할에 정의된 권한이 부여 됩니다. 페더레이션 역할에 대한 자세한 내용은 IAM 사용 설명서의 [서드 파티 보안 인증 정보 공급자](https://docs.aws.amazon.com/IAM/latest/UserGuide/id_roles_create_for-idp.html) [의 역할 생성](https://docs.aws.amazon.com/IAM/latest/UserGuide/id_roles_create_for-idp.html) 섹션을 참조하세요. IAM Identity Center를 사용하는 경우 권한 세트를 구성합니다. 인 증 후 아이덴티티가 액세스할 수 있는 항목을 제어하기 위해 IAM Identity Center는 권한 세트를 IAM 의 역할과 연결합니다. 권한 세트에 대한 자세한 내용은 AWS IAM Identity Center 사용 설명서의 [권](https://docs.aws.amazon.com/singlesignon/latest/userguide/permissionsetsconcept.html) [한 세트](https://docs.aws.amazon.com/singlesignon/latest/userguide/permissionsetsconcept.html) 섹션을 참조하세요.
- 임시 IAM 사용자 권한 IAM 사용자 또는 역할은 IAM 역할을 수임하여 특정 작업에 대한 다양한 권 한을 임시로 받을 수 있습니다.
- 크로스 계정 액세스: IAM 역할을 사용하여 다른 계정의 사용자(신뢰할 수 있는 보안 주체)가 내 계정 의 리소스에 액세스하도록 허용할 수 있습니다. 역할은 계정 간 액세스를 부여하는 기본적인 방법입 니다. 그러나 일부 AWS 서비스를 사용하면 정책을 리소스에 직접 연결할 수 있습니다(역할을 프록 시로 사용하는 대신). 크로스 계정 액세스를 위한 역할과 리소스 기반 정책의 차이점을 알아보려면 IAM 사용 설명서의 [IAM 역할과 리소스 기반 정책의 차이](https://docs.aws.amazon.com/IAM/latest/UserGuide/id_roles_compare-resource-policies.html)를 참조하세요.
- 교차 서비스 액세스: 일부 AWS 서비스는 다른 AWS 서비스의 기능을 사용합니다. 예를 들어 서비스 에서 직접적으로 호출하면 일반적으로 해당 서비스는 Amazon EC2에서 애플리케이션을 실행하거 나 Amazon S3에 객체를 저장합니다. 서비스는 호출하는 보안 주체의 권한을 사용하거나, 서비스 역 할을 사용하거나, 또는 서비스 연결 역할을 사용하여 이 작업을 수행할 수 있습니다.
	- 전달 액세스 세션(FAS) IAM 사용자 또는 역할을 사용하여 AWS에서 작업을 수행하는 사람은 보 안 주체로 간주됩니다. 일부 서비스를 사용하는 경우 다른 서비스에서 다른 작업을 시작하는 작업 을 수행할 수 있습니다. FAS는 AWS 서비스를 직접 호출하는 보안 주체의 권한과 요청하는 AWS 서비스를 함께 사용하여 다운스트림 서비스에 대한 요청을 수행합니다. FAS 요청은 서비스에서 완료를 위해 다른 AWS 서비스 또는 리소스와의 상호 작용이 필요한 요청을 받은 경우에만 이루어 집니다. 이 경우 두 작업을 모두 수행할 수 있는 권한이 있어야 합니다. FAS 요청 시 정책 세부 정 보는 [전달 액세스 세션을](https://docs.aws.amazon.com/IAM/latest/UserGuide/access_forward_access_sessions.html) 참조하세요.
	- 서비스 역할: 서비스 역할은 서비스가 사용자를 대신하여 태스크를 수행하기 위해 수임하는 [IAM](https://docs.aws.amazon.com/IAM/latest/UserGuide/id_roles.html) [역할](https://docs.aws.amazon.com/IAM/latest/UserGuide/id_roles.html)입니다. IAM 관리자는 IAM 내에서 서비스 역할을 생성, 수정 및 삭제할 수 있습니다. 자세한 내용은 IAM 사용 설명서의 [AWS 서비스에 대한 권한을 위임할 역할 생성을](https://docs.aws.amazon.com/IAM/latest/UserGuide/id_roles_create_for-service.html) 참조하세요.
	- 서비스 연결 역할: 서비스 연결 역할은 AWS 서비스에 연결된 서비스 역할의 한 유형입니다. 서비 스는 사용자를 대신하여 작업을 수행하기 위해 역할을 수임할 수 있습니다. 서비스 연결 역할은 AWS 계정에 나타나고, 서비스가 소유합니다. IAM 관리자는 서비스 연결 역할의 권한을 볼 수 있 지만 편집할 수는 없습니다.
- Amazon EC2에서 실행 중인 애플리케이션 IAM 역할을 사용하여 EC2 인스턴스에서 실행되고 AWS CLI 또는 AWS API 요청을 수행하는 애플리케이션의 임시 보안 인증 정보를 관리할 수 있습니 다. 이는 EC2 인스턴스 내에 액세스 키를 저장할 때 권장되는 방법입니다. EC2 인스턴스에 AWS역 할을 할당하고 해당 역할을 모든 애플리케이션에서 사용할 수 있도록 하려면 인스턴스에 연결된 인 스턴스 프로파일을 생성합니다. 인스턴스 프로파일에는 역할이 포함되어 있으며 EC2 인스턴스에 서 실행되는 프로그램이 임시 보안 인증 정보를 얻을 수 있습니다. 자세한 내용은 IAM 사용 설명서의 [IAM 역할을 사용하여 Amazon EC2 인스턴스에서 실행되는 애플리케이션에 권한 부여를](https://docs.aws.amazon.com/IAM/latest/UserGuide/id_roles_use_switch-role-ec2.html) 참조하세 요.

IAM 역할을 사용할지 또는 IAM 사용자를 사용할지를 알아보려면 [IAM 사용 설명서](https://docs.aws.amazon.com/IAM/latest/UserGuide/id.html#id_which-to-choose_role)의 IAM 역할(사용자 대신)을 생성하는 경우 섹션을 참조하세요.

## 정책을 사용한 액세스 관리

정책을 생성하고 AWS 자격 증명 또는 리소스에 연결하여 AWS 내 액세스를 제어합니다. 정책은 자 격 증명 또는 리소스와 연결될 때 해당 권한을 정의하는 AWS의 객체입니다. AWS는 보안 주체(사용 자, 루트 사용자 또는 역할 세션)가 요청을 보낼 때 이러한 정책을 평가합니다. 정책에서 권한은 요청이 허용되는지 또는 거부되는지를 결정합니다. 대부분의 정책은 AWS에 JSON 설명서로서 저장됩니다. JSON 정책 문서의 구조와 콘텐츠에 대한 자세한 내용은 IAM 사용 설명서의 [JSON 정책 개요](https://docs.aws.amazon.com/IAM/latest/UserGuide/access_policies.html#access_policies-json)를 참조하 세요.

관리자는 AWS JSON 정책을 사용하여 누가 무엇에 액세스할 수 있는 지를 지정할 수 있습니다. 즉, 어 떤 보안 주체가 어떤 리소스와 어떤 조건에서 작업을 수행할 수 있는지를 지정할 수 있습니다.

기본적으로, 사용자와 역할에는 어떠한 권한도 없습니다. 사용자에게 사용자가 필요한 리소스에서 작 업을 수행할 권한을 부여하려면 IAM 관리자가 IAM 정책을 생성하면 됩니다. 그런 다음 관리자가 IAM 정책을 역할에 추가하고, 사용자가 역할을 수임할 수 있습니다.

IAM 정책은 작업을 수행하기 위해 사용하는 방법과 상관없이 작업에 대한 권한을 정의합니다. 예를 들어, iam:GetRole 작업을 허용하는 정책이 있다고 가정합니다. 해당 정책이 있는 사용자는 AWS Management Console, AWS CLI또는 AWSAPI에서 역할 정보를 가져올 수 있습니다.

ID 기반 정책

ID 기반 정책은 IAM 사용자, 사용자 그룹 또는 역할과 같은 자격 증명에 연결할 수 있는 JSON 권한 정 책 문서입니다. 이러한 정책은 사용자와 역할이 어떤 리소스와 어떤 조건에서 어떤 작업을 수행할 수 있는지를 제어합니다. ID 기반 정책을 생성하는 방법을 알아보려면 IAM 사용 설명서의 [IAM 정책 생](https://docs.aws.amazon.com/IAM/latest/UserGuide/access_policies_create.html) [성](https://docs.aws.amazon.com/IAM/latest/UserGuide/access_policies_create.html)을 참조하세요.

ID 기반 정책은 인라인 정책 또는 관리형 정책으로 한층 더 분류할 수 있습니다. 인라인 정책은 단일 사 용자, 그룹 또는 역할에 직접 포함됩니다. 관리형 정책은 AWS 계정에 속한 다수의 사용자, 그룹 및 역 할에 독립적으로 추가할 수 있는 정책입니다. 관리형 정책에는 AWS관리형 정책과 고객 관리형 정책이 포함되어 있습니다. 관리형 정책 또는 인라인 정책을 선택하는 방법을 알아보려면 IAM 사용 설명서의 [관리형 정책과 인라인 정책의 선택](https://docs.aws.amazon.com/IAM/latest/UserGuide/access_policies_managed-vs-inline.html#choosing-managed-or-inline)을 참조하세요.

리소스 기반 정책

리소스 기반 정책은 리소스에 연결하는 JSON 정책 설명서입니다. 리소스 기반 정책의 예제로 IAM 역 할 신뢰 정책과 Amazon S3 버킷 정책이 있습니다. 리소스 기반 정책을 지원하는 서비스에서 서비스 관리자는 이러한 정책을 사용하여 특정 리소스에 대한 액세스를 통제할 수 있습니다. 정책이 연결된 리 소스의 경우 정책은 지정된 보안 주체가 해당 리소스와 어떤 조건에서 어떤 작업을 수행할 수 있는지를

정의합니다. 리소스 기반 정책에서 [보안 주체를 지정](https://docs.aws.amazon.com/IAM/latest/UserGuide/reference_policies_elements_principal.html)해야 합니다. 보안 주체에는 계정, 사용자, 역할, 페 더레이션 사용자 또는 AWS 서비스가 포함될 수 있습니다.

리소스 기반 정책은 해당 서비스에 있는 인라인 정책입니다. 리소스 기반 정책에서는 IAM의 AWS 관리 형 정책을 사용할 수 없습니다.

액세스 제어 목록(ACL)

액세스 제어 목록(ACL)은 어떤 보안 주체(계정 멤버, 사용자 또는 역할)가 리소스에 액세스할 수 있는 권한을 가지고 있는지를 제어합니다. ACLs는 JSON 정책 문서 형식을 사용하지 않지만 리소스 기반 정 책과 유사합니다.

Amazon S3, AWS WAF 및 Amazon VPC는 ACL을 지원하는 대표적인 서비스입니다. ACL에 대해 자 세히 알아보려면 Amazon Simple Storage Service 개발자 안내서의 [액세스 제어 목록\(ACL\) 개요를](https://docs.aws.amazon.com/AmazonS3/latest/dev/acl-overview.html) 참 조하세요.

기타 정책 유형

AWS은(는) 비교적 일반적이지 않은 추가 정책 유형을 지원합니다. 이러한 정책 유형은 더 일반적인 정 책 유형에 따라 사용자에게 부여되는 최대 권한을 설정할 수 있습니다.

- 권한 경계 권한 경계는 ID 기반 정책에 따라 IAM 엔터티(IAM 사용자 또는 역할)에 부여할 수 있는 최대 권한을 설정하는 고급 기능입니다. 개체에 대한 권한 경계를 설정할 수 있습니다. 그 결과로 얻 는 권한은 엔터티의 ID 기반 정책 및 해당 권한 경계의 교집합입니다. Principal 필드에서 사용자 나 역할을 지정하는 리소스 기반 정책은 권한 경계를 통해 제한되지 않습니다. 이러한 정책 중 하나 에 포함된 명시적 거부는 허용을 재정의합니다. 권한 경계에 대한 자세한 내용은 IAM 사용 설명서의 [IAM 엔터티에 대한 권한 경계를](https://docs.aws.amazon.com/IAM/latest/UserGuide/access_policies_boundaries.html) 참조하세요.
- 서비스 제어 정책(SCP) SCP는 AWS Organizations에서 조직 또는 조직 단위(OU)에 최대 권한을 지정하는 JSON 정책입니다. AWS Organizations는 기업이 소유하는 여러 개의 AWS 계정을 그룹 화하고 중앙에서 관리하기 위한 서비스입니다. 조직에서 모든 기능을 활성화할 경우 서비스 제어 정 책(SCP)을 임의의 또는 모든 계정에 적용할 수 있습니다. SCP는 각 AWS 계정 루트 사용자을(를) 비롯하여 멤버 계정의 엔터티에 대한 권한을 제한합니다. 조직 및 SCP에 대한 자세한 내용은 AWS Organizations 사용 설명서의 [SCP 작동 방식](https://docs.aws.amazon.com/organizations/latest/userguide/orgs_manage_policies_about-scps.html)을 참조하세요.
- 세션 정책 세션 정책은 역할 또는 페더레이션 사용자에 대해 임시 세션을 프로그래밍 방식으로 생 성할 때 파라미터로 전달하는 고급 정책입니다. 결과적으로 얻는 세션의 권한은 사용자 또는 역할의 ID 기반 정책 및 세션 정책의 교집합입니다. 또한 권한을 리소스 기반 정책에서 가져올 수도 있습니 다. 이러한 정책 중 하나에 포함된 명시적 거부는 허용을 재정의합니다. 자세한 내용은 IAM 사용 설 명서의 [세션 정책을](https://docs.aws.amazon.com/IAM/latest/UserGuide/access_policies.html#policies_session) 참조하세요.

## 여러 정책 유형

여러 정책 유형이 요청에 적용되는 경우, 결과 권한은 이해하기가 더 복잡합니다. 여러 정책 유형이 관 련될 때 AWS가 요청을 허용할지 여부를 결정하는 방법을 알아보려면 IAM 사용 설명서의 [정책 평가 로](https://docs.aws.amazon.com/IAM/latest/UserGuide/reference_policies_evaluation-logic.html) [직](https://docs.aws.amazon.com/IAM/latest/UserGuide/reference_policies_evaluation-logic.html)을 참조하세요.

<span id="page-292-0"></span>Amazon Elastic File System과 IAM의 작동 방식

IAM을 사용하여 Amazon EFS에 대한 액세스를 관리하기 전에 Amazon EFS에서 사용할 수 있는 IAM 기능에 대해 알아봅니다.

Amazon Elastic File System과 함께 사용할 수 있는 IAM 기능

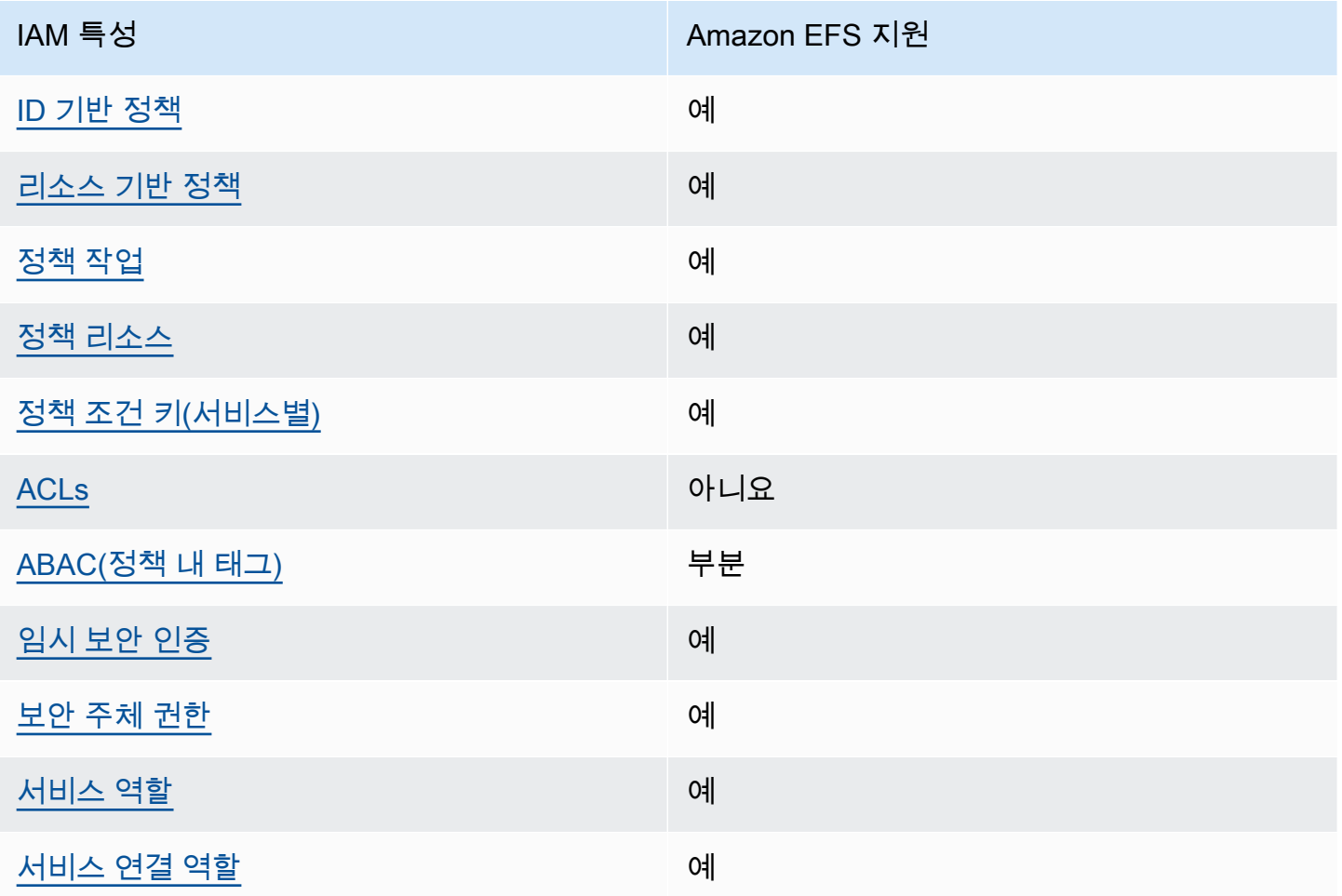

Amazon EFS 및 기타 AWS 서비스가 대부분의 IAM 기능과 작동하는 방법을 개괄적으로 알아보려면 IAM 사용 설명서의 [IAM으로 작업하는 AWS 서비스를](https://docs.aws.amazon.com/IAM/latest/UserGuide/reference_aws-services-that-work-with-iam.html) 참조하세요.

### <span id="page-293-0"></span>Amazon EFS의 자격 증명 기반 정책

#### ID 기반 정책 지원 예

ID 기반 정책은 IAM 사용자, 사용자 그룹 또는 역할과 같은 자격 증명에 연결할 수 있는 JSON 권한 정 책 문서입니다. 이러한 정책은 사용자와 역할이 어떤 리소스와 어떤 조건에서 어떤 작업을 수행할 수 있는지를 제어합니다. ID 기반 정책을 생성하는 방법을 알아보려면 IAM 사용 설명서의 [IAM 정책 생](https://docs.aws.amazon.com/IAM/latest/UserGuide/access_policies_create.html) [성](https://docs.aws.amazon.com/IAM/latest/UserGuide/access_policies_create.html)을 참조하세요.

IAM 자격 증명 기반 정책을 사용하면 허용되거나 거부되는 작업과 리소스뿐 아니라 작업이 허용되거 나 거부되는 조건을 지정할 수 있습니다. ID 기반 정책에서는 보안 주체가 연결된 사용자 또는 역할에 적용되므로 보안 주체를 지정할 수 없습니다. JSON 정책에서 사용하는 모든 요소에 대해 알아보려면 IAM 사용 설명서의 [IAM JSON 정책 요소 참조를](https://docs.aws.amazon.com/IAM/latest/UserGuide/reference_policies_elements.html) 참조하세요.

Amazon EFS의 자격 증명 기반 정책 예

Amazon EFS 자격 증명 기반 정책 예제를 보려면 [Amazon Elastic File System의 자격 증명 기반 정책](#page-298-2)  [예제](#page-298-2) 섹션을 참조하세요.

<span id="page-293-1"></span>Amazon EFS 내의 리소스 기반 정책

리소스 기반 정책 지원 예

리소스 기반 정책은 리소스에 연결하는 JSON 정책 설명서입니다. 리소스 기반 정책의 예제로 IAM 역 할 신뢰 정책과 Amazon S3 버킷 정책이 있습니다. 리소스 기반 정책을 지원하는 서비스에서 서비스 관리자는 이러한 정책을 사용하여 특정 리소스에 대한 액세스를 통제할 수 있습니다. 정책이 연결된 리 소스의 경우 정책은 지정된 보안 주체가 해당 리소스와 어떤 조건에서 어떤 작업을 수행할 수 있는지를 정의합니다. 리소스 기반 정책에서 [보안 주체를 지정](https://docs.aws.amazon.com/IAM/latest/UserGuide/reference_policies_elements_principal.html)해야 합니다. 보안 주체에는 계정, 사용자, 역할, 페 더레이션 사용자 또는 AWS 서비스이(가) 포함될 수 있습니다.

교차 계정 액세스를 활성화하려는 경우 전체 계정이나 다른 계정의 IAM 엔터티를 리소스 기반 정책의 보안 주체로 지정할 수 있습니다. 리소스 기반 정책에 크로스 계정 보안 주체를 추가하는 것은 트러스 트 관계 설정의 절반밖에 되지 않는다는 것을 유념합니다. 보안 주체와 리소스가 서로 다른 AWS 계정 에 있는 경우 신뢰할 수 있는 계정의 IAM 관리자는 보안 주체 개체(사용자 또는 역할)에도 리소스 액세 스 권한을 부여해야 합니다. 엔터티에 ID 기반 정책을 연결하여 권한을 부여합니다. 하지만 리소스 기

반 정책이 동일 계정의 보안 주체에 액세스를 부여하는 경우 추가 ID 기반 정책이 필요하지 않습니다. 자세한 정보는 IAM 사용 설명서의 [IAM 역할과 리소스 기반 정책의 차이](https://docs.aws.amazon.com/IAM/latest/UserGuide/id_roles_compare-resource-policies.html) 섹션을 참조하세요.

리소스 정책을 사용하여 파일 시스템 데이터 액세스를 제어하는 방법에 대한 자세한 내용은 [IAM을 사](#page-322-0) [용하여 파일 시스템 데이터 액세스 제어](#page-322-0) 섹션을 참조하세요. 파일 시스템에 리소스 기반 정책을 연결하 는 방법은 [파일 시스템 정책 생성](#page-60-0) 섹션을 참조하세요.

Amazon EFS에 사용되는 리소스 기반 정책 예제

Amazon EFS 리소스 기반 정책의 예제를 보려면 [Amazon Elastic File System에 대한 리소스 기반 정](#page-303-0) [책 예제](#page-303-0) 섹션을 참조하세요.

<span id="page-294-0"></span>Amazon EFS의 정책 작업

정책 작업 지원 예

관리자는 AWS JSON 정책을 사용하여 누가 무엇에 액세스할 수 있는지를 지정할 수 있습니다. 즉, 어 떤 보안 주체가 어떤 리소스와 어떤 조건에서 작업을 수행할 수 있는 지를 지정할 수 있습니다.

JSON 정책의 Action 요소는 정책에서 액세스를 허용하거나 거부하는 데 사용할 수 있는 작업을 설명 합니다. 일반적으로 정책 작업의 이름은 연결된 AWSAPI 작업의 이름과 동일합니다. 일치하는 API 작 업이 없는 권한 전용 작업 같은 몇 가지 예외도 있습니다. 정책에서 여러 작업이 필요한 몇 가지 작업도 있습니다. 이러한 추가 작업을 종속 작업이라고 합니다.

연결된 작업을 수행할 수 있는 권한을 부여하기 위한 정책에 작업을 포함합니다.

Amazon EFS 작업 목록을 보려면 서비스 승인 참조의 [Amazon Elastic File System에서 정의한 작업](https://docs.aws.amazon.com/service-authorization/latest/reference/list_amazonelasticfilesystem.html#amazonelasticfilesystem-actions-as-permissions)을 참조하세요.

Amazon EFS의 정책 작업은 작업 앞에 다음 접두사를 사용합니다.

elasticfilesystem

단일 명령문에서 여러 작업을 지정하려면 다음과 같이 쉼표로 구분합니다.

```
"Action": [ 
       "elasticfilesystem:action1",
```
 "elasticfilesystem:*action2*" ]

Amazon EFS 자격 증명 기반 정책 예제를 보려면 [Amazon Elastic File System의 자격 증명 기반 정책](#page-298-2)  [예제](#page-298-2) 섹션을 참조하세요.

<span id="page-295-0"></span>Amazon SNS의 정책 리소스

정책 리소스 지원 예

관리자는 AWS JSON 정책을 사용하여 누가 무엇에 액세스할 수 있는지를 지정할 수 있습니다. 즉, 어 떤 보안 주체가 어떤 리소스와 어떤 조건에서 작업을 수행할 수 있는지 지정할 수 있습니다.

Resource JSON 정책 요소는 작업이 적용되는 하나 이상의 개체를 지정합니다. 명령문에는 Resource 또는 NotResource 요소가 반드시 추가되어야 합니다. 모범 사례에 따라 [Amazon 리소스](https://docs.aws.amazon.com/general/latest/gr/aws-arns-and-namespaces.html)  [이름\(ARN\)](https://docs.aws.amazon.com/general/latest/gr/aws-arns-and-namespaces.html)을 사용하여 리소스를 지정합니다. 리소스 수준 권한이라고 하는 특정 리소스 유형을 지원 하는 작업에 대해 이 작업을 수행할 수 있습니다.

작업 나열과 같이 리소스 수준 권한을 지원하지 않는 작업의 경우, 와일드카드(\*)를 사용하여 해당 문이 모든 리소스에 적용됨을 나타냅니다.

"Resource": "\*"

Amazon EFS 리소스 유형 및 해당 ARN의 목록을 보려면 서비스 권한 부여 참조에서 [Amazon Elastic](https://docs.aws.amazon.com/service-authorization/latest/reference/list_amazonelasticfilesystem.html#amazonelasticfilesystem-resources-for-iam-policies) [File System에서 정의한 리소스](https://docs.aws.amazon.com/service-authorization/latest/reference/list_amazonelasticfilesystem.html#amazonelasticfilesystem-resources-for-iam-policies)를 참조하세요. 각 리소스의 ARN을 지정할 수 있는 작업을 알아보려면 [Amazon Elastic File System에서 정의한 작업](https://docs.aws.amazon.com/service-authorization/latest/reference/list_amazonelasticfilesystem.html#amazonelasticfilesystem-actions-as-permissions)을 참조하세요.

Amazon EFS 자격 증명 기반 정책 예제를 보려면 [Amazon Elastic File System의 자격 증명 기반 정책](#page-298-2)  [예제](#page-298-2) 섹션을 참조하세요.

<span id="page-295-1"></span>Amazon EFS의 정책 조건 키

서비스별 정책 조건 키 지원 예

관리자는 AWS JSON 정책을 사용하여 누가 무엇에 액세스할 수 있는지를 지정할 수 있습니다. 즉, 어 떤 보안 주체가 어떤 리소스와 어떤 조건에서 작업을 수행할 수 있는지 지정할 수 있습니다.

Condition 요소(또는 Condition블록)를 사용하면 정책이 발효되는 조건을 지정할 수 있습니다. Condition 요소는 옵션입니다. 같거나 작음과 같은 [조건 연산자](https://docs.aws.amazon.com/IAM/latest/UserGuide/reference_policies_elements_condition_operators.html)를 사용하여 정책의 조건을 요청의 값과 일치시키는 조건식을 생성할 수 있습니다.

한 문에서 여러 Condition 요소를 지정하거나 단일 Condition 요소에서 여러 키를 지정하는 경우 AWS는 논리적 AND 연산을 사용하여 평가합니다. 단일 조건 키의 여러 값을 지정하는 경우 AWS는 논 리적 OR 연산을 사용하여 조건을 평가합니다. 명령문의 권한을 부여하기 전에 모든 조건을 충족해야 합니다.

조건을 지정할 때 자리표시자 변수를 사용할 수도 있습니다. 예를 들어, IAM 사용자에게 IAM 사용자 이 름으로 태그가 지정된 경우에만 리소스에 액세스할 수 있는 권한을 부여할 수 있습니다. 자세한 내용은 IAM 사용 설명서의 [IAM 정책 요소: 변수 및 태그를](https://docs.aws.amazon.com/IAM/latest/UserGuide/reference_policies_variables.html) 참조하세요.

AWS는 전역 조건 키와 서비스별 조건 키를 지원합니다. 모든 AWS 전역 조건 키를 보려면 IAM 사용 설명서의 [AWS 전역 조건 컨텍스트 키](https://docs.aws.amazon.com/IAM/latest/UserGuide/reference_policies_condition-keys.html) 섹션을 참조하세요.

Amazon EFS 조건 키 목록을 보려면 서비스 승인 참조의 [Amazon Elastic File System에 사용되는](https://docs.aws.amazon.com/service-authorization/latest/reference/list_amazonelasticfilesystem.html#amazonelasticfilesystem-policy-keys) [조건 키](https://docs.aws.amazon.com/service-authorization/latest/reference/list_amazonelasticfilesystem.html#amazonelasticfilesystem-policy-keys)를 참조하세요. 조건 키를 사용할 수 있는 작업과 리소스를 알아보려면 [Amazon Elastic File](https://docs.aws.amazon.com/service-authorization/latest/reference/list_amazonelasticfilesystem.html#amazonelasticfilesystem-actions-as-permissions) [System에서 정의한 작업을](https://docs.aws.amazon.com/service-authorization/latest/reference/list_amazonelasticfilesystem.html#amazonelasticfilesystem-actions-as-permissions) 참조하세요.

Amazon EFS 자격 증명 기반 정책 예제를 보려면 [Amazon Elastic File System의 자격 증명 기반 정책](#page-298-2)  [예제](#page-298-2) 섹션을 참조하세요.

<span id="page-296-0"></span>Amazon EFS의 ACL

ACL 지원 아니요 아니요 아니요 아니요

액세스 제어 목록(ACLs)은 어떤 보안 주체(계정 멤버, 사용자 또는 역할)가 리소스에 액세스할 수 있는 권한을 가지고 있는 지를 제어합니다. ACLs는 JSON 정책 문서 형식을 사용하지 않지만 리소스 기반 정책과 유사합니다.

<span id="page-296-1"></span>Amazon EFS의 ABAC

ABAC(정책 내 태그) 지원 부분

속성 기반 액세스 제어(ABAC)는 속성을 기반으로 권한을 정의하는 권한 부여 전략입니다. AWS에서는 이러한 속성을 태그라고 합니다. IAM 개체(사용자 또는 역할) 및 많은 AWS 리소스에 태그를 연결할 수 있습니다. ABAC의 첫 번째 단계로 개체 및 리소스에 태그를 지정합니다. 그런 다음 보안 주체의 태그 가 액세스하려는 리소스의 태그와 일치할 때 작업을 허용하도록 ABAC 정책을 설계합니다.

ABAC는 빠르게 성장하는 환경에서 유용하며 정책 관리가 번거로운 상황에 도움이 됩니다.

태그를 기반으로 액세스를 제어하려면 aws:ResourceTag/*key-name*, aws:RequestTag/*keyname* 또는 aws:TagKeys 조건 키를 사용하여 정책의 [조건 요소에](https://docs.aws.amazon.com/IAM/latest/UserGuide/reference_policies_elements_condition.html) 태그 정보를 제공합니다.

서비스가 모든 리소스 유형에 대해 세 가지 조건 키를 모두 지원하는 경우 값은 서비스에 대해 예입니 다. 서비스가 일부 리소스 유형에 대해서만 세 가지 조건 키를 모두 지원하는 경우 값은 부분입니다.

ABAC에 대한 자세한 내용은 IAM 사용 설명서의 [ABAC란 무엇인가요?를](https://docs.aws.amazon.com/IAM/latest/UserGuide/introduction_attribute-based-access-control.html) 참조하세요. ABAC 설정 단 계가 포함된 자습서를 보려면 IAM 사용 설명서의 [속성 기반 액세스 제어\(ABAC\) 사용을](https://docs.aws.amazon.com/IAM/latest/UserGuide/tutorial_attribute-based-access-control.html) 참조하세요.

<span id="page-297-0"></span>Amazon EFS에서 임시 보안 인증 사용

임시 보안 인증 지원 예

일부 AWS 서비스는 임시 보안 인증 정보를 사용하여 로그인할 때 작동하지 않습니다. 임시 보안 인증 으로 작동하는 AWS 서비스를 비롯한 추가 정보는 IAM 사용 설명서의 [IAM으로 작업하는 AWS 서비](https://docs.aws.amazon.com/IAM/latest/UserGuide/reference_aws-services-that-work-with-iam.html) [스](https://docs.aws.amazon.com/IAM/latest/UserGuide/reference_aws-services-that-work-with-iam.html)를 참조하세요.

사용자 이름과 암호를 제외한 다른 방법을 사용하여 AWS Management Console에 로그인하면 임시 보안 인증 정보를 사용하는 것입니다. 예를 들어 회사의 Single Sign-On(SSO) 링크를 사용하여 AWS 에 액세스하면 해당 프로세스에서 자동으로 임시 보안 인증 정보를 생성합니다. 또한 콘솔에 사용자로 로그인한 다음 역할을 전환할 때 임시 보안 인증 정보를 자동으로 생성합니다. 역할 전환에 대한 자세 한 내용은 IAM 사용 설명서의 [역할로 전환\(콘솔\)](https://docs.aws.amazon.com/IAM/latest/UserGuide/id_roles_use_switch-role-console.html)을 참조하세요.

AWS CLI 또는 AWS API를 사용하여 임시 보안 인증 정보를 수동으로 만들 수 있습니다 그런 다음 이 러한 임시 보안 인증 정보를 사용하여 AWS에 액세스할 수 있습니다. AWS에서는 장기 액세스 키를 사 용하는 대신 임시 보안 인증 정보를 동적으로 생성하는 것을 권장합니다. 자세한 내용은 [IAM의 임시 보](https://docs.aws.amazon.com/IAM/latest/UserGuide/id_credentials_temp.html) [안 자격 증명](https://docs.aws.amazon.com/IAM/latest/UserGuide/id_credentials_temp.html) 섹션을 참조하세요.

<span id="page-297-1"></span>Amazon EFS에 대한 교차 서비스 보안 주체 권한

전달 액세스 세션(FAS) 지원 예

IAM 사용자 또는 역할을 사용하여 AWS에서 작업을 수행하는 사람은 보안 주체로 간주됩니다. 일부 서비스를 사용하는 경우 다른 서비스에서 다른 작업을 시작하는 작업을 수행할 수 있습니다. FAS는 AWS 서비스를 직접 호출하는 보안 주체의 권한과 요청하는 AWS 서비스를 함께 사용하여 다운스트림 서비스에 대한 요청을 수행합니다. FAS 요청은 서비스에서 완료를 위해 다른 AWS 서비스 또는 리소 스와의 상호 작용이 필요한 요청을 받은 경우에만 이루어집니다. 이 경우 두 작업을 모두 수행할 수 있 는 권한이 있어야 합니다. FAS 요청 시 정책 세부 정보는 [전달 액세스 세션을](https://docs.aws.amazon.com/IAM/latest/UserGuide/access_forward_access_sessions.html) 참조하세요.

<span id="page-298-0"></span>Amazon EFS의 서비스 역할

서비스 역할 지원 예

서비스 역할은 서비스가 사용자를 대신하여 작업을 수행하는 것으로 가정하는 [IAM 역할입](https://docs.aws.amazon.com/IAM/latest/UserGuide/id_roles.html)니다. IAM 관리자는 IAM 내에서 서비스 역할을 생성, 수정 및 삭제할 수 있습니다. 자세한 내용은 IAM 사용 설명 서의 [AWS 서비스에 대한 권한을 위임할 역할 생성을](https://docs.aws.amazon.com/IAM/latest/UserGuide/id_roles_create_for-service.html) 참조하세요.

**A** Warning

서비스 역할에 대한 권한을 변경하면 Amazon EFS 기능이 중단될 수 있습니다. Amazon EFS 에서 관련 지침을 제공하는 경우에만 서비스 역할을 편집합니다.

<span id="page-298-1"></span>Amazon EFS의 서비스 연결 역할

서비스 연결 역할 지원 예

서비스 연결 역할은 AWS 서비스에 연결된 서비스 역할의 한 타입입니다. 서비스는 사용자를 대신하여 작업을 수행하기 위해 역할을 수임할 수 있습니다. 서비스 연결 역할은 AWS 계정에 나타나고, 서비스 가 소유합니다. IAM 관리자는 서비스 연결 역할의 권한을 볼 수 있지만 편집할 수는 없습니다.

Amazon EFS 서비스 연결 역할 생성 또는 관리에 대한 자세한 정보는 [EFS ES에 대한 서비스 연결 역](#page-315-0) [할 사용](#page-315-0) 섹션을 참조하세요.

<span id="page-298-2"></span>Amazon Elastic File System의 자격 증명 기반 정책 예제

기본적으로 사용자 및 역할은 Amazon EFS 리소스를 생성하거나 수정할 수 있는 권한이 없습니다. 또 한 AWS Management Console, AWS Command Line Interface(AWS CLI) 또는 AWS API를 사용하여 작업을 수행할 수 없습니다. 사용자에게 사용자가 필요한 리소스에서 작업을 수행할 권한을 부여하려 면 IAM 관리자가 IAM 정책을 생성하면 됩니다. 그런 다음 관리자가 IAM 정책을 역할에 추가하고, 사용 자가 역할을 수임할 수 있습니다.

이러한 예제 JSON 정책 문서를 사용하여 IAM ID 기반 정책을 생성하는 방법을 알아보려면 IAM 사용 설명서의 [IAM 정책 생성](https://docs.aws.amazon.com/IAM/latest/UserGuide/access_policies_create-console.html)을 참조하세요.

각 리소스 유형에 대한 ARN 형식을 비롯하여 Amazon EFS에서 정의되는 작업 및 리소스 유형에 대한 자세한 내용은 서비스 권한 부여 참조의 [Amazon Elastic File System에 사용되는 작업, 리소스 및 조건](https://docs.aws.amazon.com/service-authorization/latest/reference/list_amazonelasticfilesystem.html) [키](https://docs.aws.amazon.com/service-authorization/latest/reference/list_amazonelasticfilesystem.html)를 참조하세요.

주제

- [정책 모범 사례](#page-299-0)
- [Amazon EFS 콘솔 사용](#page-300-0)
- [예: 사용자가 자신이 권한을 볼 수 있도록 허용](#page-300-1)
- [예: 암호화된 파일 시스템 생성 적용](#page-301-0)
- [예: 암호화되지 않은 파일 시스템 생성 적용](#page-302-0)

#### <span id="page-299-0"></span>정책 모범 사례

ID 기반 정책에 따라 계정에서 사용자가 Amazon EFS 리소스를 생성, 액세스 또는 삭제할 수 있는지 여부가 결정됩니다. 이 작업으로 인해 AWS 계정에 비용이 발생할 수 있습니다. ID 기반 정책을 생성하 거나 편집할 때는 다음 지침과 권장 사항을 따릅니다.

- AWS 관리형 정책으로 시작하고 최소 권한을 향해 나아가기: 사용자 및 워크로드에 권한 부여를 시 작하려면 많은 일반 사용 사례에 대한 권한을 부여하는 AWS 관리형 정책을 사용합니다. 관리형 정 책은 AWS 계정에서 사용할 수 있습니다. 사용 사례에 고유한 AWS고객 관리형 정책을 정의하여 권 한을 줄이는 것이 좋습니다. 자세한 내용은 IAM 사용 설명서의 [AWS 관리형 정책](https://docs.aws.amazon.com/IAM/latest/UserGuide/access_policies_managed-vs-inline.html#aws-managed-policies) 또는 [직무에 대한](https://docs.aws.amazon.com/IAM/latest/UserGuide/access_policies_job-functions.html) [AWS 관리형 정책을](https://docs.aws.amazon.com/IAM/latest/UserGuide/access_policies_job-functions.html) 참조하세요.
- 최소 권한 적용 IAM 정책을 사용하여 권한을 설정하는 경우 작업을 수행하는 데 필요한 권한만 부여합니다. 이렇게 하려면 최소 권한으로 알려진 특정 조건에서 특정 리소스에 대해 수행할 수 있 는 작업을 정의합니다. IAM을 사용하여 권한을 적용하는 방법에 대한 자세한 내용은 IAM 사용 설명 서에 있는 [Policies and permissions in IAM](https://docs.aws.amazon.com/IAM/latest/UserGuide/access_policies.html)(IAM의 정책 및 권한)을 참조하세요.
- IAM 정책의 조건을 사용하여 액세스 추가 제한: 정책에 조건을 추가하여 작업 및 리소스에 대한 액 세스를 제한할 수 있습니다. 예를 들어 SSL을 사용하여 모든 요청을 전송해야 한다고 지정하는 정 책 조건을 작성할 수 있습니다. 특정 AWS 서비스(예: AWS CloudFormation)을(를) 통해 사용되는 경

우에만 서비스 작업에 대한 액세스 권한을 부여할 수도 있습니다. 자세한 내용은 IAM 사용 설명서의 [IAM JSON 정책 요소: 조건을](https://docs.aws.amazon.com/IAM/latest/UserGuide/reference_policies_elements_condition.html) 참조하세요.

- IAM Access Analyzer를 통해 IAM 정책을 검증하여 안전하고 기능적인 권한 보장 IAM Access Analyzer에서는 IAM 정책 언어(JSON)와 IAM 모범 사례가 정책에서 준수되도록 신규 및 기존 정책 을 검증합니다. IAM Access Analyzer는 100개 이상의 정책 확인 항목과 실행 가능한 권장 사항을 제공하여 안전하고 기능적인 정책을 작성하도록 돕습니다. 자세한 내용은 IAM 사용 설명서의 [IAM](https://docs.aws.amazon.com/IAM/latest/UserGuide/access-analyzer-policy-validation.html)  [Access Analyzer policy validation\(](https://docs.aws.amazon.com/IAM/latest/UserGuide/access-analyzer-policy-validation.html)IAM Access Analyzer 정책 검증)을 참조하세요.
- 다중 인증(MFA) 필요: AWS 계정 계정에 IAM 사용자 또는 루트 사용자가 필요한 시나리오가 있는 경우 추가 보안을 위해 MFA를 설정합니다. API 작업을 직접적으로 호출할 때 MFA가 필요하면 정 책에 MFA 조건을 추가합니다. 자세한 내용은 IAM 사용 설명서의 [Configuring MFA-protected API](https://docs.aws.amazon.com/IAM/latest/UserGuide/id_credentials_mfa_configure-api-require.html)  [access](https://docs.aws.amazon.com/IAM/latest/UserGuide/id_credentials_mfa_configure-api-require.html)(MFA 보호 API 액세스 구성)를 참조하세요.

IAM의 모범 사례에 대한 자세한 내용은 IAM 사용 설명서의 [IAM의 보안 모범 사례](https://docs.aws.amazon.com/IAM/latest/UserGuide/best-practices.html) 섹션을 참조하세요.

#### <span id="page-300-0"></span>Amazon EFS 콘솔 사용

Amazon Elastic File System 콘솔에 액세스하려면 최소한의 권한 집합이 있어야 합니다. 이러한 권한 은 AWS 계정에서 Amazon EFS 리소스에 대한 세부 정보를 나열하고 볼 수 있도록 허용해야 합니다. 최소 필수 권한보다 더 제한적인 자격 증명 기반 정책을 만들면 콘솔이 해당 정책에 연결된 엔터티(사 용자 또는 역할)에 대해 의도대로 작동하지 않습니다.

AWS CLI 또는 AWS API만 호출하는 사용자에게 최소 콘솔 권한을 허용할 필요가 없습니다. 그 대신, 수행하려는 API 작업과 일치하는 작업에만 액세스할 수 있도록 합니다.

사용자와 역할이 Amazon EFS 콘솔을 여전히 사용할 수 있도록 하려면 Amazon EFS AmazonElasticFileSystemReadOnlyAccess AWS 관리형 정책을 엔터티에 추가합니다. 자세한 내용은 IAM 사용 설명서의 [사용자에게 권한 추가](https://docs.aws.amazon.com/IAM/latest/UserGuide/id_users_change-permissions.html#users_change_permissions-add-console)를 참조하세요.

AmazonElasticFileSystemReadOnlyAccess 및 기타 Amazon EFS 관리 서비스 정책은 [Amazon](#page-305-0) [EFS에 대한 AWS 관리형 정책](#page-305-0) 섹션에서 확인할 수 있습니다.

### <span id="page-300-1"></span>예: 사용자가 자신이 권한을 볼 수 있도록 허용

이 예시는 IAM 사용자가 자신의 사용자 자격 증명에 연결된 인라인 및 관리형 정책을 볼 수 있도록 허 용하는 정책을 생성하는 방법을 보여줍니다. 이 정책에는 콘솔에서 또는 AWS CLI나 AWS API를 사용 하여 프로그래밍 방식으로 이 작업을 완료할 수 있는 권한이 포함됩니다.

```
 "Version": "2012-10-17", 
     "Statement": [ 
          { 
               "Sid": "ViewOwnUserInfo", 
               "Effect": "Allow", 
               "Action": [ 
                   "iam:GetUserPolicy", 
                   "iam:ListGroupsForUser", 
                   "iam:ListAttachedUserPolicies", 
                   "iam:ListUserPolicies", 
                   "iam:GetUser" 
              ], 
              "Resource": ["arn:aws:iam::*:user/${aws:username}"] 
          }, 
          { 
               "Sid": "NavigateInConsole", 
               "Effect": "Allow", 
               "Action": [ 
                   "iam:GetGroupPolicy", 
                   "iam:GetPolicyVersion", 
                   "iam:GetPolicy", 
                   "iam:ListAttachedGroupPolicies", 
                   "iam:ListGroupPolicies", 
                   "iam:ListPolicyVersions", 
                   "iam:ListPolicies", 
                   "iam:ListUsers" 
              ], 
               "Resource": "*" 
          } 
     ]
}
```
### <span id="page-301-0"></span>예: 암호화된 파일 시스템 생성 적용

다음 예제에서는 보안 주체에게 암호화된 파일 시스템만 생성하도록 권한을 부여하는 자격 증명 기반 정책을 보여 줍니다.

```
{ 
     "Statement": [ 
          { 
               "Effect": "Allow", 
               "Action": "elasticfilesystem:CreateFileSystem", 
               "Condition": {
```

```
 "Bool": { 
                     "elasticfilesystem:Encrypted": "true" 
 } 
             }, 
             "Resource": "*" 
         } 
     ]
}
```
암호화되지 않은 파일 시스템을 만들려는 사용자에게 이 정책을 할당하면 요청이 실패합니다. 사용자 는 AWS Management Console, AWS CLI, AWS API 또는 SDK를 사용하는지에 따라 다음과 유사한 메 시지를 보게 됩니다.

```
User: arn:aws:iam::111122223333:user/username is not authorized to 
       perform: elasticfilesystem:CreateFileSystem on the specified resource.
```
### <span id="page-302-0"></span>예: 암호화되지 않은 파일 시스템 생성 적용

다음 예제에서는 보안 주체에게 암호화되지 않은 파일 시스템만 생성하도록 권한을 부여하는 자격 증 명 기반 정책을 보여 줍니다.

```
{ 
       "Statement": [ 
         { 
              "Effect": "Allow", 
              "Action": "elasticfilesystem:CreateFileSystem", 
              "Condition": { 
                  "Bool": { 
                      "elasticfilesystem:Encrypted": "false" 
 } 
              }, 
              "Resource": "*" 
         } 
     ]
}
```
암호화된 파일 시스템을 만들려는 사용자에게 이 정책을 할당하면 요청이 실패합니다. 사용자는 AWS Management Console, AWS CLI, AWS API 또는 SDK를 사용하는지에 따라 다음과 유사한 메시지를 보게 됩니다.

User: arn:aws:iam::111122223333:user/*username* is not authorized to

perform: elasticfilesystem:CreateFileSystem on the specified resource.

또한 AWS Organizations 서비스 제어 정책(SCP)을 생성하여 암호화되거나 암호화되지 않은 Amazon EFS 파일 시스템을 생성하도록 강제할 수 있습니다. AWS Organizations의 서비스 제어 정책에 대한 자세한 내용은 AWS Organizations 사용 설명서에서 [서비스 제어 정책을](https://docs.aws.amazon.com/organizations/latest/userguide/orgs_manage_policies_scps.html#orgs_manage_policies_scp) 참조하세요.

### <span id="page-303-0"></span>Amazon Elastic File System에 대한 리소스 기반 정책 예제

이 단원에서는 다양한 Amazon EFS 작업에 대한 권한을 부여하거나 거부하는 파일 시스템 정책의 예 를 제공합니다. Amazon EFS 파일 시스템 정책은 20,000자로 제한됩니다. 리소스 기반 정책의 요소에 대한 자세한 내용은 [Amazon EFS 내의 리소스 기반 정책](#page-293-1) 섹션을 참조하세요.

#### **A** Important

파일 시스템 정책에서 개별 IAM 사용자 또는 역할에 권한을 부여하는 경우, 정책이 파일 시스 템에 적용되는 동안에는 해당 사용자 또는 역할을 삭제하거나 다시 생성하지 마세요. 그러한 경우, 해당 사용자 또는 역할이 파일 시스템에서 실제적으로 잠겨서 액세스할 수 없게 됩니다. 자세한 내용은 IAM 사용 설명서의 [보안 주체 지정을](https://docs.aws.amazon.com/IAM/latest/UserGuide/reference_policies_elements_principal.html#Principal_specifying) 참조하세요.

파일 시스템 정책을 생성하는 방법에 대한 자세한 내용은 [파일 시스템 정책 생성](#page-60-0) 섹션을 참조하세요.

#### 주제

- [예: 특정 AWS 역할에 읽기 및 쓰기 액세스 권한 부여](#page-303-1)
- [예: 읽기 전용 액세스 권한 부여](#page-303-1)
- [예: EFS 액세스 포인트에 대한 액세스 권한 부여](#page-305-1)

<span id="page-303-1"></span>예: 특정 AWS 역할에 읽기 및 쓰기 액세스 권한 부여

이 예제에서, EFS 파일 시스템 정책에는 다음과 같은 특징이 있습니다.

- 효과는 Allow입니다.
- 보안 주체는 AWS 계정에서 Testing\_Role로 설정됩니다.
- 작업은 ClientMount(읽기) 및 ClientWrite로 설정됩니다.
- 권한 부여 조건은 AccessedViaMountTarget로 설정되어 있습니다.

```
{ 
     "Statement": [ 
         { 
              "Effect": "Allow", 
              "Principal": { 
                  "AWS": "arn:aws:iam::111122223333:role/Testing_Role" 
              }, 
              "Action": [ 
                  "elasticfilesystem:ClientWrite", 
                  "elasticfilesystem:ClientMount" 
              ], 
              "Resource": "arn:aws:elasticfilesystem:us-east-2:111122223333:file-system/
fs-1234abcd", 
              "Condition": { 
                  "Bool": { 
                      "elasticfilesystem:AccessedViaMountTarget": "true" 
 } 
              } 
         } 
     ]
}
```
## 예: 읽기 전용 액세스 권한 부여

다음 파일 시스템 정책은 EfsReadOnly IAM 역할에 ClientMount 권한 또는 읽기 전용 권한만 부여합 니다.

```
{ 
     "Id": "read-only-example-policy02", 
     "Statement": [ 
         { 
              "Sid": "efs-statement-example02", 
              "Effect": "Allow", 
              "Principal": { 
                  "AWS": "arn:aws:iam::111122223333:role/EfsReadOnly" 
              }, 
              "Action": [ 
                  "elasticfilesystem:ClientMount" 
              ], 
              "Resource": "arn:aws:elasticfilesystem:us-east-2:111122223333:file-system/
fs-12345678" 
 } 
     ]
```
}

특정 관리 워크스테이션을 제외한 모든 보안 주체에 대한 루트 액세스 거부를 포함하여 추가 파일 시스 템 정책을 설정하는 방법은 [안내: NFS 클라이언트에 대한 IAM 인증을 사용하여 루트 스쿼싱을 활성화](#page-272-0) [합니다.](#page-272-0) 섹션을 참조하세요.

### <span id="page-305-1"></span>예: EFS 액세스 포인트에 대한 액세스 권한 부여

EFS 액세스 정책을 사용하여 EFS 파일 시스템의 공유 파일 기반 데이터 세트에 대한 애플리케이션별 보기를 NFS 클라이언트에 제공할 수 있습니다. 파일 시스템 정책을 사용하여 파일 시스템에 대한 액세 스 포인트 권한을 부여합니다.

이 파일 정책 예제에서는 조건 요소를 사용하여 해당 ARN으로 식별되는 특정 액세스 포인트에 파일 시 스템에 대한 모든 액세스 권한을 부여합니다.

EFS 액세스 포인트에 대한 자세한 내용은 [Amazon EFS 액세스 포인트 작업](#page-333-0) 섹션을 참조하세요.

```
{ 
     "Id": "access-point-example03", 
     "Statement": [ 
        \mathcal{L} "Sid": "access-point-statement-example03", 
              "Effect": "Allow", 
              "Principal": {"AWS": "arn:aws:iam::555555555555:role/
EfsAccessPointFullAccess"}, 
              "Action": "elasticfilesystem:Client*", 
              "Resource": "arn:aws:elasticfilesystem:us-east-2:111122223333:file-system/
fs-12345678", 
              "Condition": { 
                  "StringEquals": { 
                      "elasticfilesystem:AccessPointArn":"arn:aws:elasticfilesystem:us-
east-2:555555555555:access-point/fsap-12345678" } 
 } 
         } 
     ]
}
```
## <span id="page-305-0"></span>Amazon EFS에 대한 AWS 관리형 정책

AWS 관리형 정책은 AWS에 의해 생성되고 관리되는 독립 실행형 정책입니다. AWS 관리형 정책은 사 용자, 그룹 및 역할에 권한 할당을 시작할 수 있도록 많은 일반 사용 사례에 대한 권한을 제공하도록 설 계되었습니다.

AWS 관리형 정책은 모든 AWS 고객이 사용할 수 있기 때문에 특정 사용 사례에 대해 최소 권한을 부여 하지 않을 수 있습니다. 사용 사례에 고유한 [고객 관리형 정책](https://docs.aws.amazon.com/IAM/latest/UserGuide/access_policies_managed-vs-inline.html#customer-managed-policies)을 정의하여 권한을 줄이는 것이 좋습니 다.

AWS 관리형 정책에서 정의한 권한은 변경할 수 없습니다. AWS에서 AWS 관리형 정책에 정의된 권 한을 업데이트할 경우 정책이 연결되어 있는 모든 보안 주체 엔터티(사용자, 그룹 및 역할)에도 업데이 트가 적용됩니다. 새로운 AWS 서비스를 시작하거나 새로운 API 작업을 기존 서비스에 이용하는 경우 AWS가 AWS 관리형 정책을 업데이트할 가능성이 높습니다.

자세한 내용은 IAM 사용 설명서의 [AWS 관리형 정책을](https://docs.aws.amazon.com/IAM/latest/UserGuide/access_policies_managed-vs-inline.html#aws-managed-policies) 참조하세요.

<span id="page-306-0"></span>AWS 관리형 정책: AmazonElasticFileSystemFullAccess

AmazonElasticFileSystemFullAccess 정책을 IAM ID에 연결할 수 있습니다.

이 정책은 Amazon EFS에 대한 전체 액세스 및 AWS Management Console을 통해 관련 AWS 서비스 에 액세스를 허용하는 관리 권한을 부여합니다.

권한 세부 정보

이 정책에는 다음 권한이 포함되어 있습니다.

- elasticfilesystem 보안 주체가 Amazon EFS 콘솔에서 모든 작업을 수행할 수 있습니다. 또 한 보안 주체가 AWS Backup을 사용하여 백업을 생성(elasticfilesystem:Backup)하고 복원 (elasticfilesystem:Restore)할 수 있습니다.
- cloudwatch 보안 주체가 Amazon EFS 콘솔의 지표에 대한 Amazon CloudWatch 파일 시스템 지 표 및 경보를 설명할 수 있습니다.
- ec2 보안 주체가 Amazon EFS 콘솔에서 네트워크 인터페이스를 생성, 삭제 및 설명하고, 네트워 크 인터페이스 속성을 설명 및 수정하고, Amazon EFS 파일 시스템과 관련된 가용 영역, 보안 그룹, 서브넷, Virtual Private Cloud(VPC) 및 VPC 속성을 설명할 수 있습니다.
- kms 보안 주체가 Amazon EFS 콘솔에서 AWS Key Management Service(AWS KMS) 키의 별칭을 나열하고 KMS 키를 설명할 수 있습니다.
- iam Amazon EFS가 사용자를 대신하여 AWS 리소스를 관리할 수 있는 서비스 연결 역할을 생성 할 권한을 부여합니다.

```
{ 
     "Version": "2012-10-17", 
     "Statement": [ 
          {
```
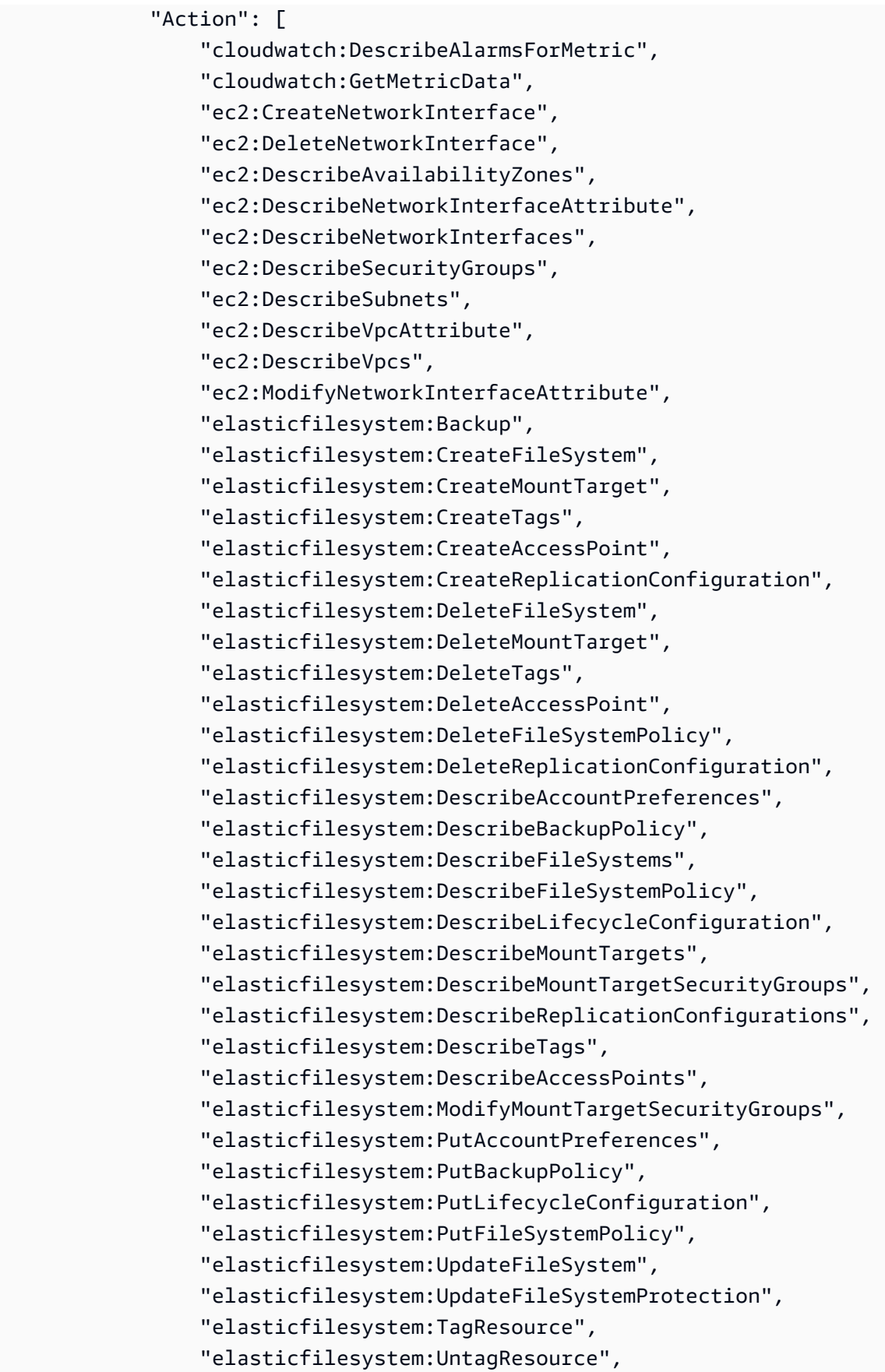

```
 "elasticfilesystem:ListTagsForResource", 
                          "elasticfilesystem:Restore", 
                          "kms:DescribeKey", 
                          "kms:ListAliases" 
                    ], 
                    "Sid": "ElasticFileSystemFullAccess", 
                    "Effect": "Allow", 
                    "Resource": "*" 
             }, 
             \mathcal{L} "Action": "iam:CreateServiceLinkedRole", 
                    "Sid": "CreateServiceLinkedRoleForEFS", 
                    "Effect": "Allow", 
                    "Resource": "*", 
                    "Condition": { 
                          "StringEquals": { 
                                 "iam:AWSServiceName": [ 
                                       "elasticfilesystem.amazonaws.com" 
\sim 100 \sim 100 \sim 100 \sim 100 \sim 100 \sim 100 \sim 100 \sim 100 \sim 100 \sim 100 \sim 100 \sim 100 \sim 100 \sim 100 \sim 100 \sim 100 \sim 100 \sim 100 \sim 100 \sim 100 \sim 100 \sim 100 \sim 100 \sim 100 \sim 
 } 
                    } 
             } 
      \mathbf{I}}
```
<span id="page-308-0"></span>AWS 관리형 정책: AmazonElasticFileSystemReadOnlyAccess

AmazonElasticFileSystemReadOnlyAccess 정책을 IAM ID에 연결할 수 있습니다.

이 정책은 AWS Management Console을 통해 Amazon EFS에 대한 읽기 전용 액세스를 부여합니다.

권한 세부 정보

이 정책에는 다음 권한이 포함되어 있습니다.

- elasticfilesystem 보안 주체가 계정 기본 설정, 백업 및 파일 시스템 정책, 수명 주기 구성, 탑 재 대상 및 Amazon EFS 콘솔의 보안 그룹, 태그, 액세스 포인트 등 Amazon EFS 파일 시스템의 속 성을 설명할 수 있습니다.
- cloudwatch 보안 주체가 Amazon EFS 콘솔에서 CloudWatch 지표를 검색하고 지표에 대한 경보 를 설명할 수 있습니다.
- ec2 보안 주체가 Amazon EFS 콘솔에서 가용 영역, 네트워크 인터페이스 및 속성, 보안 그룹, 서브 넷, VPC 및 해당 속성을 볼 수 있습니다.
- kms 보안 주체가 Amazon EFS 콘솔에서 AWS KMS 키의 별칭을 나열하도록 허용합니다.

```
{ 
     "Version": "2012-10-17", 
     "Statement": [ 
         { 
              "Effect": "Allow", 
              "Action": [ 
                  "cloudwatch:DescribeAlarmsForMetric", 
                  "cloudwatch:GetMetricData", 
                  "ec2:DescribeAvailabilityZones", 
                  "ec2:DescribeNetworkInterfaceAttribute", 
                  "ec2:DescribeNetworkInterfaces", 
                  "ec2:DescribeSecurityGroups", 
                  "ec2:DescribeSubnets", 
                  "ec2:DescribeVpcAttribute", 
                  "ec2:DescribeVpcs", 
                  "elasticfilesystem:DescribeAccountPreferences", 
                  "elasticfilesystem:DescribeBackupPolicy", 
                  "elasticfilesystem:DescribeFileSystems", 
                  "elasticfilesystem:DescribeFileSystemPolicy", 
                  "elasticfilesystem:DescribeLifecycleConfiguration", 
                  "elasticfilesystem:DescribeMountTargets", 
                  "elasticfilesystem:DescribeMountTargetSecurityGroups", 
                  "elasticfilesystem:DescribeTags", 
                  "elasticfilesystem:DescribeAccessPoints", 
                  "elasticfilesystem:DescribeReplicationConfigurations", 
                  "elasticfilesystem:ListTagsForResource", 
                  "kms:ListAliases" 
              ], 
              "Resource": "*" 
         } 
    \mathbf{I}}
```
### <span id="page-310-0"></span>AWS 관리형 정책: AmazonElasticFileSystemClientReadWriteAccess

```
AmazonElasticFileSystemClientReadWriteAccess 정책을 IAM 엔터티에 연결할 수 있습니
다.
```
이 정책은 Amazon EFS 파일 시스템에 대한 읽기 및 쓰기 클라이언트 액세스를 부여합니다. 이 정책은 NFS 클라이언트가 Amazon EFS 파일 시스템에 탑재하고 읽고 쓸 수 있도록 허용합니다.

```
{ 
     "Version": "2012-10-17", 
     "Statement": [ 
          { 
               "Effect": "Allow", 
               "Action": [ 
                    "elasticfilesystem:ClientMount", 
                    "elasticfilesystem:ClientWrite", 
                    "elasticfilesystem:DescribeMountTargets" 
               ], 
               "Resource": "*" 
          } 
    \mathbf{I}}
```
AWS 관리형 정책에 대한 Amazon EFS 업데이트

이 서비스가 이러한 변경 내용을 추적하기 시작한 이후부터 Amazon EFS의 AWS 관리형 정책 업데이 트에 대한 세부 정보를 봅니다. 이 페이지의 변경 사항에 대한 자동 알림을 받아보려면 Amazon EFS [문서 기록](#page-538-0) 페이지에서 RSS 피드를 구독하세요.

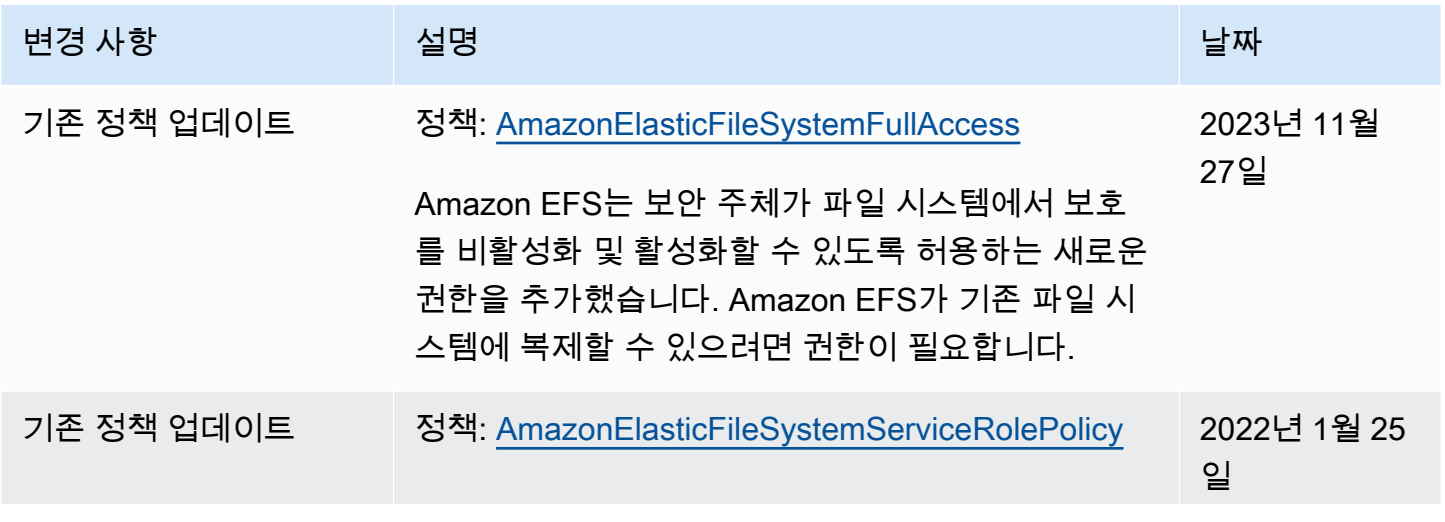

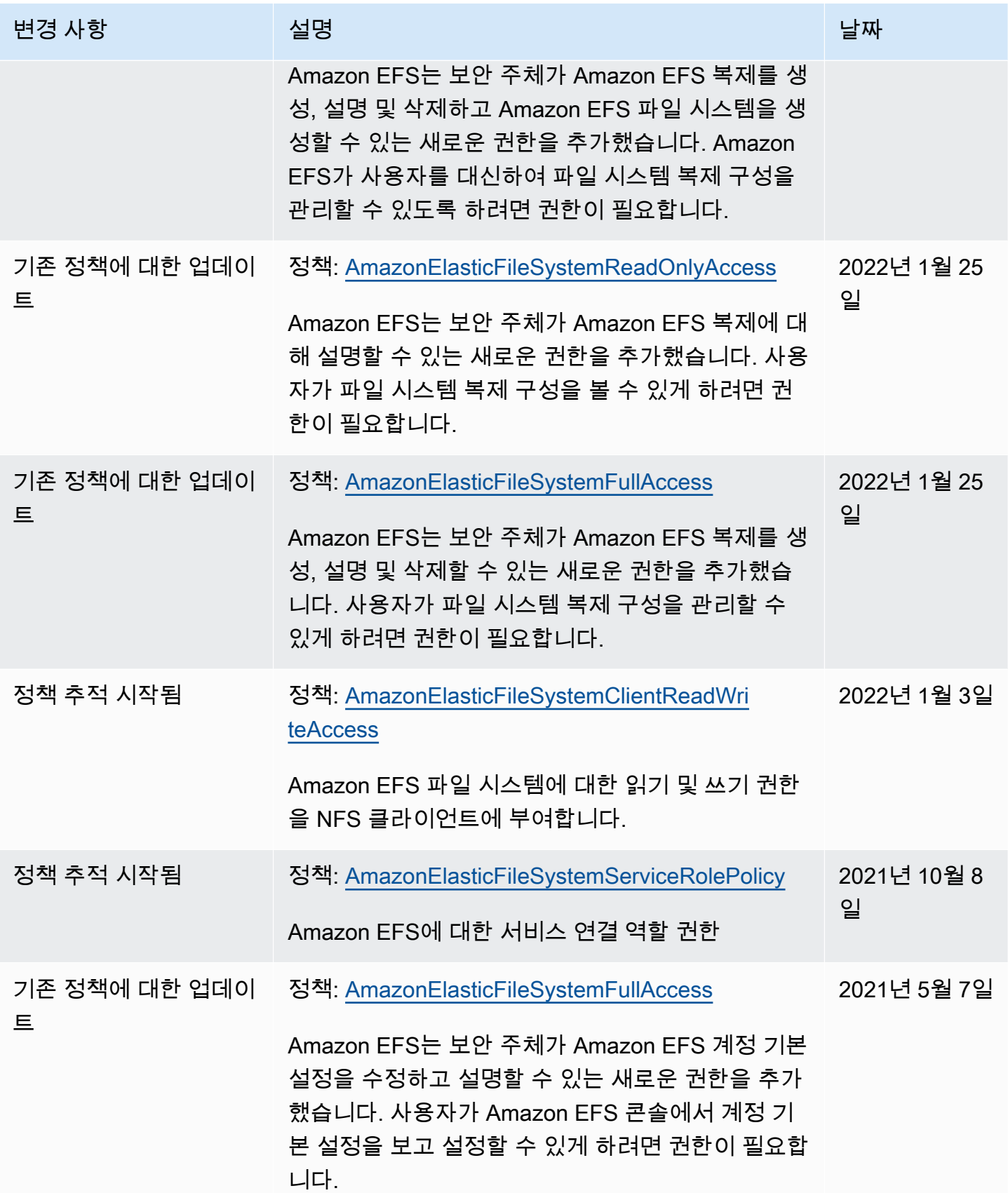

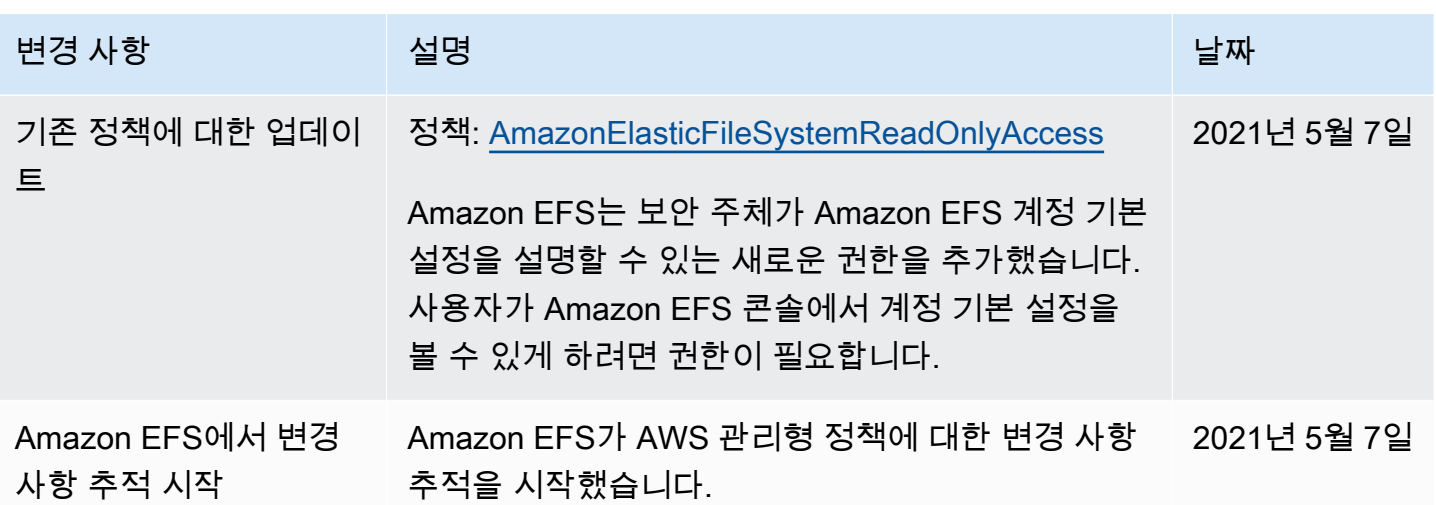

## EFS EFS에서 태그 사용

태그를 사용하여 Amazon EFS 리소스에 대한 액세스를 제어하고 ABAC (속성 기반 액세스 제어) 를 구 현할 수 있습니다. 자세한 내용은 다음을 참조하세요.

- [Amazon EFS 리소스 태그 지정](#page-66-0)
- [리소스에 대한 태그를 기반으로 액세스 제어](#page-314-0)
- [용 ABAC란AWS 무엇입니까?](https://docs.aws.amazon.com/IAM/latest/UserGuide/introduction_attribute-based-access-control.html) IAM 사용 설명서에서

#### **a** Note

Amazon EFS 복제에서는 속성 기반 액세스 제어 (ABAC) 에 태그를 사용할 수 없습니다.

생성 중에 Amazon EFS 리소스에 태그를 적용하려면 사용자에게 특정AWS Identity and Access Management (IAM) 권한이 있어야 합니다.

생성 시 리소스 태깅에 대한 권한 부여

다음 Amazon EFS API 생성 작업에서는 리소스를 생성할 때 태그를 지정할 수 있습니다.

- CreateAccessPoint
- CreateFileSystem

사용자가 생성 시 리소스를 생성할 때 태그를 지정할 수 있도

록elasticfilesystem:CreateAccessPoint 또는 와 같이 리소스를 생성하는 작업을 사용할 권 한이 있어야elasticfilesystem:CreateFileSystem 합니다. 리소스 생성 작업에서 태그가 지 정되면 작업에서 추가 권한 부여를AWS 수행해 사용자에게 태그를 생성할 권한이 있는지 확인합니 다.elasticfilesystem:TagResource 따라서 사용자는 elasticfilesystem:TagResource 작업을 사용할 명시적 권한도 가지고 있어야 합니다.

elasticfilesystem:TagResource 작업에 대한 IAM 정책 정의에서 Condition 조건 키와 함께 elasticfilesystem:CreateAction 요소를 사용하여 리소스를 만드는 작업에 태그 지정 권한을 부여합니다.

Example 정책: 생성 시에만 파일 시스템에 태그를 추가할 수 있도록 허용

다음 예제 정책에서는 사용자가 생성 중에만 파일 시스템을 생성하고 파일 시스템에 태 그를 적용할 수 있도록 허용합니다. 사용자는 기존 리소스에 태그를 지정할 수 없습니다 (elasticfilesystem:TagResource 작업을 직접 호출할 수 없습니다).

```
{ 
   "Statement": [ 
     { 
        "Effect": "Allow", 
        "Action": [ 
           "elasticfilesystem:CreateFileSystem" 
       ], 
       "Resource": "arn:aws:elasticfilesystem:region:account-id:file-system/*" 
     }, 
     { 
        "Effect": "Allow", 
        "Action": [ 
           "elasticfilesystem:TagResource" 
        ], 
        "Resource": "arn:aws:elasticfilesystem:region:account-id:file-system/*", 
        "Condition": { 
           "StringEquals": { 
                "elasticfilesystem:CreateAction": "CreateFileSystem" 
            } 
         } 
     } 
   ]
}
```
### 태그를 사용한 Amazon EFS 리소스에 대한 액세스 제어

Amazon EFS 리소스 및 작업에 대한 액세스를 제어하려면 태그 기반 IAM 정책을 사용할 수 있습니다. 다음 두 가지 방법으로 이 제어를 제공할 수 있습니다.

- 리소스에 대한 태그를 기반으로 Amazon EFS 리소스에 대한 액세스를 제어할 수 있습니다.
- IAM 요청 조건에서 어떤 태그가 전달될 수 있는지를 제어할 수 있습니다.

태그를 사용하여AWS 리소스에 대한 액세스를 [제어하는 방법에 대한 자세한 내용은 IAM 사용 설명서](https://docs.aws.amazon.com/IAM/latest/UserGuide/access_tags.html) [의 태그를 사용한 액세스 제어를](https://docs.aws.amazon.com/IAM/latest/UserGuide/access_tags.html) 참조하십시오.

<span id="page-314-0"></span>리소스에 대한 태그를 기반으로 액세스 제어

Amazon EFS 리소스에서 사용자 또는 역할이 수행할 수 있는 작업을 제어하려면 리소스의 태그를 사 용할 수 있습니다. 예를 들어 리소스에 있는 태그의 키-값 쌍을 기반으로 파일 시스템 리소스에서 특정 API 작업을 허용하거나 거부할 수 있습니다.

Example 정책: 특정 태그가 사용될 때만 파일 시스템을 생성합니다.

다음 예제 정책에서는 사용자가 특정 태그 키-값 쌍으로 태그를 지정하는 경우에만 파일 시스템을 생성 할 수 있습니다 (이 예에서는key=Department,)value=Finance.

```
{ 
     "Effect": "Allow", 
     "Action": [ 
          "elasticfilesystem:CreateFileSystem", 
          "elasticfilesystem:TagResource" 
     ], 
     "Resource": "arn:aws:elasticfilesystem:region:account-id:file-system/*", 
     "Condition": { 
          "StringEquals": { 
              "aws:RequestTag/Department": "Finance" 
          } 
     }
}
```
Example 정책: 특정 태그가 있는 파일 시스템 삭제

다음 예제 정책에서는 사용자가 로 태그가 지정되면 파일 시스템만 삭제하도록 허용합니 다Department=Finance.

```
{ 
     "Version": "2012-10-17", 
     "Statement": [ 
        \mathcal{L} "Effect": "Allow", 
             "Action": [ 
                  "elasticfilesystem:DeleteFileSystem" 
             ], 
             "Resource": "arn:aws:elasticfilesystem:region:account-id:file-system/*", 
             "Condition": { 
                  "StringEquals": { 
                      "aws:ResourceTag/Department": "Finance" 
 } 
 } 
         } 
     ]
}
```
## <span id="page-315-0"></span>EFS ES에 대한 서비스 연결 역할 사용

Amazon Elastic File SystemAWS Identity and Access Management (IAM) [서비스 연결 역할을](https://docs.aws.amazon.com/IAM/latest/UserGuide/id_roles_terms-and-concepts.html#iam-term-service-linked-role) 사용합 니다. Amazon EFS 서비스 연결 역할은 Amazon EFS에 직접 연결된 고유한 유형의 IAM 역할입니다. 사전 정의된 Amazon EFS 서비스 연결 역할에는 서비스가 사용자를 대신하여 다른AWS 서비스 를 호 출하는 데 필요한 권한이 포함됩니다.

필요한 권한을 수동으로 추가할 필요가 없으므로 서비스 연결 역할은 Amazon EFS 설정을 더 쉽게 만 들 수 있습니다. EFS EFS에서 서비스 연결 역할의 권한을 정의하므로, EFS EFS만 그 역할을 맡을 수 있습니다. 정의된 권한에는 신뢰 정책과 권한 정책이 포함되며, 이 권한 정책은 다른 IAM 엔터티에 연 결할 수 없습니다.

먼저 Amazon EFS 파일 시스템을 삭제한 후에만 Amazon EFS 서비스 연결 역할을 삭제할 수 있습니 다. 이렇게 하면 리소스에 대한 액세스 권한을 실수로 삭제할 수 없기 때문에 Amazon EFS 리소스가 보호됩니다.

또한 서비스 연결 역할을 사용하면 AWS CloudTrail을 통해 모든 API 호출을 볼 수 있습니다. 이 사용자 를 대신하여 EFS EFS가 수행하는 모든 작업을 추적할 수 있기 때문에 요구 사항 모니터링 및 감사에 유용합니다. 자세한 정보는 [EFS 서비스 연결 역할에 대한 로그 항목을](#page-181-0) 참조하세요.

## <span id="page-316-0"></span>EFS ES에 대한 서비스 연결 역할 권한

Amazon EFS에서는 이름이 지정된AWSServiceRoleForAmazonElasticFileSystem 서비스 연결 역할을 사용하여 Amazon EFS가 EFS 파일 시스템을 대신하여AWS 리소스를 호출하고 관리할 수 있 도록 합니다.

AWSServiceRoleForAmazonElasticFileSystem 서비스 연결 역할은 역할을 수임하기 위해 다음 서비스 를 신뢰합니다.

• elasticfilesystem.amazonaws.com

역할 권한 정책은 EFS EFS가 정책 정의 JSON에 포함된 작업을 완료하도록 허용합니다.

```
{ 
     "Version": "2012-10-17", 
     "Statement": [ 
          { 
              "Effect": "Allow", 
              "Action": [ 
                   "backup-storage:MountCapsule", 
                   "ec2:CreateNetworkInterface", 
                   "ec2:DeleteNetworkInterface", 
                   "ec2:DescribeSecurityGroups", 
                   "ec2:DescribeSubnets", 
                   "ec2:DescribeNetworkInterfaceAttribute", 
                   "ec2:ModifyNetworkInterfaceAttribute", 
                   "tag:GetResources" 
              ], 
              "Resource": "*" 
          }, 
          { 
              "Effect": "Allow", 
              "Action": [ 
                   "kms:DescribeKey" 
              ], 
              "Resource": "arn:aws:kms:*:*:key/*" 
          }, 
          { 
              "Effect": "Allow", 
              "Action": [ 
                   "backup:CreateBackupVault", 
                   "backup:PutBackupVaultAccessPolicy"
```

```
 ], 
                 "Resource": [ 
                      "arn:aws:backup:*:*:backup-vault:aws/efs/automatic-backup-vault" 
                 ] 
            }, 
            { 
                 "Effect": "Allow", 
                 "Action": [ 
                       "backup:CreateBackupPlan", 
                       "backup:CreateBackupSelection" 
                 ], 
                 "Resource": [ 
                       "arn:aws:backup:*:*:backup-plan:*" 
                 ] 
           }, 
            { 
                 "Effect": "Allow", 
                 "Action": [ 
                       "iam:CreateServiceLinkedRole" 
                 ], 
                 "Resource": "*", 
                 "Condition": { 
                       "StringEquals": { 
                            "iam:AWSServiceName": [ 
                                  "backup.amazonaws.com" 
\sim 100 \sim 100 \sim 100 \sim 100 \sim 100 \sim 100 \sim 100 \sim 100 \sim 100 \sim 100 \sim 100 \sim 100 \sim 100 \sim 100 \sim 100 \sim 100 \sim 100 \sim 100 \sim 100 \sim 100 \sim 100 \sim 100 \sim 100 \sim 100 \sim 
 } 
 } 
           }, 
            { 
                 "Effect": "Allow", 
                 "Action": [ 
                       "iam:PassRole" 
                 ], 
                 "Resource": [ 
                       "arn:aws:iam::*:role/aws-service-role/backup.amazonaws.com/
AWSServiceRoleForBackup" 
                 ], 
                 "Condition": { 
                       "StringLike": { 
                            "iam:PassedToService": "backup.amazonaws.com" 
 } 
                 } 
           },
```

```
 { 
              "Effect": "Allow", 
              "Action": [ 
                  "elasticfilesystem:DescribeFileSystems", 
                  "elasticfilesystem:CreateReplicationConfiguration", 
                  "elasticfilesystem:DescribeReplicationConfigurations", 
                  "elasticfilesystem:DeleteReplicationConfiguration" 
              ], 
              "Resource": "*" 
         } 
     ]
}
```
**a** Note

저장 시 암호화되는 새 Amazon EFS 파일 시스템을 생성할AWS KMS 때 사용할 IAM 권한을 수동으로 구성해야 합니다. 자세한 내용은 [저장 데이터 암호화](#page-276-0) 단원을 참조하세요.

### EFS EFS에 대한 서비스 연결 역할 생성

IAM 개체 (예: 사용자, 그룹, 그룹, 그룹, 그룹, 그룹, 그룹, 그룹, 그룹, 그룹, 그룹, 그룹, 그룹, 그룹, 그 룹, 그룹, 그룹, 그룹, 그룹, 그룹, 그룹, 그룹, 그룹, 그룹, 그룹, 그룹, 그룹 다음 예제에서와 같이 IAM 엔 터티에 대한iam:CreateServiceLinkedRole 권한을 추가하여 이 작업을 수행하십시오.

```
{ 
     "Action": "iam:CreateServiceLinkedRole", 
     "Effect": "Allow", 
     "Resource": "*", 
     "Condition": { 
         "StringEquals": { 
             "iam:AWSServiceName": [ 
                  "elasticfilesystem.amazonaws.com" 
 ] 
         } 
     }
}
```
자세한 내용은 IAM 사용 설명서의 [서비스 연결 역할 권한](https://docs.aws.amazon.com/IAM/latest/UserGuide/using-service-linked-roles.html#service-linked-role-permissions) 섹션을 참조하세요.

서비스 연결 역할은 수동으로 생성할 필요가 없습니다. AWS Management Console,,, 또는AWS API에 서 EFS 파일 시스템에 대한 탑재 대상 또는 복제 구성을 생성할 때, Amazon EFS가 서비스 연결 역할 을 생성합니다.AWS CLI

이 서비스 연결 역할을 삭제한 다음 다시 생성해야 하는 경우 동일한 프로세스를 사용하여 계정에서 역 할을 다시 생성할 수 있습니다. EFS 파일 시스템에 대한 탑재 대상 또는 복제 구성을 생성하는 경우, Amazon EFS에서 서비스 연결 역할을 다시 생성합니다.

### EFS EFS에 대한 서비스 연결 역할 편집

EFS EFS에서는AWSServiceRoleForAmazonElasticFileSystem 서비스 연결 역할을 편집하도 록 허용하지 않습니다. 서비스 연결 역할을 생성한 후에는 다양한 개체가 역할을 참조할 수 있기 때문 에 역할 이름을 변경할 수 없습니다. 하지만 IAM을 사용하여 역할의 설명을 편집할 수 있습니다. 자세 한 내용은 IAM 사용 설명서의 [서비스 연결 역할 편집을](https://docs.aws.amazon.com/IAM/latest/UserGuide/using-service-linked-roles.html#edit-service-linked-role) 참조하세요.

### Amazon EFS 대한 서비스 연결 역할 삭제

서비스 연결 역할이 필요한 기능 또는 서비스가 더 이상 필요 없는 경우에는 해당 역할을 삭제할 것을 권합니다. 이렇게 하면 적극적으로 모니터링하거나 유지 관리하지 않은 미사용 엔터티가 없습니다. 단, 서비스 연결 역할에 대한 리소스를 먼저 정리해야 수동으로 삭제할 수 있습니다.

**a** Note

리소스를 삭제하려고 할 때 Amazon EFS 서비스가 역할을 사용 중이면 삭제에 실패할 수 있습 니다. 이 문제가 발생하면 몇 분 기다렸다가 작업을 다시 시도하세요.

에서 사용하는 Amazon EFS 리소스를 삭제하려면AWSServiceRoleForAmazonElasticFileSystem

에서 사용하는 Amazon EFS 리소스를 삭제하려면 다음 단계를 AWSServiceRoleForAmazonElasticFileSystem 완료하십시오. 자세한 절차는 을 참조하십시오[리소스](#page-27-0)

[를 정리하고 AWS 계정을 보호하세요.](#page-27-0)

- 1. Amazon EC2 인스턴스에서 Amazon EFS 파일 시스템을 마운트 해제합니다.
- 2. Amazon EFS 파일 시스템을 삭제합니다.
- 3. 파일 시스템에 대한 사용자 지정 보안 그룹을 삭제합니다.

### **A** Warning

Virtual Private Cloud (VPC) 에 대한 기본 보안 그룹을 사용한 경우, 해당 보안 그룹을 삭제 하지 마십시오.

IAM을 사용하여 수동으로 서비스 연결 역할 삭제

IAM 콘솔, AWS CLI 또는 AWS API를 사용하여 AWSServiceRoleForAmazonElasticFileSystem 서비스 연결 역할을 삭제합니다. 자세한 내용은 IAM 사용 설명서의 [서비스 연결 역할 삭제](https://docs.aws.amazon.com/IAM/latest/UserGuide/using-service-linked-roles.html#delete-service-linked-role)를 참조하세요.

Amazon Elastic File System 자격 증명 및 액세스 문제 해결

다음 정보를 사용하여 Amazon EFS 및 IAM으로 작업할 때 발생할 수 있는 일반적인 문제를 진단하고 수정할 수 있습니다.

주제

- [Amazon EFS에서 작업을 수행할 권한이 없음](#page-320-0)
- [iam:PassRole을 수행하도록 인증되지 않음](#page-321-0)
- [내 AWS 계정 외부의 사람이 내 Amazon EFS 리소스에 액세스할 수 있게 허용하고 싶음](#page-321-1)

<span id="page-320-0"></span>Amazon EFS에서 작업을 수행할 권한이 없음

작업을 수행할 권한이 없다는 오류가 수신되면, 작업을 수행할 수 있도록 정책을 업데이트해야 합니다.

다음 예제 오류는 mateojacksonIAM user(IAM 사용자)가 콘솔을 사용하여 가상 *my-examplewidget* 리소스에 대한 세부 정보를 보려고 하지만 가상 elasticfilesystem:*GetWidget* 권한이 없을 때 발생합니다.

User: arn:aws:iam::123456789012:user/mateojackson is not authorized to perform: elasticfilesystem:*GetWidget* on resource: *my-example-widget*

이 경우 elasticfilesystem:*GetWidget* 작업을 사용하여 *my-example-widget* 리소스에 액세 스할 수 있도록 mateojackson 사용자 정책을 업데이트해야 합니다.

도움이 필요한 경우 AWS 관리자에게 문의하십시오. 관리자는 로그인 보안 인증을 제공한 사용자입니 다.

### <span id="page-321-0"></span>iam:PassRole을 수행하도록 인증되지 않음

iam:PassRole 작업을 수행할 수 있는 권한이 없다는 오류가 수신되면 Amazon EFS에 역할을 전달 할 수 있도록 정책을 업데이트해야 합니다.

일부 AWS 서비스에서는 새 서비스 역할 또는 서비스 연결 역할을 생성하는 대신 해당 서비스에 기존 역할을 전달할 수 있습니다. 이렇게 하려면 사용자가 서비스에 역할을 전달할 수 있는 권한을 가지고 있어야 합니다.

다음 예제 오류는 marymajor라는 IAM 사용자가 콘솔을 사용하여 Amazon EFS에서 작업을 수행하려 고 하는 경우에 발생합니다. 하지만 작업을 수행하려면 서비스 역할이 부여한 권한이 서비스에 있어야 합니다. Mary는 서비스에 역할을 전달할 수 있는 권한을 가지고 있지 않습니다.

User: arn:aws:iam::123456789012:user/marymajor is not authorized to perform: iam:PassRole

이 경우 Mary가 iam:PassRole작업을 수행할 수 있도록 Mary의 정책을 업데이트해야 합니다.

도움이 필요한 경우 AWS 관리자에게 문의합니다. 관리자는 로그인 보안 인증을 제공한 사용자입니다.

<span id="page-321-1"></span>내 AWS 계정 외부의 사람이 내 Amazon EFS 리소스에 액세스할 수 있게 허용하고 싶음

다른 계정의 사용자 또는 조직 외부의 사람이 리소스에 액세스할 때 사용할 수 있는 역할을 생성할 수 있습니다. 역할을 수임할 신뢰할 수 있는 사람을 지정할 수 있습니다. 리소스 기반 정책 또는 액세스 제 어 목록(ACL)을 지원하는 서비스의 경우 이러한 정책을 사용하여 다른 사람에게 리소스에 대한 액세스 권한을 부여할 수 있습니다.

자세히 알아보려면 다음을 참조하세요.

- Amazon EFS에서 이러한 기능을 지원하는지 여부를 알아보려면 [Amazon Elastic File System과 IAM](#page-292-0) [의 작동 방식](#page-292-0) 섹션을 참조하세요.
- 소유하고 있는 AWS 계정의 리소스에 대한 액세스 권한을 제공하는 방법을 알아보려면 IAM 사용 설 명서의 [자신이 소유한 다른 AWS 계정의 IAM 사용자에 대한 액세스 권한 제공](https://docs.aws.amazon.com/IAM/latest/UserGuide/id_roles_common-scenarios_aws-accounts.html)을 참조하세요.
- 리소스에 대한 액세스 권한을 서드 파티 AWS 계정에게 제공하는 방법을 알아보려면 IAM 사용 설명 서의 [서드 파티가 소유한 AWS 계정에 대한 액세스 제공을](https://docs.aws.amazon.com/IAM/latest/UserGuide/id_roles_common-scenarios_third-party.html) 참조하세요.
- 자격 증명 페더레이션을 통해 액세스 권한을 제공하는 방법을 알아보려면 IAM 사용 설명서의 [외부](https://docs.aws.amazon.com/IAM/latest/UserGuide/id_roles_common-scenarios_federated-users.html) [에서 인증된 사용자에게 액세스 권한 제공\(자격 증명 페더레이션\)](https://docs.aws.amazon.com/IAM/latest/UserGuide/id_roles_common-scenarios_federated-users.html)을 참조하세요.
- 교차 계정 액세스를 위한 역할과 리소스 기반 정책 사용의 차이점을 알아보려면 IAM 사용 설명서의 [IAM 역할과 리소스 기반 정책의 차이를](https://docs.aws.amazon.com/IAM/latest/UserGuide/id_roles_compare-resource-policies.html) 참조하세요.

# <span id="page-322-0"></span>IAM을 사용하여 파일 시스템 데이터 액세스 제어

IAM 자격 증명 정책과 리소스 정책을 모두 사용하여 클라우드 환경에 맞게 확장 가능하고 최적화된 방 식으로 Amazon EFS 리소스에 대한 클라이언트 액세스를 제어할 수 있습니다. IAM을 사용하면 클라 이언트가 읽기 전용, 쓰기 및 루트 액세스를 포함하여 파일 시스템에서 특정 작업을 수행하도록 허용할 수 있습니다. IAM ID 정책 또는 파일 시스템 리소스 정책의 작업에 대한 "허용" 권한은 해당 작업에 대 한 액세스를 허용합니다. 자격 증명 및 리소스 정책 모두에서 권한을 부여할 필요는 없습니다.

NFS 클라이언트는 EFS 파일 시스템에 연결할 때 IAM 역할을 사용하여 자신을 식별할 수 있습니다. 클 라이언트가 파일 시스템에 연결하면 Amazon EFS에서 파일 시스템의 IAM 리소스 정책(즉, 파일 시스 템 정책)과 자격 증명 기반 IAM 정책을 평가하여 부여할 적절한 파일 시스템 액세스 권한을 결정합니 다.

NFS 클라이언트에 대한 IAM 권한 부여를 사용하면 클라이언트 연결 및 IAM 권한 부여 결정이 AWS CloudTrail에 기록됩니다. Amazon EFS API 호출을 로깅하는 방법에 대한 자세한 내용은 을 CloudTrail 참조하십시오[를 사용하여 Amazon EFS API 호출을 로깅합니다. AWS CloudTrail](#page-177-0).

#### **A** Important

IAM 권한 부여를 사용하여 클라이언트 액세스를 제어하려면 EFS 탑재 도우미를 사용하여 Amazon EFS 파일 시스템을 탑재해야 합니다. 자세한 정보는 [IAM 권한 부여를 통한 탑재을](#page-94-0) 참 조하세요.

## 기본 EFS 파일 시스템 정책

기본 EFS 파일 시스템 정책은 IAM을 사용하여 인증하지 않으며 탑재 대상을 사용하여 파일 시스템에 연결할 수 있는 익명 클라이언트에 대한 모든 액세스 권한을 부여합니다. 기본 정책은 파일 시스템 생 성 시를 포함하여 사용자가 구성한 파일 시스템 정책이 존재하지 않을 때마다 적용됩니다. 기본 파일 시스템 정책이 적용될 때마다 [DescribeFileSystemPolicy](#page-428-0) API 작업은 PolicyNotFound 응답을 반환합니다.

## 클라이언트에 대한 EFS 작업

파일 시스템 정책을 사용하여 클라이언트의 파일 시스템 액세스에 대해 다음 작업을 지정할 수 있습니 다.

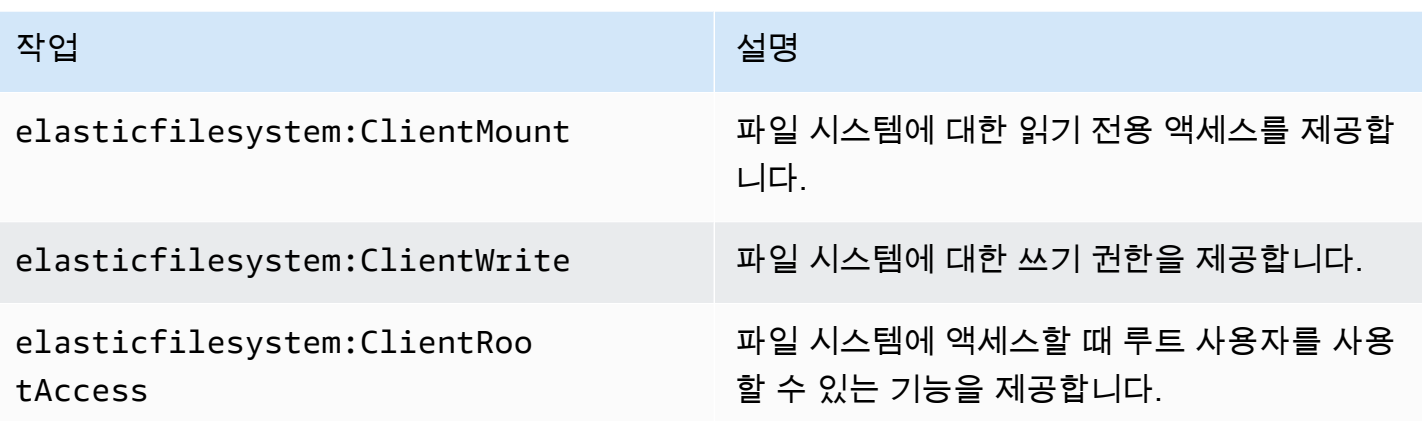

## 클라이언트에 대한 EFS 조건 키

조건을 표시하려면 미리 정의된 조건 키를 사용합니다. Amazon EFS에는 NFS 클라이언트를 위해 다 음과 같은 사전 정의된 조건 키가 있습니다. IAM 제어를 사용하여 EFS 파일 시스템에 대한 액세스를 보호하는 경우 다른 조건 키는 적용되지 않습니다.

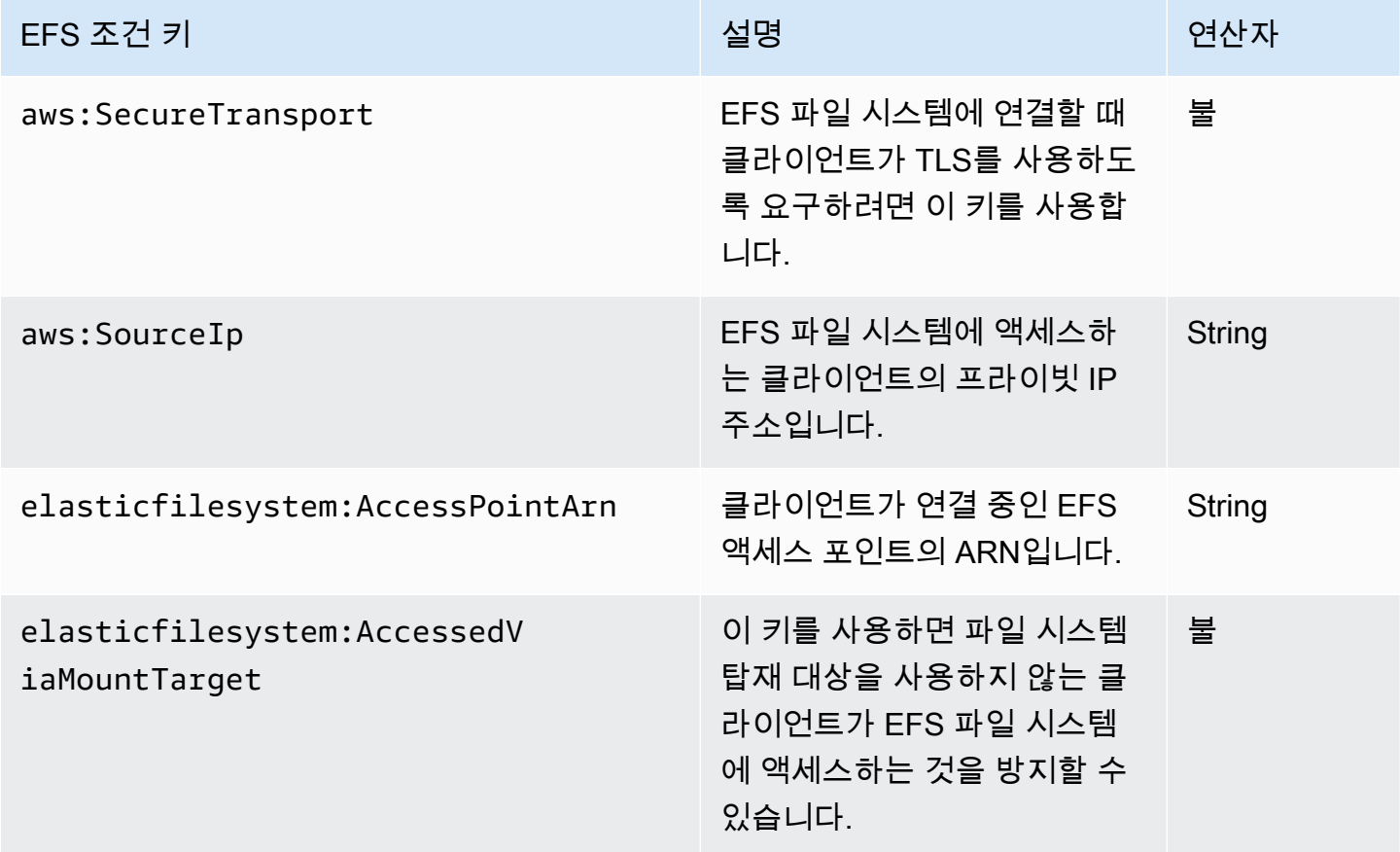
# 파일 시스템 정책 예제

Amazon EFS 파일 시스템 정책의 예를 보려면 [Amazon Elastic File System에 대한 리소스 기반 정책](#page-303-0) [예제](#page-303-0) 섹션을 참조하세요.

# NFS 클라이언트용 Amazon EFS 파일 시스템에 대한 네트워크 액세 스 제어

네트워크 계층 보안 및 EFS 파일 시스템 정책을 사용하여 NFS 클라이언트의 Amazon EFS 파일 시스 템에 대한 액세스를 제어할 수 있습니다. VPC 보안 그룹 규칙 및 네트워크 ACL 등 Amazon EC2에서 사용할 수 있는 네트워크 계층 보안 메커니즘을 사용할 수 있습니다. 또한 AWS IAM을 사용하여 EFS 파일 시스템 정책 및 ID 기반 정책을 통해 NFS 액세스를 제어할 수 있습니다.

주제

- [Amazon EC2 인스턴스 및 탑재 대상의 VPC 보안 그룹 사용](#page-324-0)
- [EFS 작업용 소스 포트](#page-325-0)
- [네트워크 액세스에 대한 보안 고려 사항](#page-326-0)
- [Amazon EFS에서 인터페이스 VPC 엔드포인트를 사용한 작업](#page-327-0)

## <span id="page-324-0"></span>Amazon EC2 인스턴스 및 탑재 대상의 VPC 보안 그룹 사용

Amazon EFS를 사용하는 경우, EC2 인스턴스의 Amazon EC2 보안 그룹 및 파일 시스템과 연결된 EFS 탑재 대상의 보안 그룹을 지정합니다. 보안 그룹은 방화벽 역할을 하고, 추가한 규칙은 트래픽 흐 름을 정의합니다. 이 시작하기 연습에서 EC2 인스턴스를 시작할 때 보안 그룹 한 개를 생성했습니다. 그런 다음 다른 보안 그룹을 EFS 탑재 대상에 연결했습니다(기본 VPC에 대한 기본 보안 그룹). 이 방 법은 시작하기 연습에는 적합합니다. 그러나 프로덕션 시스템의 경우, EFS에서 사용하려면 최소한의 권한을 가진 보안 그룹을 설정해야 합니다.

EFS 파일 시스템에 대한 인바운드 및 아웃바운드 액세스를 승인할 수 있습니다. 이렇게 하려면 EC2 인스턴스가 NFS(네트워크 파일 시스템) 포트를 사용하고 탑재 대상을 통해 Amazon EFS 파일 시스템 을 연결할 수 있는 규칙을 추가합니다. 다음 단계에 따라 보안 그룹을 만들고 업데이트합니다.

EC2 인스턴스 및 탑재 대상에 대한 보안 그룹 생성

1. VPC에 2개의 보안 그룹을 생성합니다.

지침은 Amazon VPC 사용 설명서 [보안 그룹 생성에](https://docs.aws.amazon.com/vpc/latest/userguide/VPC_SecurityGroups.html#CreatingSecurityGroups)서 "보안 그룹을 만들려면" 절차를 참조하세요.

2. <https://console.aws.amazon.com/vpc/>에서 Amazon VPC 관리 콘솔을 열고 이러한 보안 그룹에 대 한 기본 규칙을 확인합니다. 두 보안 그룹에는 트래픽이 나가도록 허용하는 아웃바운드 규칙만 있 습니다.

### 보안 그룹에 필요한 액세스 업데이트

- 1. <https://console.aws.amazon.com/vpc/>에서 Amazon VPC 콘솔을 여세요.
- 2. 모든 호스트에서 SSH를 사용해 인바운드 액세스가 허용되도록 EC2 보안 그룹에 대한 규칙을 추 가합니다. 필요할 경우 소스 주소를 제한할 수 있습니다.

기본 아웃바운드 규칙이 모든 트래픽이 나가도록 허용하고 있기 때문에 아웃바운드 규칙을 추가 할 필요는 없습니다. 이 기본 아웃바운드 규칙이 없는 경우, NFS 포트에서 TCP 연결을 열어 탑재 대상 보안 그룹을 대상으로 식별하는 아웃바운드 규칙을 추가해야 합니다.

지침은 Amazon VPC 사용 설명서의 [규칙 추가 및 제거](https://docs.aws.amazon.com/vpc/latest/userguide/VPC_SecurityGroups.html#AddRemoveRules)를 참조하세요.

- 3. 탑재 대상에 대한 인바운드 및 아웃바운드 규칙을 추가합니다.
	- EC2 보안 그룹으로부터의 인바운드 액세스를 허용하도록 탑재 대상 보안 그룹에 대한 인바운드 규칙을 추가합니다. EC2 보안 그룹은 소스로 식별됩니다.
	- 아웃바운드 규칙을 추가하여 모든 NFS 포트에서 TCP 연결을 엽니다. EC2 보안 그룹은 대상으 로 식별됩니다.

지침은 Amazon VPC 사용 설명서의 [규칙 추가 및 제거](https://docs.aws.amazon.com/vpc/latest/userguide/VPC_SecurityGroups.html#AddRemoveRules)를 참조하세요.

4. 이제 두 보안 그룹이 인바운드 및 아웃바운드 액세스를 승인하는지 확인합니다.

보안 그룹에 대한 자세한 내용은 [Linux 인스턴스용 Amazon EC2 보안 그룹을](https://docs.aws.amazon.com/AWSEC2/latest/UserGuide/ec2-security-groups.html#vpc-security-groups) 참조하십시오.

### <span id="page-325-0"></span>EFS 작업용 소스 포트

Amazon EFS는 다양한 NFS 클라이언트를 지원하기 위해 모든 소스 포트로부터의 연결을 허용합니다. 권한이 있는 사용자만 Amazon EFS에 액세스할 수 있게 만들려면 다음 클라이언트 방화벽 규칙을 사 용하는 것이 좋습니다. SSH를 사용하여 파일 시스템에 연결하고 다음 명령을 실행합니다.

iptables -I OUTPUT 1 -m owner --uid-owner 1-4294967294 -m tcp -p tcp --dport 2049 -j DROP

이 명령은 출력 체인(-I OUTPUT 1)의 시작 부분에 새로운 규칙을 삽입합니다. 권한이 없는 비 커 널 프로세스(-m owner --uid-owner 1-4294967294)가 NFS 포트(-m tcp -p tcp –dport 2049) 연결을 여는 것을 방지하는 규칙입니다.

## <span id="page-326-0"></span>네트워크 액세스에 대한 보안 고려 사항

NFS 버전 4.1(NFSv4.1) 클라이언트는 파일 시스템의 탑재 대상 중 하나의 NFS 포트(TCP 포트 2049) 에 네트워크 연결을 구성할 수 있는 경우에만 파일 시스템을 탑재할 수 있습니다. 유사하게 NFSv4.1 클라이언트는 이러한 네트워크 연결을 구성할 수 있는 경우에만 파일 시스템에 액세스할 때 사용자 및 그룹 ID를 확인할 수 있습니다.

이러한 네트워크 연결을 수행할 수 있는지 여부는 다음 조합에 따라 관리됩니다.

- 탑재 대상의 VPC에서 제공하는 네트워크 격리 파일 시스템 탑재 대상에는 해당 탑재 대상과 연결 된 퍼블릭 IP 주소가 있을 수 없습니다. 파일 시스템을 탑재할 수 있는 유일한 대상은 다음과 같습니 다.
	- 로컬 Amazon VPC 및 Amazon EC2 인스턴스
	- 연결된 VPC의 EC2 인스턴스
	- 및 AWS Virtual Private Network (VPN) 을 AWS Direct Connect 사용하여 Amazon VPC에 연결된 온프레미스 서버
- 클라이언트 및 탑재 대상의 VPC 서브넷에 대한 네트워크 액세스 제어 목록(ACL) (탑재 대상 서브넷 외부에서의 액세스용) – 파일 시스템을 탑재하려면 클라이언트가 탑재 대상의 NFS 포트에 TCP 연 결을 수행하고 반송 트래픽을 수신할 수 있어야 합니다.
- 클라이언트 및 탑재 대상의 VPC 보안 그룹 규칙(모든 액세스에 해당) 파일 시스템을 탑재하기 위 한 EC2 인스턴스는 다음 보안 그룹 규칙이 유효해야 합니다.
	- 파일 시스템에는 인스턴스의 NFS 포트에 대한 인바운드 연결을 활성화하는 규칙과 함께 네트워 크 인터페이스에 보안 그룹이 있는 탑재 대상이 있어야 합니다. IP 주소(CIDR 범위)나 보안 그룹을 사용해 인바운드 연결을 활성화할 수 있습니다. 탑재 대상 네트워크 인터페이스에 대한 인바운드 NFS 포트 보안 그룹의 소스는 파일 시스템 액세스 제어의 핵심 요소입니다. NFS 포트 이외의 인 바운드 규칙과 모든 아웃바운드 규칙은 파일 시스템 탑재 대상 네트워크 인터페이스에 사용할 수 없습니다.
	- 탑재 인스턴스에는 파일 시스템의 탑재 대상 중 하나의 NFS 포트에 대해 아웃바운드 연결을 활성 화시키는 보안 그룹 규칙이 있는 네트워크 인터페이스가 있어야 합니다. IP 주소(CIDR 범위)나 보 안 그룹을 사용해 아웃바운드 연결을 활성화할 수 있습니다.

자세한 정보는 [탑재 대상 생성](#page-51-0)을 참조하세요.

# <span id="page-327-0"></span>Amazon EFS에서 인터페이스 VPC 엔드포인트를 사용한 작업

Virtual Private Cloud(VPC)와 Amazon EFS API 간에 프라이빗 연결을 설정하기 위해 인터페이스 VPC 엔드포인트를 생성할 수 있습니다. 엔드포인트는 인터넷 게이트웨이, NAT 인스턴스 또는 가상 프라 이빗 네트워크(VPN) 연결 없이도 Amazon EFS API에 대한 안전한 연결을 제공합니다. 자세한 정보는 Amazon VPC 사용 설명서의 [VPC 엔드포인트를](https://docs.aws.amazon.com/vpc/latest/userguide/vpce-interface.html) 참조하세요.

인터페이스 VPC 엔드포인트는 사설 IP 주소를 사용하여 AWS 서비스 간 사설 통신을 가능하게 하는 기능에 의해 AWS PrivateLink 구동됩니다. 사용하려면 Amazon VPC 콘솔 AWS PrivateLink, API 또는 CLI를 사용하여 VPC에서 Amazon EFS를 위한 인터페이스 VPC 엔드포인트를 생성하십시오. 이렇게 하면 Amazon EFS API 요청을 처리하는 프라이빗 IP 주소가 있는 탄력적 네트워크 인터페이스가 서브 넷에서 생성됩니다. 또한 AWS VPN, AWS Direct Connect또는 VPC 피어링을 사용하여 온프레미스 환 경이나 다른 VPC에서 VPC 엔드포인트에 액세스할 수 있습니다. 자세한 내용은 Amazon VPC 사용 설 명서의 [서비스 액세스를](https://docs.aws.amazon.com/vpc/latest/userguide/what-is-amazon-vpc.html#what-is-privatelink) 참조하십시오. AWS PrivateLink

### Amazon EFS용 인터페이스 엔드포인트 생성

Amazon EFS에 대한 인터페이스 VPC 엔드포인트를 생성하려면 다음 중 하나를 사용합니다.

- **com.amazonaws.***region***.elasticfilesystem** Amazon EFS API 작업을 위한 엔드포인트를 생성합니다.
- **com.amazonaws.***region***.elasticfilesystem-fips** - [Federal Information Processing](https://aws.amazon.com/compliance/fips/)  [Standard\(FIPS\) 140-2](https://aws.amazon.com/compliance/fips/)를 준수하는 Amazon EFS API의 엔드포인트를 생성합니다.

Amazon EFS 엔드포인트의 전체 목록은Amazon Web Services 일반 참조의 [Amazon Elastic File](https://docs.aws.amazon.com/general/latest/gr/rande.html#elasticfilesystem-region) [System을](https://docs.aws.amazon.com/general/latest/gr/rande.html#elasticfilesystem-region) 참조하세요.

인터페이스 엔드포인트를 생성하는 방법에 대한 자세한 내용은 Amazon VPC 사용 설명서의 [인터페이](https://docs.aws.amazon.com/vpc/latest/userguide/vpce-interface.html#create-interface-endpoint) [스 엔드포인트 생성을](https://docs.aws.amazon.com/vpc/latest/userguide/vpce-interface.html#create-interface-endpoint) 참조하십시오.

Amazon EFS를 위한 VPC 엔드포인트 정책 생성

Amazon EFS API에 대한 액세스를 제어하기 위해 VPC 엔드포인트에 AWS Identity and Access Management (IAM) 정책을 연결할 수 있습니다. 이 정책은 다음을 지정합니다.

- 작업을 수행할 수 있는 보안 주체.
- 수행할 수 있는 작업.
- 작업을 수행할 수 있는 리소스.

자세한 내용은 Amazon VPC 사용 설명서의 [VPC 엔드포인트를 통해 서비스에 대한 액세스 제어](https://docs.aws.amazon.com/vpc/latest/userguide/vpc-endpoints-access.html)를 참 조하세요.

다음 예에서는 엔드포인트를 통해 EFS 파일 시스템을 생성할 수 있는 모든 사람 권한을 거부하는 VPC 엔드포인트 정책을 보여 줍니다. 또한 이 정책 예에서는 모든 사용자에게 다른 모든 작업을 수행할 수 있는 권한을 부여합니다.

```
{ 
    "Statement": [ 
          { 
                "Action": "*", 
                "Effect": "Allow", 
                "Resource": "*", 
                "Principal": "*" 
          }, 
           { 
                "Action": "elasticfilesystem:CreateFileSystem", 
                "Effect": "Deny", 
                "Resource": "*", 
                "Principal": "*" 
          } 
    \mathbf{I}}
```
<span id="page-328-0"></span>자세한 내용은 Amazon VPC 사용 설명서의 [VPC 엔드포인트 정책 사용](https://docs.aws.amazon.com/vpc/latest/userguide/vpc-endpoints-access.html#vpc-endpoint-policies)을 참조하세요.

# NFS (네트워크 파일 시스템) 수준에서 사용자, 그룹 및 권한 다루기

파일 시스템을 만들면 기본적으로 루트 사용자(UID 0)에게만 읽기, 쓰기 및 실행 권한이 있습니다. 다 른 사용자가 파일 시스템을 수정할 수 있게 하려면 루트 사용자가 다른 사용자에게 액세스 권한을 명시 적으로 부여해야 합니다. 액세스 포인트를 사용하여 루트가 아닌 사용자가 쓰기 가능한 디렉터리를 자 동으로 생성할 수 있습니다. 자세한 정보는 [Amazon EFS 액세스 포인트 작업을](#page-333-0) 참조하세요.

Amazon EFS 파일 시스템 객체에는 연결된 Unix 스타일 모드가 있습니다. 이 모드 값은 해당 객체에 대한 작업을 수행할 수 있는 권한을 정의합니다. Unix 스타일 시스템에 익숙한 사용자는 이러한 권한과 관련된 Amazon EFS 작동 방식을 쉽게 이해할 수 있습니다.

또한 Unix 스타일 시스템에서 사용자와 그룹은 Amazon EFS가 파일 소유권을 나타내는 데 사용하는 숫자 식별자에 매핑됩니다 Amazon EFS의 경우 파일 시스템 객체(파일, 디렉터리 등)는 단일 소유자 및 단일 그룹이 소유합니다. Amazon EFS는 사용자가 파일 시스템 객체에 액세스하려고 할 때 매핑된 숫자 ID를 사용하여 권한을 확인합니다.

### **a** Note

NFS 프로토콜은 사용자당 최대 16개의 그룹 ID(GID)를 지원하며 추가 GID는 NFS 클라이언트 요청에서 잘립니다. 자세한 정보는 [NFS 파일 시스템에서 허용된 파일에 대한 액세스가 거부되](#page-199-0) [었습니다.](#page-199-0)을 참조하세요.

다음에서는 권한의 예제와 Amazon EFS에 대한 NFS 권한 고려 사항 관련 토론을 확인할 수 있습니다.

### 주제

- [파일 및 디렉터리 권한](#page-329-0)
- [예: Amazon EFS 파일 시스템 사용 사례 및 권한](#page-330-0)
- [파일 시스템 내 파일 및 디렉터리에 대한 사용자 및 그룹 ID 권한](#page-331-0)
- [루트 스쿼싱 사용 안 함](#page-332-0)
- [권한 캐싱](#page-332-1)
- [파일 시스템 객체 소유권 변경](#page-333-1)
- [EFS 액세스 포인트](#page-333-2)

## <span id="page-329-0"></span>파일 및 디렉터리 권한

EFS 파일 시스템의 파일 및 디렉터리는 EFS 액세스 포인트에서 재정의하지 않는 한, 탑재 NFSv4.1 클 라이언트에서 어설션하는 사용자 및 그룹 ID를 기반으로 표준 Unix 스타일의 읽기, 쓰기, 실행 권한을 지원합니다. 자세한 정보는 [NFS \(네트워크 파일 시스템\) 수준에서 사용자, 그룹 및 권한 다루기을](#page-328-0) 참 조하세요.

### **a** Note

기본적으로 이러한 액세스 제어 계층은 사용자 및 그룹 ID 어설션에서 NFSv4.1 클라이언트를 신뢰하는지에 따라 달라집니다. AWS Identity and Access Management (IAM) 리소스 기반 정 책 및 ID 정책을 사용하여 NFS 클라이언트에 권한을 부여하고 읽기 전용, 쓰기 및 루트 액세스 권한을 제공할 수 있습니다. EFS 액세스 포인트를 사용하여 NFS 클라이언트에서 제공하는 운 영 체제 사용자 및 그룹 자격 증명 정보를 재정의할 수 있습니다. 자세한 내용은 [IAM을 사용하](#page-322-0) [여 파일 시스템 데이터 액세스 제어](#page-322-0) 및 [액세스 포인트 생성](#page-63-0) 섹션을 참조하세요.

파일 및 디렉터리 읽기, 쓰기, 실행 권한에 대한 예를 들겠습니다. Alice는 파일 시스템의 개인 디렉터리 인 /alice에서 원하는 모든 파일을 읽고 쓸 수 있는 권한을 갖고 있습니다. 그러나 동일한 파일 시스 템에 위치한 Mark의 개인 디렉터리인 /mark의 파일을 읽거나 쓸 권한은 갖고 있지 않습니다. Alice와 Mark는 둘 다 공유 디렉터리 /share에서 파일을 읽을 수 있지만 쓸 수는 없습니다.

## <span id="page-330-0"></span>예: Amazon EFS 파일 시스템 사용 사례 및 권한

VPC에서 Amazon EFS 파일 시스템과 이 파일 시스템의 탑재 대상을 만들면 Amazon EC2 인스턴스에 서 로컬로 원격 파일 시스템을 탑재할 수 있습니다. mount 명령은 파일 시스템에서 디렉터리를 얼마든 지 탑재할 수 있습니다. 그러나 파일 시스템을 처음으로 만든 경우 /에는 루트 디렉터리가 하나뿐입니 다. 루트 사용자 및 루트 그룹이 탑재된 디렉터리를 소유합니다.

다음 mount 명령은 /efs-mount-point 로컬 디렉터리에서 파일 시스템 DNS 이름으로 식별되는 Amazon EFS 파일 시스템의 루트 디렉터리를 탑재합니다.

```
sudo mount -t nfs -o 
  nfsvers=4.1,rsize=1048576,wsize=1048576,hard,timeo=600,retrans=2,noresvport file-
system-id.efs.aws-region.amazonaws.com:/ efs-mount-point
```
초기 권한 모드에서는 다음과 같이 허용됩니다.

- 소유자 루트에 대한 read-write-execute 권한
- 그룹 루트에 대한 read-execute 권한
- 다른 사용자에게 read-execute 권한이 허용됨

루트 사용자만 이 디렉터리를 수정할 수 있습니다. 또한 루트 사용자는 다른 사용자에게 이 디렉터리에 쓸 수 있는 권한을 부여할 수도 있습니다. 예:

- 쓰기 가능한 사용자별 하위 디렉터리를 만듭니다. step-by-step 지침은 을 참조하십시[오연습: 쓰기](#page-250-0)  [가능한 사용자별 하위 디렉토리 만들기 및 재부팅 시 자동 재마운트 구성](#page-250-0).
- 사용자가 Amazon EFS 파일 시스템 루트에 쓸 수 있도록 합니다. 루트 권한이 있는 사용자는 다른 사용자에게 파일 시스템에 대한 액세스 권한을 부여할 수 있습니다.
	- Amazon EFS 파일 시스템 소유권을 루트가 아닌 사용자 및 그룹에게로 변경하려면 다음 명령을 사용합니다.

\$ sudo chown *user*:*group* /*EFSroot*

• 파일 시스템의 권한을 더욱 허용적으로 변경하려면 다음 명령을 사용합니다.

#### \$ sudo chmod 777 /*EFSroot*

이 명령은 파일 시스템이 마운트된 모든 EC2 인스턴스의 모든 사용자에게 read-write-execute 권 한을 부여합니다.

### <span id="page-331-0"></span>파일 시스템 내 파일 및 디렉터리에 대한 사용자 및 그룹 ID 권한

Amazon EFS 파일 시스템의 파일 및 디렉터리는 사용자 ID 및 그룹 ID를 기반으로 표준 Unix 스타일의 읽기, 쓰기 및 실행 권한을 지원합니다. NFS 클라이언트가 액세스 포인트를 사용하지 않고 EFS 파일 시스템을 탑재하면 클라이언트에서 제공한 사용자 ID와 그룹 ID를 신뢰할 수 있게 됩니다. EFS 액세스 포인트를 사용하여 NFS 클라이언트에서 사용하는 사용자 ID 및 그룹 ID를 재정의할 수 있습니다. 사용 자가 파일 및 디렉터리에 액세스하려고 하면 Amazon EFS는 사용자 ID와 그룹 ID를 검사하여 각 사용 자에게 객체에 액세스할 권한이 있는지 확인합니다. 또한 Amazon EFS는 이러한 ID를 사용하여 사용 자가 생성한 새 파일 및 디렉터리의 소유자 및 그룹 소유자를 나타냅니다. Amazon EFS는 사용자 또는 그룹 이름을 검사하지 않고 숫자 식별자만 사용합니다.

#### **a** Note

EC2 인스턴스에서 사용자를 만드는 경우 만든 사용자에게 임의의 숫자 사용자 ID(UID) 및 그 룹 ID(GID)를 할당할 수 있습니다. 숫자 사용자 ID는 Linux 시스템의 /etc/passwd 파일에서 설정합니다. 숫자 그룹 ID는 /etc/group 파일에 있습니다. 이러한 파일은 이름과 ID 간의 매 핑을 정의합니다. EC2 인스턴스 외부에서 Amazon EFS는 루트 ID 0을 비롯하여 이러한 ID를 인증하지 않습니다.

사용자가 서로 다른 두 EC2 인스턴스에서 Amazon EFS 파일 시스템에 액세스하는 경우 이러한 인스 턴스에서 사용자의 UID가 동일한지 혹은 다른지 여부에 따라 다음과 같이 다르게 동작할 수 있습니다.

- 두 EC2 인스턴스에서 사용자 ID가 동일한 경우, Amazon EFS는 사용하는 EC2 인스턴스와 상관없 이 해당 ID가 동일한 사용자를 나타내는 것으로 간주합니다. 따라서 어느 쪽 EC2 인스턴스에서 파일 시스템에 액세스하든 사용자 환경이 동일합니다.
- 두 EC2 인스턴스에서 사용자 ID가 동일하지 않은 경우, Amazon EFS는 사용자를 서로 다른 사용자 로 간주합니다. 서로 다른 두 EC2 인스턴스에서 Amazon EFS 파일 시스템에 액세스할 때는 사용자 환경이 동일하지 않습니다.
- 다른 EC2 인스턴스에 있는 서로 다른 두 사용자가 ID를 공유하는 경우, Amazon EFS는 이들을 동일 한 사용자로 간주합니다.

EC2 인스턴스에서 일관된 사용자 ID 매핑 관리를 고려할 수 있습니다. 사용자는 id 명령을 사용하여 자신의 숫자 ID를 확인할 수 있습니다.

### \$ id

uid=502(joe) gid=502(joe) groups=502(joe)

### ID 매퍼 끄기

운영 체제의 NFS 유틸리티에는 사용자 이름과 ID 간의 매핑을 관리하는 ID 매퍼라는 데몬이 포함 되어 있습니다. Amazon Linux에서는 이 대몬(daemon)을 rpc.idmapd라고 하며, Ubuntu에서는 idmapd라고 합니다. ID 매퍼는 사용자 및 그룹 ID를 이름으로 전환하고 그 반대로도 전환합니다. 그러 나 Amazon EFS에서는 숫자 ID만 처리합니다. EC2 인스턴스에서는 이 프로세스를 끄는 것이 좋습니 다. Amazon Linux에서는 일반적으로 ID 매퍼가 비활성화되어 있으므로 이러한 경우에는 ID 매퍼를 활 성화하지 마세요. ID 매퍼를 끄려면 다음과 같은 명령을 사용합니다.

\$ service rpcidmapd status

\$ sudo service rpcidmapd stop

# <span id="page-332-0"></span>루트 스쿼싱 사용 안 함

기본적으로 EFS 파일 시스템에서는 루트 스쿼시가 비활성화됩니다. Amazon EFS는

no\_root\_squash를 사용하여 Linux NFS 서버처럼 동작합니다. 사용자 또는 그룹 ID가 0이면 에서는 해당 사용자를 root 사용자로 취급하고 권한 검사를 우회하여 모든 파일 시스템 객체에 대한 액세스 및 수정을 허용합니다. AWS Identity and Access Management (AWS IAM) 자격 증명 또는 리소스 정 책이 작업에 대한 액세스를 허용하지 않는 경우 클라이언트 연결에서 루트 스쿼싱을 활성화할 수 있습 니다. ClientRootAccess 루트 스쿼싱이 활성화되어 있으면 루트 사용자가 NFS 서버에 대한 권한이 제한되는 사용자로 전환됩니다.

자세한 내용은 [IAM을 사용하여 파일 시스템 데이터 액세스 제어](#page-322-0) 및 [안내: NFS 클라이언트에 대한 IAM](#page-272-0) [인증을 사용하여 루트 스쿼싱을 활성화합니다.](#page-272-0) 섹션을 참조하세요.

### <span id="page-332-1"></span>권한 캐싱

Amazon EFS에서는 짧은 기간 동안 파일 권한을 캐싱합니다. 따라서 최근에 액세스 권한이 취소된 사 용자가 짧은 기간 동안 해당 객체에 계속해서 액세스하게 될 수 있습니다.

# <span id="page-333-1"></span>파일 시스템 객체 소유권 변경

Amazon EFS에서는 POSIX chown\_restricted 속성을 강제합니다. 즉, 루트 사용자만 파일 시스템 객체의 소유자를 변경할 수 있습니다. 루트 사용자 또는 소유자는 파일 시스템 객체의 소유자 그룹을 변경할 수 있습니다. 그러나 사용자가 루트 사용자가 아닌 경우 그룹은 소유자가 멤버인 그룹으로만 변 경할 수 있습니다.

### <span id="page-333-2"></span>EFS 액세스 포인트

액세스 포인트는 운영 체제 사용자, 그룹 및 파일 시스템 경로를 액세스 포인트를 사용하여 수행된 모 든 파일 시스템 요청에 적용합니다. 액세스 포인트의 운영 체제 사용자 및 그룹은 NFS 클라이언트에서 제공하는 모든 자격 증명 정보를 재정의합니다. 파일 시스템 경로는 액세스 포인트의 루트 디렉터리로 클라이언트에 노출됩니다. 이렇게 하면 공유 파일 기반 데이터 세트에 액세스할 때 각 애플리케이션이 항상 올바른 운영 체제 자격 증명과 올바른 디렉터리를 사용할 수 있습니다. 액세스 포인트를 사용하는 애플리케이션은 자체 디렉터리 및 해당 하위 디렉터리의 데이터에만 액세스할 수 있습니다. 액세스 포 인트에 대한 자세한 내용은 [Amazon EFS 액세스 포인트 작업](#page-333-0) 섹션을 참조하십시오.

## <span id="page-333-0"></span>Amazon EFS 액세스 포인트 작업

Amazon EFS 액세스 포인트는 EFS 파일 시스템에 대한 애플리케이션별 진입점으로, 공유 데이터 세 트에 대한 애플리케이션 액세스를 더 쉽게 관리할 수 있도록 합니다. 액세스 포인트는 액세스 포인트를 통해 이루어지는 모든 파일 시스템 요청에 대해 사용자의 POSIX 그룹을 포함한 사용자 자격 증명을 적 용할 수 있습니다. 또한 클라이언트가 지정된 디렉터리 또는 하위 디렉터리의 데이터에만 액세스할 수 있도록 파일 시스템에 대해 다른 루트 디렉터리를 적용할 수 있습니다.

AWS Identity and Access Management (IAM) 정책을 사용하여 특정 애플리케이션이 특정 액세스 포인 트를 사용하도록 강제할 수 있습니다. IAM 정책을 액세스 포인트와 결합하면 애플리케이션의 특정 데 이터 세트에 안전하게 액세스할 수 있습니다.

**a** Note

액세스 포인트를 사용하려면 EFS 파일 시스템에 탑재 대상을 하나 이상 생성해야 합니다.

액세스 포인트 생성에 대한 자세한 내용은 [액세스 포인트 생성](#page-63-0) 섹션을 참조하세요.

주제

• [액세스 포인트 생성](#page-334-0)

파일 시스템 객체 소유권 변경 322

- [액세스 포인트를 사용하여 파일 시스템 탑재](#page-334-1)
- [액세스 포인트를 사용하여 사용자 자격 증명 적용](#page-334-2)
- [액세스 포인트를 사용하여 루트 디렉터리 적용](#page-335-0)
- [IAM 정책에서 액세스 포인트 사용](#page-337-0)

## <span id="page-334-0"></span>액세스 포인트 생성

AWS Management Console, AWS Command Line Interface (AWS CLI) 및 EFS API를 사용하여 기존 Amazon EFS 파일 시스템에 대한 액세스 포인트를 생성할 수 있습니다. Amazon EFS 파일 시스템은 [최대 1,000개의 액세스 포인트를](#page-346-0) 가질 수 있습니다. 기존 액세스 포인트를 생성한 후에는 수정할 수 없 습니다.

액세스 포인트를 생성하는 step-by-step 절차는 을 참조하십시오[액세스 포인트 생성.](#page-63-0)

## <span id="page-334-1"></span>액세스 포인트를 사용하여 파일 시스템 탑재

액세스 포인트를 사용하여 파일 시스템을 탑재할 때 EFS 탑재 도우미를 사용합니다. 탑재 명령에는 다 음 예제와 같이 파일 시스템 ID, 액세스 포인트 ID 및 tls 탑재 옵션을 포함합니다.

\$ mount -t efs -o tls,iam,accesspoint=fsap-abcdef0123456789a fsabc0123def456789a: /*localmountpoint*

액세스 포인트를 사용하여 파일 시스템을 탑재하는 방법에 대한 자세한 내용은 [EFS 액세스 포인트를](#page-95-0) [사용한 탑재](#page-95-0) 섹션을 참조하세요.

## <span id="page-334-2"></span>액세스 포인트를 사용하여 사용자 자격 증명 적용

액세스 포인트를 사용하여 액세스 포인트를 통해 수행된 모든 파일 시스템 요청에 대해 사용자 및 그룹 정보를 적용할 수 있습니다. 이 기능을 활성화하려면 액세스 포인트를 생성할 때 적용할 운영 체제 자 격 증명을 지정해야 합니다.

이 과정에서 다음을 제공합니다.

- 사용자 ID 사용자의 숫자 POSIX 사용자 ID입니다.
- 그룹 ID 사용자의 숫자 POSIX 그룹 ID입니다.
- 보조 그룹 ID 보조 그룹 ID 목록(선택 사항)입니다.

사용자 적용이 활성화되면 Amazon EFS가 NFS 클라이언트의 사용자 및 그룹 ID를 모든 파일 시스템 작업에 대한 액세스 포인트에 구성된 자격 증명으로 바꿉니다. 또한 사용자 적용은 다음과 같은 영향을 미칩니다.

- 새 파일과 디렉터리의 소유자 및 그룹은 액세스 포인트의 사용자 ID 및 그룹 ID로 설정됩니다.
- EFS는 파일 시스템 권한을 평가할 때 액세스 포인트의 사용자 ID, 그룹 ID 및 보조 그룹 ID를 고려하 고 NFS 클라이언트의 ID는 무시합니다.

**A** Important

사용자 자격 증명 적용에는 ClientRootAccess IAM 권한이 적용됩니다. 예를 들어 액세스 포인트 사용자 ID, 그룹 ID 또는 둘 다를 루트로 구성할 수 있습니다(즉, UID, GID 또는 둘 다를 0으로 설정). 이 경우 NFS 클라이언트에 ClientRootAccess IAM 권한을 부여해야 합니다.

### <span id="page-335-0"></span>액세스 포인트를 사용하여 루트 디렉터리 적용

액세스 포인트를 사용하여 파일 시스템의 루트 디렉터리를 재정의할 수 있습니다. 루트 디렉터리를 적 용할 때 액세스 포인트를 사용하는 NFS 클라이언트는 파일 시스템의 루트 디렉터리 대신 액세스 포인 트에 구성된 루트 디렉터리를 사용합니다.

액세스 포인트를 생성할 때 액세스 포인트 Path 속성을 설정하여 이 기능을 활성화합니다. Path 속성 은 이 액세스 포인트를 통해 수행된 모든 파일 시스템 요청에 대한 파일 시스템의 루트 디렉터리 전체 경로입니다. 전체 경로의 길이는 100자를 초과할 수 없습니다. 최대 4개의 하위 디렉터리를 포함할 수 있습니다.

액세스 포인트에서 루트 디렉터리를 지정하면 이 디렉터리가 액세스 포인트가 탑재된 NFS 클라이 언트에 대한 파일 시스템의 루트 디렉터리가 됩니다. 예를 들어 액세스 포인트의 루트 디렉터리가 / data인 경우 액세스 포인트를 사용하여 fs-12345678:/을 탑재하면 액세스 포인트를 사용하지 않고 fs-12345678:/data을 탑재하는 것과 같은 효과가 있습니다.

액세스 포인트에서 루트 디렉터리를 지정할 때 액세스 포인트의 사용자가 파일 시스템을 성공적으로 탑재할 수 있도록 디렉터리 권한이 구성되어 있는지 확인합니다. 특히 실행 비트가 액세스 포인트 사용 자 또는 그룹이나 모든 사용자에 대해 설정되어 있는지 확인합니다. 예를 들어 디렉터리 권한 값이 755 이면 디렉터리 사용자 소유자가 파일을 나열하고 파일을 생성하고 탑재할 수 있으며 다른 모든 사용자 는 파일을 나열하고 탑재할 수 있습니다.

## 액세스 포인트에 대한 루트 디렉터리 생성

파일 시스템에 액세스 포인트에 대한 루트 디렉터리 경로가 없는 경우, Amazon EFS는 지정된 소유권 및 권한을 가진 액세스 포인트 루트 디렉터리를 자동으로 생성합니다. 생성 시 디렉터리 소유권 및 권 한을 지정하지 않으면 Amazon EFS는 루트 디렉터리를 생성하지 않습니다. 따라서 Linux 호스트에서 파일 시스템을 탑재하지 않고도 특정 사용자 또는 애플리케이션에 대한 파일 시스템 액세스를 프로비 저닝할 수 있습니다. 루트 디렉터리를 생성하려면, 액세스 포인트를 생성할 때 다음 속성을 사용하여 루트 디렉터리 소유권 및 권한을 구성해야 합니다.

- OwnerUid 루트 디렉터리 소유자로 사용할 숫자 POSIX 사용자 ID입니다.
- OwnerGiD 루트 디렉터리 소유자 그룹으로 사용할 숫자 POSIX 그룹 ID입니다.
- Permissions 디렉터리의 Unix 모드입니다. 일반적인 구성은 755입니다. 탑재할 수 있도록 실행 비 트가 액세스 포인트 사용자에 대해 설정되어 있는지 확인합니다. 이 구성은 디렉터리 소유자에게 디 렉터리에서 새 파일을 입력하고 나열하고 쓸 수 있는 권한을 부여하며, 다른 모든 사용자에게 파일을 입력하고 나열할 수 있는 권한을 부여합니다. Unix 파일 및 디렉터리 모드 작업에 대한 자세한 내용 은 [NFS \(네트워크 파일 시스템\) 수준에서 사용자, 그룹 및 권한 다루기](#page-328-0) 섹션을 참조하세요.

Amazon EFS는 디렉터리에 대해 ownGID 및 권한이 지정된 경우에만 액세스 포인트 루트 디렉터리를 생성합니다. OwnUid 이 정보를 제공하지 않으면 Amazon EFS는 루트 디렉터리를 생성하지 않습니다. 루트 디렉터리가 없으면 액세스 포인트를 사용하는 탑재 시도가 실패합니다.

액세스 포인트가 있는 파일 시스템을 탑재할 때, 액세스 포인트가 생성될 때 루트 디렉터리와 Permission이 지정되었으면 해당 디렉터리가 아직 존재하지 않는 경우 액세스 포인트의 루트 디렉터리 가 생성됩니다. OwnerUid 탑재 전에 이미 액세스 포인트에 루트 디렉터리가 존재하는 경우 액세스 포 인트에서 기존 권한을 덮어쓰지 않습니다. 루트 디렉터리를 삭제하면 다음에 액세스 포인트를 사용하 여 파일 시스템을 탑재할 때 EFS에서 루트 디렉터리를 다시 만듭니다.

**a** Note

액세스 포인트 루트 디렉터리의 소유권 및 권한을 지정하지 않으면 Amazon EFS는 루트 디렉 터리를 생성하지 않습니다. 액세스 포인트를 탑재하려는 모든 시도가 실패합니다.

### 액세스 포인트 루트 디렉터리의 보안 모델

루트 디렉터리 재정의가 적용되면 Amazon EFS가 no\_subtree\_check 옵션이 활성화된 Linux NFS 서버처럼 동작합니다.

NFS 프로토콜에서 서버는 파일에 액세스할 때 클라이언트가 고유한 참조로 사용하는 파일 핸들을 생 성합니다. EFS는 예측할 수 없고 EFS 파일 시스템과 관련된 파일 핸들을 안전하게 생성합니다. 루트 디렉터리 재정의가 적용되면 EFS는 지정된 루트 디렉터리 외부의 파일에 대한 파일 핸들을 공개하지 않습니다. 하지만 경우에 따라 사용자가 out-of-band 메커니즘을 사용하여 액세스 포인트 외부에 있는 파일에 대한 파일 핸들을 얻을 수 있습니다. 예를 들어 두 번째 액세스 포인트에 대한 액세스 권한이 있 는 경우 이 작업을 수행할 수 있습니다. 이렇게 하면 파일에 대한 읽기 및 쓰기 작업을 수행할 수 있습니 다.

파일 소유권 및 액세스 권한은 사용자의 액세스 포인트 루트 디렉터리 내/외부의 파일에 대한 액세스에 항상 적용됩니다.

### <span id="page-337-0"></span>IAM 정책에서 액세스 포인트 사용

IAM 정책을 사용하여 IAM 역할로 식별되는 특정 NFS 클라이언트가 특정 액세스 포인트에만 액세스 가능하도록 할 수 있습니다. 이렇게 하려면 elasticfilesystem:AccessPointArn IAM 조건 키를 사용합니다. AccessPointArn은 파일 시스템이 탑재된 액세스 포인트의 Amazon 리소스 이름(ARN) 입니다.

다음 예에 나온 파일 시스템 정책은 IAM 역할 app1이 액세스 포인트 fsap-01234567을 사용하여 파 일 시스템에 액세스하고 app2가 액세스 포인트 fsap-89abcdef를 사용하여 파일 시스템을 사용할 수 있도록 허용합니다.

```
{ 
     "Version": "2012-10-17", 
     "Id": "MyFileSystemPolicy", 
     "Statement": [ 
         { 
             "Sid": "App1Access", 
             "Effect": "Allow", 
             "Principal": { "AWS": "arn:aws:iam::111122223333:role/app1" }, 
             "Action": [ 
                 "elasticfilesystem:ClientMount", 
                 "elasticfilesystem:ClientWrite" 
             ], 
             "Condition": { 
                 "StringEquals": { 
                     "elasticfilesystem:AccessPointArn" : "arn:aws:elasticfilesystem:us-
east-1:222233334444:access-point/fsap-01234567" 
 } 
 } 
         },
```

```
 { 
             "Sid": "App2Access", 
             "Effect": "Allow", 
             "Principal": { "AWS": "arn:aws:iam::111122223333:role/app2" }, 
             "Action": [ 
                 "elasticfilesystem:ClientMount", 
                 "elasticfilesystem:ClientWrite" 
             ], 
             "Condition": { 
                 "StringEquals": { 
                     "elasticfilesystem:AccessPointArn" : "arn:aws:elasticfilesystem:us-
east-1:222233334444:access-point/fsap-89abcdef" 
 } 
 } 
         } 
     ]
}
```
# Amazon EFS 파일 시스템에 대한 퍼블릭 액세스 차단

Amazon EFS 퍼블릭 액세스 차단 기능은 Amazon EFS 파일 시스템에 대한 퍼블릭 액세스를 관리하기 위한 설정을 제공합니다. 기본적으로 새 Amazon EFS 파일 시스템은 퍼블릭 액세스를 허용하지 않습 니다. 그러나 퍼블릭 액세스를 허용하도록 파일 시스템 정책을 수정할 수 있습니다.

**A** Important

퍼블릭 액세스 차단을 활성화하면 파일 시스템에 직접 연결된 리소스 정책을 통해 퍼블릭 액세 스가 부여되지 않도록 하여 리소스를 보호하는 데 도움이 됩니다. 퍼블릭 액세스 차단을 활성 화하는 것 외에도 다음 정책을 주의 깊게 검토하여 퍼블릭 액세스를 허용하지 않는지 확인하세 요.

- 관련 AWS 주체에 연결된 ID 기반 정책 (예: IAM 역할)
- 관련 리소스에 연결된 리소스 기반 정책 (예: ( AWS KMS) 키)AWS Key Management **Service**

주제

- [AWS Transfer Family로 퍼블릭 액세스 차단](#page-339-0)
- ["퍼블릭"의 의미](#page-339-1)

# <span id="page-339-0"></span>AWS Transfer Family로 퍼블릭 액세스 차단

에서 Amazon EFS를 사용하는 경우 AWS Transfer Family, 파일 시스템이 퍼블릭 액세스를 허용하면 파일 시스템과 다른 계정이 소유한 Transfer Family 서버로부터 받은 파일 시스템 액세스 요청이 차단 됩니다. Amazon EFS는 파일 시스템의 IAM 정책을 평가하여 정책이 퍼블릭인 경우 요청을 차단합니 다. 파일 시스템에 AWS Transfer Family 대한 액세스를 허용하려면 공개로 간주되지 않도록 파일 시스 템 정책을 업데이트하십시오.

### **a** Note

2021년 1월 6일 이전에 생성된 퍼블릭 액세스를 허용하는 정책이 적용된 EFS 파일 시스템을 보유한 사용자의 경우 Amazon EFS와 함께 AWS 계정 Transfer Family를 사용하는 것은 기본 적으로 비활성화되어 있습니다. Transfer Family를 사용하여 파일 시스템에 액세스할 수 있게 하려면 AWS Support에 문의하십시오.

## <span id="page-339-1"></span>"퍼블릭"의 의미

파일 시스템이 퍼블릭 액세스를 허용하는지 여부를 평가할 때 Amazon EFS는 파일 시스템 정책을 퍼 블릭으로 가정합니다. 그런 다음 정책을 평가하여 비공개로 판단할 수 있는지 결정합니다. 퍼블릭이 아 닌 것으로 평가되려면 파일 시스템 정책은 다음 중 하나 이상의 고정 값(와일드카드가 없는 값)에만 액 세스 권한을 부여해야 합니다.

- aws:SourceIp를 사용하는 Classless Inter-Domain Routing(CIDR) 집합. CIDR에 대한 자세한 내 용은 RFC Editor 웹 사이트에서 [RFC 4632](https://www.rfc-editor.org/rfc/rfc4632.txt)를 참조하세요.
- AWS 주체, 사용자, 역할 또는 서비스 주체 (예:aws:PrincipalOrgID)
- aws:SourceArn
- aws:SourceVpc
- aws:SourceVpce
- aws:SourceOwner
- aws:SourceAccount
- elasticfilesystem:AccessedViaMountTarget
- aws:userid, outside the pattern "AROLEID:\*"

이 규칙에서 다음 예제 정책은 퍼블릭으로 간주됩니다.

```
{ 
     "Version": "2012-10-17", 
     "Id": "efs-policy-wizard-15ad9567-2546-4bbb-8168-5541b6fc0e55", 
     "Statement": [ 
          { 
              "Sid": "efs-statement-14a7191c-9401-40e7-a388-6af6cfb7dd9c", 
              "Effect": "Allow", 
              "Principal": { 
                   "AWS": "*" 
              }, 
              "Action": [ 
                   "elasticfilesystem:ClientMount", 
                   "elasticfilesystem:ClientWrite", 
                   "elasticfilesystem:ClientRootAccess" 
             \mathbf{I} } 
     ]
}
```
true로 설정된 EFS 조건 키 elasticfilesystem:AccessedViaMountTarget을 사용하여 이 파일 시스템 정책을 비공개로 설정할 수 있습니다. elasticfilesystem:AccessedViaMountTarget을 사용하여 파일 시스템 탑재 대상을 사용하여 EFS 파일 시스템에 액세스하는 클라이 언트에 지정된 EFS 작업을 허용할 수 있습니다. 다음 비공개 정책은 true로 설정된 elasticfilesystem:AccessedViaMountTarget 조건 키를 사용합니다.

```
{ 
     "Version": "2012-10-17", 
     "Id": "efs-policy-wizard-15ad9567-2546-4bbb-8168-5541b6fc0e55", 
     "Statement": [ 
          { 
              "Sid": "efs-statement-14a7191c-9401-40e7-a388-6af6cfb7dd9c", 
              "Effect": "Allow", 
              "Principal": { 
                   "AWS": "*" 
              }, 
              "Action": [ 
                   "elasticfilesystem:ClientMount", 
                   "elasticfilesystem:ClientWrite", 
                   "elasticfilesystem:ClientRootAccess" 
              ], 
              "Condition": { 
                   "Bool": {
```
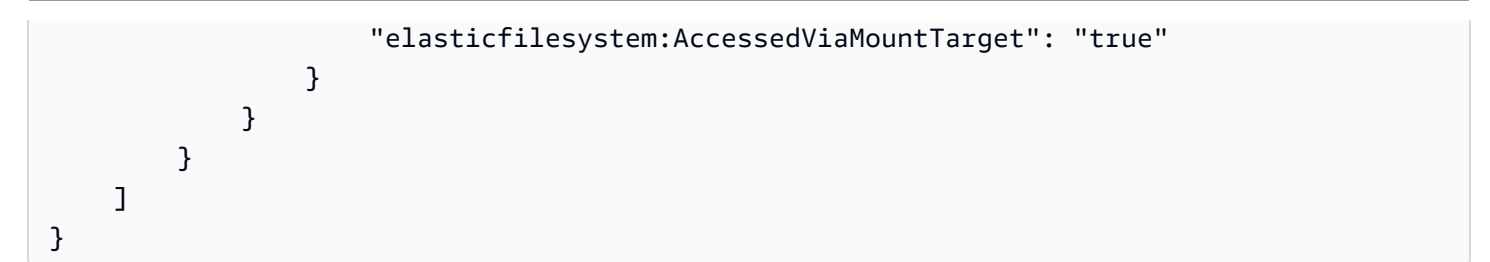

Amazon EFS 조건 키에 대한 자세한 내용은 [클라이언트에 대한 EFS 조건 키](#page-323-0) 섹션을 참조하세요. 파일 시스템 정책 만들기에 대한 자세한 내용은 [파일 시스템 정책 생성](#page-60-0) 섹션을 참조하세요.

# Amazon EFS에 대한 규정 준수 검증

특정 규정 준수 프로그램의 범위 내에 AWS 서비스 있는지 알아보려면AWS 서비스 규정 준수 프로그 램별 [범위 내 규정 준수AWS 서비스 프로그램별](https://aws.amazon.com/compliance/services-in-scope/) 참조하여 관심 있는 규정 준수 프로그램을 선택하십시 오. 일반 정보는 [AWS 규정 준수 프로그램AWS 보증 프로그램 규정AWS](https://aws.amazon.com/compliance/programs/) 참조하십시오.

를 사용하여 AWS Artifact타사 감사 보고서를 다운로드할 수 있습니다. 자세한 내용은 의 보고서 <https://docs.aws.amazon.com/artifact/latest/ug/downloading-documents.html> 참조하십시오 AWS Artifact.

사용 시 규정 준수 AWS 서비스 책임은 데이터의 민감도, 회사의 규정 준수 목표, 관련 법률 및 규정에 따라 결정됩니다. AWS 규정 준수에 도움이 되는 다음 리소스를 제공합니다.

- [보안 및 규정 준수 퀵 스타트 가이드](https://aws.amazon.com/quickstart/?awsf.filter-tech-category=tech-category%23security-identity-compliance)  이 배포 가이드에서는 아키텍처 고려 사항을 설명하고 보안 및 규정 준수에 AWS 중점을 둔 기본 환경을 배포하기 위한 단계를 제공합니다.
- [Amazon Web Services의 HIPAA 보안 및 규정 준수를 위한 설계 이 백서에서는 기업이 HIPAA 적](https://docs.aws.amazon.com/whitepapers/latest/architecting-hipaa-security-and-compliance-on-aws/welcome.html) [격](https://docs.aws.amazon.com/whitepapers/latest/architecting-hipaa-security-and-compliance-on-aws/welcome.html) 애플리케이션을 만드는 AWS 데 사용할 수 있는 방법을 설명합니다.

**a** Note

모든 AWS 서비스 사람이 HIPAA 자격을 갖춘 것은 아닙니다. 자세한 내용은 [HIPAA 적격 서](https://aws.amazon.com/compliance/hipaa-eligible-services-reference/) [비스 참조](https://aws.amazon.com/compliance/hipaa-eligible-services-reference/)를 참조하십시오.

- [AWS 규정 준수 리소스AWS](https://aws.amazon.com/compliance/resources/)  이 워크북 및 가이드 모음은 해당 산업 및 지역에 적용될 수 있습니 다.
- [AWS 고객 규정 준수 가이드](https://d1.awsstatic.com/whitepapers/compliance/AWS_Customer_Compliance_Guides.pdf)  규정 준수의 관점에서 공동 책임 모델을 이해하십시오. 이 가이드에 서는 보안을 유지하기 위한 모범 사례를 AWS 서비스 요약하고 여러 프레임워크 (미국 표준 기술 연 구소 (NIST), 결제 카드 산업 보안 표준 위원회 (PCI), 국제 표준화기구 (ISO) 등) 에서 보안 제어에 대 한 지침을 매핑합니다.
- AWS Config 개발자 안내서의 [규칙을 사용하여 리소스 평가](https://docs.aws.amazon.com/config/latest/developerguide/evaluate-config.html) 이 AWS Config 서비스는 리소스 구 성이 내부 관행, 업계 지침 및 규정을 얼마나 잘 준수하는지 평가합니다.
- [AWS Security Hub](https://docs.aws.amazon.com/securityhub/latest/userguide/what-is-securityhub.html) 이를 AWS 서비스 통해 내부 AWS보안 상태를 포괄적으로 파악할 수 있습니 다. Security Hub는 보안 제어를 사용하여 AWS 리소스를 평가하고 보안 업계 표준 및 모범 사례에 대한 규정 준수를 확인합니다. 지원되는 서비스 및 제어 목록은 [Security Hub 제어 참조를](https://docs.aws.amazon.com/securityhub/latest/userguide/securityhub-controls-reference.html) 참조하십 시오.
- [Amazon GuardDuty](https://docs.aws.amazon.com/guardduty/latest/ug/what-is-guardduty.html) 환경에 의심스럽고 악의적인 활동이 있는지 AWS 계정모니터링하여 워크로 드, 컨테이너 및 데이터에 대한 잠재적 위협을 AWS 서비스 탐지합니다. GuardDuty 특정 규정 준수 프레임워크에서 요구하는 침입 탐지 요구 사항을 충족하여 PCI DSS와 같은 다양한 규정 준수 요구 사항을 해결하는 데 도움이 될 수 있습니다.
- [AWS Audit Manager—](https://docs.aws.amazon.com/audit-manager/latest/userguide/what-is.html) 이를 AWS 서비스 통해 AWS 사용량을 지속적으로 감사하여 위험을 관리하 고 규정 및 업계 표준을 준수하는 방법을 단순화할 수 있습니다.

# Amazon EFS의 레질리언스

AWS 글로벌 인프라는 가용 영역 (AZ) AWS 리전 을 중심으로 구축됩니다. AWS 리전 물리적으로 분리 되고 격리된 여러 AZ를 제공하며, 이러한 AZ는 지연 시간이 짧고 처리량이 높으며 중복성이 높은 네트 워킹으로 연결됩니다. AZ를 사용하면 중단 없이 영역 간에 자동으로 장애 조치되는 애플리케이션과 데 이터베이스를 설계하고 운영할 수 있습니다. AZ는 기존의 단일 또는 다중 데이터 센터 인프라보다 가 용성, 내결함성, 확장성이 뛰어납니다.

Amazon EFS 파일 시스템은 AWS 리전에 있는 한 개 이상의 가용 영역 장애에 대해 복원력이 뛰어납 니다. 탑재 대상 자체는 가용성이 매우 뛰어나게 설계되어 있습니다. 고가용성을 구현하고 다른 AZ로 페일오버하도록 설계할 때는 각 AZ의 탑재 대상의 IP 주소와 DNS가 정적이지만 여러 리소스가 지원하 는 중복 구성 요소라는 점을 염두에 두십시오. 자세한 정보는 [Amazon EFS가 Amazon EC2와 함께 작](#page-16-0) [동하는 방식 을](#page-16-0) 참조하세요.

[가용 영역에 대한 AWS 리전 자세한 내용은 글로벌 인프라를 참조하십시오AWS .](https://aws.amazon.com/about-aws/global-infrastructure/)

# Amazon EFS를 위한 네트워크 격리

관리형 서비스인 Amazon Elastic File System은 AWS 글로벌 네트워크 보안으로 보호됩니다. AWS 보안 서비스 및 인프라 AWS 보호 방법에 대한 자세한 내용은 [AWS 클라우드 보안을](https://aws.amazon.com/security/) 참조하십시오. 인프라 보안 모범 사례를 사용하여 AWS 환경을 설계하려면 Security Pillar AWS Well‐Architected Framework의 [인프라 보호를](https://docs.aws.amazon.com/wellarchitected/latest/security-pillar/infrastructure-protection.html) 참조하십시오.

AWS 게시된 API 호출을 사용하여 네트워크를 통해 Amazon EFS에 액세스합니다. 고객은 다음을 지 원해야 합니다.

- 전송 계층 보안(TLS) TLS 1.2는 필수이며 TLS 1.3을 권장합니다.
- DHE(Ephemeral Diffie-Hellman) 또는 ECDHE(Elliptic Curve Ephemeral Diffie-Hellman)와 같은 완전 전송 보안(PFS)이 포함된 암호 제품군 Java 7 이상의 최신 시스템은 대부분 이러한 모드를 지원합니 다.

또한 요청은 액세스 키 ID 및 IAM 주체와 관련된 비밀 액세스 키를 사용하여 서명해야 합니다. 또는 [AWS Security Token Service\(](https://docs.aws.amazon.com/STS/latest/APIReference/Welcome.html)AWS STS)를 사용하여 임시 보안 인증을 생성하여 요청에 서명할 수 있 습니다.

이러한 API는 모든 네트워크 위치에서 호출할 수 있지만 Amazon EFS는 소스 IP 주소 기반의 제한 사항을 포함할 수 있는 리소스 기반 액세스 정책을 지원합니다. Amazon EFS 정책을 사용하여 특정 Amazon Virtual Private Cloud(VPC) 엔드포인트 또는 특정 VPC에서 액세스를 제어할 수도 있습니다. 이를 통해 네트워크 내의 AWS 특정 VPC로부터 특정 Amazon EFS 리소스에 대한 네트워크 액세스를 효과적으로 분리할 수 있습니다.

# 아마존 EFS 할당량

다음에서는 Amazon EFS 작업 시 할당량에 대해 알아봅니다.

주제

- [늘릴 수 있는 Amazon EFS 할당량](#page-344-0)
- [변경할 수 없는 Amazon EFS 리소스 할당량](#page-346-0)
- [NFS 클라이언트에 대한 할당량](#page-347-0)
- [Amazon EFS 파일 시스템 할당량](#page-348-0)
- [지원되지 않는 NFSv4.0 및 4.1 기능](#page-349-0)
- [추가 고려 사항](#page-350-0)
- [파일 작업 오류 문제 해결](#page-350-1)

# <span id="page-344-0"></span>늘릴 수 있는 Amazon EFS 할당량

Service Quotas는 AWS 한 위치에서 할당량 또는 한도를 관리할 수 있도록 도와주는 서비스입니다. [Service Quotas 콘솔](https://console.aws.amazon.com/servicequotas/home?region=us-east-1#!/dashboard)에서 모든 Amazon EFS 한도값을 확인하고, 한 AWS 리전에 있는 EFS 파일 시스 템 수에 대한 할당량 증가를 요청할 수 있습니다.

AWS Support에 문의하여 다음 Amazon EFS 할당량 증가를 요청할 수도 있습니다. 자세한 내용은 [할](#page-345-0) [당량 증가 요청](#page-345-0) 섹션을 참조하세요. Amazon EFS 서비스 팀이 각 요청을 개별적으로 검토합니다.

- 각 고객 계정의 파일 시스템 수.
- 연결된 모든 클라이언트의 지역 파일 시스템당 탄력적 처리량 할당량 AWS 리전.
- 연결된 모든 클라이언트에 대해 지역 파일 시스템당 프로비저닝된 처리량 할당량. AWS 리전

다음 표에는 사용자가 변경할 수 있는 각 리소스에 대한 기본 할당량이 나와 있습니다.

고객 계정당 파일 시스템 수

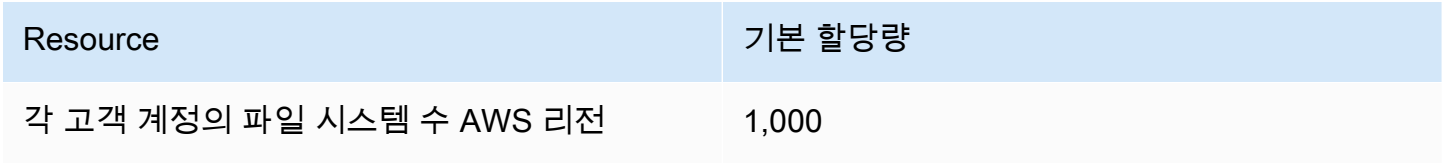

지역 파일 시스템 - 각 파일 시스템에 연결된 모든 클라이언트의 파일 시스템당 총 기본 Elastic 처리량 AWS 리전

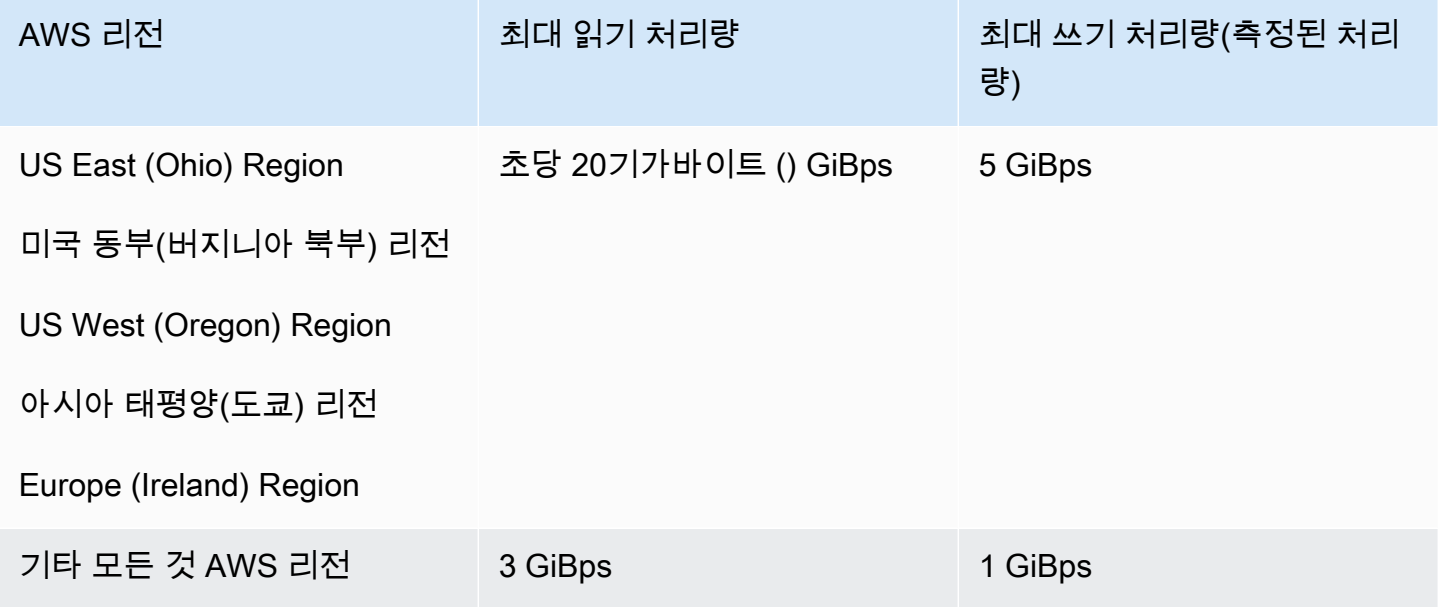

### 지역 파일 시스템 - 연결된 각 클라이언트의 파일 시스템당 총 기본 프로비저닝 처리량 AWS 리전

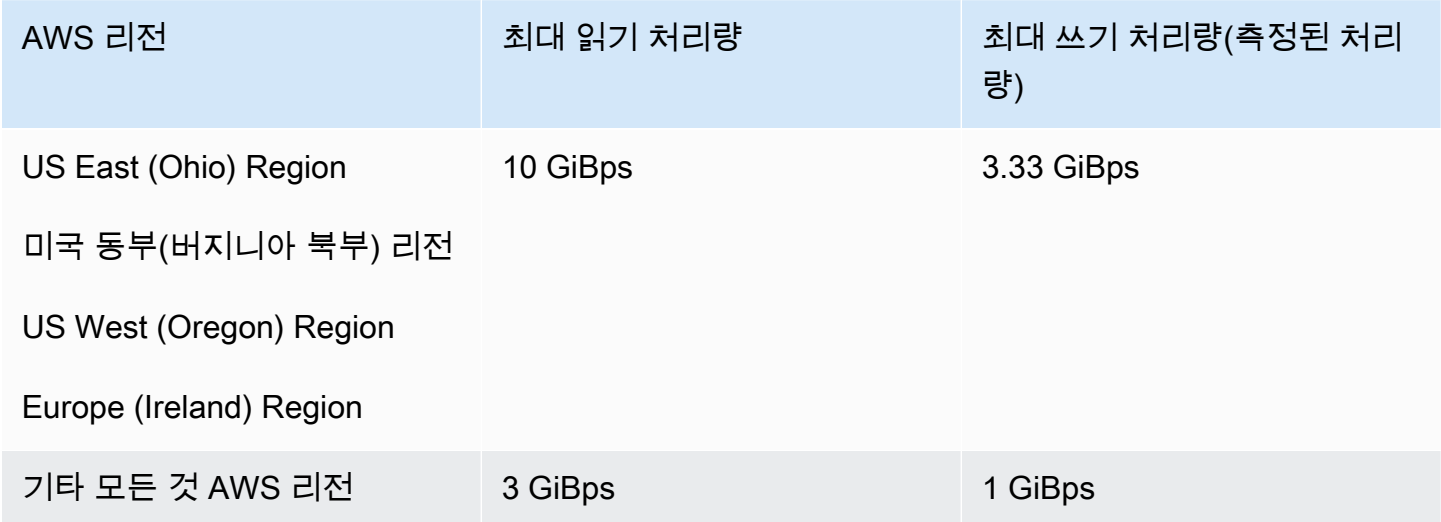

## <span id="page-345-0"></span>할당량 증가 요청

할당량 증가를 요청하려면 다음 단계를 AWS Support따르세요. Amazon EFS 팀이 각 할당량 증가 요 청을 검토합니다.

### 할당량 증가를 요청하려면 AWS Support

- 1. [AWS Support Center](https://console.aws.amazon.com/support/home#/) 페이지를 열고 필요한 경우 로그인합니다. 그런 다음 사례 생성을 선택합니 다.
- 2. 사례 생성에서 서비스 제한 증가를 선택합니다.
- 3. 제한 유형에서 증가할 제한 유형을 선택합니다. 양식에서 필요한 필드를 입력한 다음, 선호하는 연 락 방법을 선택합니다.

# <span id="page-346-0"></span>변경할 수 없는 Amazon EFS 리소스 할당량

다음을 포함하여 몇 가지 Amazon EFS 리소스의 할당량은 변경할 수 없습니다.

- 일반 리소스 할당량(예: 각 파일 시스템의 액세스 포인트 또는 연결 수).
- 연결된 모든 클라이언트에 대한 One Zone 파일 시스템당 탄력적 및 프로비저닝된 처리량 할당량. AWS 리전
- 연결된 모든 클라이언트의 지역 또는 단일 영역 파일 시스템당 처리량 할당량 버스팅 AWS 리전

다음 표에는 일반 리소스 할당량, One Zone 파일 시스템 처리량 제한, 변경할 수 없는 버스팅 처리량 제한이 나열되어 있습니다.

변경할 수 없는 일반 리소스 할당량

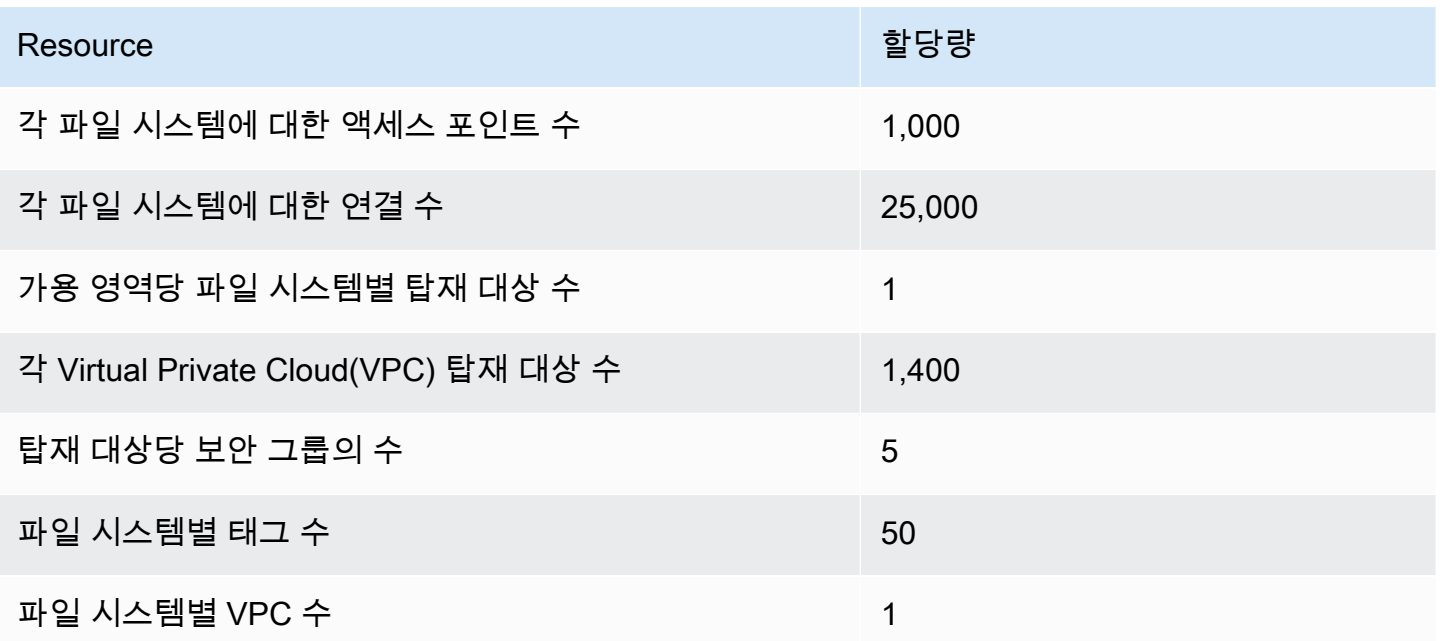

### **a** Note

클라이언트는 파일 시스템과 다른 계정이나 VPC에 있는 탑재 대상에도 연결할 수 있습니다. 자세한 정보는 [다른 AWS 계정 또는 VPC에서 EFS 파일 시스템 마운트](#page-106-0)을 참조하세요.

One Zone 파일 시스템 — 각 파일 시스템의 연결된 모든 클라이언트에 대한 파일 시스템당 총 기본 엘 라스틱 및 프로비저닝된 처리량 AWS 리전

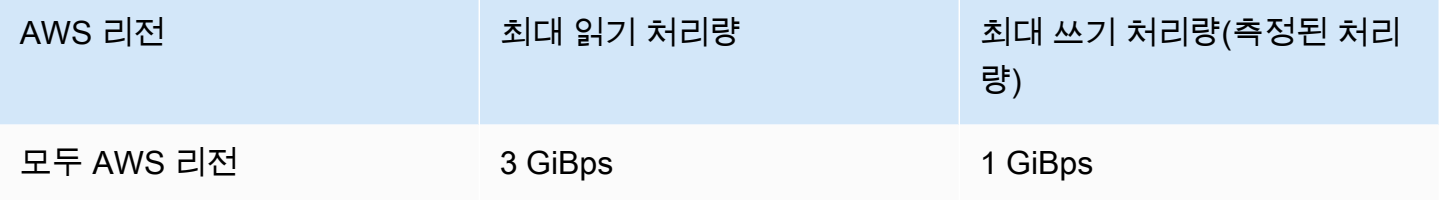

지역 및 단일 영역 파일 시스템 - 각 파일 시스템에 연결된 모든 클라이언트의 파일 시스템당 총 버스팅 처리량 AWS 리전

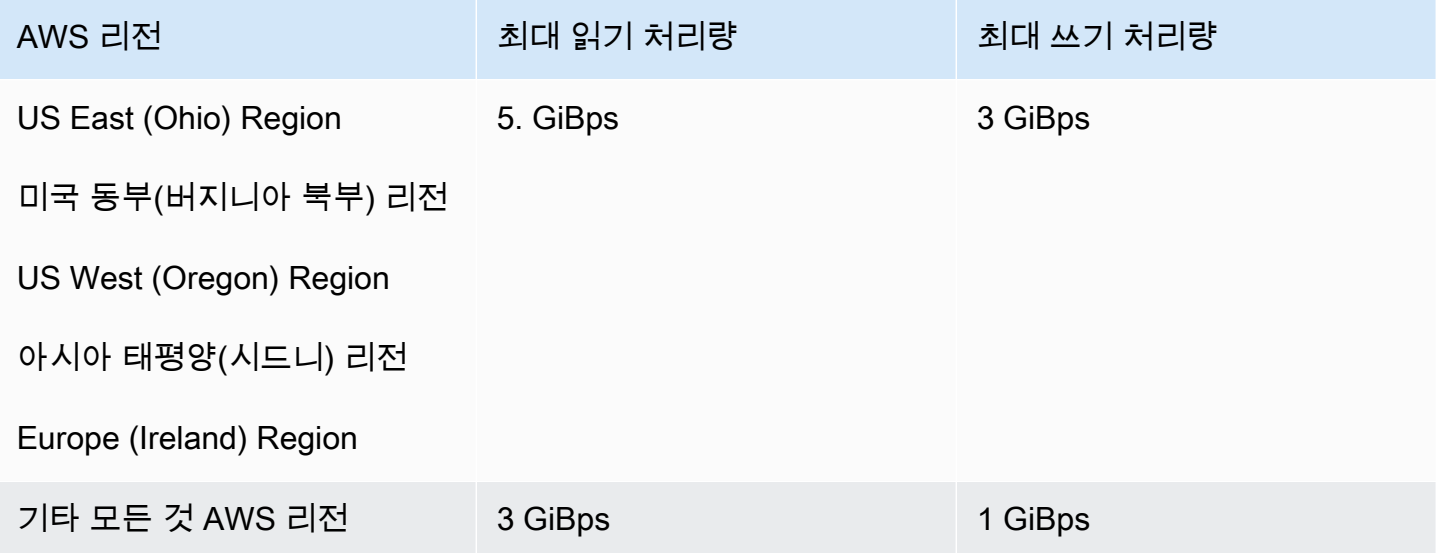

# <span id="page-347-0"></span>NFS 클라이언트에 대한 할당량

NFS 클라이언트에 대한 다음 할당량은 Linux NFSv4.1 클라이언트를 사용한다는 가정 하에 적용됩니 다.

• Elastic 처리량을 사용하고 Amazon EFS 클라이언트 버전 2.0 이상 또는 Amazon EFS CSI 드라이버 (aws-efs-csi-driverMiBps) 를 사용하여 마운트한 파일 시스템의 경우 최대 읽기 및 쓰기 통합 처리량 은 초당 1,500메가바이트 (amazon-efs-utils ) 입니다. 다른 모든 MiBps 파일 시스템의 최대 처리량은

500입니다. 성능에 대한 자세한 내용은 [성능 요약](#page-187-0) 섹션을 참조하세요. NFS 클라이언트 처리량은 최 소 NFS 요청 크기가 4KB(읽기 요청에 1/3 측정 비율 적용 후)인 송수신된 총 바이트 수로 계산됩니 다.

- 각 클라이언트에 대해 최대 65,536명의 활성 사용자가 동시에 파일을 열 수 있습니다.
- 인스턴스에서 최대 65,536개의 파일이 동시에 열립니다. 디렉터리 콘텐츠 나열은 파일 열기로 계산 되지 않습니다.
- 클라이언트의 각 고유 탑재는 연결당 최대 총 65,536개의 잠금을 획득할 수 있습니다.
- Amazon EFS에 연결할 때 온프레미스 또는 다른 AWS 리전 에 있는 NFS 클라이언트는 동일한 AWS 리전에서 EFS에 연결할 때보다 처리량이 낮아질 수 있습니다. 이 효과는 네트워크 대기 시간 이 늘어났기 때문입니다. 최대 클라이언트별 처리량을 달성하려면 1ms 이하의 네트워크 대기 시간 이 필요합니다. 온프레미스 NFS 서버에서 EFS로 대규모 데이터 세트를 마이그레이션할 때는 데이 터 마이그레이션 서비스를 사용하십시오. DataSync
- NFS 프로토콜은 사용자당 최대 16개의 그룹 ID(GID)를 지원하며 추가 GID는 NFS 클라이언트 요 청에서 잘립니다. 자세한 정보는 [NFS 파일 시스템에서 허용된 파일에 대한 액세스가 거부되었습니](#page-199-0) [다.](#page-199-0)을 참조하세요.
- Microsoft Windows에서는 Amazon EFS를 사용할 수 없습니다.

# <span id="page-348-0"></span>Amazon EFS 파일 시스템 할당량

다음 할당량은 Amazon EFS 파일 시스템에만 해당됩니다.

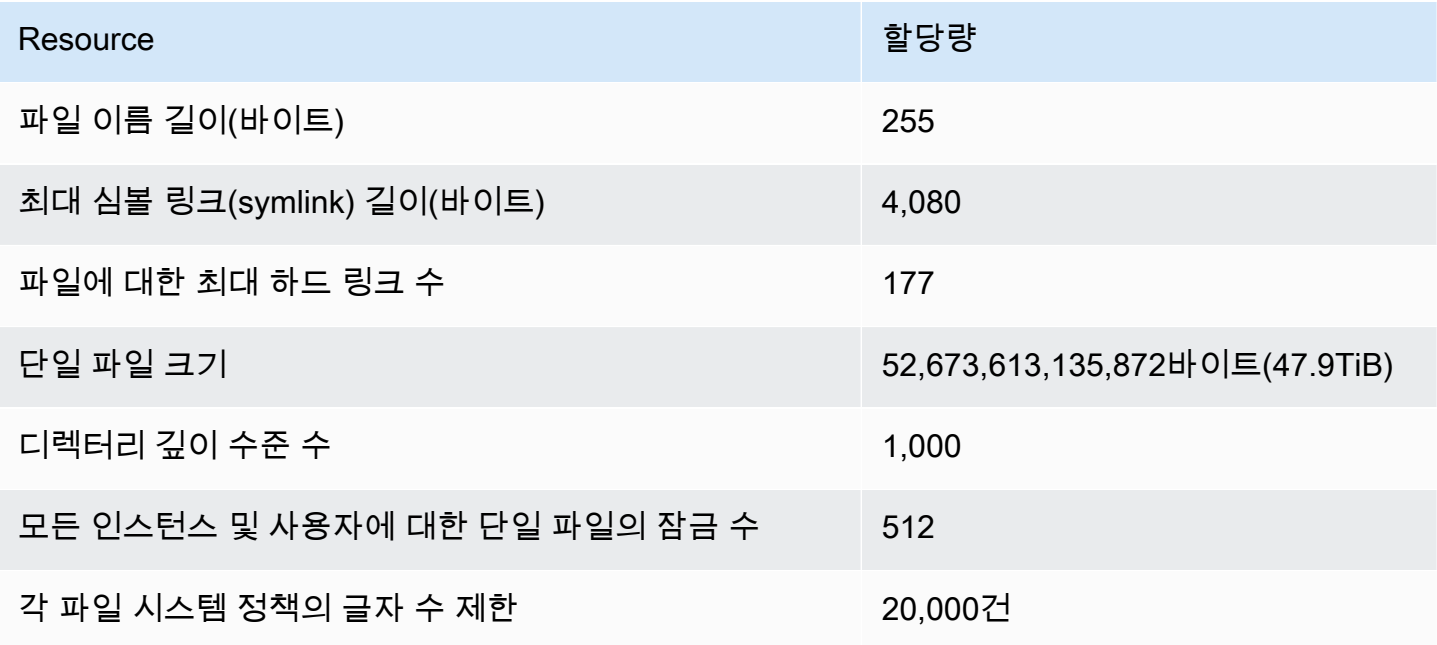

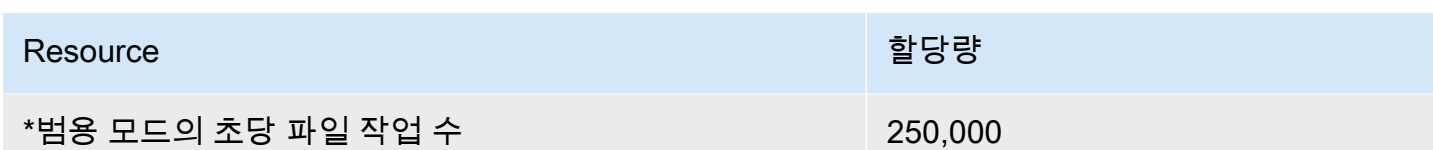

<span id="page-349-0"></span>\*범용 모드의 초당 파일 작업 수에 대한 자세한 내용은 [성능 요약](#page-187-0) 섹션을 참조하십시오.

# 지원되지 않는 NFSv4.0 및 4.1 기능

Amazon EFS는 NFSv2 또는 NFSv3을 지원하지 않지만 다음 기능을 제외하고 NFSv4.1과 NFSv4.0을 모두 지원합니다.

- pNFS
- 모든 유형의 클라이언트 위임 또는 콜백
	- OPEN 작업은 항상 위임 유형으로 OPEN\_DELEGATE\_NONE을 반환합니다.
	- OPEN 작업은 CLAIM\_DELEGATE\_CUR 및 CLAIM\_DELEGATE\_PREV 클레임 유형에 대해 NFSERR\_NOTSUPP을 반환합니다.
- 필수 잠금

Amazon EFS의 모든 잠금은 권고 사항입니다. 즉, 쓰기 및 읽기 작업은 작업 실행 전 잠금이 충돌하 는지 검사하지 않습니다.

• 공유 거부

NFS는 공유 거부 개념을 지원합니다. 공유 거부는 주로 Windows 클라이언트에서 사용자가 열려 있는 특정 파일에 대한 다른 사용자의 액세스를 거부하는 데 사용됩니다. Amazon EFS 는 이를 지원하지 않으며, OPEN4\_SHARE\_DENY\_NONE 이외의 공유 거부 값을 지정하는 모든 OPEN 명령에 대해 NFS 오류 NFS4ERR\_NOTSUPP를 반환합니다. Linux NFS 클라이언트에서는 OPEN4\_SHARE\_DENY\_NONE 이외의 다른 값은 사용하지 않습니다.

- 액세스 제어 목록(ACLs)
- Amazon EFS는 파일 읽기 시 time\_access 속성을 업데이트하지 않습니다. Amazon EFS는 다음 과 같은 이벤트에서 time\_access를 업데이트합니다.
	- 파일을 만든 경우(inode가 생성됨)
	- NFS 클라이언트가 명시적 setattr 직접 호출을 실행한 경우
	- 예를 들어 파일 크기 변경 또는 파일 메타데이터 변경으로 인해 inode에 쓰는 경우
	- inode 속성이 업데이트된 경우
- 네임스페이스
- 지속적인 응답 캐시
- Kerberos 기반 보안
- NFSv4.1 데이터 보존
- 디렉터리의 SetUID
- CREATE 작업 사용 시 지원되지 않는 파일 형식: 블록 디바이스(NF4BLK), 문자 디바이스 (NF4CHR), 속성 디렉터리(NF4ATTRDIR) 및 명명된 속성(NF4NAMEDATTR)
- 지원되지 않는 속성: FATTR4\_ARCHIVE, FATTR4\_FILES\_AVAIL, FATTR4\_FILES\_FREE, FATTR4\_FILES\_TOTAL, FATTR4\_FS\_LOCATIONS, FATTR4\_MIMETYPE, FATTR4\_QUOTA\_AVAIL\_HARD, FATTR4\_QUOTA\_AVAIL\_SOFT, FATTR4\_QUOTA\_USED, FATTR4\_TIME\_BACKUP 및 FATTR4\_ACL

이러한 속성을 설정하려고 하면 NFS4ERR\_ATTRNOTSUPP 오류가 발생하고 이 오류는 클라이언트에 서 다시 전송됩니다.

# <span id="page-350-0"></span>추가 고려 사항

또한 다음 사항에 유의하세요.

- Amazon EFS 파일 시스템을 생성할 수 AWS 리전 있는 위치 목록은 를 참조하십시오 [AWS 일반 참](https://docs.aws.amazon.com/general/latest/gr/rande.html#elasticfilesystem-region) [조](https://docs.aws.amazon.com/general/latest/gr/rande.html#elasticfilesystem-region).
- Amazon EFS는 nconnect 탑재 옵션을 지원하지 않습니다.
- Amazon EFS 파일 시스템은 AWS Direct Connect 및 VPN을 사용하여 온프레미스 데이터 센터 서버 에서 탑재할 수 있습니다. 자세한 내용은 [온프레미스 클라이언트를 사용한 탑재](#page-96-0)을(를) 참조하세요.

# <span id="page-350-1"></span>파일 작업 오류 문제 해결

Amazon EFS 파일 시스템에 액세스할 때, 파일 시스템의 파일에 특정 제한 사항이 적용됩니다. 이러한 제한을 초과하면 파일 작업 오류가 발생합니다. Amazon EFS의 클라이언트 및 파일 기반 제한에 대한 자세한 내용은 [NFS 클라이언트에 대한 할당량](#page-347-0) 섹션을 참조하세요. 아래에는 일반적인 몇 가지 파일 작 업 오류와 각 오류와 관련된 제한이 나와 있습니다.

### 주제

• [명령에 실패하고 "디스크 할당량이 초과됨" 오류가 표시됨](#page-351-0)

- [명령에 실패하고 "I/O 오류"가 표시됨](#page-351-1)
- [명령에 실패하고 "파일 이름이 너무 긺" 오류가 표시됨](#page-352-0)
- [명령이 실패하고 "File not found\(파일을 찾을 수 없음\)" 오류가 표시됨](#page-352-1)
- [명령에 실패하고 "링크가 너무 많음" 오류가 표시됨](#page-352-2)
- [명령에 실패하고 "파일이 너무 큼" 오류가 표시됨](#page-353-0)

### <span id="page-351-0"></span>명령에 실패하고 "디스크 할당량이 초과됨" 오류가 표시됨

Amazon EFS에서는 현재 사용자 디스크 할당량을 지원하지 않습니다. 이 오류는 다음 제한 중 하나를 초과한 경우 발생할 수 있습니다.

- 최대 65,536명의 활성 사용자가 동시에 파일을 열 수 있습니다. 여러 번 로그인한 사용자 계정은 하 나의 활성 사용자로 계산됩니다.
- 인스턴스당 최대 65,536개의 파일을 한 번에 열 수 있습니다. 디렉터리 콘텐츠 나열은 파일 열기로 계산되지 않습니다.
- 클라이언트의 각 고유 탑재는 연결당 최대 총 65,536개의 잠금을 획득할 수 있습니다.

#### 취할 조치

이 문제가 발생하면 위 제한 사항 중 초과된 부분을 찾은 다음 그에 맞게 변경하여 문제를 해결할 수 있 습니다. 자세한 정보는 [NFS 클라이언트에 대한 할당량](#page-347-0)을 참조하세요.

<span id="page-351-1"></span>명령에 실패하고 "I/O 오류"가 표시됨

이 오류는 다음 문제 중 하나가 있을 경우 발생합니다.

• 각 인스턴스의 65,536개 이상의 활성 사용자 계정에서 파일을 한 번에 열고 있습니다.

#### 취할 조치

이 문제가 발생하면 인스턴스의 열린 파일에 대한 제한을 충족시켜 해결할 수 있습니다. 제한을 충족 하려면 인스턴스에서 동시에 Amazon EFS 파일 시스템의 파일을 열고 있는 활성 사용자의 수를 줄 입니다.

• 파일 시스템을 암호화하는 AWS KMS 키가 삭제되었습니다.

#### 취할 조치

이 문제가 발생할 경우 CMK가 삭제된 후에는 더 이상 키 하에서 암호화된 데이터를 해독할 수 없습 니다. 즉 데이터를 복구할 수 없게 됩니다.

# <span id="page-352-0"></span>명령에 실패하고 "파일 이름이 너무 긺" 오류가 표시됨

이 오류는 파일 이름 또는 심볼 링크(symlink)의 크기가 너무 긴 경우 발생합니다. 파일 이름에 대한 제 한은 다음과 같습니다.

- 이름의 길이는 최대 255바이트입니다.
- symlink의 최대 길이는 4080바이트입니다.

취할 조치

이 문제가 발생하면 지원되는 제한을 충족하도록 파일 이름 또는 symlink 길이를 줄여 해결할 수 있습 니다.

## <span id="page-352-1"></span>명령이 실패하고 "File not found(파일을 찾을 수 없음)" 오류가 표시됨

이 오류는 일부 이전 32비트 버전의 Oracle E-Business Suite가 32비트 파일 I/O 인터페이스를 사용 하고 EFS가 64비트 inode 번호를 사용하기 때문입니다. 실패할 수 있는 시스템 호출에는 `stat()` 및 `readdir()`이 있습니다.

취할 조치

이 오류가 발생하면 nfs.enable\_ino64=0 kernel 부팅 옵션을 사용하여 해결할 수 있습니다. 이 옵션 은 64비트 EFS inode 번호를 32비트로 압축합니다. 커널 부팅 옵션은 Linux 배포판마다 다르게 처 리됩니다. Amazon Linux에서 /etc/default/grub의 GRUB\_CMDLINE\_LINUX\_DEFAULT 변수에 nfs.enable\_ino64=0 kernel을 추가하여 이 옵션을 설정합니다. 커널 부팅 옵션을 설정하는 방법 에 대한 자세한 내용은 배포를 참조하세요.

## <span id="page-352-2"></span>명령에 실패하고 "링크가 너무 많음" 오류가 표시됨

이 오류는 파일에 대한 하드 링크가 너무 많은 경우 발생합니다. 파일 하나의 하드 링크는 최대 177개 입니다.

취할 조치

이 문제가 발생하면 지원되는 제한을 충족하도록 파일에 대한 하드 링크 수를 줄여 해결할 수 있습니 다.

# <span id="page-353-0"></span>명령에 실패하고 "파일이 너무 큼" 오류가 표시됨

이 오류는 파일이 너무 큰 경우 발생합니다. 단일 파일의 크기는 최대 52,673,613,135,872바이트 (47.9TiB)일 수 있습니다.

### 취할 조치

이 문제가 발생하면 지원되는 제한을 충족하도록 파일 크기를 줄여 해결할 수 있습니다.

# Amazon EFS

Amazon EFS API는 [HTTP \(RFC 2616\)](https://www.ietf.org/rfc/rfc2616.txt) 를 기반으로 하는 네트워크 프로토콜입니다. 각 API 호출에 대 해 파일 시스템을 관리하려는AWS 리전 지역별 Amazon EFS API 엔드포인트에 HTTP 요청을 보냅니 다. API에서는 HTTP 요청/응답 본문에 대해 JSON(RFC 4627) 문서를 사용합니다.

아마존 EFS API는 RPC 모델입니다. 이 모델에는 고정된 작업 집합이 있으며 각 작업의 구문은 사전 상호 작용 없이 클라이언트에 알려집니다. 다음 섹션에서 추상 RPC 표기법을 사용하는 각 작업에 대한 설명을 찾을 수 있습니다. 각 작업에는 와이어에 표시되지 않는 작업 이름이 있습니다. 각 작업에 대해 주제는 HTTP 요청 요소에 대한 매핑을 지정합니다.

특정 요청이 매핑되는 특정 Amazon EFS 작업은 요청 메서드 (GET, PUT, POST 또는 DELETE) 와 요 청-URI와 일치하는 다양한 패턴의 조합에 따라 결정됩니다. 작업이 PUT 또는 POST인 경우 EFS 요청 본문의 요청 URI 경로 세그먼트, 쿼리 파라미터 및 JSON 객체에서 호출 인수를 추출합니다.

**a** Note

CreateFileSystem등과 같은 작업 이름은 전선에 표시되지 않지만 이러한 이름은AWS Identity and Access Management (IAM) 정책에서 의미가 있습니다. 자세한 정보는 [Amazon](#page-285-0) [Elastic File System용 자격 증명 및 액세스 관리을](#page-285-0) 참조하세요.

작업 이름은 명령줄 도구 및AWS SDK API 요소의 명령 이름을 지정하는 데도 사용됩니다. 예 를 들어CreateFileSystem 작업에create-file-system 매핑되는AWS CLI 명령이라는 명령이 있습니다.

작업 이름은 Amazon EFS API 호출AWS CloudTrail 로그에도 표시됩니다.

# API 엔드포인트

API 엔드포인트는 API 호출의 HTTP URI에서 호스트로 사용되는 DNS 이름입니다. 이러한 API 엔드포 인트는 다음과 같은 형태로AWS 리전 고유하며 다음과 같은 형식을 취합니다.

elasticfilesystem.*aws-region*.amazonaws.com

예를 들어 미국 서부 (오레곤) 리전의 Amazon EFS

elasticfilesystem.us-west-2.amazonaws.com

EFSAWS 리전 EFS에서 지원하는 목록 (파일 시스템을 생성하고 관리할 수 있는 위치) 은 의 [Amazon](https://docs.aws.amazon.com/general/latest/gr/rande.html#elasticfilesystem-region) [Elastic File System](https://docs.aws.amazon.com/general/latest/gr/rande.html#elasticfilesystem-region) System을 참조하십시오 AWS 일반 참조.

지역별 API 엔드포인트는 API 호출 시 액세스할 수 있는 Amazon EFS 리소스의 범위를 정의합니다. 예 를 들어, 이전 엔드포인트를 사용하여DescribeFileSystems 작업을 호출하면 계정에 생성된 미국 서부 (오레곤) 지역의 파일 시스템 목록이 표시됩니다.

# API 버전

호출에 사용 중인 API 버전은 요청 URI의 첫 번째 경로 세그먼트로 식별할 수 있으며 형식은 ISO 8601 날짜입니다. 예제는 [CreateFileSystem](#page-366-0) 단원을 참조하세요.

이 설명서에서는 API 버전 2015-02-01에 대해 설명합니다.

# 관련 주제

다음 섹션에서는 API 작업, 요청 인증을 위한 서명을 생성하는 방법, IAM 정책을 사용하여 이러한 API 작업에 권한을 부여하는 방법에 대해 설명합니다.

- [Amazon Elastic File System용 자격 증명 및 액세스 관리](#page-285-0)
- [작업](#page-356-0)
- [데이터 유형](#page-505-0)

# EFS EFS의 쿼리 API 요청 속도 사용

Amazon EFS API 요청은 서비스 성능을 높이기 위해 각 요청에AWS 계정 대해 리전별로 조절됩니다. 애플리케이션, Amazon EFS 콘솔 또는 Amazon EFS 콘솔에서 시작된 모든 Amazon EFS API 호출은 허용되는 최대 API 요청 속도를 초과해서는 안 됩니다.AWS CLI 최대 API 요청 속도는 서로 다를 수 있 습니다AWS 리전. 이루어진 API 요청은 기본 요청에 어트리뷰션됩니다AWS 계정.

API 요청이 해당 카테고리의 API 요청 비율을 초과하는 경우 요청은ThrottlingException 오류 코 드를 반환합니다. 이 오류를 방지하려면 애플리케이션이 높은 속도로 API 요청을 재시도하지 않도록 해야 합니다. 이렇게 하려면 폴링 시 care를 사용하고 지수 백오프 재시도를 사용하면 됩니다.

## 폴링

애플리케이션에서 업데이트 상태를 확인하기 위해 API 작업을 반복해서 호출해야 할 수 있습니다. 폴 링을 시작하기 전에 요청이 완료될 수 있을 때까지 기다려 주세요. 폴링을 시작할 때는 연속적인 요청 사이에 적절한 휴면 간격을 두십시오. 최상의 결과를 얻으려면 수면 간격을 늘리세요.

## 재시도 또는 일괄 처리

API 요청이 실패하면 애플리케이션에서 다시 시도하거나 여러 리소스 (예: 모든 Amazon EFS 파일 시 스템) 를 처리해야 할 수 있습니다. API 요청 비율을 낮추려면 연속적인 요청 사이에 적절한 휴면 간격 을 두십시오. 최상의 결과를 얻으려면 수면 간격을 늘리거나 가변적으로 사용합니다.

# 수면 수면

API 요청을 폴링하거나 재시도해야 하는 경우 지수 백오프 알고리즘을 사용하여 API 호출 간의 휴면 간격을 계산하는 것이 좋습니다. 지수 백오프의 기본 아이디어는 오류 응답이 연이어 나올 때마다 재시 도 간 대기 시간을 점진적으로 늘린다는 것입니다. 이 알고리즘에 대한 자세한 내용과 구현 예는 의 [오](https://docs.aws.amazon.com/general/latest/gr/api-retries.html) [류 재시도 및 지수 백오프를](https://docs.aws.amazon.com/general/latest/gr/api-retries.html) 참조하십시오 Amazon Web Services 일반 참조.AWS

# <span id="page-356-0"></span>작업

다음 작업이 지원됩니다.

- [CreateAccessPoint](#page-358-0)
- [CreateFileSystem](#page-366-0)
- [CreateMountTarget](#page-381-0)
- [CreateReplicationConfiguration](#page-392-0)
- [CreateTags](#page-398-0)
- [DeleteAccessPoint](#page-401-0)
- [DeleteFileSystem](#page-403-0)
- [DeleteFileSystemPolicy](#page-406-0)
- [DeleteMountTarget](#page-409-0)
- [DeleteReplicationConfiguration](#page-412-0)
- [DeleteTags](#page-415-0)
- [DescribeAccessPoints](#page-418-0)
- [DescribeAccountPreferences](#page-422-0)
- [DescribeBackupPolicy](#page-425-0)
- [DescribeFileSystemPolicy](#page-428-0)
- [DescribeFileSystems](#page-432-0)
- [DescribeLifecycleConfiguration](#page-438-0)
- [DescribeMountTargets](#page-442-0)
- [DescribeMountTargetSecurityGroups](#page-447-0)
- [DescribeReplicationConfigurations](#page-451-0)
- [DescribeTags](#page-455-0)
- [ListTagsForResource](#page-460-0)
- [ModifyMountTargetSecurityGroups](#page-464-0)
- [PutAccountPreferences](#page-468-0)
- [PutBackupPolicy](#page-471-0)
- [PutFileSystemPolicy](#page-474-0)
- [PutLifecycleConfiguration](#page-479-0)
- [TagResource](#page-487-0)
- [UntagResource](#page-491-0)
- [UpdateFileSystem](#page-494-0)
- [UpdateFileSystemProtection](#page-502-0)

## <span id="page-358-0"></span>CreateAccessPoint

EFS 액세스 포인트를 생성합니다. 액세스 포인트는 운영 체제 사용자 및 그룹 및 파일 시스템 경로를 액세스 포인트를 통해 이루어지는 모든 파일 시스템 요청에 적용하는 EFS 파일 시스템에 대한 애플리 케이션별 보기입니다. 운영 체제 사용자 및 그룹은 NFS 클라이언트에서 제공하는 모든 자격 증명 정보 를 재정의합니다. 파일 시스템 경로는 액세스 포인트의 루트 디렉터리로 노출됩니다. 액세스 포인트를 사용하는 애플리케이션은 자체 디렉터리 및 해당 하위 디렉터리의 데이터에만 액세스할 수 있습니다. 자세한 내용을 알아보려면 [EFS 액세스 포인트를 사용하여 파일 시스템 탑재](https://docs.aws.amazon.com/efs/latest/ug/efs-access-points.html)를 참조하세요.

**a** Note

동일한 파일 시스템에 액세스 포인트를 생성하라는 여러 요청을 연속으로 빠르게 전송하고 파 일 시스템이 액세스 포인트 한도인 1,000개에 가까워지면 이러한 요청에 대한 응답이 제한될 수 있습니다. 이는 파일 시스템이 명시된 액세스 포인트 제한을 초과하지 않도록 하기 위한 것 입니다.

이 작업에는 elasticfilesystem:CreateAccessPoint 액션에 대한 권한이 필요합니다.

액세스 포인트를 만들 때 태그를 지정할 수 있습니다. 생성 작업에서 태그가 지정되면 IAM은 elasticfilesystem:TagResource 작업에서 추가 권한 부여를 수행해 사용자에게 태그를 생성할 권한이 있는지 확인합니다. 따라서 사용자는 elasticfilesystem:TagResource 작업을 사용할 명 시적 권한도 가지고 있어야 합니다. 자세한 내용은 [생성 시 리소스 태그 지정에 대한 권한 부여를](https://docs.aws.amazon.com/efs/latest/ug/using-tags-efs.html#supported-iam-actions-tagging.html) 참조 하세요.

<span id="page-358-1"></span>Request Syntax

```
POST /2015-02-01/access-points HTTP/1.1
Content-type: application/json
{ 
    "ClientToken": "string", 
    "FileSystemId": "string", 
    "PosixUser": { 
       "Gid": number, 
       "SecondaryGids": [ number ], 
       "Uid": number
    }, 
    "RootDirectory": { 
       "CreationInfo": {
```

```
 "OwnerGid": number, 
             "OwnerUid": number, 
             "Permissions": "string" 
         }, 
         "Path": "string" 
     }, 
     "Tags": [ 
         { 
             "Key": "string", 
             "Value": "string" 
         } 
    \mathbf{I}}
```
URI 요청 파라미터

요청은 URI 파라미터를 사용하지 않습니다.

### 요청 본문

요청은 JSON 형식으로 다음 데이터를 받습니다.

<span id="page-359-0"></span>**[ClientToken](#page-358-1)** 

Amazon EFS가 멱등성 생성을 보장하기 위해 사용하는 최대 64개의 ASCII 문자로 구성된 문자열 입니다.

유형: 문자열

길이 제한: 최소 길이는 1. 최대 길이는 64.

패턴: .+

필수 사항 여부: Yes

#### <span id="page-359-1"></span>**[FileSystemId](#page-358-1)**

액세스 포인트가 액세스를 제공하는 EFS 파일 시스템의 ID입니다.

타입: 문자열

길이 제약: 최대 길이는 128입니다.

패턴: ^(arn:aws[-a-z]\*:elasticfilesystem:[0-9a-z-:]+:file-system/fs-[0-9af]{8,40}|fs-[0-9a-f]{8,40})\$
## 필수 사항 여부: Yes

### [PosixUser](#page-358-0)

액세스 포인트를 사용하여 이루어진 모든 파일 시스템 요청에 적용되는 운영 체제 사용자 및 그룹 입니다.

유형: [PosixUser](#page-530-0)객체

필수 항목 여부: 아니요

#### **[RootDirectory](#page-358-0)**

액세스 포인트가 액세스 포인트를 사용하여 NFS 클라이언트에 사용자의 파일 시스템의 루트 디 렉터리로 노출하는 EFS 파일 시스템의 디렉터리를 지정합니다. 액세스 포인트를 사용하는 클 라이언트는 루트 디렉터리 및 해당 하위 디렉터리에 대한 액세스만 수행할 수 있습니다. 지정된 RootDirectory > Path가 없으면 클라이언트가 액세스 포인트에 연결할 때 Amazon EFS가 이를 생성하고 CreationInfo 설정을 적용합니다. RootDirectory를 지정할 때는 Path 및 CreationInfo를 제공해야 합니다.

Amazon EFS는 디렉터리에 대해 CreationInfo: OwnUid, ownGID 및 권한을 제공한 경우에만 루트 디렉터리를 생성합니다. 이 정보를 제공하지 않으면 Amazon EFS는 루트 디렉터리를 생성하지 않 습니다. 루트 디렉터리가 없으면 액세스 포인트를 사용하는 탑재 시도가 실패합니다.

유형: [RootDirectory객](#page-535-0)체

필수 항목 여부: 아니요

### [Tags](#page-358-0)

액세스 포인트와 연결된 태그를 생성합니다. 모든 태그는 키-값 페어이며, 각 키는 고유해야 합니다. 자세한 내용은 AWS 일반 참조 안내서의 [AWS 리소스 태그](https://docs.aws.amazon.com/general/latest/gr/aws_tagging.html) 지정을 참조하십시오.

타입: [Tag](#page-537-0)객체 배열

필수: 아니요

<span id="page-360-0"></span>응답 구문

```
HTTP/1.1 200
Content-type: application/json
```

```
 "AccessPointArn": "string", 
    "AccessPointId": "string", 
    "ClientToken": "string", 
    "FileSystemId": "string", 
    "LifeCycleState": "string", 
    "Name": "string", 
    "OwnerId": "string", 
    "PosixUser": { 
        "Gid": number, 
        "SecondaryGids": [ number ], 
        "Uid": number
    }, 
    "RootDirectory": { 
        "CreationInfo": { 
            "OwnerGid": number, 
            "OwnerUid": number, 
            "Permissions": "string" 
        }, 
        "Path": "string" 
    }, 
     "Tags": [ 
        { 
            "Key": "string", 
            "Value": "string" 
        } 
   \mathbf{I}}
```
## 응답 요소

작업이 성공하면 서비스가 HTTP 200 응답을 반송합니다.

다음 데이터는 서비스에 의해 JSON 형식으로 반환됩니다.

#### <span id="page-361-0"></span>[AccessPointArn](#page-360-0)

액세스 포인트와 연결된 고유한 Amazon 리소스 이름(ARN)입니다.

타입: 문자열

길이 제약: 최대 길이는 128입니다.

```
패턴: ^arn:aws[-a-z]*:elasticfilesystem:[0-9a-z-:]+:access-point/fsap-
[0-9a-f]{8,40}$
```
#### <span id="page-362-0"></span>**[AccessPointId](#page-360-0)**

Amazon EFS에서 할당한 액세스 포인트의 ID입니다.

타입: 문자열

길이 제약: 최대 길이는 128입니다.

패턴: ^(arn:aws[-a-z]\*:elasticfilesystem:[0-9a-z-:]+:access-point/fsap-  $[0-9a-f]{8,40}$ |fsap- $[0-9a-f]{8,40}$ )\$

### <span id="page-362-1"></span>**[ClientToken](#page-360-0)**

멱등성 생성을 보장하기 위해 요청에 지정된 불투명한 문자열입니다.

#### 유형: 문자열

길이 제한: 최소 길이는 1. 최대 길이는 64.

#### 패턴: .+

#### <span id="page-362-2"></span>**[FileSystemId](#page-360-0)**

액세스 포인트가 적용되는 EFS 파일 시스템의 ID입니다.

타입: 문자열

길이 제약: 최대 길이는 128입니다.

```
패턴: ^(arn:aws[-a-z]*:elasticfilesystem:[0-9a-z-:]+:file-system/fs-[0-9a-
f]{8,40}|fs-[0-9a-f]{8,40})$
```
<span id="page-362-3"></span>**[LifeCycleState](#page-360-0)** 

액세스 포인트의 수명 주기 단계를 식별합니다.

타입: 문자열

유효 값: creating | available | updating | deleting | deleted | error

## <span id="page-362-4"></span>[Name](#page-360-0)

이 액세스 포인트의 이름입니다. Name 태그의 값입니다.

타입: 문자열

### <span id="page-363-0"></span>**[OwnerId](#page-360-0)**

액세스 포인트 리소스를 AWS 계정 소유한 사용자를 식별합니다.

타입: 문자열

길이 제약 조건: 최대 길이는 14입니다.

패턴: ^(\d{12})|(\d{4}-\d{4}-\d{4})\$

### <span id="page-363-1"></span>[PosixUser](#page-360-0)

액세스 포인트를 사용하여 NFS 클라이언트가 수행하는 모든 파일 작업에 사용되는 액세스 포인트 에서 사용자 ID, 그룹 ID 및 보조 그룹 ID를 포함한 전체 POSIX ID입니다.

유형: [PosixUser](#page-530-0)객체

#### <span id="page-363-2"></span>**[RootDirectory](#page-360-0)**

액세스 포인트가 액세스 포인트를 사용하는 NFS 클라이언트에 루트 디렉터리로 노출하는 EFS 파 일 시스템의 디렉터리입니다.

유형: [RootDirectory객](#page-535-0)체

#### <span id="page-363-3"></span>[Tags](#page-360-0)

액세스 포인트와 관련된 태그는 태그 객체의 배열로 표시됩니다.

타입: [Tag](#page-537-0) 객체 배열

## Errors

AccessPointAlreadyExists

생성하려는 액세스 포인트가 요청에서 제공한 생성 토큰과 함께 이미 존재하는 경우 반환됩니다.

HTTP 상태 코드: 409

### AccessPointLimitExceeded

파일 시스템당 허용되는 최대 액세스 포인트 수를 AWS 계정 이미 생성한 경우 반환됩니다. 자세 한 내용은 [https://docs.aws.amazon.com/efs/latest/ug/limits.html#limits-efs-resources-per-account](https://docs.aws.amazon.com/efs/latest/ug/limits.html#limits-efs-resources-per-account-per-region)[per-region](https://docs.aws.amazon.com/efs/latest/ug/limits.html#limits-efs-resources-per-account-per-region) 섹션을 참조하세요.

HTTP 상태 코드: 403

#### **BadRequest**

요청이 잘못되었거나 잘못된 파라미터 값 또는 필수 파라미터 누락 등의 오류가 있는 경우 반환됩 니다.

HTTP 상태 코드: 400

### FileSystemNotFound

요청자의 FileSystemId AWS 계정값에 지정된 값이 없는 경우 반환됩니다.

HTTP 상태 코드: 404

IncorrectFileSystemLifeCycleState

파일 시스템의 수명 주기 상태가 "사용 가능"이 아닌 경우 반환됩니다.

HTTP 상태 코드: 409

InternalServerError

서버 측에서 오류가 발생한 경우 반환됩니다.

HTTP 상태 코드: 500

**ThrottlingException** 

CreateAccessPoint API 작업이 너무 빨리 직접 호출되고 파일 시스템의 액세스 포인트 수가 [120개 제한](https://docs.aws.amazon.com/efs/latest/ug/limits.html#limits-efs-resources-per-account-per-region)에 근접할 때 반환됩니다.

HTTP 상태 코드: 429

## 참고 항목

언어별 AWS SDK 중 하나에서 이 API를 사용하는 방법에 대한 자세한 내용은 다음을 참조하십시오.

- [AWS Command Line Interface](https://docs.aws.amazon.com/goto/aws-cli/elasticfilesystem-2015-02-01/CreateAccessPoint)
- [AWS SDK for .NET](https://docs.aws.amazon.com/goto/DotNetSDKV3/elasticfilesystem-2015-02-01/CreateAccessPoint)
- [AWS SDK for C++](https://docs.aws.amazon.com/goto/SdkForCpp/elasticfilesystem-2015-02-01/CreateAccessPoint)
- [AWS Go v2를 위한 SDK](https://docs.aws.amazon.com/goto/SdkForGoV2/elasticfilesystem-2015-02-01/CreateAccessPoint)
- [AWS Java V2용 SDK](https://docs.aws.amazon.com/goto/SdkForJavaV2/elasticfilesystem-2015-02-01/CreateAccessPoint)
- [AWS V3용 SDK JavaScript](https://docs.aws.amazon.com/goto/SdkForJavaScriptV3/elasticfilesystem-2015-02-01/CreateAccessPoint)
- [AWS PHP V3용 SDK](https://docs.aws.amazon.com/goto/SdkForPHPV3/elasticfilesystem-2015-02-01/CreateAccessPoint)
- [AWS Python용 SDK](https://docs.aws.amazon.com/goto/boto3/elasticfilesystem-2015-02-01/CreateAccessPoint)
- [AWS 루비 V3용 SDK](https://docs.aws.amazon.com/goto/SdkForRubyV3/elasticfilesystem-2015-02-01/CreateAccessPoint)

## <span id="page-366-0"></span>**CreateFileSystem**

빈 파일 시스템을 새로 생성합니다. 이 작업에는 Amazon EFS가 멱등성 생성을 보장하기 위해 사용하 는 요청에 생성 토큰이 필요합니다(동일한 생성 토큰으로 작업을 직접 호출해도 효과가 없음). 지정된 생성 토큰을 AWS 계정 가진 호출자의 소유인 파일 시스템이 현재 존재하지 않는 경우 이 작업은 다음 을 수행합니다.

- 빈 파일 시스템을 새로 생성합니다. 파일 시스템에는 Amazon EFS 할당 ID와 초기 수명 주기 상태 creating이 있습니다.
- 생성된 파일 시스템의 설명과 함께 반환됩니다.

그렇지 않으면 이 작업을 수행하면 기존 파일 시스템의 ID와 함께 FileSystemAlreadyExists 오류 가 반환됩니다.

## **a** Note

기본 사용 사례의 경우 무작위로 생성된 UUID를 생성 토큰으로 사용할 수 있습니다.

멱등성 작업을 사용하면 추가 파일 시스템을 만들 위험 없이 CreateFileSystem 직접 호출을 재시도 할 수 있습니다. 이는 초기 직접 호출이 실패하여 파일 시스템이 실제로 생성되었는지 여부가 불확실할 때 발생할 수 있습니다. 전송 수준 제한 시간이 초과되었거나 연결이 재설정되는 경우를 예로 들 수 있 습니다. 동일한 생성 토큰을 사용하는 한, 초기 직접 호출에서 파일 시스템 생성에 성공한 경우 클라이 언트는 FileSystemAlreadyExists 오류를 통해 파일 시스템의 존재를 알 수 있습니다.

자세한 내용은 Amazon EFS 사용 설명서에서 [파일 시스템 만들기를](https://docs.aws.amazon.com/efs/latest/ug/creating-using-create-fs.html#creating-using-create-fs-part1) 참조하세요.

**a** Note

파일 시스템의 수명 주기 상태가 creating으로 유지되는 동안 CreateFileSystem 직접 호 출이 반환됩니다. [DescribeFileSystems](#page-432-0) 작업을 호출하여 파일 시스템 생성 상태를 확인할 수 있습니다. 이 작업을 직접 호출하면 무엇보다도 파일 시스템 상태가 반환됩니다.

이 작업은 파일 시스템에 대해 선택한 선택적 PerformanceMode 파라미터를 받아들입니다. 모든 파 일 시스템에 generalPurpose PerformanceMode를 사용하는 것이 좋습니다. 이 maxIO 모드는 generalPurpose 모드보다 긴 지연 시간을 견딜 수 있는 고도로 병렬화된 워크로드용으로 설계된

이전 세대 성능 유형입니다. 탄력적 처리량을 사용하는 파일 시스템 또는 One Zone 파일 시스템에는 MaxIO 모드가 지원되지 않습니다.

파일 시스템을 만든 후에는 PerformanceMode를 변경할 수 없습니다. 자세한 내용은 [Amazon EFS](https://docs.aws.amazon.com/efs/latest/ug/performance.html#performancemodes.html) [성능 모드](https://docs.aws.amazon.com/efs/latest/ug/performance.html#performancemodes.html) 섹션을 참조하세요.

ThroughputMode 파라미터를 사용하여 파일 시스템에 대한 처리량 모드를 설정할 수 있습니다.

파일 시스템이 완전히 생성되면 Amazon EFS는 수명 주기 상태를 available로 설정합니다. 이 시점에서 VPC의 파일 시스템에 대한 탑재 대상을 하나 이상 생성할 수 있습니다. 자세한 정보는 [CreateMountTarget을](#page-381-0) 참조하세요. 탑재 대상을 사용해 VPC의 EC2 인스턴스에서 Amazon EFS 파일 시스템을 탑재합니다. 자세한 내용은 [Amazon EFS: 작동 방식](https://docs.aws.amazon.com/efs/latest/ug/how-it-works.html)을 참조하세요.

이 작업에는 elasticfilesystem:CreateFileSystem 액션에 대한 권한이 필요합니다.

파일 시스템은 생성 시 태그를 지정할 수 있습니다. 생성 작업에서 태그가 지정되면 IAM은 elasticfilesystem:TagResource 작업에서 추가 권한 부여를 수행해 사용자에게 태그를 생성할 권한이 있는지 확인합니다. 따라서 사용자는 elasticfilesystem:TagResource 작업을 사용할 명 시적 권한도 가지고 있어야 합니다. 자세한 내용은 [생성 시 리소스 태그 지정에 대한 권한 부여를](https://docs.aws.amazon.com/efs/latest/ug/using-tags-efs.html#supported-iam-actions-tagging.html) 참조 하세요.

<span id="page-367-0"></span>Request Syntax

```
POST /2015-02-01/file-systems HTTP/1.1
Content-type: application/json
{ 
    "AvailabilityZoneName": "string", 
    "Backup": boolean, 
    "CreationToken": "string", 
    "Encrypted": boolean, 
    "KmsKeyId": "string", 
    "PerformanceMode": "string", 
    "ProvisionedThroughputInMibps": number, 
    "Tags": [ 
       { 
           "Key": "string", 
           "Value": "string" 
       } 
    ], 
    "ThroughputMode": "string"
}
```
## URI 요청 파라미터

요청은 URI 파라미터를 사용하지 않습니다.

## 요청 본문

요청은 JSON 형식으로 다음 데이터를 받습니다.

## <span id="page-368-0"></span>[AvailabilityZoneName](#page-367-0)

One Zone 파일 시스템의 경우 파일 시스템을 생성할 AWS 가용 영역을 지정합니다. us-east-1a 형식을 사용하여 가용 영역을 지정합니다. One Zone 파일 시스템에 대한 자세한 내용은 Amazon EFS 사용 설명서의 [EFS 파일 시스템 유형](https://docs.aws.amazon.com/efs/latest/ug/availability-durability.html#file-system-type) 섹션을 참조하십시오.

## **a** Note

Amazon EFS를 사용할 수 있는 모든 가용 영역에서 단일 영역 파일 시스템을 사용할 수 AWS 리전 있는 것은 아닙니다.

## 유형: 문자열

길이 제한: 최소 길이는 1. 최대 길이는 64.

패턴: .+

Required: No

#### <span id="page-368-1"></span>**[Backup](#page-367-0)**

생성 중인 파일 시스템에서 자동 백업을 활성화할지 여부를 지정합니다. 값을 true로 설정하여 자 동 백업을 활성화합니다. One Zone 파일 시스템을 생성하는 경우 자동 백업이 기본적으로 활성화 됩니다. 자세한 내용은 Amazon EFS 사용 설명서의 [자동 백업](https://docs.aws.amazon.com/efs/latest/ug/awsbackup.html#automatic-backups) 섹션을 참조하세요.

기본값은 false입니다. 그러나 AvailabilityZoneName을 지정하는 경우 기본값은 true입니 다.

#### **a** Note

AWS Backup Amazon EFS를 사용할 수 AWS 리전 있는 모든 지역에서 사용할 수 있는 것 은 아닙니다.

타입: 부울

필수 항목 여부: 아니요

<span id="page-369-0"></span>**[CreationToken](#page-367-0)** 

최대 64자의 ASCII 문자로 구성된 문자열입니다. Amazon EFS는 이를 사용하여 멱등성 생성을 보 장합니다.

유형: 문자열

길이 제한: 최소 길이는 1. 최대 길이는 64.

패턴: .+

필수 사항 여부: Yes

<span id="page-369-1"></span>**[Encrypted](#page-367-0)** 

true인 경우 암호화된 파일 시스템을 생성하는 부울 값입니다. 암호화된 파일 시스템을 생성 할 때 기존 AWS Key Management Service 키 (KMS 키) 를 지정할 수 있습니다. KMS 키를 지정하지 않으면 암호화된 파일 시스템을 보호하는 데 Amazon EFS의 기본 KMS 키(/aws/ elasticfilesystem)가 사용됩니다.

타입: 부울

필수 항목 여부: 아니요

## <span id="page-369-2"></span>[KmsKeyId](#page-367-0)

암호화된 파일 시스템을 보호하는 데 사용할 KMS 키의 ID입니다. 기본값이 아닌 KMS 키를 사용할 경우에만 이 파라미터가 필수입니다. 이 파라미터가 지정되지 않으면 Amazon EFS의 기본 KMS 키 가 사용됩니다. 다음 형식을 사용하여 KMS 키를 지정할 수 있습니다.

- 키 ID 키의 고유 식별자(예: 1234abcd-12ab-34cd-56ef-1234567890ab)입니다.
- ARN 키의 Amazon 리소스 이름(ARN)입니다(예: arn:aws:kms:uswest-2:111122223333:key/1234abcd-12ab-34cd-56ef-1234567890ab).
- 키 별칭 키에 대해 이전에 생성된 표시 이름입니다(예: alias/projectKey1).
- 키 별칭 ARN 키 별칭의 ARN입니다(예: arn:aws:kms:uswest-2:444455556666:alias/projectKey1).

를 사용하는 KmsKeyId 경우 [CreateFileSystem:Encrypted 파라미터를 true로](#page-369-1) 설정해야 합니다.

## **A** Important

EFS는 대칭 KMS 키만 허용합니다. Amazon EFS 파일 시스템에서는 비대칭 KMS 키를 사 용할 수 없습니다.

타입: 문자열

길이 제약: 최대 길이 2048.

패턴: ^([0-9a-f]{8}-[0-9a-f]{4}-[0-9a-f]{4}-[0-9a-f]{4}-[0-9a-f]{12}| mrk-[0-9a-f]{32}|alias/[a-zA-Z0-9/\_-]+|(arn:aws[-a-z]\*:kms:[a-z0-9-]+: \d{12}:((key/[0-9a-f]{8}-[0-9a-f]{4}-[0-9a-f]{4}-[0-9a-f]{4}-[0-9a-f]  ${12}$ )|(key/mrk-[0-9a-f]{32})|(alias/[a-zA-Z0-9/\_-]+))))\$

Required: No

## <span id="page-370-0"></span>[PerformanceMode](#page-367-0)

파일 시스템의 성능 모드입니다. 모든 파일 시스템에 generalPurpose 성능 모드를 사용하는 것 이 좋습니다. maxIO 성능 모드를 사용하는 파일 시스템은 대부분의 파일 작업에 대해 지연 시간이 약간 더 길어지는 대가로 더 높은 수준의 집계 처리량 및 초당 작업 수로 확장할 수 있습니다. 파일 시스템을 만든 후에는 성능 모드를 변경할 수 없습니다. One Zone 파일 시스템에서는 maxIO 모드 가 지원되지 않습니다.

## **A** Important

최대 I/O에서는 작업당 지연 시간이 길어지기 때문에 모든 파일 시스템에 범용 성능 모드를 사용하는 것이 좋습니다.

기본값은 generalPurpose입니다.

타입: 문자열

유효 값: generalPurpose | maxIO

필수 여부: 아니요

## <span id="page-371-0"></span>[ProvisionedThroughputInMibps](#page-367-0)

생성 중인 파일 시스템에 프로비저닝하려는 처리량 (초당 메비바이트 (MiBps)) 입니다. ThroughputMode이 provisioned로 설정된 경우 필수입니다. 유효한 값은 MiBps 1-3414이며 상한은 지역에 따라 다릅니다. 이 한도를 늘리려면 문의하십시오. AWS Support자세한 내용을 알아 보려면 Amazon Elastic File System 사용 설명서의 [증가할 수 있는 Amazon EFS 할당량을](https://docs.aws.amazon.com/efs/latest/ug/limits.html#soft-limits) 참조하 세요.

유형: Double

유효한 범위: 최소값은 1.0입니다.

필수 여부: 아니요

### <span id="page-371-1"></span>[Tags](#page-367-0)

파일 시스템과 연결된 하나 이상의 태그를 생성하는 데 사용합니다. 각 태그는 사용자가 정의하는 키-값 페어입니다. 생성 시 "Key":"Name","Value":"{value}" 키-값 페어를 포함시켜 파일 시 스템 이름을 지정합니다. 각 키는 고유해야 합니다. 자세한 내용은 AWS 일반 참조 안내서의 AWS [리소스 태깅을](https://docs.aws.amazon.com/general/latest/gr/aws_tagging.html) 참조하십시오.

타입: [Tag](#page-537-0)객체 배열

필수: 아니요

#### <span id="page-371-2"></span>**[ThroughputMode](#page-367-0)**

파일 시스템의 처리량 모드를 지정합니다. 모드는 bursting, provisioned 또 는 elastic일 수 있습니다. ThroughputMode를 provisioned로 설정하면 ProvisionedThroughputInMibps의 값도 설정해야 합니다. 파일 시스템을 생성한 후 파일 시 스템의 프로비저닝 처리량을 줄이거나 특정 시간 제한이 있는 처리량 모드 간에 변경할 수 있습니 다. 자세한 내용을 알아보려면 Amazon Elastic File System 사용 설명서의 [프로비저닝 모드를 사용](https://docs.aws.amazon.com/efs/latest/ug/performance.html#provisioned-throughput) [하여 처리량 지정을](https://docs.aws.amazon.com/efs/latest/ug/performance.html#provisioned-throughput) 참조하세요.

기본값은 bursting입니다.

타입: 문자열

유효 값: bursting | provisioned | elastic

필수 항목 여부: 아니요

# <span id="page-372-0"></span>응답 구문

```
HTTP/1.1 201
Content-type: application/json
{ 
    "AvailabilityZoneId": "string", 
    "AvailabilityZoneName": "string", 
    "CreationTime": number, 
    "CreationToken": "string", 
    "Encrypted": boolean, 
    "FileSystemArn": "string", 
    "FileSystemId": "string", 
    "FileSystemProtection": { 
       "ReplicationOverwriteProtection": "string" 
    }, 
    "KmsKeyId": "string", 
    "LifeCycleState": "string", 
    "Name": "string", 
    "NumberOfMountTargets": number, 
    "OwnerId": "string", 
    "PerformanceMode": "string", 
    "ProvisionedThroughputInMibps": number, 
    "SizeInBytes": { 
       "Timestamp": number, 
       "Value": number, 
       "ValueInArchive": number, 
       "ValueInIA": number, 
       "ValueInStandard": number
    }, 
    "Tags": [ 
       { 
           "Key": "string", 
           "Value": "string" 
       } 
    ], 
    "ThroughputMode": "string"
}
```
# 응답 요소

작업이 성공하면 서비스가 HTTP 201 응답을 다시 전송합니다.

다음 데이터는 서비스에 의해 JSON 형식으로 반환됩니다.

#### <span id="page-373-0"></span>[AvailabilityZoneId](#page-372-0)

파일 시스템이 위치한 가용 영역의 고유하고 일관된 식별자로, One Zone 파일 시스템에만 유효합 니다. 예를 들어 use1-az1 는 AWS 리전 us-east-1의 가용 영역 ID이며 모든 위치에서 동일한 위치 를 가집니다. AWS 계정

타입: 문자열

#### <span id="page-373-1"></span>[AvailabilityZoneName](#page-372-0)

파일 시스템이 위치한 AWS 가용 영역을 설명하며, 이는 One Zone 파일 시스템에만 유효합니다. 자세한 내용을 알아보려면 Amazon EFS 사용 설명서의 [EFS 스토리지 클래스 사용을](https://docs.aws.amazon.com/efs/latest/ug/storage-classes.html) 참조하세요.

유형: 문자열

길이 제한: 최소 길이는 1. 최대 길이는 64.

패턴: .+

## <span id="page-373-2"></span>**[CreationTime](#page-372-0)**

파일 시스템이 생성된 시간(초)입니다(1970-01-01T00:00:00Z 이후).

유형: 타임스탬프

### <span id="page-373-3"></span>**[CreationToken](#page-372-0)**

요청에 지정된 불투명한 문자열입니다.

유형: 문자열

길이 제한: 최소 길이는 1. 최대 길이는 64.

패턴: .+

#### <span id="page-373-4"></span>**[Encrypted](#page-372-0)**

true인 경우 파일 시스템이 암호화되었음을 나타내는 부울 값입니다.

타입: 부울

#### <span id="page-373-5"></span>**[FileSystemArn](#page-372-0)**

EFS 파일 시스템의 Amazon 리소스 이름(ARN)으로서

arn:aws:elasticfilesystem:*region*:*account-id*:file-system/*file-*

## *system-id* 형식입니다. 샘플 데이터를 사용한 예: arn:aws:elasticfilesystem:uswest-2:1111333322228888:file-system/fs-01234567

타입: 문자열

### <span id="page-374-0"></span>**[FileSystemId](#page-372-0)**

Amazon EFS에서 할당한 파일 시스템의 ID입니다.

타입: 문자열

길이 제약: 최대 길이는 128입니다.

패턴: ^(arn:aws[-a-z]\*:elasticfilesystem:[0-9a-z-:]+:file-system/fs-[0-9af]{8,40}|fs-[0-9a-f]{8,40})\$

<span id="page-374-1"></span>[FileSystemProtection](#page-372-0)

파일 시스템의 보호를 설명합니다.

유형: [FileSystemProtectionDescription객](#page-522-1)체

<span id="page-374-2"></span>[KmsKeyId](#page-372-0)

암호화된 파일 시스템을 보호하는 AWS KMS key 데 사용되는 ID입니다.

타입: 문자열

길이 제약: 최대 길이 2048.

```
패턴: ^([0-9a-f]{8}-[0-9a-f]{4}-[0-9a-f]{4}-[0-9a-f]{4}-[0-9a-f]{12}|
mrk-[0-9a-f]{32}|alias/[a-zA-Z0-9/_-]+|(arn:aws[-a-z]*:kms:[a-z0-9-]+:
\d{12}:((key/[0-9a-f]{8}-[0-9a-f]{4}-[0-9a-f]{4}-[0-9a-f]{4}-[0-9a-f]
\{12\})|(key/mrk-[0-9a-f]\{32\})|(alias/[a-zA-Z0-9/_-]+))))$
```
<span id="page-374-3"></span>**[LifeCycleState](#page-372-0)** 

파일 시스템의 수명 주기 단계입니다.

타입: 문자열

유효 값: creating | available | updating | deleting | deleted | error

#### <span id="page-375-0"></span>[Name](#page-372-0)

태그를 포함하여 파일 시스템에 Name 태그를 추가할 수 있습니다. 자세한 정보는 [CreateFileSystem](#page-366-0)을 참조하세요. 파일 시스템에 Name 태그가 있는 경우 Amazon EFS는 이 필드에 값을 반환합니다.

타입: 문자열

길이 제약: 최대 길이 256.

패턴: ^([\p{L}\p{Z}\p{N} .:/=+\-@]\*)\$

<span id="page-375-1"></span>[NumberOfMountTargets](#page-372-0)

파일 시스템에 있는 탑재 대상의 현재 수. 자세한 정보는 [CreateMountTarget](#page-381-0)을 참조하세요.

유형: 정수

유효한 범위: 최소값은 0.

#### <span id="page-375-2"></span>**[OwnerId](#page-372-0)**

이로 인해 파일 AWS 계정 시스템이 생성되었습니다.

타입: 문자열

길이 제약 조건: 최대 길이는 14입니다.

패턴: ^(\d{12})|(\d{4}-\d{4}-\d{4})\$

<span id="page-375-3"></span>[PerformanceMode](#page-372-0)

파일 시스템의 성능 모드입니다.

타입: 문자열

유효 값: generalPurpose | maxIO

<span id="page-375-4"></span>[ProvisionedThroughputInMibps](#page-372-0)

파일 시스템의 프로비저닝된 처리량 (단위) 입니다. MiBps provisioned로 설정된 ThroughputMode을 사용하는 파일 시스템에 유효합니다.

유형: Double

유효한 범위: 최소값은 1.0입니다.

#### <span id="page-376-0"></span>**[SizeInBytes](#page-372-0)**

파일 시스템에서 해당 Value 필드에 저장된 데이터의 가장 최근 알려진 측정 크기(바이트) 및 해당 Timestamp 필드에서 해당 크기가 결정된 시간입니다. Timestamp 값은 1970-01-01T00:00:00Z 이후의 정수 시간(초)입니다. 이 SizeInBytes 값은 파일 시스템의 일관된 스냅샷 크기를 나타내 지는 않지만 파일 시스템에 쓰기가 없는 경우 최종적으로 일관성을 유지합니다. 즉, 몇 시간 이상 파 일 시스템을 수정하지 않은 경우에만 SizeInBytes가 실제 크기를 나타냅니다. 그렇지 않으면 값 이 특정 시점의 파일 시스템 크기와 정확히 일치하지 않습니다.

유형: [FileSystemSize](#page-523-4)객체

#### <span id="page-376-1"></span>[Tags](#page-372-0)

파일 시스템과 연결된 태그로, Tag 객체 배열로 표시됩니다.

유형: [Tag](#page-537-0)객체 어레이

#### <span id="page-376-2"></span>**[ThroughputMode](#page-372-0)**

파일 시스템의 처리량 모드를 표시합니다. 자세한 내용을 알아보려면 Amazon Elastic File System 사용 설명서의 [처리량 모드를](https://docs.aws.amazon.com/efs/latest/ug/performance.html#throughput-modes) 참조하세요.

타입: 문자열

유효 값: bursting | provisioned | elastic

#### Errors

#### **BadRequest**

요청이 잘못되었거나 잘못된 파라미터 값 또는 필수 파라미터 누락 등의 오류가 있는 경우 반환됩 니다.

HTTP 상태 코드: 400

#### FileSystemAlreadyExists

생성하려는 파일 시스템이 사용자가 제공한 생성 토큰과 함께 이미 존재하는 경우 반환됩니다.

HTTP 상태 코드: 409

FileSystemLimitExceeded

계정당 허용되는 최대 파일 시스템 수를 AWS 계정 이미 생성한 경우 반환됩니다.

HTTP 상태 코드: 403

### InsufficientThroughputCapacity

추가 처리량을 프로비저닝할 용량이 충분하지 않은 경우 반환됩니다. 프로비저닝된 처리량 모드에 서 파일 시스템을 생성하려고 할 때, 기존 파일 시스템의 프로비저닝된 처리량을 늘리려고 할 때 또 는 기존 파일 시스템을 버스팅 처리량에서 프로비저닝된 처리량 모드로 변경하려고 할 때 이 값이 반환될 수 있습니다. 나중에 다시 시도해 주십시오.

HTTP 상태 코드: 503

### InternalServerError

서버 측에서 오류가 발생한 경우 반환됩니다.

HTTP 상태 코드: 500

### ThroughputLimitExceeded

처리량 한도인 1024MiB/s에 도달하여 처리량 모드 또는 프로비저닝된 처리량을 변경할 수 없는 경 우 반환됩니다.

HTTP 상태 코드: 400

UnsupportedAvailabilityZone

요청된 Amazon EFS 기능을 지정된 가용 영역에서 사용할 수 없는 경우 반환됩니다.

HTTP 상태 코드: 400

## 예제

암호화된 EFS 파일 시스템 생성

다음 예제는 자동 백업이 활성화된 상태로 us-west-2 리전에 파일 시스템을 생성하라는 POST 요청 을 보냅니다. 요청은 myFileSystem1을 멱등성을 위한 생성 토큰으로 지정합니다.

## 샘플 요청

```
POST /2015-02-01/file-systems HTTP/1.1
Host: elasticfilesystem.us-west-2.amazonaws.com
x-amz-date: 20140620T215117Z
Authorization: <...>
Content-Type: application/json
Content-Length: 42
```
{

```
 "CreationToken" : "myFileSystem1", 
   "PerformanceMode" : "generalPurpose", 
   "Backup": true, 
   "Encrypted": true, 
   "Tags":[ 
        { 
           "Key": "Name", 
           "Value": "Test Group1" 
        } 
    ]
}
```
## 샘플 응답

```
HTTP/1.1 201 Created
x-amzn-RequestId: 01234567-89ab-cdef-0123-456789abcdef
Content-Type: application/json
Content-Length: 319
{ 
    "ownerId":"251839141158", 
    "CreationToken":"myFileSystem1", 
    "Encrypted": true, 
    "PerformanceMode" : "generalPurpose", 
    "fileSystemId":"fs-01234567", 
    "CreationTime":"1403301078", 
    "LifeCycleState":"creating", 
    "numberOfMountTargets":0, 
    "SizeInBytes":{ 
        "Timestamp": 1403301078, 
        "Value": 29313618372, 
        "ValueInArchive": 201156, 
        "ValueInIA": 675432, 
        "ValueInStandard": 29312741784 
    }, 
    "Tags":[ 
      \mathcal{L} "Key": "Name", 
          "Value": "Test Group1" 
       } 
    ], 
    "ThroughputMode": "elastic"
}
```
## One Zone 가용성을 갖춘 암호화된 EFS 파일 시스템 생성

다음 예제는 자동 백업이 활성화된 상태로 us-west-2 리전에 파일 시스템을 생성하라는 POST 요청 을 보냅니다. 파일 시스템은 us-west-2b 가용 영역에 One Zone 스토리지를 갖게 됩니다.

샘플 요청

```
POST /2015-02-01/file-systems HTTP/1.1
Host: elasticfilesystem.us-west-2.amazonaws.com
x-amz-date: 20140620T215117Z
Authorization: <...>
Content-Type: application/json
Content-Length: 42
{ 
   "CreationToken" : "myFileSystem2", 
   "PerformanceMode" : "generalPurpose", 
   "Backup": true, 
   "AvailabilityZoneName": "us-west-2b", 
   "Encrypted": true, 
   "ThroughputMode": "elastic", 
   "Tags":[ 
       { 
          "Key": "Name", 
          "Value": "Test Group1" 
       } 
    ]
}
```
## 샘플 응답

```
HTTP/1.1 201 Created
x-amzn-RequestId: 01234567-89ab-cdef-0123-456789abcdef
Content-Type: application/json
Content-Length: 319
{ 
    "ownerId":"251839141158", 
    "CreationToken":"myFileSystem1", 
    "Encrypted": true, 
    "AvailabilityZoneId": "usew2-az2", 
    "AvailabilityZoneName": "us-west-2b", 
    "PerformanceMode" : "generalPurpose",
```

```
 "fileSystemId":"fs-01234567", 
    "CreationTime":"1403301078", 
    "LifeCycleState":"creating", 
    "numberOfMountTargets":0, 
    "SizeInBytes":{ 
         "Timestamp": 1403301078, 
         "Value": 29313618372, 
         "ValueInArchive": 201156, 
         "ValueInIA": 675432, 
         "ValueInStandard": 29312741784 
    }, 
    "Tags":[ 
        { 
          "Key": "Name", 
         "Value": "Test Group1" 
        } 
    ], 
    "ThroughputMode": "elastic"
}
```
## 참고

언어별 AWS SDK 중 하나에서 이 API를 사용하는 방법에 대한 자세한 내용은 다음을 참조하십시오.

- [AWS Command Line Interface](https://docs.aws.amazon.com/goto/aws-cli/elasticfilesystem-2015-02-01/CreateFileSystem)
- [AWS SDK for .NET](https://docs.aws.amazon.com/goto/DotNetSDKV3/elasticfilesystem-2015-02-01/CreateFileSystem)
- [AWS SDK for C++](https://docs.aws.amazon.com/goto/SdkForCpp/elasticfilesystem-2015-02-01/CreateFileSystem)
- [AWS Go v2를 위한 SDK](https://docs.aws.amazon.com/goto/SdkForGoV2/elasticfilesystem-2015-02-01/CreateFileSystem)
- [AWS Java V2용 SDK](https://docs.aws.amazon.com/goto/SdkForJavaV2/elasticfilesystem-2015-02-01/CreateFileSystem)
- [AWS V3용 SDK JavaScript](https://docs.aws.amazon.com/goto/SdkForJavaScriptV3/elasticfilesystem-2015-02-01/CreateFileSystem)
- [AWS PHP V3용 SDK](https://docs.aws.amazon.com/goto/SdkForPHPV3/elasticfilesystem-2015-02-01/CreateFileSystem)
- [AWS Python용 SDK](https://docs.aws.amazon.com/goto/boto3/elasticfilesystem-2015-02-01/CreateFileSystem)
- [AWS 루비 V3용 SDK](https://docs.aws.amazon.com/goto/SdkForRubyV3/elasticfilesystem-2015-02-01/CreateFileSystem)

## <span id="page-381-0"></span>CreateMountTarget

파일 시스템의 탑재 대상을 생성합니다. 그런 다음 탑재 대상을 사용하여 EC2 인스턴스에 파일 시스템 을 탑재할 수 있습니다.

VPC의 각 가용 영역에 탑재 대상을 하나씩 만들 수 있습니다. 특정 가용 영역 내 VPC의 모든 EC2 인 스턴스는 지정된 파일 시스템에 대한 단일 탑재 대상을 공유합니다. 가용 영역에 서브넷이 여러 개 있 는 경우 여러 서브넷 중 하나에만 탑재 대상을 만듭니다. EC2 인스턴스는 탑재 대상과 동일한 서브넷 에 있지 않아도 파일 시스템에 액세스할 수 있습니다.

One Zone 파일 시스템에 대해 탑재 대상을 하나만 생성할 수 있습니다. 파일 시스템이 위치한 동일한 가용 영역에 탑재 대상을 생성해야 합니다. 이 정보를 가져오려면 [DescribeFileSystems](#page-432-0) 응답 개체의 AvailabilityZoneName 및 AvailabiltyZoneId 속성을 사용하세요. 탑재 대상을 만들 때 파일 시스템의 가용 영역과 관련된 subnetId를 사용하세요.

자세한 내용은 [Amazon EFS: 작동 방식](https://docs.aws.amazon.com/efs/latest/ug/how-it-works.html)을 참조하세요.

파일 시스템에 대해 탑재 대상을 생성하려면 파일 시스템의 수명 주기 상태가 available이어야 합니 다. 자세한 정보는 [DescribeFileSystems을](#page-432-0) 참조하세요.

요청 시 다음 정보를 제공합니다.

- 탑재 대상을 생성하려는 파일 시스템 ID입니다.
- 서브넷 ID는 다음을 결정합니다.
	- Amazon EFS가 탑재 대상을 생성하는 VPC
	- Amazon EFS가 탑재 대상을 생성하는 가용 영역
	- Amazon EFS가 탑재 대상의 IP 주소를 선택하는 IP 주소 범위(요청에서 IP 주소를 지정하지 않은 경우)

탑재 대상을 생성한 후 Amazon EFS는, MountTargetId 및 IpAddress가 포함된 응답을 반환합니 다. EC2 인스턴스에 파일 시스템을 탑재할 때 이 IP 주소를 사용합니다. 파일 시스템을 탑재할 때 탑재 대상의 DNS 이름을 사용할 수도 있습니다. 탑재 대상을 사용하여 파일 시스템을 탑재한 EC2 인스턴스 에서는 탑재 대상의 IP 주소에 대해 탑재 대상의 DNS 이름을 확인합니다. 자세한 내용은 [작동 방식: 구](https://docs.aws.amazon.com/efs/latest/ug/how-it-works.html#how-it-works-implementation) [현 개요](https://docs.aws.amazon.com/efs/latest/ug/how-it-works.html#how-it-works-implementation)를 참조하세요.

파일 시스템의 탑재 대상은 하나의 VPC에서만 만들 수 있으며, 가용 영역당 탑재 대상은 하나씩만 있 을 수 있습니다. 즉, 파일 시스템에 이미 탑재 대상이 하나 이상 생성되어 있는 경우, 다른 탑재 대상을 추가하기 위한 요청에 지정된 서브넷은 다음 요구 사항을 충족해야 합니다.

- 기존 탑재 대상의 서브넷과 동일한 VPC에 속해야 합니다.
- 기존 탑재 대상의 서브넷과 동일한 가용 영역에 속하지 않아야 합니다.

요청이 요구 사항을 충족하는 경우 Amazon EFS는 다음을 수행합니다.

- 지정된 서브넷에 새 탑재 대상을 생성합니다.
- 또한 다음과 같이 서브넷에 새 네트워크 인터페이스가 생성됩니다.
	- 요청 시 IpAddress가 제공되면 Amazon EFS는 네트워크 인터페이스에 IP 주소를 할당합니다. 그렇지 않으면 Amazon EFS가 서브넷에 무료 주소를 할당합니다(요청에서 기본 사설 IP 주소를 지정하지 않을 때 Amazon CreateNetworkInterface EC2 직접 호출이 수행하는 것과 동일한 방식).
	- 요청이 SecurityGroups를 제공하는 경우 이 네트워크 인터페이스는 해당 보안 그룹과 연결됩 니다. 그렇지 않으면 이것은 서브넷의 VPC의 기본 보안 그룹에 속합니다.
	- Mount target *fsmt-id* for file system *fs-id* 설명을 할당합니다. 여기서 *fsmt-id* 는 탑재 대상 ID이고 *fs-id* 는 FileSystemId입니다.
	- 네트워크 인터페이스의 requesterManaged 속성을 true로 설정하고 requesterId 값을 EFS로 설정합니다.

각 Amazon EFS 탑재 대상에는 해당하는 요청자 관리형 EC2 네트워크 인터페이스가 하나씩 있습니 다. 네트워크 인터페이스가 생성되면 Amazon EFS는 탑재 대상 설명의 NetworkInterfaceId 필 드를 네트워크 인터페이스 ID로 설정하고 IpAddress 필드를 해당 주소로 설정합니다. 네트워크 인 터페이스 생성에 실패하면 전체 CreateMountTarget 작업이 실패합니다.

**a** Note

네트워크 인터페이스를 생성한 후에만 CreateMountTarget 직접 호출이 반환되지만 탑재 대상 상태가 여전히 creating인 동안에는 [DescribeMountTargets](#page-442-0) 작업을 직접 호출하여 탑재 대상 생성 상태를 확인할 수 있습니다. 이 경우 무엇보다도 탑재 대상 상태가 반환됩니다.

각 가용 영역에서는 탑재 대상 한 개를 만드는 것이 좋습니다. 다른 가용 영역에서 만든 탑재 대상을 통 해 가용 영역에서 파일 시스템을 사용하기 위해서는 비용과 관련된 고려 사항이 있습니다. 자세한 내용 은 [Amazon EFS를](https://aws.amazon.com/efs/) 참조하세요. 또한 항상 인스턴스의 가용 영역에 로컬로 배치된 탑재 대상을 사용하 여 부분적인 장애 가능성을 없앱니다. 탑재 대상의 가용 영역이 다운되면 해당 탑재 대상을 통해 파일 시스템에 액세스할 수 없습니다.

이 작업에는 파일 시스템에서 다음 작업에 대한 권한이 필요합니다.

• elasticfilesystem:CreateMountTarget

이 작업을 수행하려면 다음과 같은 Amazon EC2 작업에 대한 권한도 필요합니다.

- ec2:DescribeSubnets
- ec2:DescribeNetworkInterfaces
- ec2:CreateNetworkInterface

## <span id="page-383-1"></span>Request Syntax

```
POST /2015-02-01/mount-targets HTTP/1.1
Content-type: application/json
{ 
    "FileSystemId": "string", 
    "IpAddress": "string", 
    "SecurityGroups": [ "string" ], 
    "SubnetId": "string"
}
```
URI 요청 파라미터

요청은 URI 파라미터를 사용하지 않습니다.

## 요청 본문

요청은 JSON 형식으로 다음 데이터를 받습니다.

## <span id="page-383-0"></span>[FileSystemId](#page-383-1)

탑재 대상을 생성할 파일 시스템의 ID입니다.

타입: 문자열

길이 제약: 최대 길이는 128입니다.

```
패턴: ^(arn:aws[-a-z]*:elasticfilesystem:[0-9a-z-:]+:file-system/fs-[0-9a-
f]{8,40}|fs-[0-9a-f]{8,40})$
```
필수 사항 여부: Yes

## <span id="page-384-0"></span>**[IpAddress](#page-383-1)**

지정된 서브넷의 주소 범위 내의 유효한 IPv4 주소입니다.

타입: 문자열

길이 제약: 최소 길이는 7입니다. 최대 길이는 15입니다.

패턴: ^[0-9]{1,3}\.[0-9]{1,3}\.[0-9]{1,3}\.[0-9]{1,3}\$

Required: No

#### <span id="page-384-1"></span>**[SecurityGroups](#page-383-1)**

VPC 보안 그룹 ID 최대 5개(sg-xxxxxxxx 형식). 보안 그룹은 해당 서브넷과 VPC가 동일해야 합 니다.

유형: 문자열 어레이

배열 멤버: 최대 항목 수는 100개입니다.

길이 제약: 최소 길이는 11입니다. 최대 길이는 43입니다.

패턴: ^sq-[0-9a-f]{8,40}

Required: No

#### <span id="page-384-2"></span>**[SubnetId](#page-383-1)**

탑재 대상을 추가할 서브넷의 ID입니다. One Zone 파일 시스템의 경우 파일 시스템의 가용 영역에 연결된 서브넷을 사용합니다.

타입: 문자열

길이 제약: 최소 길이는 15입니다. 최대 길이는 47입니다.

패턴: ^subnet-[0-9a-f]{8,40}\$

필수 항목 여부: 예

## <span id="page-384-3"></span>응답 구문

HTTP/1.1 200

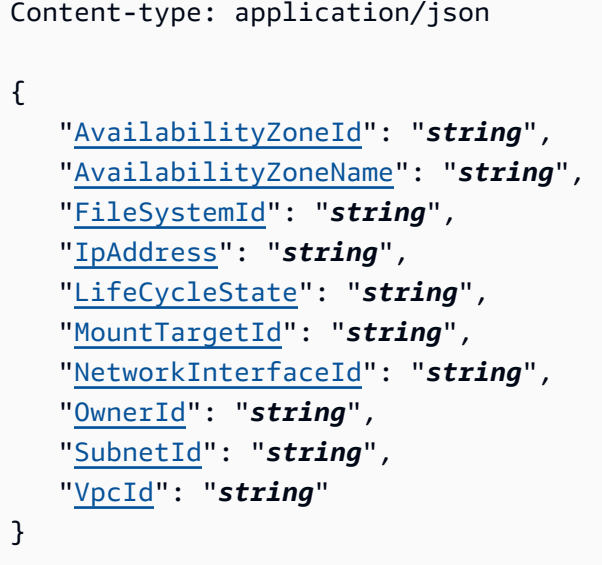

## 응답 요소

작업이 성공하면 서비스가 HTTP 200 응답을 반송합니다.

다음 데이터는 서비스에 의해 JSON 형식으로 반환됩니다.

#### <span id="page-385-0"></span>[AvailabilityZoneId](#page-384-3)

탑재 대상이 위치한 가용 영역의 고유하고 일관된 식별자입니다. 예를 들어 use1-az1 는 useast-1 지역의 AZ ID이며 모든 지역에서 동일한 위치를 가집니다. AWS 계정

타입: 문자열

#### <span id="page-385-1"></span>[AvailabilityZoneName](#page-384-3)

탑재 대상이 위치한 가용 영역의 이름입니다. 가용 영역은 각 가용 영역의 이름에 독립적으로 매 핑됩니다. AWS 계정예를 들어 사용자의 us-east-1a 가용 영역이 다른 AWS 계정위치와 useast-1a 동일하지 AWS 계정 않을 수 있습니다.

유형: 문자열

길이 제한: 최소 길이는 1. 최대 길이는 64.

패턴: .+

#### <span id="page-385-2"></span>[FileSystemId](#page-384-3)

탑재 대상으로 의도된 파일 시스템의 ID입니다.

타입: 문자열

길이 제약: 최대 길이는 128입니다.

패턴: ^(arn:aws[-a-z]\*:elasticfilesystem:[0-9a-z-:]+:file-system/fs-[0-9af]{8,40}|fs-[0-9a-f]{8,40})\$

### <span id="page-386-0"></span>[IpAddress](#page-384-3)

탑재 대상을 사용하여 파일 시스템을 탑재할 수 있는 주소입니다.

타입: 문자열

길이 제약: 최소 길이는 7입니다. 최대 길이는 15입니다.

패턴: ^[0-9]{1,3}\.[0-9]{1,3}\.[0-9]{1,3}\.[0-9]{1,3}\$

<span id="page-386-1"></span>**[LifeCycleState](#page-384-3)** 

탑재 대상의 생명 주기 상태입니다.

타입: 문자열

<span id="page-386-2"></span>유효 값: creating | available | updating | deleting | deleted | error **[MountTargetId](#page-384-3)** 

시스템에서 할당한 탑재 대상 ID.

타입: 문자열

길이 제약: 최소 길이는 13입니다. 최대 길이는 45입니다.

패턴: ^fsmt-[0-9a-f]{8,40}\$

<span id="page-386-3"></span>**[NetworkInterfaceId](#page-384-3)** 

탑재 대상을 생성할 때 Amazon EFS가 생성한 네트워크 인터페이스의 ID입니다.

타입: 문자열

#### <span id="page-386-4"></span>**[OwnerId](#page-384-3)**

AWS 계정 리소스를 소유한 ID.

타입: 문자열

길이 제약 조건: 최대 길이는 14입니다.

## 패턴: ^(\d{12})|(\d{4}-\d{4}-\d{4})\$

#### <span id="page-387-0"></span>**[SubnetId](#page-384-3)**

탑재 대상의 서브넷의 ID입니다.

타입: 문자열

길이 제약: 최소 길이는 15입니다. 최대 길이는 47입니다.

패턴: ^subnet-[0-9a-f]{8,40}\$

### <span id="page-387-1"></span>[VpcId](#page-384-3)

탑재 대상이 구성된 Virtual Private Cloud(VPC) ID입니다.

타입: 문자열

## Errors

AvailabilityZonesMismatch

탑재 대상으로 지정된 가용 영역이 One Zone 스토리지용으로 지정된 가용 영역과 다른 경우 반환 됩니다. 자세한 내용은 [리전 및 One Zone 스토리지 중복성을](https://docs.aws.amazon.com/efs/latest/ug/availability-durability.html) 참조하세요.

HTTP 상태 코드: 400

### **BadRequest**

요청이 잘못되었거나 잘못된 파라미터 값 또는 필수 파라미터 누락 등의 오류가 있는 경우 반환됩 니다.

HTTP 상태 코드: 400

FileSystemNotFound

지정된 FileSystemId 값이 요청자의 값에 존재하지 않는 경우 반환됩니다. AWS 계정

HTTP 상태 코드: 404

IncorrectFileSystemLifeCycleState

파일 시스템의 수명 주기 상태가 "사용 가능"이 아닌 경우 반환됩니다.

HTTP 상태 코드: 409

## **InternalServerError**

서버 측에서 오류가 발생한 경우 반환됩니다.

HTTP 상태 코드: 500

### IpAddressInUse

요청이 서브넷에서 이미 사용 중인 IpAddress를 지정한 경우 반환됩니다.

HTTP 상태 코드: 409

## MountTargetConflict

탑재 대상이 파일 시스템의 기존 탑재 대상을 기준으로 지정된 제한 사항 중 하나를 위반할 경우 반 환됩니다.

HTTP 상태 코드: 409

## NetworkInterfaceLimitExceeded

직접 호출 계정이 해당 AWS 리전의 탄력적 네트워크 인터페이스 한도에 도달했습니다. 일부 네트 워크 인터페이스를 삭제하거나 계정 할당량 상향을 요청하세요. 자세한 내용은 Amazon VPC 사용 설명서의 [Amazon VPC 할당량을](https://docs.aws.amazon.com/AmazonVPC/latest/UserGuide/VPC_Appendix_Limits.html) 참조하세요(네트워크 인터페이스 표의 리전별 네트워크 인터페 이스 항목 참조).

HTTP 상태 코드: 409

NoFreeAddressesInSubnet

요청에 IpAddress가 지정되지 않았고 서브넷에 사용 가능한 IP 주소가 없는 경우 반환됩니다.

HTTP 상태 코드: 409

SecurityGroupLimitExceeded

요청에 지정된 SecurityGroups의 크기가 5보다 큰 경우 반환됩니다.

HTTP 상태 코드: 400

## SecurityGroupNotFound

지정된 보안 그룹 중 하나가 서브넷의 Virtual Private Cloud(VPC)에 존재하지 않는 경우 반환됩니 다.

HTTP 상태 코드: 400

#### SubnetNotFound

요청에 ID SubnetId가 제공된 서브넷이 없는 경우 반환됩니다.

HTTP 상태 코드: 400

UnsupportedAvailabilityZone

요청된 Amazon EFS 기능을 지정된 가용 영역에서 사용할 수 없는 경우 반환됩니다.

HTTP 상태 코드: 400

예제

탑재 대상을 파일 시스템에 추가

다음 요청은 파일 시스템에 대해 탑재 대상을 생성합니다. 요청은 필수 FileSystemId 및 SubnetId 파라미터의 값만 지정합니다. 요청은 선택적 IpAddress 및 SecurityGroups 파라미터를 제공하지 않습니다. IpAddress의 경우 작업에는 지정된 서브넷의 사용 가능한 IP 주소 중 하나가 사용됩니다. 또한 작업에는 SecurityGroups용 VPC와 연결된 기본 보안 그룹이 사용됩니다.

샘플 요청

```
POST /2015-02-01/mount-targets HTTP/1.1 
Host: elasticfilesystem.us-west-2.amazonaws.com
x-amz-date: 20140620T221118Z
Authorization: <...>
Content-Type: application/json
Content-Length: 160
```
{"SubnetId": "subnet-748c5d03", "FileSystemId": "fs-01234567"}

## 샘플 응답

```
HTTP/1.1 200 OK
x-amzn-RequestId: 01234567-89ab-cdef-0123-456789abcdef
Content-Type: application/json
Content-Length: 252
{ 
     "MountTargetId": "fsmt-55a4413c",
```

```
 "NetworkInterfaceId": "eni-01234567",
```

```
 "FileSystemId": "fs-01234567", 
 "LifeCycleState": "available", 
 "SubnetId": "subnet-01234567", 
 "OwnerId": "231243201240", 
 "IpAddress": "172.31.22.183"
```
탑재 대상을 파일 시스템에 추가

다음 요청은 탑재 대상을 만들기 위한 모든 요청 파라미터를 지정합니다.

샘플 요청

}

```
POST /2015-02-01/mount-targets HTTP/1.1 
Host: elasticfilesystem.us-west-2.amazonaws.com
x-amz-date: 20140620T221118Z
Authorization: <...>
Content-Type: application/json
Content-Length: 160
{ 
    "FileSystemId":"fs-01234567", 
    "SubnetId":"subnet-01234567", 
    "IpAddress":"10.0.2.42", 
    "SecurityGroups":[ 
       "sg-01234567" 
    ]
}
```
## 샘플 응답

```
HTTP/1.1 200 OK
x-amzn-RequestId: 01234567-89ab-cdef-0123-456789abcdef
Content-Type: application/json
Content-Length: 252
{ 
    "OwnerId":"251839141158", 
    "MountTargetId":"fsmt-9a13661e", 
    "FileSystemId":"fs-01234567", 
    "SubnetId":"subnet-fd04ff94", 
    "LifeCycleState":"available", 
    "IpAddress":"10.0.2.42",
```

```
 "NetworkInterfaceId":"eni-1bcb7772"
```
## 참고

}

언어별 AWS SDK 중 하나에서 이 API를 사용하는 방법에 대한 자세한 내용은 다음을 참조하십시오.

- [AWS Command Line Interface](https://docs.aws.amazon.com/goto/aws-cli/elasticfilesystem-2015-02-01/CreateMountTarget)
- [AWS SDK for .NET](https://docs.aws.amazon.com/goto/DotNetSDKV3/elasticfilesystem-2015-02-01/CreateMountTarget)
- [AWS SDK for C++](https://docs.aws.amazon.com/goto/SdkForCpp/elasticfilesystem-2015-02-01/CreateMountTarget)
- [AWS Go v2를 위한 SDK](https://docs.aws.amazon.com/goto/SdkForGoV2/elasticfilesystem-2015-02-01/CreateMountTarget)
- [AWS Java V2용 SDK](https://docs.aws.amazon.com/goto/SdkForJavaV2/elasticfilesystem-2015-02-01/CreateMountTarget)
- [AWS V3용 SDK JavaScript](https://docs.aws.amazon.com/goto/SdkForJavaScriptV3/elasticfilesystem-2015-02-01/CreateMountTarget)
- [AWS PHP V3용 SDK](https://docs.aws.amazon.com/goto/SdkForPHPV3/elasticfilesystem-2015-02-01/CreateMountTarget)
- [AWS Python용 SDK](https://docs.aws.amazon.com/goto/boto3/elasticfilesystem-2015-02-01/CreateMountTarget)
- [AWS 루비 V3용 SDK](https://docs.aws.amazon.com/goto/SdkForRubyV3/elasticfilesystem-2015-02-01/CreateMountTarget)

## CreateReplicationConfiguration

기존 EFS 파일 시스템을 새로운 읽기 전용 파일 시스템에 복제하는 복제 구성을 생성합니다. 자세한 내용을 알아보려면 Amazon EFS 사용 설명서의 [Amazon EFS 복제](https://docs.aws.amazon.com/efs/latest/ug/efs-replication.html)를 참조하세요. 다음 복제 구성은 다음을 지정합니다.

- 소스 파일 시스템 복제하려는 EFS 파일 시스템입니다. 소스 파일 시스템은 기존 복제 구성의 대상 파일 시스템이 될 수 없습니다.
- AWS 리전 대상 AWS 리전 파일 시스템이 생성되는 위치입니다. Amazon EFS 복제는 EFS를 사용 할 수 있는 모든 AWS 리전 지역에서 사용할 수 있습니다. 리전을 활성화해야 합니다. 자세한 내용은 AWS 일반 참조 안내서의 [관리를 AWS 리전](https://docs.aws.amazon.com/general/latest/gr/rande-manage.html#rande-manage-enable) 참조하십시오.
- 대상 파일 시스템 구성 소스 파일 시스템이 복제될 대상 파일 시스템의 구성입니다. 복제 구성에는 대상 파일 시스템이 하나만 있을 수 있습니다.

복제 구성 파라미터는 다음과 같습니다.

- 파일 시스템 ID 복제를 위한 대상 파일 시스템의 ID입니다. ID가 제공되지 않은 경우 EFS는 기본 설정으로 새 파일 시스템을 생성합니다. 기존 파일 시스템의 경우 파일 시스템의 복제 덮어쓰기 보 호를 비활성화해야 합니다. 자세한 내용은 [기존 파일 시스템으로 복제](https://docs.aws.amazon.com/efs/latest/ug/efs-replication#replicate-existing-destination) 섹션을 참조하십시오.
- 가용 영역 대상 파일 시스템에서 One Zone 스토리지를 사용하려면 파일 시스템을 생성할 가용 영역을 지정해야 합니다. 자세한 내용은 Amazon EFS 사용 설명서의 [EFS 파일 시스템 유형](https://docs.aws.amazon.com/efs/latest/ug/storage-classes.html) 섹션 을 참조하십시오.
- 암호화 모든 대상 파일 시스템은 저장 중 암호화가 활성화된 상태로 생성됩니다. 대상 파일 시스 템을 암호화하는 데 사용되는 AWS Key Management Service (AWS KMS) 키를 지정할 수 있습니 다. KMS 키를 지정하지 않으면 Amazon EFS의 서비스 관리형 KMS 키가 사용됩니다.

**a** Note 파일 시스템이 생성된 후에는 KMS 키를 변경할 수 없습니다.

새 대상 파일 시스템의 경우 기본적으로 다음 속성이 설정됩니다.

- 성능 모드 대상 파일 시스템이 EFS One Zone 스토리지를 사용하지 않는 한 대상 파일 시스템의 성 능 모드는 소스 파일 시스템의 성능 모드와 일치합니다. 이 경우에는 범용 성능 모드가 사용됩니다. 성능 모드는 변경할 수 없습니다.
- 처리량 모드 대상 파일 시스템의 처리량 모드가 소스 파일 시스템의 처리량 모드와 일치합니다. 파 일 시스템이 생성되면 처리량 모드를 수정할 수 있습니다.
- 수명 주기 관리 대상 파일 시스템에서 수명 주기 관리를 사용할 수 없습니다. 대상 파일 시스템이 생성되면 Lifecycle Management를 활성화할 수 있습니다.
- 자동 백업 대상 파일 시스템에서 자동 일일 백업이 활성화됩니다. 파일 시스템이 생성되면 이 설정 을 변경할 수 있습니다.

<span id="page-393-0"></span>자세한 내용을 알아보려면 Amazon EFS 사용 설명서의 [Amazon EFS 복제를](https://docs.aws.amazon.com/efs/latest/ug/efs-replication.html) 참조하세요.

## Request Syntax

```
POST /2015-02-01/file-systems/SourceFileSystemId/replication-configuration HTTP/1.1
Content-type: application/json
{ 
    "Destinations": [ 
       { 
           "AvailabilityZoneName": "string", 
           "FileSystemId": "string", 
           "KmsKeyId": "string", 
           "Region": "string" 
       } 
    ]
}
```
## URI 요청 파라미터

요청은 다음 URI 파라미터를 사용합니다.

## [SourceFileSystemId](#page-393-0)

복제하려는 Amazon EFS 파일 시스템을 지정합니다. 이 파일 시스템은 이미 다른 복제 구성의 소스 또는 대상 파일 시스템일 수 없습니다.

길이 제약: 최대 길이는 128입니다.

패턴: ^(arn:aws[-a-z]\*:elasticfilesystem:[0-9a-z-:]+:file-system/fs-[0-9af]{8,40}|fs-[0-9a-f]{8,40})\$

필수 사항 여부: Yes

## 요청 본문

요청은 JSON 형식으로 다음 데이터를 받습니다.

## <span id="page-394-0"></span>**[Destinations](#page-393-0)**

대상 구성 객체의 배열입니다. 대상 구성 객체는 하나만 지원됩니다.

유형: [DestinationToCreate객](#page-515-3)체 어레이

필수 여부: 예

<span id="page-394-2"></span>응답 구문

```
HTTP/1.1 200
Content-type: application/json
{ 
    "CreationTime": number, 
    "Destinations": [ 
       { 
           "FileSystemId": "string", 
           "LastReplicatedTimestamp": number, 
           "Region": "string", 
           "Status": "string" 
       } 
    ], 
    "OriginalSourceFileSystemArn": "string", 
    "SourceFileSystemArn": "string", 
    "SourceFileSystemId": "string", 
    "SourceFileSystemRegion": "string"
}
```
## 응답 요소

작업이 성공하면 서비스가 HTTP 200 응답을 반송합니다.

다음 데이터는 서비스에 의해 JSON 형식으로 반환됩니다.

<span id="page-394-1"></span>**[CreationTime](#page-394-2)** 

복제 구성을 만든 시기를 설명합니다.

### <span id="page-395-0"></span>**[Destinations](#page-394-2)**

대상 객체의 배열입니다. 대상 개체는 하나만 지원됩니다.

유형: [Destination객](#page-513-3)체 어레이

## <span id="page-395-1"></span>[OriginalSourceFileSystemArn](#page-394-2)

복제 구성에 있는 원본 소스 EFS 파일 시스템의 Amazon 리소스 이름(ARN)입니다.

타입: 문자열

## <span id="page-395-2"></span>[SourceFileSystemArn](#page-394-2)

복제 구성에 있는 현재 소스 파일 시스템의 Amazon 리소스 이름(ARN)입니다.

타입: 문자열

## <span id="page-395-3"></span>**[SourceFileSystemId](#page-394-2)**

복제 중인 소스 Amazon EFS 파일 시스템의 ID입니다.

타입: 문자열

길이 제약: 최대 길이는 128입니다.

패턴: ^(arn:aws[-a-z]\*:elasticfilesystem:[0-9a-z-:]+:file-system/fs-[0-9af]{8,40}|fs-[0-9a-f]{8,40})\$

## <span id="page-395-4"></span>[SourceFileSystemRegion](#page-394-2)

소스 EFS 파일 시스템이 위치한 위치입니다. AWS 리전

유형: 문자열

길이 제한: 최소 길이는 1. 최대 길이는 64.

패턴: ^[a-z]{2}-((iso[a-z]{0,1}-)|(gov-)){0,1}[a-z]+-{0,1}[0-9]{0,1}\$

## Errors

## **BadRequest**

요청이 잘못되었거나 잘못된 파라미터 값 또는 필수 파라미터 누락 등의 오류가 있는 경우 반환됩 니다.
HTTP 상태 코드: 400

**ConflictException** 

복제본의 소스 파일 시스템은 암호화되었지만 대상 파일 시스템은 암호화되지 않은 경우 반환됩니 다.

HTTP 상태 코드: 409

FileSystemLimitExceeded

계정당 허용되는 최대 파일 시스템 수를 AWS 계정 이미 생성한 경우 반환됩니다.

HTTP 상태 코드: 403

FileSystemNotFound

요청자의 FileSystemId AWS 계정값에 지정된 값이 없는 경우 반환됩니다.

HTTP 상태 코드: 404

IncorrectFileSystemLifeCycleState

파일 시스템의 수명 주기 상태가 "사용 가능"이 아닌 경우 반환됩니다.

HTTP 상태 코드: 409

InsufficientThroughputCapacity

추가 처리량을 프로비저닝할 용량이 충분하지 않은 경우 반환됩니다. 프로비저닝된 처리량 모드에 서 파일 시스템을 생성하려고 할 때, 기존 파일 시스템의 프로비저닝된 처리량을 늘리려고 할 때 또 는 기존 파일 시스템을 버스팅 처리량에서 프로비저닝된 처리량 모드로 변경하려고 할 때 이 값이 반환될 수 있습니다. 나중에 다시 시도해 주십시오.

HTTP 상태 코드: 503

InternalServerError

서버 측에서 오류가 발생한 경우 반환됩니다.

HTTP 상태 코드: 500

ReplicationNotFound

지정된 파일 시스템에 복제 구성이 없는 경우 반환됩니다.

HTTP 상태 코드: 404

ThroughputLimitExceeded

처리량 한도인 1024MiB/s에 도달하여 처리량 모드 또는 프로비저닝된 처리량을 변경할 수 없는 경 우 반환됩니다.

HTTP 상태 코드: 400

UnsupportedAvailabilityZone

요청된 Amazon EFS 기능을 지정된 가용 영역에서 사용할 수 없는 경우 반환됩니다.

HTTP 상태 코드: 400

ValidationException

요청이 이루어진 지역에서 AWS Backup 서비스를 사용할 수 없는 경우 반환됩니다. AWS 리전

HTTP 상태 코드: 400

## 참고

- [AWS Command Line Interface](https://docs.aws.amazon.com/goto/aws-cli/elasticfilesystem-2015-02-01/CreateReplicationConfiguration)
- [AWS SDK for .NET](https://docs.aws.amazon.com/goto/DotNetSDKV3/elasticfilesystem-2015-02-01/CreateReplicationConfiguration)
- [AWS SDK for C++](https://docs.aws.amazon.com/goto/SdkForCpp/elasticfilesystem-2015-02-01/CreateReplicationConfiguration)
- [AWS Go v2를 위한 SDK](https://docs.aws.amazon.com/goto/SdkForGoV2/elasticfilesystem-2015-02-01/CreateReplicationConfiguration)
- [AWS Java V2용 SDK](https://docs.aws.amazon.com/goto/SdkForJavaV2/elasticfilesystem-2015-02-01/CreateReplicationConfiguration)
- [AWS V3용 SDK JavaScript](https://docs.aws.amazon.com/goto/SdkForJavaScriptV3/elasticfilesystem-2015-02-01/CreateReplicationConfiguration)
- [AWS PHP V3용 SDK](https://docs.aws.amazon.com/goto/SdkForPHPV3/elasticfilesystem-2015-02-01/CreateReplicationConfiguration)
- [AWS 파이썬용 SDK](https://docs.aws.amazon.com/goto/boto3/elasticfilesystem-2015-02-01/CreateReplicationConfiguration)
- [AWS 루비 V3용 SDK](https://docs.aws.amazon.com/goto/SdkForRubyV3/elasticfilesystem-2015-02-01/CreateReplicationConfiguration)

# **CreateTags**

#### **a** Note

더 이상 사용되지 않음 - CreateTags는 더 이상 사용되지 않으며 유지 관리되지 않습니다. EFS 리소스용 태그를 생성하려면 [TagResource](#page-487-0) API 작업을 사용하세요.

파일 시스템과 연결된 태그를 생성하거나 덮어씁니다. 각 태그는 키-값 페어입니다. 요청에 지정된 태 그 키가 파일 시스템에 이미 있는 경우 이 작업은 해당 값을 요청에 제공된 값으로 덮어씁니다. 파일 시 스템에 Name 태그를 추가하면 Amazon EFS는 [DescribeFileSystems](#page-432-0) 작업에 대한 응답으로 태그를 반 환합니다.

<span id="page-398-0"></span>이 작업에는 elasticfilesystem:CreateTags 작업에 대한 권한이 필요합니다.

### Request Syntax

```
POST /2015-02-01/create-tags/FileSystemId HTTP/1.1
Content-type: application/json
{ 
    "Tags": [ 
        { 
           "Key": "string", 
           "Value": "string" 
        } 
    ]
}
```
URI 요청 파라미터

요청은 다음 URI 파라미터를 사용합니다.

**[FileSystemId](#page-398-0)** 

태그를 수정하려는 파일 시스템의 ID입니다(문자열). 이 작업은 태그만 수정하고 파일 시스템은 수 정하지 않습니다.

길이 제약: 최대 길이는 128입니다.

패턴: ^(arn:aws[-a-z]\*:elasticfilesystem:[0-9a-z-:]+:file-system/fs-[0-9af]{8,40}|fs-[0-9a-f]{8,40})\$

필수 사항 여부: Yes

## 요청 본문

요청은 JSON 형식으로 다음 데이터를 받습니다.

#### <span id="page-399-0"></span>[Tags](#page-398-0)

추가할 Tag 객체 배열. 각 Tag 객체는 키-값 페어입니다.

유형: [Tag](#page-537-2)객체 어레이

필수 여부: 예

## 응답 구문

HTTP/1.1 204

### Response Elements

액션이 성공하면 해당 서비스는 빈 HTTP 본문과 함께 HTTP 204 응답을 되돌려줍니다.

Errors

**BadRequest** 

요청이 잘못되었거나 잘못된 파라미터 값 또는 필수 파라미터 누락 등의 오류가 있는 경우 반환됩 니다.

HTTP 상태 코드: 400

FileSystemNotFound

지정된 FileSystemId 값이 요청자의 AWS 계정값에 존재하지 않는 경우 반환됩니다.

HTTP 상태 코드: 404

InternalServerError

서버 측에서 오류가 발생한 경우 반환됩니다.

HTTP 상태 코드: 500

## 참고

- [AWS Command Line Interface](https://docs.aws.amazon.com/goto/aws-cli/elasticfilesystem-2015-02-01/CreateTags)
- [AWS SDK for .NET](https://docs.aws.amazon.com/goto/DotNetSDKV3/elasticfilesystem-2015-02-01/CreateTags)
- [AWS SDK for C++](https://docs.aws.amazon.com/goto/SdkForCpp/elasticfilesystem-2015-02-01/CreateTags)
- [AWS Go v2를 위한 SDK](https://docs.aws.amazon.com/goto/SdkForGoV2/elasticfilesystem-2015-02-01/CreateTags)
- [AWS Java V2용 SDK](https://docs.aws.amazon.com/goto/SdkForJavaV2/elasticfilesystem-2015-02-01/CreateTags)
- [AWS V3용 SDK JavaScript](https://docs.aws.amazon.com/goto/SdkForJavaScriptV3/elasticfilesystem-2015-02-01/CreateTags)
- [AWS PHP V3용 SDK](https://docs.aws.amazon.com/goto/SdkForPHPV3/elasticfilesystem-2015-02-01/CreateTags)
- [AWS Python용 SDK](https://docs.aws.amazon.com/goto/boto3/elasticfilesystem-2015-02-01/CreateTags)
- [AWS 루비 V3용 SDK](https://docs.aws.amazon.com/goto/SdkForRubyV3/elasticfilesystem-2015-02-01/CreateTags)

# DeleteAccessPoint

지정된 액세스 포인트를 삭제합니다. 삭제가 완료되면 새 클라이언트는 더 이상 액세스 포인트에 연결 할 수 없습니다. 삭제 시 액세스 포인트에 연결된 클라이언트는 연결이 종료될 때까지 계속 작동합니 다.

이 작업에는 elasticfilesystem:DeleteAccessPoint 액션에 대한 권한이 필요합니다.

## <span id="page-401-0"></span>Request Syntax

DELETE /2015-02-01/access-points/*AccessPointId* HTTP/1.1

## URI 요청 파라미터

요청은 다음 URI 파라미터를 사용합니다.

### **[AccessPointId](#page-401-0)**

삭제할 액세스 포인트의 ID입니다.

길이 제약: 최대 길이는 128입니다.

패턴: ^(arn:aws[-a-z]\*:elasticfilesystem:[0-9a-z-:]+:access-point/fsap- [0-9a-f]{8,40}|fsap-[0-9a-f]{8,40})\$

필수 사항 여부: Yes

## Request Body

해당 요청에는 본문이 없습니다.

### Response Syntax

HTTP/1.1 204

## Response Elements

액션이 성공하면 해당 서비스는 빈 HTTP 본문과 함께 HTTP 204 응답을 되돌려줍니다.

## Errors

AccessPointNotFound

요청자의 AccessPointId AWS 계정값에 지정된 값이 없는 경우 반환됩니다.

HTTP 상태 코드: 404

#### **BadRequest**

요청이 잘못되었거나 잘못된 파라미터 값 또는 필수 파라미터 누락 등의 오류가 있는 경우 반환됩 니다.

HTTP 상태 코드: 400

InternalServerError

서버 측에서 오류가 발생한 경우 반환됩니다.

HTTP 상태 코드: 500

### 참고

- [AWS Command Line Interface](https://docs.aws.amazon.com/goto/aws-cli/elasticfilesystem-2015-02-01/DeleteAccessPoint)
- [AWS SDK for .NET](https://docs.aws.amazon.com/goto/DotNetSDKV3/elasticfilesystem-2015-02-01/DeleteAccessPoint)
- [AWS SDK for C++](https://docs.aws.amazon.com/goto/SdkForCpp/elasticfilesystem-2015-02-01/DeleteAccessPoint)
- [AWS Go v2를 위한 SDK](https://docs.aws.amazon.com/goto/SdkForGoV2/elasticfilesystem-2015-02-01/DeleteAccessPoint)
- [AWS Java V2용 SDK](https://docs.aws.amazon.com/goto/SdkForJavaV2/elasticfilesystem-2015-02-01/DeleteAccessPoint)
- [AWS V3용 SDK JavaScript](https://docs.aws.amazon.com/goto/SdkForJavaScriptV3/elasticfilesystem-2015-02-01/DeleteAccessPoint)
- [AWS PHP V3용 SDK](https://docs.aws.amazon.com/goto/SdkForPHPV3/elasticfilesystem-2015-02-01/DeleteAccessPoint)
- [AWS Python용 SDK](https://docs.aws.amazon.com/goto/boto3/elasticfilesystem-2015-02-01/DeleteAccessPoint)
- [AWS 루비 V3용 SDK](https://docs.aws.amazon.com/goto/SdkForRubyV3/elasticfilesystem-2015-02-01/DeleteAccessPoint)

## DeleteFileSystem

파일 시스템을 삭제하여 해당 콘텐츠에 대한 액세스를 영구적으로 차단합니다. 반환되면 파일 시스템 은 더 이상 존재하지 않으며 삭제된 파일 시스템의 콘텐츠에 액세스할 수 없습니다.

EFS 파일 시스템을 삭제하려면 먼저 파일 시스템에 연결된 탑재 대상을 수동으로 삭제해야 합니다. 이 단계는 AWS 콘솔을 사용하여 파일 시스템을 삭제할 때 수행됩니다.

**a** Note

EFS 복제 구성의 일부인 파일 시스템은 삭제할 수 없습니다. 복제 구성을 먼저 삭제해야 합니 다.

사용 중인 파일 시스템은 삭제할 수 없습니다. 즉, 파일 시스템에 탑재 대상이 있는 경우 먼저 탑재 대상 을 삭제해야 합니다. 자세한 내용은 [DescribeMountTargets](#page-442-0) 및 [DeleteMountTarget](#page-409-0) 섹션을 참조하세요.

**a** Note

파일 시스템 상태가 아직 deleting일 때 DeleteFileSystem 직접 호출이 반환됩니다. [DescribeFileSystems](#page-432-0) 작업을 직접 호출하여 파일 시스템 삭제 상태를 확인할 수 있습니다. 그 러면 계정의 파일 시스템 목록이 반환됩니다. 삭제된 파일 시스템의 파일 시스템 ID 또는 생성 토큰을 전달하면 [DescribeFileSystems](#page-432-0)가 404 FileSystemNotFound 오류를 반환합니다.

이 작업에는 elasticfilesystem:DeleteFileSystem 액션에 대한 권한이 필요합니다.

## <span id="page-403-0"></span>Request Syntax

DELETE /2015-02-01/file-systems/*FileSystemId* HTTP/1.1

URI 요청 파라미터

요청은 다음 URI 파라미터를 사용합니다.

**[FileSystemId](#page-403-0)** 

삭제하려는 파일 시스템의 ID입니다.

길이 제약: 최대 길이는 128입니다.

패턴: ^(arn:aws[-a-z]\*:elasticfilesystem:[0-9a-z-:]+:file-system/fs-[0-9af]{8,40}|fs-[0-9a-f]{8,40})\$

필수 사항 여부: Yes

#### Request Body

해당 요청에는 본문이 없습니다.

#### Response Syntax

HTTP/1.1 204

### Response Elements

액션이 성공하면 해당 서비스는 빈 HTTP 본문과 함께 HTTP 204 응답을 되돌려줍니다.

#### **Errors**

#### **BadRequest**

요청이 잘못되었거나 잘못된 파라미터 값 또는 필수 파라미터 누락 등의 오류가 있는 경우 반환됩 니다.

HTTP 상태 코드: 400

#### FileSystemInUse

파일 시스템에 탑재 대상이 있는 경우 반환됩니다.

HTTP 상태 코드: 409

#### FileSystemNotFound

지정된 FileSystemId 값이 요청자의 AWS 계정값에 존재하지 않는 경우 반환됩니다.

HTTP 상태 코드: 404

#### InternalServerError

서버 측에서 오류가 발생한 경우 반환됩니다.

HTTP 상태 코드: 500

## 예제

파일 시스템 삭제

다음 예에서는 ID가 fs-01234567인 파일 시스템을 삭제하기 위해 file-systems 엔드포인 트(elasticfilesystem.us-west-2.amazonaws.com/2015-02-01/file-systems/ fs-01234567)에 DELETE 요청을 보냅니다.

### 샘플 요청

```
DELETE /2015-02-01/file-systems/fs-01234567 HTTP/1.1
Host: elasticfilesystem.us-west-2.amazonaws.com
x-amz-date: 20140622T233021Z
Authorization: <...>
```
## 샘플 응답

```
HTTP/1.1 204 No Content
x-amzn-RequestId: a2d125b3-7ebd-4d6a-ab3d-5548630bff33
Content-Length: 0
```
## 참고

- [AWS Command Line Interface](https://docs.aws.amazon.com/goto/aws-cli/elasticfilesystem-2015-02-01/DeleteFileSystem)
- [AWS SDK for .NET](https://docs.aws.amazon.com/goto/DotNetSDKV3/elasticfilesystem-2015-02-01/DeleteFileSystem)
- [AWS SDK for C++](https://docs.aws.amazon.com/goto/SdkForCpp/elasticfilesystem-2015-02-01/DeleteFileSystem)
- [AWS Go v2를 위한 SDK](https://docs.aws.amazon.com/goto/SdkForGoV2/elasticfilesystem-2015-02-01/DeleteFileSystem)
- [AWS Java V2용 SDK](https://docs.aws.amazon.com/goto/SdkForJavaV2/elasticfilesystem-2015-02-01/DeleteFileSystem)
- [AWS V3용 SDK JavaScript](https://docs.aws.amazon.com/goto/SdkForJavaScriptV3/elasticfilesystem-2015-02-01/DeleteFileSystem)
- [AWS PHP V3용 SDK](https://docs.aws.amazon.com/goto/SdkForPHPV3/elasticfilesystem-2015-02-01/DeleteFileSystem)
- [AWS Python용 SDK](https://docs.aws.amazon.com/goto/boto3/elasticfilesystem-2015-02-01/DeleteFileSystem)
- [AWS 루비 V3용 SDK](https://docs.aws.amazon.com/goto/SdkForRubyV3/elasticfilesystem-2015-02-01/DeleteFileSystem)

# DeleteFileSystemPolicy

지정된 파일 시스템의 FileSystemPolicy를 삭제합니다. 기존 정책이 삭제되면 FileSystemPolicy 기본값이 적용됩니다. 기본 파일 시스템 정책에 대한 자세한 내용은 [EFS에서의](https://docs.aws.amazon.com/efs/latest/ug/res-based-policies-efs.html) [리소스 기반 정책 사용을](https://docs.aws.amazon.com/efs/latest/ug/res-based-policies-efs.html) 참조하세요.

이 작업에는 elasticfilesystem:DeleteFileSystemPolicy 액션에 대한 권한이 필요합니다.

## <span id="page-406-0"></span>Request Syntax

DELETE /2015-02-01/file-systems/*FileSystemId*/policy HTTP/1.1

URI 요청 파라미터

요청은 다음 URI 파라미터를 사용합니다.

### **[FileSystemId](#page-406-0)**

FileSystemPolicy를 삭제할 EFS 파일 시스템을 지정합니다.

길이 제약: 최대 길이는 128입니다.

패턴: ^(arn:aws[-a-z]\*:elasticfilesystem:[0-9a-z-:]+:file-system/fs-[0-9af]{8,40}|fs-[0-9a-f]{8,40})\$

필수 사항 여부: Yes

## Request Body

해당 요청에는 본문이 없습니다.

### Response Syntax

HTTP/1.1 200

## Response Elements

작업이 성공하면 서비스가 비어 있는 HTTP 본문과 함께 HTTP 200 응답을 반송합니다.

## Errors

**BadRequest** 

요청이 잘못되었거나 잘못된 파라미터 값 또는 필수 파라미터 누락 등의 오류가 있는 경우 반환됩 니다.

HTTP 상태 코드: 400

FileSystemNotFound

지정된 FileSystemId 값이 요청자의 AWS 계정값에 존재하지 않는 경우 반환됩니다.

HTTP 상태 코드: 404

IncorrectFileSystemLifeCycleState

파일 시스템의 수명 주기 상태가 "사용 가능"이 아닌 경우 반환됩니다.

HTTP 상태 코드: 409

InternalServerError

서버 측에서 오류가 발생한 경우 반환됩니다.

HTTP 상태 코드: 500

## 참고

- [AWS Command Line Interface](https://docs.aws.amazon.com/goto/aws-cli/elasticfilesystem-2015-02-01/DeleteFileSystemPolicy)
- [AWS SDK for .NET](https://docs.aws.amazon.com/goto/DotNetSDKV3/elasticfilesystem-2015-02-01/DeleteFileSystemPolicy)
- [AWS SDK for C++](https://docs.aws.amazon.com/goto/SdkForCpp/elasticfilesystem-2015-02-01/DeleteFileSystemPolicy)
- [AWS Go v2를 위한 SDK](https://docs.aws.amazon.com/goto/SdkForGoV2/elasticfilesystem-2015-02-01/DeleteFileSystemPolicy)
- [AWS Java V2용 SDK](https://docs.aws.amazon.com/goto/SdkForJavaV2/elasticfilesystem-2015-02-01/DeleteFileSystemPolicy)
- [AWS V3용 SDK JavaScript](https://docs.aws.amazon.com/goto/SdkForJavaScriptV3/elasticfilesystem-2015-02-01/DeleteFileSystemPolicy)
- [AWS PHP V3용 SDK](https://docs.aws.amazon.com/goto/SdkForPHPV3/elasticfilesystem-2015-02-01/DeleteFileSystemPolicy)
- [AWS Python용 SDK](https://docs.aws.amazon.com/goto/boto3/elasticfilesystem-2015-02-01/DeleteFileSystemPolicy)
- [AWS 루비 V3용 SDK](https://docs.aws.amazon.com/goto/SdkForRubyV3/elasticfilesystem-2015-02-01/DeleteFileSystemPolicy)

## <span id="page-409-0"></span>DeleteMountTarget

지정된 탑재 대상을 삭제합니다.

이 작업은 삭제되는 탑재 대상을 사용해서 파일 시스템의 모든 탑재를 강제로 해제하여, 이러한 탑대를 사용하는 인스턴스 또는 애플리케이션이 중단될 수 있습니다. 애플리케이션이 갑자기 중단되는 것을 방지하려면 가능하면 탑재 대상의 모든 탑재를 탑재 해제하는 것을 고려할 수 있습니다. 이 작업을 수 행하면 관련 네트워크 인터페이스도 삭제됩니다. 커밋되지 않은 쓰기는 손실될 수 있지만 이 작업을 사 용하여 탑재 대상을 해제해도 파일 시스템 자체는 손상되지 않습니다. 생성한 파일 시스템은 그대로 남 아 있습니다. 다른 탑재 대상을 사용하여 VPC에 EC2 인스턴스를 탑재할 수 있습니다.

이 작업에는 파일 시스템에서 다음 작업에 대한 권한이 필요합니다.

• elasticfilesystem:DeleteMountTarget

**a** Note

탑재 대상 상태가 아직 deleting일 때 DeleteMountTarget 직접 호출이 반환됩니다. 해당 파일 시스템에 대한 탑재 대상 설명 목록을 반환하는 [DescribeMountTargets](#page-442-0) 작업을 직접 호출 하여 탑재 대상 삭제를 확인할 수 있습니다.

이 작업에는 탑재 대상의 네트워크 인터페이스에서 다음 Amazon EC2 작업에 대한 권한도 필요합니 다.

• ec2:DeleteNetworkInterface

<span id="page-409-1"></span>Request Syntax

DELETE /2015-02-01/mount-targets/*MountTargetId* HTTP/1.1

URI 요청 파라미터

요청은 다음 URI 파라미터를 사용합니다.

**[MountTargetId](#page-409-1)** 

삭제할 탑재 대상의 ID입니다(문자열).

길이 제약: 최소 길이는 13자. 최대 길이는 45입니다.

패턴: ^fsmt-[0-9a-f]{8,40}\$

필수 사항 여부: Yes

### Request Body

해당 요청에는 본문이 없습니다.

### Response Syntax

HTTP/1.1 204

### Response Elements

액션이 성공하면 해당 서비스는 빈 HTTP 본문과 함께 HTTP 204 응답을 되돌려줍니다.

**Errors** 

#### **BadRequest**

요청이 잘못되었거나 잘못된 파라미터 값 또는 필수 파라미터 누락 등의 오류가 있는 경우 반환됩 니다.

HTTP 상태 코드: 400

DependencyTimeout

요청을 처리하는 중 서비스 시간이 초과되었으므로 클라이언트가 호출을 다시 시도해야 합니다.

HTTP 상태 코드: 504

#### InternalServerError

서버 측에서 오류가 발생한 경우 반환됩니다.

HTTP 상태 코드: 500

#### MountTargetNotFound

호출자의 AWS 계정에 지정된 ID의 탑재 대상이 없는 경우 반환됩니다.

HTTP 상태 코드: 404

## 예제

파일 시스템의 탑재 대상 제거

다음 예제는 특정 탑재 대상을 삭제하기 위해 DELETE 요청을 보냅니다.

### 샘플 요청

```
DELETE /2015-02-01/mount-targets/fsmt-9a13661e HTTP/1.1
Host: elasticfilesystem.us-west-2.amazonaws.com
x-amz-date: 20140622T232908Z
Authorization: <...>
```
#### 샘플 응답

```
HTTP/1.1 204 No Content
x-amzn-RequestId: 01234567-89ab-cdef-0123-456789abcdef
```
## 참고

- [AWS Command Line Interface](https://docs.aws.amazon.com/goto/aws-cli/elasticfilesystem-2015-02-01/DeleteMountTarget)
- [AWS SDK for .NET](https://docs.aws.amazon.com/goto/DotNetSDKV3/elasticfilesystem-2015-02-01/DeleteMountTarget)
- [AWS SDK for C++](https://docs.aws.amazon.com/goto/SdkForCpp/elasticfilesystem-2015-02-01/DeleteMountTarget)
- [AWS Go v2를 위한 SDK](https://docs.aws.amazon.com/goto/SdkForGoV2/elasticfilesystem-2015-02-01/DeleteMountTarget)
- [AWS Java V2용 SDK](https://docs.aws.amazon.com/goto/SdkForJavaV2/elasticfilesystem-2015-02-01/DeleteMountTarget)
- [AWS V3용 SDK JavaScript](https://docs.aws.amazon.com/goto/SdkForJavaScriptV3/elasticfilesystem-2015-02-01/DeleteMountTarget)
- [AWS PHP V3용 SDK](https://docs.aws.amazon.com/goto/SdkForPHPV3/elasticfilesystem-2015-02-01/DeleteMountTarget)
- [AWS Python용 SDK](https://docs.aws.amazon.com/goto/boto3/elasticfilesystem-2015-02-01/DeleteMountTarget)
- [AWS 루비 V3용 SDK](https://docs.aws.amazon.com/goto/SdkForRubyV3/elasticfilesystem-2015-02-01/DeleteMountTarget)

# DeleteReplicationConfiguration

복제 구성을 삭제합니다. 복제 구성을 삭제하면 복제 프로세스가 종료됩니다. 복제 구성을 삭제하면 대 상 파일 시스템이 Writeable 상태가 되고 그 복제 덮어쓰기 보호가 다시 활성화됩니다. 자세한 내용 은 [복제 구성 삭제](https://docs.aws.amazon.com/efs/latest/ug/delete-replications.html) 섹션을 참조하십시오.

이 작업에는 elasticfilesystem:DeleteReplicationConfiguration 액션에 대한 권한이 필 요합니다.

## <span id="page-412-0"></span>Request Syntax

DELETE /2015-02-01/file-systems/*SourceFileSystemId*/replication-configuration HTTP/1.1

## URI 요청 파라미터

요청은 다음 URI 파라미터를 사용합니다.

#### **[SourceFileSystemId](#page-412-0)**

복제 구성의 소스 파일 시스템 ID입니다.

길이 제약: 최대 길이는 128입니다.

패턴: ^(arn:aws[-a-z]\*:elasticfilesystem:[0-9a-z-:]+:file-system/fs-[0-9af]{8,40}|fs-[0-9a-f]{8,40})\$

필수 사항 여부: Yes

### Request Body

해당 요청에는 본문이 없습니다.

### Response Syntax

HTTP/1.1 204

## Response Elements

액션이 성공하면 해당 서비스는 빈 HTTP 본문과 함께 HTTP 204 응답을 되돌려줍니다.

## Errors

#### **BadRequest**

요청이 잘못되었거나 잘못된 파라미터 값 또는 필수 파라미터 누락 등의 오류가 있는 경우 반환됩 니다.

HTTP 상태 코드: 400

#### FileSystemNotFound

지정된 FileSystemId 값이 요청자의 AWS 계정값에 존재하지 않는 경우 반환됩니다.

HTTP 상태 코드: 404

#### InternalServerError

서버 측에서 오류가 발생한 경우 반환됩니다.

HTTP 상태 코드: 500

ReplicationNotFound

지정된 파일 시스템에 복제 구성이 없는 경우 반환됩니다.

HTTP 상태 코드: 404

## 참고

- [AWS Command Line Interface](https://docs.aws.amazon.com/goto/aws-cli/elasticfilesystem-2015-02-01/DeleteReplicationConfiguration)
- [AWS SDK for .NET](https://docs.aws.amazon.com/goto/DotNetSDKV3/elasticfilesystem-2015-02-01/DeleteReplicationConfiguration)
- [AWS SDK for C++](https://docs.aws.amazon.com/goto/SdkForCpp/elasticfilesystem-2015-02-01/DeleteReplicationConfiguration)
- [AWS Go v2를 위한 SDK](https://docs.aws.amazon.com/goto/SdkForGoV2/elasticfilesystem-2015-02-01/DeleteReplicationConfiguration)
- [AWS Java V2용 SDK](https://docs.aws.amazon.com/goto/SdkForJavaV2/elasticfilesystem-2015-02-01/DeleteReplicationConfiguration)
- [AWS V3용 SDK JavaScript](https://docs.aws.amazon.com/goto/SdkForJavaScriptV3/elasticfilesystem-2015-02-01/DeleteReplicationConfiguration)
- [AWS PHP V3용 SDK](https://docs.aws.amazon.com/goto/SdkForPHPV3/elasticfilesystem-2015-02-01/DeleteReplicationConfiguration)
- [AWS Python용 SDK](https://docs.aws.amazon.com/goto/boto3/elasticfilesystem-2015-02-01/DeleteReplicationConfiguration)
- [AWS 루비 V3용 SDK](https://docs.aws.amazon.com/goto/SdkForRubyV3/elasticfilesystem-2015-02-01/DeleteReplicationConfiguration)

# **DeleteTags**

#### **a** Note

더 이상 사용되지 않음 - DeleteTags는 더 이상 사용되지 않으며 유지 관리되지 않습니다. EFS 리소스에서 태그를 제거하려면 [UntagResource](#page-491-0) API 작업을 사용합니다.

파일 시스템에서 지정된 태그를 삭제합니다. DeleteTags 요청에 존재하지 않는 태그 키가 포함된 경 우 Amazon EFS는 해당 태그 키를 무시하고 오류를 발생시키지 않습니다. 태그 및 관련 제한에 대한 자세한 내용은 AWS Billing and Cost Management 사용 설명서의 [태그 제한을](https://docs.aws.amazon.com/awsaccountbilling/latest/aboutv2/cost-alloc-tags.html) 참조하십시오.

이 작업에는 elasticfilesystem:DeleteTags 액션에 대한 권한이 필요합니다.

### <span id="page-415-0"></span>Request Syntax

```
POST /2015-02-01/delete-tags/FileSystemId HTTP/1.1
Content-type: application/json
{ 
    "TagKeys": [ "string" ]
}
```
URI 요청 파라미터

요청은 다음 URI 파라미터를 사용합니다.

[FileSystemId](#page-415-0)

태그를 삭제하려는 파일 시스템의 ID입니다(문자열).

길이 제약: 최대 길이는 128입니다.

패턴: ^(arn:aws[-a-z]\*:elasticfilesystem:[0-9a-z-:]+:file-system/fs-[0-9af]{8,40}|fs-[0-9a-f]{8,40})\$

필수 사항 여부: Yes

## 요청 본문

요청은 JSON 형식으로 다음 데이터를 받습니다.

#### <span id="page-416-0"></span>**[TagKeys](#page-415-0)**

삭제할 태그 키의 목록입니다.

유형: 문자열 어레이

배열 멤버: 최소 항목 수는 1개입니다. 최대수 50개.

길이 제약: 최소 길이 1. 최대 길이 128.

패턴: ^(?![aA]{1}[wW]{1}[sS]{1}:)([\p{L}\p{Z}\p{N}\_.:/=+\-@]+)\$

필수 항목 여부: 예

## 응답 구문

HTTP/1.1 204

### Response Elements

액션이 성공하면 해당 서비스는 빈 HTTP 본문과 함께 HTTP 204 응답을 되돌려줍니다.

Errors

**BadRequest** 

요청이 잘못되었거나 잘못된 파라미터 값 또는 필수 파라미터 누락 등의 오류가 있는 경우 반환됩 니다.

HTTP 상태 코드: 400

FileSystemNotFound

지정된 FileSystemId 값이 요청자의 AWS 계정값에 존재하지 않는 경우 반환됩니다.

HTTP 상태 코드: 404

InternalServerError

서버 측에서 오류가 발생한 경우 반환됩니다.

HTTP 상태 코드: 500

## 참고

- [AWS Command Line Interface](https://docs.aws.amazon.com/goto/aws-cli/elasticfilesystem-2015-02-01/DeleteTags)
- [AWS SDK for .NET](https://docs.aws.amazon.com/goto/DotNetSDKV3/elasticfilesystem-2015-02-01/DeleteTags)
- [AWS SDK for C++](https://docs.aws.amazon.com/goto/SdkForCpp/elasticfilesystem-2015-02-01/DeleteTags)
- [AWS Go v2를 위한 SDK](https://docs.aws.amazon.com/goto/SdkForGoV2/elasticfilesystem-2015-02-01/DeleteTags)
- [AWS Java V2용 SDK](https://docs.aws.amazon.com/goto/SdkForJavaV2/elasticfilesystem-2015-02-01/DeleteTags)
- [AWS V3용 SDK JavaScript](https://docs.aws.amazon.com/goto/SdkForJavaScriptV3/elasticfilesystem-2015-02-01/DeleteTags)
- [AWS PHP V3용 SDK](https://docs.aws.amazon.com/goto/SdkForPHPV3/elasticfilesystem-2015-02-01/DeleteTags)
- [AWS 파이썬용 SDK](https://docs.aws.amazon.com/goto/boto3/elasticfilesystem-2015-02-01/DeleteTags)
- [AWS 루비 V3용 SDK](https://docs.aws.amazon.com/goto/SdkForRubyV3/elasticfilesystem-2015-02-01/DeleteTags)

## DescribeAccessPoints

AccessPointId가 제공된 경우 특정 Amazon EFS 액세스 포인트에 대한 설명을 반환합니다. EFS FileSystemId를 제공하면 해당 파일 시스템의 모든 액세스 포인트에 대한 설명이 반환됩니다. 요청 에서 AccessPointId 또는 FileSystemId를 제공할 수 있지만 둘 다 제공할 수는 없습니다.

이 작업에는 elasticfilesystem:DescribeAccessPoints 액션에 대한 권한이 필요합니다.

## <span id="page-418-0"></span>Request Syntax

```
GET /2015-02-01/access-points?
AccessPointId=AccessPointId&FileSystemId=FileSystemId&MaxResults=MaxResults&NextToken=NextToken
  HTTP/1.1
```
URI 요청 파라미터

요청은 다음 URI 파라미터를 사용합니다.

**[AccessPointId](#page-418-0)** 

(선택 사항)응답에서 설명할 EFS 액세스 포인트를 지정합니다. FileSystemId와는 상호 배타적 입니다.

길이 제약: 최대 길이는 128입니다.

```
패턴: ^(arn:aws[-a-z]*:elasticfilesystem:[0-9a-z-:]+:access-point/fsap-
[0-9a-f]{8,40}|fsap-[0-9a-f]{8,40})$
```
**[FileSystemId](#page-418-0)** 

```
(선택 사항)FileSystemId를 제공하는 경우 EFS는 해당 파일 시스템에 대한 모든 액세스 포인트
를 반환하며, AccessPointId와는 상호 배타적입니다.
```
길이 제약: 최대 길이는 128입니다.

패턴: ^(arn:aws[-a-z]\*:elasticfilesystem:[0-9a-z-:]+:file-system/fs-[0-9af]{8,40}|fs-[0-9a-f]{8,40})\$

**[MaxResults](#page-418-0)** 

(선택 사항)파일 시스템의 모든 액세스 포인트를 검색할 때, 선택적으로 MaxItems 파라미터를 지 정하여 응답으로 반환되는 객체 수를 제한할 수 있습니다. 기본 값은 100입니다.

유효 범위: 최소값 1.

#### **[NextToken](#page-418-0)**

응답에 페이지가 매겨진 경우 NextToken이 나타납니다. 후속 요청에서 NextMarker를 사용하여 액세스 포인트 설명의 다음 페이지를 가져올 수 있습니다.

길이 제약: 최소 길이 1. 최대 길이 128.

Pattern: .+

## 요청 본문

해당 요청에는 본문이 없습니다.

#### <span id="page-419-0"></span>Response Syntax

```
HTTP/1.1 200
Content-type: application/json
{ 
    "AccessPoints": [ 
        { 
           "AccessPointArn": "string", 
           "AccessPointId": "string", 
           "ClientToken": "string", 
           "FileSystemId": "string", 
           "LifeCycleState": "string", 
           "Name": "string", 
           "OwnerId": "string", 
           "PosixUser": { 
               "Gid": number, 
               "SecondaryGids": [ number ], 
               "Uid": number
           }, 
           "RootDirectory": { 
               "CreationInfo": { 
                  "OwnerGid": number, 
                  "OwnerUid": number, 
                  "Permissions": "string" 
              }, 
               "Path": "string" 
           }, 
           "Tags": [ 
\{\hspace{.1cm} \}
```

```
 "Key": "string", 
                   "Value": "string" 
 } 
          \mathbf{I} } 
    ], 
    "NextToken": "string"
}
```
## 응답 요소

작업이 성공하면 서비스가 HTTP 200 응답을 반송합니다.

다음 데이터는 서비스에 의해 JSON 형식으로 반환됩니다.

#### <span id="page-420-0"></span>**[AccessPoints](#page-419-0)**

액세스 포인트 설명 배열입니다.

유형: [AccessPointDescription객](#page-507-3)체 어레이

<span id="page-420-1"></span>**[NextToken](#page-419-0)** 

응답에 반환된 것보다 많은 액세스 포인트가 있는 경우 제시하세요. 후속 NextMarker 요청에서 를 사용하여 추가 설명을 가져올 수 있습니다.

유형: 문자열

길이 제약: 최소 길이는 1. 최대 길이 128.

패턴: .+

### Errors

AccessPointNotFound

지정된 AccessPointId 값이 요청자의 값에 존재하지 않는 경우 반환됩니다. AWS 계정

HTTP 상태 코드: 404

#### **BadRequest**

요청이 잘못되었거나 잘못된 파라미터 값 또는 필수 파라미터 누락 등의 오류가 있는 경우 반환됩 니다.

HTTP 상태 코드: 400

FileSystemNotFound

지정된 FileSystemId 값이 요청자의 값에 존재하지 않는 경우 반환됩니다. AWS 계정

HTTP 상태 코드: 404

InternalServerError

서버 측에서 오류가 발생한 경우 반환됩니다.

HTTP 상태 코드: 500

## 참고

- [AWS Command Line Interface](https://docs.aws.amazon.com/goto/aws-cli/elasticfilesystem-2015-02-01/DescribeAccessPoints)
- [AWS SDK for .NET](https://docs.aws.amazon.com/goto/DotNetSDKV3/elasticfilesystem-2015-02-01/DescribeAccessPoints)
- [AWS SDK for C++](https://docs.aws.amazon.com/goto/SdkForCpp/elasticfilesystem-2015-02-01/DescribeAccessPoints)
- [AWS Go v2를 위한 SDK](https://docs.aws.amazon.com/goto/SdkForGoV2/elasticfilesystem-2015-02-01/DescribeAccessPoints)
- [AWS Java V2용 SDK](https://docs.aws.amazon.com/goto/SdkForJavaV2/elasticfilesystem-2015-02-01/DescribeAccessPoints)
- [AWS V3용 SDK JavaScript](https://docs.aws.amazon.com/goto/SdkForJavaScriptV3/elasticfilesystem-2015-02-01/DescribeAccessPoints)
- [AWS PHP V3용 SDK](https://docs.aws.amazon.com/goto/SdkForPHPV3/elasticfilesystem-2015-02-01/DescribeAccessPoints)
- [AWS Python용 SDK](https://docs.aws.amazon.com/goto/boto3/elasticfilesystem-2015-02-01/DescribeAccessPoints)
- [AWS 루비 V3용 SDK](https://docs.aws.amazon.com/goto/SdkForRubyV3/elasticfilesystem-2015-02-01/DescribeAccessPoints)

## DescribeAccountPreferences

### 요청을 하는 사용자와 AWS 계정 관련된 계정 환경설정을 현재 상태로 반환합니다 AWS 리전.

## <span id="page-422-2"></span>Request Syntax

```
GET /2015-02-01/account-preferences HTTP/1.1
Content-type: application/json
{ 
    "MaxResults": number, 
    "NextToken": "string"
}
```
URI 요청 파라미터

요청은 URI 파라미터를 사용하지 않습니다.

## 요청 본문

요청은 JSON 형식으로 다음 데이터를 받습니다.

#### <span id="page-422-0"></span>**[MaxResults](#page-422-2)**

(선택 사항)계정 설정을 가져올 때 선택적으로 MaxItems 파라미터를 지정하여 응답으로 반환되는 객체 수를 제한할 수 있습니다. 기본 값은 100입니다.

타입: 정수

유효 범위: 최소값 1.

필수 여부: 아니요

#### <span id="page-422-1"></span>**[NextToken](#page-422-2)**

(선택 사항)응답 페이로드가 페이지로 구분된 경우 후속 요청에서 NextToken을 사용하여 AWS 계 정 설정의 다음 페이지를 가져올 수 있습니다.

유형: 문자열

길이 제약: 최소 길이는 1. 최대 길이 128.

패턴: .+

#### 필수 여부: 아니요

## <span id="page-423-2"></span>응답 구문

```
HTTP/1.1 200
Content-type: application/json
{ 
    "NextToken": "string", 
    "ResourceIdPreference": { 
       "ResourceIdType": "string", 
       "Resources": [ "string" ] 
    }
}
```
## 응답 요소

작업이 성공하면 서비스가 HTTP 200 응답을 반송합니다.

다음 데이터는 서비스에 의해 JSON 형식으로 반환됩니다.

#### <span id="page-423-0"></span>**[NextToken](#page-423-2)**

응답으로 반환된 것보다 많은 레코드가 있는 경우 제시하세요. 후속 요청에서 NextToken을 사용 하여 추가 설명을 가져올 수 있습니다.

유형: 문자열

길이 제약: 최소 길이는 1. 최대 길이 128.

패턴: .+

<span id="page-423-1"></span>**[ResourceIdPreference](#page-423-2)** 

현재 요청을 하는 사용자와 AWS 계정 관련된 리소스 ID 기본 설정을 설명합니다 AWS 리전.

유형: [ResourceIdPreference객](#page-534-2)체

#### Errors

InternalServerError

서버 측에서 오류가 발생한 경우 반환됩니다.

HTTP 상태 코드: 500

## 참고

- [AWS Command Line Interface](https://docs.aws.amazon.com/goto/aws-cli/elasticfilesystem-2015-02-01/DescribeAccountPreferences)
- [AWS SDK for .NET](https://docs.aws.amazon.com/goto/DotNetSDKV3/elasticfilesystem-2015-02-01/DescribeAccountPreferences)
- [AWS SDK for C++](https://docs.aws.amazon.com/goto/SdkForCpp/elasticfilesystem-2015-02-01/DescribeAccountPreferences)
- [AWS Go v2를 위한 SDK](https://docs.aws.amazon.com/goto/SdkForGoV2/elasticfilesystem-2015-02-01/DescribeAccountPreferences)
- [AWS Java V2용 SDK](https://docs.aws.amazon.com/goto/SdkForJavaV2/elasticfilesystem-2015-02-01/DescribeAccountPreferences)
- [AWS V3용 SDK JavaScript](https://docs.aws.amazon.com/goto/SdkForJavaScriptV3/elasticfilesystem-2015-02-01/DescribeAccountPreferences)
- [AWS PHP V3용 SDK](https://docs.aws.amazon.com/goto/SdkForPHPV3/elasticfilesystem-2015-02-01/DescribeAccountPreferences)
- [AWS Python용 SDK](https://docs.aws.amazon.com/goto/boto3/elasticfilesystem-2015-02-01/DescribeAccountPreferences)
- [AWS 루비 V3용 SDK](https://docs.aws.amazon.com/goto/SdkForRubyV3/elasticfilesystem-2015-02-01/DescribeAccountPreferences)

# **DescribeBackupPolicy**

지정된 EFS 파일 시스템의 백업 정책을 반환합니다.

## <span id="page-425-0"></span>Request Syntax

GET /2015-02-01/file-systems/*FileSystemId*/backup-policy HTTP/1.1

## URI 요청 파라미터

요청은 다음 URI 파라미터를 사용합니다.

### **[FileSystemId](#page-425-0)**

BackupPolicy를 검색할 EFS 파일 시스템을 지정합니다.

길이 제약: 최대 길이는 128입니다.

```
패턴: ^(arn:aws[-a-z]*:elasticfilesystem:[0-9a-z-:]+:file-system/fs-[0-9a-
f]{8,40}|fs-[0-9a-f]{8,40})$
```
필수 사항 여부: Yes

Request Body

해당 요청에는 본문이 없습니다.

## <span id="page-425-1"></span>Response Syntax

```
HTTP/1.1 200
Content-type: application/json
{ 
    "BackupPolicy": { 
       "Status": "string" 
    }
}
```
## 응답 요소

작업이 성공하면 서비스가 HTTP 200 응답을 반송합니다.

#### 다음 데이터는 서비스에 의해 JSON 형식으로 반환됩니다.

#### <span id="page-426-0"></span>**[BackupPolicy](#page-425-1)**

자동 백업의 켜짐 또는 꺼짐을 나타내는 파일 시스템의 백업 정책을 설명합니다.

유형: [BackupPolicy객](#page-510-1)체

#### Errors

#### **BadRequest**

요청이 잘못되었거나 잘못된 파라미터 값 또는 필수 파라미터 누락 등의 오류가 있는 경우 반환됩 니다.

HTTP 상태 코드: 400

#### FileSystemNotFound

지정된 FileSystemId 값이 요청자의 AWS 계정값에 존재하지 않는 경우 반환됩니다.

HTTP 상태 코드: 404

InternalServerError

서버 측에서 오류가 발생한 경우 반환됩니다.

HTTP 상태 코드: 500

PolicyNotFound

기본 파일 시스템 정책이 지정된 EFS 파일 시스템에 적용되는 경우 반환됩니다.

HTTP 상태 코드: 404

ValidationException

요청이 이루어진 지역에서 AWS Backup 서비스를 사용할 수 없는 경우 반환됩니다. AWS 리전

HTTP 상태 코드: 400

#### 참고

- [AWS Command Line Interface](https://docs.aws.amazon.com/goto/aws-cli/elasticfilesystem-2015-02-01/DescribeBackupPolicy)
- [AWS SDK for .NET](https://docs.aws.amazon.com/goto/DotNetSDKV3/elasticfilesystem-2015-02-01/DescribeBackupPolicy)
- [AWS SDK for C++](https://docs.aws.amazon.com/goto/SdkForCpp/elasticfilesystem-2015-02-01/DescribeBackupPolicy)
- [AWS Go v2를 위한 SDK](https://docs.aws.amazon.com/goto/SdkForGoV2/elasticfilesystem-2015-02-01/DescribeBackupPolicy)
- [AWS Java V2용 SDK](https://docs.aws.amazon.com/goto/SdkForJavaV2/elasticfilesystem-2015-02-01/DescribeBackupPolicy)
- [AWS V3용 SDK JavaScript](https://docs.aws.amazon.com/goto/SdkForJavaScriptV3/elasticfilesystem-2015-02-01/DescribeBackupPolicy)
- [AWS PHP V3용 SDK](https://docs.aws.amazon.com/goto/SdkForPHPV3/elasticfilesystem-2015-02-01/DescribeBackupPolicy)
- [AWS Python용 SDK](https://docs.aws.amazon.com/goto/boto3/elasticfilesystem-2015-02-01/DescribeBackupPolicy)
- [AWS 루비 V3용 SDK](https://docs.aws.amazon.com/goto/SdkForRubyV3/elasticfilesystem-2015-02-01/DescribeBackupPolicy)

# DescribeFileSystemPolicy

지정된 EFS 파일 시스템에 대한 FileSystemPolicy를 반환합니다.

이 작업에는 elasticfilesystem:DescribeFileSystemPolicy 액션에 대한 권한이 필요합니 다.

## <span id="page-428-0"></span>Request Syntax

GET /2015-02-01/file-systems/*FileSystemId*/policy HTTP/1.1

## URI 요청 파라미터

요청은 다음 URI 파라미터를 사용합니다.

#### [FileSystemId](#page-428-0)

FileSystemPolicy를 검색할 EFS 파일 시스템을 지정합니다.

길이 제약: 최대 길이는 128입니다.

패턴: ^(arn:aws[-a-z]\*:elasticfilesystem:[0-9a-z-:]+:file-system/fs-[0-9af]{8,40}|fs-[0-9a-f]{8,40})\$

필수 사항 여부: Yes

Request Body

<span id="page-428-1"></span>해당 요청에는 본문이 없습니다.

### Response Syntax

```
HTTP/1.1 200
Content-type: application/json
{ 
    "FileSystemId": "string", 
    "Policy": "string"
}
```
## 응답 요소

작업이 성공하면 서비스가 HTTP 200 응답을 반송합니다.

다음 데이터는 서비스에 의해 JSON 형식으로 반환됩니다.

#### <span id="page-429-0"></span>**[FileSystemId](#page-428-1)**

FileSystemPolicy가 적용되는 EFS 파일 시스템을 지정합니다.

타입: 문자열

길이 제약: 최대 길이는 128입니다.

패턴: ^(arn:aws[-a-z]\*:elasticfilesystem:[0-9a-z-:]+:file-system/fs-[0-9af]{8,40}|fs-[0-9a-f]{8,40})\$

#### <span id="page-429-1"></span>**[Policy](#page-428-1)**

EFS 파일 시스템을 위한 JSON 형식의 FileSystemPolicy입니다.

유형: 문자열

길이 제약: 최소 길이 1. 최대 길이는 20000입니다.

패턴: [\s\S]+

### Errors

**BadRequest** 

요청이 잘못되었거나 잘못된 파라미터 값 또는 필수 파라미터 누락 등의 오류가 있는 경우 반환됩 니다.

HTTP 상태 코드: 400

#### FileSystemNotFound

지정된 FileSystemId 값이 요청자의 AWS 계정값에 존재하지 않는 경우 반환됩니다.

HTTP 상태 코드: 404

InternalServerError

서버 측에서 오류가 발생한 경우 반환됩니다.

HTTP 상태 코드: 500

#### PolicyNotFound

기본 파일 시스템 정책이 지정된 EFS 파일 시스템에 적용되는 경우 반환됩니다.

HTTP 상태 코드: 404

#### 예제

예

이 예제는 의 DescribeFileSystemPolicy 한 가지 사용법을 보여줍니다.

#### 샘플 요청

GET /2015-02-01/file-systems/fs-01234567/policy HTTP/1.1

#### 샘플 응답

```
{ 
     "FileSystemId": "fs-01234567", 
     "Policy": "{ 
         "Version": "2012-10-17", 
         "Id": "efs-policy-wizard-cdef0123-aaaa-6666-5555-444455556666", 
         "Statement": [ 
\{\hspace{.1cm} \} "Sid": "efs-statement-abcdef01-1111-bbbb-2222-111122224444", 
                 "Effect" : "Deny", 
                 "Principal": { 
                 "AWS": "*" 
                 }, 
                 "Action": "*", 
                 "Resource": "arn:aws:elasticfilesystem:us-east-2:111122223333:file-
system/fs-01234567", 
                 "Condition": { 
                 "Bool": { 
                     "aws:SecureTransport": "false" 
 } 
 } 
             }, 
\{\hspace{.1cm} \} "Sid": "efs-statement-01234567-aaaa-3333-4444-111122223333",
```
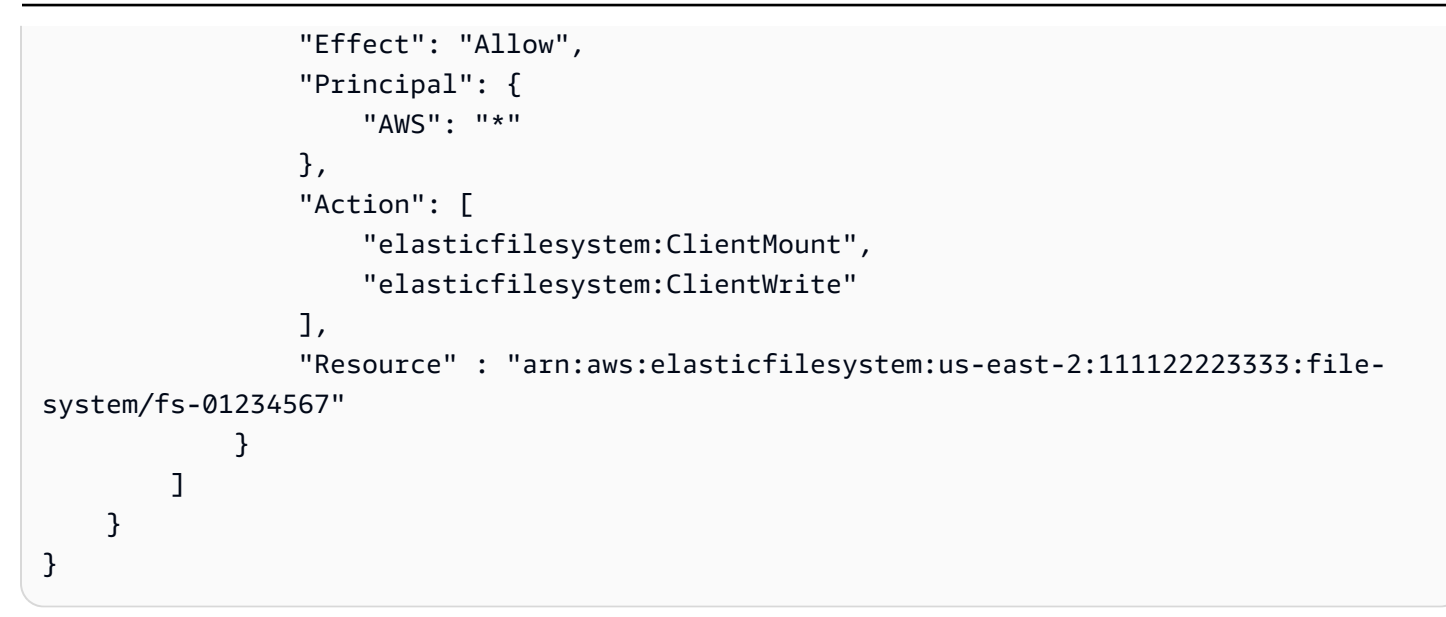

## 참고

- [AWS Command Line Interface](https://docs.aws.amazon.com/goto/aws-cli/elasticfilesystem-2015-02-01/DescribeFileSystemPolicy)
- [AWS SDK for .NET](https://docs.aws.amazon.com/goto/DotNetSDKV3/elasticfilesystem-2015-02-01/DescribeFileSystemPolicy)
- [AWS SDK for C++](https://docs.aws.amazon.com/goto/SdkForCpp/elasticfilesystem-2015-02-01/DescribeFileSystemPolicy)
- [AWS Go v2를 위한 SDK](https://docs.aws.amazon.com/goto/SdkForGoV2/elasticfilesystem-2015-02-01/DescribeFileSystemPolicy)
- [AWS Java V2용 SDK](https://docs.aws.amazon.com/goto/SdkForJavaV2/elasticfilesystem-2015-02-01/DescribeFileSystemPolicy)
- [AWS V3용 SDK JavaScript](https://docs.aws.amazon.com/goto/SdkForJavaScriptV3/elasticfilesystem-2015-02-01/DescribeFileSystemPolicy)
- [AWS PHP V3용 SDK](https://docs.aws.amazon.com/goto/SdkForPHPV3/elasticfilesystem-2015-02-01/DescribeFileSystemPolicy)
- [AWS Python용 SDK](https://docs.aws.amazon.com/goto/boto3/elasticfilesystem-2015-02-01/DescribeFileSystemPolicy)
- [AWS 루비 V3용 SDK](https://docs.aws.amazon.com/goto/SdkForRubyV3/elasticfilesystem-2015-02-01/DescribeFileSystemPolicy)
# **DescribeFileSystems**

파일 시스템 CreationToken 또는 FileSystemId가 제공된 경우 특정 Amazon EFS 파일 시스템에 대한 설명을 반환합니다. 그렇지 않으면 호출 중인 엔드포인트에서 호출자가 소유한 모든 파일 시스템 에 AWS 리전 대한 설명을 반환합니다. AWS 계정

모든 파일 시스템 설명을 검색할 때 선택적으로 MaxItems 파라미터를 지정하여 응답의 설명 수를 제한할 수 있습니다. 이 숫자는 자동으로 100으로 설정됩니다. 파일 시스템 설명이 더 남아 있는 경우 Amazon EFS는 응답으로 불투명 토큰인 NextMarker를 반환합니다. 이 경우 Marker 요청 파라미터 를 NextMarker 값으로 설정하여 후속 요청을 보내야 합니다.

파일 시스템 설명 목록을 검색하기 위해 이 작업을 반복 프로세스에서 사용합니다. 반복 프로세스에서 는 Marker를 사용하지 않고 DescribeFileSystems를 먼저 직접 호출한 다음 Marker 파라미터를 이전 응답의 NextMarker 값으로 설정한 다음 응답에 NextMarker가 없을 때까지 계속 직접 호출합 니다.

한 번의 DescribeFileSystems 직접 호출에 대한 응답으로 반환되는 파일 시스템의 순서와 다중 직 접 호출 반복의 응답에서 반환되는 파일 시스템의 순서는 지정되지 않았습니다.

이 작업에는 elasticfilesystem:DescribeFileSystems 액션에 대한 권한이 필요합니다.

## <span id="page-432-0"></span>Request Syntax

```
GET /2015-02-01/file-systems?
CreationToken=CreationToken&FileSystemId=FileSystemId&Marker=Marker&MaxItems=MaxItems
  HTTP/1.1
```
URI 요청 파라미터

요청은 다음 URI 파라미터를 사용합니다.

#### **[CreationToken](#page-432-0)**

(선택 사항)이 생성 토큰(문자열)이 있는 파일 시스템으로 목록을 제한합니다. Amazon EFS 파일 시스템 생성시 생성 토큰을 지정합니다.

길이 제한: 최소 길이는 1. 최대 길이는 64.

패턴: .+

**[FileSystemId](#page-432-0)** 

(선택 사항)설명을 검색하려는 파일 시스템의 ID입니다(문자열).

길이 제약: 최대 길이는 128입니다.

패턴: ^(arn:aws[-a-z]\*:elasticfilesystem:[0-9a-z-:]+:file-system/fs-[0-9af]{8,40}|fs-[0-9a-f]{8,40})\$

**[Marker](#page-432-0)** 

(선택 사항)이전 DescribeFileSystems 작업에서 반환된 불투명한 페이지 매김 토큰입니다(문 자열). 존재하는 경우, 반환 직접 호출이 중단된 부분부터 목록을 계속하도록 지정합니다.

길이 제약: 최소 길이 1. 최대 길이 128.

패턴: .+

#### **[MaxItems](#page-432-0)**

(선택 사항)응답에서 반환할 최대 파일 시스템 수를 지정합니다(정수). 이 숫자는 자동으로 100으로 설정됩니다. 파일 시스템이 100개 이상인 경우 응답은 페이지당 100페이지로 분류됩니다.

유효 범위: 최소값 1.

### Request Body

해당 요청에는 본문이 없습니다.

### <span id="page-433-0"></span>Response Syntax

```
HTTP/1.1 200
Content-type: application/json
{ 
    "FileSystems": [ 
      \{ "AvailabilityZoneId": "string", 
           "AvailabilityZoneName": "string", 
           "CreationTime": number, 
           "CreationToken": "string", 
           "Encrypted": boolean, 
           "FileSystemArn": "string", 
           "FileSystemId": "string", 
           "FileSystemProtection": { 
              "ReplicationOverwriteProtection": "string" 
           },
```

```
 "KmsKeyId": "string", 
           "LifeCycleState": "string", 
           "Name": "string", 
           "NumberOfMountTargets": number, 
           "OwnerId": "string", 
           "PerformanceMode": "string", 
           "ProvisionedThroughputInMibps": number, 
           "SizeInBytes": { 
              "Timestamp": number, 
              "Value": number, 
              "ValueInArchive": number, 
              "ValueInIA": number, 
              "ValueInStandard": number
           }, 
           "Tags": [ 
              { 
                 "Key": "string", 
                 "Value": "string" 
 } 
           ], 
           "ThroughputMode": "string" 
       } 
    ], 
    "Marker": "string", 
    "NextMarker": "string"
```
# 응답 요소

}

작업이 성공하면 서비스가 HTTP 200 응답을 반송합니다.

다음 데이터는 서비스에 의해 JSON 형식으로 반환됩니다.

<span id="page-434-0"></span>**[FileSystems](#page-433-0)** 

파일 시스템 설명 배열입니다.

유형: [FileSystemDescription객](#page-517-4)체 어레이

<span id="page-434-1"></span>**[Marker](#page-433-0)** 

요청에서 호출자가 제공한 경우 제시하세요(문자열).

유형: 문자열

길이 제약: 최소 길이는 1. 최대 길이 128.

#### 패턴: .+

#### <span id="page-435-0"></span>**[NextMarker](#page-433-0)**

응답에 반환된 것보다 많은 파일 시스템이 있는 경우 표시됩니다(문자열). 후속 요청에서 NextMarker를 사용하여 설명을 가져올 수 있습니다.

유형: 문자열

길이 제약: 최소 길이는 1. 최대 길이 128.

패턴: .+

### Errors

**BadRequest** 

요청이 잘못되었거나 잘못된 파라미터 값 또는 필수 파라미터 누락 등의 오류가 있는 경우 반환됩 니다.

HTTP 상태 코드: 400

FileSystemNotFound

지정된 FileSystemId 값이 요청자의 값에 존재하지 않는 경우 반환됩니다. AWS 계정

HTTP 상태 코드: 404

InternalServerError

서버 측에서 오류가 발생한 경우 반환됩니다.

HTTP 상태 코드: 500

## 예제

10개 파일 시스템 목록을 검색합니다.

다음 예제에서는 file-systems 엔드포인트(elasticfilesystem.us-

west-2.amazonaws.com/2015-02-01/file-systems)에 GET 요청을 보냅니다. 요청은 파일 시 스템 설명 수를 10개로 제한하는 MaxItems 쿼리 파라미터를 지정합니다.

## 샘플 요청

```
GET /2015-02-01/file-systems?MaxItems=10 HTTP/1.1
Host: elasticfilesystem.us-west-2.amazonaws.com
x-amz-date: 20140622T191208Z
Authorization: <...>
```
# 샘플 응답

```
HTTP/1.1 200 OK
x-amzn-RequestId: 01234567-89ab-cdef-0123-456789abcdef
Content-Type: application/json
Content-Length: 499
{ 
    "FileSystems":[ 
       { 
           "OwnerId":"251839141158", 
           "CreationToken":"MyFileSystem1", 
           "FileSystemId":"fs-01234567", 
           "PerformanceMode" : "generalPurpose", 
           "CreationTime":"1403301078", 
           "LifeCycleState":"created", 
           "Name":"my first file system", 
           "NumberOfMountTargets":1, 
           "SizeInBytes":{ 
              "Timestamp": 1403301078, 
              "Value": 29313618372, 
              "ValueInArchive": 201156, 
              "ValueInIA": 675432, 
              "ValueInStandard": 29312741784 
           } 
       } 
    ]
}
```
# 참고

- [AWS Command Line Interface](https://docs.aws.amazon.com/goto/aws-cli/elasticfilesystem-2015-02-01/DescribeFileSystems)
- [AWS SDK for .NET](https://docs.aws.amazon.com/goto/DotNetSDKV3/elasticfilesystem-2015-02-01/DescribeFileSystems)
- [AWS SDK for C++](https://docs.aws.amazon.com/goto/SdkForCpp/elasticfilesystem-2015-02-01/DescribeFileSystems)
- [AWS Go v2를 위한 SDK](https://docs.aws.amazon.com/goto/SdkForGoV2/elasticfilesystem-2015-02-01/DescribeFileSystems)
- [AWS Java V2용 SDK](https://docs.aws.amazon.com/goto/SdkForJavaV2/elasticfilesystem-2015-02-01/DescribeFileSystems)
- [AWS V3용 SDK JavaScript](https://docs.aws.amazon.com/goto/SdkForJavaScriptV3/elasticfilesystem-2015-02-01/DescribeFileSystems)
- [AWS PHP V3용 SDK](https://docs.aws.amazon.com/goto/SdkForPHPV3/elasticfilesystem-2015-02-01/DescribeFileSystems)
- [AWS Python용 SDK](https://docs.aws.amazon.com/goto/boto3/elasticfilesystem-2015-02-01/DescribeFileSystems)
- [AWS 루비 V3용 SDK](https://docs.aws.amazon.com/goto/SdkForRubyV3/elasticfilesystem-2015-02-01/DescribeFileSystems)

# DescribeLifecycleConfiguration

지정된 Amazon EFS 파일 시스템에 대한 현재 LifecycleConfiguration 객체를 반환합니다. Lifecycle Management는 LifecycleConfiguration 객체를 사용하여 스토리지 클래스 간에 파일 을 이동할 시기를 식별합니다. LifecycleConfiguration 객체가 없는 파일 시스템의 경우 호출은 응답에 빈 배열을 반환합니다.

이 작업에는 elasticfilesystem:DescribeLifecycleConfiguration 작업에 대한 권한이 필 요합니다.

## <span id="page-438-0"></span>Request Syntax

GET /2015-02-01/file-systems/*FileSystemId*/lifecycle-configuration HTTP/1.1

# URI 요청 파라미터

요청은 다음 URI 파라미터를 사용합니다.

### **[FileSystemId](#page-438-0)**

LifecycleConfiguration 객체를 검색하려는 파일 시스템의 ID입니다(문자열).

길이 제약: 최대 길이는 128입니다.

패턴: ^(arn:aws[-a-z]\*:elasticfilesystem:[0-9a-z-:]+:file-system/fs-[0-9af]{8,40}|fs-[0-9a-f]{8,40})\$

필수 사항 여부: Yes

## Request Body

해당 요청에는 본문이 없습니다.

## <span id="page-438-1"></span>Response Syntax

```
HTTP/1.1 200
Content-type: application/json
```
{

```
 "LifecyclePolicies": [ 
        { 
           "TransitionToArchive": "string", 
           "TransitionToIA": "string", 
           "TransitionToPrimaryStorageClass": "string" 
        } 
    ]
}
```
# 응답 요소

작업이 성공하면 서비스가 HTTP 200 응답을 반송합니다.

다음 데이터는 서비스에 의해 JSON 형식으로 반환됩니다.

### <span id="page-439-0"></span>**[LifecyclePolicies](#page-438-1)**

수명 주기 관리 정책들의 배열. EFS는 파일 시스템당 최대 하나의 정책을 지원합니다.

유형: [LifecyclePolicy](#page-525-2)객체 어레이

배열 멤버: 최대 항목 수는 3개입니다.

## Errors

**BadRequest** 

요청이 잘못되었거나 잘못된 파라미터 값 또는 필수 파라미터 누락 등의 오류가 있는 경우 반환됩 니다.

HTTP 상태 코드: 400

FileSystemNotFound

지정된 FileSystemId 값이 요청자의 AWS 계정값에 존재하지 않는 경우 반환됩니다.

HTTP 상태 코드: 404

### InternalServerError

서버 측에서 오류가 발생한 경우 반환됩니다.

HTTP 상태 코드: 500

## 예제

파일 시스템의 수명 주기 구성을 검색합니다.

다음 요청은 지정된 파일 시스템의 LifecycleConfiguration 객체를 검색합니다.

### 샘플 요청

```
GET /2015-02-01/file-systems/fs-01234567/lifecycle-configuration HTTP/1.1
Host: elasticfilesystem.us-west-2.amazonaws.com
x-amz-date: 20181120T221118Z
Authorization: <...>
```
## 샘플 응답

```
HTTP/1.1 200 OK 
          x-amzn-RequestId: 01234567-89ab-cdef-0123-456789abcdef 
          Content-Type: application/json 
          Content-Length: 86
{ 
   "LifecyclePolicies": [ 
     { 
          "TransitionToArchive": "AFTER_270_DAYS" 
     }, 
     { 
          "TransitionToIA": "AFTER_14_DAYS" 
     }, 
    \left\{ \right. "TransitionToPrimaryStorageClass": "AFTER_1_ACCESS" 
     } 
   ]
}
```
## 참고

- [AWS Command Line Interface](https://docs.aws.amazon.com/goto/aws-cli/elasticfilesystem-2015-02-01/DescribeLifecycleConfiguration)
- [AWS SDK for .NET](https://docs.aws.amazon.com/goto/DotNetSDKV3/elasticfilesystem-2015-02-01/DescribeLifecycleConfiguration)
- [AWS SDK for C++](https://docs.aws.amazon.com/goto/SdkForCpp/elasticfilesystem-2015-02-01/DescribeLifecycleConfiguration)
- [AWS Go v2를 위한 SDK](https://docs.aws.amazon.com/goto/SdkForGoV2/elasticfilesystem-2015-02-01/DescribeLifecycleConfiguration)
- [AWS Java V2용 SDK](https://docs.aws.amazon.com/goto/SdkForJavaV2/elasticfilesystem-2015-02-01/DescribeLifecycleConfiguration)
- [AWS V3용 SDK JavaScript](https://docs.aws.amazon.com/goto/SdkForJavaScriptV3/elasticfilesystem-2015-02-01/DescribeLifecycleConfiguration)
- [AWS PHP V3용 SDK](https://docs.aws.amazon.com/goto/SdkForPHPV3/elasticfilesystem-2015-02-01/DescribeLifecycleConfiguration)
- [AWS Python용 SDK](https://docs.aws.amazon.com/goto/boto3/elasticfilesystem-2015-02-01/DescribeLifecycleConfiguration)
- [AWS 루비 V3용 SDK](https://docs.aws.amazon.com/goto/SdkForRubyV3/elasticfilesystem-2015-02-01/DescribeLifecycleConfiguration)

# DescribeMountTargets

파일 시스템에 대한 모든 현재 탑재 대상 또는 특정 탑재 대상의 설명을 반환합니다. 현재 탑재 대상을 모두 요청하는 경우 응답에서 반환되는 탑재 대상의 순서는 지정되지 않습니다.

이 작업을 수행하려면 FileSystemId에서 지정한 파일 시스템 ID 또는 MountTargetId에서 지정한 탑재 대상의 파일 시스템에 대한 elasticfilesystem:DescribeMountTargets 작업 권한이 필 요합니다.

## <span id="page-442-0"></span>Request Syntax

```
GET /2015-02-01/mount-targets?
AccessPointId=AccessPointId&FileSystemId=FileSystemId&Marker=Marker&MaxItems=MaxItems&MountTargetId=MountTargetId
  HTTP/1.1
```
## URI 요청 파라미터

요청은 다음 URI 파라미터를 사용합니다.

#### **[AccessPointId](#page-442-0)**

(선택 사항)탑재 대상을 나열하려는 액세스 포인트의 ID입니다. FileSystemId 또는 MountTargetId가 요청에 포함되지 않은 경우 요청에 포함되어야 합니다. 액세스 포인트 ID 또는 ARN을 입력으로 받아들입니다.

길이 제약: 최대 길이는 128입니다.

```
패턴: ^(arn:aws[-a-z]*:elasticfilesystem:[0-9a-z-:]+:access-point/fsap-
[0-9a-f]{8,40}|fsap-[0-9a-f]{8,40})$
```
## [FileSystemId](#page-442-0)

(선택 사항)탑재 대상을 나열하려는 파일 시스템의 ID (문자열). AccessPointId 또는 MountTargetId가 포함되지 않은 경우 요청에 포함되어야 합니다. 파일 시스템 ID 또는 ARN을 입력으로 받아들입니다.

길이 제약: 최대 길이는 128입니다.

패턴: ^(arn:aws[-a-z]\*:elasticfilesystem:[0-9a-z-:]+:file-system/fs-[0-9af]{8,40}|fs-[0-9a-f]{8,40})\$

#### **[Marker](#page-442-0)**

(선택 사항)이전 DescribeMountTargets 작업에서 반환된 불투명한 페이지 매김 토큰입니다(문 자열). 존재하는 경우, 반환 직접 호출이 중단된 부분부터 목록을 계속하도록 지정합니다.

길이 제약: 최소 길이 1. 최대 길이 128.

패턴: .+

#### **[MaxItems](#page-442-0)**

(선택 사항)응답에 반환될 최대 탑재 대상 수입니다. 현재 이 수는 자동으로 10으로 설정되며 다른 값은 무시됩니다. 탑재 대상이 100개가 넘는 경우 응답은 페이지당 100페이지로 분류됩니다.

유효 범위: 최소값 1.

#### **[MountTargetId](#page-442-0)**

(선택 사항)설명하려는 탑재 대상의 ID입니다(문자열). FileSystemId가 포함되지 않은 경우 요청 에 포함해야 합니다. 탑재 대상 ID 또는 ARN을 입력으로 받아들입니다.

길이 제약: 최소 길이는 13자. 최대 길이는 45입니다.

Pattern: ^fsmt-[0-9a-f]{8,40}\$

## 요청 본문

해당 요청에는 본문이 없습니다.

## <span id="page-443-0"></span>Response Syntax

```
HTTP/1.1 200
Content-type: application/json
{ 
    "Marker": "string", 
    "MountTargets": [ 
       { 
           "AvailabilityZoneId": "string", 
           "AvailabilityZoneName": "string", 
           "FileSystemId": "string", 
           "IpAddress": "string",
```

```
 "LifeCycleState": "string", 
           "MountTargetId": "string", 
           "NetworkInterfaceId": "string", 
           "OwnerId": "string", 
           "SubnetId": "string", 
           "VpcId": "string" 
        } 
    ], 
    "NextMarker": "string"
}
```
# 응답 요소

작업이 성공하면 서비스가 HTTP 200 응답을 반송합니다.

다음 데이터는 서비스에 의해 JSON 형식으로 반환됩니다.

#### <span id="page-444-0"></span>**[Marker](#page-443-0)**

요청에 Marker가 포함된 경우 응답은 이 필드에 해당 값을 반환합니다.

유형: 문자열

길이 제약: 최소 길이는 1. 최대 길이 128.

패턴: .+

#### <span id="page-444-1"></span>**[MountTargets](#page-443-0)**

파일 시스템의 탑재 대상을 MountTargetDescription 객체의 배열로 반환합니다.

유형: [MountTargetDescription객](#page-527-4)체 어레이

#### <span id="page-444-2"></span>**[NextMarker](#page-443-0)**

값이 있는 경우 반환할 탑재 대상이 더 많습니다. 후속 요청 시 요청에 Marker를 제공하여 다음 탑 재 대상 세트를 검색할 수 있습니다.

#### 유형: 문자열

길이 제약: 최소 길이는 1. 최대 길이 128.

패턴: .+

## Errors

AccessPointNotFound

지정된 AccessPointId 값이 요청자의 AWS 계정값에 존재하지 않는 경우 반환됩니다.

HTTP 상태 코드: 404

#### **BadRequest**

요청이 잘못되었거나 잘못된 파라미터 값 또는 필수 파라미터 누락 등의 오류가 있는 경우 반환됩 니다.

HTTP 상태 코드: 400

#### FileSystemNotFound

지정된 FileSystemId 값이 요청자의 값에 존재하지 않는 경우 반환됩니다. AWS 계정

HTTP 상태 코드: 404

#### InternalServerError

서버 측에서 오류가 발생한 경우 반환됩니다.

HTTP 상태 코드: 500

#### MountTargetNotFound

호출자의 AWS 계정에 지정된 ID의 탑재 대상이 없는 경우 반환됩니다.

HTTP 상태 코드: 404

## 예제

파일 시스템용으로 생성된 탑재 대상에 대한 설명을 검색합니다.

다음 요청은 지정된 파일 시스템에 대해 생성된 탑재 대상에 대한 설명을 검색합니다.

#### 샘플 요청

```
GET /2015-02-01/mount-targets?FileSystemId=fs-01234567 HTTP/1.1
Host: elasticfilesystem.us-west-2.amazonaws.com
x-amz-date: 20140622T191252Z
```

```
Amazon Elastic File System 사용자 가이드
```
Authorization: <...>

# 샘플 응답

```
HTTP/1.1 200 OK
x-amzn-RequestId: 01234567-89ab-cdef-0123-456789abcdef
Content-Type: application/json
Content-Length: 357
{ 
    "MountTargets":[ 
       { 
           "OwnerId":"251839141158", 
           "MountTargetId":"fsmt-01234567", 
           "FileSystemId":"fs-01234567", 
           "SubnetId":"subnet-01234567", 
           "LifeCycleState":"added", 
           "IpAddress":"10.0.2.42", 
           "NetworkInterfaceId":"eni-1bcb7772" 
       } 
    ]
}
```
# 참고

- [AWS Command Line Interface](https://docs.aws.amazon.com/goto/aws-cli/elasticfilesystem-2015-02-01/DescribeMountTargets)
- [AWS SDK for .NET](https://docs.aws.amazon.com/goto/DotNetSDKV3/elasticfilesystem-2015-02-01/DescribeMountTargets)
- [AWS SDK for C++](https://docs.aws.amazon.com/goto/SdkForCpp/elasticfilesystem-2015-02-01/DescribeMountTargets)
- [AWS Go v2를 위한 SDK](https://docs.aws.amazon.com/goto/SdkForGoV2/elasticfilesystem-2015-02-01/DescribeMountTargets)
- [AWS Java V2용 SDK](https://docs.aws.amazon.com/goto/SdkForJavaV2/elasticfilesystem-2015-02-01/DescribeMountTargets)
- [AWS V3용 SDK JavaScript](https://docs.aws.amazon.com/goto/SdkForJavaScriptV3/elasticfilesystem-2015-02-01/DescribeMountTargets)
- [AWS PHP V3용 SDK](https://docs.aws.amazon.com/goto/SdkForPHPV3/elasticfilesystem-2015-02-01/DescribeMountTargets)
- [AWS Python용 SDK](https://docs.aws.amazon.com/goto/boto3/elasticfilesystem-2015-02-01/DescribeMountTargets)
- [AWS 루비 V3용 SDK](https://docs.aws.amazon.com/goto/SdkForRubyV3/elasticfilesystem-2015-02-01/DescribeMountTargets)

# DescribeMountTargetSecurityGroups

현재 탑재 대상에 대해 유효한 보안 그룹을 반환합니다. 이 작업을 수행하려면 탑재 대상의 네트워크 인터페이스가 생성되고 탑재 대상의 수명 주기 상태는 deleted가 아니어야 합니다.

이 작업에는 다음 작업에 대한 권한이 필요합니다.

- 탑재 대상의 파일 시스템에서의 elasticfilesystem:DescribeMountTargetSecurityGroups 작업
- 탑재 대상의 네트워크 인터페이스에서의 ec2:DescribeNetworkInterfaceAttribute 작업

## <span id="page-447-0"></span>Request Syntax

GET /2015-02-01/mount-targets/*MountTargetId*/security-groups HTTP/1.1

## URI 요청 파라미터

요청은 다음 URI 파라미터를 사용합니다.

#### **[MountTargetId](#page-447-0)**

보안 그룹을 검색할 마운트 대상의 ID입니다.

길이 제약: 최소 길이는 13자. 최대 길이는 45입니다.

패턴: ^fsmt-[0-9a-f]{8,40}\$

필수 사항 여부: Yes

## Request Body

해당 요청에는 본문이 없습니다.

### <span id="page-447-1"></span>Response Syntax

```
HTTP/1.1 200
Content-type: application/json
{ 
    "SecurityGroups": [ "string" ]
```
### }

# 응답 요소

작업이 성공하면 서비스가 HTTP 200 응답을 반송합니다.

다음 데이터는 서비스에 의해 JSON 형식으로 반환됩니다.

#### <span id="page-448-0"></span>**[SecurityGroups](#page-447-1)**

보안 그룹의 배열입니다.

유형: 문자열 어레이

배열 멤버: 최대 항목 수는 100개입니다.

길이 제약: 최소 길이는 11입니다. 최대 길이는 43입니다.

패턴: ^sg-[0-9a-f]{8,40}

### **Errors**

#### **BadRequest**

요청이 잘못되었거나 잘못된 파라미터 값 또는 필수 파라미터 누락 등의 오류가 있는 경우 반환됩 니다.

HTTP 상태 코드: 400

IncorrectMountTargetState

탑재 대상이 작업에 적합한 올바른 상태가 아닌 경우 반환됩니다.

HTTP 상태 코드: 409

## InternalServerError

서버 측에서 오류가 발생한 경우 반환됩니다.

HTTP 상태 코드: 500

#### MountTargetNotFound

호출자의 AWS 계정에 지정된 ID의 탑재 대상이 없는 경우 반환됩니다.

HTTP 상태 코드: 404

## 예제

파일 시스템에 적용되는 보안 그룹을 검색합니다.

다음 예에서는 탑재 대상과 관련된 네트워크 인터페이스에 적용되는 보안 그룹을 검색합니다.

### 샘플 요청

```
GET /2015-02-01/mount-targets/fsmt-9a13661e/security-groups HTTP/1.1
Host: elasticfilesystem.us-west-2.amazonaws.com
x-amz-date: 20140620T223513Z
Authorization: <...>
```
## 샘플 응답

```
HTTP/1.1 200 OK
x-amzn-RequestId: 01234567-89ab-cdef-0123-456789abcdef
Content-Length: 57
{
"SecurityGroups" : [
"sg-188d9f74"
]
}
```
## 참고

- [AWS Command Line Interface](https://docs.aws.amazon.com/goto/aws-cli/elasticfilesystem-2015-02-01/DescribeMountTargetSecurityGroups)
- [AWS SDK for .NET](https://docs.aws.amazon.com/goto/DotNetSDKV3/elasticfilesystem-2015-02-01/DescribeMountTargetSecurityGroups)
- [AWS SDK for C++](https://docs.aws.amazon.com/goto/SdkForCpp/elasticfilesystem-2015-02-01/DescribeMountTargetSecurityGroups)
- [AWS Go v2를 위한 SDK](https://docs.aws.amazon.com/goto/SdkForGoV2/elasticfilesystem-2015-02-01/DescribeMountTargetSecurityGroups)
- [AWS Java V2용 SDK](https://docs.aws.amazon.com/goto/SdkForJavaV2/elasticfilesystem-2015-02-01/DescribeMountTargetSecurityGroups)
- [AWS V3용 SDK JavaScript](https://docs.aws.amazon.com/goto/SdkForJavaScriptV3/elasticfilesystem-2015-02-01/DescribeMountTargetSecurityGroups)
- [AWS PHP V3용 SDK](https://docs.aws.amazon.com/goto/SdkForPHPV3/elasticfilesystem-2015-02-01/DescribeMountTargetSecurityGroups)
- AWS Python & SDK
- [AWS 루비 V3용 SDK](https://docs.aws.amazon.com/goto/SdkForRubyV3/elasticfilesystem-2015-02-01/DescribeMountTargetSecurityGroups)

# DescribeReplicationConfigurations

특정 파일 시스템의 복제 구성을 검색합니다. 파일 시스템이 지정되지 않은 경우 AWS 계정 inan에 대 한 모든 복제 구성이 AWS 리전 검색됩니다.

## <span id="page-451-0"></span>Request Syntax

```
GET /2015-02-01/file-systems/replication-configurations?
FileSystemId=FileSystemId&MaxResults=MaxResults&NextToken=NextToken HTTP/1.1
```
## URI 요청 파라미터

요청은 다음 URI 파라미터를 사용합니다.

### **[FileSystemId](#page-451-0)**

파일 시스템 ID를 제공하여 특정 파일 시스템의 복제 구성을 검색할 수 있습니다.

길이 제약: 최대 길이는 128입니다.

```
패턴: ^(arn:aws[-a-z]*:elasticfilesystem:[0-9a-z-:]+:file-system/fs-[0-9a-
f]{8,40}|fs-[0-9a-f]{8,40})$
```
### **[MaxResults](#page-451-0)**

(선택 사항)응답에서 반환되는 객체 수를 제한하려면 MaxItems 파라미터를 지정할 수 있습니다. 기본 값은 100입니다.

### 유효 범위: 최소값 1.

#### **[NextToken](#page-451-0)**

응답에 페이지가 매겨진 경우 NextToken이 나타납니다. 후속 요청에서 다음 출력 페이지를 가져 오는 데 NextToken을 사용할 수 있습니다.

길이 제약: 최소 길이 1. 최대 길이 128.

Pattern: .+

## 요청 본문

해당 요청에는 본문이 없습니다.

## <span id="page-452-1"></span>Response Syntax

```
HTTP/1.1 200
Content-type: application/json
{ 
    "NextToken": "string", 
    "Replications": [ 
       { 
           "CreationTime": number, 
           "Destinations": [ 
\{\hspace{.1cm} \} "FileSystemId": "string", 
                 "LastReplicatedTimestamp": number, 
                 "Region": "string", 
                 "Status": "string" 
 } 
           ], 
           "OriginalSourceFileSystemArn": "string", 
           "SourceFileSystemArn": "string", 
           "SourceFileSystemId": "string", 
           "SourceFileSystemRegion": "string" 
       } 
    ]
}
```
# 응답 요소

작업이 성공하면 서비스가 HTTP 200 응답을 반송합니다.

다음 데이터는 서비스에 의해 JSON 형식으로 반환됩니다.

## <span id="page-452-0"></span>**[NextToken](#page-452-1)**

이전 응답의 NextToken를 후속 요청에서 사용하여 추가 설명을 가져올 수 있습니다.

유형: 문자열

길이 제약: 최소 길이는 1. 최대 길이 128.

패턴: .+

#### <span id="page-453-0"></span>**[Replications](#page-452-1)**

반환된 복제 구성 컬렉션입니다.

타입: [ReplicationConfigurationDescription](#page-532-5) 객체 배열

### Errors

**BadRequest** 

요청이 잘못되었거나 잘못된 파라미터 값 또는 필수 파라미터 누락 등의 오류가 있는 경우 반환됩 니다.

HTTP 상태 코드: 400

#### FileSystemNotFound

지정된 FileSystemId 값이 요청자의 값에 존재하지 않는 경우 반환됩니다. AWS 계정

HTTP 상태 코드: 404

#### InternalServerError

서버 측에서 오류가 발생한 경우 반환됩니다.

HTTP 상태 코드: 500

ReplicationNotFound

지정된 파일 시스템에 복제 구성이 없는 경우 반환됩니다.

HTTP 상태 코드: 404

ValidationException

요청이 이루어진 지역에서 AWS Backup 서비스를 사용할 수 없는 경우 반환됩니다. AWS 리전

HTTP 상태 코드: 400

## 참고

언어별 AWS SDK 중 하나에서 이 API를 사용하는 방법에 대한 자세한 내용은 다음을 참조하십시오.

• [AWS Command Line Interface](https://docs.aws.amazon.com/goto/aws-cli/elasticfilesystem-2015-02-01/DescribeReplicationConfigurations)

- [AWS SDK for .NET](https://docs.aws.amazon.com/goto/DotNetSDKV3/elasticfilesystem-2015-02-01/DescribeReplicationConfigurations)
- [AWS SDK for C++](https://docs.aws.amazon.com/goto/SdkForCpp/elasticfilesystem-2015-02-01/DescribeReplicationConfigurations)
- [AWS Go v2를 위한 SDK](https://docs.aws.amazon.com/goto/SdkForGoV2/elasticfilesystem-2015-02-01/DescribeReplicationConfigurations)
- [AWS Java V2용 SDK](https://docs.aws.amazon.com/goto/SdkForJavaV2/elasticfilesystem-2015-02-01/DescribeReplicationConfigurations)
- [AWS V3용 SDK JavaScript](https://docs.aws.amazon.com/goto/SdkForJavaScriptV3/elasticfilesystem-2015-02-01/DescribeReplicationConfigurations)
- [AWS PHP V3용 SDK](https://docs.aws.amazon.com/goto/SdkForPHPV3/elasticfilesystem-2015-02-01/DescribeReplicationConfigurations)
- [AWS Python용 SDK](https://docs.aws.amazon.com/goto/boto3/elasticfilesystem-2015-02-01/DescribeReplicationConfigurations)
- [AWS 루비 V3용 SDK](https://docs.aws.amazon.com/goto/SdkForRubyV3/elasticfilesystem-2015-02-01/DescribeReplicationConfigurations)

# **DescribeTags**

### **a** Note

더 이상 사용되지 않음 - 이 DescribeTags 작업은 더 이상 사용되지 않으며 유지 관리되지 않 습니다. EFS 리소스와 연결된 태그를 보려면 ListTagsForResource API 작업을 사용하세 요.

파일 시스템과 연결된 태그를 반환합니다. 한 번의 DescribeTags 직접 호출에 대한 응답에서 반환되 는 태그의 순서와 다중 직접 호출 반복(페이지 매김을 사용하는 경우)의 응답에서 반환되는 태그의 순 서는 지정되지 않습니다.

<span id="page-455-0"></span>이 작업에는 elasticfilesystem:DescribeTags 액션에 대한 권한이 필요합니다.

### Request Syntax

GET /2015-02-01/tags/*FileSystemId*/?Marker=*Marker*&MaxItems=*MaxItems* HTTP/1.1

## URI 요청 파라미터

요청은 다음 URI 파라미터를 사용합니다.

#### **[FileSystemId](#page-455-0)**

태그 세트를 가져올 파일 시스템의 ID입니다.

길이 제약: 최대 길이는 128입니다.

패턴: ^(arn:aws[-a-z]\*:elasticfilesystem:[0-9a-z-:]+:file-system/fs-[0-9af]{8,40}|fs-[0-9a-f]{8,40})\$

필수 사항 여부: Yes

#### **[Marker](#page-455-0)**

(선택 사항)이전 DescribeTags 작업에서 반환된 불투명한 페이지 매김 토큰(문자열). 존재하는 경우, 이전 직접 호출이 중단된 부분부터 목록을 계속하도록 지정합니다.

길이 제약: 최소 길이 1. 최대 길이 128.

#### 패턴: .+

#### **[MaxItems](#page-455-0)**

(선택 사항)응답에 반환될 최대 파일 시스템 태그 수입니다. 현재 이 숫자는 자동으로 100으로 설정 되며 다른 값은 무시됩니다. 태그가 100개가 넘는 경우 응답은 페이지당 100페이지로 분류됩니다.

유효 범위: 최소값 1.

## Request Body

해당 요청에는 본문이 없습니다.

## <span id="page-456-1"></span>Response Syntax

```
HTTP/1.1 200
Content-type: application/json
{ 
    "Marker": "string", 
    "NextMarker": "string", 
    "Tags": [ 
        { 
           "Key": "string", 
           "Value": "string" 
        } 
    ]
}
```
## 응답 요소

작업이 성공하면 서비스가 HTTP 200 응답을 반송합니다.

다음 데이터는 서비스에 의해 JSON 형식으로 반환됩니다.

### <span id="page-456-0"></span>**[Marker](#page-456-1)**

요청에 Marker가 포함된 경우 응답은 이 필드에 해당 값을 반환합니다.

유형: 문자열

길이 제약: 최소 길이는 1. 최대 길이 128.

#### 패턴: .+

#### <span id="page-457-0"></span>**[NextMarker](#page-456-1)**

값이 있는 경우 반환할 태그가 더 많습니다. 후속 요청에서 다음 태그 세트를 검색하기 위해 다음 요 청의 Marker 파라미터의 값으로 NextMarker의 값을 제공할 수 있습니다.

### 유형: 문자열

길이 제약: 최소 길이는 1. 최대 길이 128.

패턴: .+

### <span id="page-457-1"></span>[Tags](#page-456-1)

파일 시스템과 연결된 태그를 Tag 객체의 배열로 반환합니다.

타입: [Tag](#page-537-2) 객체 배열

## **Errors**

#### **BadRequest**

요청이 잘못되었거나 잘못된 파라미터 값 또는 필수 파라미터 누락 등의 오류가 있는 경우 반환됩 니다.

HTTP 상태 코드: 400

### FileSystemNotFound

지정된 FileSystemId 값이 요청자의 AWS 계정값에 존재하지 않는 경우 반환됩니다.

HTTP 상태 코드: 404

### InternalServerError

서버 측에서 오류가 발생한 경우 반환됩니다.

HTTP 상태 코드: 500

## 예제

### 파일 시스템과 연결된 태그 검색

다음 요청은 지정된 파일 시스템과 연결된 태그(키-값 페어)를 검색합니다.

## 샘플 요청

```
GET /2015-02-01/tags/fs-01234567/ HTTP/1.1
Host: elasticfilesystem.us-west-2.amazonaws.com
x-amz-date: 20140620T215404Z
Authorization: <...>
```
# 샘플 응답

```
HTTP/1.1 200 OK
x-amzn-RequestId: 01234567-89ab-cdef-0123-456789abcdef
Content-Type: application/json
Content-Length: 288
{ 
     "Tags":[ 
          { 
               "Key":"Name", 
               "Value":"my first file system" 
          }, 
          { 
               "Key":"Fleet", 
               "Value":"Development" 
          }, 
          { 
               "Key":"Developer", 
               "Value":"Alice" 
          } 
     ]
}
```
# 참고

- [AWS Command Line Interface](https://docs.aws.amazon.com/goto/aws-cli/elasticfilesystem-2015-02-01/DescribeTags)
- [AWS SDK for .NET](https://docs.aws.amazon.com/goto/DotNetSDKV3/elasticfilesystem-2015-02-01/DescribeTags)
- [AWS SDK for C++](https://docs.aws.amazon.com/goto/SdkForCpp/elasticfilesystem-2015-02-01/DescribeTags)
- [AWS Go v2를 위한 SDK](https://docs.aws.amazon.com/goto/SdkForGoV2/elasticfilesystem-2015-02-01/DescribeTags)
- [AWS Java V2용 SDK](https://docs.aws.amazon.com/goto/SdkForJavaV2/elasticfilesystem-2015-02-01/DescribeTags)
- [AWS V3용 SDK JavaScript](https://docs.aws.amazon.com/goto/SdkForJavaScriptV3/elasticfilesystem-2015-02-01/DescribeTags)
- [AWS PHP V3용 SDK](https://docs.aws.amazon.com/goto/SdkForPHPV3/elasticfilesystem-2015-02-01/DescribeTags)
- AWS Python & SDK
- [AWS 루비 V3용 SDK](https://docs.aws.amazon.com/goto/SdkForRubyV3/elasticfilesystem-2015-02-01/DescribeTags)

# **ListTagsForResource**

최상위 EFS 리소스에 대한 모든 태그를 나열합니다. 태그를 검색하려는 리소스에 대한 ID를 입력해야 합니다.

이 작업에는 elasticfilesystem:DescribeAccessPoints 액션에 대한 권한이 필요합니다.

## <span id="page-460-0"></span>Request Syntax

GET /2015-02-01/resource-tags/*ResourceId*?MaxResults=*MaxResults*&NextToken=*NextToken* HTTP/1.1

URI 요청 파라미터

요청은 다음 URI 파라미터를 사용합니다.

### **[MaxResults](#page-460-0)**

(선택 사항)응답에 반환될 최대 태그 객체 수를 지정합니다. 기본 값은 100입니다.

유효 범위: 최소값 1.

### **[NextToken](#page-460-0)**

(선택 사항)응답 페이로드가 페이지로 구분된 경우 후속 요청에서 액세스 포인트 설명의 다음 페이 지를 가져오는 데 NextToken을 사용할 수 있습니다.

길이 제약: 최소 길이 1. 최대 길이 128.

패턴: .+

### **[ResourceId](#page-460-0)**

태그를 검색할 EFS 리소스를 지정합니다. 이 API 엔드포인트를 사용하여 EFS 파일 시스템 및 액세 스 포인트에 대한 태그를 검색할 수 있습니다.

길이 제약: 최대 길이는 128입니다.

패턴: ^(arn:aws[-a-z]\*:elasticfilesystem:[0-9a-z-:]+:(access-point/fsap| file-system/fs)-[0-9a-f]{8,40}|fs(ap)?-[0-9a-f]{8,40})\$

필수 사항 여부: Yes

# Request Body

해당 요청에는 본문이 없습니다.

## <span id="page-461-2"></span>Response Syntax

```
HTTP/1.1 200
Content-type: application/json
{ 
     "NextToken": "string", 
     "Tags": [ 
        { 
            "Key": "string", 
            "Value": "string" 
        } 
   \mathbf{I}}
```
# 응답 요소

작업이 성공하면 서비스가 HTTP 200 응답을 반송합니다.

다음 데이터는 서비스에 의해 JSON 형식으로 반환됩니다.

## <span id="page-461-0"></span>**[NextToken](#page-461-2)**

응답 페이로드가 페이징된 경우 NextToken이 존재합니다. 후속 요청에서 액세스 포인트 설명의 다음 페이지를 가져오는 데 NextToken을 사용할 수 있습니다.

유형: 문자열

길이 제약: 최소 길이는 1. 최대 길이 128.

패턴: .+

## <span id="page-461-1"></span>[Tags](#page-461-2)

지정된 EFS 리소스에 대한 태그의 배열입니다.

타입: [Tag](#page-537-2) 객체 배열

## Errors

AccessPointNotFound

지정된 AccessPointId 값이 요청자의 AWS 계정값에 존재하지 않는 경우 반환됩니다.

HTTP 상태 코드: 404

### **BadRequest**

요청이 잘못되었거나 잘못된 파라미터 값 또는 필수 파라미터 누락 등의 오류가 있는 경우 반환됩 니다.

HTTP 상태 코드: 400

### FileSystemNotFound

지정된 FileSystemId 값이 요청자의 값에 존재하지 않는 경우 반환됩니다. AWS 계정

HTTP 상태 코드: 404

### InternalServerError

서버 측에서 오류가 발생한 경우 반환됩니다.

HTTP 상태 코드: 500

## 참고

- [AWS Command Line Interface](https://docs.aws.amazon.com/goto/aws-cli/elasticfilesystem-2015-02-01/ListTagsForResource)
- [AWS SDK for .NET](https://docs.aws.amazon.com/goto/DotNetSDKV3/elasticfilesystem-2015-02-01/ListTagsForResource)
- [AWS SDK for C++](https://docs.aws.amazon.com/goto/SdkForCpp/elasticfilesystem-2015-02-01/ListTagsForResource)
- [AWS Go v2를 위한 SDK](https://docs.aws.amazon.com/goto/SdkForGoV2/elasticfilesystem-2015-02-01/ListTagsForResource)
- [AWS Java V2용 SDK](https://docs.aws.amazon.com/goto/SdkForJavaV2/elasticfilesystem-2015-02-01/ListTagsForResource)
- [AWS V3용 SDK JavaScript](https://docs.aws.amazon.com/goto/SdkForJavaScriptV3/elasticfilesystem-2015-02-01/ListTagsForResource)
- [AWS PHP V3용 SDK](https://docs.aws.amazon.com/goto/SdkForPHPV3/elasticfilesystem-2015-02-01/ListTagsForResource)
- [AWS Python용 SDK](https://docs.aws.amazon.com/goto/boto3/elasticfilesystem-2015-02-01/ListTagsForResource)
- [AWS 루비 V3용 SDK](https://docs.aws.amazon.com/goto/SdkForRubyV3/elasticfilesystem-2015-02-01/ListTagsForResource)

# ModifyMountTargetSecurityGroups

탑재 대상에 대해 유효한 보안 그룹 세트를 수정합니다.

탑재 대상을 생성하면 Amazon EFS는 새 네트워크 인터페이스도 생성합니다. 자세한 정보는 [CreateMountTarget을](#page-381-0) 참조하세요. 이 작업은 탑재 대상과 연결된 네트워크 인터페이스에 적용되는 보 안 그룹을 요청에 제공된 SecurityGroups로 대체합니다. 이 작업을 수행하려면 탑재 대상의 네트워 크 인터페이스가 생성되고 탑재 대상의 수명 주기 상태는 deleted가 아니어야 합니다.

이 작업에는 다음 작업에 대한 권한이 필요합니다.

- 탑재 대상의 파일 시스템에서의 elasticfilesystem:ModifyMountTargetSecurityGroups 작업
- 탑재 대상의 네트워크 인터페이스에서의 ec2:ModifyNetworkInterfaceAttribute 작업

## <span id="page-464-0"></span>Request Syntax

```
PUT /2015-02-01/mount-targets/MountTargetId/security-groups HTTP/1.1
Content-type: application/json
{ 
    "SecurityGroups": [ "string" ]
}
```
# URI 요청 파라미터

요청은 다음 URI 파라미터를 사용합니다.

### **[MountTargetId](#page-464-0)**

- 수정하려는 보안 그룹이 있는 탑재 대상의 ID.
- 길이 제약: 최소 길이는 13자. 최대 길이는 45입니다.
- 패턴: ^fsmt-[0-9a-f]{8,40}\$
- 필수 사항 여부: Yes

# 요청 본문

요청은 JSON 형식으로 다음 데이터를 받습니다.

#### <span id="page-465-0"></span>**[SecurityGroups](#page-464-0)**

VPC 보안 그룹 ID 최대 5개의 배열.

유형: 문자열 어레이

배열 멤버: 최대 항목 수는 100개입니다.

길이 제약: 최소 길이는 11입니다. 최대 길이는 43입니다.

패턴: ^sg-[0-9a-f]{8,40}

필수 여부: 아니요

# 응답 구문

HTTP/1.1 204

## Response Elements

액션이 성공하면 해당 서비스는 빈 HTTP 본문과 함께 HTTP 204 응답을 되돌려줍니다.

Errors

**BadRequest** 

요청이 잘못되었거나 잘못된 파라미터 값 또는 필수 파라미터 누락 등의 오류가 있는 경우 반환됩 니다.

HTTP 상태 코드: 400

IncorrectMountTargetState

탑재 대상이 작업에 적합한 올바른 상태가 아닌 경우 반환됩니다.

HTTP 상태 코드: 409

InternalServerError

서버 측에서 오류가 발생한 경우 반환됩니다.

HTTP 상태 코드: 500

#### MountTargetNotFound

호출자의 AWS 계정에 지정된 ID의 탑재 대상이 없는 경우 반환됩니다.

HTTP 상태 코드: 404

SecurityGroupLimitExceeded

요청에 지정된 SecurityGroups의 크기가 5보다 큰 경우 반환됩니다.

HTTP 상태 코드: 400

#### SecurityGroupNotFound

지정된 보안 그룹 중 하나가 서브넷의 Virtual Private Cloud(VPC)에 존재하지 않는 경우 반환됩니 다.

HTTP 상태 코드: 400

```
예제
```

```
탑재 대상의 보안 그룹 교체
```
다음 예는 탑재 대상과 연결된 네트워크 인터페이스에 적용되는 보안 그룹을 대체합니다.

샘플 요청

```
PUT /2015-02-01/mount-targets/fsmt-9a13661e/security-groups HTTP/1.1
Host: elasticfilesystem.us-west-2.amazonaws.com
x-amz-date: 20140620T223446Z
Authorization: <...>
Content-Type: application/json
Content-Length: 57
{ 
   "SecurityGroups" : [ 
   "sg-188d9f74" 
   ]
}
```
## 샘플 응답

HTTP/1.1 204 No Content

x-amzn-RequestId: 01234567-89ab-cdef-0123-456789abcdef

## 참고

- [AWS Command Line Interface](https://docs.aws.amazon.com/goto/aws-cli/elasticfilesystem-2015-02-01/ModifyMountTargetSecurityGroups)
- [AWS SDK for .NET](https://docs.aws.amazon.com/goto/DotNetSDKV3/elasticfilesystem-2015-02-01/ModifyMountTargetSecurityGroups)
- [AWS SDK for C++](https://docs.aws.amazon.com/goto/SdkForCpp/elasticfilesystem-2015-02-01/ModifyMountTargetSecurityGroups)
- [AWS Go v2를 위한 SDK](https://docs.aws.amazon.com/goto/SdkForGoV2/elasticfilesystem-2015-02-01/ModifyMountTargetSecurityGroups)
- [AWS Java V2용 SDK](https://docs.aws.amazon.com/goto/SdkForJavaV2/elasticfilesystem-2015-02-01/ModifyMountTargetSecurityGroups)
- [AWS V3용 SDK JavaScript](https://docs.aws.amazon.com/goto/SdkForJavaScriptV3/elasticfilesystem-2015-02-01/ModifyMountTargetSecurityGroups)
- [AWS PHP V3용 SDK](https://docs.aws.amazon.com/goto/SdkForPHPV3/elasticfilesystem-2015-02-01/ModifyMountTargetSecurityGroups)
- [AWS Python용 SDK](https://docs.aws.amazon.com/goto/boto3/elasticfilesystem-2015-02-01/ModifyMountTargetSecurityGroups)
- [AWS 루비 V3용 SDK](https://docs.aws.amazon.com/goto/SdkForRubyV3/elasticfilesystem-2015-02-01/ModifyMountTargetSecurityGroups)
# PutAccountPreferences

이 작업을 사용하면 새 EFS 파일 시스템 및 탑재 대상 리소스에 대해 긴 17자(63비트) 또는 짧은 8자 (32비트) 리소스 ID를 사용하도록 현재 AWS 리전 의 계정 기본 설정을 설정할 수 있습니다. 모든 기존 리소스 ID는 변경의 영향을 받지 않습니다. 긴 리소스 ID로 EFS가 전환함에 따라 옵트인 기간 동안 ID 기본 설정을 지정할 수 있습니다. 자세한 내용은 [Amazon EFS 리소스 ID 관리](https://docs.aws.amazon.com/efs/latest/ug/manage-efs-resource-ids.html)를 참조하세요.

### **a** Note

2021년 10월부터 짧은 8자 형식의 리소스 ID를 사용하도록 계정 기본 설정을 지정하려고 하면 오류가 발생합니다. 오류가 발생하여 파일 시스템 및 탑재 대상 리소스에 대해 짧은 ID를 사용 해야 하는 경우 AWS 지원팀에 문의하십시오.

## <span id="page-468-1"></span>Request Syntax

```
PUT /2015-02-01/account-preferences HTTP/1.1
Content-type: application/json
{ 
    "ResourceIdType": "string"
}
```
URI 요청 파라미터

요청은 URI 파라미터를 사용하지 않습니다.

# 요청 본문

요청은 JSON 형식으로 다음 데이터를 받습니다.

### <span id="page-468-0"></span>**[ResourceIdType](#page-468-1)**

사용자에 대해 설정할 EFS 리소스 ID 기본 설정을 현재 AWS 리전LONG\_ID (17자) 또는 SHORT\_ID (8자) 로 지정합니다. AWS 계정

### **a** Note

2021년 10월부터 계정 기본 설정을 SHORT\_ID로 지정할 때 오류 메시지가 표시됩니다. 오류가 발생하여 파일 시스템 및 탑재 대상 리소스에 대해 짧은 ID를 사용해야 하는 경우 AWS 지원팀에 문의하십시오.

타입: 문자열

유효 값: LONG\_ID | SHORT\_ID

필수 여부: 예

# <span id="page-469-1"></span>응답 구문

```
HTTP/1.1 200
Content-type: application/json
{ 
    "ResourceIdPreference": { 
       "ResourceIdType": "string", 
       "Resources": [ "string" ] 
    }
}
```
# 응답 요소

작업이 성공하면 서비스가 HTTP 200 응답을 반송합니다.

다음 데이터는 서비스에 의해 JSON 형식으로 반환됩니다.

### <span id="page-469-0"></span>**[ResourceIdPreference](#page-469-1)**

현재 사용자의 AWS 계정리소스 유형 및 ID 기본 설정을 설명합니다 AWS 리전.

유형: [ResourceIdPreference객](#page-534-2)체

## Errors

**BadRequest** 

요청이 잘못되었거나 잘못된 파라미터 값 또는 필수 파라미터 누락 등의 오류가 있는 경우 반환됩 니다.

HTTP 상태 코드: 400

InternalServerError

서버 측에서 오류가 발생한 경우 반환됩니다.

HTTP 상태 코드: 500

## 참고

- [AWS Command Line Interface](https://docs.aws.amazon.com/goto/aws-cli/elasticfilesystem-2015-02-01/PutAccountPreferences)
- [AWS SDK for .NET](https://docs.aws.amazon.com/goto/DotNetSDKV3/elasticfilesystem-2015-02-01/PutAccountPreferences)
- [AWS SDK for C++](https://docs.aws.amazon.com/goto/SdkForCpp/elasticfilesystem-2015-02-01/PutAccountPreferences)
- [AWS Go v2를 위한 SDK](https://docs.aws.amazon.com/goto/SdkForGoV2/elasticfilesystem-2015-02-01/PutAccountPreferences)
- [AWS Java V2용 SDK](https://docs.aws.amazon.com/goto/SdkForJavaV2/elasticfilesystem-2015-02-01/PutAccountPreferences)
- [AWS V3용 SDK JavaScript](https://docs.aws.amazon.com/goto/SdkForJavaScriptV3/elasticfilesystem-2015-02-01/PutAccountPreferences)
- [AWS PHP V3용 SDK](https://docs.aws.amazon.com/goto/SdkForPHPV3/elasticfilesystem-2015-02-01/PutAccountPreferences)
- [AWS Python용 SDK](https://docs.aws.amazon.com/goto/boto3/elasticfilesystem-2015-02-01/PutAccountPreferences)
- [AWS 루비 V3용 SDK](https://docs.aws.amazon.com/goto/SdkForRubyV3/elasticfilesystem-2015-02-01/PutAccountPreferences)

# **PutBackupPolicy**

파일 시스템의 백업 정책을 업데이트합니다. 이 작업을 사용하면 파일 시스템의 자동 백업을 시작하거 나 중지할 수 있습니다.

## <span id="page-471-1"></span>Request Syntax

```
PUT /2015-02-01/file-systems/FileSystemId/backup-policy HTTP/1.1
Content-type: application/json
{ 
    "BackupPolicy": { 
       "Status": "string" 
    }
}
```
URI 요청 파라미터

요청은 다음 URI 파라미터를 사용합니다.

**[FileSystemId](#page-471-1)** 

백업 정책을 업데이트할 EFS 파일 시스템을 지정합니다.

길이 제약: 최대 길이는 128입니다.

패턴: ^(arn:aws[-a-z]\*:elasticfilesystem:[0-9a-z-:]+:file-system/fs-[0-9af]{8,40}|fs-[0-9a-f]{8,40})\$

필수 사항 여부: Yes

# 요청 본문

요청은 JSON 형식으로 다음 데이터를 받습니다.

### <span id="page-471-0"></span>**[BackupPolicy](#page-471-1)**

PutBackupPolicy 요청에 포함된 백업 정책.

유형: [BackupPolicy객](#page-510-1)체

필수 여부: 예

# <span id="page-472-1"></span>응답 구문

```
HTTP/1.1 200
Content-type: application/json
{ 
    "BackupPolicy": { 
        "Status": "string" 
    }
}
```
# 응답 요소

작업이 성공하면 서비스가 HTTP 200 응답을 반송합니다.

다음 데이터는 서비스에 의해 JSON 형식으로 반환됩니다.

### <span id="page-472-0"></span>**[BackupPolicy](#page-472-1)**

자동 백업의 켜짐 또는 꺼짐을 나타내는 파일 시스템의 백업 정책을 설명합니다.

유형: [BackupPolicy객](#page-510-1)체

### Errors

**BadRequest** 

요청이 잘못되었거나 잘못된 파라미터 값 또는 필수 파라미터 누락 등의 오류가 있는 경우 반환됩 니다.

HTTP 상태 코드: 400

FileSystemNotFound

지정된 FileSystemId 값이 요청자의 AWS 계정값에 존재하지 않는 경우 반환됩니다.

HTTP 상태 코드: 404

IncorrectFileSystemLifeCycleState

파일 시스템의 수명 주기 상태가 "사용 가능"이 아닌 경우 반환됩니다.

HTTP 상태 코드: 409

#### InternalServerError

서버 측에서 오류가 발생한 경우 반환됩니다.

HTTP 상태 코드: 500

### ValidationException

요청이 이루어진 지역에서 AWS Backup 서비스를 사용할 수 없는 경우 반환됩니다. AWS 리전

HTTP 상태 코드: 400

## 참고

- [AWS Command Line Interface](https://docs.aws.amazon.com/goto/aws-cli/elasticfilesystem-2015-02-01/PutBackupPolicy)
- [AWS SDK for .NET](https://docs.aws.amazon.com/goto/DotNetSDKV3/elasticfilesystem-2015-02-01/PutBackupPolicy)
- [AWS SDK for C++](https://docs.aws.amazon.com/goto/SdkForCpp/elasticfilesystem-2015-02-01/PutBackupPolicy)
- [AWS Go v2를 위한 SDK](https://docs.aws.amazon.com/goto/SdkForGoV2/elasticfilesystem-2015-02-01/PutBackupPolicy)
- [AWS Java V2용 SDK](https://docs.aws.amazon.com/goto/SdkForJavaV2/elasticfilesystem-2015-02-01/PutBackupPolicy)
- [AWS V3용 SDK JavaScript](https://docs.aws.amazon.com/goto/SdkForJavaScriptV3/elasticfilesystem-2015-02-01/PutBackupPolicy)
- [AWS PHP V3용 SDK](https://docs.aws.amazon.com/goto/SdkForPHPV3/elasticfilesystem-2015-02-01/PutBackupPolicy)
- [AWS Python용 SDK](https://docs.aws.amazon.com/goto/boto3/elasticfilesystem-2015-02-01/PutBackupPolicy)
- [AWS 루비 V3용 SDK](https://docs.aws.amazon.com/goto/SdkForRubyV3/elasticfilesystem-2015-02-01/PutBackupPolicy)

# PutFileSystemPolicy

Amazon EFS 파일 시스템에 Amazon EFS FileSystemPolicy를 적용합니다. 파일 시스템 정책은 IAM 리소스 기반 정책이며 여러 정책 명령문을 포함할 수 있습니다. 파일 시스템에는 항상 정확히 하나 의 파일 시스템 정책이 있으며, 이는 기본 정책일 수도 있고 이 API 작업을 사용하여 설정되거나 업데 이트된 명시적 정책일 수도 있습니다. EFS 파일 시스템 정책은 20,000자로 제한됩니다. 명시적 정책이 설정되면 기본 정책보다 우선합니다. 기본 파일 시스템 정책에 대한 자세한 내용은 [기본 EFS 파일 시](https://docs.aws.amazon.com/efs/latest/ug/iam-access-control-nfs-efs.html#default-filesystempolicy) [스템 정책](https://docs.aws.amazon.com/efs/latest/ug/iam-access-control-nfs-efs.html#default-filesystempolicy) 섹션을 참조하십시오.

**a** Note

EFS 파일 시스템 정책은 20,000자로 제한됩니다.

이 작업에는 elasticfilesystem:PutFileSystemPolicy 액션에 대한 권한이 필요합니다.

### <span id="page-474-0"></span>Request Syntax

```
PUT /2015-02-01/file-systems/FileSystemId/policy HTTP/1.1
Content-type: application/json
{ 
    "BypassPolicyLockoutSafetyCheck": boolean, 
    "Policy": "string"
}
```
URI 요청 파라미터

요청은 다음 URI 파라미터를 사용합니다.

**[FileSystemId](#page-474-0)** 

FileSystemPolicy를 생성 또는 업데이트하려는 EFS 파일 시스템의 ID입니다.

길이 제약: 최대 길이는 128입니다.

```
패턴: ^(arn:aws[-a-z]*:elasticfilesystem:[0-9a-z-:]+:file-system/fs-[0-9a-
f]{8,40}|fs-[0-9a-f]{8,40})$
```
필수 사항 여부: Yes

# 요청 본문

요청은 JSON 형식으로 다음 데이터를 받습니다.

### <span id="page-475-0"></span>[BypassPolicyLockoutSafetyCheck](#page-474-0)

(선택 사항)FileSystemPolicy 잠금 안전 검사를 우회할지 여부를 지정하는 부울입니다. 잠금 안전 검사는 요청의 정책이 요청을 하는 IAM 보안 주체를 잠글지 아니면 이 파일 시스템에 대해 향후 PutFileSystemPolicy 요청을 하지 못하도록 할지 결정합니다. 요청하는 IAM 보안 주 체가 이 파일 시스템에서 후속 PutFileSystemPolicy 요청을 하지 않도록 하려는 경우에만 BypassPolicyLockoutSafetyCheck를 True로 설정합니다. 기본 값은 False입니다.

타입: 부울

필수 항목 여부: 아니요

### <span id="page-475-1"></span>**[Policy](#page-474-0)**

생성하려는 FileSystemPolicy입니다. JSON 형식의 정책 정의를 수락합니다. EFS 파일 시스 템 정책은 20,000자로 제한됩니다. 파일 시스템 정책을 구성하는 요소에 대해 자세히 알아보려면 [Amazon EFS 내 리소스 기반 정책](https://docs.aws.amazon.com/efs/latest/ug/security_iam_service-with-iam.html#security_iam_service-with-iam-resource-based-policies) 섹션을 참조하십시오.

유형: 문자열

길이 제약: 최소 길이 1. 최대 길이는 20000입니다.

패턴: [\s\S]+

필수 항목 여부: 예

## <span id="page-475-2"></span>응답 구문

```
HTTP/1.1 200
Content-type: application/json
{ 
    "FileSystemId": "string", 
    "Policy": "string"
}
```
### 응답 요소

작업이 성공하면 서비스가 HTTP 200 응답을 반송합니다.

다음 데이터는 서비스에 의해 JSON 형식으로 반환됩니다.

#### <span id="page-476-0"></span>**[FileSystemId](#page-475-2)**

FileSystemPolicy가 적용되는 EFS 파일 시스템을 지정합니다.

타입: 문자열

길이 제약: 최대 길이는 128입니다.

패턴: ^(arn:aws[-a-z]\*:elasticfilesystem:[0-9a-z-:]+:file-system/fs-[0-9af]{8,40}|fs-[0-9a-f]{8,40})\$

#### <span id="page-476-1"></span>**[Policy](#page-475-2)**

EFS 파일 시스템을 위한 JSON 형식의 FileSystemPolicy입니다.

유형: 문자열

길이 제약: 최소 길이 1. 최대 길이는 20000입니다.

패턴: [\s\S]+

### Errors

**BadRequest** 

요청이 잘못되었거나 잘못된 파라미터 값 또는 필수 파라미터 누락 등의 오류가 있는 경우 반환됩 니다.

HTTP 상태 코드: 400

#### FileSystemNotFound

지정된 FileSystemId 값이 요청자의 AWS 계정값에 존재하지 않는 경우 반환됩니다.

HTTP 상태 코드: 404

IncorrectFileSystemLifeCycleState

파일 시스템의 수명 주기 상태가 "사용 가능"이 아닌 경우 반환됩니다.

HTTP 상태 코드: 409

#### InternalServerError

서버 측에서 오류가 발생한 경우 반환됩니다.

HTTP 상태 코드: 500

InvalidPolicyException

FileSystemPolicy가 잘못되었거나 잘못된 파라미터 값 또는 필수 파라미터 누락 등의 오류가 있는 경우 반환됩니다. 정책 록아웃 안전 검사 오류가 발생한 경우에 반환됩니다.

HTTP 상태 코드: 400

### 예제

EFS 생성 FileSystemPolicy

다음 요청은 모든 AWS 보안 주체가 읽기 및 쓰기 권한으로 지정된 EFS 파일 시스템을 마운트할 수 FileSystemPolicy 있도록 하는 를 생성합니다.

샘플 요청

```
PUT /2015-02-01/file-systems/fs-01234567/file-system-policy HTTP/1.1
{ 
     "Version": "2012-10-17", 
     "Statement": [ 
          { 
               "Effect": "Allow", 
               "Action": [ 
                   "elasticfilesystem:ClientMount", 
                   "elasticfilesystem:ClientWrite" 
               ], 
               "Principal": { 
                   "AWS": ["*"] 
              }, 
          } 
     ]
}
```
#### 샘플 응답

#### {

```
 "Version": "2012-10-17", 
     "Id": "1", 
     "Statement": [ 
          { 
              "Sid": "efs-statement-abcdef01-1111-bbbb-2222-111122224444", 
              "Effect": "Allow", 
              "Action": [ 
                   "elasticfilesystem:ClientMount", 
                   "elasticfilesystem:ClientWrite" 
              ], 
              "Principal": { 
                   "AWS": ["*"] 
              }, 
              "Resource":"arn:aws:elasticfilesystem:us-east-1:1111222233334444:file-
system/fs-01234567" 
          } 
     ]
}
```
# 참고

- [AWS Command Line Interface](https://docs.aws.amazon.com/goto/aws-cli/elasticfilesystem-2015-02-01/PutFileSystemPolicy)
- [AWS SDK for .NET](https://docs.aws.amazon.com/goto/DotNetSDKV3/elasticfilesystem-2015-02-01/PutFileSystemPolicy)
- [AWS SDK for C++](https://docs.aws.amazon.com/goto/SdkForCpp/elasticfilesystem-2015-02-01/PutFileSystemPolicy)
- [AWS Go v2를 위한 SDK](https://docs.aws.amazon.com/goto/SdkForGoV2/elasticfilesystem-2015-02-01/PutFileSystemPolicy)
- [AWS Java V2용 SDK](https://docs.aws.amazon.com/goto/SdkForJavaV2/elasticfilesystem-2015-02-01/PutFileSystemPolicy)
- [AWS V3용 SDK JavaScript](https://docs.aws.amazon.com/goto/SdkForJavaScriptV3/elasticfilesystem-2015-02-01/PutFileSystemPolicy)
- [AWS PHP V3용 SDK](https://docs.aws.amazon.com/goto/SdkForPHPV3/elasticfilesystem-2015-02-01/PutFileSystemPolicy)
- [AWS Python용 SDK](https://docs.aws.amazon.com/goto/boto3/elasticfilesystem-2015-02-01/PutFileSystemPolicy)
- [AWS 루비 V3용 SDK](https://docs.aws.amazon.com/goto/SdkForRubyV3/elasticfilesystem-2015-02-01/PutFileSystemPolicy)

# PutLifecycleConfiguration

이 작업을 사용하면 파일 시스템의 스토리지를 관리할 수 있습니다. LifecycleConfiguration은 다음을 정의하는 하나 이상의 LifecyclePolicy 객체로 구성됩니다.

- **TransitionToIA** 파일 시스템의 파일을 기본 스토리지(Standard 스토리지 클래스)에서 Inrequent Access(IA) 스토리지로 이동하는 시점입니다.
- **TransitionToArchive** 파일 시스템의 파일을 현재 스토리지 클래스(IA 또는 Standard 스토리 지)에서 Archive 스토리지로 이동하는 시점입니다.

IA 스토리지로 전환하기 전에는 파일 시스템을 Archive 스토리지로 전환할 수 없습니다. 따라서 TransitionToArchive 설정하지 않거나 TransitionTo IA 이후여야 합니다.

### **a** Note

아카이브 스토리지 클래스는 탄력적 처리량 모드 및 범용 성능 모드를 사용하는 파일 시스템 에서만 사용할 수 있습니다.

• **TransitionToPrimaryStorageClass** - IA 또는 Archive 스토리지에서 액세스된 후 파일 시스템 의 파일을 기본 스토리지(Standard 스토리지 클래스)로 다시 이동할지 여부입니다.

자세한 내용은 [파일 시스템 스토리지 관리](https://docs.aws.amazon.com/efs/latest/ug/lifecycle-management-efs.html) 섹션을 참조하십시오.

각 Amazon EFS 파일 시스템은 파일 시스템의 모든 파일에 적용되는 하나의 수명 주기 구성을 지원합니다. 지정된 파일 시스템에 대한 LifecycleConfiguration 객체가 이미 존재하는 경 우 PutLifecycleConfiguration 직접 호출을 통해 기존 구성이 수정됩니다. 요청 본문에 빈 LifecyclePolicies 배열을 PutLifecycleConfiguration으로 직접 호출하면 기존 LifecycleConfiguration이 모두 삭제됩니다. 요청에서 다음을 지정합니다.

- 수명 주기 관리를 활성화, 비활성화 또는 수정하려는 파일 시스템의 ID입니다.
- 파일을 IA 스토리지로, Archive 스토리지로, 다시 기본 스토리지로 이동하는 시점을 정의하는 LifecyclePolicy 객체의 LifecyclePolicies 배열입니다.

### **a** Note

Amazon EFS에서는 각 LifecyclePolicy 객체에 단일 전환만 포함해야 하므로 LifecyclePolicies 배열을 별도의 LifecyclePolicy 객체로 구성해야 합니다. 자세한 내용을 알아보려면 다음 섹션의 예제 요청을 참조하세요.

이 작업에는 elasticfilesystem:PutLifecycleConfiguration 작업에 대한 권한이 필요합니 다.

암호화된 파일 시스템에 LifecycleConfiguration 객체를 적용하려면 암호화된 파일 시스템을 만 들 때와 동일한 AWS Key Management Service 권한이 필요합니다.

## <span id="page-480-0"></span>Request Syntax

```
PUT /2015-02-01/file-systems/FileSystemId/lifecycle-configuration HTTP/1.1
Content-type: application/json
{ 
    "LifecyclePolicies": [ 
      \sqrt{ } "TransitionToArchive": "string", 
           "TransitionToIA": "string", 
           "TransitionToPrimaryStorageClass": "string" 
       } 
   \mathbf{I}}
```
URI 요청 파라미터

요청은 다음 URI 파라미터를 사용합니다.

### **[FileSystemId](#page-480-0)**

LifecycleConfiguration 객체(문자열)를 생성할 파일 시스템의 ID입니다.

길이 제약: 최대 길이는 128입니다.

```
패턴: ^(arn:aws[-a-z]*:elasticfilesystem:[0-9a-z-:]+:file-system/fs-[0-9a-
f]{8,40}|fs-[0-9a-f]{8,40})$
```
필수 사항 여부: Yes

# 요청 본문

요청은 JSON 형식으로 다음 데이터를 받습니다.

### <span id="page-481-0"></span>**[LifecyclePolicies](#page-480-0)**

파일 시스템의 LifecycleConfiguration 객체를 정의하는 LifecyclePolicy 객체의 배열입 니다. LifecycleConfiguration객체는 수명 주기 관리에 다음 사항을 알려줍니다.

- **TransitionToIA** 파일 시스템의 파일을 기본 스토리지(Standard 스토리지 클래스)에서 Inrequent Access(IA) 스토리지로 이동하는 시점입니다.
- **TransitionToArchive** 파일 시스템의 파일을 현재 스토리지 클래스(IA 또는 Standard 스토 리지)에서 Archive 스토리지로 이동하는 시점입니다.

IA 스토리지로 전환하기 전에는 파일 시스템을 Archive 스토리지로 전환할 수 없습니다. 따라서 TransitionToArchive 설정하지 않거나 TransitionTo IA 이후여야 합니다.

### **a** Note

아카이브 스토리지 클래스는 탄력적 처리량 모드 및 범용 성능 모드를 사용하는 파일 시 스템에서만 사용할 수 있습니다.

• **TransitionToPrimaryStorageClass** - IA 또는 Archive 스토리지에서 액세스된 후 파일 시 스템의 파일을 기본 스토리지(Standard 스토리지 클래스)로 다시 이동할지 여부입니다.

### **a** Note

put-lifecycle-configuration CLI 명령 또는 PutLifecycleConfiguration API 작업을 사용할 때, Amazon EFS에서는 각 LifecyclePolicy 객체에 단일 전환만 포함하 도록 요구합니다. 즉, 요청 본문에서 LifecyclePolicies는 각 스토리지 전환 시 하나의 객체인 LifecyclePolicy 객체의 배열로 구조화되어야 합니다. 자세한 내용을 알아보려 면 다음 섹션의 예제 요청을 참조하세요.

유형: [LifecyclePolicy](#page-525-2)객체 어레이

배열 멤버: 최대 항목 수는 3개입니다.

### 필수 여부: 예

# <span id="page-482-1"></span>응답 구문

```
HTTP/1.1 200
Content-type: application/json
{ 
    "LifecyclePolicies": [ 
       \mathcal{L} "TransitionToArchive": "string", 
            "TransitionToIA": "string", 
            "TransitionToPrimaryStorageClass": "string" 
        } 
   \mathbf{I}}
```
# 응답 요소

작업이 성공하면 서비스가 HTTP 200 응답을 반송합니다.

다음 데이터는 서비스에 의해 JSON 형식으로 반환됩니다.

<span id="page-482-0"></span>**[LifecyclePolicies](#page-482-1)** 

수명 주기 관리 정책들의 배열. EFS는 파일 시스템당 최대 하나의 정책을 지원합니다.

유형: [LifecyclePolicy](#page-525-2)객체 어레이

배열 멤버: 최대 항목 수는 3개입니다.

Errors

**BadRequest** 

요청이 잘못되었거나 잘못된 파라미터 값 또는 필수 파라미터 누락 등의 오류가 있는 경우 반환됩 니다.

HTTP 상태 코드: 400

FileSystemNotFound

지정된 FileSystemId 값이 요청자의 AWS 계정값에 존재하지 않는 경우 반환됩니다.

HTTP 상태 코드: 404

IncorrectFileSystemLifeCycleState

파일 시스템의 수명 주기 상태가 "사용 가능"이 아닌 경우 반환됩니다.

HTTP 상태 코드: 409

### InternalServerError

서버 측에서 오류가 발생한 경우 반환됩니다.

HTTP 상태 코드: 500

예제

수명 주기 구성 생성

다음 예제에서는 PutLifecycleConfiguration 액션을 사용하여 LifecyclePolicy 객체를 만듭 니다. 이 예시에서는 EFS에 다음을 수행하도록 지시하는 수명 주기 정책을 생성합니다.

- Standard 스토리지에서 지난 30일 동안 액세스하지 않은 파일 시스템 내 파일을 모두 IA 스토리지로 이동합니다.
- Standard 스토리지에서 지난 90일 동안 액세스하지 않은 파일 시스템 내 파일을 모두 Archive 스토 리지로 이동합니다.
- IA 또는 Archive 스토리지에서 액세스한 파일은 다시 Standard 스토리지로 이동합니다. 아카이브 스 토리지 클래스는 탄력적 처리량 모드 및 범용 성능 모드를 사용하는 파일 시스템에서만 사용할 수 있 습니다.

자세한 내용은 [EFS 스토리지 클래스](https://docs.aws.amazon.com/efs/latest/ug/storage-classes.html) 및 [파일 시스템 스토리지 관리](https://docs.aws.amazon.com/efs/latest/ug/lifecycle-management-efs.html) 섹션을 참조하십시오.

### 샘플 요청

```
PUT /2015-02-01/file-systems/fs-0123456789abcdefb/lifecycle-configuration HTTP/1.1
Host: elasticfilesystem.us-west-2.amazonaws.com
x-amz-date: 20181122T232908Z
Authorization: <...>
Content-type: application/json
Content-Length: 86
```

```
{ 
    "LifecyclePolicies": [ 
        { 
            "TransitionToArchive": "AFTER_90_DAYS" 
        }, 
        { 
            "TransitionToIA": "AFTER_30_DAYS" 
        }, 
        { 
            "TransitionToPrimaryStorage": "AFTER_1_ACCESS" 
        } 
    ]
}
```

```
샘플 응답
```

```
HTTP/1.1 200 OK
x-amzn-RequestId: 01234567-89ab-cdef-0123-456789abcdef
Content-type: application/json
Content-Length: 86
{ 
     "LifecyclePolicies": [ 
       { 
           "TransitionToArchive": "AFTER_90_DAYS" 
       }, 
       { 
           "TransitionToIA": "AFTER_30_DAYS" 
       }, 
       { 
           "TransitionToPrimaryStorage": "AFTER_1_ACCESS" 
       } 
     ]
}
```
put-lifecycle-configuration CLI 요청 예시

이 예제는 의 PutLifecycleConfiguration 한 가지 사용법을 보여줍니다.

### 샘플 요청

```
aws efs put-lifecycle-configuration \ 
    --file-system-id fs-0123456789abcdefb \
```

```
 --lifecycle-policies "[{"TransitionToArchive":"AFTER_90_DAYS"}, 
   {"TransitionToIA":"AFTER_30_DAYS"}, 
   {"TransitionToPrimaryStorageClass":"AFTER_1_ACCESS"}] 
 --region us-west-2 \ 
 --profile adminuser
```
### 샘플 응답

```
{ 
    "LifecyclePolicies": [ 
         { 
              "TransitionToArchive": "AFTER_90_DAYS" 
         }, 
         { 
              "TransitionToIA": "AFTER_30_DAYS" 
         }, 
         { 
              "TransitionToPrimaryStorageClass": "AFTER_1_ACCESS" 
         } 
   \mathbf{I}}
```
수명 주기 관리 비활성화

다음 예제에서는 지정된 파일 시스템의 수명 주기 관리를 비활성화합니다.

### 샘플 요청

```
PUT /2015-02-01/file-systems/fs-01234567/lifecycle-configuration HTTP/1.1
Host: elasticfilesystem.us-west-2.amazonaws.com
x-amz-date: 20181122T232908Z
Authorization: <...>
Content-type: application/json
Content-Length: 86
{ 
    "LifecyclePolicies": [ ]
}
```
# 샘플 응답

```
HTTP/1.1 200 OK
x-amzn-RequestId: 01234567-89ab-cdef-0123-456789abcdef
Content-type: application/json
Content-Length: 86
{ 
    "LifecyclePolicies": [ ]
}
```
# 참고

- [AWS Command Line Interface](https://docs.aws.amazon.com/goto/aws-cli/elasticfilesystem-2015-02-01/PutLifecycleConfiguration)
- [AWS SDK for .NET](https://docs.aws.amazon.com/goto/DotNetSDKV3/elasticfilesystem-2015-02-01/PutLifecycleConfiguration)
- [AWS SDK for C++](https://docs.aws.amazon.com/goto/SdkForCpp/elasticfilesystem-2015-02-01/PutLifecycleConfiguration)
- [AWS Go v2를 위한 SDK](https://docs.aws.amazon.com/goto/SdkForGoV2/elasticfilesystem-2015-02-01/PutLifecycleConfiguration)
- [AWS Java V2용 SDK](https://docs.aws.amazon.com/goto/SdkForJavaV2/elasticfilesystem-2015-02-01/PutLifecycleConfiguration)
- [AWS V3용 SDK JavaScript](https://docs.aws.amazon.com/goto/SdkForJavaScriptV3/elasticfilesystem-2015-02-01/PutLifecycleConfiguration)
- [AWS PHP V3용 SDK](https://docs.aws.amazon.com/goto/SdkForPHPV3/elasticfilesystem-2015-02-01/PutLifecycleConfiguration)
- [AWS Python용 SDK](https://docs.aws.amazon.com/goto/boto3/elasticfilesystem-2015-02-01/PutLifecycleConfiguration)
- [AWS 루비 V3용 SDK](https://docs.aws.amazon.com/goto/SdkForRubyV3/elasticfilesystem-2015-02-01/PutLifecycleConfiguration)

# **TagResource**

EFS 리소스용 태그를 생성합니다. 이 API 작업을 사용하여 EFS 파일 시스템 및 액세스 포인트를 위한 태그를 생성할 수 있습니다.

이 작업에는 elasticfilesystem:TagResource 액션에 대한 권한이 필요합니다.

## <span id="page-487-1"></span>Request Syntax

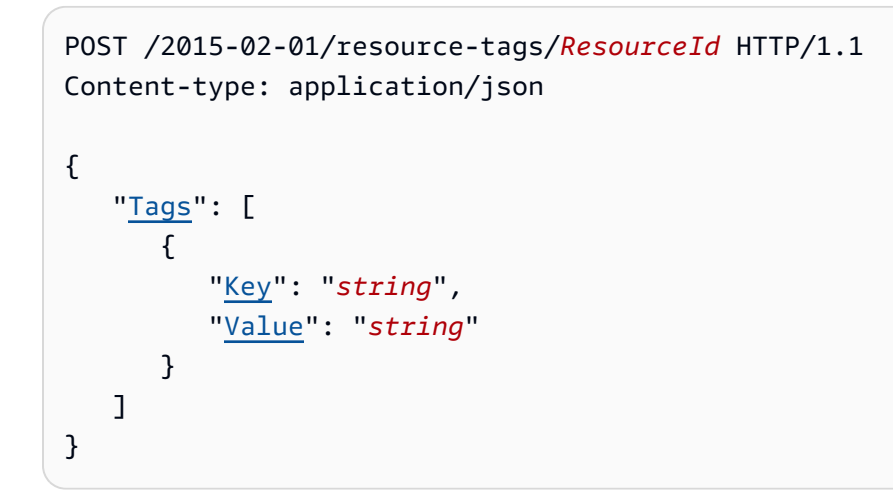

## URI 요청 파라미터

요청은 다음 URI 파라미터를 사용합니다.

### **[ResourceId](#page-487-1)**

태그를 생성하려는 EFS 리소스를 지정하는 ID입니다.

길이 제약: 최대 길이는 128입니다.

패턴: ^(arn:aws[-a-z]\*:elasticfilesystem:[0-9a-z-:]+:(access-point/fsap| file-system/fs)-[0-9a-f]{8,40}|fs(ap)?-[0-9a-f]{8,40})\$

필수 사항 여부: Yes

## 요청 본문

요청은 JSON 형식으로 다음 데이터를 받습니다.

### <span id="page-487-0"></span>[Tags](#page-487-1)

추가할 Tag 객체 배열. 각 Tag 객체는 키-값 페어입니다.

유형: [Tag](#page-537-2)객체 어레이

필수 여부: 예

## 응답 구문

HTTP/1.1 200

### Response Elements

작업이 성공하면 서비스가 비어 있는 HTTP 본문과 함께 HTTP 200 응답을 반송합니다.

Errors

AccessPointNotFound

지정된 AccessPointId 값이 요청자의 AWS 계정값에 존재하지 않는 경우 반환됩니다.

HTTP 상태 코드: 404

### **BadRequest**

요청이 잘못되었거나 잘못된 파라미터 값 또는 필수 파라미터 누락 등의 오류가 있는 경우 반환됩 니다.

HTTP 상태 코드: 400

#### FileSystemNotFound

지정된 FileSystemId 값이 요청자의 값에 존재하지 않는 경우 반환됩니다. AWS 계정

HTTP 상태 코드: 404

InternalServerError

서버 측에서 오류가 발생한 경우 반환됩니다.

HTTP 상태 코드: 500

### 예제

파일 시스템에 태그 생성

다음 요청은 지정된 파일 시스템에 세 개의 태그("key1", "key2", 및 "key3")를 생성합니다.

## 샘플 요청

```
POST /2015-02-01/tag-resource/fs-01234567 HTTP/1.1 
Host: elasticfilesystem.us-west-2.amazonaws.com
x-amz-date: 20140620T221118Z
Authorization: <...>
Content-Type: application/json
Content-Length: 160
{ 
     "Tags": [ 
          { 
               "Key": "key1", 
               "Value": "value1" 
          }, 
          { 
               "Key": "key2", 
               "Value": "value2" 
          }, 
          { 
               "Key": "key3", 
               "Value": "value3" 
          } 
    \mathbf{I}}
```
# 샘플 응답

```
HTTP/1.1 204 no content
x-amzn-RequestId: 01234567-89ab-cdef-0123-456789abcdef
```
# 참고

- [AWS Command Line Interface](https://docs.aws.amazon.com/goto/aws-cli/elasticfilesystem-2015-02-01/TagResource)
- [AWS SDK for .NET](https://docs.aws.amazon.com/goto/DotNetSDKV3/elasticfilesystem-2015-02-01/TagResource)
- [AWS SDK for C++](https://docs.aws.amazon.com/goto/SdkForCpp/elasticfilesystem-2015-02-01/TagResource)
- [AWS Go v2를 위한 SDK](https://docs.aws.amazon.com/goto/SdkForGoV2/elasticfilesystem-2015-02-01/TagResource)
- [AWS Java V2용 SDK](https://docs.aws.amazon.com/goto/SdkForJavaV2/elasticfilesystem-2015-02-01/TagResource)
- [AWS V3용 SDK JavaScript](https://docs.aws.amazon.com/goto/SdkForJavaScriptV3/elasticfilesystem-2015-02-01/TagResource)
- [AWS PHP V3용 SDK](https://docs.aws.amazon.com/goto/SdkForPHPV3/elasticfilesystem-2015-02-01/TagResource)
- AWS Python & SDK
- [AWS 루비 V3용 SDK](https://docs.aws.amazon.com/goto/SdkForRubyV3/elasticfilesystem-2015-02-01/TagResource)

# **UntagResource**

EFS 리소스에서 태그를 제거합니다. 이 API 작업을 사용하여 EFS 파일 시스템 및 액세스 포인트를 위 한 태그를 제거할 수 있습니다.

이 작업에는 elasticfilesystem:UntagResource 액션에 대한 권한이 필요합니다.

### <span id="page-491-0"></span>Request Syntax

DELETE /2015-02-01/resource-tags/*ResourceId*?tagKeys=*TagKeys* HTTP/1.1

## URI 요청 파라미터

요청은 다음 URI 파라미터를 사용합니다.

### **[ResourceId](#page-491-0)**

태그를 제거할 EFS 리소스를 지정합니다.

길이 제약: 최대 길이는 128입니다.

패턴: ^(arn:aws[-a-z]\*:elasticfilesystem:[0-9a-z-:]+:(access-point/fsap| file-system/fs)-[0-9a-f]{8,40}|fs(ap)?-[0-9a-f]{8,40})\$

필수 사항 여부: Yes

### **[TagKeys](#page-491-0)**

지정된 EFS 리소스에서 제거하려는 키-값 태그 페어 키입니다.

어레이 멤버: 최소 항목 수 1개. 최대수 50개.

길이 제약: 최소 길이 1. 최대 길이 128.

패턴: ^(?![aA]{1}[wW]{1}[sS]{1}:)([\p{L}\p{Z}\p{N}\_.:/=+\-@]+)\$

필수 사항 여부: Yes

### Request Body

해당 요청에는 본문이 없습니다.

## Response Syntax

HTTP/1.1 200

### Response Elements

작업이 성공하면 서비스가 비어 있는 HTTP 본문과 함께 HTTP 200 응답을 반송합니다.

**Errors** 

AccessPointNotFound

지정된 AccessPointId 값이 요청자의 AWS 계정값에 존재하지 않는 경우 반환됩니다.

HTTP 상태 코드: 404

**BadRequest** 

요청이 잘못되었거나 잘못된 파라미터 값 또는 필수 파라미터 누락 등의 오류가 있는 경우 반환됩 니다.

HTTP 상태 코드: 400

FileSystemNotFound

지정된 FileSystemId 값이 요청자의 값에 존재하지 않는 경우 반환됩니다. AWS 계정

HTTP 상태 코드: 404

**InternalServerError** 

서버 측에서 오류가 발생한 경우 반환됩니다.

HTTP 상태 코드: 500

### 참고

- [AWS Command Line Interface](https://docs.aws.amazon.com/goto/aws-cli/elasticfilesystem-2015-02-01/UntagResource)
- [AWS SDK for .NET](https://docs.aws.amazon.com/goto/DotNetSDKV3/elasticfilesystem-2015-02-01/UntagResource)
- [AWS SDK for C++](https://docs.aws.amazon.com/goto/SdkForCpp/elasticfilesystem-2015-02-01/UntagResource)
- [AWS Go v2를 위한 SDK](https://docs.aws.amazon.com/goto/SdkForGoV2/elasticfilesystem-2015-02-01/UntagResource)
- [AWS Java V2용 SDK](https://docs.aws.amazon.com/goto/SdkForJavaV2/elasticfilesystem-2015-02-01/UntagResource)
- [AWS V3용 SDK JavaScript](https://docs.aws.amazon.com/goto/SdkForJavaScriptV3/elasticfilesystem-2015-02-01/UntagResource)
- [AWS PHP V3용 SDK](https://docs.aws.amazon.com/goto/SdkForPHPV3/elasticfilesystem-2015-02-01/UntagResource)
- [AWS Python용 SDK](https://docs.aws.amazon.com/goto/boto3/elasticfilesystem-2015-02-01/UntagResource)
- [AWS 루비 V3용 SDK](https://docs.aws.amazon.com/goto/SdkForRubyV3/elasticfilesystem-2015-02-01/UntagResource)

# UpdateFileSystem

기존 파일 시스템의 처리량 모드 또는 프로비저닝된 처리량을 업데이트합니다.

## <span id="page-494-1"></span>Request Syntax

```
PUT /2015-02-01/file-systems/FileSystemId HTTP/1.1
Content-type: application/json
{ 
    "ProvisionedThroughputInMibps": number, 
    "ThroughputMode": "string"
}
```
URI 요청 파라미터

요청은 다음 URI 파라미터를 사용합니다.

**[FileSystemId](#page-494-1)** 

업데이트할 파일 시스템의 ID입니다.

길이 제약: 최대 길이는 128입니다.

패턴: ^(arn:aws[-a-z]\*:elasticfilesystem:[0-9a-z-:]+:file-system/fs-[0-9af]{8,40}|fs-[0-9a-f]{8,40})\$

필수 사항 여부: Yes

# 요청 본문

요청은 JSON 형식으로 다음 데이터를 받습니다.

### <span id="page-494-0"></span>[ProvisionedThroughputInMibps](#page-494-1)

(선택 사항) 생성 중인 파일 시스템에 프로비저닝하려는 처리량 (초당 메비바이트 (MiBps)) ThroughputMode이 provisioned로 설정된 경우 필수입니다. 유효한 값은 MiBps 1-3414이며 상한은 지역에 따라 다릅니다. 이 한도를 늘리려면 문의하십시오. AWS Support자세한 내용을 알아 보려면 Amazon Elastic File System 사용 설명서의 [증가할 수 있는 Amazon EFS 할당량을](https://docs.aws.amazon.com/efs/latest/ug/limits.html#soft-limits) 참조하 세요.

유형: Double

유효한 범위: 최소값은 1.0입니다.

필수 여부: 아니요

#### <span id="page-495-0"></span>**[ThroughputMode](#page-494-1)**

(선택 사항)파일 시스템의 처리량 모드를 업데이트합니다. 처리량 모드를 업데이트하지 않는 경 우 요청에 이 값을 제공할 필요가 없습니다. ThroughputMode를 provisioned로 변경하면 ProvisionedThroughputInMibps의 값도 설정해야 합니다.

타입: 문자열

유효 값: bursting | provisioned | elastic

필수 항목 여부: 아니요

<span id="page-495-1"></span>응답 구문

```
HTTP/1.1 202
Content-type: application/json
{ 
    "AvailabilityZoneId": "string", 
    "AvailabilityZoneName": "string", 
    "CreationTime": number, 
    "CreationToken": "string", 
    "Encrypted": boolean, 
    "FileSystemArn": "string", 
    "FileSystemId": "string", 
    "FileSystemProtection": { 
       "ReplicationOverwriteProtection": "string" 
    }, 
    "KmsKeyId": "string", 
    "LifeCycleState": "string", 
    "Name": "string", 
    "NumberOfMountTargets": number, 
    "OwnerId": "string", 
    "PerformanceMode": "string", 
    "ProvisionedThroughputInMibps": number, 
    "SizeInBytes": { 
       "Timestamp": number,
```

```
 "Value": number, 
        "ValueInArchive": number, 
        "ValueInIA": number, 
        "ValueInStandard": number
    }, 
    "Tags": [ 
        { 
            "Key": "string", 
            "Value": "string" 
        } 
    ], 
    "ThroughputMode": "string"
}
```
## 응답 요소

작업이 성공하면 서비스가 HTTP 202 응답을 다시 전송합니다.

다음 데이터는 서비스에 의해 JSON 형식으로 반환됩니다.

<span id="page-496-0"></span>[AvailabilityZoneId](#page-495-1)

파일 시스템이 위치한 가용 영역의 고유하고 일관된 식별자로, One Zone 파일 시스템에만 유효합 니다. 예를 들어 use1-az1 는 AWS 리전 us-east-1의 가용 영역 ID이며 모든 위치에서 동일한 위치 를 가집니다. AWS 계정

타입: 문자열

#### <span id="page-496-1"></span>[AvailabilityZoneName](#page-495-1)

파일 시스템이 위치한 AWS 가용 영역을 설명하며, 이는 One Zone 파일 시스템에만 유효합니다. 자세한 내용을 알아보려면 Amazon EFS 사용 설명서의 [EFS 스토리지 클래스 사용을](https://docs.aws.amazon.com/efs/latest/ug/storage-classes.html) 참조하세요.

유형: 문자열

길이 제한: 최소 길이는 1. 최대 길이는 64.

패턴: .+

#### <span id="page-496-2"></span>**[CreationTime](#page-495-1)**

파일 시스템이 생성된 시간(초)입니다(1970-01-01T00:00:00Z 이후).

유형: 타임스탬프

#### <span id="page-497-0"></span>**[CreationToken](#page-495-1)**

요청에 지정된 불투명한 문자열입니다.

### 유형: 문자열

길이 제한: 최소 길이는 1. 최대 길이는 64.

#### 패턴: .+

### <span id="page-497-1"></span>**[Encrypted](#page-495-1)**

true인 경우 파일 시스템이 암호화되었음을 나타내는 부울 값입니다.

타입: 부울

#### <span id="page-497-2"></span>**[FileSystemArn](#page-495-1)**

EFS 파일 시스템의 Amazon 리소스 이름(ARN)으로서

arn:aws:elasticfilesystem:*region*:*account-id*:file-system/*filesystem-id* 형식입니다. 샘플 데이터를 사용한 예: arn:aws:elasticfilesystem:uswest-2:1111333322228888:file-system/fs-01234567

타입: 문자열

### <span id="page-497-3"></span>[FileSystemId](#page-495-1)

Amazon EFS에서 할당한 파일 시스템의 ID입니다.

타입: 문자열

길이 제약: 최대 길이는 128입니다.

```
패턴: ^(arn:aws[-a-z]*:elasticfilesystem:[0-9a-z-:]+:file-system/fs-[0-9a-
f]{8,40}|fs-[0-9a-f]{8,40})$
```
#### <span id="page-497-4"></span>[FileSystemProtection](#page-495-1)

파일 시스템의 보호를 설명합니다.

유형: [FileSystemProtectionDescription객](#page-522-1)체

#### <span id="page-497-5"></span>[KmsKeyId](#page-495-1)

암호화된 파일 시스템을 보호하는 AWS KMS key 데 사용되는 ID입니다.

타입: 문자열

길이 제약: 최대 길이 2048.

패턴: ^([0-9a-f]{8}-[0-9a-f]{4}-[0-9a-f]{4}-[0-9a-f]{4}-[0-9a-f]{12}| mrk-[0-9a-f]{32}|alias/[a-zA-Z0-9/\_-]+|(arn:aws[-a-z]\*:kms:[a-z0-9-]+: \d{12}:((key/[0-9a-f]{8}-[0-9a-f]{4}-[0-9a-f]{4}-[0-9a-f]{4}-[0-9a-f]  ${12}$ )|(key/mrk-[0-9a-f] ${32}$ )|(alias/[a-zA-Z0-9/\_-]+))))\$

<span id="page-498-0"></span>**[LifeCycleState](#page-495-1)** 

파일 시스템의 수명 주기 단계입니다.

타입: 문자열

유효 값: creating | available | updating | deleting | deleted | error

#### <span id="page-498-1"></span>[Name](#page-495-1)

태그를 포함하여 파일 시스템에 Name 태그를 추가할 수 있습니다. 자세한 정보는 [CreateFileSystem](#page-366-0)을 참조하세요. 파일 시스템에 Name 태그가 있는 경우 Amazon EFS는 이 필드에 값을 반환합니다.

타입: 문자열

길이 제약: 최대 길이 256.

패턴: ^([\p{L}\p{Z}\p{N}\_.:/=+\-@]\*)\$

<span id="page-498-2"></span>[NumberOfMountTargets](#page-495-1)

파일 시스템에 있는 탑재 대상의 현재 수. 자세한 정보는 [CreateMountTarget](#page-381-0)을 참조하세요.

유형: 정수

유효한 범위: 최소값은 0.

<span id="page-498-3"></span>**[OwnerId](#page-495-1)** 

이로 인해 파일 AWS 계정 시스템이 생성되었습니다.

타입: 문자열

길이 제약 조건: 최대 길이는 14입니다.

### 패턴: ^(\d{12})|(\d{4}-\d{4}-\d{4})\$

#### <span id="page-499-0"></span>[PerformanceMode](#page-495-1)

파일 시스템의 성능 모드입니다.

타입: 문자열

유효 값: generalPurpose | maxIO

### <span id="page-499-1"></span>[ProvisionedThroughputInMibps](#page-495-1)

파일 시스템의 프로비저닝된 처리량 (단위) 입니다. MiBps provisioned로 설정된 ThroughputMode을 사용하는 파일 시스템에 유효합니다.

유형: Double

유효한 범위: 최소값은 1.0입니다.

### <span id="page-499-2"></span>**[SizeInBytes](#page-495-1)**

파일 시스템에서 해당 Value 필드에 저장된 데이터의 가장 최근 알려진 측정 크기(바이트) 및 해당 Timestamp 필드에서 해당 크기가 결정된 시간입니다. Timestamp 값은 1970-01-01T00:00:00Z 이후의 정수 시간(초)입니다. 이 SizeInBytes 값은 파일 시스템의 일관된 스냅샷 크기를 나타내 지는 않지만 파일 시스템에 쓰기가 없는 경우 최종적으로 일관성을 유지합니다. 즉, 몇 시간 이상 파 일 시스템을 수정하지 않은 경우에만 SizeInBytes가 실제 크기를 나타냅니다. 그렇지 않으면 값 이 특정 시점의 파일 시스템 크기와 정확히 일치하지 않습니다.

유형: [FileSystemSize](#page-523-4)객체

#### <span id="page-499-3"></span>[Tags](#page-495-1)

파일 시스템과 연결된 태그로, Tag 객체 배열로 표시됩니다.

유형: [Tag](#page-537-2)객체 어레이

#### <span id="page-499-4"></span>**[ThroughputMode](#page-495-1)**

파일 시스템의 처리량 모드를 표시합니다. 자세한 내용을 알아보려면 Amazon Elastic File System 사용 설명서의 [처리량 모드를](https://docs.aws.amazon.com/efs/latest/ug/performance.html#throughput-modes) 참조하세요.

타입: 문자열

유효 값: bursting | provisioned | elastic

### Errors

**BadRequest** 

요청이 잘못되었거나 잘못된 파라미터 값 또는 필수 파라미터 누락 등의 오류가 있는 경우 반환됩 니다.

HTTP 상태 코드: 400

FileSystemNotFound

지정된 FileSystemId 값이 요청자의 값에 존재하지 않는 경우 반환됩니다. AWS 계정

HTTP 상태 코드: 404

IncorrectFileSystemLifeCycleState

파일 시스템의 수명 주기 상태가 "사용 가능"이 아닌 경우 반환됩니다.

HTTP 상태 코드: 409

InsufficientThroughputCapacity

추가 처리량을 프로비저닝할 용량이 충분하지 않은 경우 반환됩니다. 프로비저닝된 처리량 모드에 서 파일 시스템을 생성하려고 할 때, 기존 파일 시스템의 프로비저닝된 처리량을 늘리려고 할 때 또 는 기존 파일 시스템을 버스팅 처리량에서 프로비저닝된 처리량 모드로 변경하려고 할 때 이 값이 반환될 수 있습니다. 나중에 다시 시도해 주십시오.

HTTP 상태 코드: 503

#### InternalServerError

서버 측에서 오류가 발생한 경우 반환됩니다.

HTTP 상태 코드: 500

ThroughputLimitExceeded

처리량 한도인 1024MiB/s에 도달하여 처리량 모드 또는 프로비저닝된 처리량을 변경할 수 없는 경 우 반환됩니다.

HTTP 상태 코드: 400

**TooManyRequests** 

처리량 모드를 변경하거나 프로비저닝된 처리량 값을 낮추기 전에 최소 24시간을 기다리지 않으면 반환됩니다.

HTTP 상태 코드: 429

# 참고 항목

- [AWS Command Line Interface](https://docs.aws.amazon.com/goto/aws-cli/elasticfilesystem-2015-02-01/UpdateFileSystem)
- [AWS SDK for .NET](https://docs.aws.amazon.com/goto/DotNetSDKV3/elasticfilesystem-2015-02-01/UpdateFileSystem)
- [AWS SDK for C++](https://docs.aws.amazon.com/goto/SdkForCpp/elasticfilesystem-2015-02-01/UpdateFileSystem)
- [AWS Go v2를 위한 SDK](https://docs.aws.amazon.com/goto/SdkForGoV2/elasticfilesystem-2015-02-01/UpdateFileSystem)
- [AWS Java V2용 SDK](https://docs.aws.amazon.com/goto/SdkForJavaV2/elasticfilesystem-2015-02-01/UpdateFileSystem)
- [AWS V3용 SDK JavaScript](https://docs.aws.amazon.com/goto/SdkForJavaScriptV3/elasticfilesystem-2015-02-01/UpdateFileSystem)
- [AWS PHP V3용 SDK](https://docs.aws.amazon.com/goto/SdkForPHPV3/elasticfilesystem-2015-02-01/UpdateFileSystem)
- [AWS Python용 SDK](https://docs.aws.amazon.com/goto/boto3/elasticfilesystem-2015-02-01/UpdateFileSystem)
- [AWS 루비 V3용 SDK](https://docs.aws.amazon.com/goto/SdkForRubyV3/elasticfilesystem-2015-02-01/UpdateFileSystem)

# UpdateFileSystemProtection

```
파일 시스템의 보호를 업데이트합니다.
```
이 작업에는 elasticfilesystem:UpdateFileSystemProtection 액션에 대한 권한이 필요합 니다.

## <span id="page-502-1"></span>Request Syntax

```
PUT /2015-02-01/file-systems/FileSystemId/protection HTTP/1.1
Content-type: application/json
{ 
    "ReplicationOverwriteProtection": "string"
}
```
# URI 요청 파라미터

요청은 다음 URI 파라미터를 사용합니다.

### **[FileSystemId](#page-502-1)**

업데이트할 파일 시스템의 ID입니다.

길이 제약: 최대 길이는 128입니다.

```
패턴: ^(arn:aws[-a-z]*:elasticfilesystem:[0-9a-z-:]+:file-system/fs-[0-9a-
f]{8,40}|fs-[0-9a-f]{8,40})$
```
필수 사항 여부: Yes

# 요청 본문

요청은 JSON 형식으로 다음 데이터를 받습니다.

<span id="page-502-0"></span>[ReplicationOverwriteProtection](#page-502-1)

파일 시스템의 복제 덮어쓰기 보호 상태입니다.

• ENABLED – 파일 시스템은 복제 구성의 대상 파일 시스템으로 사용할 수 없습니다. 파일 시스템 은 쓰기 가능합니다. 복제 덮어쓰기 보호는 기본적으로 ENABLED 상태입니다.

- DISABLED 파일 시스템은 복제 구성의 대상 파일 시스템으로 사용할 수 있습니다. 파일 시스템 은 읽기 전용이며 EFS 복제를 통해서만 수정할 수 있습니다.
- REPLICATING 파일 시스템은 복제 구성의 대상 파일 시스템으로 사용 중입니다. 파일 시스템 은 읽기 전용이며 EFS 복제를 통해서만 수정됩니다.

복제 구성을 삭제하면 파일 시스템의 복제 덮어쓰기 보호가 다시 활성화되고 파일 시스템은 쓰기 가능해집니다.

타입: 문자열

유효 값: ENABLED | DISABLED | REPLICATING

필수 항목 여부: 아니요

<span id="page-503-1"></span>응답 구문

```
HTTP/1.1 200
Content-type: application/json
```
{

```
 "ReplicationOverwriteProtection": "string"
```
# 응답 요소

}

작업이 성공하면 서비스가 HTTP 200 응답을 반송합니다.

다음 데이터는 서비스에 의해 JSON 형식으로 반환됩니다.

<span id="page-503-0"></span>[ReplicationOverwriteProtection](#page-503-1)

파일 시스템의 복제 덮어쓰기 보호 상태입니다.

- FNABLED 파일 시스템은 복제 구성의 대상 파일 시스템으로 사용할 수 없습니다. 파일 시스템 은 쓰기 가능합니다. 복제 덮어쓰기 보호는 기본적으로 ENABLED 상태입니다.
- DISABLED 파일 시스템은 복제 구성의 대상 파일 시스템으로 사용할 수 있습니다. 파일 시스템 은 읽기 전용이며 EFS 복제를 통해서만 수정할 수 있습니다.
- REPLICATING 파일 시스템은 복제 구성의 대상 파일 시스템으로 사용 중입니다. 파일 시스템 은 읽기 전용이며 EFS 복제를 통해서만 수정됩니다.
복제 구성을 삭제하면 파일 시스템의 복제 덮어쓰기 보호가 다시 활성화되고 파일 시스템은 쓰기 가능해집니다.

타입: 문자열

유효 값: ENABLED | DISABLED | REPLICATING

### Errors

**BadRequest** 

요청이 잘못되었거나 잘못된 파라미터 값 또는 필수 파라미터 누락 등의 오류가 있는 경우 반환됩 니다.

HTTP 상태 코드: 400

FileSystemNotFound

지정된 FileSystemId 값이 요청자의 AWS 계정값에 존재하지 않는 경우 반환됩니다.

HTTP 상태 코드: 404

IncorrectFileSystemLifeCycleState

파일 시스템의 수명 주기 상태가 "사용 가능"이 아닌 경우 반환됩니다.

HTTP 상태 코드: 409

InsufficientThroughputCapacity

추가 처리량을 프로비저닝할 용량이 충분하지 않은 경우 반환됩니다. 프로비저닝된 처리량 모드에 서 파일 시스템을 생성하려고 할 때, 기존 파일 시스템의 프로비저닝된 처리량을 늘리려고 할 때 또 는 기존 파일 시스템을 버스팅 처리량에서 프로비저닝된 처리량 모드로 변경하려고 할 때 이 값이 반환될 수 있습니다. 나중에 다시 시도해 주십시오.

HTTP 상태 코드: 503

InternalServerError

서버 측에서 오류가 발생한 경우 반환됩니다.

HTTP 상태 코드: 500

ReplicationAlreadyExists

파일 시스템이 복제 구성에 이미 포함되어 있는 경우 반환됩니다.>

HTTP 상태 코드: 409

ThroughputLimitExceeded

처리량 한도인 1024MiB/s에 도달하여 처리량 모드 또는 프로비저닝된 처리량을 변경할 수 없는 경 우 반환됩니다.

HTTP 상태 코드: 400

**TooManyRequests** 

처리량 모드를 변경하거나 프로비저닝된 처리량 값을 낮추기 전에 최소 24시간을 기다리지 않으면 반환됩니다.

HTTP 상태 코드: 429

### 참고 항목

언어별 AWS SDK 중 하나에서 이 API를 사용하는 방법에 대한 자세한 내용은 다음을 참조하십시오.

- [AWS Command Line Interface](https://docs.aws.amazon.com/goto/aws-cli/elasticfilesystem-2015-02-01/UpdateFileSystemProtection)
- [AWS SDK for .NET](https://docs.aws.amazon.com/goto/DotNetSDKV3/elasticfilesystem-2015-02-01/UpdateFileSystemProtection)
- [AWS SDK for C++](https://docs.aws.amazon.com/goto/SdkForCpp/elasticfilesystem-2015-02-01/UpdateFileSystemProtection)
- [AWS Go v2를 위한 SDK](https://docs.aws.amazon.com/goto/SdkForGoV2/elasticfilesystem-2015-02-01/UpdateFileSystemProtection)
- [AWS Java V2용 SDK](https://docs.aws.amazon.com/goto/SdkForJavaV2/elasticfilesystem-2015-02-01/UpdateFileSystemProtection)
- [AWS V3용 SDK JavaScript](https://docs.aws.amazon.com/goto/SdkForJavaScriptV3/elasticfilesystem-2015-02-01/UpdateFileSystemProtection)
- [AWS PHP V3용 SDK](https://docs.aws.amazon.com/goto/SdkForPHPV3/elasticfilesystem-2015-02-01/UpdateFileSystemProtection)
- [AWS Python용 SDK](https://docs.aws.amazon.com/goto/boto3/elasticfilesystem-2015-02-01/UpdateFileSystemProtection)
- [AWS 루비 V3용 SDK](https://docs.aws.amazon.com/goto/SdkForRubyV3/elasticfilesystem-2015-02-01/UpdateFileSystemProtection)

# 데이터 유형

다음 데이터 유형이 지원됩니다.

- [AccessPointDescription](#page-507-0)
- [BackupPolicy](#page-510-0)
- [CreationInfo](#page-511-0)
- [Destination](#page-513-0)
- [DestinationToCreate](#page-515-0)
- [FileSystemDescription](#page-517-0)
- [FileSystemProtectionDescription](#page-522-0)
- [FileSystemSize](#page-523-0)
- [LifecyclePolicy](#page-525-0)
- [MountTargetDescription](#page-527-0)
- [PosixUser](#page-530-0)
- [ReplicationConfigurationDescription](#page-532-0)
- [ResourceIdPreference](#page-534-0)
- [RootDirectory](#page-535-0)
- [Tag](#page-537-0)

### <span id="page-507-0"></span>AccessPointDescription

EFS 파일 시스템 액세스 포인트에 대한 설명을 제공합니다.

### 내용

### AccessPointArn

액세스 포인트와 연결된 고유한 Amazon 리소스 이름(ARN)입니다.

타입: 문자열

길이 제약: 최대 길이는 128입니다.

패턴: ^arn:aws[-a-z]\*:elasticfilesystem:[0-9a-z-:]+:access-point/fsap- [0-9a-f]{8,40}\$

Required: No

AccessPointId

Amazon EFS에서 할당한 액세스 포인트의 ID입니다.

타입: 문자열

길이 제약: 최대 길이는 128입니다.

패턴: ^(arn:aws[-a-z]\*:elasticfilesystem:[0-9a-z-:]+:access-point/fsap- [0-9a-f]{8,40}|fsap-[0-9a-f]{8,40})\$

Required: No

ClientToken

멱등성 생성을 보장하기 위해 요청에 지정된 불투명한 문자열입니다.

유형: 문자열

길이 제한: 최소 길이는 1. 최대 길이는 64.

패턴: .+

Required: No

#### FileSystemId

액세스 포인트가 적용되는 EFS 파일 시스템의 ID입니다.

타입: 문자열

길이 제약: 최대 길이는 128입니다.

패턴: ^(arn:aws[-a-z]\*:elasticfilesystem:[0-9a-z-:]+:file-system/fs-[0-9af]{8,40}|fs-[0-9a-f]{8,40})\$

Required: No

#### **LifeCycleState**

액세스 포인트의 수명 주기 단계를 식별합니다.

타입: 문자열

유효 값: creating | available | updating | deleting | deleted | error

필수 여부: 아니요

#### Name

이 액세스 포인트의 이름입니다. Name 태그의 값입니다.

타입: 문자열

필수사항: 아니요

#### **OwnerId**

액세스 포인트 리소스를 AWS 계정 소유한 사람을 식별합니다.

타입: 문자열

길이 제약 조건: 최대 길이는 14입니다.

패턴: ^(\d{12})|(\d{4}-\d{4}-\d{4})\$

Required: No

PosixUser

액세스 포인트를 사용하여 NFS 클라이언트가 수행하는 모든 파일 작업에 사용되는 액세스 포인트 에서 사용자 ID, 그룹 ID 및 보조 그룹 ID를 포함한 전체 POSIX ID입니다.

유형: [PosixUser](#page-530-0)객체

필수 항목 여부: 아니요

**RootDirectory** 

액세스 포인트가 액세스 포인트를 사용하는 NFS 클라이언트에 루트 디렉터리로 노출하는 EFS 파 일 시스템의 디렉터리입니다.

유형: [RootDirectory객](#page-535-0)체

필수 항목 여부: 아니요

Tags

액세스 포인트와 관련된 태그는 태그 객체의 배열로 표시됩니다.

타입: [Tag](#page-537-0)객체 배열

필수 여부: 아니요

참고

언어별 AWS SDK 중 하나에서 이 API를 사용하는 방법에 대한 자세한 내용은 다음을 참조하십시오.

• [AWS SDK for C++](https://docs.aws.amazon.com/goto/SdkForCpp/elasticfilesystem-2015-02-01/AccessPointDescription)

- [AWS Java V2용 SDK](https://docs.aws.amazon.com/goto/SdkForJavaV2/elasticfilesystem-2015-02-01/AccessPointDescription)
- [AWS 루비 V3용 SDK](https://docs.aws.amazon.com/goto/SdkForRubyV3/elasticfilesystem-2015-02-01/AccessPointDescription)

## <span id="page-510-0"></span>**BackupPolicy**

자동 일일 백업을 생성하는 데 사용되는 파일 시스템의 백업 정책입니다. status 값이 ENABLED인 경우 파일 시스템이 자동으로 백업됩니다. 자세한 내용은 [자동 백업을](https://docs.aws.amazon.com/efs/latest/ug/awsbackup.html#automatic-backups) 참조하세요.

### 내용

### **Status**

파일 시스템의 백업 정책 상태를 설명합니다.

- **ENABLED** EFS는 파일 시스템을 자동으로 백업합니다.
- **ENABLING** EFS는 파일 시스템에 대한 자동 백업을 켭니다.
- **DISABLED** 파일 시스템에 대한 자동 백업을 끕니다.
- **DISABLING** EFS는 파일 시스템에 대한 자동 백업을 끕니다.

타입: 문자열

유효 값: ENABLED | ENABLING | DISABLED | DISABLING

필수 여부: 예

### 참고

- [AWS SDK for C++](https://docs.aws.amazon.com/goto/SdkForCpp/elasticfilesystem-2015-02-01/BackupPolicy)
- [AWS Java V2용 SDK](https://docs.aws.amazon.com/goto/SdkForJavaV2/elasticfilesystem-2015-02-01/BackupPolicy)
- [AWS 루비 V3용 SDK](https://docs.aws.amazon.com/goto/SdkForRubyV3/elasticfilesystem-2015-02-01/BackupPolicy)

## <span id="page-511-0"></span>**CreationInfo**

지정된 RootDirectory > Path가 존재하지 않는 경우 필요합니다. 액세스 포인트의 RootDirectory > Path에 적용할 POSIX ID 및 권한을 지정합니다. 액세스 포인트 루트 디렉터리가 없는 경우 클라이언트가 액세스 포인트에 연결할 때 EFS는 이러한 설정을 사용하여 액세스 포인트 루 트 디렉터리를 만듭니다. CreationInfo를 지정할 때 모든 속성에 대한 값을 포함해야 합니다.

Amazon EFS는 디렉터리에 대해 CreationInfo: OwnUid, ownGID 및 권한을 제공한 경우에만 루트 디 렉터리를 생성합니다. 이 정보를 제공하지 않으면 Amazon EFS는 루트 디렉터리를 생성하지 않습니 다. 루트 디렉터리가 없으면 액세스 포인트를 사용하는 탑재 시도가 실패합니다.

### **A** Important

CreationInfo를 지정하지 않고 지정된 RootDirectory가 없는 경우 액세스 포인트를 사용 하여 파일 시스템을 탑재하려는 시도가 실패합니다.

### 내용

**OwnerGid** 

RootDirectory에 적용할 POSIX 그룹 ID를 지정합니다. 0에서 2^32(4294967295) 사이의 값을 허용합니다.

타입: Long

유효한 범위: 최소값 0. 최댓값은 4294967295입니다.

필수 여부: 예

### **OwnerUid**

RootDirectory에 적용할 POSIX 사용자 ID를 지정합니다. 0에서 2^32(4294967295) 사이의 값 을 허용합니다.

타입: Long

유효한 범위: 최소값 0. 최댓값은 4294967295입니다.

필수 여부: 예

#### **Permissions**

RootDirectory에 적용할 POSIX 권한을 파일의 모드 비트를 나타내는 8진수 형식으로 지정합니 다.

### 타입: 문자열

길이 제약 조건: 최소 길이는 3입니다. 최대 길이는 4입니다.

패턴: ^[0-7]{3,4}\$

필수 여부: 예

### 참고

- [AWS SDK for C++](https://docs.aws.amazon.com/goto/SdkForCpp/elasticfilesystem-2015-02-01/CreationInfo)
- [AWS Java V2용 SDK](https://docs.aws.amazon.com/goto/SdkForJavaV2/elasticfilesystem-2015-02-01/CreationInfo)
- [AWS 루비 V3용 SDK](https://docs.aws.amazon.com/goto/SdkForRubyV3/elasticfilesystem-2015-02-01/CreationInfo)

## <span id="page-513-0"></span>**Destination**

복제 구성의 대상 파일 시스템을 설명합니다.

### 내용

### FileSystemId

대상 Amazon EFS 파일 시스템의 ID입니다.

타입: 문자열

길이 제약: 최대 길이는 128입니다.

패턴: ^(arn:aws[-a-z]\*:elasticfilesystem:[0-9a-z-:]+:file-system/fs-[0-9af]{8,40}|fs-[0-9a-f]{8,40})\$

필수 사항 여부: Yes

### Region

대상 파일 시스템이 위치한 위치입니다. AWS 리전

유형: 문자열

길이 제한: 최소 길이는 1. 최대 길이는 64.

패턴: ^[a-z]{2}-((iso[a-z]{0,1}-)|(gov-)){0,1}[a-z]+-{0,1}[0-9]{0,1}\$

필수 사항 여부: Yes

### **Status**

대상 EFS 파일 시스템의 상태를 설명합니다.

- 복제 구성을 만든 후 소스 또는 대상 지역을 옵트아웃하면 Paused 상태가 발생합니다. 파일 시 스템에 대한 복제를 재개하려면 AWS 리전에 다시 옵트인해야 합니다. 자세한 내용은 AWS 일반 참조 안내서의 [관리를 AWS 리전](https://docs.aws.amazon.com/general/latest/gr/rande-manage.html#rande-manage-enable) 참조하십시오.
- 이 Error 상태는 소스 또는 대상 파일 시스템(또는 둘 다)에 장애가 발생하여 복구할 수 없는 경 우에 발생합니다. 자세한 내용을 알아보려면 Amazon EFS 사용 설명서의 [복제 상태 모니터링](https://docs.aws.amazon.com/efs/latest/ug/awsbackup.html#restoring-backup-efsmonitoring-replication-status.html)을 참조하세요. 복제 구성을 삭제한 다음 장애가 발생한 파일 시스템(소스 또는 대상)의 가장 최근 백업을 새 파일 시스템으로 복원해야 합니다.

타입: 문자열

유효 값: ENABLED | ENABLING | DELETING | ERROR | PAUSED | PAUSING

필수 사항 여부: 예

LastReplicatedTimestamp

대상 파일 시스템에서 가장 최근의 동기화가 성공적으로 완료된 시간입니다. 이 시간 이전에 발생 한 소스 파일 시스템의 모든 데이터 변경 사항은 대상 파일 시스템에 성공적으로 복제되었습니다. 이 시간 이후에 발생한 모든 변경 사항은 완전히 복제되지 않을 수 있습니다.

유형: 타임스탬프

필수 여부: 아니요

### 참고

- [AWS SDK for C++](https://docs.aws.amazon.com/goto/SdkForCpp/elasticfilesystem-2015-02-01/Destination)
- [AWS Java V2용 SDK](https://docs.aws.amazon.com/goto/SdkForJavaV2/elasticfilesystem-2015-02-01/Destination)
- [AWS 루비 V3용 SDK](https://docs.aws.amazon.com/goto/SdkForRubyV3/elasticfilesystem-2015-02-01/Destination)

### <span id="page-515-0"></span>DestinationToCreate

복제 구성의 새로운 또는 기존 대상 파일 시스템을 설명합니다.

### 내용

AvailabilityZoneName

One Zone 스토리지를 사용하는 파일 시스템을 생성하려면 대상 파일 시스템을 생성할 가용 영역 이름을 지정합니다.

유형: 문자열

길이 제한: 최소 길이는 1. 최대 길이는 64.

패턴: .+

Required: No

FileSystemId

대상에 사용할 파일 시스템의 ID입니다. 파일 시스템의 복제 덮어쓰기 보호를 비활성화해야 합니 다. ID를 제공하지 않는 경우 EFS는 복제 대상에 대한 새 파일 시스템을 생성합니다.

타입: 문자열

길이 제약: 최대 길이는 128입니다.

```
패턴: ^(arn:aws[-a-z]*:elasticfilesystem:[0-9a-z-:]+:file-system/fs-[0-9a-
f]{8,40}|fs-[0-9a-f]{8,40})$
```
Required: No

KmsKeyId

대상 파일 시스템을 암호화하는 데 사용할 AWS Key Management Service (AWS KMS) 키를 지정합니다. KMS 키를 지정하지 않으면 Amazon EFS에서는 Amazon EFS, /aws/ elasticfilesystem의 기본 KMS 키를 사용합니다. 이 ID는 다음 형식 중 하나에 해당할 수 있습 니다.

- 키 ID 키의 고유 식별자입니다(예: 1234abcd-12ab-34cd-56ef-1234567890ab).
- ARN 키의 Amazon 리소스 이름(ARN)입니다(예: arn:aws:kms:uswest-2:111122223333:key/1234abcd-12ab-34cd-56ef-1234567890ab).
- 키 별칭 키에 대해 이전에 생성된 표시 이름입니다(예: alias/projectKey1).
- 키 별칭 ARN 키 별칭의 ARN입니다(예: arn:aws:kms:uswest-2:444455556666:alias/projectKey1).

타입: 문자열

길이 제약: 최대 길이 2048.

패턴: ^([0-9a-f]{8}-[0-9a-f]{4}-[0-9a-f]{4}-[0-9a-f]{4}-[0-9a-f]{12}| mrk-[0-9a-f]{32}|alias/[a-zA-Z0-9/\_-]+|(arn:aws[-a-z]\*:kms:[a-z0-9-]+: \d{12}:((key/[0-9a-f]{8}-[0-9a-f]{4}-[0-9a-f]{4}-[0-9a-f]{4}-[0-9a-f]  ${12}$ )|(key/mrk-[0-9a-f]{32})|(alias/[a-zA-Z0-9/\_-]+))))\$

Required: No

Region

지역 스토리지를 사용하는 파일 시스템을 만들려면 대상 파일 시스템을 생성할 위치를 지정하십시 오. AWS 리전

유형: 문자열

길이 제한: 최소 길이는 1. 최대 길이는 64.

패턴: ^[a-z]{2}-((iso[a-z]{0,1}-)|(gov-)){0,1}[a-z]+-{0,1}[0-9]{0,1}\$

필수 여부: 아니요

### 참고

- [AWS SDK for C++](https://docs.aws.amazon.com/goto/SdkForCpp/elasticfilesystem-2015-02-01/DestinationToCreate)
- [AWS Java V2용 SDK](https://docs.aws.amazon.com/goto/SdkForJavaV2/elasticfilesystem-2015-02-01/DestinationToCreate)
- [AWS 루비 V3용 SDK](https://docs.aws.amazon.com/goto/SdkForRubyV3/elasticfilesystem-2015-02-01/DestinationToCreate)

## <span id="page-517-0"></span>FileSystemDescription

파일 시스템 설명 배열입니다.

### 내용

**CreationTime** 

파일 시스템이 생성된 시간(초)입니다(1970-01-01T00:00:00Z 이후).

유형: 타임스탬프

필수 여부: 예

### **CreationToken**

요청에 지정된 불투명한 문자열입니다.

유형: 문자열

길이 제한: 최소 길이는 1. 최대 길이는 64.

패턴: .+

필수 사항 여부: Yes

### FileSystemId

Amazon EFS에서 할당한 파일 시스템의 ID입니다.

타입: 문자열

길이 제약: 최대 길이는 128입니다.

```
패턴: ^(arn:aws[-a-z]*:elasticfilesystem:[0-9a-z-:]+:file-system/fs-[0-9a-
f]{8,40}|fs-[0-9a-f]{8,40})$
```
필수 사항 여부: Yes

**LifeCycleState** 

파일 시스템의 수명 주기 단계입니다.

타입: 문자열

유효 값: creating | available | updating | deleting | deleted | error

필수 사항 여부: 예

NumberOfMountTargets

파일 시스템에 있는 탑재 대상의 현재 수. 자세한 정보는 [CreateMountTarget](#page-381-0)을 참조하세요.

유형: 정수

유효한 범위: 최소값 0.

필수 여부: 예

#### **OwnerId**

파일 AWS 계정 시스템을 만든 것입니다.

타입: 문자열

길이 제약 조건: 최대 길이는 14입니다.

패턴: ^(\d{12})|(\d{4}-\d{4}-\d{4})\$

필수 사항 여부: Yes

#### PerformanceMode

파일 시스템의 성능 모드입니다.

타입: 문자열

유효 값: generalPurpose | maxIO

필수 사항 여부: 예

#### **SizeInBytes**

파일 시스템에서 해당 Value 필드에 저장된 데이터의 가장 최근 알려진 측정 크기(바이트) 및 해당 Timestamp 필드에서 해당 크기가 결정된 시간입니다. Timestamp 값은 1970-01-01T00:00:00Z 이후의 정수 시간(초)입니다. 이 SizeInBytes 값은 파일 시스템의 일관된 스냅샷 크기를 나타내 지는 않지만 파일 시스템에 쓰기가 없는 경우 최종적으로 일관성을 유지합니다. 즉, 몇 시간 이상 파 일 시스템을 수정하지 않은 경우에만 SizeInBytes가 실제 크기를 나타냅니다. 그렇지 않으면 값 이 특정 시점의 파일 시스템 크기와 정확히 일치하지 않습니다.

유형: [FileSystemSize](#page-523-0)객체

필수 여부: 예

#### Tags

파일 시스템과 연결된 태그로, Tag 객체 배열로 표시됩니다.

유형: [Tag](#page-537-0)객체 어레이

필수 여부: 예

#### AvailabilityZoneId

파일 시스템이 위치한 가용 영역의 고유하고 일관된 식별자로, One Zone 파일 시스템에만 유효합 니다. 예를 들어 use1-az1 는 AWS 리전 us-east-1의 가용 영역 ID이며 모든 위치에서 동일한 위치 를 가집니다. AWS 계정

타입: 문자열

필수사항: 아니요

#### AvailabilityZoneName

파일 시스템이 위치한 AWS 가용 영역을 설명하며, 이는 One Zone 파일 시스템에만 유효합니다. 자세한 내용을 알아보려면 Amazon EFS 사용 설명서의 [EFS 스토리지 클래스 사용을](https://docs.aws.amazon.com/efs/latest/ug/storage-classes.html) 참조하세요.

유형: 문자열

길이 제한: 최소 길이는 1. 최대 길이는 64.

패턴: .+

Required: No

#### Encrypted

true인 경우 파일 시스템이 암호화되었음을 나타내는 부울 값입니다.

타입: 부울

필수 항목 여부: 아니요

#### **FileSystemArn**

EFS 파일 시스템의 Amazon 리소스 이름(ARN)으로서 arn:aws:elasticfilesystem:*region*:*account-id*:file-system/*filesystem-id* 형식입니다. 샘플 데이터를 사용한 예: arn:aws:elasticfilesystem:uswest-2:1111333322228888:file-system/fs-01234567

타입: 문자열

필수사항: 아니요

FileSystemProtection

파일 시스템의 보호를 설명합니다.

유형: [FileSystemProtectionDescription객](#page-522-0)체

필수 항목 여부: 아니요

KmsKeyId

암호화된 파일 시스템을 보호하는 AWS KMS key 데 사용되는 ID입니다.

타입: 문자열

길이 제약: 최대 길이 2048.

패턴: ^([0-9a-f]{8}-[0-9a-f]{4}-[0-9a-f]{4}-[0-9a-f]{4}-[0-9a-f]{12}| mrk-[0-9a-f]{32}|alias/[a-zA-Z0-9/\_-]+|(arn:aws[-a-z]\*:kms:[a-z0-9-]+: \d{12}:((key/[0-9a-f]{8}-[0-9a-f]{4}-[0-9a-f]{4}-[0-9a-f]{4}-[0-9a-f]  ${12}$ )|(key/mrk-[0-9a-f]{32})|(alias/[a-zA-Z0-9/\_-]+))))\$

Required: No

Name

태그를 포함하여 파일 시스템에 Name 태그를 추가할 수 있습니다. 자세한 정보는 [CreateFileSystem](#page-366-0)을 참조하세요. 파일 시스템에 Name 태그가 있는 경우 Amazon EFS는 이 필드에 값을 반환합니다.

타입: 문자열

길이 제약: 최대 길이 256.

패턴: ^([\p{L}\p{Z}\p{N}\_.:/=+\-@]\*)\$

Required: No

ProvisionedThroughputInMibps

파일 시스템의 프로비저닝된 처리량 (단위) 입니다. MiBps provisioned로 설정된 ThroughputMode을 사용하는 파일 시스템에 유효합니다.

유형: Double

유효한 범위: 최소값은 1.0입니다.

필수 여부: 아니요

### **ThroughputMode**

파일 시스템의 처리량 모드를 표시합니다. 자세한 내용을 알아보려면 Amazon Elastic File System 사용 설명서의 [처리량 모드를](https://docs.aws.amazon.com/efs/latest/ug/performance.html#throughput-modes) 참조하세요.

타입: 문자열

유효 값: bursting | provisioned | elastic

필수 여부: 아니요

### 참고

- [AWS SDK for C++](https://docs.aws.amazon.com/goto/SdkForCpp/elasticfilesystem-2015-02-01/FileSystemDescription)
- [AWS Java V2용 SDK](https://docs.aws.amazon.com/goto/SdkForJavaV2/elasticfilesystem-2015-02-01/FileSystemDescription)
- [AWS 루비 V3용 SDK](https://docs.aws.amazon.com/goto/SdkForRubyV3/elasticfilesystem-2015-02-01/FileSystemDescription)

## <span id="page-522-0"></span>FileSystemProtectionDescription

파일 시스템의 보호를 설명합니다.

### 내용

ReplicationOverwriteProtection

파일 시스템의 복제 덮어쓰기 보호 상태입니다.

- ENABLED 파일 시스템은 복제 구성의 대상 파일 시스템으로 사용할 수 없습니다. 파일 시스템 은 쓰기 가능합니다. 복제 덮어쓰기 보호는 기본적으로 ENABLED 상태입니다.
- DISABLED 파일 시스템은 복제 구성의 대상 파일 시스템으로 사용할 수 있습니다. 파일 시스템 은 읽기 전용이며 EFS 복제를 통해서만 수정할 수 있습니다.
- REPLICATING 파일 시스템은 복제 구성의 대상 파일 시스템으로 사용 중입니다. 파일 시스템 은 읽기 전용이며 EFS 복제를 통해서만 수정됩니다.

복제 구성을 삭제하면 파일 시스템의 복제 덮어쓰기 보호가 다시 활성화되고 파일 시스템은 쓰기 가능해집니다.

타입: 문자열

유효 값: ENABLED | DISABLED | REPLICATING

필수 여부: 아니요

### 참고

- [AWS SDK for C++](https://docs.aws.amazon.com/goto/SdkForCpp/elasticfilesystem-2015-02-01/FileSystemProtectionDescription)
- [AWS Java V2용 SDK](https://docs.aws.amazon.com/goto/SdkForJavaV2/elasticfilesystem-2015-02-01/FileSystemProtectionDescription)
- [AWS 루비 V3용 SDK](https://docs.aws.amazon.com/goto/SdkForRubyV3/elasticfilesystem-2015-02-01/FileSystemProtectionDescription)

## <span id="page-523-0"></span>**FileSystemSize**

파일 시스템에서 해당 Value 필드에 저장된 데이터의 가장 최근 알려진 측정 크기(바이트) 및 해당 Timestamp 필드에서 해당 크기가 결정된 시간입니다. 이 값은 파일 시스템의 일관된 스냅샷 크기를 나타내지는 않지만 파일 시스템에 쓰기가 없는 경우 최종적으로 일관성을 유지합니다. 즉, 몇 시간 이 상 파일 시스템을 수정하지 않은 경우에만 이 값이 실제 크기를 나타냅니다. 그렇지 않으면 이 값이 특 정 시점의 파일 시스템 크기와 정확히 일치하지 않을 수 있습니다.

내용

Value

파일 시스템에 저장된 데이터의 가장 최근 알려진 측정 크기(바이트).

타입: Long

유효한 범위: 최소값 0.

필수 여부: 예

Timestamp

Value 필드에 반환된 데이터 크기가 결정된 시간입니다. 값은 1970-01-01T00:00:00Z 이후의 정수 시간(초)입니다.

유형: 타임스탬프

필수 여부: 아니요

**ValueInArchive** 

Archive 스토리지 클래스에 저장된 데이터의 가장 최근 알려진 측정 크기(바이트)입니다.

타입: Long

유효 범위: 최소값은 0입니다.

필수 여부: 아니요

#### **ValueInIA**

Infrequent Access 스토리지 클래스에 저장된 데이터의 최근 알려진 측정 크기(바이트)입니다.

타입: Long

유효 범위: 최소값은 0입니다.

필수 여부: 아니요

### **ValueInStandard**

Standard 스토리지 클래스에 저장된 데이터의 가장 최근 알려진 측정 크기(바이트)입니다.

타입: Long

유효 범위: 최소값은 0입니다.

필수 여부: 아니요

### 참고

- [AWS SDK for C++](https://docs.aws.amazon.com/goto/SdkForCpp/elasticfilesystem-2015-02-01/FileSystemSize)
- [AWS Java V2용 SDK](https://docs.aws.amazon.com/goto/SdkForJavaV2/elasticfilesystem-2015-02-01/FileSystemSize)
- [AWS 루비 V3용 SDK](https://docs.aws.amazon.com/goto/SdkForRubyV3/elasticfilesystem-2015-02-01/FileSystemSize)

## <span id="page-525-0"></span>**LifecyclePolicy**

파일을 스토리지 클래스로 전환하거나 스토리지 클래스에서 외부로 전환할 시기를 지정하는 수명 주 기 관리에 사용되는 정책을 설명합니다. 자세한 내용은 [파일 시스템 스토리지 관리](https://docs.aws.amazon.com/efs/latest/ug/lifecycle-management-efs.html) 섹션을 참조하십시 오.

### **a** Note

put-lifecycle-configuration CLI 명령 또는 PutLifecycleConfiguration API 작업을 사용할 때, Amazon EFS에서는 각 LifecyclePolicy 객체에 단일 전환만 포함하도록 요구합니다. 즉, 요청 본문에서 LifecyclePolicies는 각 전환에 대해 하 나의 객체인 LifecyclePolicy 객체의 배열로 구조화되어야 합니다. 자세한 내용은 [PutLifecycleConfiguration의](#page-479-0) 요청 예제를 참조하세요.

### 내용

TransitionToArchive

파일을 Archive 스토리지로 이동할 기본 스토리지(Standard 스토리지 클래스)에서 마지막으로 액 세스한 후 경과한 일수입니다. 디렉터리의 내용 나열과 같은 메타데이터 조작은 파일 액세스 이벤 트로 간주되지 않습니다.

타입: 문자열

유효 값: AFTER\_1\_DAY | AFTER\_7\_DAYS | AFTER\_14\_DAYS | AFTER\_30\_DAYS | AFTER\_60\_DAYS | AFTER\_90\_DAYS | AFTER\_180\_DAYS | AFTER\_270\_DAYS | AFTER\_365\_DAYS

필수 여부: 아니요

### **TransitionToIA**

Infrequent Access(IA) 스토리지로 이동할 기본 스토리지(Standard 스토리지 클래스)에서 마지막으 로 액세스한 후 경과한 일수입니다. 디렉터리의 내용 나열과 같은 메타데이터 조작은 파일 액세스 이벤트로 간주되지 않습니다.

타입: 문자열

유효 값: AFTER\_7\_DAYS | AFTER\_14\_DAYS | AFTER\_30\_DAYS | AFTER\_60\_DAYS | AFTER\_90\_DAYS | AFTER\_1\_DAY | AFTER\_180\_DAYS | AFTER\_270\_DAYS | AFTER\_365\_DAYS

필수 여부: 아니요

TransitionToPrimaryStorageClass

IA 또는 Archive 스토리지에서 파일을 액세스한 후 파일을 기본 스토리지로 다시 이동할지 여부입 니다. 디렉터리의 내용 나열과 같은 메타데이터 조작은 파일 액세스 이벤트로 간주되지 않습니다.

타입: 문자열

유효 값: AFTER\_1\_ACCESS

필수 여부: 아니요

참고

- [AWS SDK for C++](https://docs.aws.amazon.com/goto/SdkForCpp/elasticfilesystem-2015-02-01/LifecyclePolicy)
- [AWS Java V2용 SDK](https://docs.aws.amazon.com/goto/SdkForJavaV2/elasticfilesystem-2015-02-01/LifecyclePolicy)
- [AWS 루비 V3용 SDK](https://docs.aws.amazon.com/goto/SdkForRubyV3/elasticfilesystem-2015-02-01/LifecyclePolicy)

## <span id="page-527-0"></span>MountTargetDescription

탑재 대상에 대한 설명을 제공합니다.

### 내용

#### FileSystemId

탑재 대상으로 의도된 파일 시스템의 ID입니다.

타입: 문자열

길이 제약: 최대 길이는 128입니다.

패턴: ^(arn:aws[-a-z]\*:elasticfilesystem:[0-9a-z-:]+:file-system/fs-[0-9af]{8,40}|fs-[0-9a-f]{8,40})\$

필수 사항 여부: Yes

#### **LifeCycleState**

탑재 대상의 생명 주기 상태입니다.

타입: 문자열

유효 값: creating | available | updating | deleting | deleted | error

필수 사항 여부: 예

**MountTargetId** 

시스템에서 할당한 탑재 대상 ID.

타입: 문자열

길이 제약: 최소 길이는 13입니다. 최대 길이는 45입니다.

패턴: ^fsmt-[0-9a-f]{8,40}\$

필수 사항 여부: Yes

#### **SubnetId**

탑재 대상의 서브넷의 ID입니다.

타입: 문자열

길이 제약: 최소 길이는 15입니다. 최대 길이는 47입니다.

패턴: ^subnet-[0-9a-f]{8,40}\$

필수 사항 여부: Yes

#### AvailabilityZoneId

탑재 대상이 위치한 가용 영역의 고유하고 일관된 식별자입니다. 예를 들어 use1-az1 는 useast-1 지역의 AZ ID이며 모든 지역에서 동일한 위치를 가집니다. AWS 계정

타입: 문자열

필수사항: 아니요

#### AvailabilityZoneName

탑재 대상이 위치한 가용 영역의 이름입니다. 가용 영역은 각 가용 영역의 이름에 독립적으로 매 핑됩니다. AWS 계정예를 들어 사용자의 us-east-1a 가용 영역이 다른 AWS 계정위치와 useast-1a 동일하지 AWS 계정 않을 수 있습니다.

유형: 문자열

길이 제한: 최소 길이는 1. 최대 길이는 64.

패턴: .+

Required: No

**IpAddress** 

탑재 대상을 사용하여 파일 시스템을 탑재할 수 있는 주소입니다.

타입: 문자열

길이 제약: 최소 길이는 7입니다. 최대 길이는 15입니다.

패턴: ^[0-9]{1,3}\.[0-9]{1,3}\.[0-9]{1,3}\.[0-9]{1,3}\$

Required: No

NetworkInterfaceId

탑재 대상을 생성할 때 Amazon EFS가 생성한 네트워크 인터페이스의 ID입니다.

타입: 문자열

필수사항: 아니요

### **OwnerId**

AWS 계정 리소스를 소유한 ID.

타입: 문자열

길이 제약 조건: 최대 길이는 14입니다.

패턴: ^(\d{12})|(\d{4}-\d{4}-\d{4})\$

Required: No

### VpcId

탑재 대상이 구성된 Virtual Private Cloud(VPC) ID입니다.

타입: 문자열

필수 항목 여부: 아니요

### 참고

- [AWS SDK for C++](https://docs.aws.amazon.com/goto/SdkForCpp/elasticfilesystem-2015-02-01/MountTargetDescription)
- [AWS Java V2용 SDK](https://docs.aws.amazon.com/goto/SdkForJavaV2/elasticfilesystem-2015-02-01/MountTargetDescription)
- [AWS 루비 V3용 SDK](https://docs.aws.amazon.com/goto/SdkForRubyV3/elasticfilesystem-2015-02-01/MountTargetDescription)

### <span id="page-530-0"></span>PosixUser

액세스 포인트를 사용하여 NFS 클라이언트가 수행하는 모든 파일 시스템 작업에 사용되는 액세스 포 인트에서 사용자 ID, 그룹 ID 및 보조 그룹 ID를 포함한 전체 POSIX ID입니다.

### 내용

#### Gid

이 액세스 포인트를 사용하는 모든 파일 시스템 작업에 사용되는 POSIX 그룹 ID입니다.

타입: Long

유효한 범위: 최소값 0. 최댓값은 4294967295입니다.

필수 여부: 예

#### Uid

이 액세스 포인트를 사용하는 모든 파일 시스템 작업에 사용되는 POSIX 사용자 ID입니다.

타입: Long

유효한 범위: 최소값 0. 최댓값은 4294967295입니다.

필수 여부: 예

**SecondaryGids** 

이 액세스 포인트를 사용하는 모든 파일 시스템 작업에 사용되는 보조 POSIX 그룹 ID입니다.

유형: Long 배열

어레이 멤버: 최소 항목 수 0개. 최대 항목 수는 16개입니다.

유효한 범위: 최소값 0. 최댓값은 4294967295입니다.

필수 여부: 아니요

### 참고

언어별 AWS SDK 중 하나에서 이 API를 사용하는 방법에 대한 자세한 내용은 다음을 참조하십시오.

• [AWS SDK for C++](https://docs.aws.amazon.com/goto/SdkForCpp/elasticfilesystem-2015-02-01/PosixUser)

- [AWS Java V2용 SDK](https://docs.aws.amazon.com/goto/SdkForJavaV2/elasticfilesystem-2015-02-01/PosixUser)
- [AWS 루비 V3용 SDK](https://docs.aws.amazon.com/goto/SdkForRubyV3/elasticfilesystem-2015-02-01/PosixUser)

## <span id="page-532-0"></span>ReplicationConfigurationDescription

특정 파일 시스템의 복제 구성을 설명합니다.

### 내용

### **CreationTime**

복제 구성이 생성된 시기를 설명합니다.

유형: 타임스탬프

필수 여부: 예

### **Destinations**

대상 객체의 배열입니다. 대상 개체는 하나만 지원됩니다.

유형: [Destination객](#page-513-0)체 어레이

필수 여부: 예

### OriginalSourceFileSystemArn

복제 구성에 있는 원본 소스 EFS 파일 시스템의 Amazon 리소스 이름(ARN)입니다.

타입: 문자열

필수 항목 여부: 예

SourceFileSystemArn

복제 구성에 있는 현재 소스 파일 시스템의 Amazon 리소스 이름(ARN)입니다.

타입: 문자열

필수 항목 여부: 예

#### SourceFileSystemId

복제 중인 소스 Amazon EFS 파일 시스템의 ID입니다.

타입: 문자열

길이 제약: 최대 길이는 128입니다.

패턴: ^(arn:aws[-a-z]\*:elasticfilesystem:[0-9a-z-:]+:file-system/fs-[0-9af]{8,40}|fs-[0-9a-f]{8,40})\$

필수 사항 여부: Yes

SourceFileSystemRegion

소스 EFS 파일 시스템이 위치한 위치입니다. AWS 리전

유형: 문자열

길이 제한: 최소 길이는 1. 최대 길이는 64.

```
패턴: ^[a-z]{2}-((iso[a-z]{0,1}-)|(gov-)){0,1}[a-z]+-{0,1}[0-9]{0,1}$
```
필수 여부: 예

### 참고

- [AWS SDK for C++](https://docs.aws.amazon.com/goto/SdkForCpp/elasticfilesystem-2015-02-01/ReplicationConfigurationDescription)
- [AWS Java V2용 SDK](https://docs.aws.amazon.com/goto/SdkForJavaV2/elasticfilesystem-2015-02-01/ReplicationConfigurationDescription)
- [AWS 루비 V3용 SDK](https://docs.aws.amazon.com/goto/SdkForRubyV3/elasticfilesystem-2015-02-01/ReplicationConfigurationDescription)

### <span id="page-534-0"></span>ResourceIdPreference

현재 사용자의 AWS 계정리소스 유형 및 ID 기본 설정을 설명합니다 AWS 리전.

### 내용

ResourceIdType

LONG\_ID(17자) 또는 SHORT\_ID(8자)의 EFS 리소스 ID 기본 설정을 식별합니다.

타입: 문자열

유효 값: LONG\_ID | SHORT\_ID

필수 여부: 아니요

#### **Resources**

ID 기본 설정이 적용되는 Amazon EFS 리소스 FILE\_SYSTEM 및 MOUNT\_TARGET을 식별합니다.

유형: 문자열 어레이

유효 값: FILE\_SYSTEM | MOUNT\_TARGET

필수 여부: 아니요

### 참고

- [AWS SDK for C++](https://docs.aws.amazon.com/goto/SdkForCpp/elasticfilesystem-2015-02-01/ResourceIdPreference)
- [AWS Java V2용 SDK](https://docs.aws.amazon.com/goto/SdkForJavaV2/elasticfilesystem-2015-02-01/ResourceIdPreference)
- [AWS 루비 V3용 SDK](https://docs.aws.amazon.com/goto/SdkForRubyV3/elasticfilesystem-2015-02-01/ResourceIdPreference)

## <span id="page-535-0"></span>**RootDirectory**

액세스 포인트가 액세스를 제공하는 Amazon EFS 파일 시스템의 디렉터리를 지정합니다. 액세스 포인 트는 액세스 포인트를 사용하는 애플리케이션에 지정된 파일 시스템 경로를 파일 시스템의 루트 디렉 터리로 노출합니다. 액세스 포인트를 사용하는 NFS 클라이언트는 액세스 포인트의 RootDirectory 및 하위 디렉터리에 있는 데이터만 액세스할 수 있습니다.

내용

**CreationInfo** 

(선택 사항) 액세스 포인트의 RootDirectory에 적용할 POSIX ID 및 권한을 지정합니다. 지정된 RootDirectory > Path가 없으면 클라이언트가 액세스 포인트에 연결할 때 EFS는 CreationInfo 설정을 사용하여 루트 디렉터리를 만듭니다. CreationInfo를 지정할 때 모든 속 성에 대한 값을 제공해야 합니다.

### **A** Important

CreationInfo를 지정하지 않고 지정된 RootDirectory > Path가 없는 경우 액세스 포 인트를 사용하여 파일 시스템을 마운트하려는 시도가 실패합니다.

### 유형: [CreationInfo객](#page-511-0)체

필수 항목 여부: 아니요

#### Path

EFS 파일 시스템에 액세스하기 위해 액세스 포인트를 사용하여 NFS 클라이언트에 루트 디렉터리 로 표시할 EFS 파일 시스템의 경로를 지정합니다. 경로에는 최대 4개의 하위 디렉터리가 있을 수 있습니다. 지정된 경로가 없는 경우 CreationInfo를 제공해야 합니다.

유형: 문자열

길이 제약: 최소 길이는 1. 최대 길이는 100.

패턴: ^(\/|(\/(?!\.)+[^\$#<>;`|&?{}^\*/\n]+){1,4})\$

필수 여부: 아니요

### 참고

- [AWS SDK for C++](https://docs.aws.amazon.com/goto/SdkForCpp/elasticfilesystem-2015-02-01/RootDirectory)
- [AWS Java V2용 SDK](https://docs.aws.amazon.com/goto/SdkForJavaV2/elasticfilesystem-2015-02-01/RootDirectory)
- [AWS 루비 V3용 SDK](https://docs.aws.amazon.com/goto/SdkForRubyV3/elasticfilesystem-2015-02-01/RootDirectory)

## <span id="page-537-0"></span>Tag

태그는 키-값 쌍입니다. 허용되는 문자는 문자, 공백 및 UTF-8로 표시할 수 있는 숫자와 다음 문자입니 다: + - = . \_ : /.

### 내용

### Key

태그 키(문자열)입니다. 키는 aws:로 시작할 수 없습니다.

유형: 문자열

길이 제약: 최소 길이는 1. 최대 길이 128.

패턴: ^(?![aA]{1}[wW]{1}[sS]{1}:)([\p{L}\p{Z}\p{N}\_.:/=+\-@]+)\$

필수 사항 여부: Yes

### Value

태그 키의 값입니다.

타입: 문자열

길이 제약: 최대 길이 256.

패턴: ^([\p{L}\p{Z}\p{N}\_.:/=+\-@]\*)\$

필수 여부: 예

### 참고

- [AWS SDK for C++](https://docs.aws.amazon.com/goto/SdkForCpp/elasticfilesystem-2015-02-01/Tag)
- [AWS Java V2용 SDK](https://docs.aws.amazon.com/goto/SdkForJavaV2/elasticfilesystem-2015-02-01/Tag)
- [AWS 루비 V3용 SDK](https://docs.aws.amazon.com/goto/SdkForRubyV3/elasticfilesystem-2015-02-01/Tag)

# <span id="page-538-0"></span>문서 기록

- API 버전: 2015-02-01
- 최신 설명서 업데이트: 2024년 5월 15일

다음 표는 2018년 7월 이후 Amazon Elastic File System 사용 설명서에서 변경된 중요 사항을 기술한 것입니다. 설명서 업데이트에 대한 알림을 받으려면 RSS 피드를 구독하시면 됩니다.

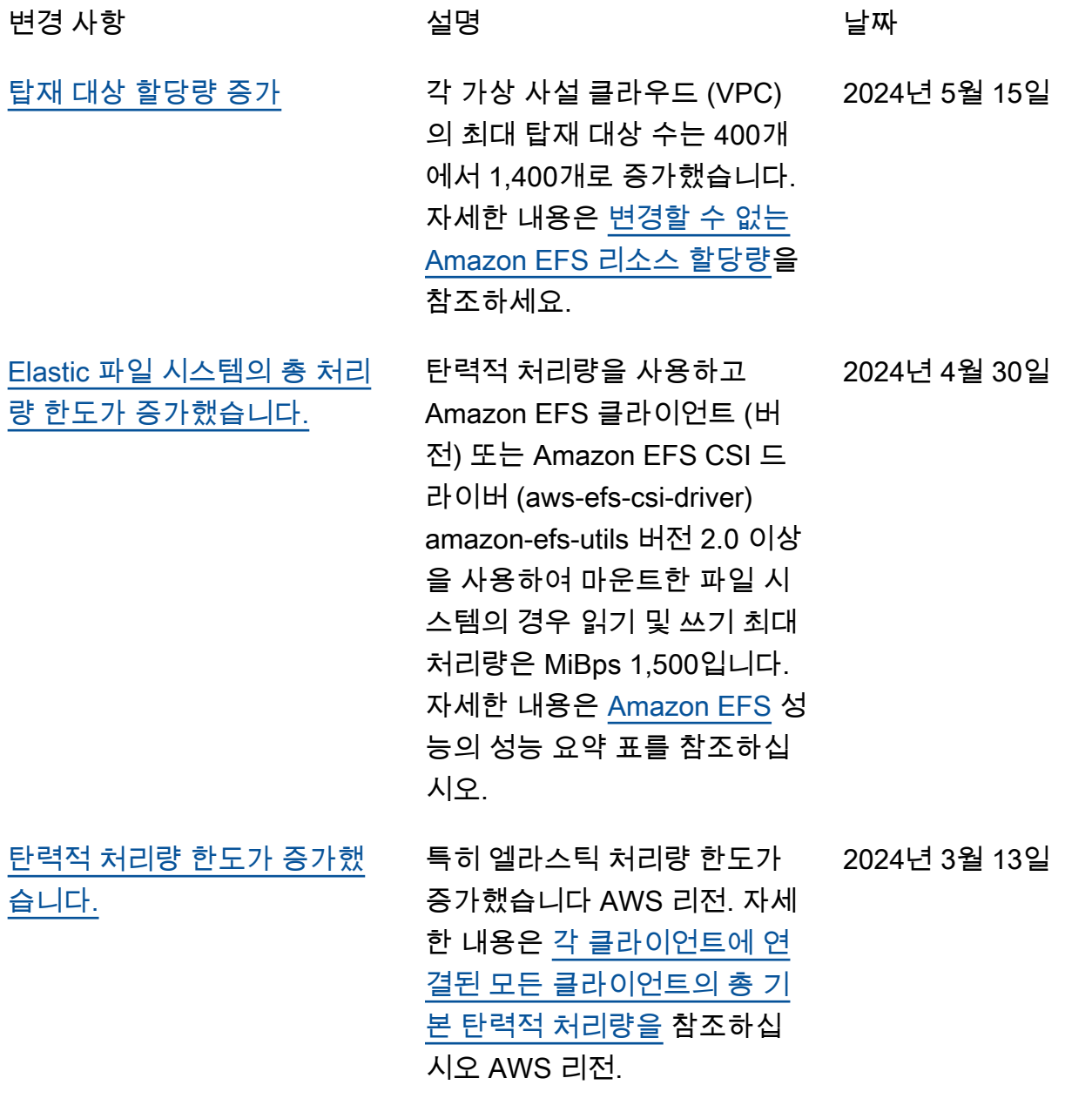

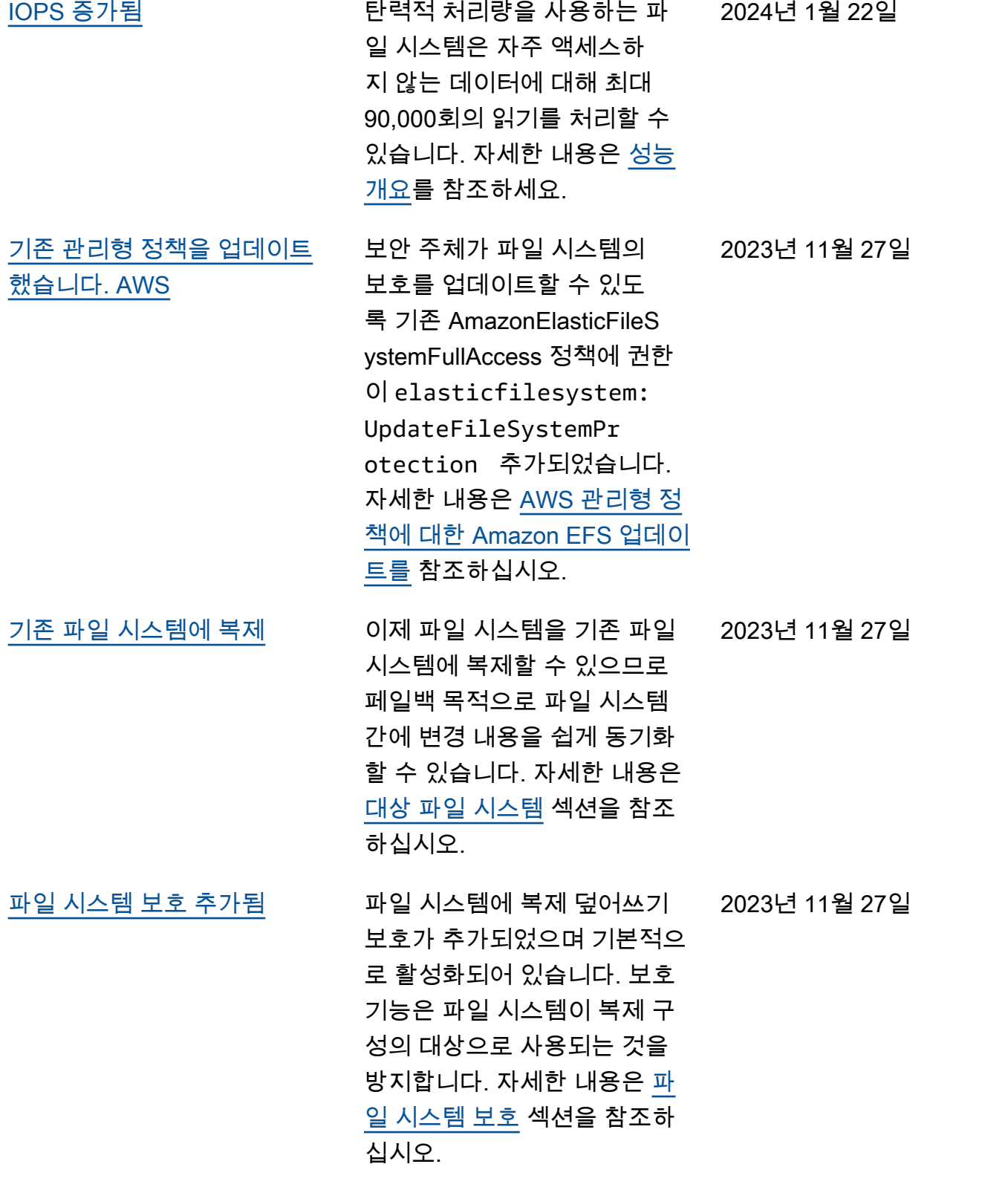
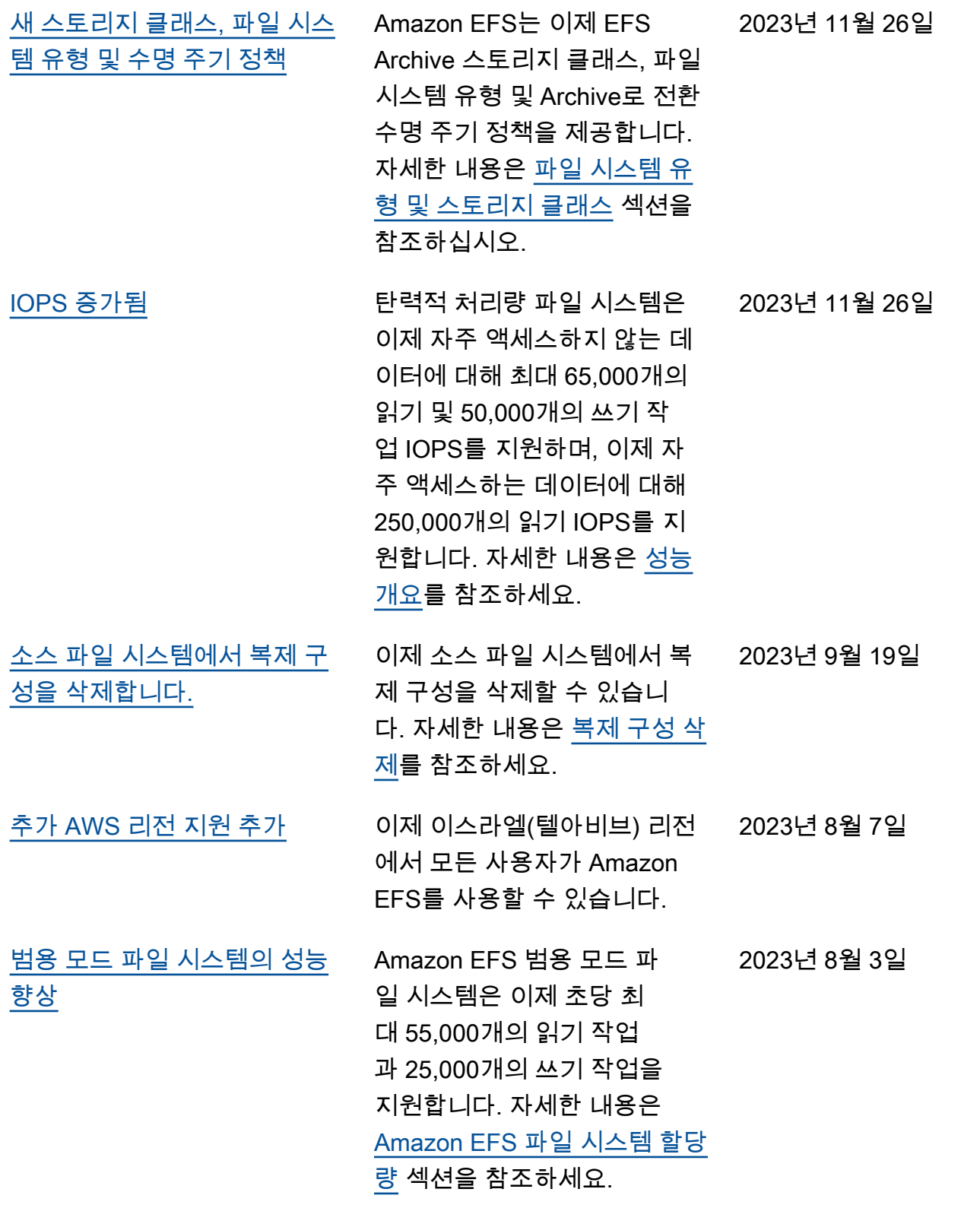

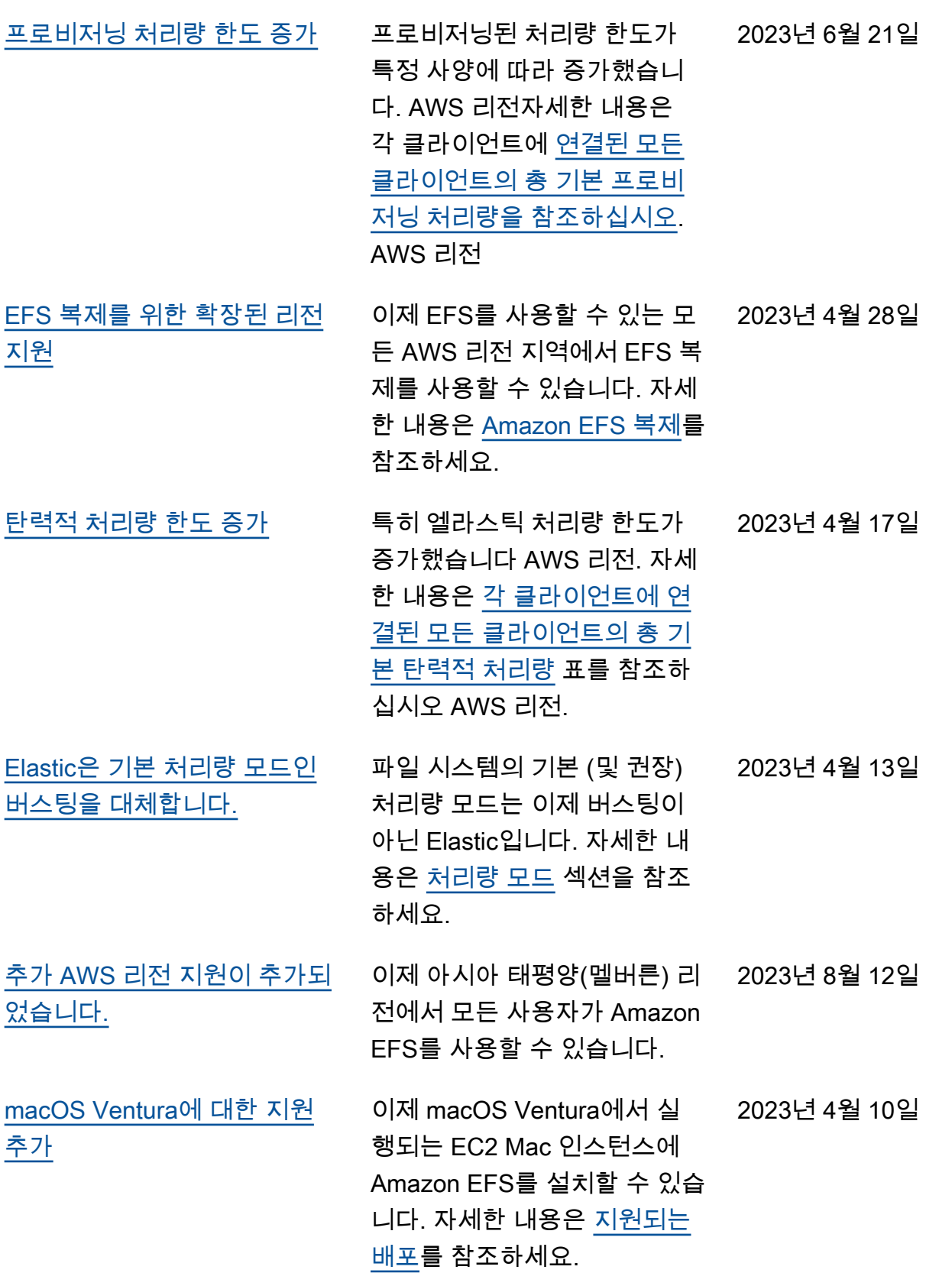

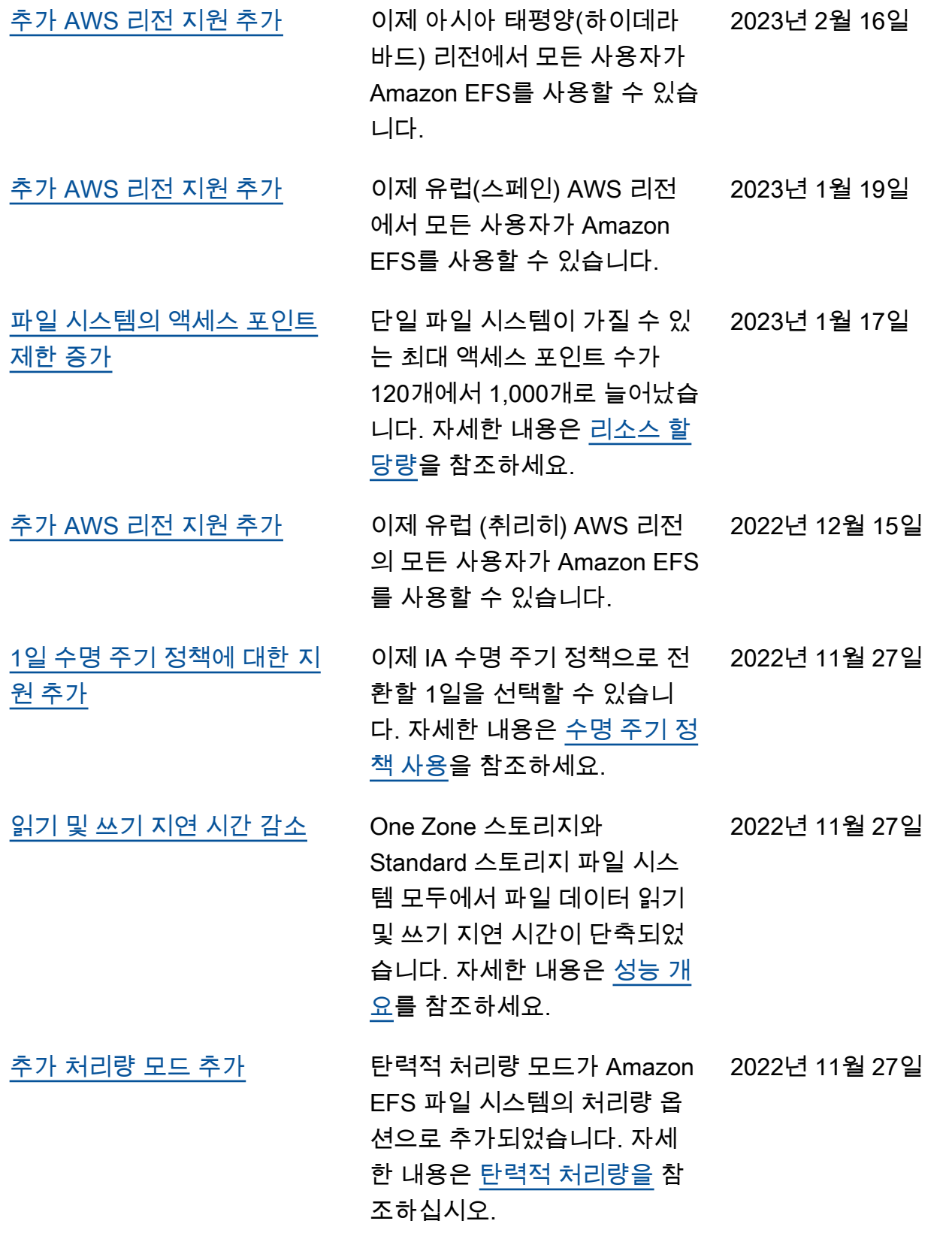

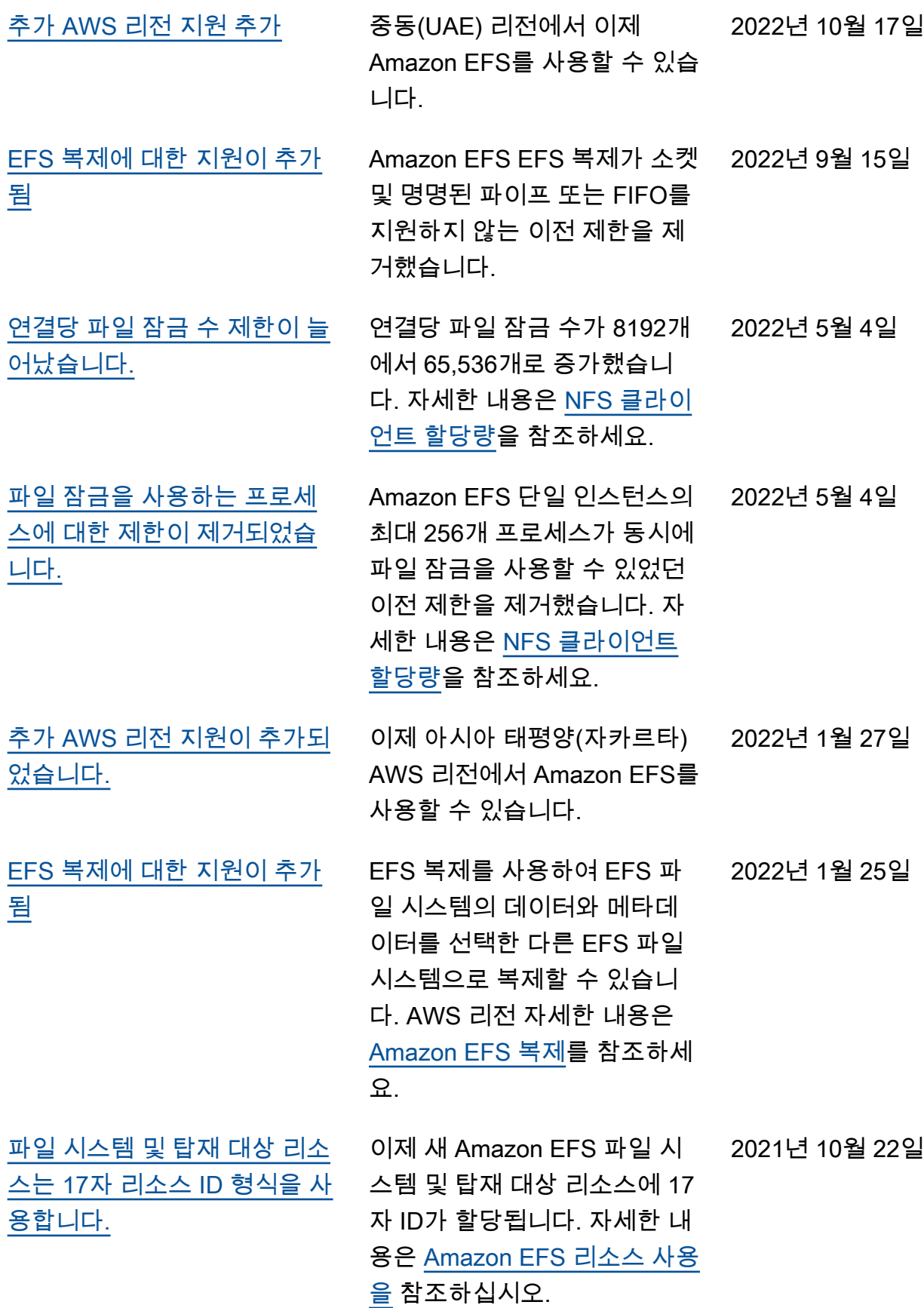

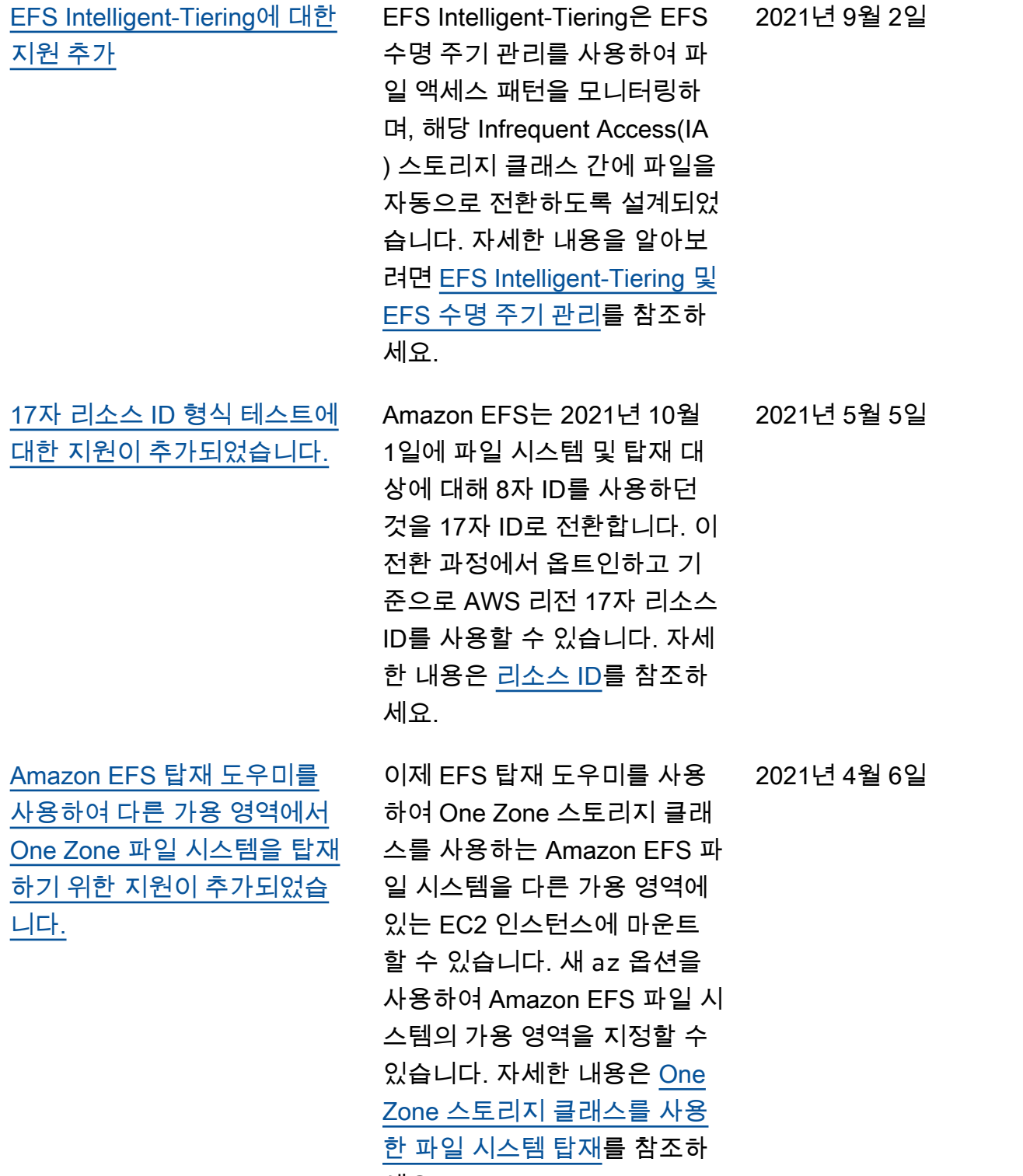

세요.

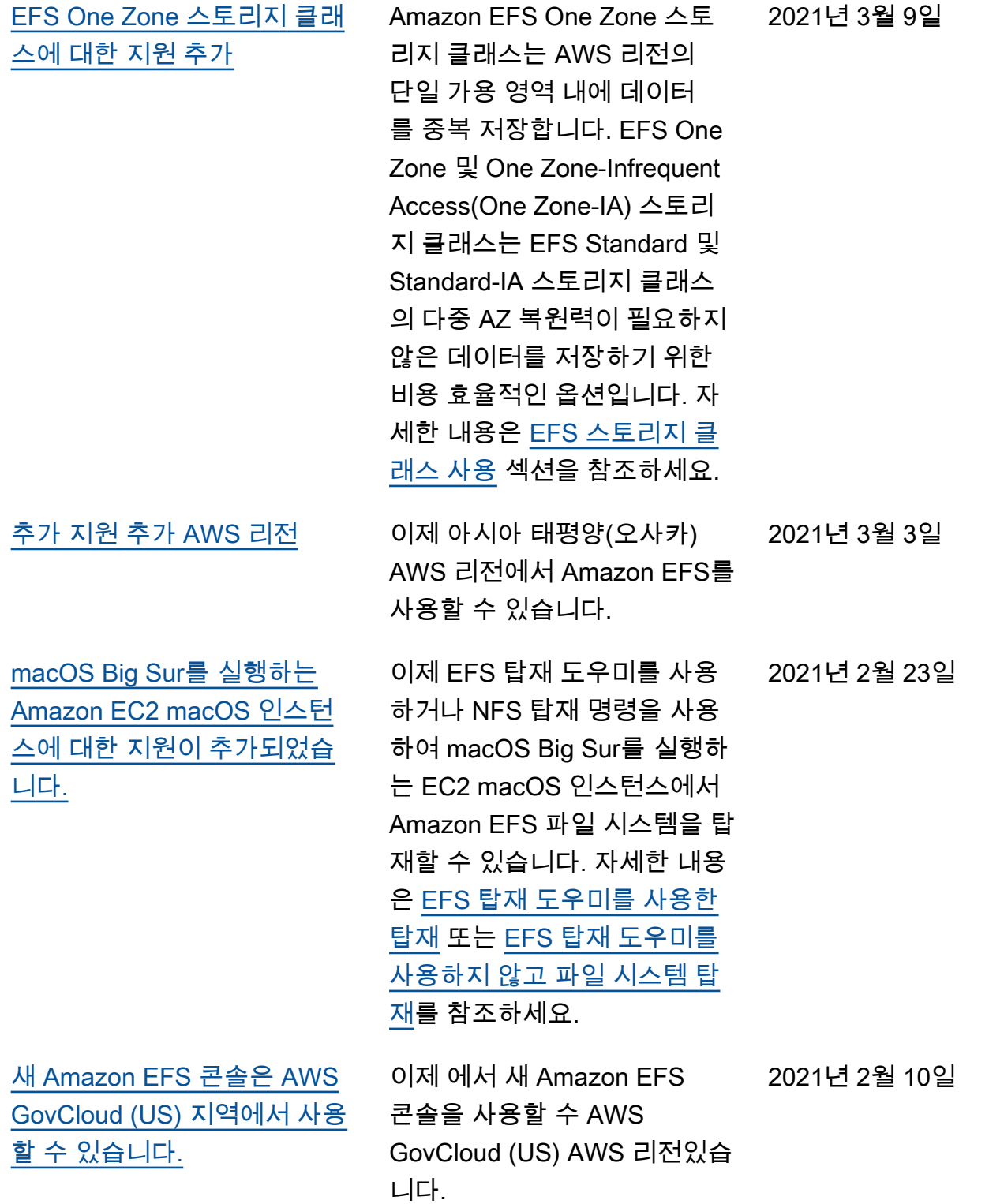

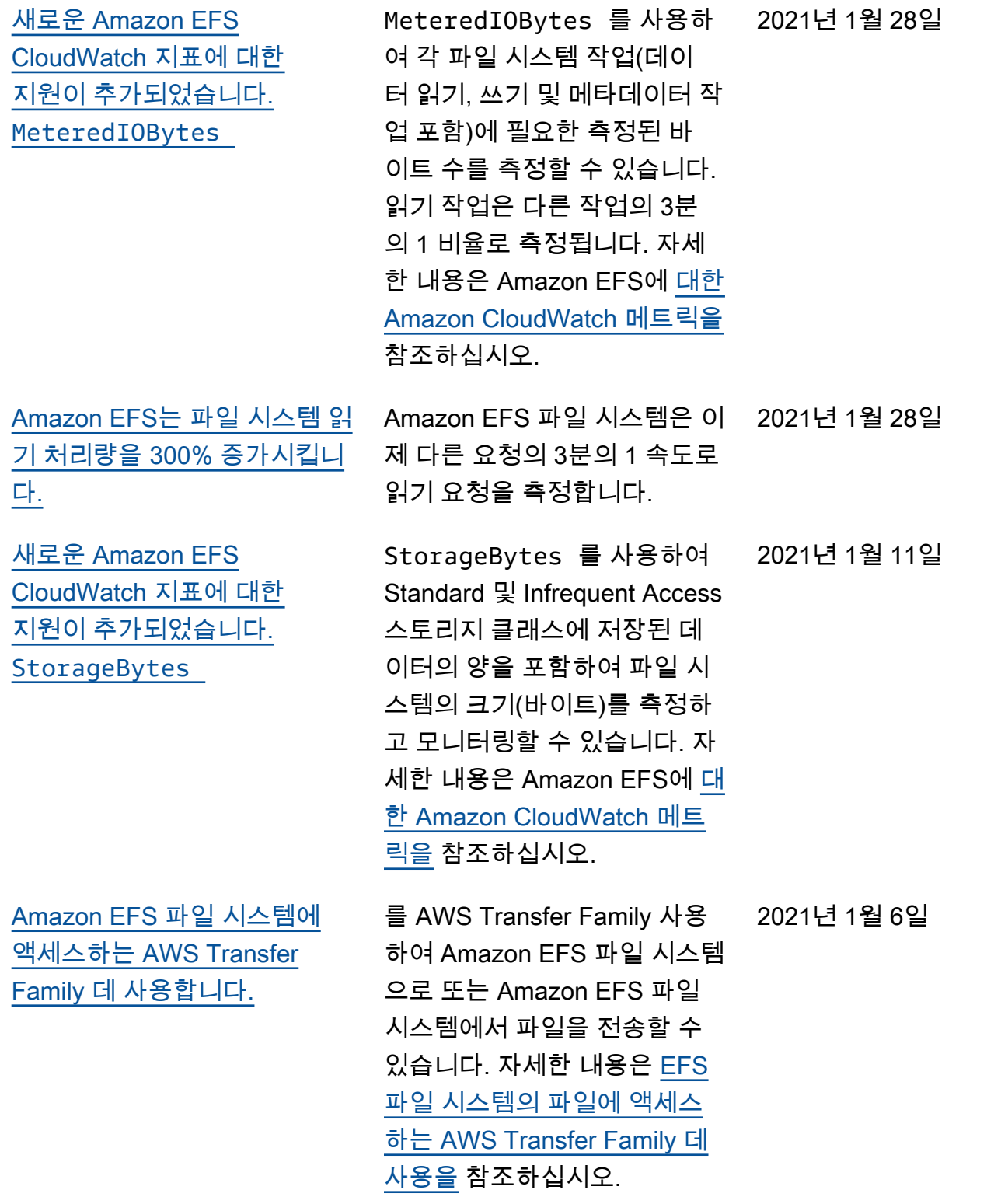

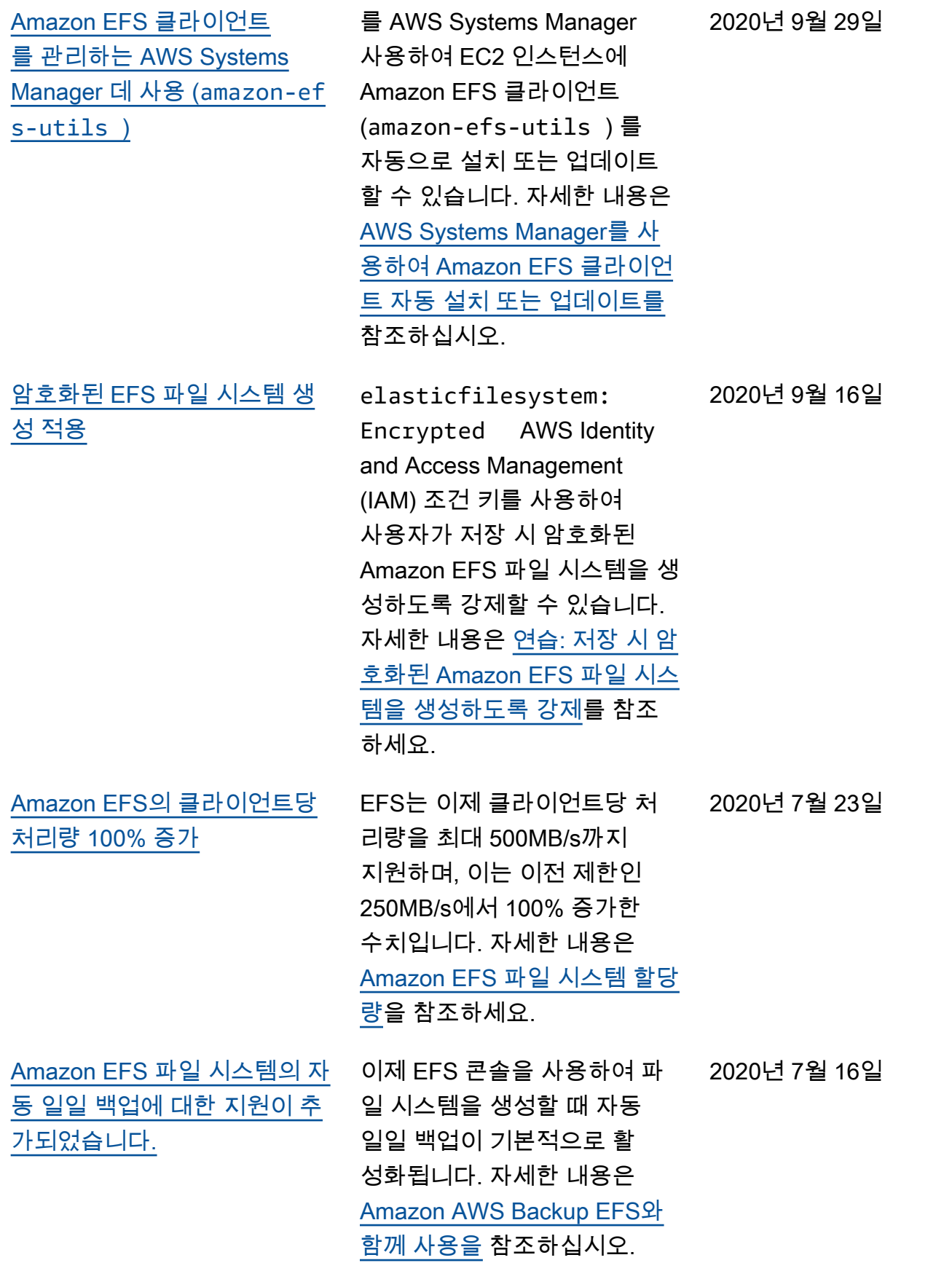

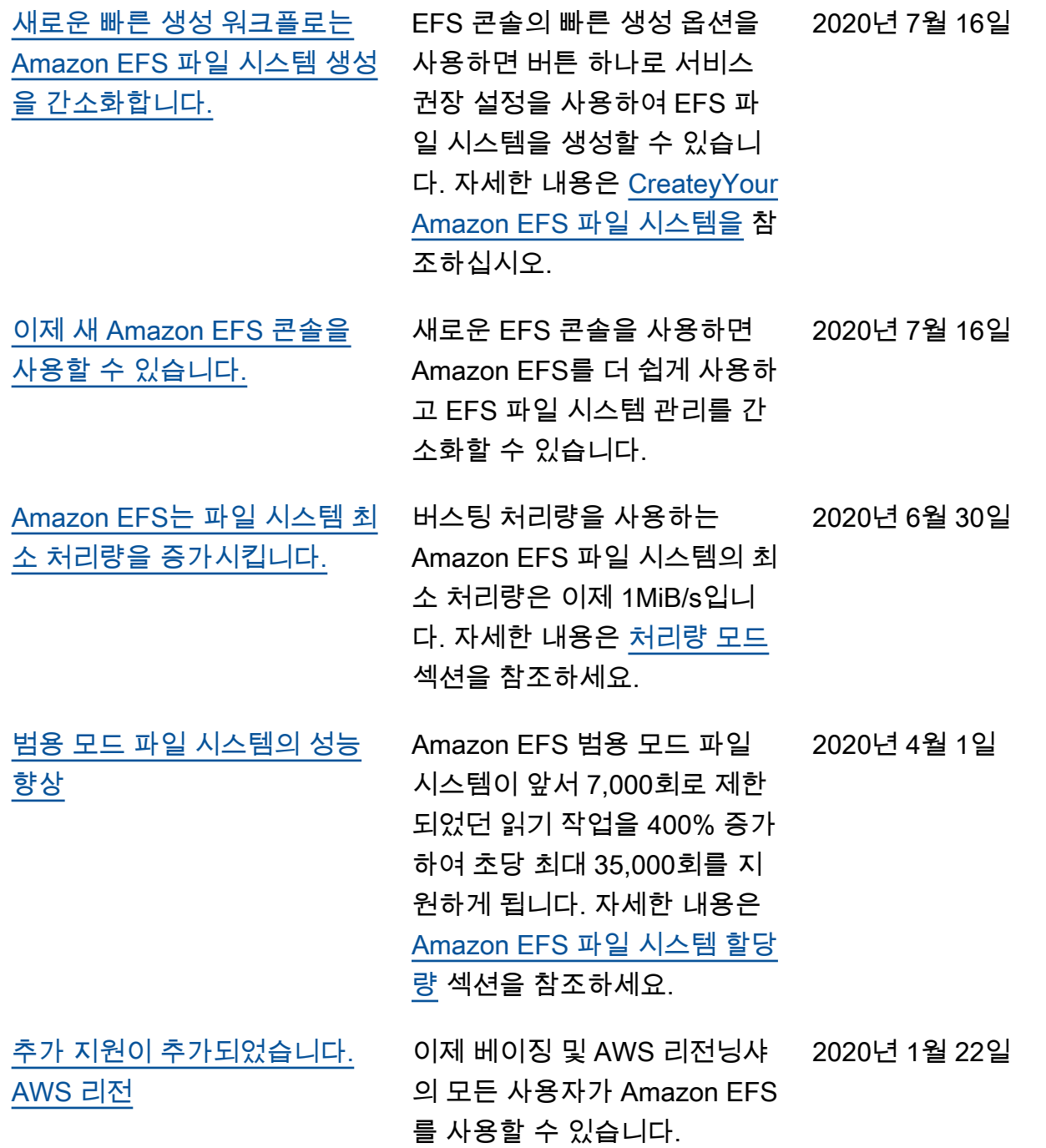

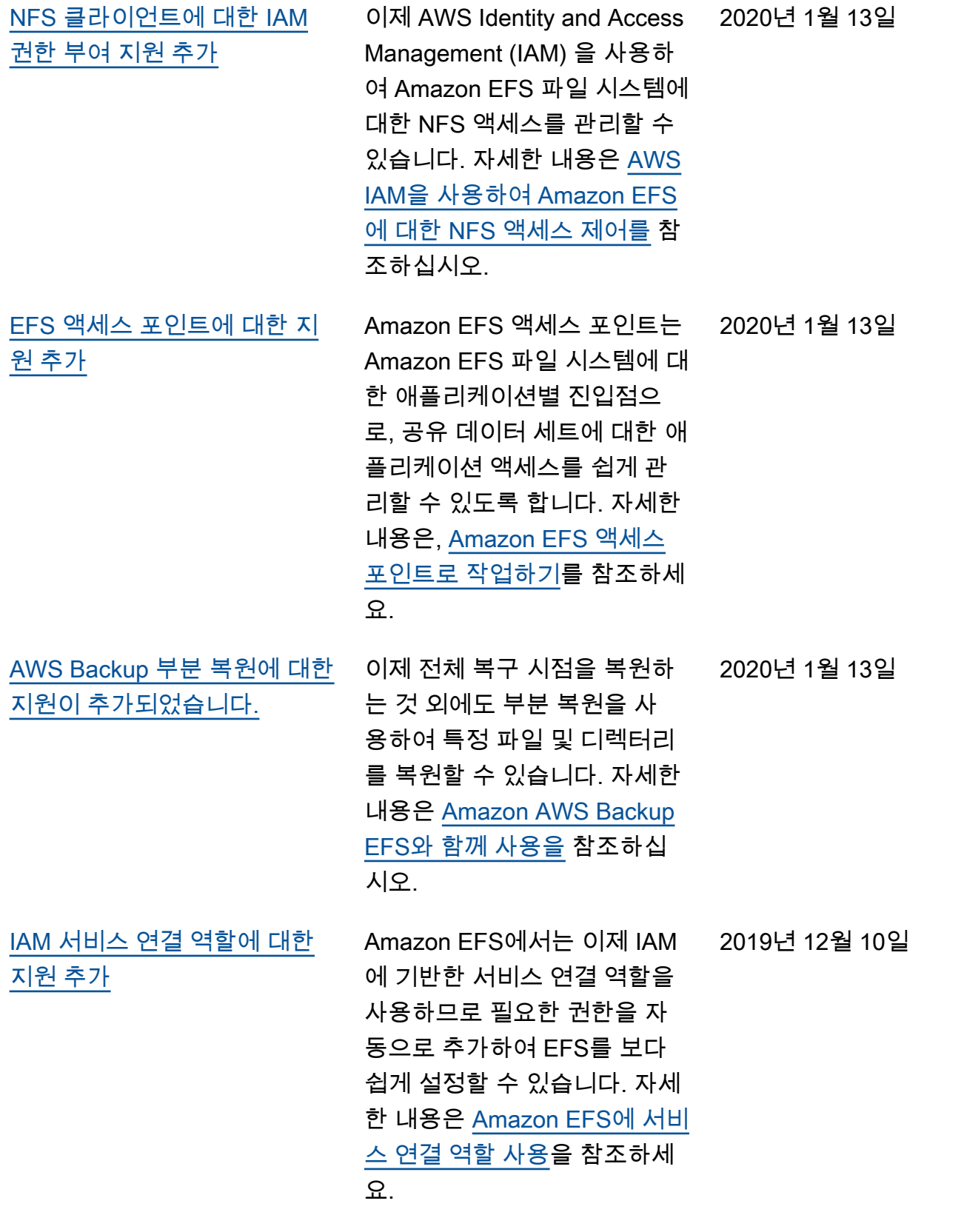

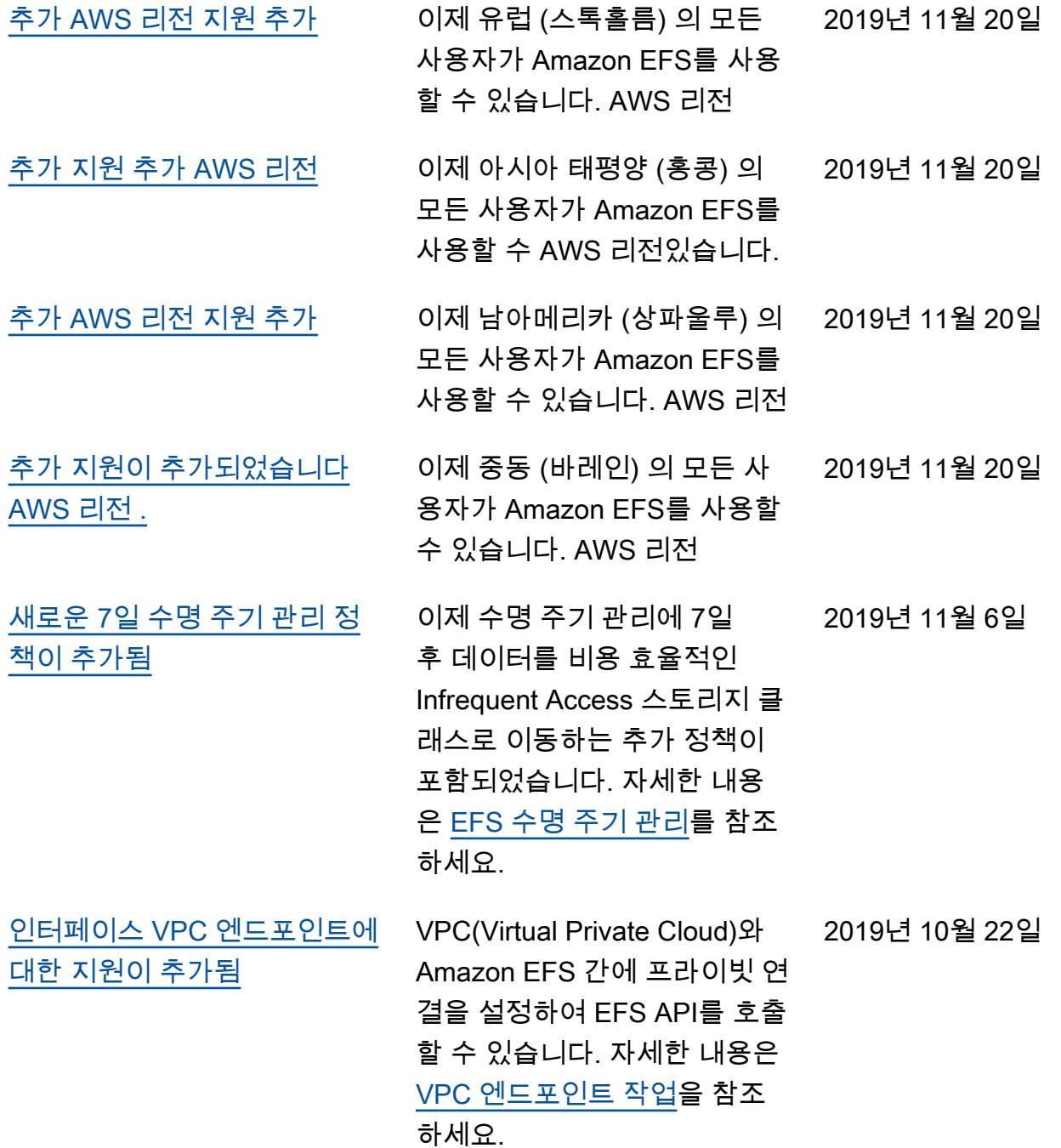

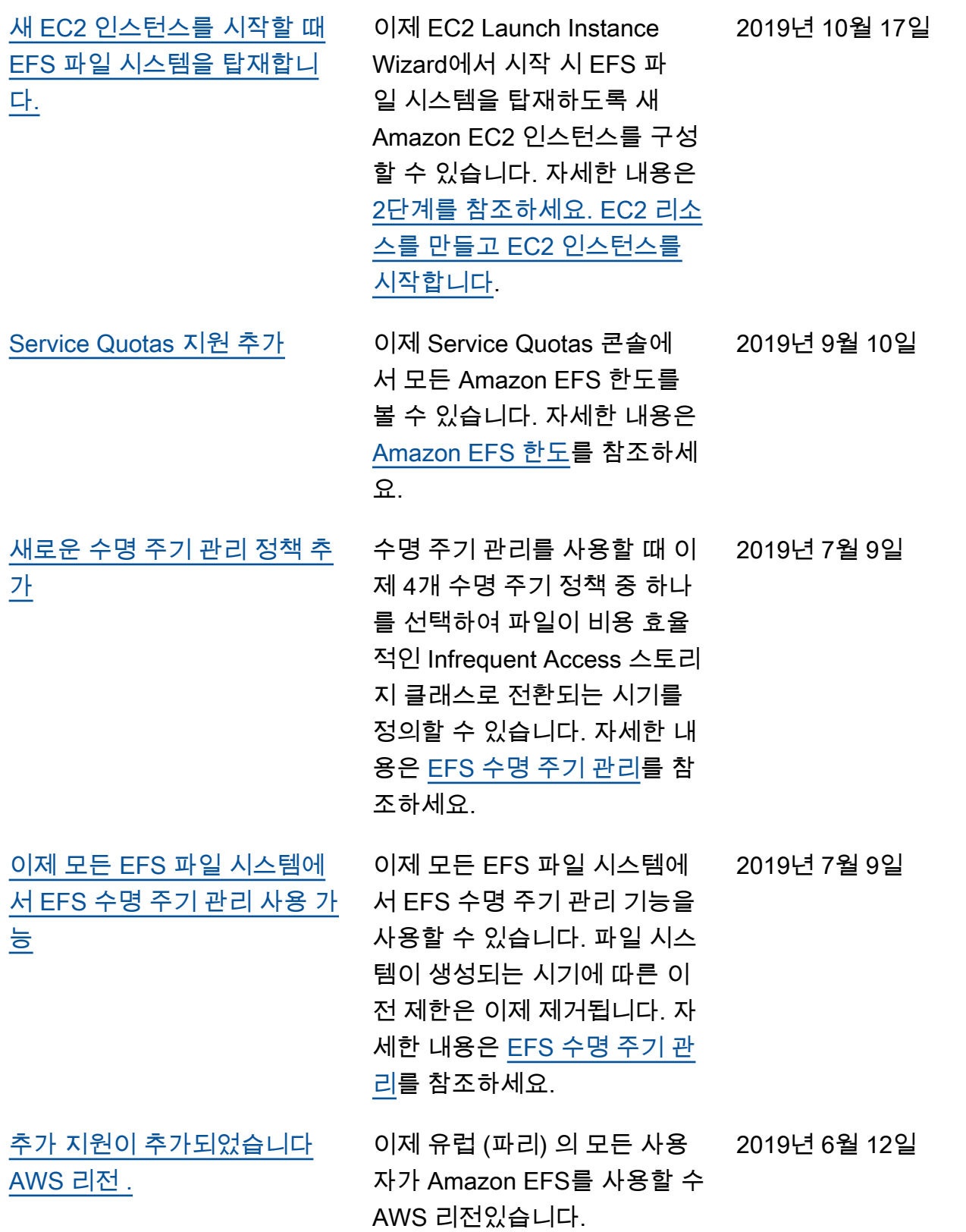

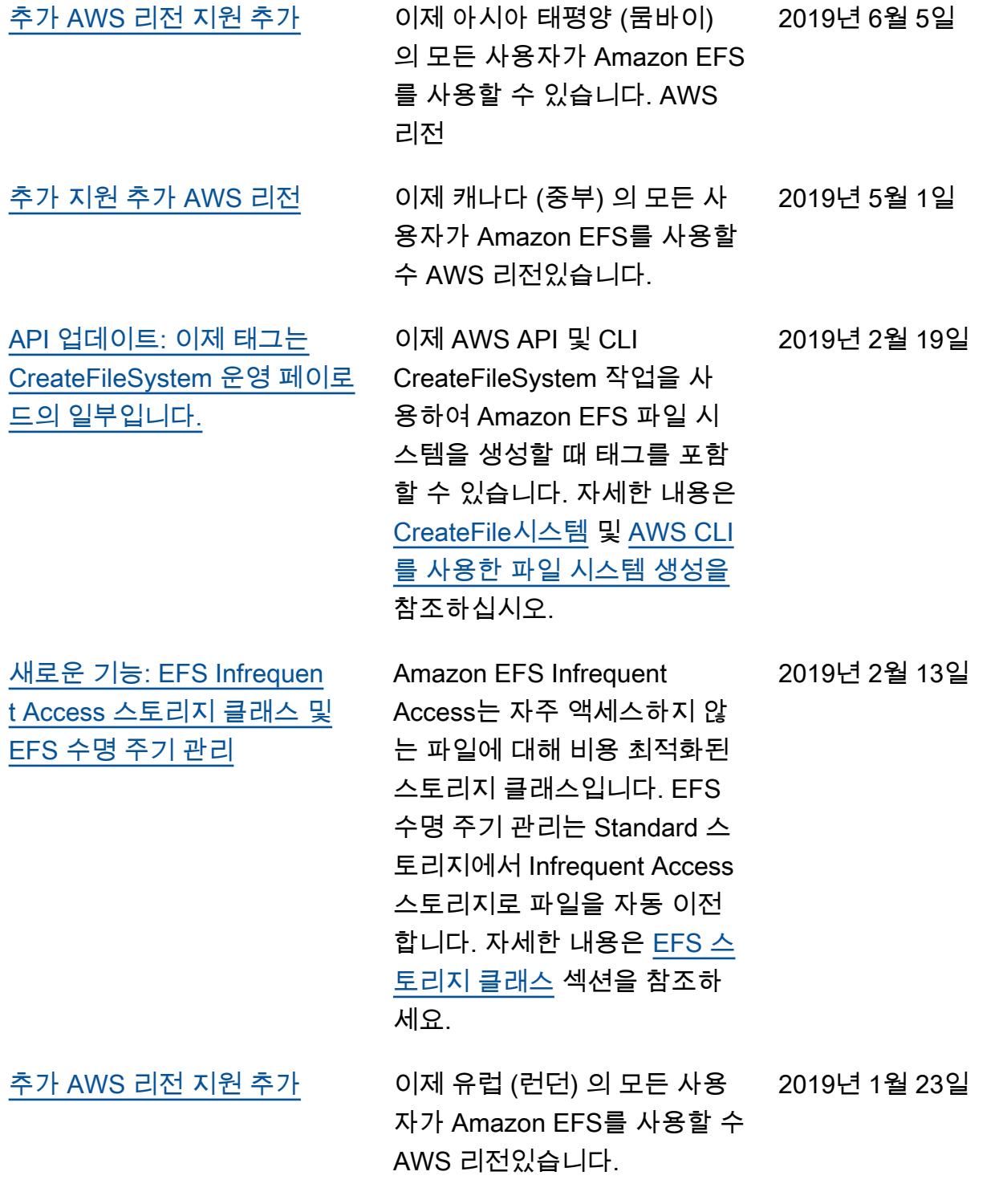

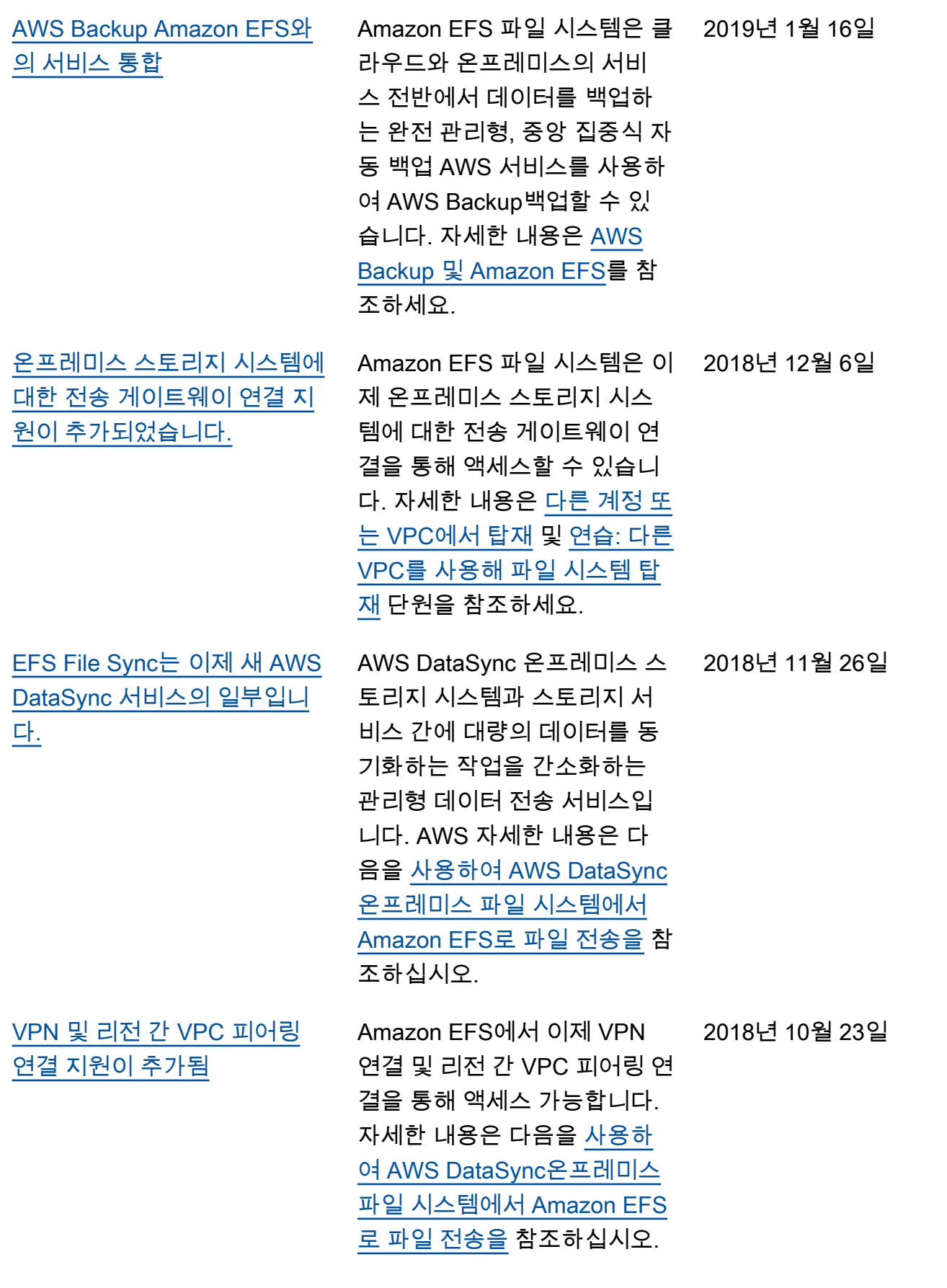

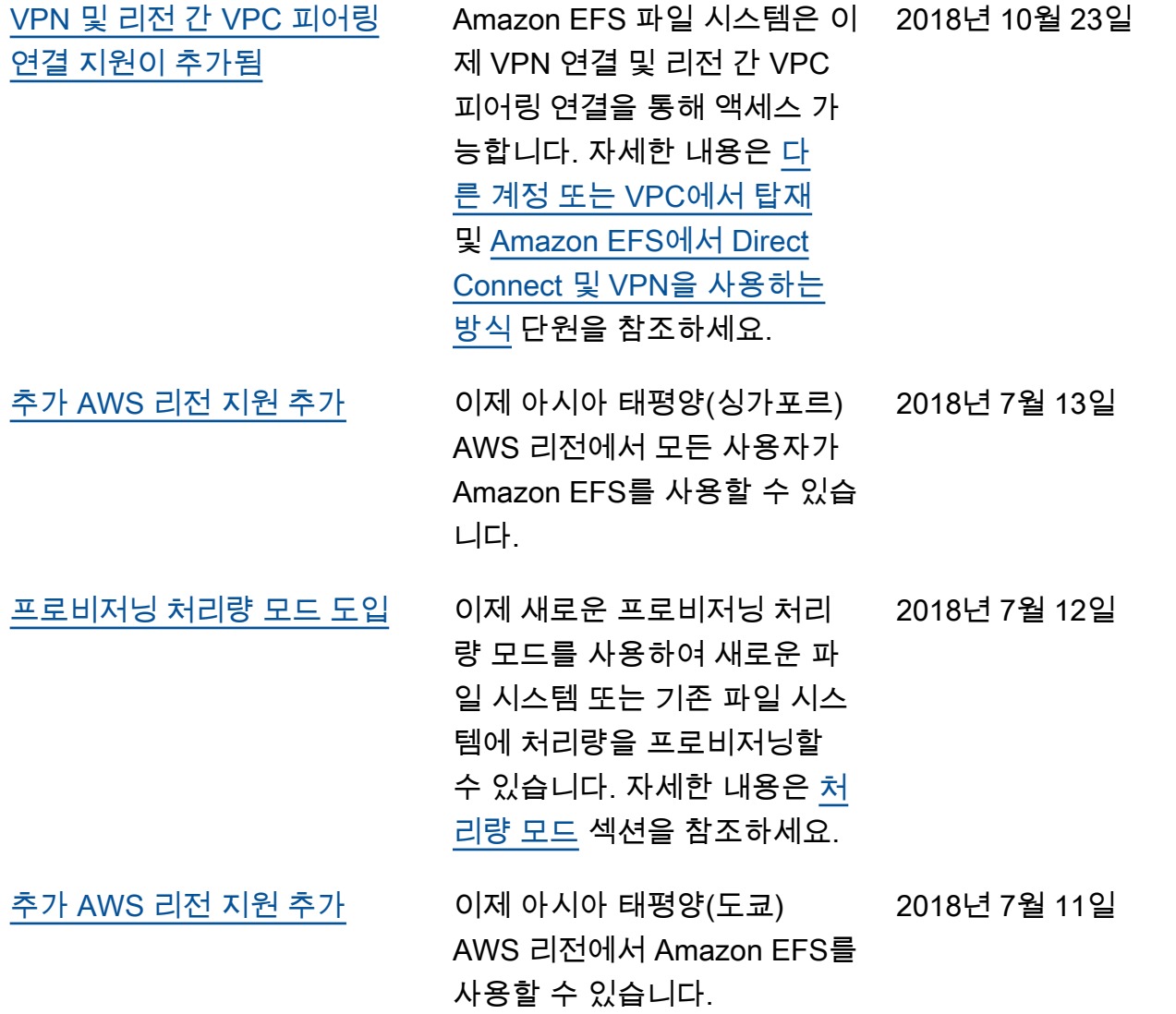

다음 표는 2018년 7월 이전에 Amazon Elastic File System 사용 설명서에서 변경된 중요 사항을 기술 한 것입니다.

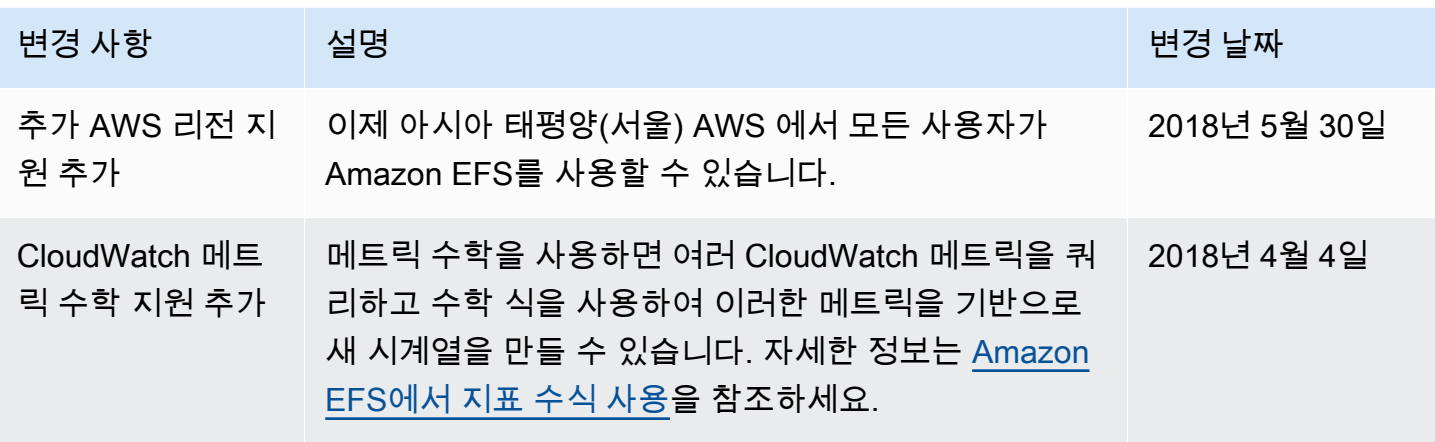

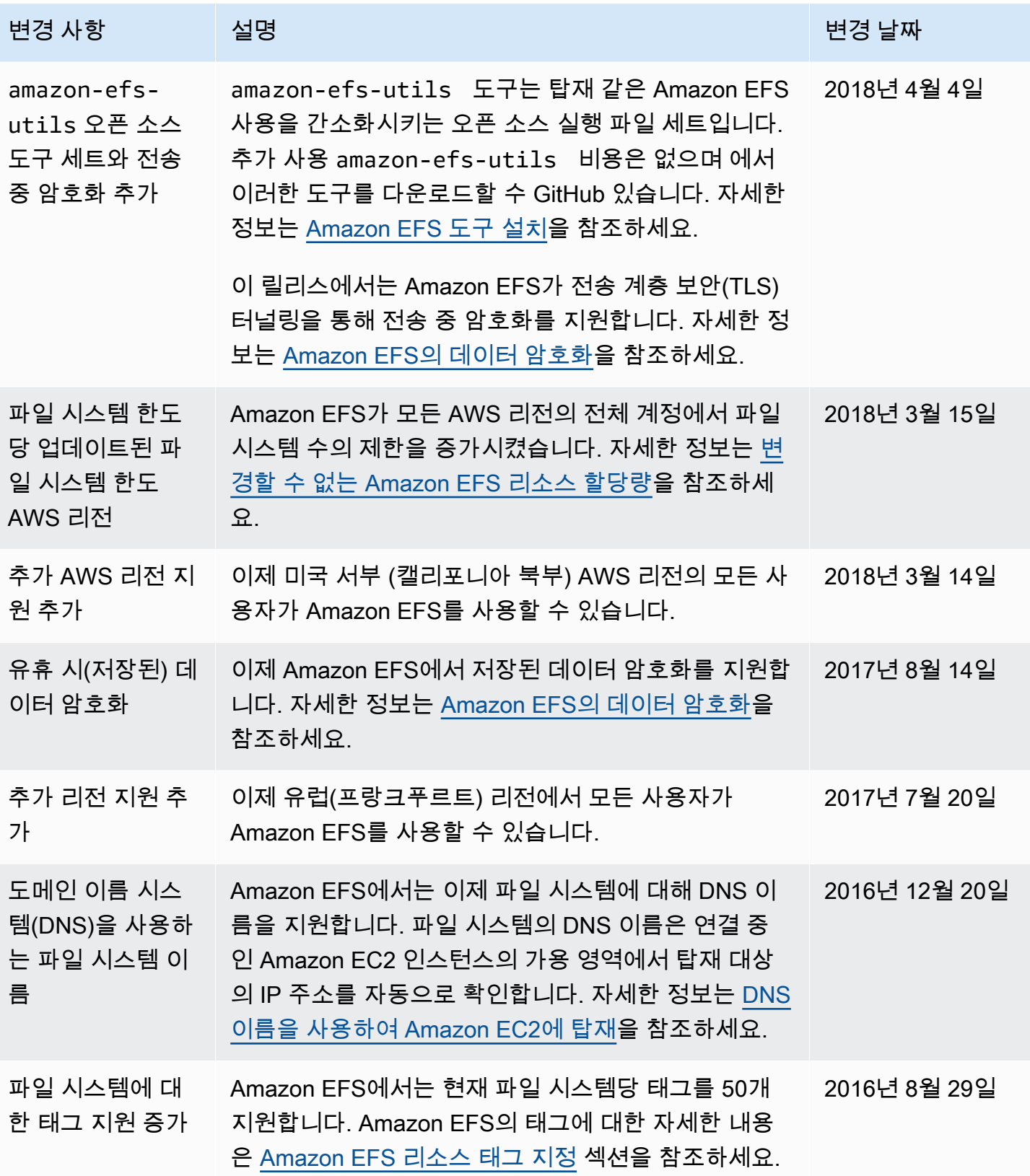

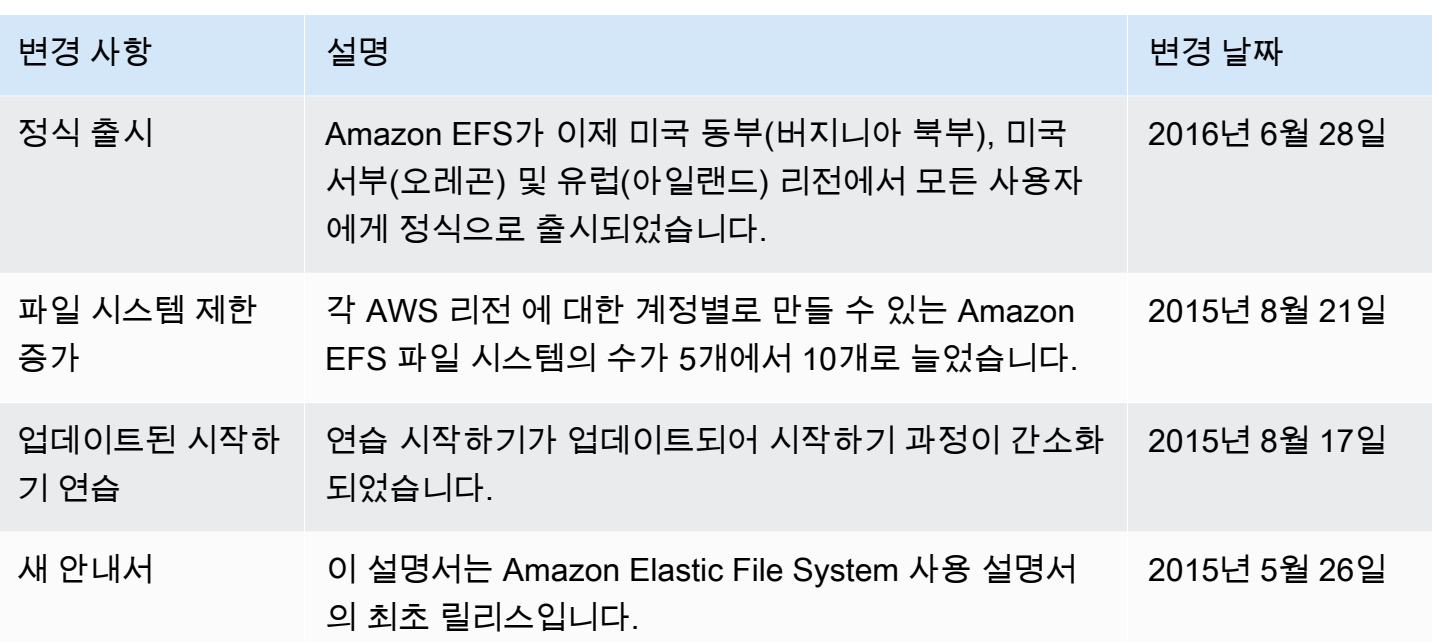

기계 번역으로 제공되는 번역입니다. 제공된 번역과 원본 영어의 내용이 상충하는 경우에는 영어 버전 이 우선합니다.